# stonebranch

# **Universal Agent 6.5.x**

**Installation, Upgrade, and Applying Maintenance**

© 2019 by Stonebranch, Inc. All Rights Reserved.

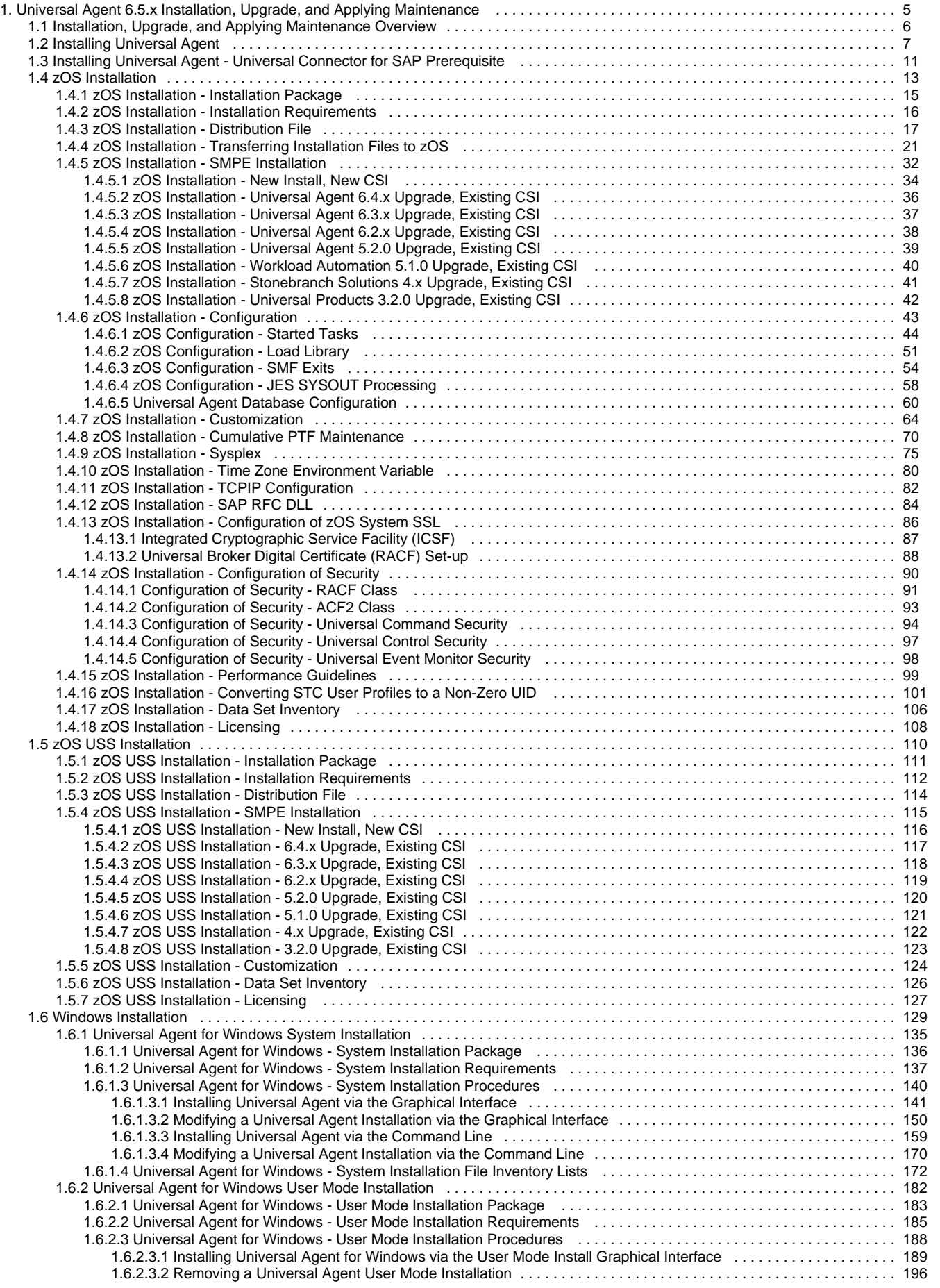

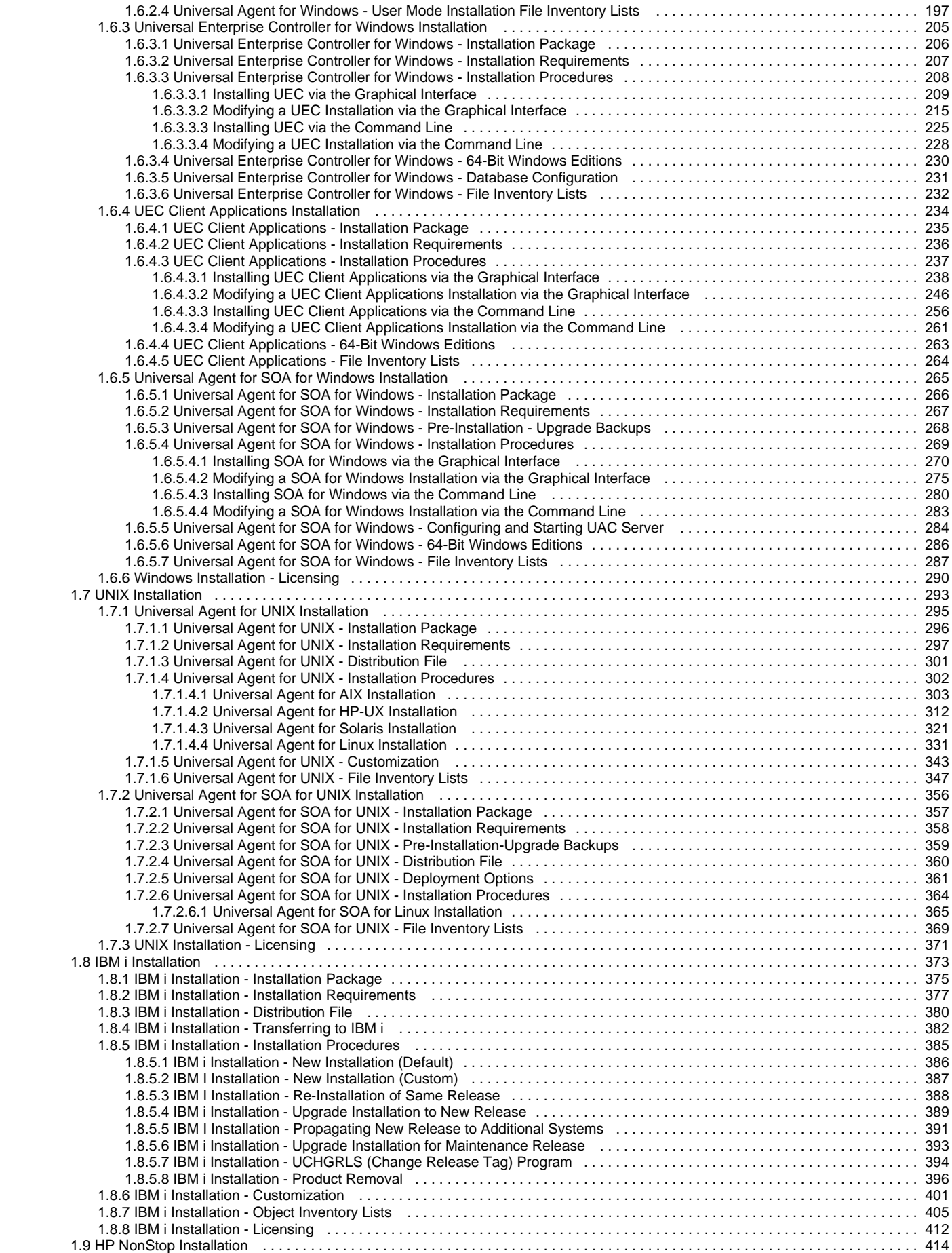

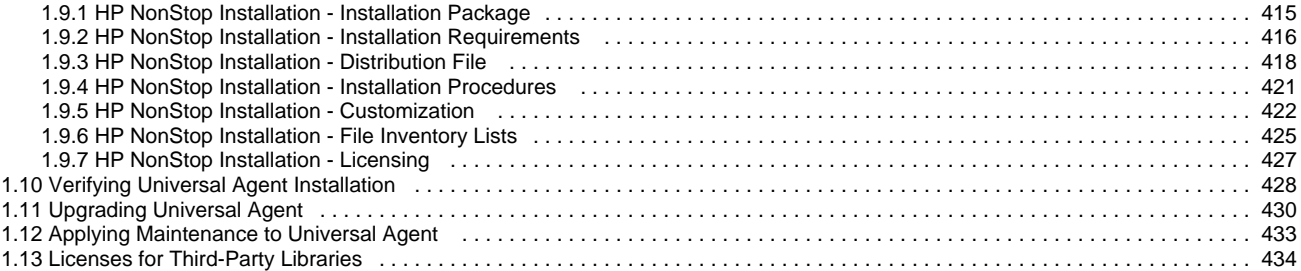

# <span id="page-4-0"></span>**Universal Agent 6.5.x Installation, Upgrade, and Applying Maintenance**

# **Overview**

Universal Agent 6.5.x Installation, Upgrade, and Applying Maintenance provides information on [installing, upgrading,](#page-6-0) and [applying maintenance to](#page-432-0) all Universal Agent packages on all [supported operating systems](#page-6-1).

(Read the [Installation, Upgrade, and Applying Maintenance Overview](#page-5-0) page to understand the differences between these three procedures.)

# **Detailed Information**

The following pages provide detailed information for installation and administration:

- [Installation, Upgrade, and Applying Maintenance Overview](#page-5-0)
- [Installing Universal Agent](#page-6-0)
- [Installing Universal Agent Universal Connector for SAP Prerequisite](#page-10-0)
- [z/OS Installation](#page-12-0)
- [z/OS USS Installation](#page-109-0)
- [Windows Installation](#page-128-0)
- [UNIX Installation](#page-292-0)
- [IBM i Installation](#page-372-0)
- [HP NonStop Installation](#page-413-0)
- [Verifying Universal Agent Installation](#page-427-0)
- [Upgrading Universal Agent](#page-429-0)
- [Applying Maintenance to Universal Agent](#page-432-0)
- [Licenses for Third-Party Libraries](#page-433-0)

# <span id="page-5-0"></span>**Installation, Upgrade, and Applying Maintenance Overview**

- [Installation, Upgrade, and Applying Maintenance](#page-5-1)
	- [Installation](#page-5-2)
	- [Upgrade](#page-5-3)
	- [Applying Maintenance](#page-5-4)

# <span id="page-5-1"></span>**Installation, Upgrade, and Applying Maintenance**

There are separate procedures for installing, upgrading, and applying maintenance to Universal Agent.

#### <span id="page-5-2"></span>**Installation**

Installation refers to the installation of an Agent on a machine with any [supported platform](https://www.stonebranch.com/confluence/display/SMLRI/Platform+Support+for+Universal+Controller+6.5.x+and+Universal+Agent+6.5.x) that does not already contain an installed Agent.

If you are installing Universal Agent for the first time, see [Installing Universal Agent](#page-6-0) for instructions.

#### <span id="page-5-3"></span>**Upgrade**

Upgrading refers to the increase of a currently installed Version, Release, or Modification level (see [Versioning](https://www.stonebranch.com/confluence/display/SMLRI/Universal+Agent+6.5.x+Maintenance#UniversalAgent6.5.xMaintenance-Versioning)) of an Agent on a machine to a later Version, Release, or Modification level of that Agent (for example, upgrading Universal Agent 6.2.0.1 to Universal Agent 6.5.0.0).

If you are upgrading from a previous version of Universal Agent, see [Upgrading Universal Agent](#page-429-0) for instructions.

#### <span id="page-5-4"></span>**Applying Maintenance**

Applying maintenance refers to the increase of a currently installed Maintenance level (see [Versioning](https://www.stonebranch.com/confluence/display/SMLRI/Universal+Agent+6.5.x+Maintenance#UniversalAgent6.5.xMaintenance-Versioning)) of an Agent on a machine to a later Maintenance level of that Agent (for example, applying maintenance to Universal Agent 6.5.0.0 to increase its maintenance level to 6.5.0.1).

If you are applying maintenance to your version of Universal Agent, see [Applying Maintenance to Universal Agent](#page-432-0).

# <span id="page-6-0"></span>**Installing Universal Agent**

- [Overview](#page-6-2)
- [Installation Requirements](#page-7-0)
	- [Platform Requirements](#page-7-1)
	- [Space Requirements](#page-7-2)
	- [Network Requirements](#page-7-3)
	- [Additional Requirements](#page-7-4)
- [Ports Configuration](#page-8-0)
- [Product Distribution File Download](#page-8-1)
- [Product Licensing](#page-8-2)
- [Additional Information](#page-9-0)

# <span id="page-6-2"></span>**Overview**

These pages provide information and instructions for the installation of Universal Agent, which differ for each supported operating system.

#### ⚠ **Note**

- If you are [upgrading](#page-429-0) from a previous [version](https://www.stonebranch.com/confluence/display/SMLRI/Universal+Agent+6.5.x+Maintenance#UniversalAgent6.5.xMaintenance-Versioning) of the Agent for example, from Agent 5.2.0.11 to 6.5.0.0 see [Upgrading](#page-429-0) [Universal Agent](#page-429-0) for instructions.
- If you are [applying maintenance](#page-432-0) to the Agent for example, applying maintenance to Agent 6.5.0.0 to increase its maintenance level to Agent 6.5.0.1 - see [Applying Maintenance to Universal Agent](#page-432-0) for instructions.

<span id="page-6-1"></span>The following table identifies the different operating systems on which an Agent can be installed, and the Agent packages that can be installed on each system.

Each  $\bullet$  is a link to installation information for that package.

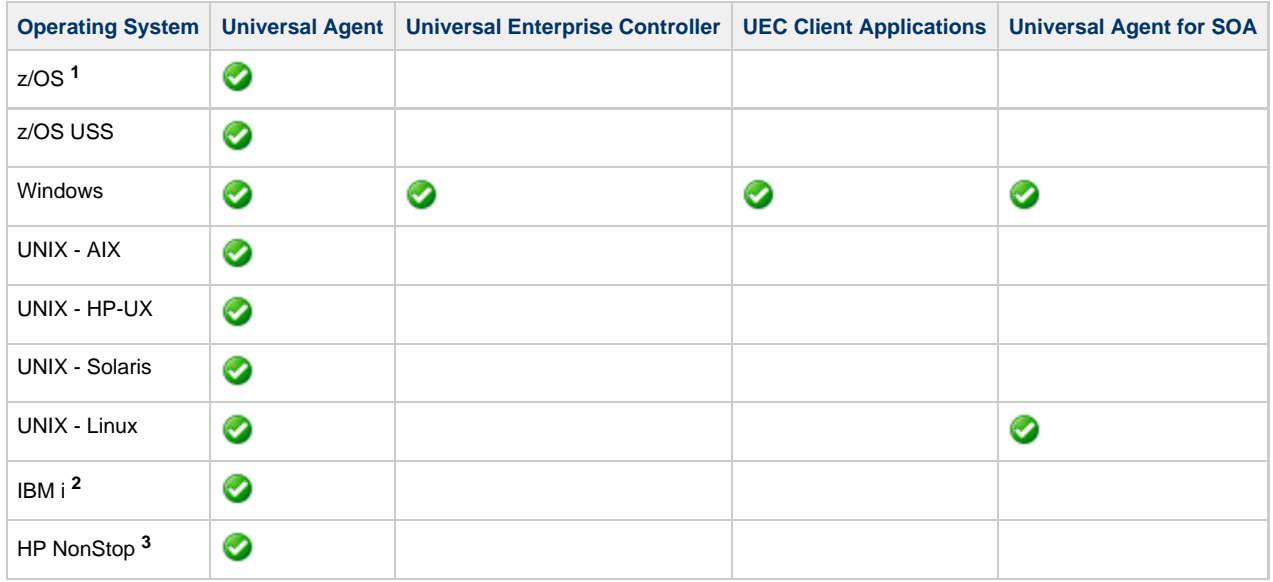

**1** Universal Agent for z/OS contains Universal Enterprise Controller.

Workload Automation 5.1.0 is installed on IBM i. **<sup>2</sup>**

Universal Command 2.1.1 is installed on HP NonStop. **<sup>3</sup>**

For each Universal Agent installation package, the following information is provided:

- Installation package components
- Product compatibility
- Installation requirements
- Installation upgrades
- System upgrades
- Distribution files
- Installation procedures
- Product customization
	- Configuration
		- Licensing
- File inventory lists

**Note** л

You can install Agents before, during, or after [installation of Universal Controller](https://www.stonebranch.com/confluence/display/UC65/Installing+Universal+Controller).

#### <span id="page-7-0"></span>**Installation Requirements**

Platform-specific installation requirements, including system requirements, are located on the Installation Requirements page specific to that platform:

- [z/OS Installation Requirements](#page-15-0)
- [Windows System Installation Requirements](#page-136-0)
- [Windows User Mode Installation Requirements](#page-184-0)
- [UNIX Installation Requirements](#page-296-0)
- [IBM i Installation Requirements](#page-376-0)
- [HP NonStop Installation Requirements](#page-415-0)

Requirements relevant to all platforms are shown below.

#### <span id="page-7-1"></span>**Platform Requirements**

Since platform requirements may change with new releases of a product, please consult the [Platform Support](https://www.stonebranch.com/confluence/display/SMLRI/Platform+Support+for+Universal+Controller+6.5.x+and+Universal+Agent+6.5.x) page to make sure that your platform is supported before performing an installation.

#### <span id="page-7-2"></span>**Space Requirements**

Space requirements for Universal Agent are driven largely by logging. A minimum 500MB of space is recommended. Each Agent contains a Universal Broker log and an Agent log.

The Universal Broker [LOG\\_FILE\\_GENERATIONS](https://www.stonebranch.com/confluence/display/UA65/LOG_FILE_GENERATIONS+-+UBROKER+configuration+option) configuration option lets you specify how many [log](https://www.stonebranch.com/confluence/display/UA65/LOG_DIRECTORY+-+UBROKER+configuration+option) files to save in the Universal Broker log [directory.](https://www.stonebranch.com/confluence/display/UA65/LOG_DIRECTORY+-+UBROKER+configuration+option) The default is 5.

The Agent log rolls over at midnight (12:00 a.m.) or whenever the Agent is restarted. The [Log File Retention Period in Days](https://www.stonebranch.com/confluence/display/UC65/Universal+Controller+Properties#UniversalControllerProperties-LogFileRetentionPeriodinDays) Universal Controller system property lets you specify the number of days that an Agent log file (in addition to a Controller log file) is retained before it is purged. The default is 5 days.

#### <span id="page-7-3"></span>**Network Requirements**

Agent components run on z/OS, Windows, UNIX, IBM i, and HP NonStop operating systems. These systems must be connected with a network that supports TCP/IP. For example, the Universal Command Manager running on a z/OS system must be able to establish a TCP/IP socket connection with the Universal Command Server running on a UNIX or Windows system.

TCP/IP provides a set of commands to verify network connectivity between systems. For example, the ping command can determine if an IP connection is possible between two systems. However, the ping command may not work in all network environments. In addition, the ping command may work, but a firewall may deny all other connection attempts between the two systems. Check with your local network administrator to determine the capabilities and topology of your network.

Universal Agent offers configuration parameters that can facilitate connections through network firewalls. Due to the large variety of firewall configurations, all possibilities cannot be discussed in this document. Check with your local network administrator to determine if a firewall is between the computer systems involved.

#### <span id="page-7-4"></span>**Additional Requirements**

In order to install any of these Agent components, you must be able to write to the directory from which the installation is launched.

# <span id="page-8-0"></span>**Ports Configuration**

Universal Agent is composed of several components that utilize the TCP/IP network for component communications. TCP/IP routes must be available between the distributed components and firewall rules open, if necessary.

The primary components using TCP/IP are Universal Broker, Universal Managers, and Universal Automation Center Agent (UAG).

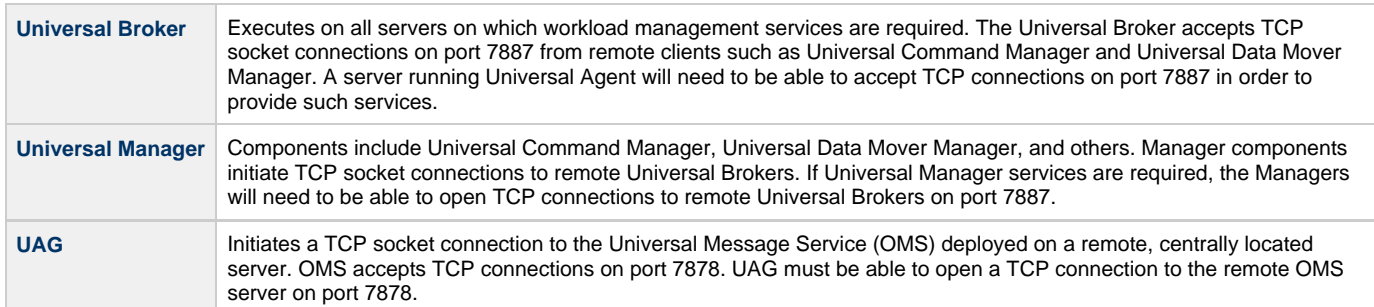

The port numbers above are default port numbers. They can be changed in the respective component configuration, if necessary.

# <span id="page-8-1"></span>**Product Distribution File Download**

To install, update, or apply maintenance to an Agent package, you first must download the corresponding product distribution file for your specific operating system version and hardware platform.

All Agent distribution files are available for download from the Stonebranch [Customer Portal.](https://stonebranch.zendesk.com/hc/en-us) A customer user name and password - provided by Stonebranch, Inc. - are required to access the Customer Portal.

The operating system-specific pages of this installation guide identify the product distribution files to be downloaded for the different Agent packages.

#### **Note** Δ

Agent installation packages for z/OS, Windows, and UNIX contain the Universal Controller Command Line Interface (CLI).

Agent installation packages for Windows and UNIX contain the Universal Message Service (OMS).

To download a product distribution file:

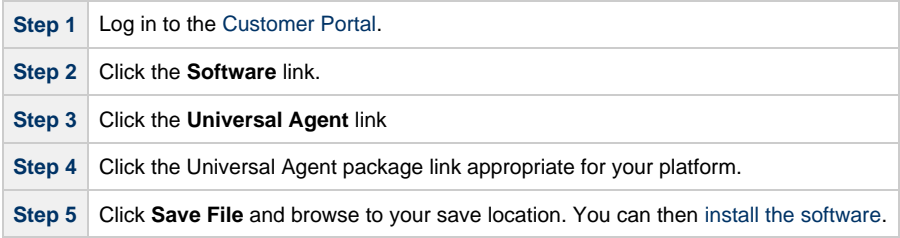

# <span id="page-8-2"></span>**Product Licensing**

Each Agent installation package includes one or more components that must be licensed before they can be used. Licenses are provided by your Stonebranch, Inc. account representative.

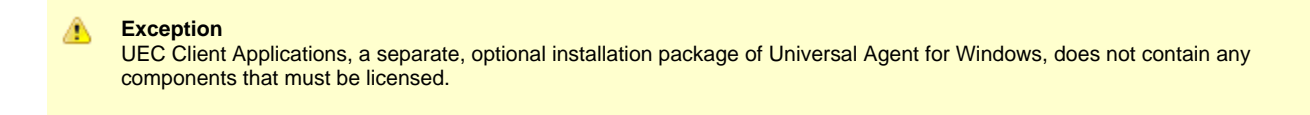

The following table identifies all licensable components in the Agent package for each supported platform. The platform name is a link to detailed information about licensing the Agent components for that platform.

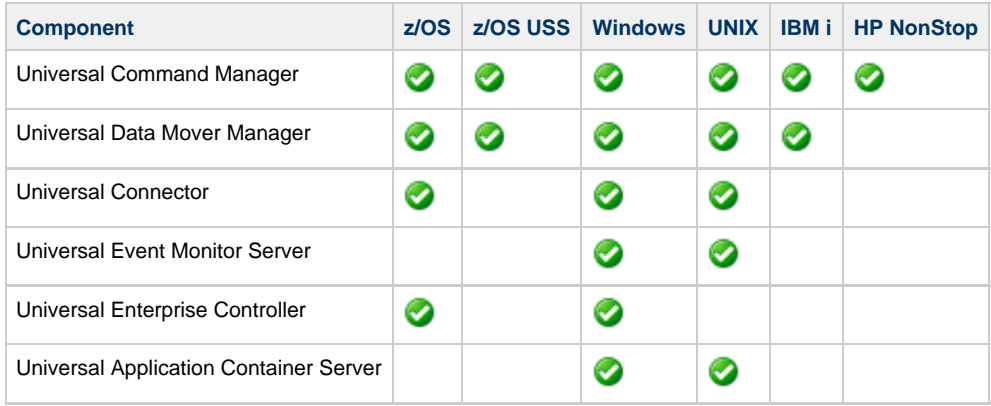

#### **Note** ⚠

Universal Enterprise Controller is a separate, optional installation package of Universal Agent for Windows.

Universal Application Container Server is a component of Universal Agent for SOA, a separate, optional installation package of Universal Agent for Windows and Universal Agent for UNIX.

# <span id="page-9-0"></span>**Additional Information**

In addition to this Installation Guide, Stonebranch, Inc. provides the following information:

[Universal Agent 6.5.x Installation Requirements and Summary](https://www.stonebranch.com/confluence/display/UA65/Universal+Agent+6.5.x+Installation+Requirements+and+Summary) identifies network requirements for all Agent installations and, for each operating system, the following information:

- System requirements
- Installation summary
- Customization

[Universal Agent 6.5.x Installation Quick Start Guides](https://www.stonebranch.com/confluence/display/UA65/Universal+Agent+6.5.x+Installation+Quick+Start+Guides) provide the following information:

- System Requirements
- Downloading Universal Agent 6.5.x Distribution File
- Installing Universal Agent 6.5.x
- Licensing your Universal Agent 6.5.x Components
- Encrypting User ID and Password for Job Execution
- Executing a Job
- Running a System Query

**Note** Δ

There is a separate quick start guide for each Universal Agent and Universal Data Mover supported platform.

# <span id="page-10-0"></span>**Installing Universal Agent - Universal Connector for SAP Prerequisite**

- [Introduction](#page-10-1)
- [Download](#page-10-2)
- [Install](#page-10-3)
	- [Windows](#page-11-0)
	- [UNIX](#page-11-1)

# <span id="page-10-1"></span>**Introduction**

Universal Connector for SAP requires the SAP NW (NetWeaver) RFC libraries to run. Before executing Universal Connector for SAP, you must first install the appropriate SAP NW RFC Libraries for the platform on which the connector agent is installed.

# <span id="page-10-2"></span>**Download**

To acquire the SAP libraries, access the SAP Service Marketplace and download the appropriate package for your platform:

https://launchpad.support.sap.com/#/softwarecenter/template/products/%20\_APP=00200682500000001943&\_EVENT=DISPHIER&HEADER=Y&I

#### А **Note**

In order to extract the downloaded SAP NW RFC package, you must use the SAPCAR executable. That utility program can be found here:

<https://support.sap.com/software/patches/a-z-index.html>

In order to download products from the SAP Service Marketplace you will need an SAP S-User ID with the "Download Software" authorization, which you can request via your company's SAP user administrator.

#### <span id="page-10-3"></span>**Install**

Once the appropriate package has been downloaded, it can be extracted using the SAPCAR utility. The command line to extract an SAP NW RFC package is basically the same on all platforms. The only difference is the name of the SAP NW RFC package. The following is a sample command line to extract the SAP NW RFC package and its resulting output:

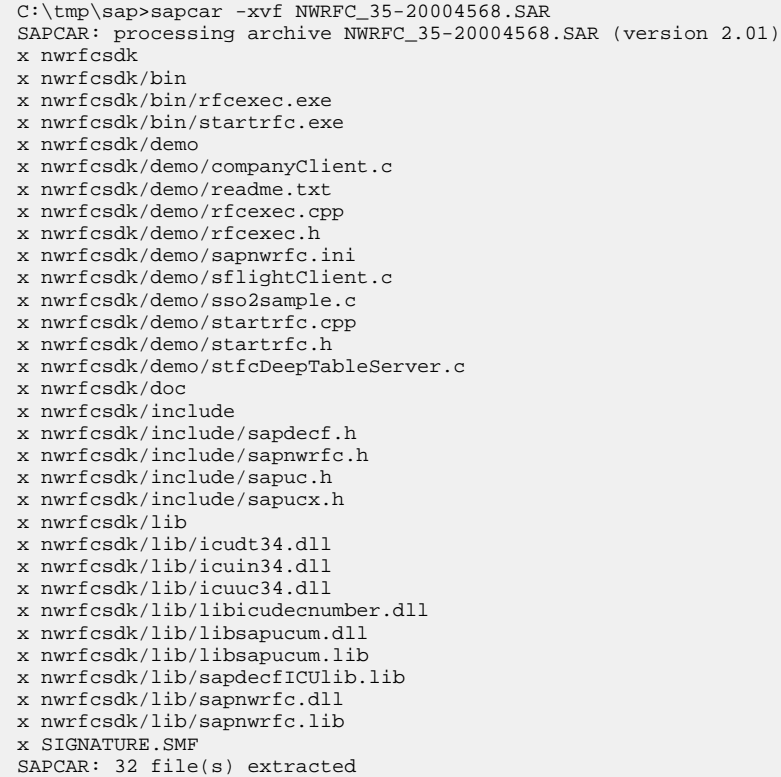

#### <span id="page-11-0"></span>**Windows**

From the extracted SAP NW RFC library, the dll files located in nwrfcsdk/lib/ must be placed in a directory path that is listed in the environment variable Path.

This can be done by adjusting the Path environment variable to include the nwrfcsdk/lib/ path or by moving the dll files from the SAP NW RFC SDK archive to a location that already exists in the Path.

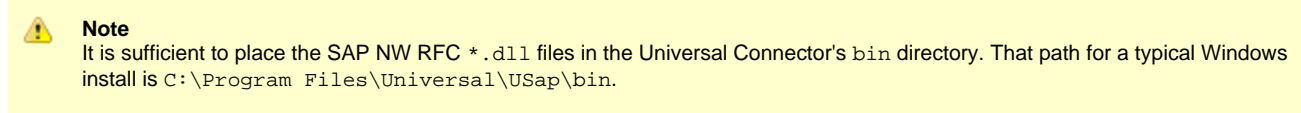

## <span id="page-11-1"></span>**UNIX**

From the extracted SAP NW RFC library, the shared library files located in nwrfcsdk/lib/must be placed in a directory path that is listed in the environment variable LD\_LIBRARY\_PATH.

This can be done by adjusting the LD\_LIBRARY\_PATH environment variable to include the nwrfcsdk/lib/ path or by moving the shared library files from the SAP NW RFC SDK archive to a location that already exists in LD\_LIBRARY\_PATH.

# <span id="page-12-0"></span>**zOS Installation**

- [Introduction](#page-12-1)
- [Installation Checklist](#page-12-2)
- [Detailed Information](#page-13-0)

# <span id="page-12-1"></span>**Introduction**

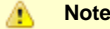

These pages describe the installation of Universal Agent on a z/OS operating system. Unless otherwise specified, all references to Universal Agent for z/OS refer to version 6.5.x.

Updates to the content and format of the distribution file were delivered in the 6.5.0.0 Universal Agent release. The Installation Checklist below was updated to reflect those changes.

Universal Agent for z/OS is provided as an easily installed [SMP/E package](#page-14-0). After the SMP/E installation steps are complete, z/OS must be configured to meet the product requirements. Lastly, the individual product components must be customized to meet local production requirements.

The z/OS package includes the components for both Universal Agent for z/OS and optional components for Universal Agent for z/OS UNIX System Services (USS). For information on installation of Universal Agent for z/OS USS, see [z/OS USS Installation.](#page-109-0)

#### ⚠ **Note**

Starting with the 3.2.0 release of Universal Products, a Universal Broker must run on all systems on which a Universal Agent component is running, including manager components. The Broker maintains product configuration data for all components that have a configuration file.

# <span id="page-12-2"></span>**Installation Checklist**

The following installation checklist provides an overview of the z/OS installation steps. The steps refer to pages that describe the procedures in detail. All z/OS installation pages should be read to avoid product installation and configuration problems.

The installation itself consists of running a number of batch jobs. The output of these batch jobs should be kept until a correct installation has been verified.

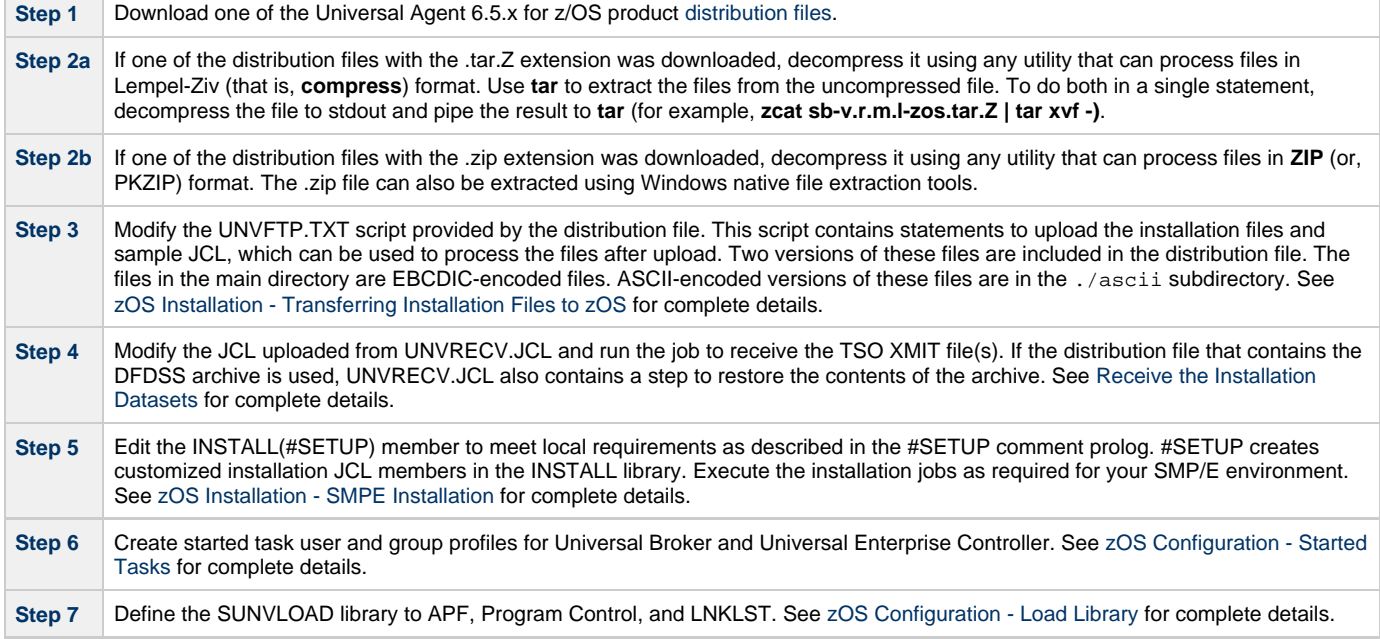

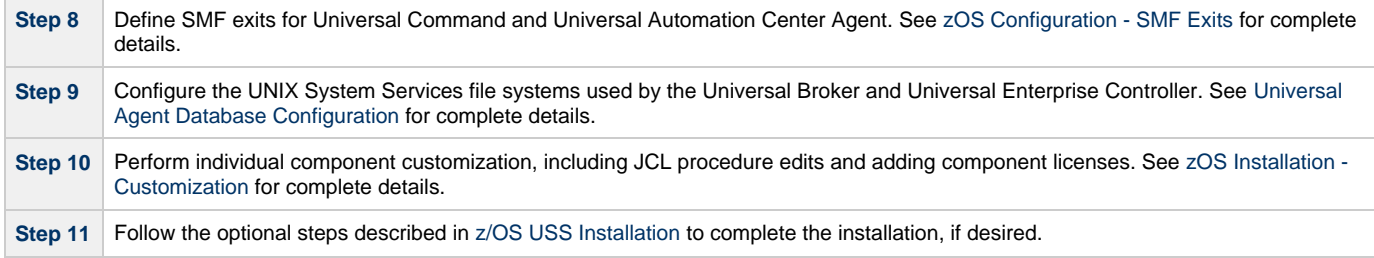

# <span id="page-13-0"></span>**Detailed Information**

The following pages provide detailed information for z/OS Installation:

- [Installation Package](#page-14-0)
- [Installation Requirements](#page-15-0)
- [Distribution File](#page-16-0)
- [Transferring Installation Files to zOS](#page-20-0)
- [SMPE Installation](#page-31-0)
- [Configuration](#page-42-0)
- [Customization](#page-63-0)
- [Cumulative PTF Maintenance](#page-69-0)
- [Time Zone Environment Variable](#page-79-0)
- [TCPIP Configuration](#page-81-0)
- [SAP RFC DLL](#page-83-0)
- [Configuration of zOS System SSL](#page-85-0)
- [Configuration of Security](#page-89-0)
- [Performance Guidelines](#page-98-0)
- [Converting STC User Profiles to a Non-Zero UID](#page-100-0)
- [Data Set Inventory](#page-105-0)
- [Licensing](#page-107-0)

# <span id="page-14-0"></span>**zOS Installation - Installation Package**

- [Package Components](#page-14-1)
- [Component Compatibility](#page-14-2)

#### <span id="page-14-1"></span>**Package Components**

The Universal Agent for z/OS package contains the following Universal Agent for z/OS components:

- Universal Broker 6.5.x
- Universal Automation Center Agent 6.5.x
- Universal Certificate 6.5.x
- Universal Command Manager and Server 6.5.x
- Universal Connector for PeopleSoft 6.5.x
- Universal Connector for SAP 5.5.x
- Universal Control Manager and Server 6.5.x
- Universal Controller Command Line Interface (CLI) 6.5.x
- Universal Data Mover Manager and Server 6.5.x
- Universal Encrypt 6.5.x
- Universal Enterprise Controller 6.5.x
- Universal Event Monitor Manager 6.5.x
- Universal FTP Client 6.5.x
- Universal Message to Exit Code Translator 6.5.x
- Universal Query 6.5.x

#### ♨ **Note**

For the list of Universal Agent for z/OS USS components included in the z/OS package, see [z/OS USS Installation - Installation](#page-110-0) [Package.](#page-110-0)

## <span id="page-14-2"></span>**Component Compatibility**

The following table identifies the compatibility of Universal Agent for z/OS components with previous component / product versions.

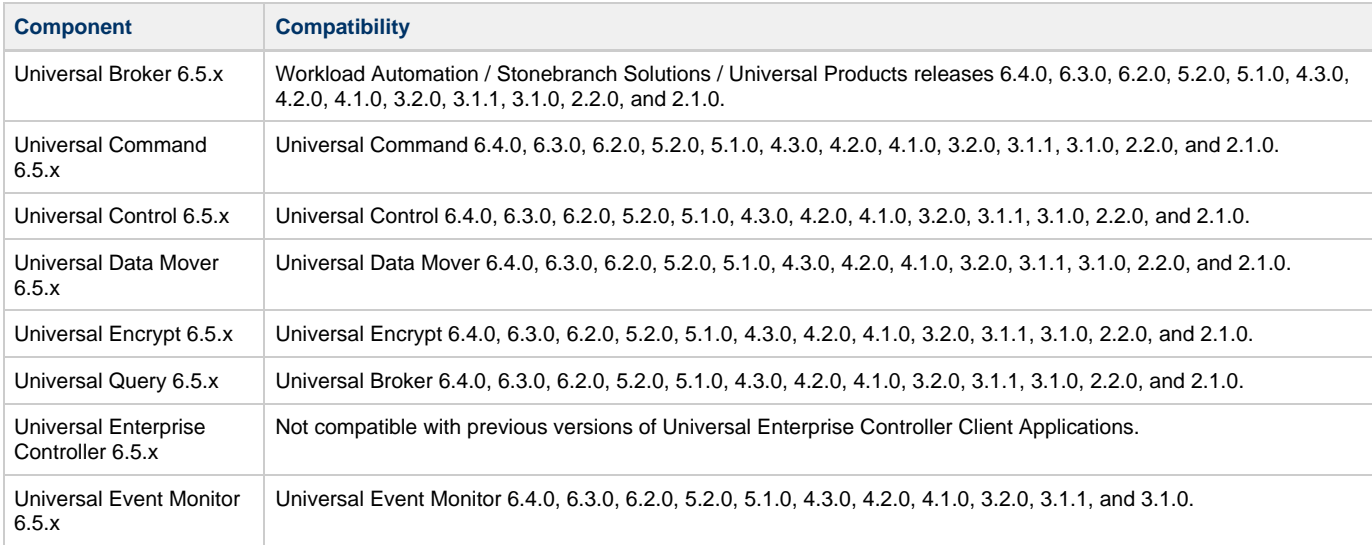

The component references pertain to all supported platforms for that version.

# <span id="page-15-0"></span>**zOS Installation - Installation Requirements**

- $\bullet$ [System Requirements](#page-15-1)
- $\bullet$ [Data Set Space Requirements](#page-15-2)
- [Platform Requirements](#page-15-3)

# <span id="page-15-1"></span>**System Requirements**

Universal Agent for z/OS requires the following software releases:

- z/OS 2.2 or 2.3.
- SMP/E 3.5 or later.
- IBM Communication Server for z/OS 2.2 or 2.3.
- IBM Language Environment (LE) for z/OS 2.2 or 2.3.
- Workstation capable of establishing a TCP/IP network connection to the z/OS system.
- TSO user ID with an OMVS segment.
- About 1900 cylinders of DASD.
- Two available TCP/IP ports on z/OS.

All Universal Agent programs use z/OS UNIX System Services. As such, z/OS UNIX requires the user profile with which a program executes to have a properly defined OMVS segment. The OMVS segment should define a unique UID value. The HOME value must specify an existing home directory to which the user ID has read and write access.

Additionally, the group(s) that the user ID is associated with must have an OMVS segment that defines a unique GID value for the group. Refer to IBM's UNIX System Services Planning manual for additional details on defining z/OS UNIX users.

## <span id="page-15-2"></span>**Data Set Space Requirements**

As part of the Universal Agent for z/OS package installation, a number of SMP/E and non-SMP/E data sets are allocated and cataloged. The space requirements for these data sets are listed in [z/OS Installation - Data Set Inventory](#page-105-0).

#### <span id="page-15-3"></span>**Platform Requirements**

Since platform requirements may change with new releases of a product, please consult the [Platform Support for Universal Controller 6.5.x and](https://www.stonebranch.com/confluence/display/SMLRI/Platform+Support+for+Universal+Controller+6.5.x+and+Universal+Agent+6.5.x) [Universal Agent 6.5.x](https://www.stonebranch.com/confluence/display/SMLRI/Platform+Support+for+Universal+Controller+6.5.x+and+Universal+Agent+6.5.x) page to make sure that your platform is supported before performing an installation.

## <span id="page-16-0"></span>**zOS Installation - Distribution File**

- [z/OS Distribution File](#page-16-1)
- [Obtaining the Distribution File](#page-16-2)
- [Distribution File Format](#page-16-3)
	- [Compressed Archive](#page-16-4)
	- [ZIP Archive](#page-16-5)
- [Distribution File Contents](#page-17-0)
	- [DFDSS Backup Distribution File](#page-17-1)
	- [Expanded Format Distribution File](#page-17-2)

#### <span id="page-16-1"></span>**z/OS Distribution File**

The Universal Agent for z/OS product distribution file contains all of the files required for the installation of the Universal Agent for z/OS package.

#### <span id="page-16-2"></span>**Obtaining the Distribution File**

To obtain the Universal Agent for z/OS package, download the corresponding product distribution file from the Stonebranch [Customer Portal](https://stonebranch.zendesk.com/hc/en-us).

A customer user name and password — provided by Stonebranch, Inc. — are required to access this area.

#### ⚠ **Note** If you are installing a [Cumulative PTF Maintenance](#page-69-0) to a Universal Agent for z/OS installation, you must download the z/OS PTFs package from the Stonebranch [Customer Portal](https://stonebranch.zendesk.com/hc/en-us).

#### <span id="page-16-3"></span>**Distribution File Format**

The z/OS Installation's distribution file is available in two formats:

- 1. Compressed archive
- 2. Compressed .zip file

The contents of both files are the same. The different formats are provided for flexibility.

#### <span id="page-16-4"></span>**Compressed Archive**

Two different compressed archive distribution files are provided.

One version contains a DFDSS backup of the SMP/E install datasets. The distribution file is a compressed TAR file that contains that backup in TSO TRANSMIT format along with supporting files used to upload and receive the backup.

This file uses the following naming convention:

**sb-Version.Release.Modification Level.Maintenance Level-operating system.tar.Z**

For example: **sb-6.5.0.0-zos.tar.Z**

The other version is intended for users who do not use DFDSS. It also is provided for users with RACF restrictions that prohibit restoring the SBI.\*\* datasets contained in the DFDSS backup. The expanded contents in the TAR file provided by this distribution file contains each of the SMP/E install datasets in TSO TRANSMIT format. Each dataset can be allocated and uploaded using the sample UNVFTP.TXT. The JCL provided in UNVRECV.JCL demonstrates how to perform a TSO RECEIVE on each of the uploaded datasets.

This file uses the following naming convention:

**sb-Version.Release.Modification Level.Maintenance Level-zos-EXP.tar.Z**

For example: **sb-6.5.0.0-zos-EXP.tar.Z**

<span id="page-16-5"></span>**ZIP Archive**

The ZIP versions of the z/OS Universal Agent distribution files have the same contents as their compressed archive counterparts and use the following naming convention:

- **sb-Version.Release.Modification Level.Maintenance Level-operating system.zip**
- **sb-Version.Release.Modification Level.Maintenance Level-operating system-EXP.zip**

For example:

- **sb-6.5.0.0-zos.zip**
- **sb-6.5.0.0-zos-EXP.zip**

#### <span id="page-17-0"></span>**Distribution File Contents**

#### <span id="page-17-1"></span>**DFDSS Backup Distribution File**

The following table lists the files included in the Universal Agent for z/OS distribution file that delivers the SMP/E install datasets in a DFDSS backup (see [Distribution File Format](#page-16-3)).

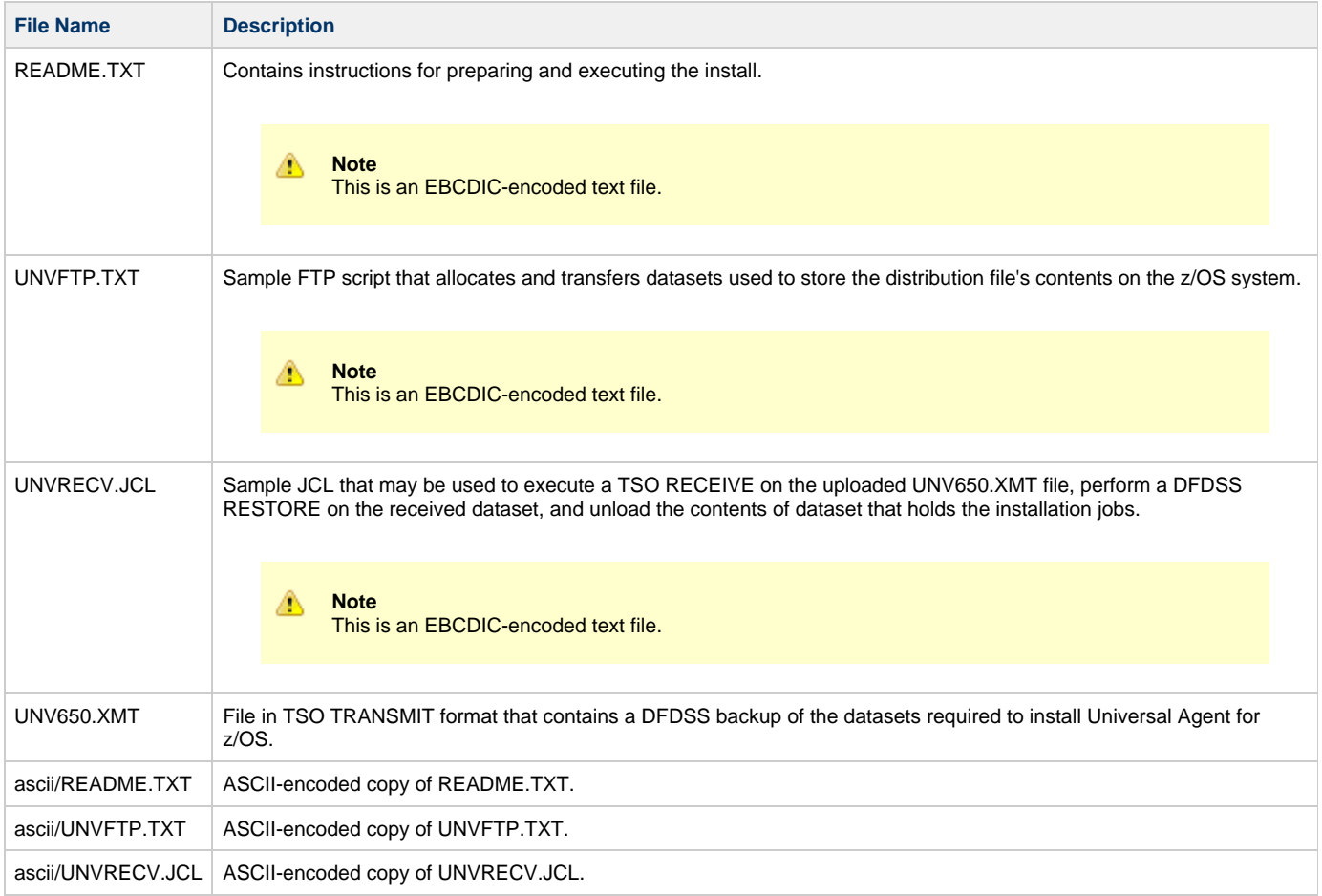

#### <span id="page-17-2"></span>**Expanded Format Distribution File**

The following table lists the files included in the Universal Agent for z/OS distribution file that delivers each SMP/E install dataset in TSO TRANSMIT format (see [Distribution File Format](#page-16-3)).

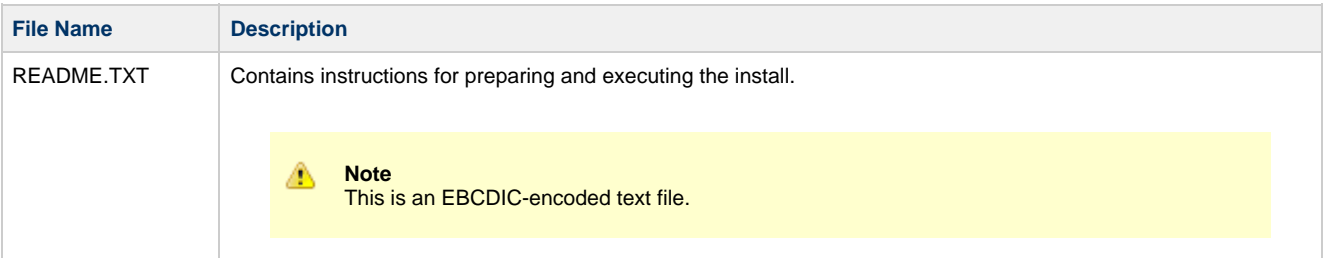

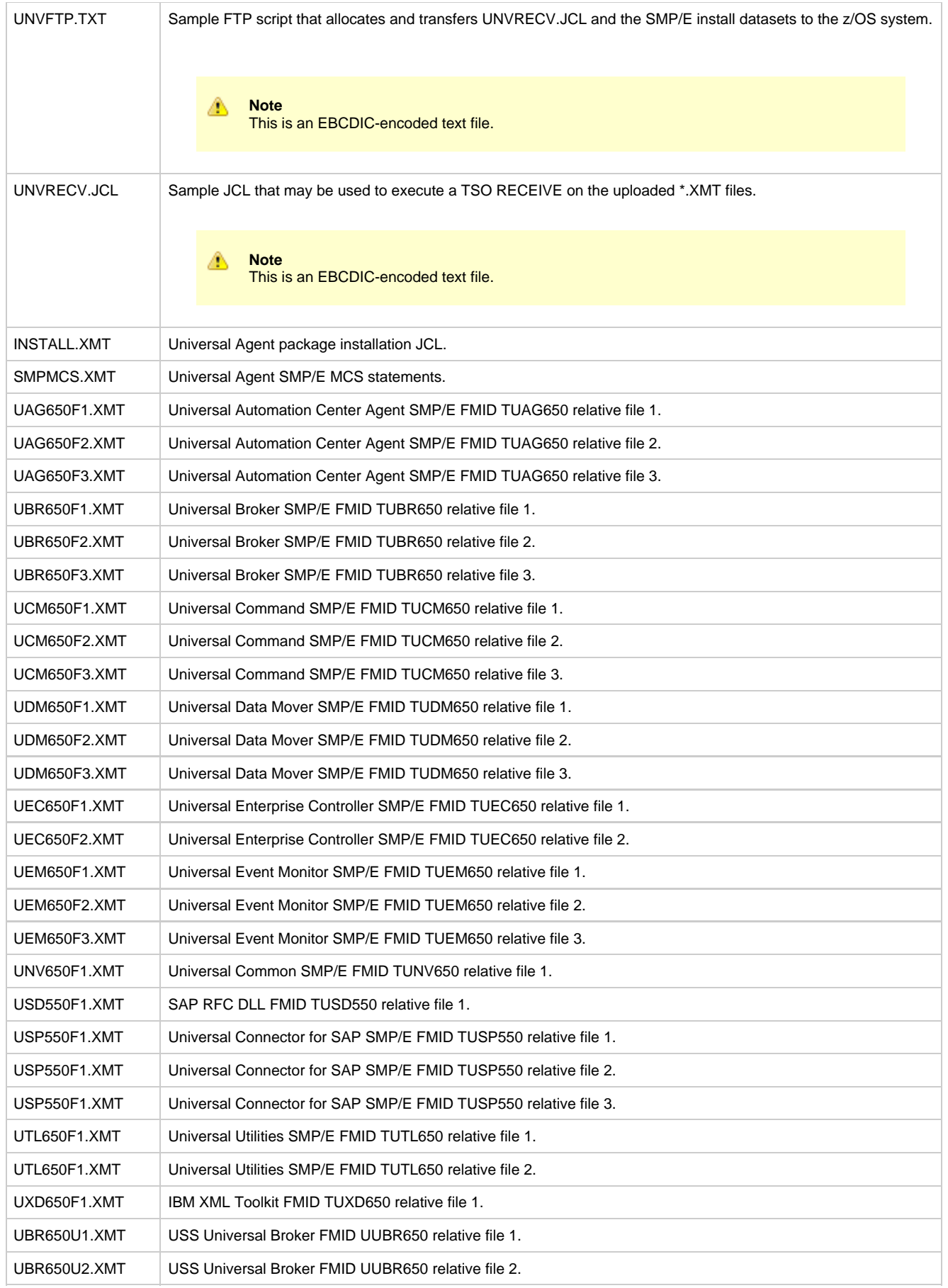

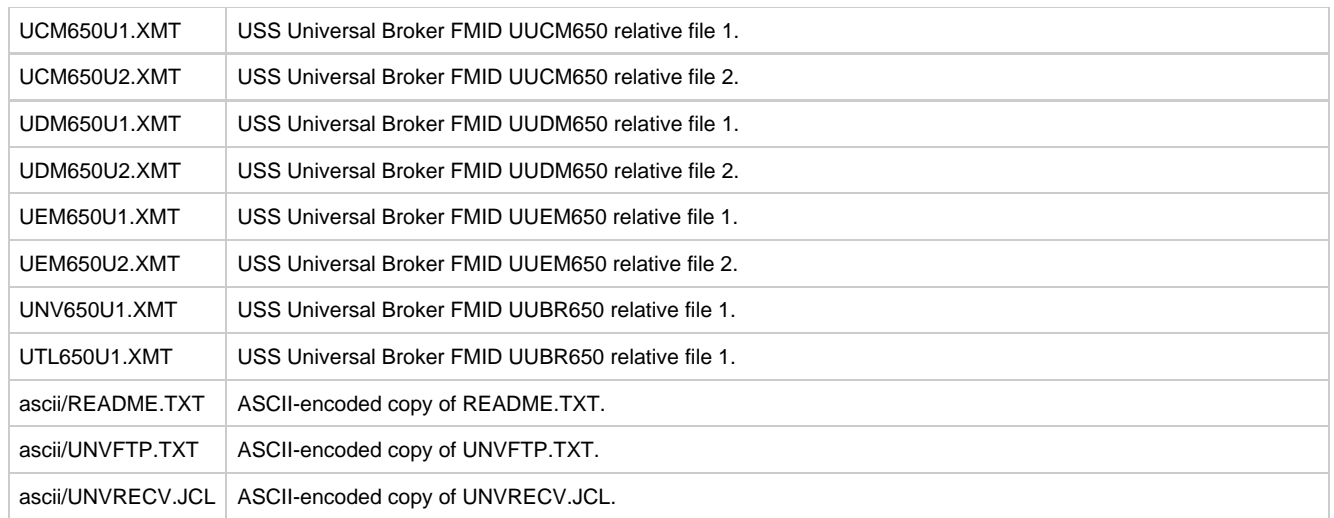

# <span id="page-20-0"></span>**zOS Installation - Transferring Installation Files to zOS**

- [Overview](#page-20-1)
- [Transferring the Installation Files](#page-20-2)
- [Extract the Installation Files](#page-20-3)
	- [Compressed Archive](#page-20-4)
		- [ZIP Archive](#page-20-5)
- [Transfer the Installation Files](#page-20-6)
	- [DFDSS Backup Distribution File](#page-24-1)
	- [Expanded Format Distribution File](#page-26-0)
- [Receive the Installation Datasets](#page-24-0)
	- [DFDSS Backup Distribution File](#page-24-1)
	- [Expanded Format Distribution File](#page-26-0)

#### <span id="page-20-1"></span>**Overview**

After downloading the distribution file to your workstation, you must extract the files and transfer them to the z/OS system, upon which Universal Agent for z/OS will be installed.

#### <span id="page-20-2"></span>**Transferring the Installation Files**

Follow the steps below to transfer the contents of the distribution file to the z/OS system.

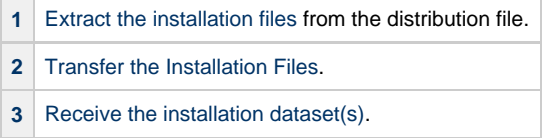

#### <span id="page-20-3"></span>**Extract the Installation Files**

Each version of the Universal Agent for z/OS Installation distribution file is available in two formats:

- 1. Compressed archive
- 2. Compressed .zip file

The contents of both files are the same. The different formats are provided for flexibility.

#### <span id="page-20-4"></span>**Compressed Archive**

This file may be decompressed using any utility that can process files in Lempel-Ziv (that is, **compress**) format. The contents of the decompressed file can be extracted using **tar**.

For example, use the following to decompress and extract the 6.5.0.0 Universal Agent for z/OS distribution file that contains the DFDSS backup on a UNIX-based system:

**zcat sb-6.5.0.0-zos.tar.Z | tar xvf -**

Similarly, use the following to decompress and extract the 6.5.0.0 Universal Agent for z/OS distribution file that contains the expanded archive of SMP/E installation datasets:

**zcat sb-6.5.0.0-EXP-zos.tar.Z | tar xvf -**

#### <span id="page-20-5"></span>**ZIP Archive**

This file (for example, **sb-6.5.0.0-zos.zip**) can be decompressed using any utility that can process files in **ZIP** (or PKZIP) format. To unzip the file, use a third-party ZIP-based extraction application or the native Windows file extraction tool available from Windows Explorer. For example, to extract the files using Windows' File Explorer (or just Windows Explorer in some older Windows versions), right-click on the file name, select Extract All from the pop-up menu, and follow the instructions.

#### <span id="page-20-6"></span>**Transfer the Installation Files**

For the .XMT file(s), a binary transfer must be performed; otherwise, the XMIT dataset(s) will not unpack correctly. For the .JCL file, text transfer

must be performed.

Due to the numerous file transfer products available on the market, it is impractical to provide instructions for them all. FTP is one of the most popular, and the UNVFTP.TXT file included in the distribution file is a sample script that can be used as a reference to customize the transfer to your environment.

#### **DFDSS Backup Distribution File**

If you want to use UNVFTP.TXT (see the following illustration), begin by making the following changes:

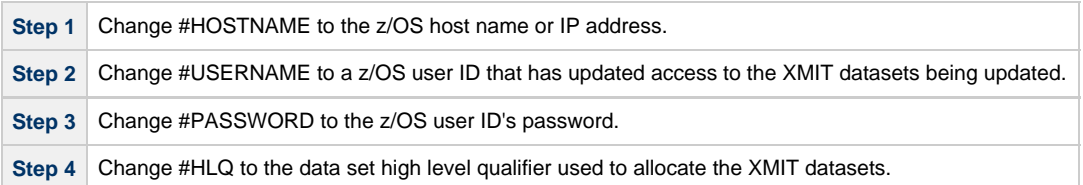

```
open #HOSTNAME 
user #USERNAME #PASSWORD 
ascii 
quote site blksize=3120 recfm=fb lrecl=80 pri=1 sec=1 cyl 
put UNVRECV.JCL '#HLQ.UNV.V6R5M0.RECV.JCL' 
;Uncomment these lines when transferring from a 
;Unix- or Windows-based system. 
;put ascii/UNVRECV/JCL '#HLQ.UNV.V6R5M0.RECV.JCL' 
bin 
quote site blksize=3120 recfm=fb lrecl=80 pri=1000 sec=100 cyl 
put UNV650.XMT '#HLQ.UNV.V6R5M0.DIST.XMIT' 
quit
```
Execute the script with FTP using whatever options the FTP client supports for reading command files. Most FTP clients support redirection from STDIN.

Carefully review the FTP output to confirm that each of the files are transferred successfully.

After uploading, review the comments contained in '#HLQ.UNV.V6R5M0.RECV.JCL' and make the necessary changes. Submit the job to receive and restore the install file.

#### **Expanded Format Distribution File**

The steps to transfer the Expanded Format version of the distribution file are the same as for the DFDSS Backup distribution file (see the following illustration). However, the UNVFTP.TXT sample provided in that file allocates and uploads each SMP/E install file separately.

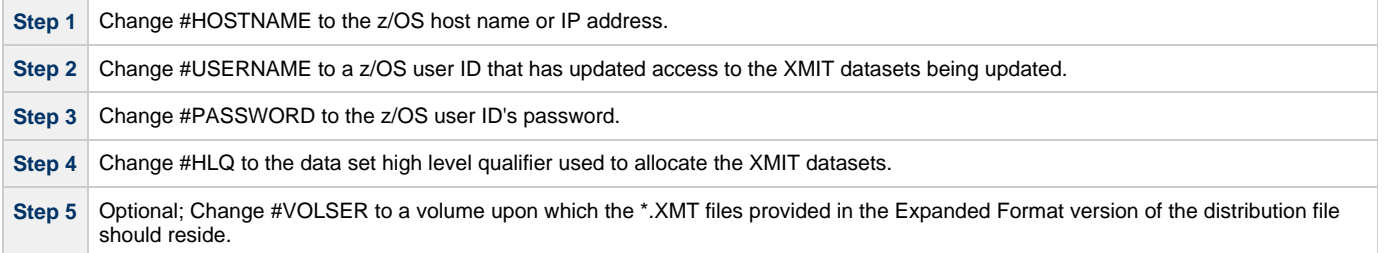

open #HOSTNAME user #USERID #PSWD

ascii

quote site blksize=3120 recfm=fb lrecl=80 pri=1 sec=1 track put UNVRECV.JCL '#HLQ.UNV.V6R5M0.RECV.JCL' ;Uncomment these lines when transferring from a ;Unix- or Windows-based system. ;put ascii/UNVRECV.JCL '#HLQ.UNV.V6R5M0.RECV.JCL' cd '#HLQ.UNV.V6R5M0' bin quote site blksize=3120 recfm=fb lrecl=80 cyl unit=sysallda vol=#VOLSER quote site pri=1 sec=1 del INSTALL.XMIT put INSTALL.XMT INSTALL.XMIT quote site pri=10 sec=10 del SMPMCS.XMIT put SMPMCS.XMT SMPMCS.XMIT quote site pri=1 sec=1 del TUNV650.F1.XMIT put UNV650F1.XMT TUNV650.F1.XMIT quote site pri=1 del TUTL650.F1.XMIT put UTL650F1.XMT TUTL650.F1.XMIT quote site pri=70 del TUTL650.F2.XMIT put UTL650F2.XMT TUTL650.F2.XMIT quote site pri=1 del TUBR650.F1.XMIT put UBR650F1.XMT TUBR650.F1.XMIT quote site pri=1 del TUBR650.F2.XMIT put UBR650F2.XMT TUBR650.F2.XMIT quote site pri=120 del TUBR650.F3.XMIT put UBR650F3.XMT TUBR650.F3.XMIT quote site pri=1 del TUCM650.F1.XMIT put UCM650F1.XMT TUCM650.F1.XMIT quote site pri=1 del TUCM650.F2.XMIT put UCM650F2.XMT TUCM650.F2.XMIT quote site pri=45 del TUCM650.F3.XMIT put UCM650F3.XMT TUCM650.F3.XMIT quote site pri=1 del TUDM650.F1.XMIT put UDM650F1.XMT TUDM650.F1.XMIT quote site pri=1 del TUDM650.F2.XMIT put UDM650F2.XMT TUDM650.F2.XMIT quote site pri=55 del TUDM650.F3.XMIT put UDM650F3.XMT TUDM650.F3.XMIT quote site pri=1 del TUEM650.F1.XMIT put UEM650F1.XMT TUEM650.F1.XMIT quote site pri=1 del TUEM650.F2.XMIT put UEM650F2.XMT TUEM650.F2.XMIT quote site pri=55 del TUEM650.F3.XMIT put UEM650F3.XMT TUEM650.F3.XMIT quote site pri=120 del TUXD650.F1.XMIT put UXD650F1.XMT TUXD650.F1.XMIT

```
quote site pri=1 
del TUAG650.F1.XMIT 
put UAG650F1.XMT TUAG650.F1.XMIT 
quote site pri=1 
del TUAG650.F2.XMIT 
put UAG650F2.XMT TUAG650.F2.XMIT 
quote site pri=40 
del TUAG650.F3.XMIT 
put UAG650F3.XMT TUAG650.F3.XMIT 
quote site pri=1 
del TUEC650.F1.XMIT 
put UEC6550F1.XMT TUEC650.F1.XMIT 
quote site pri=70 
del TUEC650.F2.XMIT 
put UEC650F2.XMT TUEC650.F2.XMIT 
quote site pri=20 
del TUSD550.F1.XMIT 
put USD550F1.XMT TUSD550.F1.XMIT 
quote site pri=1 
del TUSP550.F1.XMIT 
put USP550F1.XMT TUSP550.F1.XMIT 
quote site pri=1 
del TUSP550.F2.XMIT 
put USP550F2.XMT TUSP550.F2.XMIT 
quote site pri=15 
del TUSP550.F3.XMIT 
put USP550F3.XMT TUSP550.F3.XMIT 
quote site pri=1 
del UUNV650.F1.XMIT 
put UNV650U1.XMT UUNV650.F1.XMIT 
quote site pri=1 
del UUBR650.F1.XMIT 
put UBR650U1.XMT UUBR650.F1.XMIT 
quote site pri=50 
del UUBR650.F2.XMIT 
put UBR650U2.XMT UUBR650.F2.XMIT 
quote site pri=1 
del UUCM650.F1.XMIT 
put UCM650U1.XMT UUCM650.F1.XMIT 
quote site pri=30 
del UUCM650.F2.XMIT 
put UCM650U2.XMT UUCM650.F2.XMIT 
quote site pri=1 
del UUDM650.F1.XMIT 
put UDM650U1.XMT UUDM650.F1.XMIT 
quote site pri=30 
del UUDM650.F2.XMIT 
put UDM650U2.XMT UUDM650.F2.XMIT 
quote site pri=1 
del UUEM650.F1.XMIT 
put UEM650U1.XMT UUEM650.F1.XMIT 
quote site pri=30 
del UUEM650.F2.XMIT 
put UEM650U2.XMT UUEM650.F2.XMIT 
quote site pri=70 
del UUTL650.F1.XMIT 
put UTL650U1.XMT UUTL650.F1.XMIT
```
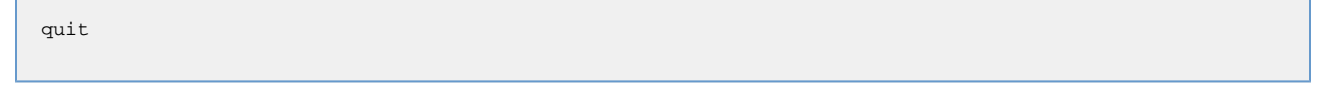

Execute the script with FTP using whatever options the FTP client supports for reading command files. Most FTP clients support redirection from STDIN.

Carefully review the FTP output to confirm that each of the files are transferred successfully.

After uploading, review the comments contained in '#HLQ.UNV.V6R5M0.RECV.JCL' and make the necessary changes. Submit the job to receive and restore the install file.

#### <span id="page-24-0"></span>**Receive the Installation Datasets**

#### <span id="page-24-1"></span>**DFDSS Backup Distribution File**

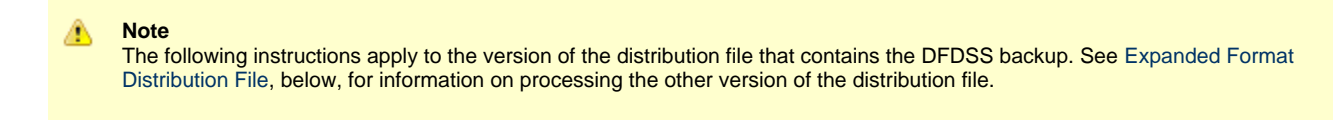

After transferring the installation file to z/OS, you must unpack them using the JCL uploaded from UNVRECV.JCL (which should now reside in #HLQ.UNV.V6R5M0.RECV.JCL). The following illustration shows the statements contained in UNVRECV.JCL. The job performs a TSO RECEIVE on the UNV650.XMT file uploaded by UNVFTP.TXT. It then executes a DFDSS restore on the transmitted data set to extract the packaged files.

The JCL includes a MODIFICATIONS section at the beginning of the file that describes what JCL modifications are required prior to submitting the job. Read and complete each of the listed modifications.

Submit the job on z/OS. Return code 0 is expected.

After the data set is successfully unpacked, it is longer required and can be deleted. The files then are ready to be installed.

```
//UNVRECV JOB CLASS=A,MSGCLASS=X,MSGLEVEL=(1,1),NOTIFY=&SYSUID, 
// \text{COMP} = (0, NE), \text{REGION} = (0M)//********************************************************************* 
//* (C) COPYRIGHT 2000-2018 STONEBRANCH, INC. ALL RIGHTS RESERVED. 
//* 
//* STONEBRANCH, INC. 
//* UNIVERSAL PRODUCTS 
//* 
//* UNVRECV 
//* 
//* DESCRIPTION<br>//* ----------
//* ----------- 
//* PERFORM A TSO RECEIVE ON THE TRANSMITTED DISTRIBUTION DATA SET 
//* AND A DFHSMdss RESTORE TO PREPARE FOR INSTALLATION. 
//* 
//* ALL STEPS MUST END WITH RC 0. 
//* 
//* MODIFICATIONS<br>//* -------------
//* ------------- 
//* 1 MODIFY THE JOB STATEMENT TO MEET LOCAL REQUIREMENTS. 
//* 
//* 2 CHANGE ALL '#HLQ' TO THE HIGH-LEVEL QUALIFIER OF THE 
//* UNIVERSAL PRODUCTS DATA SETS. 
//* 
//* 3 CHANGE ALL '#VOLSER' TO THE VOLUME SERIAL NAME ON WHICH TO //* ALLOCATE THE DISTRIBUTION DATA SETS.
//* ALLOCATE THE DISTRIBUTION DATA SETS. 
//********************************************************************* 
//*<br>//DEL00
          EXEC PGM=IDCAMS
//SYSPRINT DD SYSOUT=* 
//SYSIN DD * 
  DELETE #HLQ.UNV.V6R5M0.DIST 
   SET MAXCC=0 
/* 
//* 
//********************************************************************* 
//* RECEIVE DISTRIBUTION FILE
```

```
//********************************************************************* 
//RECV EXEC PGM=IKJEFT01<br>//SYSLBC DD DIED.cxx
           DD DISP=SHR, DSN=SYS1.BRODCAST
//SYSPROC DD DUMMY 
//SYSPRINT DD SYSOUT=* 
//SYSTSPRT DD SYSOUT=* 
//SYSTERM DD SYSOUT=* 
//SYSTSIN DD
   RECEIVE INDA('#HLQ.UNV.V6R5M0.DIST.XMIT') 
     DA('#HLQ.UNV. V6R5M0.DIST') + 
     UNIT(SYSALLDA) VOL(#VOLSER) + 
     CYL SPACE(750 100) RELEASE 
/* 
//*<br>//DEL01
           EXEC PGM=IDCAMS
//SYSPRINT DD SYSOUT=*<br>//SYSIN DD *
//SYSIN
   DELETE #HLQ.UNV.V6R5M0.INSTALL.UNLD 
   DELETE #HLQ.UNV.V6R5M0.SMPMCS 
   DELETE #HLQ.UNV.V6R5M0.TUAG650.* 
   DELETE #HLQ.UNV.V6R5M0.TUBR650.* 
   DELETE #HLQ.UNV.V6R5M0.TUCM650.* 
   DELETE #HLQ.UNV.V6R5M0.TUDM650.* 
   DELETE #HLQ.UNV.V6R5M0.TUEC650.* 
   DELETE #HLQ.UNV.V6R5M0.TUEM650.* 
   DELETE #HLQ.UNV.V6R5M0.TUNV650.* 
   DELETE #HLQ.UNV.V6R5M0.TUSD550.* 
   DELETE #HLQ.UNV.V6R5M0.TUSP550.* 
   DELETE #HLQ.UNV.V6R5M0.TUTL650.* 
   DELETE #HLQ.UNV.V6R5M0.TUXD650.* 
  DELETE #HLQ.UNV.V6R5M0.UUBR650.*
   DELETE #HLQ.UNV.V6R5M0.UUCM650.* 
   DELETE #HLQ.UNV.V6R5M0.UUDM650.* 
   DELETE #HLQ.UNV.V6R5M0.UUEM650.* 
   DELETE #HLQ.UNV.V6R5M0.UUNV650.* 
   DELETE #HLQ.UNV.V6R5M0.UUTL650.* 
   SET MAXCC=0 
/* 
//* 
//********************************************************************* 
//* RESTORE BACKUP 
//********************************************************************* 
//RESTORE EXEC PGM=ADRDSSU 
//IN1 DD DISP=SHR, 
// DSN=#HLQ.UNV.V6R5M0.DIST 
//OUT1 DD DISP=SHR, 
// UNIT=SYSALLDA,VOL=SER=#VOLSER 
//SYSPRINT DD SYSOUT=* 
//SYSIN DD * 
   RESTORE INDD(IN1) - 
         DS(INCL(**) ) -
           OUTDD(OUT1) - 
            CATALOG - 
           RENAMEUNCONDITIONAL(SBI.**,#HLQ.**) 
/* 
//*<br>//DEL02
           EXEC PGM=IDCAMS
//SYSPRINT DD SYSOUT=* 
//SYSIN DD * 
   DELETE #HLQ.UNV.V6R5M0.INSTALL 
   SET MAXCC=0 
/* 
//* 
//********************************************************************* 
//* RELOAD INSTALL JCL LIBRARY FROM SEQUENTIAL BACKUP 
//********************************************************************* 
//RELOAD EXEC PGM=IEBCOPY 
//IN1 DD DISP=OLD, 
// DSN=#HLQ.UNV.V6R5M0.INSTALL.UNLD 
//OUT1 DD DSN=#HLQ.UNV.V6R5M0.INSTALL, 
// DISP=(,CATLG), 
// DCB=(DSORG=PO,RECFM=FB,LRECL=80,BLKSIZE=3120), 
// SPACE=(TRK,(15,10,10)),
// UNIT=SYSALLDA,VOL=SER=#VOLSER 
\frac{1}{2}<br>
//SYSUT3 DD UNIT=SYSALLDA, SPACE=(CYL,(1,1))<br>
//SYSUT4 DD UNIT=SYSALLDA, SPACE=(CYL,(1,1))
           DD UNIT=SYSALLDA, SPACE=(CYL, (1,1))
//SYSPRINT DD SYSOUT=*<br>//SYSIN DD *
//SYSIN
   COPY I=(IN1),O=OUT1
```
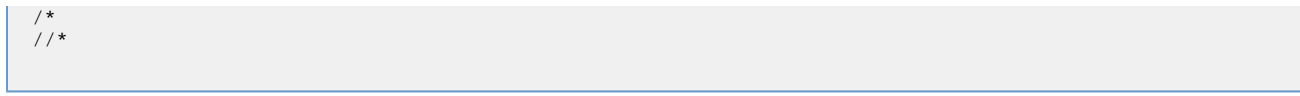

#### <span id="page-26-0"></span>**Expanded Format Distribution File**

```
Æ.
     Note
     The following instructions apply to the Expanded Format version of the distribution file that contains the each of the SMP/E
     datasets separately. See DFDSS Backup Distribution File, above, for information on processing the version of the distribution
     file that provides the SMP/E install datasets packaged inside a DFDSS backup.
```
After transferring the installation files to z/OS, you must receive them using the JCL uploaded from UNVRECV.JCL (which should now reside in #HLQ.UNV.V6R5M0.RECV.JCL). The following illustration shows the statements contained in UNVRECV.JCL. The job performs a TSO RECEIVE on each of the files uploaded by UNVFTP.TXT.

The JCL includes a MODIFICATIONS section at the beginning of the file that describes what JCL modifications are required prior to submitting the job. Read and complete each of the listed modifications.

Submit the job on z/OS. Return code 0 is expected.

After the datasets are successfully received, the \*.XMIT files are no longer required and can be deleted. The files then are ready to be installed.

```
//UNVRECV JOB CLASS=A,MSGCLASS=X,MSGLEVEL=(1,1),NOTIFY=&SYSUID, 
// COND=(0,NE),REGION=(0M) 
                                       //********************************************************************* 
//* (C) COPYRIGHT 2000-2018 STONEBRANCH, INC. ALL RIGHTS RESERVED. 
//* 
//* STONEBRANCH, INC. 
//* UNIVERSAL PRODUCTS 
//* 
//* UNVRECV
//* 
//* DESCRIPTION<br>//* ----------
//* ----------- 
//* PERFORM A TSO RECEIVE ON THE TRANSMITTED DISTRIBUTION DATA SETS. 
//* ALL STEPS MUST END WITH RC 0. 
//* 
//* MODIFICATIONS 
//* ---//* 1 MODIFY THE JOB STATEMENT TO MEET LOCAL REQUIREMENTS. 
//* 
//* 2 CHANGE ALL '#HLQ' TO THE HIGH-LEVEL QUALIFIER OF THE 
//* UNIVERSAL PRODUCTS DATA SETS. 
//* 
//* 3 CHANGE ALL '#VOLSER' TO THE VOLUME SERIAL NAME ON WHICH TO \frac{1}{\pi} ALLOCATE THE DISTRIBUTION DATA SETS.
       ALLOCATE THE DISTRIBUTION DATA SETS.
//********************************************************************* 
//* 
//DEL01 EXEC PGM=IDCAMS 
//SYSPRINT DD SYSOUT=* 
//SYSIN DD * 
   DELETE #HLQ.UNV.V6R5M0.INSTALL 
   DELETE #HLQ.UNV.V6R5M0.SMPMCS 
   DELETE #HLQ.UNV.V6R5M0.TUAG650.* 
   DELETE #HLQ.UNV.V6R5M0.TUBR650.* 
   DELETE #HLQ.UNV.V6R5M0.TUCM650.* 
   DELETE #HLQ.UNV.V6R5M0.TUDM650.* 
   DELETE #HLQ.UNV.V6R5M0.TUEC650.* 
   DELETE #HLQ.UNV.V6R5M0.TUEM650.* 
   DELETE #HLQ.UNV.V6R5M0.TUNV650.* 
   DELETE #HLQ.UNV.V6R5M0.TUSD550.* 
   DELETE #HLQ.UNV.V6R5M0.TUSP550.* 
   DELETE #HLQ.UNV.V6R5M0.TUTL650.* 
   DELETE #HLQ.UNV.V6R5M0.TUXD650.* 
   DELETE #HLQ.UNV.V6R5M0.UUBR650.* 
  DELETE #HLO.UNV.V6R5M0.UUCM650.*
   DELETE #HLQ.UNV.V6R5M0.UUDM650.* 
   DELETE #HLQ.UNV.V6R5M0.UUEM650.* 
   DELETE #HLQ.UNV.V6R5M0.UUNV650.* 
   DELETE #HLQ.UNV.V6R5M0.UUTL650.* 
   SET MAXCC=0 
/* 
//* 
//TSO PROC
```

```
//S1 EXEC PGM=IKJEFT01 
//SYSLBC DD DISP=SHR,DSN=SYS1.BRODCAST 
//SYSPROC DD DUMMY 
//SYSPRINT DD SYSOUT=* 
//SYSTSPRT DD SYSOUT=* 
//SYSTERM DD SYSOUT=* 
//SYSTSIN DD DUMMY 
           // PEND 
//* 
//SMPMCS EXEC TSO 
//S1.SYSTSIN DD * 
   RECEIVE INDA('#HLQ.UNV.V6R5M0.SMPMCS.XMIT') 
     DA('#HLQ.UNV.V6R5M0.SMPMCS') + 
     UNIT(SYSALLDA) VOL(#VOLSER) + 
     TRACKS SPACE(100 50) RELEASE 
//INSTALL EXEC TSO 
//S1.SYSTSIN DD * 
   RECEIVE INDA('#HLQ.UNV.V6R5M0.INSTALL.XMIT') 
     DA('#HLQ.UNV.V6R5M0.INSTALL') + 
     UNIT(SYSALLDA) VOL(#VOLSER) + 
     TRACKS SPACE(15 10) 
//UNV650F1 EXEC TSO 
//S1.SYSTSIN DD * 
   RECEIVE INDA('#HLQ.UNV.V6R5M0.TUNV650.F1.XMIT') 
     DA('#HLQ.UNV.V6R5M0.TUNV650.F1') + 
     UNIT(SYSALLDA) VOL(#VOLSER) + 
     TRACKS SPACE(15 1) RELEASE 
//UTL650F1 EXEC TSO 
//S1.SYSTSIN DD * 
   RECEIVE INDA('#HLQ.UNV.V6R5M0.TUTL650.F1.XMIT') 
     DA('#HLQ.UNV.V6R5M0.TUTL650.F1') + 
     UNIT(SYSALLDA) VOL(#VOLSER) + 
     TRACKS SPACE(15 1) RELEASE 
//UTL650F2 EXEC TSO 
//S1.SYSTSIN DD * 
   RECEIVE INDA('#HLQ.UNV.V6R5M0.TUTL650.F2.XMIT') 
     DA('#HLQ.UNV.V6R5M0.TUTL650.F2') + 
     UNIT(SYSALLDA) VOL(#VOLSER) + 
     TRACKS SPACE(1000 10) RELEASE 
//UBR650F1 EXEC TSO 
//S1.SYSTSIN DD * 
   RECEIVE INDA('#HLQ.UNV.V6R5M0.TUBR650.F1.XMIT') 
     DA('#HLQ.UNV.V6R5M0.TUBR650.F1') + 
     UNIT(SYSALLDA) VOL(#VOLSER) + 
     TRACKS SPACE(15 1) RELEASE 
//UBR650F2 EXEC TSO 
//S1.SYSTSIN DD * 
   RECEIVE INDA('#HLQ.UNV.V6R5M0.TUBR650.F2.XMIT') 
     DA('#HLQ.UNV.V6R5M0.TUBR650.F2') + 
     UNIT(SYSALLDA) VOL(#VOLSER) + 
     TRACKS SPACE(15 1) RELEASE 
//UBR650F3 EXEC TSO 
//S1.SYSTSIN DD * 
   RECEIVE INDA('#HLQ.UNV.V6R5M0.TUBR650.F3.XMIT') 
     DA('#HLQ.UNV.V6R5M0.TUBR650.F3') + 
     UNIT(SYSALLDA) VOL(#VOLSER) + 
     TRACKS SPACE(1700 15) RELEASE 
//UCM650F1 EXEC TSO 
//S1.SYSTSIN DD * 
   RECEIVE INDA('#HLQ.UNV.V6R5M0.TUCM650.F1.XMIT') 
     DA('#HLQ.UNV.V6R5M0.TUCM650.F1') + 
     UNIT(SYSALLDA) VOL(#VOLSER) + 
     TRACKS SPACE(10 1) RELEASE 
//UCM650F2 EXEC TSO 
//S1.SYSTSIN DD * 
   RECEIVE INDA('#HLQ.UNV.V6R5M0.TUCM650.F2.XMIT') 
     DA('#HLQ.UNV.V6R5M0.TUCM650.F2') + 
     UNIT(SYSALLDA) VOL(#VOLSER) + 
     TRACKS SPACE(10 1) RELEASE 
//UCM650F3 EXEC TSO 
//S1.SYSTSIN DD * 
   RECEIVE INDA('#HLQ.UNV.V6R5M0.TUCM650.F3.XMIT') 
     DA('#HLQ.UNV.V6R5M0.TUCM650.F3') + 
     UNIT(SYSALLDA) VOL(#VOLSER) + 
     TRACKS SPACE(600 15) RELEASE 
//UDM650F1 EXEC TSO 
//S1.SYSTSIN DD * 
   RECEIVE INDA('#HLQ.UNV.V6R5M0.TUDM650.F1.XMIT') 
     DA('#HLQ.UNV.V6R5M0.TUDM650.F1') + 
     UNIT(SYSALLDA) VOL(#VOLSER) + 
     TRACKS SPACE(10 1) RELEASE 
//UDM650F2 EXEC TSO 
//S1.SYSTSIN DD *
```

```
 RECEIVE INDA('#HLQ.UNV.V6R5M0.TUDM650.F2.XMIT') 
     DA('#HLQ.UNV.V6R5M0.TUDM650.F2') + 
     UNIT(SYSALLDA) VOL(#VOLSER) + 
     TRACKS SPACE(10 1) RELEASE 
//UDM650F3 EXEC TSO 
//S1.SYSTSIN DD * 
  RECEIVE INDA('#HLQ.UNV.V6R5M0.TUDM650.F3.XMIT') 
     DA('#HLQ.UNV.VV6R5M0.TUDM650.F3') + 
     UNIT(SYSALLDA) VOL(#VOLSER) + 
     TRACKS SPACE(1000 15) RELEASE 
//UEM650F1 EXEC TSO 
//S1.SYSTSIN DD * 
  RECEIVE INDA('#HLQ.UNV.VV6R5M0.TUEM650.F1.XMIT') 
     DA('#HLQ.UNV.V6R5M0.TUEM650.F1') + 
     UNIT(SYSALLDA) VOL(#VOLSER) + 
     TRACKS SPACE(10 1) RELEASE 
//UEM650F2 EXEC TSO 
//S1.SYSTSIN DD * 
  RECEIVE INDA('#HLQ.UNV.V6R5M0.TUEM650.F2.XMIT') 
     DA('#HLQ.UNV.V6R5M0.TUEM650.F2') + 
     UNIT(SYSALLDA) VOL(#VOLSER) + 
     TRACKS SPACE(10 1) RELEASE 
//UEM650F3 EXEC TSO 
//S1.SYSTSIN DD * 
  RECEIVE INDA('#HLQ.UNV.V6R5M0.TUEM650.F3.XMIT') 
     DA('#HLQ.UNV.V6R5M0.TUEM650.F3') + 
     UNIT(SYSALLDA) VOL(#VOLSER) + 
     TRACKS SPACE(200 15) RELEASE 
//UXD650F1 EXEC TSO 
//S1.SYSTSIN DD * 
  RECEIVE INDA('#HLQ.UNV.V6R5M0.TUXD650.F1.XMIT') 
     DA('#HLQ.UNV.V6R5M0.TUXD650.F1') + 
     UNIT(SYSALLDA) VOL(#VOLSER) + 
     TRACKS SPACE(1530 15) RELEASE 
//UAG650F1 EXEC TSO 
//S1.SYSTSIN DD * 
  RECEIVE INDA('#HLQ.UNV.V6R5M0.TUAG650.F1.XMIT') 
     DA('#HLQ.UNV.V6R5M0.TUAG650.F1') + 
     UNIT(SYSALLDA) VOL(#VOLSER) + 
     TRACKS SPACE(10 1) RELEASE 
//UAG650F2 EXEC TSO 
//S1.SYSTSIN DD * 
  RECEIVE INDA('#HLQ.UNV.V6R5M0.TUAG650.F2.XMIT') 
     DA('#HLQ.UNV.V6R5M0.TUAG650.F2') + 
     UNIT(SYSALLDA) VOL(#VOLSER) + 
     TRACKS SPACE(10 1) RELEASE 
//UAG650F3 EXEC TSO 
//S1.SYSTSIN DD * 
  RECEIVE INDA('#HLQ.UNV.V6R5M0.TUAG650.F3.XMIT') 
     DA('#HLQ.UNV.V6R5M0.TUAG650.F3') + 
     UNIT(SYSALLDA) VOL(#VOLSER) + 
     TRACKS SPACE(600 15) RELEASE 
//UEC650F1 EXEC TSO 
//S1.SYSTSIN DD * 
  RECEIVE INDA('#HLQ.UNV.V6R5M0.TUEC650.F1.XMIT') 
     DA('#HLQ.UNV.V6R5M0.TUEC650.F1') + 
     UNIT(SYSALLDA) VOL(#VOLSER) + 
     TRACKS SPACE(10 1) RELEASE 
//UEC650F2 EXEC TSO 
//S1.SYSTSIN DD * 
  RECEIVE INDA('#HLQ.UNV.V6R5M0.TUEC650.F2.XMIT') 
     DA('#HLQ.UNV.V6R5M0.TUEC650.F2') + 
     UNIT(SYSALLDA) VOL(#VOLSER) + 
     TRACKS SPACE(1000 15) RELEASE 
//USD550F1 EXEC TSO 
//S1.SYSTSIN DD * 
  RECEIVE INDA('#HLQ.UNV.V6R5M0.TUSD550.F1.XMIT') 
     DA('#HLQ.UNV.V6R5M0.TUSD550.F1') + 
     UNIT(SYSALLDA) VOL(#VOLSER) + 
     TRACKS SPACE(300 15) RELEASE 
//USP550F1 EXEC TSO 
//S1.SYSTSIN DD \star RECEIVE INDA('#HLQ.UNV.V6R5M0.TUSP550.F1.XMIT') 
     DA('#HLQ.UNV.V6R5M0.TUSP550.F1') + 
     UNIT(SYSALLDA) VOL(#VOLSER) + 
     TRACKS SPACE(10 1) RELEASE 
//USP550F2 EXEC TSO 
//S1.SYSTSIN DD * 
  RECEIVE INDA('#HLQ.UNV.V6R5M0.TUSP550.F2.XMIT') 
     DA('#HLQ.UNV.V6R5M0.TUSP550.F2') + 
     UNIT(SYSALLDA) VOL(#VOLSER) + 
     TRACKS SPACE(10 1) RELEASE 
//USP550F3 EXEC TSO
```

```
//S1.SYSTSIN DD * 
   RECEIVE INDA('#HLQ.UNV.V6R5M0.TUSP550.F3.XMIT') 
     DA('#HLQ.UNV.V6R5M0.TUSP550.F3') + 
     UNIT(SYSALLDA) VOL(#VOLSER) + 
     TRACKS SPACE(200 15) RELEASE 
//UBR650U1 EXEC TSO 
//S1.SYSTSIN DD * 
   RECEIVE INDA('#HLQ.UNV.V6R5M0.UUBR650.F1.XMIT') 
     DA('#HLQ.UNV.V6R5M0.UUBR650.F1') + 
     UNIT(SYSALLDA) VOL(#VOLSER) + 
     TRACKS SPACE(10 1) RELEASE 
//UBR650U2 EXEC TSO 
//S1.SYSTSIN DD * 
  RECEIVE INDA('#HLQ.UNV.V6R5M0.UUBR650.F2.XMIT') 
     DA('#HLQ.UNV.V6R5M0.UUBR650.F2') + 
     UNIT(SYSALLDA) VOL(#VOLSER) + 
     TRACKS SPACE(500 50) RELEASE 
//UCM650U1 EXEC TSO 
//S1.SYSTSIN DD * 
  RECEIVE INDA('#HLQ.UNV.V6R5M0.UUCM650.F1.XMIT') 
     DA('#HLQ.UNV.V6R5M0.UUCM650.F1') + 
     UNIT(SYSALLDA) VOL(#VOLSER) + 
     TRACKS SPACE(10 1) RELEASE 
//UCM650U2 EXEC TSO 
//S1.SYSTSIN DD * 
   RECEIVE INDA('#HLQ.UNV.V6R5M0.UUCM650.F2.XMIT') 
     DA('#HLQ.UNV.V6R5M0.UUCM650.F2') + 
     UNIT(SYSALLDA) VOL(#VOLSER) + 
     TRACKS SPACE(500 50) RELEASE 
//UDM650U1 EXEC TSO 
//S1.SYSTSIN DD * 
  RECEIVE INDA('#HLQ.UNV.V6R5M0.UUDM650.F1.XMIT') 
     DA('#HLQ.UNV.V6R5M0.UUDM650.F1') + 
     UNIT(SYSALLDA) VOL(#VOLSER) + 
     TRACKS SPACE(10 1) RELEASE 
//UDM650U2 EXEC TSO 
//S1.SYSTSIN DD * 
  RECEIVE INDA('#HLQ.UNV.V6R5M0.UUDM650.F2.XMIT') 
     DA('#HLQ.UNV.V6R5M0.UUDM650.F2') + 
     UNIT(SYSALLDA) VOL(#VOLSER) + 
     TRACKS SPACE(500 50) RELEASE 
//UEM650U1 EXEC TSO 
//S1.SYSTSIN DD * 
  RECEIVE INDA('#HLQ.UNV.V6R5M0.UUEM650.F1.XMIT') 
     DA('#HLQ.UNV.V6R5M0.UUEM650.F1') + 
     UNIT(SYSALLDA) VOL(#VOLSER) + 
     TRACKS SPACE(10 1) RELEASE 
//UEM650U2 EXEC TSO 
//S1.SYSTSIN DD * 
   RECEIVE INDA('#HLQ.UNV.V6R5M0.UUEM650.F2.XMIT') 
     DA('#HLQ.UNV.V6R5M0.UUEM650.F2') + 
     UNIT(SYSALLDA) VOL(#VOLSER) + 
     TRACKS SPACE(500 50) RELEASE 
//UTL650U1 EXEC TSO 
//S1.SYSTSIN DD RECEIVE INDA('#HLQ.UNV.V6R5M0.UUTL650.F1.XMIT') 
     DA('#HLQ.UNV.V6R5M0.UUTL650.F1') + 
     UNIT(SYSALLDA) VOL(#VOLSER) + 
     TRACKS SPACE(1000 15) RELEASE 
//UNV650U1 EXEC TSO 
//S1.SYSTSIN DD * 
  RECEIVE INDA('#HLQ.UNV.V6R5M0.UUNV650.F1.XMIT') 
     DA('#HLQ.UNV.V6R5M0.UUNV650.F1') +
```
 UNIT(SYSALLDA) VOL(#VOLSER) + TRACKS SPACE(10 1) RELEASE

# <span id="page-31-0"></span>**zOS Installation - SMPE Installation**

- [SMP/E Installation of Universal Agent for z/OS](#page-31-1)
- [SMP/E](#page-31-2) • [SMP/E FMIDs](#page-31-3)
	-

## <span id="page-31-1"></span>**SMP/E Installation of Universal Agent for z/OS**

Universal Agent for z/OS is installed using SMP/E. The pages in this section describe how to perform SMP/E installation of the Universal Agent for z/OS package in a step-by-step process.

Six different installation processes are provided. The installation process that you use depends on the installation environment.

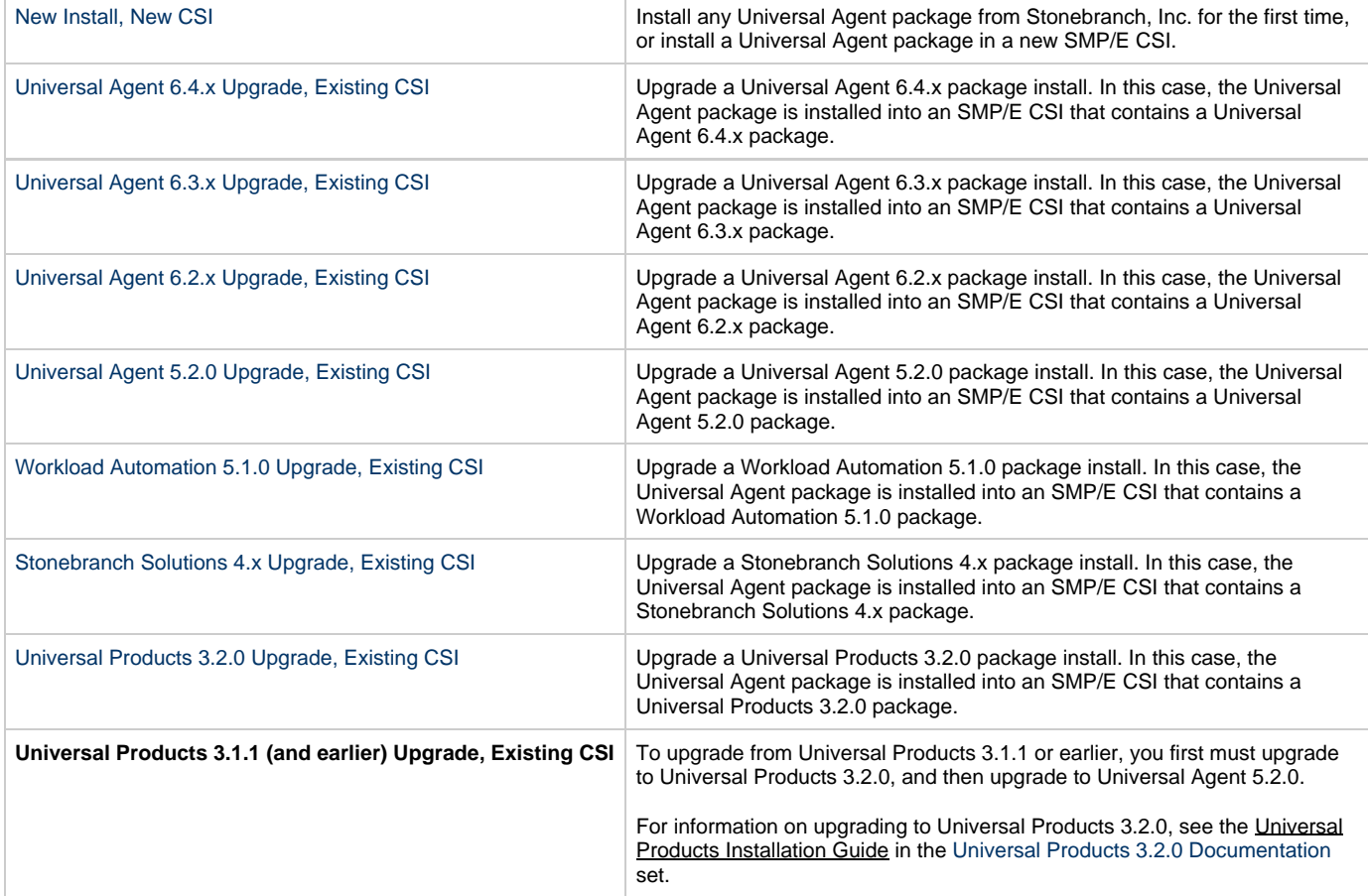

#### <span id="page-31-2"></span>**SMP/E**

The Universal Agent for z/OS components are installed in the Universal Agent SMP/E CSI. This CSI should not be shared with any other vendor products; it should be used exclusively for Universal Agent.

Before making any changes to the SMP/E environment, back up the environment per your local procedures. IBM recommends backing up the entire SMP/E pack before any SMP/E installation begins. Two sample JCL members are provide in members **UNVBKUP** and **UNVREST**.

As of Universal Products version 2.2.0, all Universal Agent components share common SMP/E target and distribution libraries:

- Product ID is **UNV**.
- Last qualifier of target libraries start with **SUNV**.
- Last qualifier of distribution libraries start with **AUNV**.

#### <span id="page-31-3"></span>**SMP/E FMIDs**

The following table identifies the SMP/E FMIDs for the Universal Agent for z/OS components. (For the list of SMP/E FMIDs for the Universal Agent for z/OS USS components, see [z/OS USS Installation - Installation Requirements.](#page-111-0))

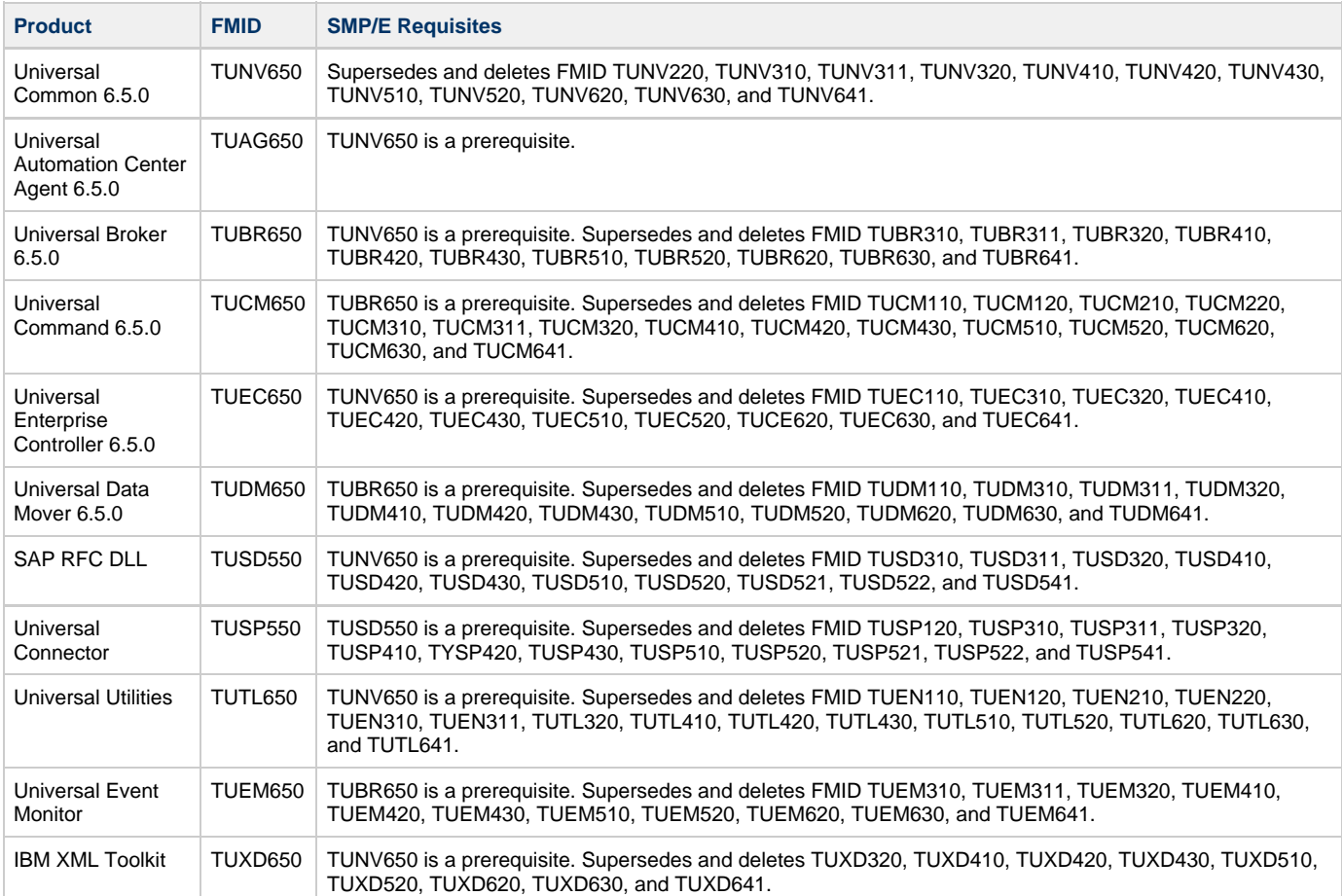

#### <span id="page-33-0"></span>**zOS Installation - New Install, New CSI**

#### **New Install, New CSI**

The New Install, New CSI installation process describes how to install the Universal Agent package in a newly allocated SMP/E CSI.

Use this installation process for either of these environments:

- Installing a Universal Agent package for the first time.
- Installing a Universal Agent package in a different SMP/E CSI than other Universal Agent components.

The installation JCL referenced by the following installation steps is created by the **#SETUP** member in the Universal Agent **INSTALL** library.

Each step consists of running a batch job. The batch job must end with the appropriate return code before proceeding to the next step.

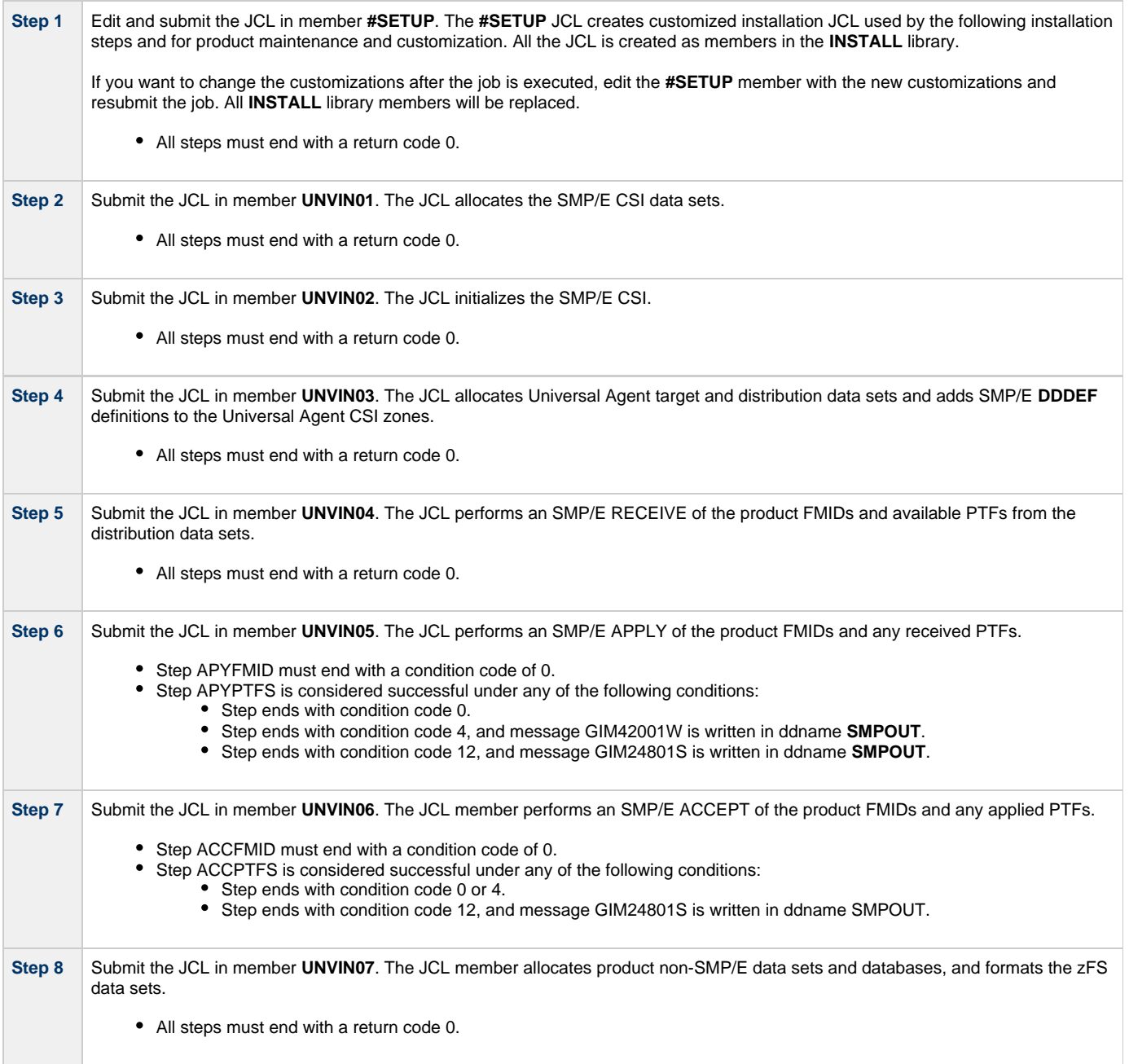

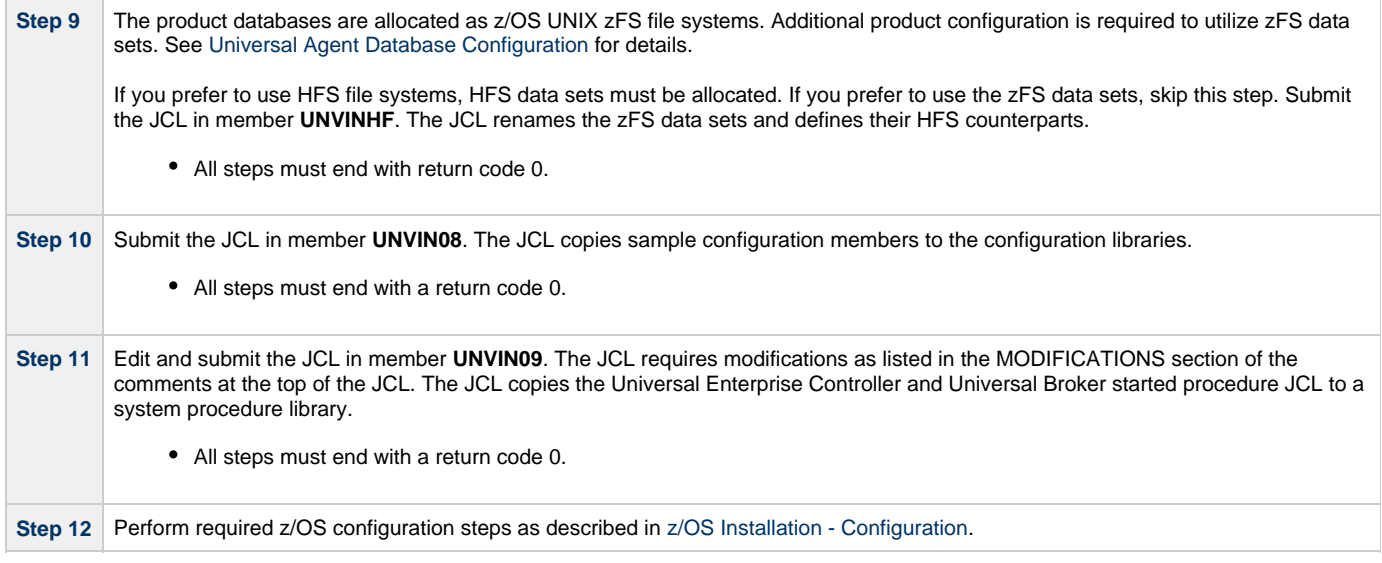

# <span id="page-35-0"></span>**zOS Installation - Universal Agent 6.4.x Upgrade, Existing CSI**

#### **Universal Agent 6.4.x Upgrade, Existing CSI**

The Universal Agent 6.4.x Upgrade, Existing CSI installation process describes how to upgrade an existing Universal Agent 6.4.x package in an existing SMP/E CSI.

The installation JCL referenced by the installation steps is created by the **#SETUP** member in the Universal Agent **INSTALL** library. Each step consists of running a batch job. The batch job must end with the appropriate return code before proceeding to the next step.

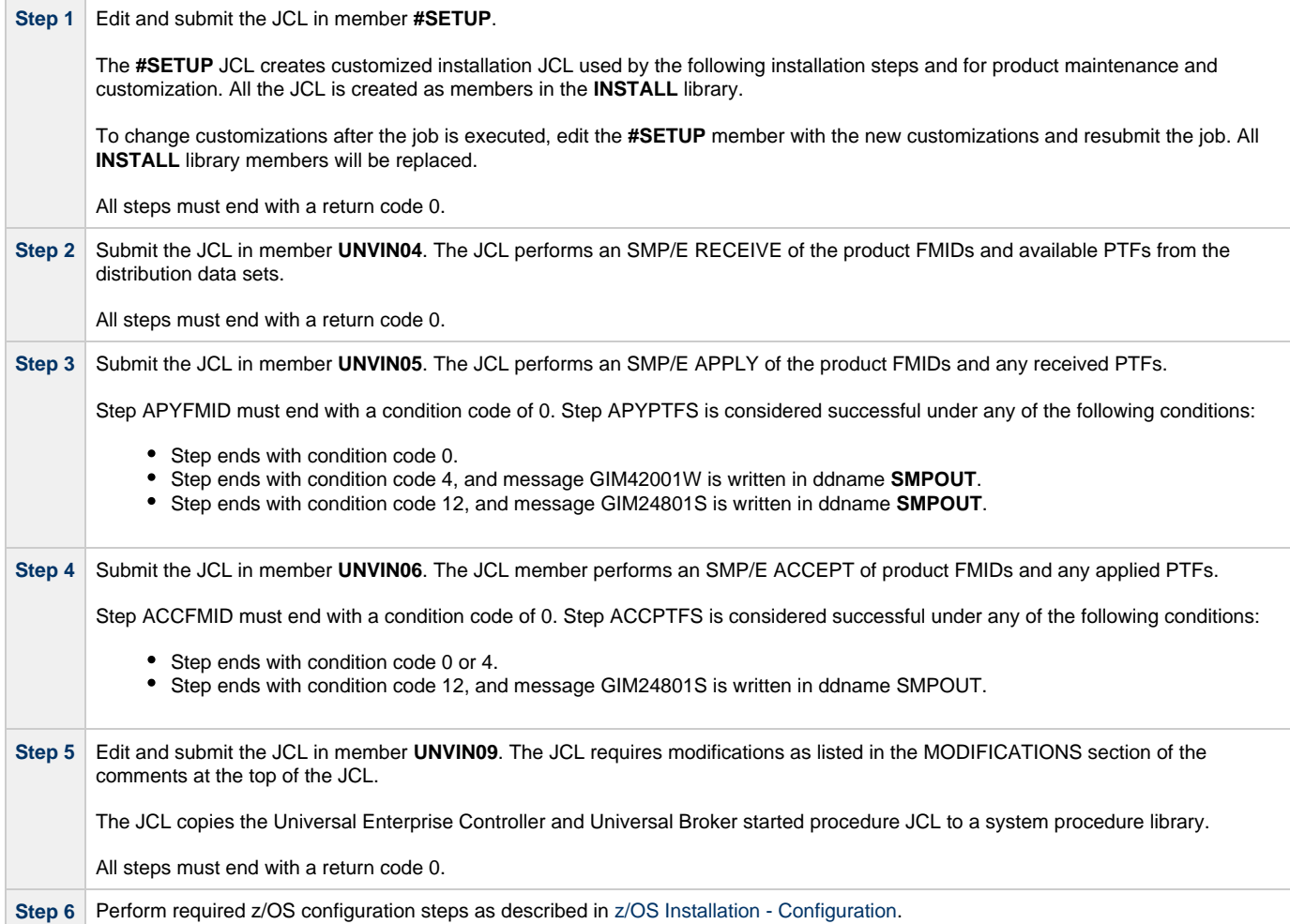
# **zOS Installation - Universal Agent 6.3.x Upgrade, Existing CSI**

## **Universal Agent 6.3.x Upgrade, Existing CSI**

The Universal Agent 6.3.x Upgrade, Existing CSI installation process describes how to upgrade an existing Universal Agent 6.3.x package in an existing SMP/E CSI.

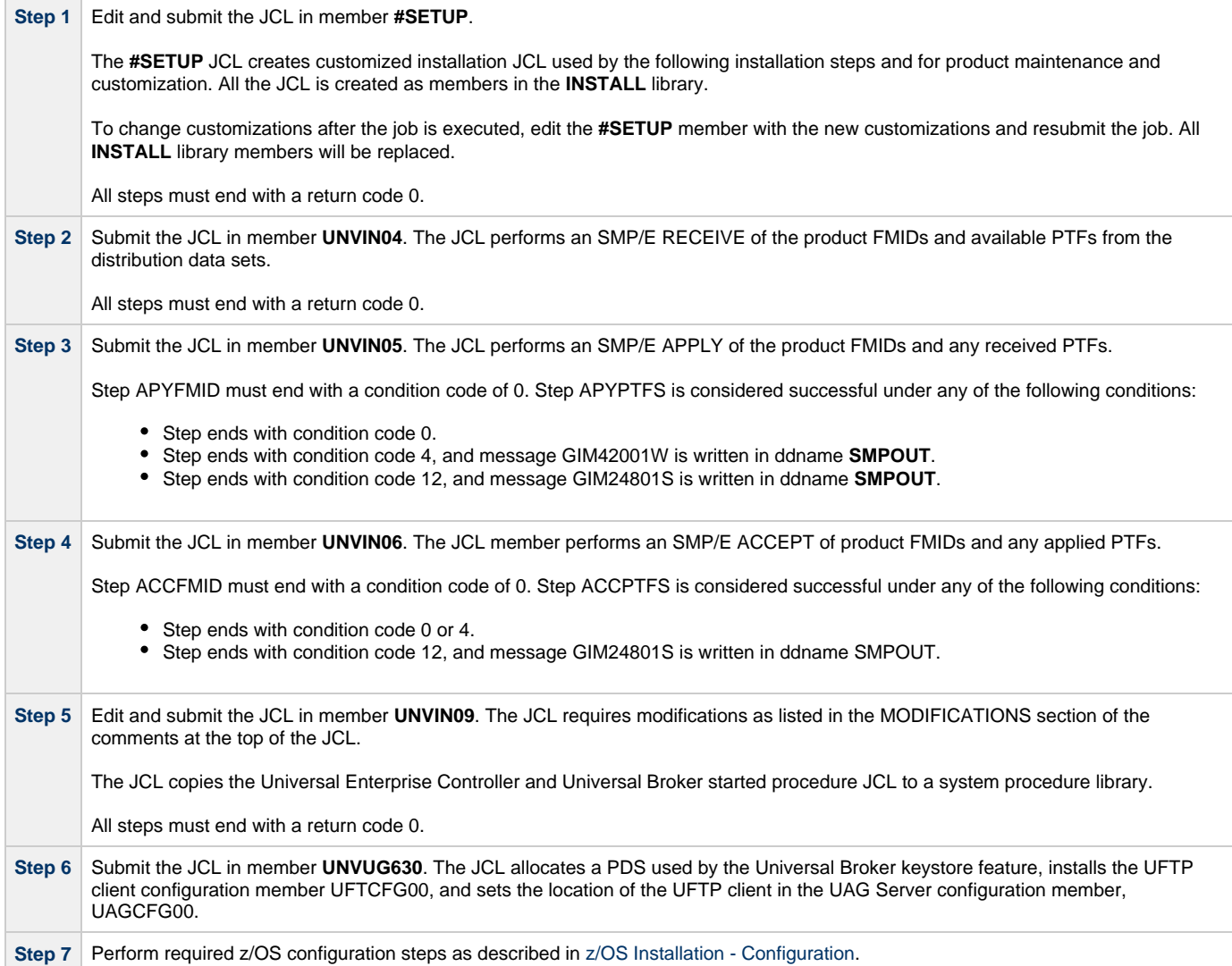

# **zOS Installation - Universal Agent 6.2.x Upgrade, Existing CSI**

## **Universal Agent 6.2.x Upgrade, Existing CSI**

The Universal Agent 6.2.x Upgrade, Existing CSI installation process describes how to upgrade an existing Universal Agent 6.2.x package in an existing SMP/E CSI.

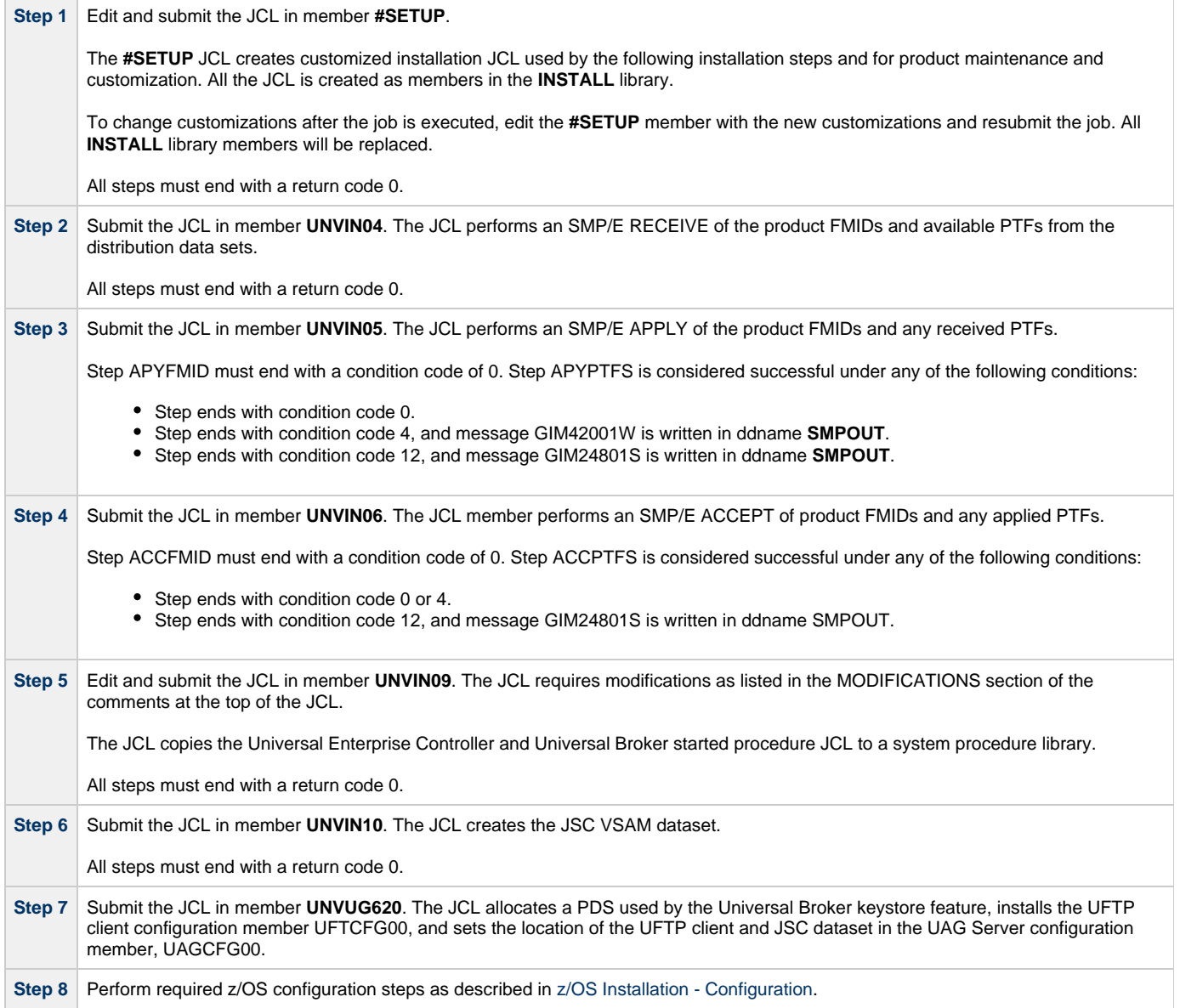

# **zOS Installation - Universal Agent 5.2.0 Upgrade, Existing CSI**

## **Universal Agent 5.2.0 Upgrade, Existing CSI**

The Universal Agent 5.2.0 Upgrade, Existing CSI installation process describes how to upgrade an existing Universal Agent 5.2.0 package in an existing SMP/E CSI.

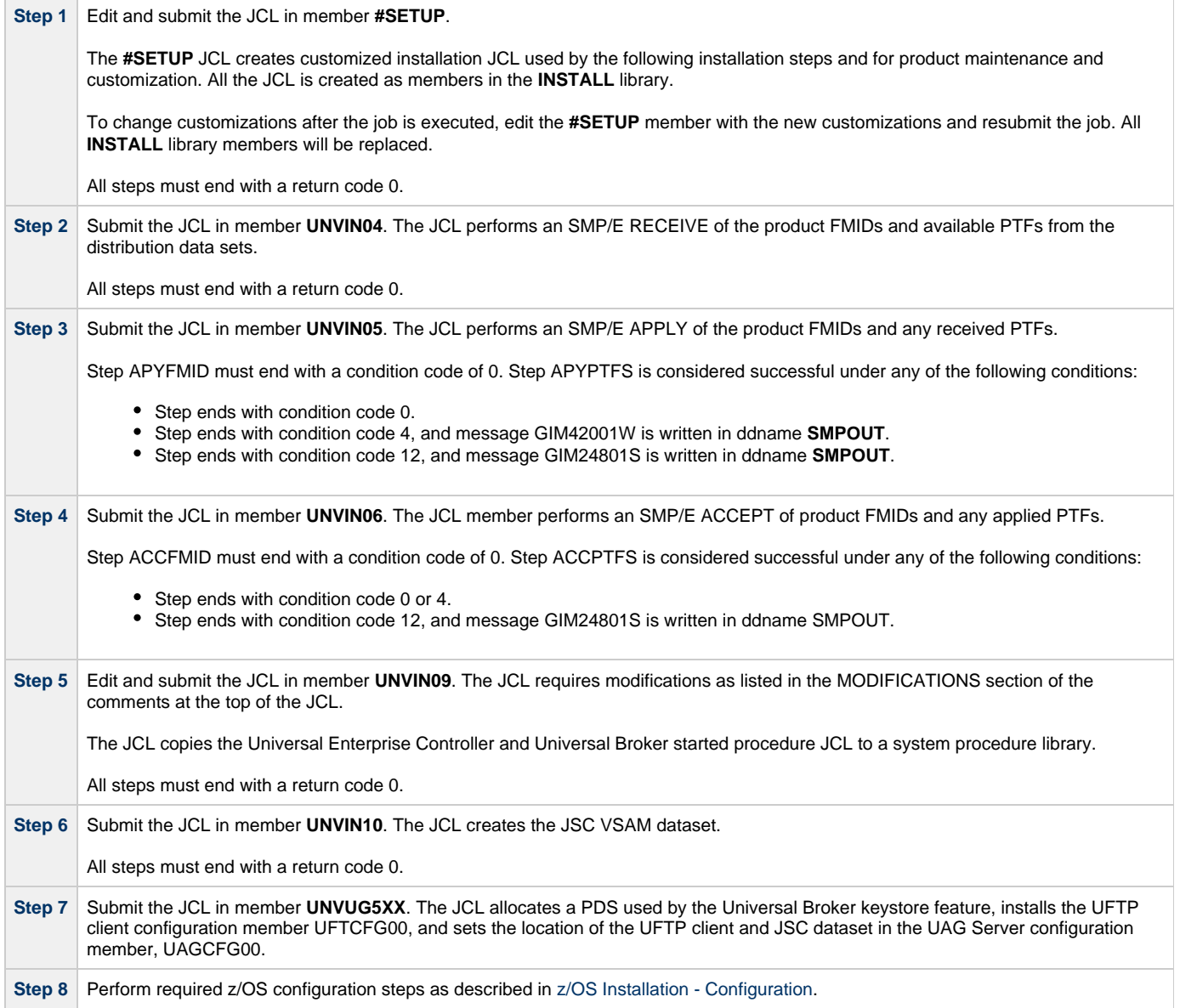

# **zOS Installation - Workload Automation 5.1.0 Upgrade, Existing CSI**

## **Workload Automation 5.1.0 Upgrade, Existing CSI**

The Workload Automation 5.1.0 Upgrade, Existing CSI installation process describes how to upgrade an existing Workload Automation 5.1.0 package in an existing SMP/E CSI.

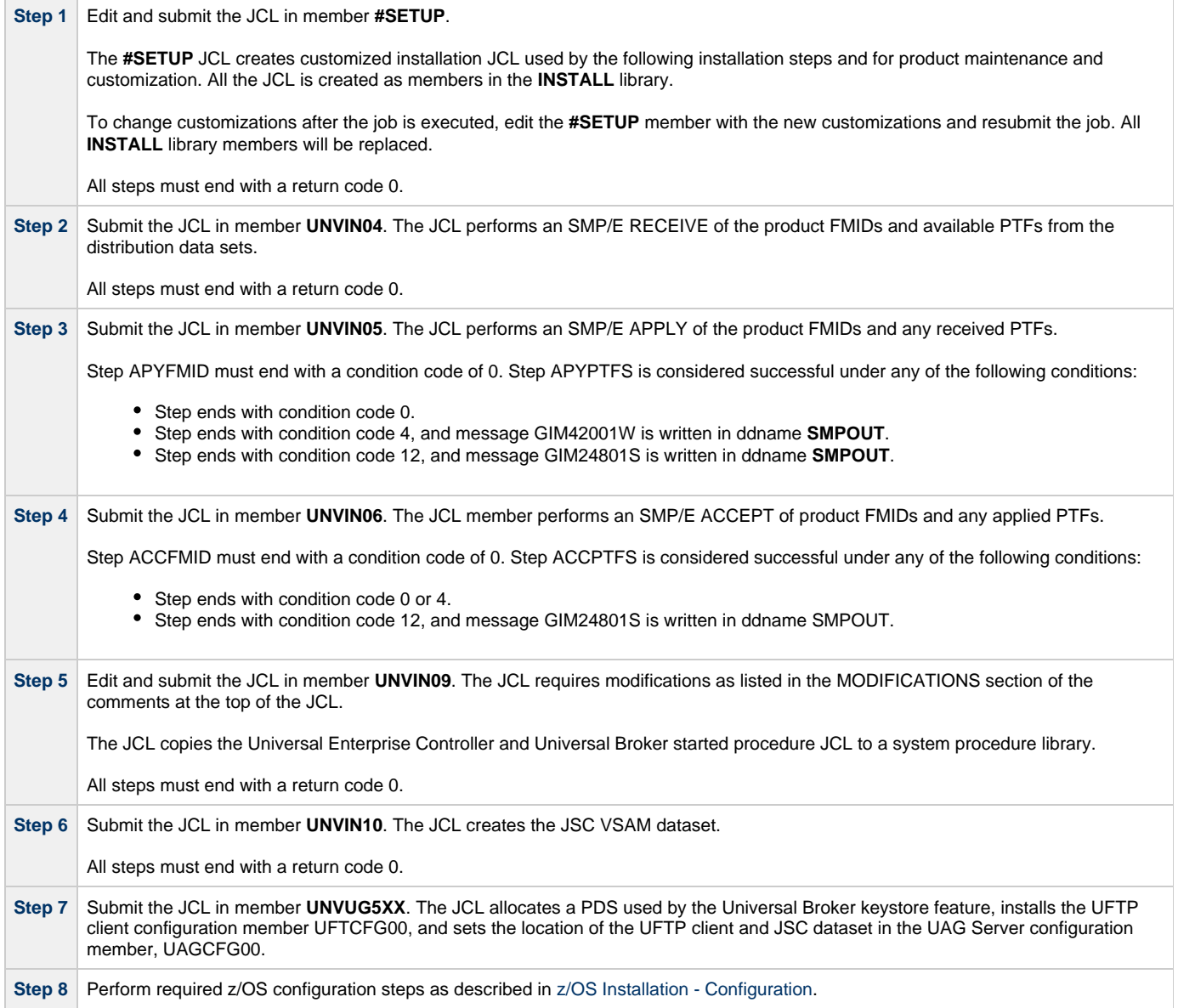

# **zOS Installation - Stonebranch Solutions 4.x Upgrade, Existing CSI**

## **Stonebranch Solutions 4.x Upgrade, Existing CSI**

The Stonebranch Solutions 4.x Upgrade, Existing CSI installation process describes how to upgrade an existing Stonebranch Solutions 4.x package in an existing SMP/E CSI.

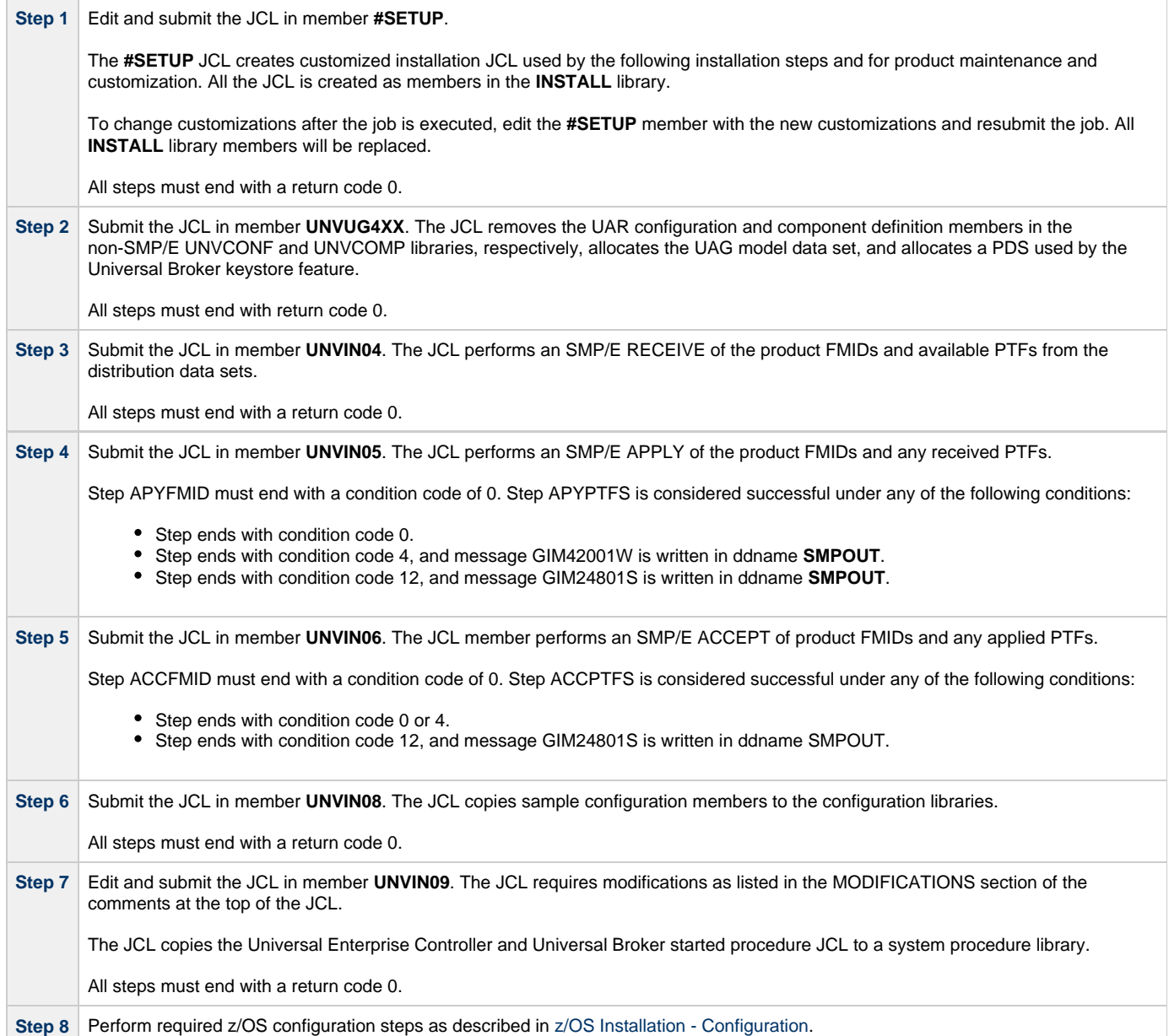

# **zOS Installation - Universal Products 3.2.0 Upgrade, Existing CSI**

## **Universal Products 3.2.0 Upgrade, Existing CSI**

The Universal Products 3.2.0 Upgrade, Existing CSI installation process describes how to upgrade an existing Universal Products 3.2.0 package in an existing SMP/E CSI.

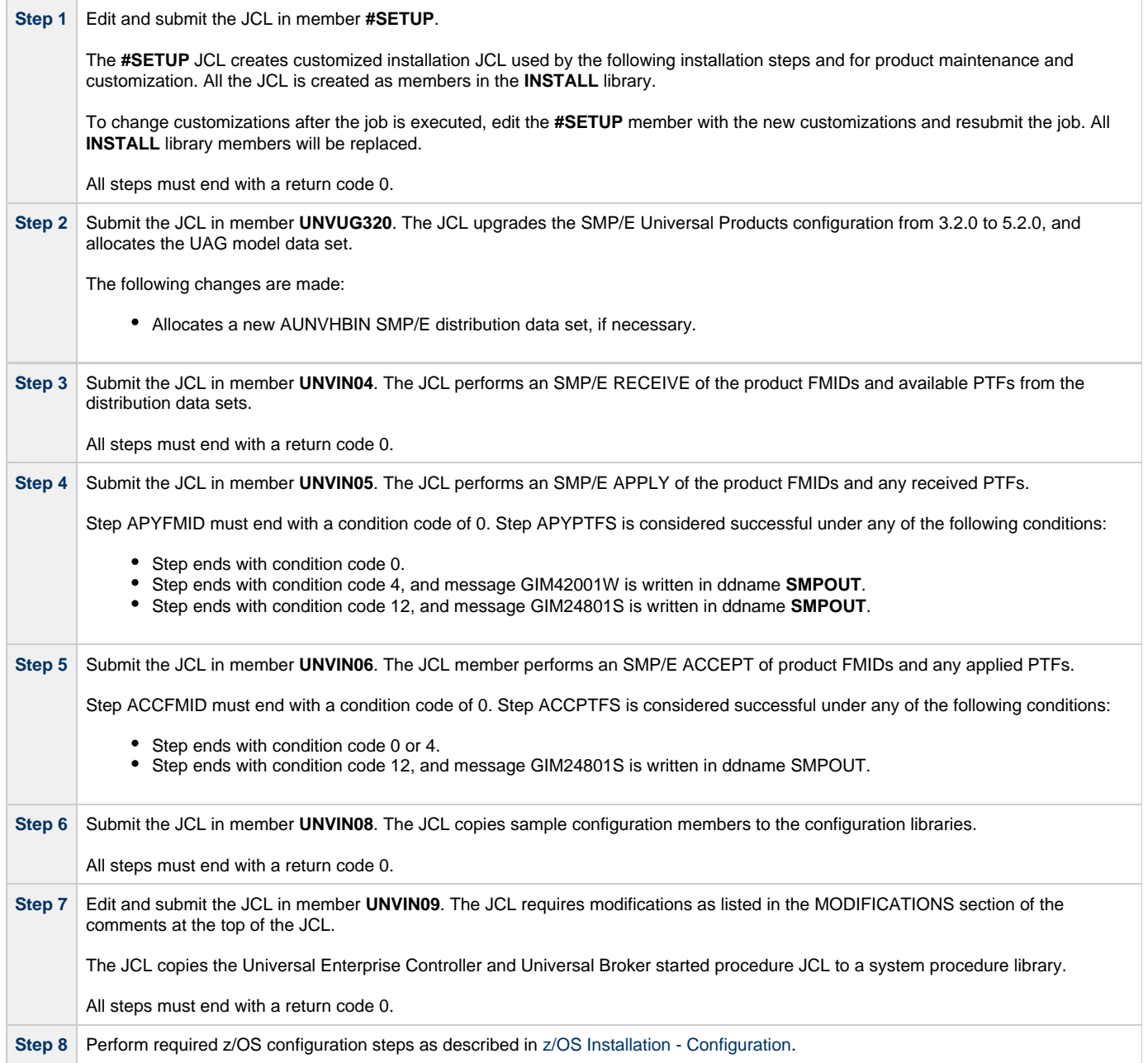

# <span id="page-42-0"></span>**zOS Installation - Configuration**

## **Overview**

The following pages describe the z/OS configuration steps required for the Universal Broker, Universal Enterprise Controller, and Universal Automation Center Agent:

- [Started Tasks](#page-43-0)
- [Load Library](#page-50-0)
- [SMF Exits](#page-53-0)
- [JES SYSOUT Processing](#page-57-0)
- [Universal Agent Database Configuration](#page-59-0)

The Universal Broker component is a required component. Universal Enterprise Controller is optional. Universal Automation Center Agent is required to manage workload with Universal Controller.

The following configuration steps are described:

- Installing the started tasks and setting up the started task user IDs and group IDs.
- APF authorizing the SUNVLOAD library, adding it to program control and adding specific programs to the LNKLST.
- Installation of SMF exits.
- Configuration of Universal Spool and Universal Enterprise Controller HFS or zFS databases.

Member **UNVINRF** in the **INSTALL** library provides a sample JCL that can be used to execute the RACF commands described in the following pages as a TSO batch job.

Carefully read the comments in the member before submitting the JCL. The JCL is provided only as a sample. Follow local procedures as necessary for defining and altering security resources.

## <span id="page-43-0"></span>**zOS Configuration - Started Tasks**

- [z/OS Configuration Started Tasks](#page-43-1)
- [Started Task Security](#page-43-2)
- [Universal Broker](#page-43-3)
	- [Universal Broker User and Group Profiles](#page-43-4)
		- [Universal Broker Data Access](#page-45-0)
- [Universal Enterprise Controller](#page-46-0)
	- [Universal Enterprise Controller User and Group Profiles](#page-46-1)
- [Universal Enterprise Controller Data Access](#page-47-0)
- [Associate Started Tasks with User and Group Profiles](#page-48-0)
	- [STARTED Class Profile](#page-48-1)
	- [Started Procedures Table](#page-48-2)

## <span id="page-43-1"></span>**z/OS Configuration - Started Tasks**

The Universal Agent for z/OS solution consists of two started tasks:

- 1. Universal Broker is a required started task that provides a number of services for manager and server components.
- 2. Universal Enterprise Controller is an optional started task that provides monitoring and administration services.

The following started task JCL procedures are provided in the **SUNVSAMP** library:

- **UBROKER** is the JCL procedure for the Universal Broker started task.
- **UECTLR** is the JCL procedure for the Universal Enterprise Controller started task.

The JCL procedures are copied to a system procedure library by installation job **UNVIN09**. If this was not done, copy the JCL members to the appropriate procedure library for your local environment.

The started task programs utilize both z/OS UNIX System Services (USS) and MVS services. As a result of using USS services, the programs execute as USS processes. As do all USS processes, the Universal Broker and Universal Enterprise Controller processes must execute with user profiles that have a properly defined OMVS segments. Additionally, the user profiles must be permitted security access to privileged USS services in order for them to perform specific functions.

This page describes the following configuration tasks:

- Started task security requirements.
- Defining the started task user and group profiles.
- Permitting the started task user profile to required security resources.
- Associating started tasks with the user and group profiles.

## <span id="page-43-2"></span>**Started Task Security**

z/OS UNIX System Services (USS) operates in one of two different security modes. If the resource profile BPX.DAEMON is not defined, USS is operating in UNIX-level security mode; otherwise, USS is operating in z/OS UNIX security mode.

UNIX-level security provides few options to control access to USS services. A user account that requires access to privileged services must be defined with a UID value of 0, which is referred to as superuser.

z/OS UNIX security provides better access controls to USS services using a SAF security package, such as RACF. A user account can be defined with a non-zero UID and granted permissions to specific resource profiles that protect USS services. Superuser access is granted not with UID 0 but with READ access to the resource BPX.SUPERUSER in the FACILITY class.

## <span id="page-43-3"></span>**Universal Broker**

The Universal Broker started task provides services for local and remote Universal Agent managers, such as Universal Command managers or Universal Data Mover managers. Locally executed managers register with the local Universal Broker for monitoring, configuration data, and event recording. Remotely executed managers communicate with the local Universal Broker over a TCP/IP network connection and request execution of server components in order to process local services, such as execution of commands or transfer of data.

Server components initiated by the Universal Broker started task execute as child processes of the Universal Broker process. As such, the server components inherit the user identifier of the Universal Broker process. Some server components, such as Universal Command server, can switch the user identifier with which the work is executed. Switching a user identifier is a privileged operation. The Universal Broker user profile requires sufficient security access for itself and the server components to perform their services.

### <span id="page-43-4"></span>**Universal Broker User and Group Profiles**

The security requirements of the Universal Broker depend upon which services are being utilized. By default, all services are configured to be

used. Some services can be disabled to reduce the amount of authority the Universal Broker user profile requires. The following table lists the USS privileged services for each component and how to disable the service so that security access to the service is not required.

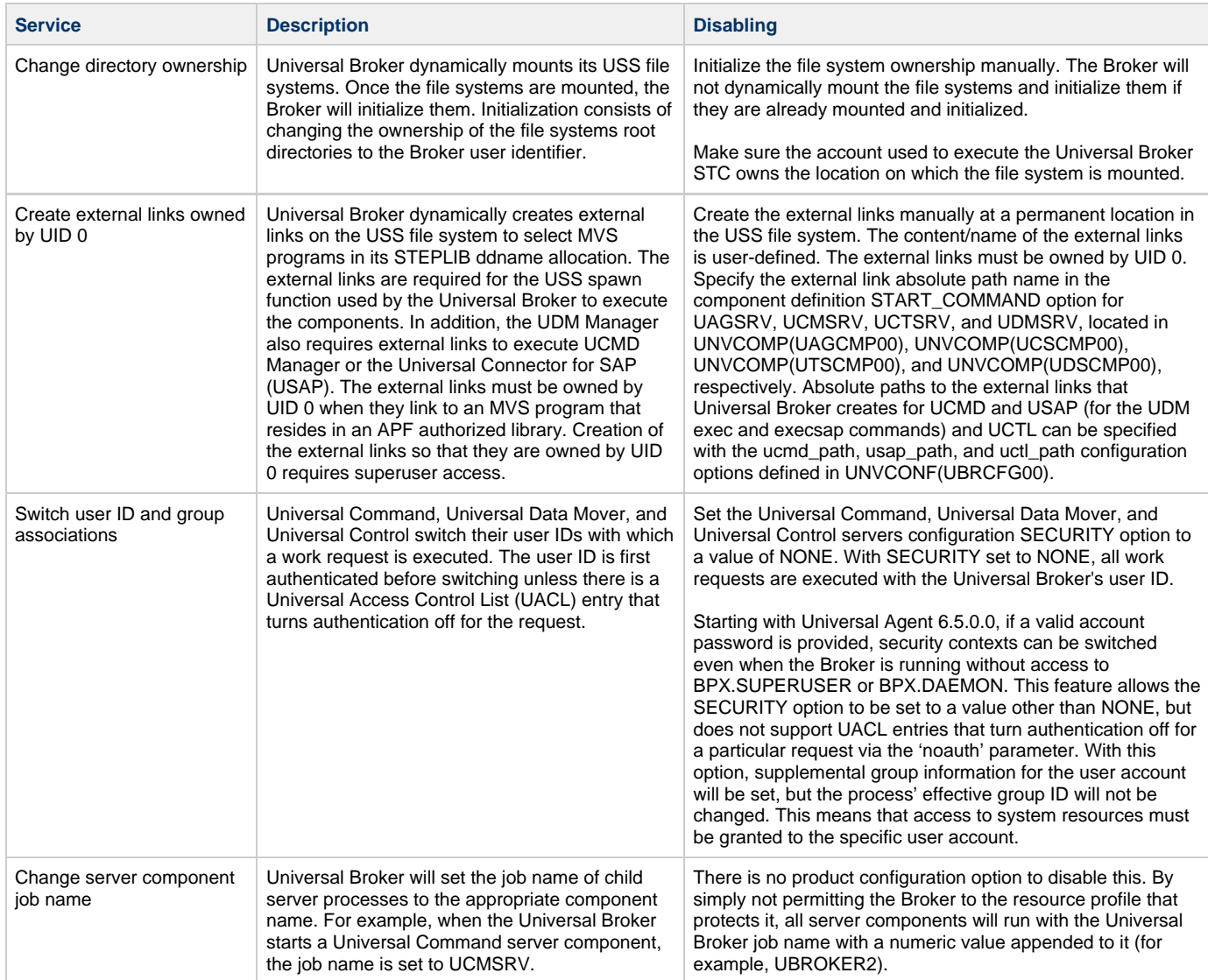

How to configure the Universal Broker started task user profile to meet security requirements depends on whether USS is running with UNIX-level security or z/OS UNIX security. The following sections describe how to configure the Universal Broker user profile to perform the privileged services listed above for both USS UNIX-level security and z/OS UNIX security configurations.

#### **UNIX-level Security**

UNIX-level security refers to a USS security environment where the resource profile BPX.DAEMON is not defined to the FACILITY class.

The only method of permitting a user profile access to privileged services is to define the user profile with a UID value of 0 (superuser). The Universal Broker user profile must be defined with UID 0 to perform any privileged service.

The following steps define the Universal Broker user profile for a UNIX-level security environment:

**Step 1** Add the Universal Broker group profile **UBRGRP** using the following RACF command: ADDGROUP UBRGRP OWNER(SYS1) OMVS(GID(5001)) Change the GID value 5001 to a value suitable for your local USS environment. The GID value must be unique among all group profiles.

**Step 2** Add the Universal Broker user profile **UBRUSR** using the following RACF command:

ADDUSER UBRUSR DFLTGRP(UBRGRP) OWNER(SYS1) NOPASSWORD OMVS(UID(0))

#### **z/OS UNIX Security**

z/OS UNIX security refers to a USS security environment where the resource profile BPX.DAEMON is defined to the FACILITY class.

The Universal Broker user profile must be defined with a valid OMVS segment with a non-zero, unique UID value. The user profile security requirements are listed in the following table for each privileged service.

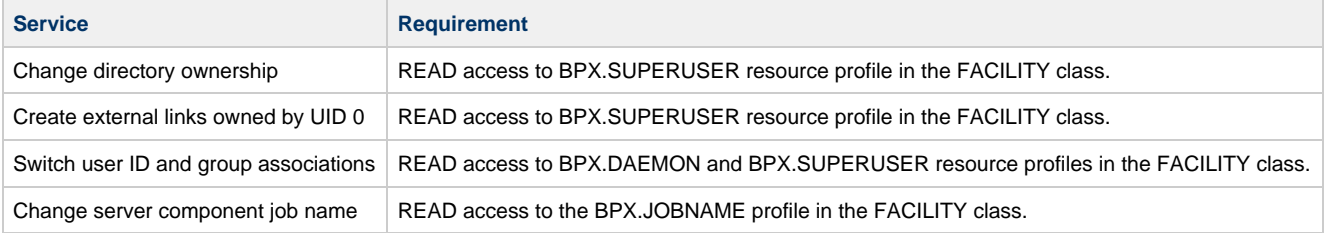

The security requirements can be lifted if the feature that utilizes the service is disabled as described above.

The following steps configure the Universal Broker user profile for a z/OS UNIX security environment:

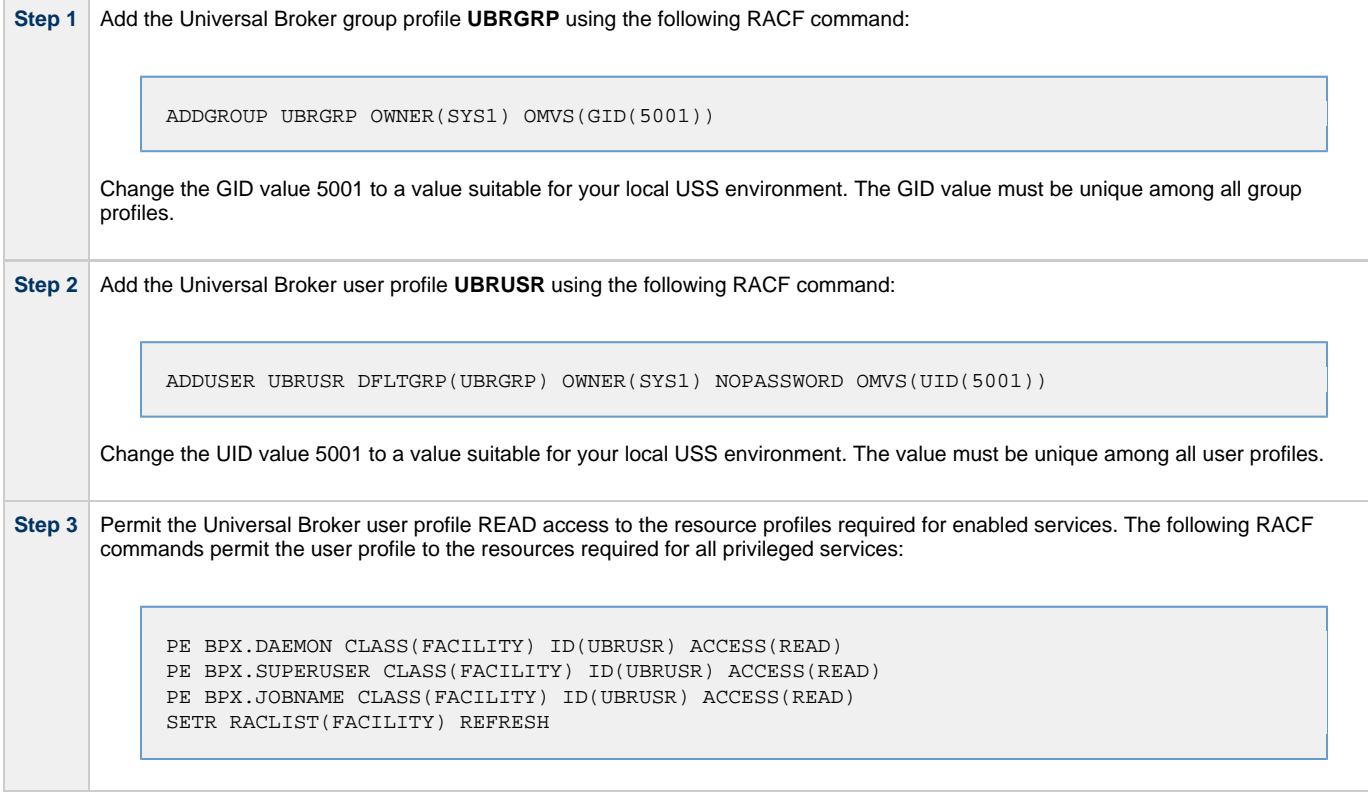

As described above, services can be disabled to make access to BPX.DAEMON and BPX.SUPERUSER optional. By not granting the Universal Broker account access to these resources, the Broker STC will run in unprivileged mode. Access to resources the Broker requires will need to be manually configured, but user context switching is still possible.

#### <span id="page-45-0"></span>**Universal Broker Data Access**

The Universal Broker user profile **UBRUSR** requires the following access to the data sets allocated in the Universal Broker started task,

#### **UBROKER**:

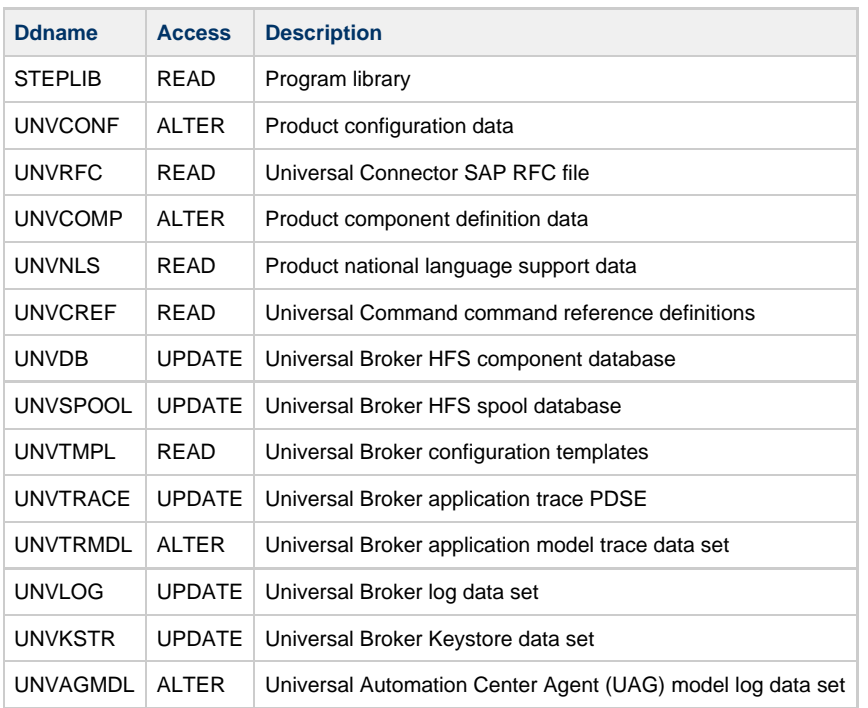

## <span id="page-46-0"></span>**Universal Enterprise Controller**

The Universal Enterprise Controller started task provides services for monitoring and administering Universal Agents distributed throughout the computer network. GUI clients connect to Universal Enterprise Controller to perform tasks and view component activity and statuses.

#### <span id="page-46-1"></span>**Universal Enterprise Controller User and Group Profiles**

The security requirements of the Universal Enterprise Controller depend upon which services are being utilized. By default, all services are configured to be used. Some services can be disabled to reduce the amount of authority the Universal Enterprise Controller user profile requires. The following table lists the USS privileged services and how to disable the service so that security access to the service is not required.

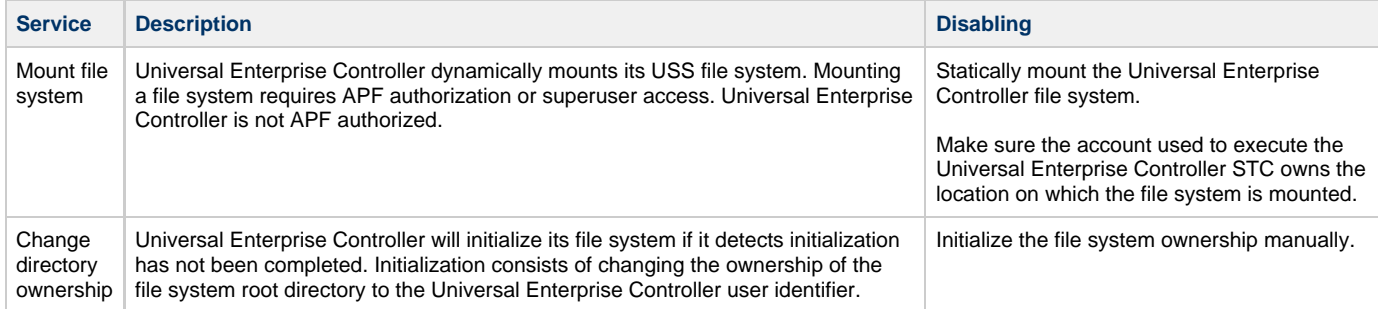

How to configure the Universal Enterprise Controller started task user profile to meet security requirements depend on whether USS is running with UNIX-level security or z/OS UNIX security. The following sections describe how to configure the Universal Enterprise Controller user profile to perform the privileged services listed above for both USS UNIX-level security and z/OS UNIX security configurations.

#### **UNIX-level Security**

UNIX-level security refers to a USS security environment where the resource profile BPX.DAEMON is not defined to the FACILITY class.

The only method of permitting a user profile access to privileged services is to define the user profile with a UID value of 0 (superuser). The Universal Enterprise Controller user profile must be defined with UID 0 to perform any privileged service.

The following steps define the Universal Enterprise Controller user profile for a UNIX-level security environment:

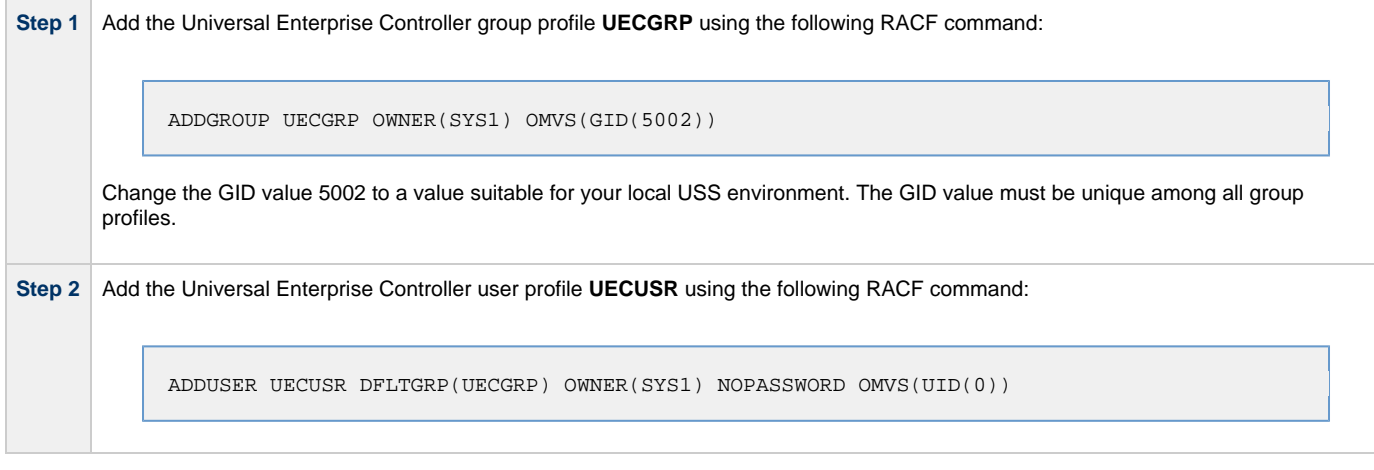

### **z/OS UNIX Security**

z/OS UNIX security refers to a USS security environment where the resource profile BPX.DAEMON is defined to the FACILITY class.

The Universal Enterprise Controller user profile must be defined with a valid OMVS segment with a non-zero, unique UID value. The user profile security requirements are listed in the following table for each privileged service.

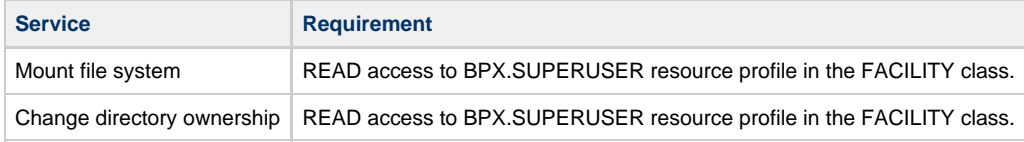

The security requirements can be lifted if the feature that utilizes the service is disabled as described above.

The following steps configure the Universal Enterprise Controller user profile for a z/OS UNIX security environment:

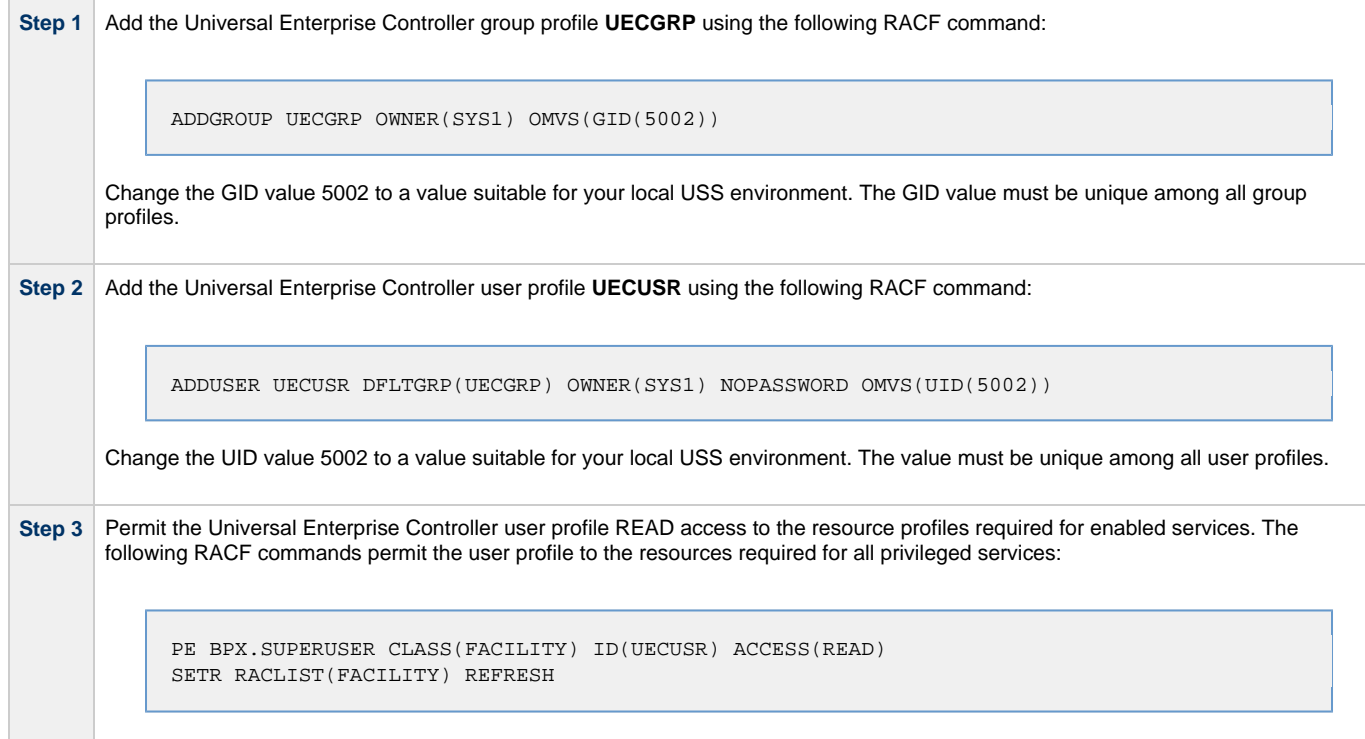

<span id="page-47-0"></span>**Universal Enterprise Controller Data Access**

The Universal Enterprise Controller user profile **UECUSR** requires the following access to the data sets allocated in the Universal Enterprise Controller started task, **UECTLR**:

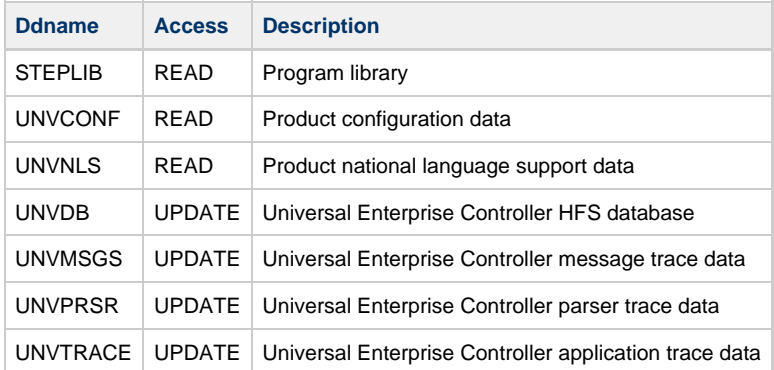

### <span id="page-48-0"></span>**Associate Started Tasks with User and Group Profiles**

The started tasks must be associated with their user and group profiles defined above. IBM provides two different methods to accomplish this using RACF:

- 1. STARTED Class Profile
- 2. Started Procedures Table

Both methods are described below. Only one, not both, of the methods is required. They are provided as examples for your reference. Your local security procedures and processes should be followed.

### <span id="page-48-1"></span>**STARTED Class Profile**

The following procedure describes how to associate a user and group profile with the started procedures using the RACF class STARTED method.

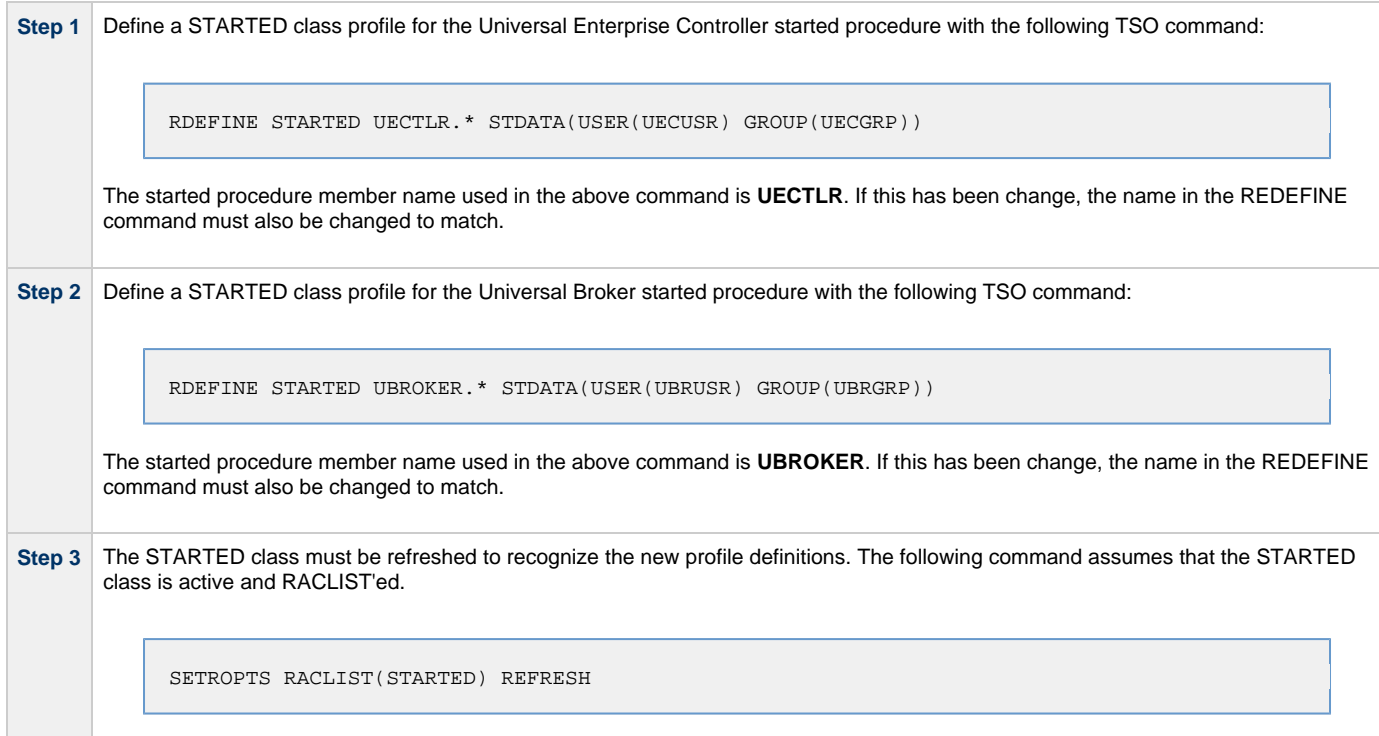

#### <span id="page-48-2"></span>**Started Procedures Table**

This section describes how to associate a user and group profile with the started procedures using the RACF started procedure table ICHRIN03 method.

The ICHRIN03 table resides in a system LPA library, such as **SYS1.LPALIB**. Changes to the table require a system IPL using the CLPA option for them to take effect. RACF loads the table at IPL.

## **Step 1** Add the following entry to the **ICHRIN03** table. The table is an assembly language program that is assembled and link edited into a system LPA library. DC CL8'UECTLR ' PROC NAME DC CL8'UECUSR ' UEC USER PROFILE DC CL8'UECGRP ' UEC GROUP PROFILE DC XL1'00'<br>DC XL7'00' DC XL7'00'<br>DC CL8'UBRO DC CL8'UBROKER ' PROC NAME DC CL8'UBRUSR ' UBR USER PROFILE DC CL8'UBRGRP ' UBR GROUP PROFILE DC XL1'00'<br>DC XL7'00' XL7'00' **Step 2** Increment the table count field by two. (The count field is the first 2 bytes of the table.) **Step 3** Assemble and link edit the ICHRIN03 table. IBM provides a sample ICHRIN03 table and the JCL to assemble and link edit it in **SYS1.SAMPLIB(RACTABLE)**. **Step 4** IPL the system with the CLPA option.

## <span id="page-50-0"></span>**zOS Configuration - Load Library**

- [Overview](#page-50-1)
- [APF Authorization](#page-50-2)
- [Program Control](#page-50-3)
- [LNKLST](#page-51-0)

## <span id="page-50-1"></span>**Overview**

All Universal Agent programs are installed into the SUNVLOAD PDSE library. The SUNVLOAD library installation requirements are

- Must be APF authorized.
- Must be defined to RACF Program Control.
- Specific programs or SUNVLOAD must be added to the LNKLST only if Universal Automation Center Agent (UAG) is utilized.

The following sections describe the z/OS configuration steps to satisfy these requirements.

## <span id="page-50-2"></span>**APF Authorization**

The SUNVLOAD library can be APF authorized using one of the following methods:

- The SETPROG APF console command. The library remains APF authorized only until the next IPL. The SETPROG APF console command is documented in the IBM MVS System Commands manual.
- A PROGxx member of PARMLIB referenced by a SET PROG=xx console command or a PROG=xx statement in IEASYSxx PARMLIB member. The PROGxx PARMLIB member is documented in the IBM MVS Initialization and Tuning Reference manual, and the SET console command is documented in the IBM MVS System Commands manual.
- Updating the IEAAPFxx PARMLIB member and perform an IPL. The IEAAPFxx PARMLIB member is documented in the IBM MVS Initialization and Tuning Reference manual.

#### **SETPROG APF Command**

The SETPROG command temporarily adds a library to the APF list. Use one of the other methods to add the load library permanently to the APF list.

The SETPROG APF console command to add data set #HLQ.SUNVLOAD on volume #SMPVOL to the APF list is illustrated below. Change #HLQ to the appropriate high-level qualifier for your installation and #SMPVOL to the volume on which the library is allocated. SUNVLOAD APF authorization should be permanently established based on local site requirements.

SETPROG APF,ADD,DSNAME=#HLQ.SUNVLOAD,VOLUME=#SMPVOL

#### **PROGxx PARMLIB Member**

The data set can be added permanently to the APF list using the appropriate PROGxx PARMLIB member. The appropriate PROGxx member is referenced in the IEASYSxx PARMLIB member. The PROGxx member can be activated dynamically with the SET PROG=xx console command.

The APF statement of the PROGxx PARMLIB member is illustrated below. The APF statement adds data set #HLQ.SUNVLOAD on volume #SMPVOL to the APF list. Change #HLQ to the appropriate high-level qualifier for your installation and #SMPVOL to the volume on which the library is allocated.

APF ADD DSNAME(#HLQ.SUNVLOAD) VOLUME(#SMPVOL)

## <span id="page-50-3"></span>**Program Control**

Specific services of the z/OS UNIX environment require all programs loaded in the address space to be defined in the security product as controlled. RACF provides program and library control features. By defining a program as controlled, you are implying a certain level of trust, as opposed to a program being run that is not defined as controlled.

The following table identifies the programs in the SUNVLOAD library that must be defined as program controlled.

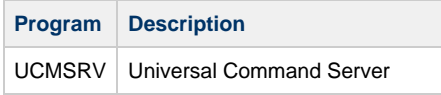

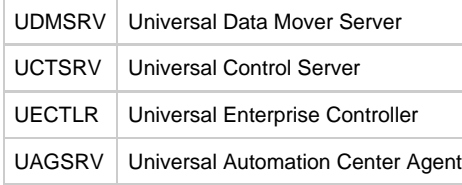

The requirement for program control for each of the above programs is the same:

- 1. Use of the **\_passwd** C function to authenticate user ID's
- 2. Use of the **setuid** C function to switch to the authenticated user ID's

Defining a program or library to RACF program control is accomplished by defining the library to the PROGRAM class.

The following RACF TSO command illustrates defining the library to the PROGRAM class. Change #HLQ to the appropriate high-level qualifier for your installation.

```
RDEF PROGRAM ** ADDMEM('#HLQ.SUNVLOAD'//NOPADCHK) UACC(READ)
```
After defining the library as RACF program controlled, the PROGRAM class must be refreshed. The following RACF TSO command illustrates:

SETROPTS WHEN(PROGRAM) REFRESH

When all programs executing in an address space are program controlled, the address space is considered a clean environment. All programs loaded dynamically into a clean environment must also be program controlled else the address space is terminated.

Some Universal Agent components may load some IBM modules at runtime to perform requested services. All IBM modules loaded dynamically are loaded from SYS1.LINKLIB. Each member or all members of SYS1.LINKLIB must be set up as program controlled.

The following modules are loaded from SYS1.LINKLIB:

- IGGCSI00 (Catalog Search Interface)
- IEBCOPY (PDS/E copy utility)

SYS1.LINKLIB normally is set up so that all members are program controlled. Verify how your installation has defined SYS1.LINKLIB in regards to the program control facility. If necessary, define the individual members listed above, or all members of SYS1.LINKLIB, as program controlled.

### <span id="page-51-0"></span>**LNKLST**

The following Universal Automation Center Agent programs and their aliases must be added to the LNKLST for them to be available to all batch jobs and TSO users:

- UAGRERUN provides batch job rerun capability. The program must be available to all jobs managed by Automation Center.
- UAGCMDZ (and its alias OPSCMDZ) provides a TSO command interface to Universal Controller. The TSO command interface is optional.

The programs are located in the SUNVLOAD library.

If the Universal Automation Center Agent is not used in your installation, this z/OS configuration step can be skipped.

The UAGRERUN and UAGCMDZ programs and their aliases should be added to the LNKLST using one of the following methods:

- Copy the programs and their aliases to a PDSE library that is already in the LNKLST.
- A PROGxx member of PARMLIB referenced by a SET PROG=xx console command or a PROG=xx statement in IEASYSxx PARMLIB member. The PROGxx PARMLIB member is documented in the IBM MVS Initialization and Tuning Reference manual, and the SET console command is documented in the IBM MVS System Commands manual.
- Updating the LNKLSTxx PARMLIB member and perform an IPL. The LNKLSTxx PARMLIB member is documented in the IBM MVS Initialization and Tuning Reference manual.

#### **Copying Programs and Aliases**

The UAGRERUN and UAGCMDZ and their aliases may be copied to a PDSE data set that is already in the LNKLST.

The SUNVLOAD library is a PDSE and the programs are program objects using program management features that are not Δ supported in a PDS. For this reason, the programs must be copied to a PDSE in the LNKLST and not to a PDS.

The JCL below executes IEBCOPY to copy the programs and their aliases to a LNKLST library. Change #HLQ to the appropriate high-level qualifier for your installation and change the data set allocated to ddname OUT to the target PDSE in the LNKLST. The job must end with return code 0.

```
//jobname JOB CLASS=A,MSGCLASS=H,NOTIFY=&SYSUID,COND=(0,NE)<br>//STEP1 EXEC PGM=IEBCOPY,PARM='RC4NOREP'
            EXEC PGM=IEBCOPY, PARM='RC4NOREP'
//IN DD DISP=SHR,DSN=#HLQ.SUNVLOAD<br>//OUT DD DISP=SHR,DSN=lnklst.pdse
            DD DISP=SHR, DSN=lnklst.pdse
//SYSUT3 DD UNIT=SYSDA,SPACE=(CYL,(1,1))
//SYSUT4 DD UNIT=SYSDA,SPACE=(CYL,(1,1))
//SYSPRINT DD SYSOUT=*
//SYSIN DD *
  COPYGRP I = ((IN, R)), O=OUT
   S M=UAGRERUN
   S M=UAGCMDZ
/*
```
#### **SETPROG LNKLST Command**

The SETPROG LNKLST command dynamically modifies the LNKLST. The LNKLST changes remain in effect until the next IPL. Use one of the other methods to add the load library permanently to the LNKLST.

LNKLST's are managed as sets. A LNKLST set has a name and consists of an order number of data sets or libraries. To dynamically change the current LNKLST, a LNKLST set must be created, updated, and activated. A newly activated LNKLST set will be active for new address spaces, but existing address spaces are not updated.

The SETPROG LNKLST console command is used to create, update, and activate a LNKLST set. The SETPROG commands to add a data set to the LNKLST are illustrated below. The commands define a LNKLST set name Inklstname based on the currently active LNKLST set. It then adds the SUNVLOAD library at the top of the data set list. Lastly, it activates the new LNKLST set. Change #HLQ to the appropriate high-level qualifier for your installation and the LNKLST set name to meet your local installation requirements. Ensure each command completes successfully before executing the next.

SETPROG LNKLST, DEFINE, NAME=lnklstname, COPYFROM=CURRENT SETPROG LNKLST, ADD, NAME=lnklstname, DSNAME=#HLQ.SUNVLOAD, ATTOP SETPROG LNKLST, ACTIVATE, NAME=lnklstname

#### **PROGxx PARMLIB Member**

The SUNVLOAD library can be added permanently to the LNKLST using the appropriate PROGxx PARMLIB member. The appropriate PROGxx member is referenced in the IEASYSxx PARMLIB member.

The LNKLST statement of the PROGxx PARMLIB member is illustrated below. The LNKLST statement adds data set #HLQ.SUNVLOAD to the LNKLST set *Inklstname*. Change #HLQ to the appropriate high-level qualifier for your installation and *Inklstname* to the appropriate LNKLST set name for your installation.

```
LNKLST ADD NAME(lnklstname) DSNAME(#HLQ.SUNVLOAD)
```
## <span id="page-53-0"></span>**zOS Configuration - SMF Exits**

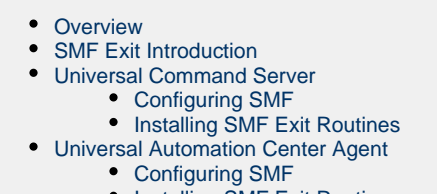

• [Installing SMF Exit Routines](#page-56-0)

### <span id="page-53-1"></span>**Overview**

SMF exits are utilized by the following Universal Agent components to provide their z/OS services:

- Universal Command Server uses one SMF exit to provide support for starting Started Tasks (STC) using Universal Command Manager. If Universal Command STC support is not required, the SMF exit does not need to be installed.
- Universal Automation Center Agent uses a number of SMF exits to provide a range of services available in Universal Controller.

The following sections describe how to install the SMF exits for each component. The SMF exits are only required if the component or component services are required.

## <span id="page-53-2"></span>**SMF Exit Introduction**

MVS System Management Facilities (SMF) collects and records system events in the form of SMF records. An SMF record is identified with a numeric record type. In addition to recording system events, SMF provides exit points in the control program from which system or application provided exit routines or programs can be called at the time work is being processed. The SMF exit routines can take appropriate actions based on the point at which the exit is called and the information provided in the SMF record. The SMF exits allow for systems and applications to monitor and augment the processing of MVS workload. For additional information on SMF, refer to the IBM manuals MVS System Management Facilities (SMF), MVS Installation Exits, and MVS Initialization and Tuning Reference.

SMF configuration is performed with PARMLIB member SMFPRMxx. SMF configuration relevant for product installation is the SMF record types being recorded and the SMF exits defined. The SMFPRMxx parameters SYS and SUBSYS define these SMF recording options. The SYS parameter specifies system wide recording options for all subsystems (JES2, TSO, STC, etc.). The SUBSYS parameter specifies subsystem specific recording options. The SUBSYS parameter options override the equivalent options specified on the SYS parameter. Any SUBSYS parameter option not specified will default to the SYS parameter option.

The following example illustrates how SMF SYS and SUBSYS parameters work together.

```
SYS( EXITS(IEFU83,IEFU84) )
SUBSYS( STC, EXITS(IEFU83) )
```
The SYS parameter EXITS option defines the two SMF exits IEFU83 and IEFU84. The SUBSYS parameter for the STC subsystem also specifies the EXITS option, overriding the SYS EXITS option. The SUBSYS parameter EXIT option defines one SMF exit IEFU83 for the STC subsystem. Consequentially, only the IEFU83 exit is called for STC subsystem workload. The IEFU84 exit is not called for STC subsystem workload. For all workload other then the STC subsystem, the SMF exits IEFU83 and IEFU84 are called.

Once SMFPRMxx has defined the appropriate SMF record types to collect and the SMF exits to activate, the product SMF exit routines are installed. IBM provides the dynamic exit facility to add and remove exit routines dynamically and at IPL. IBM has defined all the SMF exits to the dynamic exit facility. The exit routines are added or removed from SMF exits using the PROGxx PARMLIB members. The PROGxx EXIT statements used to add product exit routines are listed in the appropriate sections below.

The exit names used in the dynamic exit facility are formatted as SYSssn.exitname, where ssn is the subsystem name, or blank if it is a system wide exit, and exitname is the name of the exit, such as IEFU83. The following table provides some example dynamic exit facility exit names.

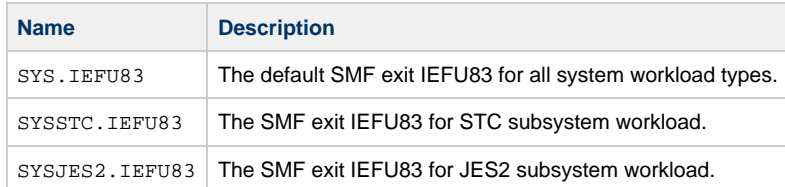

Δ **Note**

When using SMF Exit items, please check against conflicting existing SMF definitions, such as SYSJES2. IEFXXX.

### <span id="page-54-0"></span>**Universal Command Server**

The Universal Broker STC establishes the environment to support STC execution by Universal Command Server. Part of the environment consists of adding SMF exit routine UNVACTRT to SMF exit point SYSSTC.IEFACTRT.

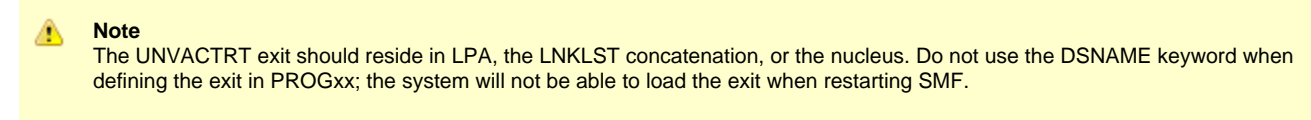

The Broker's [UCMD\\_STC\\_SUPPORT](https://www.stonebranch.com/confluence/display/UA65/UCMD_STC_SUPPORT+-+UBROKER+configuration+option) option specifies whether or not the environment for STC support should be established:

- **yes** (the default) specifies that the environment should be established.
- **no** specifies that the environment should not be established.

### **Configuring SMF**

Configuring SMF consists of defining SMF exit point SYSSTC.IEFACTRT for the STC subsystem.

The exit point is defined in the SMFPRMxx PARMLIB member with the SUBSYS STC EXITS parameter either implicitly, by excluding the EXITS parameter, or explicitly.

The following SUBSYS statement illustrates how to define SYSSTC.IEFACTRT:

SUBSYS(STC,EXITS(IEFACTRT,...))

Once the SMFPRMxx PARMLIB member has been modified, the SMFPRMxx member can be activated dynamically by restarting SMF with the following command:

SET SMF=xx

The following console command displays the active SMF options:

D SMF,O

#### **Installing SMF Exit Routines**

The SMF exit routine UNVACTRT is provided as part of the Universal Agent package. UNVACTRT must be added to SMF exit point SYSSTC.IEFACTRT. The exit routine can be added automatically by the Broker STC when it starts or statically in a PARMLIB member.

#### **Automatic Installation**

The Broker dynamically adds SMF exit routine UNVACTRT to the SYSSTC.IEFACTRT exit point if the [SMF\\_EXIT\\_LOAD\\_LIBRARY](https://www.stonebranch.com/confluence/display/UA65/SMF_EXIT_LOAD_LIBRARY+-+UBROKER+configuration+option) configuration option is defined in the [Universal Broker configuration file.](#page-63-0) The option indicates that the Broker dynamically add UNVACTRT and specifies the load library from which UNVACTRT is loaded.

#### **Static Installation**

If the Universal Broker configuration option [SMF\\_EXIT\\_LOAD\\_LIBRARY](https://www.stonebranch.com/confluence/display/UA65/SMF_EXIT_LOAD_LIBRARY+-+UBROKER+configuration+option) is not specified in the [Universal Broker configuration file,](#page-63-0) Universal Broker assumes that exit routine UNVACTRT already is added and will not attempt to add it when it starts.

Exit routine UNVACTRT is permanently added to SYSSTC.IEFACTRT using the appropriate PROGxx PARMLIB member. The EXIT statement of the PROGxx PARMLIB member is illustrated below. The EXIT statement adds exit routine UNVACTRT from the #HLQ.SUNVLOAD load library to

the SMF exit point SYSSTC.IEFACTRT. Change #HLQ to the appropriate high-level qualifier for your installation. The exit is no longer given control if it encounters an ABEND.

```
EXIT ADD EXITNAME(SYSSTC.IEFACTRT) MODNAME(UNVACTRT) ABENDNUM(1)
```
The UNVACTRT exit routine is added when the system is IPL'ed and the PROGxx member is processed. The SMF exit can be added dynamically without an IPL by activating PROGxx member with the SET console command. The following SET command activates PROGxx member:

SET PROG=xx

The PROGxx PARMLIB member is documented in the IBM MVS Initialization and Tuning Reference manual. The SET console command is documented in the IBM MVS System Commands manual.

The following console command displays the exit routines installed for exit point SYSSTC.IEFACTRT:

D PROG,EXIT,EN=SYSSTC.IEFACTRT,DIAG

### <span id="page-55-1"></span>**Universal Automation Center Agent**

The Universal Automation Center Agent (UAG) establishes the environment to support Universal Controller services on z/OS. Part of the environment consists of establishing the following SMF exit routines:

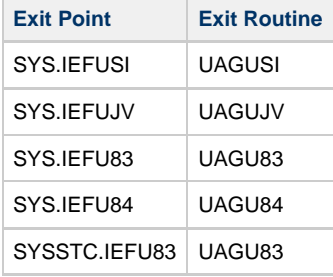

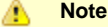

When using SMF Exit items, please check against conflicting existing SMF definitions, such as SYSJES2. IEFXXX.

**Note**

Previous versions of UAG also required a UAGUJI SMF exit. If a previous version of UAG for z/OS is also executing on this system, install the current versions of the UAGUJV, UAGUSI, UAGU83 and UAGU84 SMF exits and the previous version of the UAGUJI SMF exit.

#### <span id="page-55-0"></span>**Configuring SMF**

Configuring SMF consists of specifying required SMF record types to collect and the required exit points to define.

The SMF configuration must meet the following requirements:

- SMF record types 14, 15, 16, 17, 30, and 70 must be collected.
- System exit points IEFUSI, IEFUJV, IEFU83, and IEFU84 must be defined.
- $\bullet$ Assuming the Universal Command SMF exit is installed or there is already a SUBSYS EXITS option for STC, the subsystem STC exit point IEFU83 must be defined.

The record types and exit points are defined in the SMFPRMxx PARMLIB member. The following SMFPRMxx statements illustrate how to define the record types to collect and exit points.

The SYS statement uses the NOTYPE parameter to exclude specific record types. This is one of many ways the SYS statement can be specified to meet the SMF record type requirements.

```
SYS(NOTYPE(18:19,62:69,99),EXITS(IEFU83,IEFU84,IEFUJV,IEFUSI,...))
SUBSYS(STC,EXITS(IEFU83,...))
```
Once the SMFPRMxx PARMLIB member has been modified, the SMFPRMxx member can be activated dynamically by restarting SMF with the following command:

SET SMF=xx

The following console command displays the active SMF options:

D SMF,O

#### <span id="page-56-0"></span>**Installing SMF Exit Routines**

The SMF exit routines are installed using the appropriate PROGxx PARMLIB member. The EXIT statements for the PROGxx PARMLIB member are illustrated below. The EXIT statements add all the exit routines from the #HLQ.SUNVLOAD load library to the appropriate exit points. Change #HLQ to the appropriate high-level qualifier for your installation.

```
EXIT ADD EXITNAME(SYS.IEFUSI) MODNAME(UAGUSI) DSNAME(#HLQ.SUNVLOAD)
EXIT ADD EXITNAME(SYS.IEFUJV) MODNAME(UAGUJV) DSNAME(#HLQ.SUNVLOAD)
EXIT ADD EXITNAME(SYS.IEFU83) MODNAME(UAGU83) DSNAME(#HLQ.SUNVLOAD)
EXIT ADD EXITNAME(SYS.IEFU84) MODNAME(UAGU84) DSNAME(#HLQ.SUNVLOAD)
EXIT ADD EXITNAME(SYSSTC.IEFU83) MODNAME(UAGU83) DSNAME(#HLQ.SUNVLOAD)
```
The exit routines are added when the system is IPL'ed and the PROGxx member is processed. The SMF exit routines can be added dynamically without an IPL by activating PROGxx member with the SET console command. The following SET command activates PROGxx member.

SET PROG=xx

The PROGxx PARMLIB member is documented in the IBM MVS Initialization and Tuning Reference manual. The SET console command is documented in the IBM MVS System Commands manual.

## <span id="page-57-0"></span>**zOS Configuration - JES SYSOUT Processing**

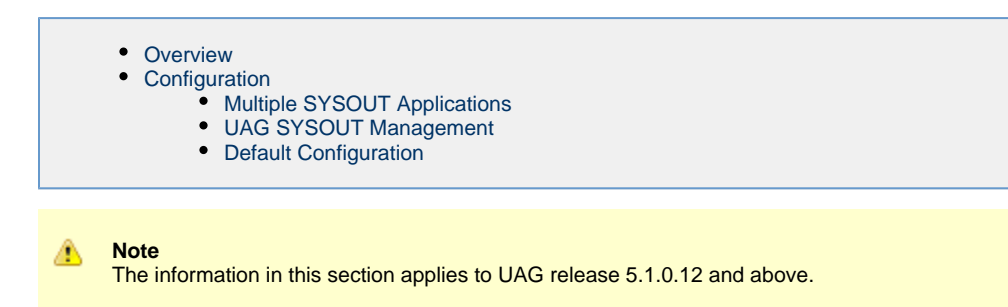

## <span id="page-57-1"></span>**Overview**

This page describes how to configure Universal Automation Center Agent (UAG) to reliably process JES SYSOUT data sets. If UAG is not used, this information can be skipped.

The batch jobs that UAG submits create JES SYSOUT data sets. UAG processes the following SYSOUT data sets produced by the jobs:

- UAGRERUN report produced by the first step of every batch job UAG submits. The SYSOUT data set is written by step name OPSSTP00 to ddname SYSPRINT.
- JES system data sets produced by every batch job. The JES system data sets include the JESMSGLG, JESJCL and JESYSMSG ddnames.

UAG processes the SYSOUT data sets for the following purposes:

- 1. Retrieving the UAGRERUN report for storage in the Universal Controller.
- 2. Analyzing JCL errors that occur during JCL conversion or at run-time.
- 3. Optionally, retrieving the JES system data sets for storage in the Universal Controller.

JES SYSOUT data sets cannot be processed by more then one application at time. Applications, such as spool archivers and JES offloaders, must process SYSOUT data sets one at a time. If multiple applications process SYSOUT data sets simultaneously, some SYSOUT data sets potentially will not be processed.

For UAG to reliably process SYSOUT data sets, a JES held class must be dedicated exclusively to UAG. A JES class is defined as held with a JES JOBCLASS statement with an OUTDISP parameter value of HOLD,HOLD.

## <span id="page-57-2"></span>**Configuration**

UAG provides a flexible SYSOUT processing configuration to accommodate a variety of environments. The best configuration depends on your existing SYSOUT management practices and processes.

There are three UAG configuration options for SYSOUT processing:

- [JES\\_SYSOUT\\_CLASS](https://www.stonebranch.com/confluence/display/UA65/JES_SYSOUT_CLASS+-+UAG+configuration+option) specifies the JES held class dedicated to UAG SYSOUT processing.
- [JES\\_SYSOUT\\_DISP](https://www.stonebranch.com/confluence/display/UA65/JES_SYSOUT_DISP+-+UAG+configuration+option) specifies the disposition of the SYSOUT data sets once UAG has completed SYSOUT processing.
- $\bullet$ [JES\\_SYSOUT\\_RETENTION](https://www.stonebranch.com/confluence/display/UA65/JES_SYSOUT_RETENTION+-+UAG+Configuration+Option) specifies the number of hours that job SYSOUT files are retained in the UAG cache directory.

The following sections discuss some possible UAG SYSOUT configurations. The SYSOUT options allow UAG SYSOUT processing to be customized to meet almost any SYSOUT management requirement. The following configurations are the most common.

#### <span id="page-57-3"></span>**Multiple SYSOUT Applications**

This configuration addresses environments that have existing SYSOUT applications that process job SYSOUT data sets. These applications are often called - for example - spool archivers, output management systems, or job log archivers. They typically read all SYSOUT data sets from one or more JES held classes and archive the SYSOUT in a database. Once they have finished processing the SYSOUT in the JES spool, the SYSOUT is typically deleted from the spool.

UAG must be properly configured to work with other SYSOUT processing applications. Since SYSOUT data sets cannot be processed simultaneously by multiple SYSOUT applications, each application must process the SYSOUT data sets one at a time.

The first step is to select a JES held class to dedicate to UAG. The class cannot be shared with any other SYSOUT application. Specify the class with the UAG JES\_SYSOUT\_CLASS configuration option. By specifying a [JES\\_SYSOUT\\_CLASS](https://www.stonebranch.com/confluence/display/UA65/JES_SYSOUT_CLASS+-+UAG+configuration+option) value, UAG will modify the JOB statement of the jobs it submits to JES. The JOB statement MSGCLASS parameter is changed to the [JES\\_SYSOUT\\_CLASS](https://www.stonebranch.com/confluence/display/UA65/JES_SYSOUT_CLASS+-+UAG+configuration+option) value. If no MSGCLASS parameter is present on the JOB statement, it will be added. The JOB statement MSGCLASS parameter specifies the JES class where the job's JES system data sets are spooled.

Once UAG has completed processing the SYSOUT data sets, it performs final disposition on them as specified by the UAG [JES\\_SYSOUT\\_DISP](https://www.stonebranch.com/confluence/display/UA65/JES_SYSOUT_DISP+-+UAG+configuration+option)

configuration option. The SYSOUT data sets must be moved to the JES class or classes used by the next SYSOUT application to process them.

There are two ways to specify the JES class to which to move the SYSOUT data sets:

- If the original JOB statement MSGCLASS value correctly specified the class, then a [JES\\_SYSOUT\\_DISP](https://www.stonebranch.com/confluence/display/UA65/JES_SYSOUT_DISP+-+UAG+configuration+option) value of **KEEP,\*** will keep the SYSOUT data sets and move them to the original MSGCLASS class. This configuration requires no JCL changes nor changes to the other SYSOUT application.
- The class can be specified directly. For example, a [JES\\_SYSOUT\\_DISP](https://www.stonebranch.com/confluence/display/UA65/JES_SYSOUT_DISP+-+UAG+configuration+option) value of **KEEP,H** will keep the SYSOUT data sets and move them to held class H.

#### <span id="page-58-0"></span>**UAG SYSOUT Management**

UAG z/OS task definitions may be defined to retrieve the job log (that is the job's JES system data sets) once the job completes processing. The job logs are transmitted to the Controller and stored in the database. The job logs can be viewed from the Universal Controller web interface. In this configuration, once UAG has completed retrieving the job log, the SYSOUT data sets can be deleted from the JES spool. It is assumed that there are no other SYSOUT applications processing the SYSOUT data sets other then UAG.

The [JES\\_SYSOUT\\_CLASS](https://www.stonebranch.com/confluence/display/UA65/JES_SYSOUT_CLASS+-+UAG+configuration+option) option is not required in this configuration. By default, UAG will process a job's SYSOUT data sets from any JES class in which it finds them.

Once UAG has completed processing the SYSOUT data sets, it performs final disposition on them as specified by the UAG [JES\\_SYSOUT\\_DISP](https://www.stonebranch.com/confluence/display/UA65/JES_SYSOUT_DISP+-+UAG+configuration+option) option. Since UAG is the one and only SYSOUT application, the SYSOUT data sets can be deleted. A [JES\\_SYSOUT\\_DISP](https://www.stonebranch.com/confluence/display/UA65/JES_SYSOUT_DISP+-+UAG+configuration+option) value of **DELETE** will remove the SYSOUT data sets from the JES spool.

### <span id="page-58-1"></span>**Default Configuration**

The UAG default configuration is backwardly compatible with previous UAG releases. By default UAG will process SYSOUT data sets in the JES spool regardless of their disposition (held or not) or class. Consequentially, if the SYSOUT data sets are processed by another application, the results are unreliable. Once UAG completes processing of the SYSOUT data sets, it leaves them in the JES spool without changing their disposition or class.

## <span id="page-59-0"></span>**Universal Agent Database Configuration**

- [z/OS UNIX File System Introduction](#page-59-1)
- [zFS Configuration](#page-59-2)
- [HFS Configuration](#page-59-3)
- [Mounting and Unmounting the Databases](#page-60-0)
	- [Dynamic Mounts](#page-60-1)
	- [Manual Mounts](#page-60-2)
	- [TSO Commands](#page-60-3)
	- [Console Commands](#page-61-0)
	- [BPXPRMxx](#page-61-1)
	- [Data Set Initialization](#page-61-2)
- [Memory Management](#page-61-3)

### <span id="page-59-1"></span>**z/OS UNIX File System Introduction**

The z/OS implementation of Universal Agent databases utilizes the z/OS UNIX file system. HFS or zFS data sets are used by Universal Broker and Universal Enterprise Controller started tasks.

The hierarchical file system is a file system used by z/OS UNIX System Services (USS). It is a POSIX conforming hierarchical file system stored in one or more HFS or zFS data sets bound together into one hierarchical directory structure. A single HFS or zFS data set consists of directory tree and files. Refer to the IBM UNIX System Services Planning manual for a complete discussion of the z/OS UNIX file system and its administration.

An HFS or zFS data set must be mounted before a program can access any file or directory within it. A mount operation binds the root directory of the HFS or zFS data set to an existing directory in the hierarchical file system referred to as the mount point. After the mount operation completes, the HFS or zFS data set's directory structure becomes part of the file system hierarchy starting at the mount point. An HFS or zFS data set can only be mounted one at a time.

The mount operation makes the files and directories within the HFS or zFS data set accessible to all users. User access is controlled with directory and file permissions contained within the HFS or zFS data set. Initially, an HFS or zFS data set's root directory is owned by the user that allocated the data set and the directory permissions are set so that only that user has read, write, and execute permissions (permission mode 700). No other users have access.

## <span id="page-59-2"></span>**zFS Configuration**

zFS data sets are created by the installation JCL. The zFS data sets are used by Universal Broker and Universal Enterprise Controller.

A zFS data set is referred to as a zFS aggregate. There are two types of aggregates, depending on whether it contains one or more read / write zFS file systems:

- 1. A zFS aggregate that contains only one file system is a compatibility mode aggregate.
- 2. A zFS aggregate that contains more than one file system is a multi-file system aggregate.

Universal Agent uses compatibility mode aggregates only.

When a zFS data set is mounted, the zFS address space obtains an exclusive enqueue on the data set, preventing it from being allocated by another address space. For this reason, when using zFS data sets in the Universal Broker or Universal Enterprise Controller started tasks, the data sets cannot be allocated to the **UNVDB** or **UNVSPOOL** ddnames.

The Universal Broker zFS data set names must be specified with the [UNIX\\_DB\\_DATA\\_SET](https://www.stonebranch.com/confluence/display/UA65/UNIX_DB_DATA_SET+-+UBROKER+configuration+option) and [UNIX\\_SPOOL\\_DATA\\_SET](https://www.stonebranch.com/confluence/display/UA65/UNIX_SPOOL_DATA_SET+-+UBROKER+configuration+option) Universal Broker configuration options. The Universal Enterprise Controller zFS data set name must be specified with the [UNIX\\_DB\\_DATA\\_SET](https://www.stonebranch.com/confluence/display/UA65/UNIX_DB_DATA_SET+-+UEC+configuration+option) Universal Enterprise Controller configuration option. The configuration options can be used to specify HFS data sets as well if this method is preferred over specifying them as a ddname allocation.

#### **Note** ♨

Unless otherwise stated in the release notes or install instructions, backward compatibility is always preserved in the Universal Broker and Universal Enterprise Controller databases. After completing the steps listed in any of the upgrade scenarios listed [here,](#page-31-0) any existing databases used for the old version also can be used after the upgrade. This means that creating new databases using install job **UNVIN07** is not necessary when upgrading.

## <span id="page-59-3"></span>**HFS Configuration**

An alternative to using zFS data sets is to use HFS data sets. HFS data sets are created optionally as part of the installation steps with JCL member **UNVINHF**.

Universal Broker allocates the HFS data set used for the databases to ddname **UNVDB** and the HFS data set used for the spool to ddname **UNVSPOOL**. Universal Enterprise Controller allocates the HFS data set used for the databases to ddname **UNVDB**. No further HFS configuration is required beyond allocating the appropriate HFS data sets to the ddnames.

When using HFS data sets instead of zFS data sets, uncomment the **UNVDB** and **UNVSPOOL** ddname statements in the Universal Broker started task procedure and uncomment the **UNVDB** ddname statement in the Universal Enterprise Controller started task procedure.

The **DBHLQ** parameter in the Universal Broker started task procedure must also be uncommented.

Alternatively, the HFS data set names can be specified using the [UNIX\\_DB\\_DATA\\_SET](https://www.stonebranch.com/confluence/display/UA65/UNIX_DB_DATA_SET+-+UBROKER+configuration+option) and [UNIX\\_SPOOL\\_DATA\\_SET](https://www.stonebranch.com/confluence/display/UA65/UNIX_SPOOL_DATA_SET+-+UBROKER+configuration+option) configuration options. When these configuration options are used, the ddnames **UNVDB** and **UNVSPOOL** are not used. The ddname statements and the **DBHLQ** parameter can be removed from the started task procedures.

### <span id="page-60-0"></span>**Mounting and Unmounting the Databases**

When the Universal Broker and Universal Enterprise Controller started tasks are started, they checks if their HFS or zFS data sets have been mounted. If they are mounted, the started tasks will attempt to use them. If they are not mounted, the started tasks will mount the data sets dynamically.

#### <span id="page-60-1"></span>**Dynamic Mounts**

The started tasks will mount the HFS or zFS data sets if they are not mounted. The data sets are mounted at mount points defined in the directory specified by the Universal Broker [MOUNT\\_POINT](https://www.stonebranch.com/confluence/display/UA65/MOUNT_POINT+-+UBROKER+configuration+option) configuration option, which defaults to the */tmp* directory. The mount points are subdirectories named after the data set names. For example, if the HFS or zFS data set name is **UNV.UNVDB**, the mount point is **/tmp/UNV.UNVDB**.

When the started tasks mount a zFS data set, the mount parameter **AGGRGROW** is used to specify that the zFS data set should automatically utilize secondary extents to expand if it runs out of allocated space.

The HFS or zFS data sets are not unmounted when the started tasks are stopped. It is not known whether or not other users are using the mounted data sets.

#### <span id="page-60-2"></span>**Manual Mounts**

The started tasks will use the existing mounts of the HFS or zFS data sets. Dynamic mounts provide the easiest administration, but you may want to manually mount the data sets to take advantage of several available mount options. For example, the FSFULL PARM value can be used to issue operator messages when a file system reaches a specified percent full.

When mounting zFS data sets, the mount parameter **AGGRGROW** should be used to specify that the zFS data set should automatically utilize secondary extents to expand if it runs out of allocated space.

When the HFS or zFS data sets are manually mounted, the mount point can be any z/OS UNIX directory. The name of the directory does not matter. The started tasks will locate the mount point regardless of location or name.

HFS or zFS data sets can be mounted using the TSO MOUNT command or with PARMLIB member **BPXPRMxx** at IPL. The TSO MOUNT command mounts it for the current IPL only while the **BPXPRMxx** member will mount the data set for each IPL.

HFS or zFS data sets can be unmounted using the TSO UNMOUNT command or with the MODIFY BPXOINIT console command.

#### <span id="page-60-3"></span>**TSO Commands**

The TSO commands to mount and unmount HFS data set **UNV.UNVDB** at mount point **/opt/unvdb** are illustrated below:

#### **HFS Mount Command**

MOUNT FILESYSTEM('UNV.UNVDB') MOUNTPOINT('/opt/unvdb') TYPE(HFS)

#### **zFS Mount Command**

MOUNT FILESYSTEM('UNV.UNVDB') MOUNTPOINT('/opt/unvdb') TYPE(ZFS) PARM(AGGRGROW)

### **HFS and zFS Unmount Command**

UNMOUNT FILESYSTEM('UNV.UNVDB')

The user ID that issues the mount or unmount commands must have an OMVS UID of 0 or READ access to the **BPX.SUPERUSER** profile in the FACILITY class.

#### <span id="page-61-0"></span>**Console Commands**

The console commands to unmount HFS or zFS data **UNV.UNVDB** is illustrated below in addition to the console command to list currently mounted HFS data sets.

#### **Unmount Command**

```
F BPXOINIT,FILESYS=UNMOUNT,FILESYSTEM=UNV.UNVDB
```
**Note** A console reply message will ask for confirmation.

#### **Display Command**

D OMVS,FILE

### <span id="page-61-1"></span>**BPXPRMxx**

The BPXPRMxx statement to mount HFS or zFS data set **UNV.UNVDB** at mount point **/opt/unvdb** is illustrated below:

#### **HFS Mount**

```
MOUNT FILESYSTEM('UNV.UNVDB') TYPE(HFS) MODE(RDWR) MOUNTPOINT('/opt/unvdb')
```
#### **zFS Mount**

```
MOUNT FILESYSTEM('UNV.UNVDB') TYPE(ZFS) MODE(RDWR) MOUNTPOINT('/opt/unvdb') PARM('AGGRGROW')
```
Both of the HFS or zFS data sets must be mounted with mode read/write, which is the default.

#### <span id="page-61-2"></span>**Data Set Initialization**

When the started tasks start, they find the mount point for their HFS or zFS data sets. Regardless of whether the HFS or zFS data sets were dynamically mounted or statically mounted, the started tasks check for an initialization flag file named **.inited** in the root directory of the mounted data set.

If the file is not found, which is the case when they are first mounted, the started tasks change the owner of the root directory to the user ID with which they are executing and change the permission mode to the [MOUNT\\_POINT\\_MODE](https://www.stonebranch.com/confluence/display/UA65/MOUNT_POINT_MODE+-+UBROKER+configuration+option) configuration option value, which defaults to 750.

If you want to customize either the owner or permission of the directories, manually create the **.inited** file in the root directory of the HFS or zFS data set to prevent the started tasks from performing the initialization when they start. The USS command **touch .inited** can be used to create an empty file.

### <span id="page-61-3"></span>**Memory Management**

Berkeley DB uses a temporary cache in memory to manage its databases. If this cache becomes sufficiently large, it must be written to disk.

Berkeley DB has a default location for storing temporary cache files, but if UEC cannot access that location, or there is no space to write these files in the default location, the following error can occur in UEC, and UEC shuts down:

### UNV4301D Database error: 'temporary: write failed for page XXXXX'

To work around this issue, the following steps write the temporary cache files to the UEC database directory:

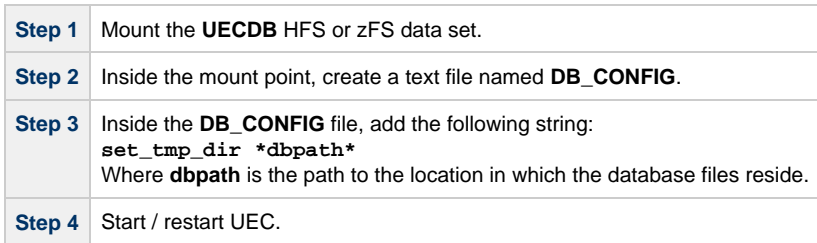

# **zOS Installation - Customization**

- **[Overview](#page-63-1)**
- [Universal Broker Customization](#page-63-2)
	- [Universal Broker Configuration](#page-63-0)
		- [Universal Broker JCL Procedure](#page-63-3)
- [Universal Automation Center Agent Customization](#page-64-0)
- [Universal Automation Center Agent Configuration](#page-64-1) [Universal Certificate Customization](#page-64-2)
	- [Universal Certificate JCL Procedure](#page-64-3)
- [Universal Command Manager Customization](#page-64-4)
	- [Universal Command Manager Configuration](#page-64-5)
	- [Universal Command Manager JCL Procedure](#page-64-6)
- [Universal Command Server Customization](#page-65-0)
- [Universal Command Server Configuration](#page-65-1)
- [Universal Connector Customization](#page-65-2)
	- [Universal Connector Configuration](#page-65-3)
	- [Universal Connector SAP RFC Configuration](#page-65-4)
	- [Universal Connector JCL Procedure](#page-65-5)
- [Universal Control Manager Customization](#page-66-0)
	- [Universal Control Manager Configuration](#page-66-1)
	- [Universal Control Manager JCL Procedure](#page-66-2)
- [Universal Control Server Customization](#page-66-3)
	- [Universal Control Server Configuration](#page-66-4)
- [Universal Data Mover Manager Customization](#page-66-5)
	- [Universal Data Mover Manager Configuration](#page-66-6)
	- [Universal Data Mover Manager JCL Procedure](#page-67-0)
- [Universal Data Mover Server Customization](#page-67-1)
- [Universal Data Mover Server Configuration](#page-67-2)
- [Universal Enterprise Controller Customization](#page-67-3)
	- [Universal Enterprise Controller Configuration](#page-67-4)
	- [Universal Enterprise Controller JCL Procedure](#page-67-5)
- [Universal Event Monitor Manager Customization](#page-68-0) [Universal Event Monitor Manager Configuration](#page-68-1)
	- [Universal Event Monitor Manager JCL Procedure](#page-68-2)
- [Universal Query Customization](#page-68-3)
	- [Universal Query Configuration](#page-68-4)

## <span id="page-63-1"></span>**Overview**

This page provides the following information for the customization of Universal Agent components:

- Configuration
- JCL procedure

(For information on applying product licenses to installed Universal Agent for z/OS components, see [z/OS Installation - Licensing](#page-107-0).)

## <span id="page-63-2"></span>**Universal Broker Customization**

## <span id="page-63-0"></span>**Universal Broker Configuration**

Universal Broker for z/OS uses a configuration file for its customizations. The configuration file is member **UBRCFG00** in the **UNVCONF** library allocated to the **UNVCONF** ddname in the started procedure's JCL.

See the [Universal Broker 6.5.x Reference Guide](https://www.stonebranch.com/confluence/display/UA65/Universal+Broker+6.5.x+Reference+Guide) for details on configuring Universal Broker.

## <span id="page-63-3"></span>**Universal Broker JCL Procedure**

A JCL procedure is provided in member **UBROKER** in library **SUNVSAMP**.

Edit the JCL procedure to meet local JCL installation requirements. The TZ environment variable should be modified to meet your local time zone information.

See [z/OS Installation - Time Zone Environment Variable](#page-79-0) for more information the TZ environment variable.

## <span id="page-64-0"></span>**Universal Automation Center Agent Customization**

## <span id="page-64-1"></span>**Universal Automation Center Agent Configuration**

There are two files used in defining the Universal Automation Center Agent (UAG) configuration:

- UAG component definition file
- UAG configuration file

The execution of UAG is managed by Universal Broker. The component definition file defines UAG attributes to the Broker. The Broker uses the component definition file to manage the execution of UAG. The component definition file is a member of the **UNVCOMP** library. The library is allocated to the **UNVCOMP** ddname of the Universal Broker started task. The member name is **UAGCMP00**.

The UAG configuration file defines system-wide customizations for UAG features and resources. The configuration file is a member of the **UNVCONF** library. The library is allocated to the **UNVCONF** ddname of the Universal Broker started task. The Broker passes the data set name to UAG when it is started by the Broker. The UAG component definition file defines which member of the **UNVCONF** library to use as the configuration file. The default member name is **UAGCFG00**.

See the [Universal Automation Center Agent 6.5.x Reference Guide](https://www.stonebranch.com/confluence/display/UA65/Universal+Automation+Center+Agent+6.5.x+Reference+Guide) for details on configuring UAG.

## <span id="page-64-2"></span>**Universal Certificate Customization**

## <span id="page-64-3"></span>**Universal Certificate JCL Procedure**

A JCL procedure is provided in member **UCRPRC** in library **SUNVSAMP**. Using the procedure simplifies future product upgrades and reduces the amount of JCL statements required in the job JCL.

Edit the JCL procedure to meet local JCL installation requirements. The TZ environment variable should be modified to meet your local time zone information. See [z/OS Installation - Time Zone Environment Variable](#page-79-0) for more information the TZ environment variable.

The JCL procedure can be made available for use by either:

- Copying it to a JES procedure library, such as **SYS1.PROCLIB**
- Using the **JCLLIB** JCL statement in the job JCL to include the **SUNVSAMP** library in the procedure library search order.

For example:

//jobname JOB . . . // JCLLIB ORDER=UNV.SUNVSAMP<br>//STEP1 EXEC UCRPRC EXEC UCRPRC

## <span id="page-64-4"></span>**Universal Command Manager Customization**

## <span id="page-64-5"></span>**Universal Command Manager Configuration**

Universal Command Manager for z/OS uses a configuration file for system-wide customizations. The configuration file is member **UCMCFG00** in the **UNVCONF** library allocated to ddname **UNVCONF** in the Universal Broker's started task JCL procedure.

Any changes to the configuration member requires the Broker's configuration cache to be refreshed by either restarting the Broker started task or using the Universal Control utility refresh option.

See the [Universal Command 6.5.x Reference Guide](https://www.stonebranch.com/confluence/display/UA65/Universal+Command+6.5.x+Reference+Guide) for details on configuring Universal Command Manager.

## <span id="page-64-6"></span>**Universal Command Manager JCL Procedure**

A JCL procedure is provided in member **UCMDPRC** in library **SUNVSAMP**. Using the procedure simplifies future product upgrades and reduces the amount of JCL statements required in the job JCL.

Edit the JCL procedure to meet local JCL installation requirements. The TZ environment variable should be modified to meet your local time zone information. See [z/OS Installation - Time Zone Environment Variable](#page-79-0) for more information the TZ environment variable.

The JCL procedure can be made available for use by either:

- Copying it to a JES procedure library, such as **SYS1.PROCLIB**
- Using the **JCLLIB** JCL statement in the job JCL to include the **SUNVSAMP** library in the procedure library search order.

#### For example:

```
//jobname JOB . . .
// JCLLIB ORDER=UNV.SUNVSAMP<br>//STEP1 EXEC UCMDPRC
            EXEC UCMDPRC
```
## <span id="page-65-0"></span>**Universal Command Server Customization**

### <span id="page-65-1"></span>**Universal Command Server Configuration**

There are two files used in defining the Universal Command Server configuration:

- Server's component definition file
- Server's configuration file

The execution of the Server is managed by Universal Broker. The component definition file defines the Server attributes to the Broker. The Broker uses the component definition file to manage the execution of the server. The component definition file is a member of the **UNVCOMP** library. The library is allocated to the **UNVCOMP** ddname of the Universal Broker started task. The member name is **UCSCMP00**.

The Universal Command Server configuration file defines system-wide customizations for Server features and resources. The configuration file is a member of the **UNVCONF** library. The library is allocated to the **UNVCONF** ddname of the Universal Broker started task. The Broker passes the data set name to the Server when it is started by the Broker. The Server component definition file defines which member of the **UNVCONF** library to use as the configuration file. The default member name is **UCSCFG00**.

See the [Universal Command 6.5.x Reference Guide](https://www.stonebranch.com/confluence/display/UA65/Universal+Command+6.5.x+Reference+Guide) for details on configuring Universal Command Server.

## <span id="page-65-2"></span>**Universal Connector Customization**

### <span id="page-65-3"></span>**Universal Connector Configuration**

Universal Connector for z/OS uses a configuration file for system-wide customizations. The configuration file is member **USPCFG00** in the **UNVCONF** library allocated to ddname **UNVRFC** in the Universal Broker's started task JCL procedure.

Any changes to the configuration member requires the Broker's configuration cache to be refreshed by either restarting the Broker started task or using the Universal Control utility refresh option.

See the [Universal Connector for SAP 6.5.x Reference Guide](https://www.stonebranch.com/confluence/display/UA65/Universal+Connector+for+SAP+6.5.x+Reference+Guide) for details on configuring Universal Connector.

### <span id="page-65-4"></span>**Universal Connector SAP RFC Configuration**

Universal Connector utilizes SAP's RFC interface. The RFC interface must be configured to meet your local SAP environment. The RFC configuration file is member **USPRFC00** in the **UNVCONF** library allocated to ddname **UNVCONF** in the Universal Broker's started task JCL procedure.

Any changes to the configuration member requires the Broker's configuration cache to be refreshed by either restarting the Broker started task or using the Universal Control utility refresh option.

### <span id="page-65-5"></span>**Universal Connector JCL Procedure**

A JCL procedure is provided in member **USPPRC** in library **SUNVSAMP**. Using the procedure simplifies future product upgrades and reduces the amount of JCL statements required in the job JCL.

Edit the JCL procedure to meet local JCL installation requirements. The TZ environment variable should be modified to meet your local time zone information. See [z/OS Installation - Time Zone Environment Variable](#page-79-0) for more information the TZ environment variable.

The JCL procedure can be made available for use by either:

- Copying it to a JES procedure library, such as **SYS1.PROCLIB**
- Using the **JCLLIB** JCL statement in the job JCL to include the **SUNVSAMP** library in the procedure library search order.

For example:

```
//jobname JOB . . .
// JCLLIB ORDER=UNV.SUNVSAMP
//STEP1 EXEC USPPRC
```
## <span id="page-66-0"></span>**Universal Control Manager Customization**

### <span id="page-66-1"></span>**Universal Control Manager Configuration**

Universal Control Manager for z/OS uses a configuration file for system-wide customizations. The configuration file is member **UCTCFG00** in the **UNVCONF** library allocated to ddname **UNVCONF** in the Universal Broker's started task JCL procedure.

Any changes to the configuration member requires the Broker's configuration cache to be refreshed by either restarting the Broker started task or using the Universal Control utility refresh option.

See the [Universal Agent Utilities 6.5.x Reference Guide](https://www.stonebranch.com/confluence/display/UA65/Universal+Agent+Utilities+6.5.x+Reference+Guide) for details on configuring Universal Control Manager.

### <span id="page-66-2"></span>**Universal Control Manager JCL Procedure**

A JCL procedure is provided in member **UCTLPRC** in library **SUNVSAMP**. Using the procedure simplifies future product upgrades and reduces the amount of JCL statements required in the job JCL.

Edit the JCL procedure to meet local JCL installation requirements. The TZ environment variable should be modified to meet your local time zone information. See [z/OS Installation - Time Zone Environment Variable](#page-79-0) for more information the TZ environment variable.

The JCL procedure can be made available for use by either:

- Copying it to a JES procedure library, such as **SYS1.PROCLIB**
- Using the **JCLLIB** JCL statement in the job JCL to include the **SUNVSAMP** library in the procedure library search order.

For example:

```
//jobname JOB . . .
// JCLLIB ORDER=UNV.SUNVSAMP<br>//STEP1 EXEC UCTLPRC
          EXEC UCTLPRC
```
## <span id="page-66-3"></span>**Universal Control Server Customization**

### <span id="page-66-4"></span>**Universal Control Server Configuration**

There are two files used in defining the Universal Control Server configuration:

- Server's component definition file.
- Server's configuration file.

The execution of the Server is managed by Universal Broker. The component definition file defines the Server attributes to the Universal Broker, which uses the file to manage the execution of the Server.

The component definition file is a member of the **UNVCOMP** library. The library is allocated to the **UNVCOMP** ddname of the Universal Broker started task. The member name is **UTSCMP00**.

The Universal Control Server configuration file defines system-wide customizations for Server features and resources. The configuration file is a member of the **UNVCONF** library. The library is allocated to the **UNVCONF** ddname of the Universal Broker started task.

The Universal Broker passes the data set name to the Server when it starts the Server. The Server component definition file defines which member of the **UNVCONF** library to use as the configuration file. The default member name is **UTSCFG00**.

See the [Universal Agent Utilities 6.5.x Reference Guide](https://www.stonebranch.com/confluence/display/UA65/Universal+Agent+Utilities+6.5.x+Reference+Guide) for details on configuring Universal Control Server.

## <span id="page-66-5"></span>**Universal Data Mover Manager Customization**

## <span id="page-66-6"></span>**Universal Data Mover Manager Configuration**

Universal Data Mover Manager for z/OS uses a configuration file for system-wide customizations. The configuration file is member **UDMCFG00** in the **UNVCONF** library allocated to ddname **UNVCONF** in the Universal Broker's started task JCL procedure.

Any changes to the configuration member requires the Broker's configuration cache to be refreshed by either restarting the Broker started task or using the Universal Control utility refresh option.

See the [Universal Data Mover 6.5.x Reference Guide](https://www.stonebranch.com/confluence/display/UA65/Universal+Data+Mover+6.5.x+Reference+Guide) for details on configuring Universal Data Mover.

### <span id="page-67-0"></span>**Universal Data Mover Manager JCL Procedure**

A JCL procedure is provided in member **UDMPRC** in library **SUNVSAMP**. Using the procedure simplifies future product upgrades and reduces the amount of JCL statements required in the job JCL.

Edit the JCL procedure to meet local JCL installation requirements. The TZ environment variable should be modified to meet your local time zone information. See [z/OS Installation - Time Zone Environment Variable](#page-79-0) for more information the TZ environment variable.

The JCL procedure can be made available for use by either:

- Copying it to a JES procedure library, such as **SYS1.PROCLIB**
- Using the **JCLLIB** JCL statement in the job JCL to include the **SUNVSAMP** library in the procedure library search order.

For example:

```
//jobname JOB
         // JCLLIB ORDER=UNV.SUNVSAMP
//STEP1 EXEC UDMPRC
```
## <span id="page-67-1"></span>**Universal Data Mover Server Customization**

### <span id="page-67-2"></span>**Universal Data Mover Server Configuration**

There are two files used in defining the Universal Data Mover Server configuration:

- **Server's component definition file**
- Server's configuration file

The execution of the Server is managed by Universal Broker. The component definition file defines the Server attributes to the Universal Broker, which uses the file to manage the execution of the server.

The component definition file is a member of the **UNVCOMP** library. The library is allocated to the **UNVCOMP** ddname of the Universal Broker started task. The member name is **UDSCMP00**.

The Universal Data Mover Server configuration file defines system-wide customizations for Server features and resources. The configuration file is a member of the **UNVCONF** library. The library is allocated to the **UNVCONF** ddname of the Universal Broker started task.

The Universal Broker passes the data set name to the Server when it starts the Server. The Server component definition file defines which member of the **UNVCONF** library to use as the configuration file. The default member name is **UDSCFG00**.

See the [Universal Data Mover 6.5.x Reference Guide](https://www.stonebranch.com/confluence/display/UA65/Universal+Data+Mover+6.5.x+Reference+Guide) for details on configuring Universal Data Mover Server.

## <span id="page-67-3"></span>**Universal Enterprise Controller Customization**

### <span id="page-67-4"></span>**Universal Enterprise Controller Configuration**

Universal Enterprise Controller for z/OS uses a configuration file for its customizations.The configuration file is member **UECCFG00** of the **UNVCONF** library allocated to ddname **UNVCONF** in the started procedure's JCL.

See the [Universal Enterprise Controller 6.5.x Reference Guide](https://www.stonebranch.com/confluence/display/UA65/Universal+Enterprise+Controller+6.5.x+Reference+Guide) for details on configuring Universal Data Mover.

### <span id="page-67-5"></span>**Universal Enterprise Controller JCL Procedure**

A JCL procedure is provided in member **UECTLR** in library **SUNVSAMP**.

Edit the JCL procedure to meet local JCL installation requirements. The TZ environment variable should be modified to meet your local time zone information. See [z/OS Installation - Time Zone Environment Variable](#page-79-0) for more information the TZ environment variable.

## <span id="page-68-0"></span>**Universal Event Monitor Manager Customization**

## <span id="page-68-1"></span>**Universal Event Monitor Manager Configuration**

Universal Event Monitor Manager for z/OS uses a configuration file for system-wide customizations. The configuration file is member **UEMCFG00** in the **UNVCONF** library allocated to ddname **UNVCONF** in the Universal Broker's started task JCL procedure.

Any changes to the configuration member requires the Broker's configuration cache to be refreshed by either restarting the Broker started task or using the Universal Control utility refresh option.

See the [Universal Event Monitor 6.5.x Reference Guide](https://www.stonebranch.com/confluence/display/UA65/Universal+Event+Monitor+6.5.x+Reference+Guide) for details on configuring Universal Event Monitor Manager.

## <span id="page-68-2"></span>**Universal Event Monitor Manager JCL Procedure**

A JCL procedure is provided in member **UEMPRC** in library **SUNVSAMP**. Using the procedure simplifies future product upgrades and reduces the amount of JCL statements required in the job JCL.

Edit the JCL procedure to meet local JCL installation requirements. The TZ environment variable should be modified to meet your local time zone information. See [z/OS Installation - Time Zone Environment Variable](#page-79-0) for more information the TZ environment variable.

The JCL procedure can be made available for use by either:

- Copying it to a JES procedure library, such as **SYS1.PROCLIB**
- Using the JCLLIB JCL statement in the job JCL to include the **SUNVSAMP** library in the procedure library search order.

For example:

```
//jobname JOB . . .
// JCLLIB ORDER=UNV.SUNVSAMP<br>//STEP1 EXEC UEMPRC
          EXEC UEMPRC
```
## <span id="page-68-3"></span>**Universal Query Customization**

## <span id="page-68-4"></span>**Universal Query Configuration**

Universal Query for z/OS uses a configuration file for system-wide customizations. The configuration file is member **UQRCFG00** in the **UNVCONF** library allocated to ddname **UNVCONF** in the Universal Broker's started task JCL procedure.

Any changes to the configuration member requires the Broker's configuration cache to be refreshed by either restarting the Broker started task or using the Universal Control utility refresh option.

See the [Universal Agent Utilities 6.5.x Reference Guide](https://www.stonebranch.com/confluence/display/UA65/Universal+Agent+Utilities+6.5.x+Reference+Guide) for details on Universal Query configuration options.

# **zOS Installation - Cumulative PTF Maintenance**

- [z/OS Installation Cumulative PTF Maintenance](#page-69-0)
- [Installation Procedures](#page-69-1)
- [Cumulative PTF Maintenance Distribution File](#page-69-2)
	- [Compressed Archive](#page-71-0)
	- [ZIP Archive](#page-71-1)
- [Distribution File Contents](#page-70-0)
- [Transferring a Cumulative PTF File to z/OS](#page-70-1)
	- [Extract the Cumulative PTF Files](#page-70-2)
	- [Transfer the Cumulative PTF Files](#page-71-2)
	- [Receive the Cumulative PTF Datasets](#page-71-3)
- [Installing a Cumulative PTF File](#page-72-0)

## <span id="page-69-0"></span>**z/OS Installation - Cumulative PTF Maintenance**

This page describes the procedures for installing a cumulative PTF maintenance for Universal Agent for z/OS.

## <span id="page-69-1"></span>**Installation Procedures**

Installation of a cumulative PTF maintenance is comprised of the following procedures:

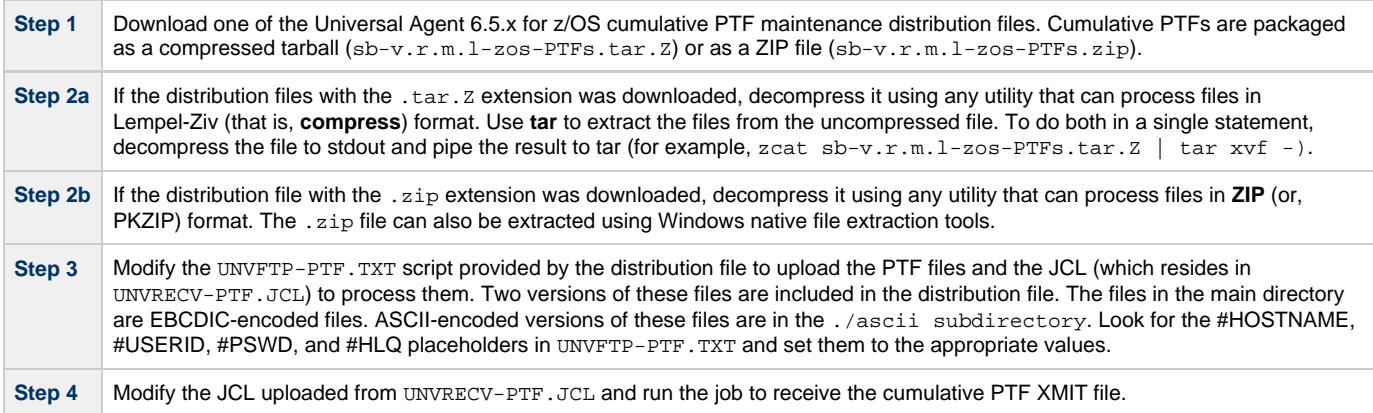

## <span id="page-69-2"></span>**Cumulative PTF Maintenance Distribution File**

To obtain a cumulative PTF maintenance, you must download the corresponding z/OS - PTFs package from the Stonebranch [Customer Portal.](https://stonebranch.zendesk.com/hc/en-us)

A customer user name and password — provided by Stonebranch, Inc. — are required to access this area.

## **Compressed Archive**

This distribution file is a compressed TAR file that contains the cumulative PTFs in TSO TRANSMIT format, along with supporting files used to upload and receive the cumulative PTFs.

This file uses the following naming convention:

sb-Version.Release.Modification Level.Maintenance Level-operating system-PTFs.tar.Z

For example: sb-6.5.1.1-zos-PTFs.tar.Z.

The cumulative PTF XMIT dataset can be allocated and uploaded using the sample UNVFTP-PTF.TXT, and the sample JCL provided in UNVRECV-PTF.JCL can be used to do a TSO RECEIVE on the uploaded dataset.

## **ZIP Archive**

The ZIP version of the z/OS Universal Agent cumulative PTF distribution files have the same contents as their compressed archive counterparts and use the following naming convention:

sb-Version.Release.Modification Level.Maintenance Level-operating system-PTFs.zip

For example: sb-6.5.1.1-zos-PTFs.zip.

To unzip the file, use a third-party ZIP-based extraction application or the native Windows file extraction tool available from Windows Explorer.

For example, to extract the files using Windows File Explorer (or just Windows Explorer in some older Windows versions), right-click on the file name, select Extract All from the pop-up menu, and follow the instructions.

## <span id="page-70-0"></span>**Distribution File Contents**

The following table lists the files included in the Universal Agent for z/OS cumulative PTF distribution files.

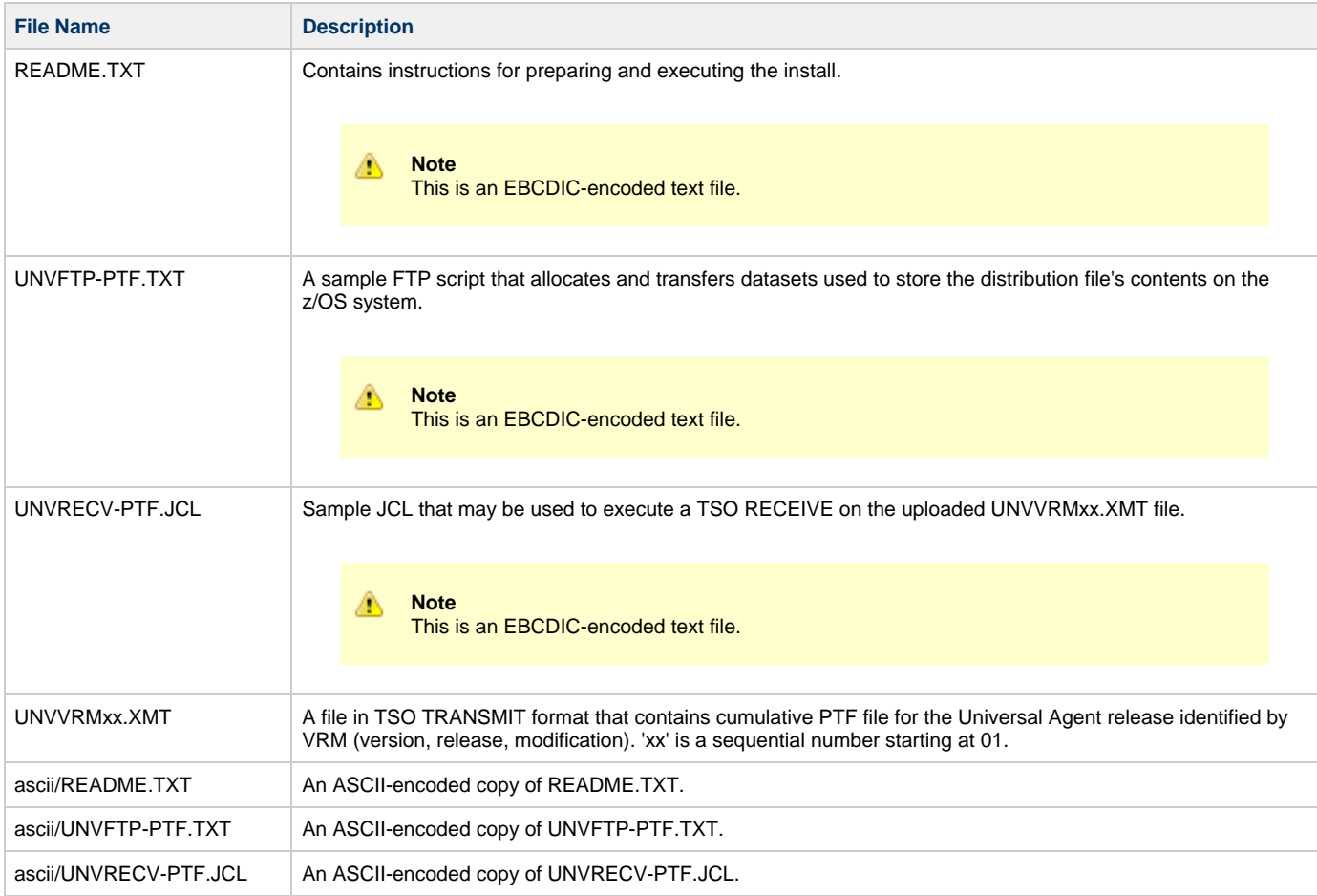

## <span id="page-70-1"></span>**Transferring a Cumulative PTF File to z/OS**

After downloading the distribution file to your workstation, you must extract the files and transfer them to the z/OS system upon which Universal Agent for z/OS is installed.

Follow the steps below to transfer the distribution file's contents to the z/OS system.

- 1. Extract the cumulative PTF file from the distribution file.
- 2. Transfer the cumulative PTF file.
- 3. Receive the cumulative PTF file.

## <span id="page-70-2"></span>**Extract the Cumulative PTF Files**

Each version of the Universal Agent for z/OS cumulative PTF distribution file is available in two formats:

- Compressed archive
- Compressed .zip file.

The contents of both files are the same. The different formats are provided for flexibility.

#### <span id="page-71-0"></span>**Compressed Archive**

This file can be decompressed using any utility that can process files in Lempel-Ziv (that is, **compress**) format. The decompressed file's contents can be extracted using **tar**.

For example:

```
zcat sb-6.5.1.1-zos.PTFs.tar.Z | tar xvf -
```
This decompresses and extracts the 6.5.1.1 Universal Agent for z/OS distribution file that contains the cumulative PTF file on a UNIX-based system.

#### <span id="page-71-1"></span>**ZIP Archive**

This file (for example, sb-6.5.1.1-zos-PTFs.zip) can be decompressed using any utility that can process files in **ZIP** (or, PKZIP) format.

To unzip the file, use a third-party ZIP-based extraction application or the native Windows file extraction tool available from Windows Explorer.

For example, to extract the files using Windows' File Explorer (or just Windows Explorer in some older Windows versions), right-click on the file name, select Extract All from the pop-up menu, and follow the instructions.

### <span id="page-71-2"></span>**Transfer the Cumulative PTF Files**

For the .XMT file(s), a binary transfer must be performed; otherwise, the XMIT data set(s) will not unpack correctly.

For the .JCL file, a text transfer must be performed.

Due to the numerous file transfer products available on the market, it is impractical to provide instructions for them all. FTP is one of the most popular, and the UNVFTP.TXT file included in the distribution file is a sample script that can be used as a reference to customize the transfer to your environment.

If you want to use UNVFTP-PTF.TXT (see the sample FTP script, below), begin by making the following changes:

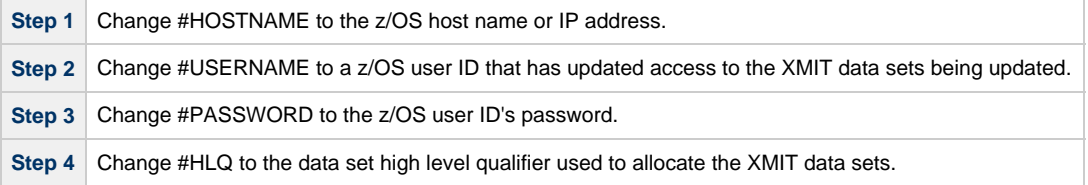

```
open #HOSTNAME
user #USERNAME #PASSWORD
ascii
quote site blksize=3120 recfm=fb lrecl=80 pri=1 sec=1 cyl
put UNVRECV-PTF.JCL '#HLQ.UNV.V6R4M2.RECVPTF.JCL'
;Uncomment these lines when transferring from a
;Unix- or Windows-based system.
;put ascii/UNVRECV-PTF.JCL '#HLQ.UNV.V6R4M2.RECVPTF.JCL'
bin
quote site blksize=3120 recfm=fb lrecl=80 pri=1000 sec=100 cyl
del '#HLQ.UNV.V6R4M2.PTFS.XMIT'
put UNV64201.XMT '#HLQ.UNV.V6R4M2.PTFS.XMIT'
quit
```
After uploading, review the comments contained in '#HLQ.UNV.V6R4M2.RECVPTF.JCL' and make the necessary changes. Submit the job to receive and restore the install file.

Carefully review the FTP output to confirm that the file is transferred successfully.

### <span id="page-71-3"></span>**Receive the Cumulative PTF Datasets**

After transferring the cumulative PTF file to z/OS, you must unpack it using the JCL uploaded from UNVRECV-PTF.JCL (which should now reside
in #HLQ.UNV.V6R4M2.RECVPTF.JCL).

The sample JCL to receive and restore the cumulative PTF file, below, shows the statements contained in UNVRECV-PTF.JCL. The job performs a TSO RECEIVE on the UNV6511.XMT file uploaded by UNVFTP-PTF.TXT.

The JCL includes a MODIFICATIONS section at the beginning of the file that describes what JCL modifications are required prior to submitting the job. Read and complete each of the listed modifications.

Submit the job on z/OS. Return code 0 is expected.

After the data set is successfully unpacked, it is longer required and can be deleted. The files then are ready to be installed.

```
//UNVRECV JOB CLASS=A,MSGCLASS=X,MSGLEVEL=(1,1),NOTIFY=&SYSUID,<br>// COND=(0, NE).REGION=(0M)// COND=(0,NE),REGION=(0M)
//*********************************************************************
//* (C) COPYRIGHT 2000-2018 STONEBRANCH, INC. ALL RIGHTS RESERVED.
//*
//* STONEBRANCH, INC.
//* UNIVERSAL PRODUCTS
//*
//* UNVRECV
//*
//* DESCRIPTION
1/*
//* PERFORM A TSO RECEIVE ON THE TRANSMITTED DISTRIBUTION DATA SET
//* AND A DFHSMdss RESTORE TO PREPARE FOR INSTALLATION.
//*
//* ALL STEPS MUST END WITH RC 0.
//*
//* MODIFICATIONS
//*//* 1 MODIFY THE JOB STATEMENT TO MEET LOCAL REQUIREMENTS.
//*
//* 2 CHANGE ALL '#HLQ' TO THE HIGH-LEVEL QUALIFIER OF THE \frac{1}{\pi}UNIVERSAL PRODUCTS DATA SETS.
//*
//* 3 CHANGE ALL '#VOLSER' TO THE VOLUME SERIAL NAME ON WHICH TO \frac{1}{\pi} ALLOCATE THE DISTRIBUTION DATA SETS.
//* ALLOCATE THE DISTRIBUTION DATA SETS.
//*********************************************************************
//*<br>//DEL00
          EXEC PGM=IDCAMS
//SYSPRINT DD SYSOUT=*
//SYSIN
  DELETE #HLQ.V651.UNV.PTFS
  SET MAXCC=0
/*
//*
//*********************************************************************
//* RECEIVE PTF DISTRIBUTION FILE
//*********************************************************************
           EXEC PGM=IKJEFT01
//SYSLBC DD DISP=SHR,DSN=SYS1.BRODCAST
//SYSPROC DD DUMMY
//SYSPRINT DD SYSOUT=*
//SYSTSPRT DD SYSOUT=*
//SYSTERM DD SYSOUT=*
//SYSTSIN DD
  RECEIVE INDA('#HLQ.UNV.V6R5M1.PTFS.XMIT')
     DA('#HLQ.V642.UNV.PTFS') +
    UNIT(SYSALLDA) VOL(#VOLSER)
     CYL SPACE(750 100) RELEASE
/*
//*
```
## **Installing a Cumulative PTF File**

Cumulative PTF Maintenance is installed using members **UNVMTRCV**, **UNVMTAPL**, and **UNVMTACC** in the **INSTALL** product library.

The installation itself consists of running a number of batch jobs. The output of these batch jobs should be kept until a correct installation has been verified.

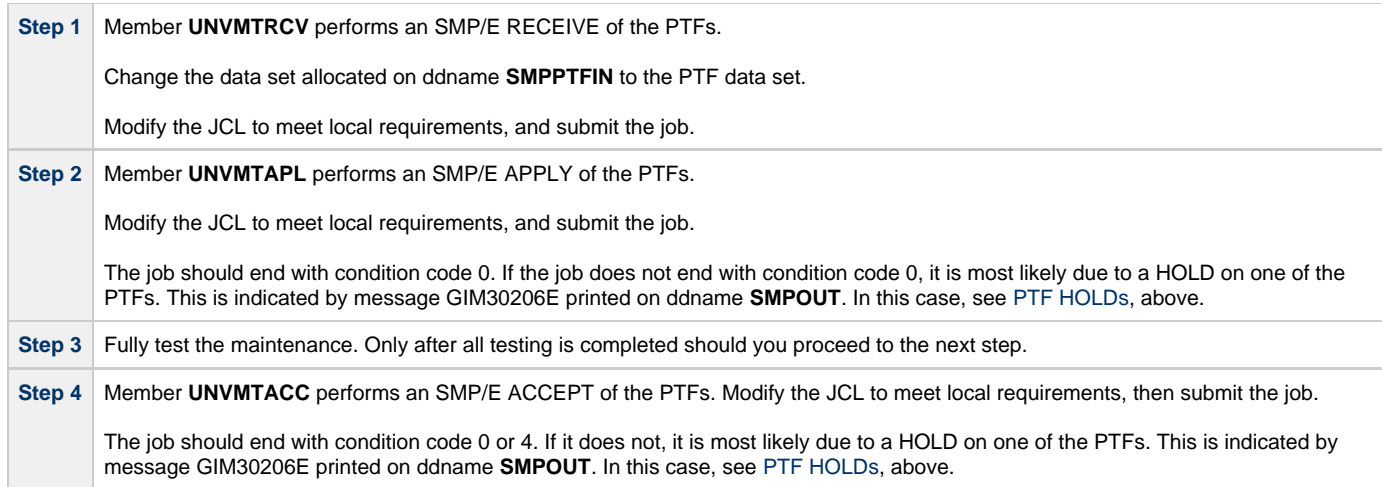

# **zOS Installation - Sysplex**

- [Introduction](#page-74-0)
- [Sysplex Solution](#page-74-1)
- [UAG Sysplex System View](#page-74-2)
- [CF List Type Structure](#page-76-0)
- [Configuration Parameters Used for Sysplex Configuration](#page-77-0)
	- [Parameters in UBRCFG00](#page-77-1)
	- [Parameters in UAGCFG00](#page-77-2)

## <span id="page-74-0"></span>**Introduction**

IBM provides the ability to cluster z/OS systems together using the IBM Sysplex technology, which is a combination of IBM hardware and software components. The individual z/OS systems are referred to as Sysplex members.

The IBM JES subsystem supports a Multi-Access Spool (MAS) configuration that allows for batch jobs to be distributed among participating JES subsystems. A JES MAS configuration may be used independently of a Sysplex environment or in combination with a Sysplex environment. When used in combination with a Sysplex environment, IBM recommends the JES MAS configuration match the Sysplex configuration.

The Universal Agent for z/OS Sysplex feature provides for the management of workload across all Sysplex members. This page describes the general architecture and design of the Universal Agent for z/OS Sysplex feature.

# <span id="page-74-1"></span>**Sysplex Solution**

From a workload management perspective, a z/OS Sysplex can be represented as a single z/OS image. A single-system view of the Sysplex is represented by a single Agent called the Primary agent which runs on any Sysplex member. Other agents, called Secondary agents, run on the other Sysplex members.

Δ **Note**

The sysplex\_role Universal Broker configuration option is used to select the Sysplex role for an agent.

Neither the Universal Controller nor the Universal Agent for z/OS participate in the distribution of workload across the sysplex images. The controller simply executes z/OS tasks on the Primary z/OS agent that represents the Sysplex.

A batch job submitted to JES on one z/OS system may be routed by JES or by IBM Workload Manager (WLM) to any one of the Sysplex z/OS members. The routing or distribution of batch workload is based on JCL specifications, system configuration and the state of the Sysplex members.

Universal Controller starts a z/OS task by sending a task start request to the Primary Universal Agent for z/OS. The Agent submits the requested job to JES. The job can potentially execute on any one of the Sysplex members. The Agents installed in the z/OS Sysplex cooperate with each other to manage the execution of the job.

Each Agent in the Sysplex can provide complete job management capabilities regardless of which Agent in the Sysplex submitted the job to JES.

Job management capabilities include:

- Automatic data set cleanup prior to job execution.
- Tracking the execution of the job and job steps.
- Collecting and retrieving the job's JES sysout data sets.

The z/OS Agents use the IBM Cross-System Coupling Facility (XCF) for Agent-to-Agent communication within the Sysplex. The Agents utilize the XCF data sharing capabilities for message passing and sharing of common data structures.

## <span id="page-74-2"></span>**UAG Sysplex System View**

The Sysplex System View below illustrates the UAG deployment in a sample Sysplex environment. The Sysplex environment consists of two z/OS images, SYS1 and SYS2, and the Sysplex shared resources, JES, DASD, and XCF.

The following diagram illustrates a job submitted to one of two of the Sysplex members and the SMF exits that are called. The SMF exits reference the JME in ECSA and send events to the local UAGSRV via the event queue in z/OS High Common Storage.

- 1. A Launch message is received by the Primary UAG.
- 2. The Primary UAG writes a record to the Job Submission Checkpoint dataset, processes the JCL and submits it to the z/OS Internal Reader.
- 3. The JCL passes through JCL conversion and interpretation. The UAGUJV exit is invoked and sends an Event message to UAG to prompt it to look for JCL errors that might have prevented the job from entering the execution phase. (JCL conversion and interpretation can happen on different processors in the system depending on the system configuration.)
- 4. If a JCL error preventing the job from running is detected, a status message is sent to the Universal Controller and processing ends.
- 5. Once the job starts execution (on whatever system), program UAGRERUN gets control as the first step in the job. UAGRERUN performs pre-processing necessary to run and track the job on the local z/OS system. It creates the JME in ECSA to allow the SMF exits to track the job through Step Initiation, Step End and Job End processing.
- 6. As the job passes through Step End and Job End, Events are created on the Event Queue tracking the job's progress.
- 7. Events are removed from the Event Queue by the UAGSRV instance running on the system and processed.
- 8. In the case of a Primary UAG, Status messages are sent to the Universal Controller. In the case of a Secondary UAG, messages are queued to the XCF Message Queue. These messages are removed from the queue by the Primary UAG and Status messages are sent to the Universal Controller.
- 9. In both cases, any requested output is written to the UNVSPOOL directory for retrieval by the Universal Controller.
- 10. Any information required for eventual rerun processing is also sent to the Universal Controller.

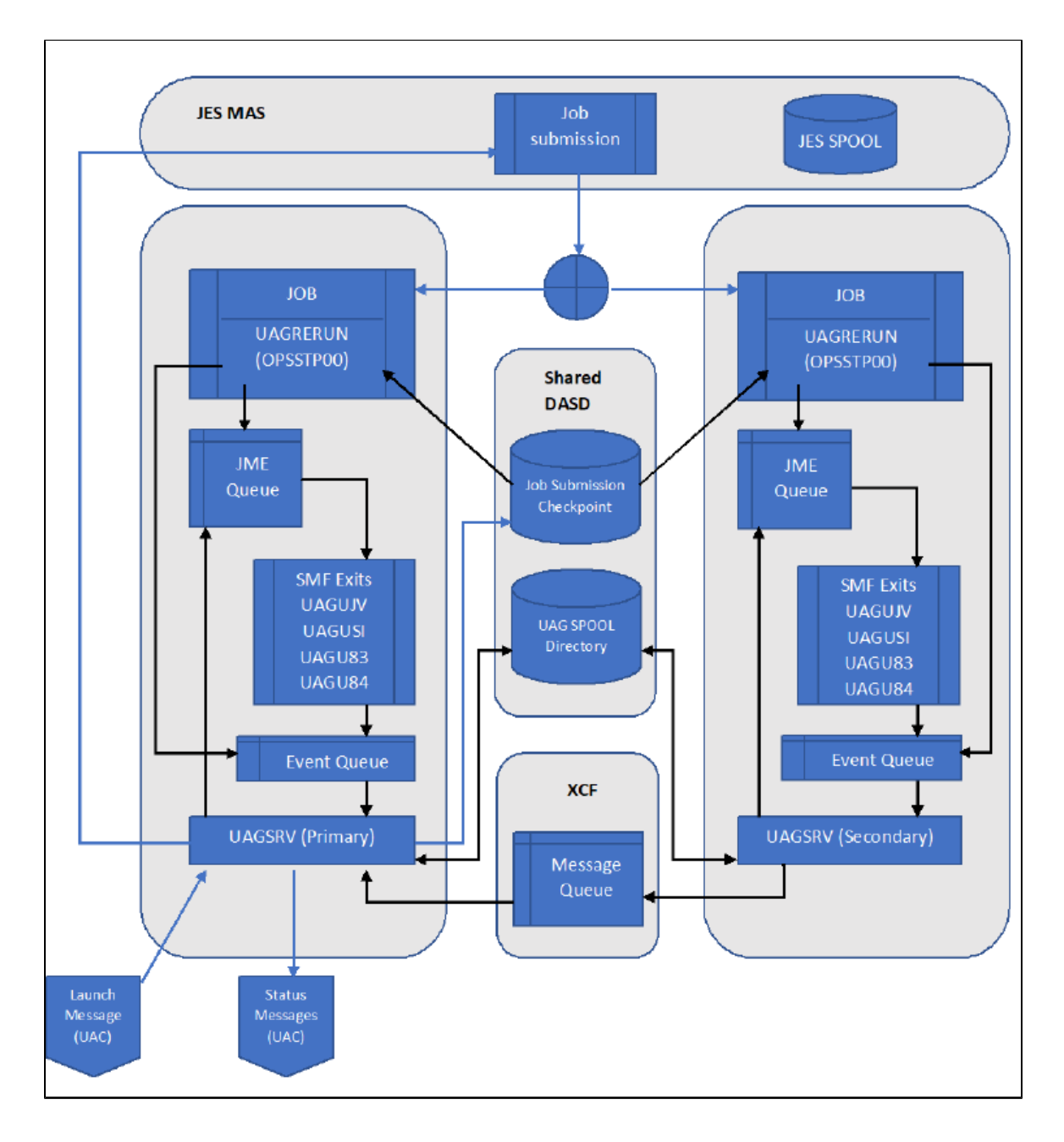

Each of the components is described in the following table:

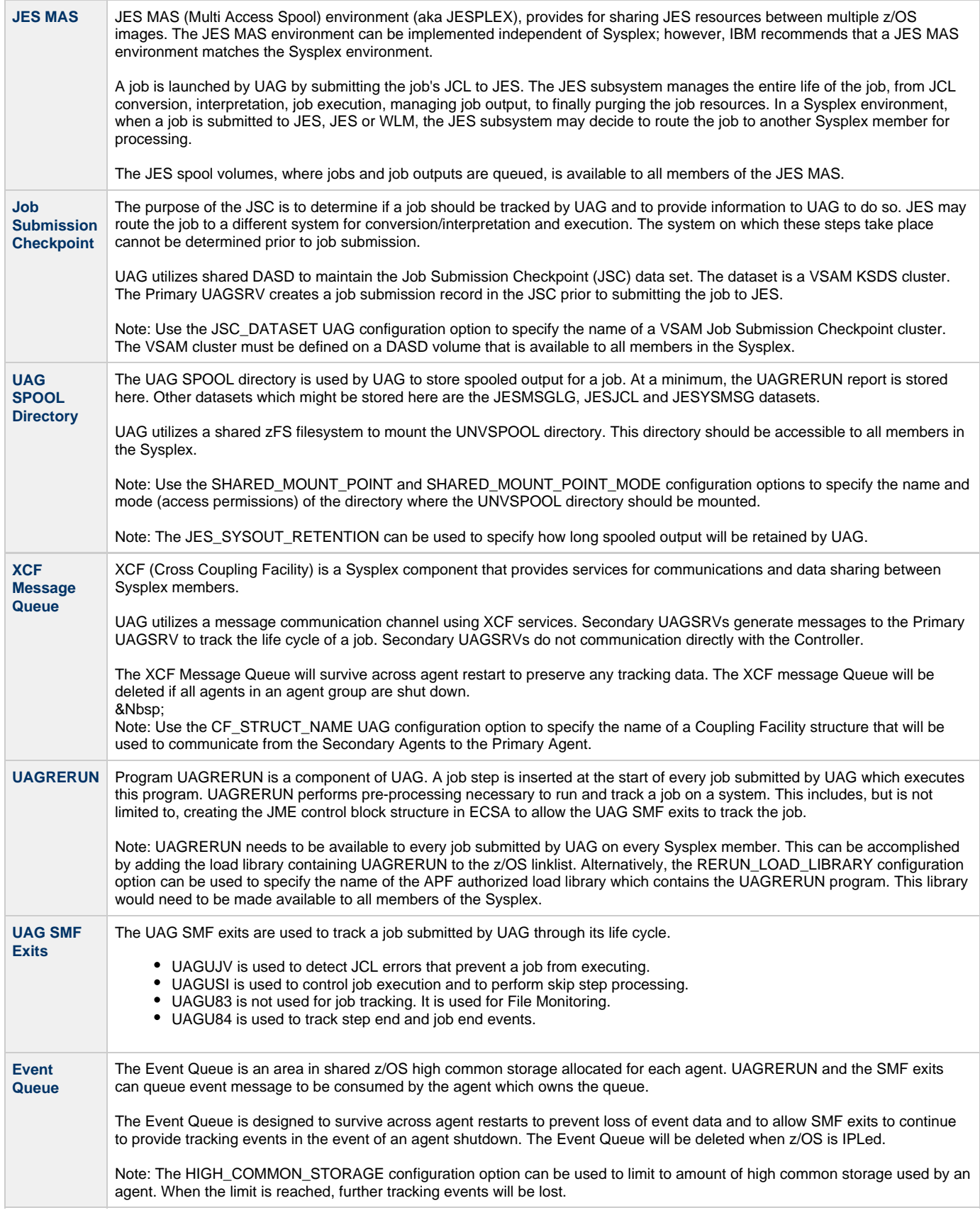

## <span id="page-76-0"></span>**CF List Type Structure**

UAG uses a CF List type structure with the following values:

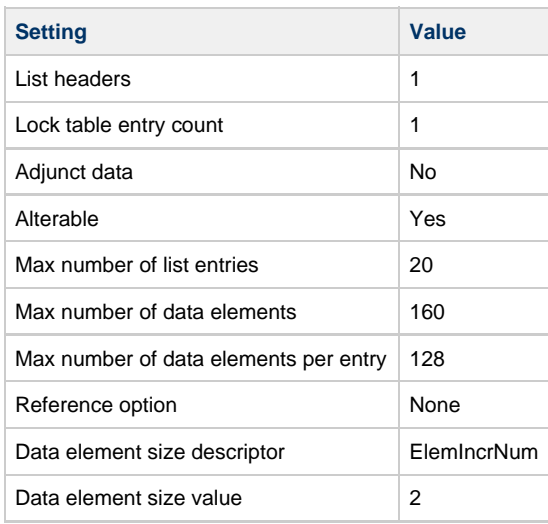

**Note** ⚠

Users can alter only the Max number of list entries and Max number of data elements settings.

IBM provides a CFSIZER web tool (Structure type OEM List ) which can be used to calculate the structure size. (Given the input above, this tool returned the INITSIZE and SIZE values of 9M.)

The structure name can be chosen by users and must be coded on the [CF\\_STRUCT\\_NAME](https://www.stonebranch.com/confluence/display/UA65/CF_STRUCT_NAME+-+UAG+configuration+option) configuration option.

UAG uses this structure to communicate job tracking information from the Secondary agents to the Primary agent. List entries indicate events such as job start, step end and job end. List entries remain on the list until the primary agent has resources to process them. When the list structure is full, the secondary agents will wait until sufficient space is available before writing more tracking information. The required size of the structure is therefore dependent on the number of jobs being tracked, the number of job steps in those jobs and the resources available to the Primary agent to process the data.

## <span id="page-77-0"></span>**Configuration Parameters Used for Sysplex Configuration**

### <span id="page-77-1"></span>**Parameters in UBRCFG00**

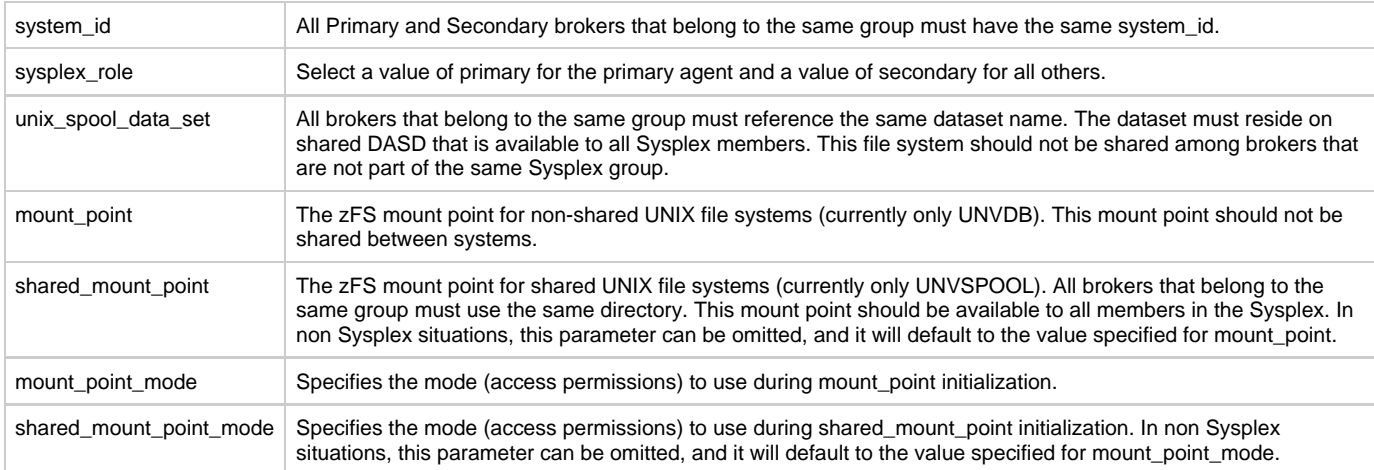

### <span id="page-77-2"></span>**Parameters in UAGCFG00**

jsc\_dataset All Primary and Secondary agents that belong to the same group must use the same UNVJSC VSAM cluster. This cluster must be allocated on shared DASD that is available to all members in the Sysplex. Agents that are not part of the Sysplex group must use a different VSAM cluster.

cf\_struct\_name Specifies the name of the Coupling Facility structure which will be used to store the XCF Message Queue. All Primary and Secondary agents that belong to the same group must use the same structure. The structure should not be shared between agents that are not part of the same Sysplex group.

# **zOS Installation - Time Zone Environment Variable**

- [Time Zone Environment Variable](#page-79-0)
- [North American Values](#page-79-1)
- [European Values](#page-79-2)
- [Customizing the Start and End of Daylight Saving Time](#page-79-3)
- [Additional Information](#page-80-0)

## <span id="page-79-0"></span>**Time Zone Environment Variable**

Universal Agent components execute in a z/OS UNIX environment, also known as a POSIX(ON) Language Environment.

The z/OS UNIX environment assumes that the z/OS system time is GMT or UTC format. It then uses the **TZ** environment variable value to determine the adjustments required for local time.

The **TZ** environment variable is an IBM Language Environment (LE) environment variable with a value set to the appropriate time zone and offset information so that time values are properly processed. **TZ** allows you to set the standard and daylight savings (or summer time) time zones and the offset from the local time zone to the UTC time.

**LE** environment variables, such as **TZ**, are set with the LE option **ENVAR** using the JCL step **PARM** keyword. For example, the following statement sets the standard time zone to Eastern Standard Time (EST) with an offset of 5 hours and the daylight saving time zone to Eastern Daylight Saving Time (EDT).

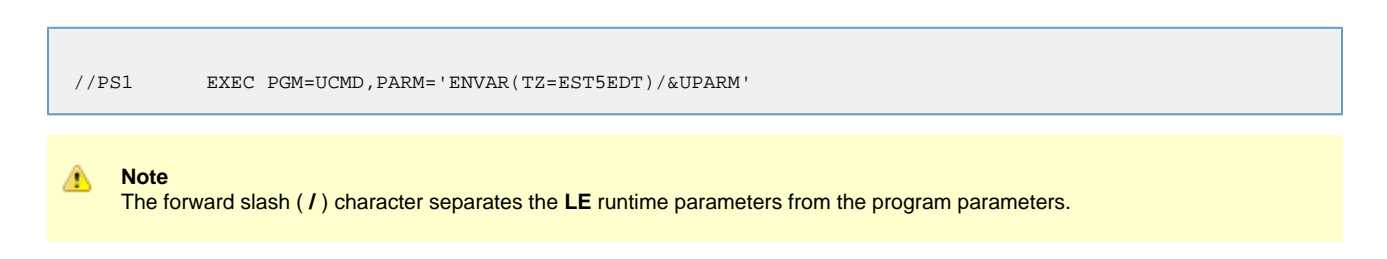

# <span id="page-79-1"></span>**North American Values**

**TZ** environment variables values for North America are listed below.

- EST5EDT: Eastern Standard Time, Eastern Daylight Time
- CST6CDT: Central Standard Time, Central Daylight Time
- MST7MDT: Mountain Standard Time, Mountain Daylight Time
- PST8PDT: Pacific Standard Time, Pacific Daylight Time
- AKST9AKDT: Alaska Standard Time, Alaska Daylight Time

## <span id="page-79-2"></span>**European Values**

**TZ** environment variables values for Europe are listed below.

- GMT0BST: Greenwich Mean Time, British Summer Time
- WET0WEST: Western Europe Time, Western Europe Summer Time
- CET-1CEST: Central Europe Time, Central Europe Summer Time
- EET-2EEST: Eastern Europe Time, Eastern Europe Summer Time

Other common time zone abbreviations may be used. IBM does not document all possible values.

# <span id="page-79-3"></span>**Customizing the Start and End of Daylight Saving Time**

An optional rule that specifies when daylight saving time begins and ends can be appended to the **TZ** environment variable value.

The format of this rule is [, startdate[/time], enddate[/time]].

You must specify startdate and enddate in one of the following formats:

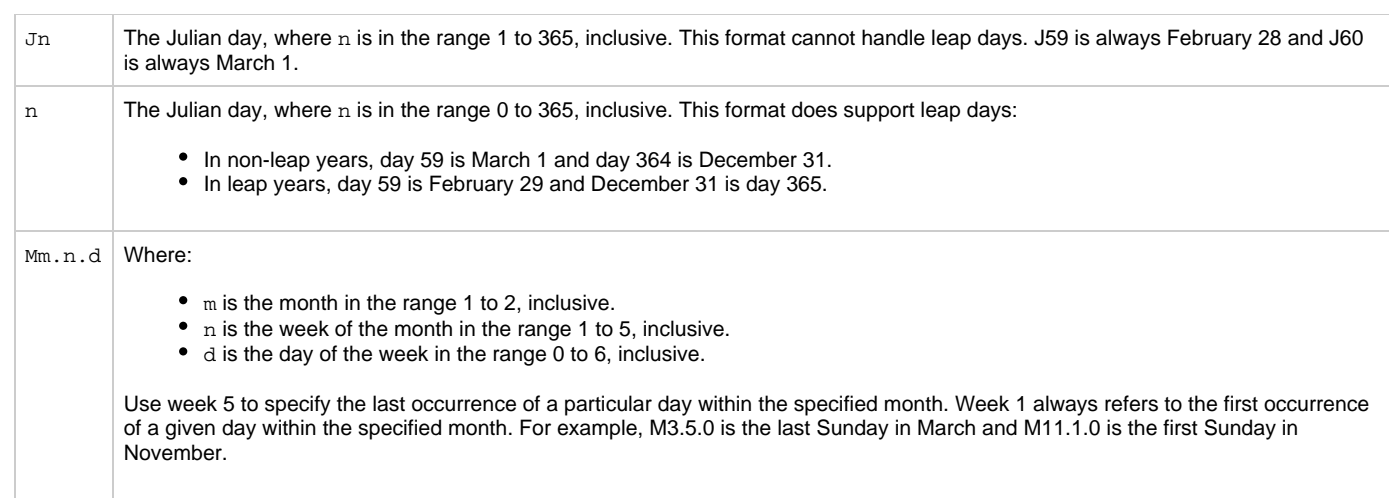

time has the format HH[:MM[:SS]]. If time is omitted from the rule, the default time is 02:00:00.

## <span id="page-80-0"></span>**Additional Information**

For more information on the **TZ** environment variable, see the z/OS Unix System Services Command Reference manual.

# **zOS Installation - TCPIP Configuration**

- **[Overview](#page-81-0)**
- $\bullet$ [Specifying TCP/IP Affinity](#page-81-1)
	- [TCP/IP Resource Protection](#page-81-2)
		- [Stack Access Control](#page-81-3)
		- [Port Access Control](#page-81-4)
		- [Network Access Control](#page-81-5)
		- [Socket Option Access Control](#page-82-0)

## <span id="page-81-0"></span>**Overview**

This page describes optional Universal Agent and TCP/IP configuration topics. Whether these steps are required or desirable depends on your local TCP/IP configuration.

# <span id="page-81-1"></span>**Specifying TCP/IP Affinity**

Universal Agent programs are considered generic client and server programs in IBM's TCP/IP terminology. They do not have an affinity for a specific transport provider (TCP/IP started task). The programs will utilize the appropriate transport provider based on TCP/IP configuration.

An affinity to a specific transport provider can be established for any Universal Agent program using Language Environment variable **\_BPXK\_SETIBMOPT\_TRANSPORT**. The variable value specifies the TCP/IP started task name the program must use as its transport provider.

The JCL illustration below establishes affinity to TCP/IP started task TCPIPA:

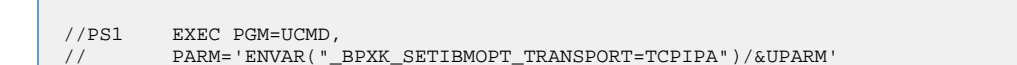

## <span id="page-81-2"></span>**TCP/IP Resource Protection**

The IBM TCP/IP product (Communications Server) offers optional protection to TCP/IP resources using SAF interfaces. The protection is implemented with a set of resource profiles defined in the SERVAUTH class.

If you are using the TCP/IP resource protection, you must permit appropriate privileges to the user profiles with which Universal Agent executes. Refer to the IBM Communications Server: IP Configuration Guide for complete details on TCP/IP resource protection. The TCP/IP resource profiles and the Universal Agent required access are discussed in the following sections.

## <span id="page-81-3"></span>**Stack Access Control**

The SAF resource profile **EZB.STACKACCESS.sysname.tcpname** in the SERVAUTH class controls which user profiles have access to a TCP/IP stack. All user profiles with which Universal Agent executes require READ access to the appropriate TCP/IP stack access profile.

## <span id="page-81-4"></span>**Port Access Control**

The SAF resource profile **EZB.PORTACCESS.sysname.tcpname.SAF** keyword in the SERVAUTH class controls access to specific non-ephemeral port ranges.

The Universal Broker binds to a service port (defaults to 7887). The user profile with which the Universal Broker started task executes requires READ access to any resource that protects this port.

The Universal Enterprise Controller binds to a service port (defaults to 8778). The user profile with which the Universal Enterprise Controller started task executes requires READ access to any resource that protects this port.

### <span id="page-81-5"></span>**Network Access Control**

The SAF resource profile **EZB.NETACCESS.sysname.tcpname.zonename** in the SERVAUTH class controls access to security zones. A security zone defines networks and hosts by IP address. All user profiles with which Universal Agent executes require READ access to the appropriate TCP/IP security zones profile.

## <span id="page-82-0"></span>**Socket Option Access Control**

The SAF resource profile **EZB.SOCKOPT.sysname.tcpname.SO\_BROADCAST** in the SERVAUTH class controls access to the socket SO\_BROADCAST option.

No Universal Agent programs use the SO\_BROADCAST socket option, so no user profiles require access.

# **zOS Installation - SAP RFC DLL**

- [Overview](#page-83-0)
- $\bullet$ **[Background](#page-83-1)**
- [Output in the USS File System](#page-83-2)
- [Universal Agent Components](#page-83-3)

### <span id="page-83-0"></span>**Overview**

The SAP RFC DLL is a remote function call library provided by SAP AG for applications to interface with the SAP system. A number of Universal Agent components make use of the SAP RFC DLL to provide SAP-related functionality.

The SAP RFC DLL interacts with the z/OS Language Environment (LE) and the z/OS UNIX System Services (USS), resulting in residual files being created by LE in the USS file system.

# <span id="page-83-1"></span>**Background**

A z/OS user profile must have a properly defined OMVS segment in order to run a program that utilizes USS services. The OMVS segment specifies, among other attributes, a home directory in the USS file system. If no home directory is specified, it defaults to **/tmp**.

The z/OS Language Environment (LE) produces output under certain conditions. When a LE batch job or started task is executed, the LE MSGFILE option specifies the ddname to which LE output is written. By default, MSGFILE specifies the SYSOUT ddname.

Additionally, for diagnostic purposes, LE can write LE dumps and traces. As a batch job or started task, LE writes the dumps and traces to ddname CEEDUMP. When a LE program is run from the USS environment, the LE MSGFILE option defaults to standard error, and LE dumps and traces are written to a file created in the current working directory with a name starting with CEEDUMP.

The SAP RFC DLL is loaded dynamically at run time when a Universal Agent batch job or started task needs to use SAP RFC functions. When the DLL is loaded, RFC initialization is performed by the DLL. As part of the RFC initialization, a USS **popen** function is called from within the DLL that creates two USS processes that run as child processes of the Universal Agent program. The child processes run for a very brief amount of time (1-2 seconds).

A USS child process inherits a number of attributes from its parent, which in this case is a Universal Agent program. Among the attributes inherited are the user ID profile, including the OMVS segment, as well many of the LE options specified in the batch job or started task. Among the attributes that a child process does not inherit is the ddname allocations of its parent. The child processes run in a separate address space managed by z/OS Workload Manager.

# <span id="page-83-2"></span>**Output in the USS File System**

The two child processes created by the **popen** function executed by the SAP DLL can result in LE creating certain files in the USS file system. The LE options that the batch job or started task execute with are inherited by the child processes created by the **popen** function. When the LE options produce output, this output will be created for each of the USS child processes in the USS file system.

As an example, the LE option RPTOPTS(ON) will write a report to the location specified by the LE MSGFILE option. The report lists all the LE option values and the source of the options. The two child processes created by the SAP RFC DLL inherit the LE options, and when both of the child processes end, LE writes a options report to the location specified by the LE MSGFILE option.

Since the child processes run in a USS environment, the LE MSGFILE option defaults to standard error; however, there is no standard error defined in this case, so LE writes its output to a file named SYSOUT in the current working directory. The current working directory will be the home directory specified in the user profile OMVS segment.

There are a number of conditions that cause LE to produce output. A partial list is:

- Certain LE options produce reports to the MSGFILE location. For example, RPTOPTS and RPTSTG.
- LE error messages resulting from invalid options or run-time errors are written to the MSGFILE location.
- LE dumps and traces produced due to run-time exceptions or the LE TRACE option. Dumps and traces are written to either the CEEDUMP ddname or to a USS file name starting with CEEDUMP.

## <span id="page-83-3"></span>**Universal Agent Components**

The following Universal Agent components use the SAP RFC DLL:

- **Universal Broker**
- Universal Enterprise Controller
- Universal Connector

When these components are executed with LE options that product output, a USS file named SYSOUT or a file starting with CEEDUMP will be created in the home directory of the user profile executing the component.

If two or more instances of a component executing with different user profiles share the same home directory, security violations may occur. The first component creates a USS file named SYSOUT owned by its user ID and the second component executing with a different user profile attempts to append to it resulting in a security violation.

To avoid the potential security violation when attempting to append to the LE SYSOUT file on the USS file system, define each z/OS user profile with a unique home directory.

# **zOS Installation - Configuration of zOS System SSL**

- [Configuration of z/OS System SSL](#page-85-0)
	- [SSL Benefits](#page-85-1)
	- [Required Conditions for Using SSL](#page-85-2)
- [Additional Information](#page-85-3)

# <span id="page-85-0"></span>**Configuration of z/OS System SSL**

Universal Agent can use the IBM z/OS System SSL library or the OpenSSL SSL library for its SSL network communications. The SSL library selection is made with the Universal Agent SSL\_IMPLEMENTATION configuration option.

z/OS System SSL requires the IBM System SSL Cryptographic Services base element. In addition, Universal Agent requires Cryptographic Services Security Level 3 element, which includes the cryptographically strong SSL cipher suites.

### <span id="page-85-1"></span>**SSL Benefits**

System SSL provides the following benefits:

- Utilizes any cryptographic hardware features available reducing the amount CPU resources used by Universal Agent.
- Seamless integration with RACF certificate management features.

```
Note
⚠
```
If RACF digital certificates are new to you or your site, refer to the following documentation for complete details:

- z/OS Security Server RACF Security Administrator's Guide
- z/OS Security Server RACF Command Language Reference

## <span id="page-85-2"></span>**Required Conditions for Using SSL**

In order for Universal Agent to use z/OS System SSL, the following conditions must be met:

- 1. Universal Agent supports z/OS System SSL on z/OS 1.4 and above.
- 2. Universal Agent component SSL\_IMPLEMENTATION configuration values must be set to **system**.
- 3. User profiles with which the Universal Agent component executes must have READ access to the RACF profile
- 4. User profiles with which the Universal Agent component executes must have a certificate key ring associated with them that includes the **IRR.DIGTCERT.LISTRING** in the FACILITY class. user's certificate and the CA's certificate.

## <span id="page-85-3"></span>**Additional Information**

The following pages provide additional detailed information for Configuration of z/OS System SSL:

- [Integrated Cryptographic Service Facility \(ICSF\)](#page-86-0)
- [Universal Broker Digital Certificate \(RACF\) Set-up](#page-87-0)

# <span id="page-86-0"></span>**Integrated Cryptographic Service Facility (ICSF)**

## **Integrated Cryptographic Service Facility (ICSF)**

z/OS System SSL will use ICSF when available. The ICSF started task must be running and ICSF configuration completed.

The user profile with which the System SSL application executes must have access to the following ICSF resources in the CSFSERV class:

- CSFCKI, clear key import
- CSFCKM, multiple clear key import
- CSFDEC, symmetric key decrypt
- CSFDSG, digital signature generate
- CSFDSV, digital signature verify
- CSFENC, symmetric key encrypt
- CSFPKB, PKA key build
- CSFPKD, PKA decrypt
- CSFPKE, PKE encrypt
- CSFPKI, PKA key import

In addition to the resources above, it also may be necessary to grant the user access to the CSFIQA resource. That resource permits queries on the cryptographic hardware available on a particular system. If the user does not have READ access to that resource, SystemSSL processing can continue, but may do so with reduced functionality (for example, TLS 1.2 ciphers may not be accessible). ICH408I messages will also appear in the system log for each query that fails.

To use ICSF's random number generator – used to seed key generation – the CSFRNG resource must be defined to the CSFSERV class and the user must have READ access to it. If this resource is not available, or the user cannot access it, a less secure generator may be used.

Refer to the IBM z/OS ICSF Administrator's Guide for managing access to ICSF resources.

# <span id="page-87-0"></span>**Universal Broker Digital Certificate (RACF) Set-up**

## **Universal Broker Digital Certificate (RACF) Set-up**

Setting up a digital certificate infrastructure in a production environment for the first time requires careful planning by the Security organization and Universal Agent administrator. The instructions provided on this page have been simplified for illustration purposes.

You work with RACF Digital Certificates using the RACF command **RACDCERT**. RACF profiles control access to the functions provided by **RACDCERT**.

The user profile with which the following commands are executed require either:

- SPECIAL attribute
- Appropriate access to the **IRR.DIGTCERT.function** profile in the FACILITY class.
	- READ access is required to **IRR.DIGTCERT.function** to issue **RACDCERT** commands for the executing user.
	- UPDATE access is required to **IRR.DIGTCERT.function** to issue **RACDCERT** commands for other users.
	- CONTROL access is required to **IRR.DIGTCERT.function** to issue **RACDCERT** command for SITE or CERTAUTH certificates.

The member **UNVINDC** in the **INSTALL** library contains the JCL to execute the RACF commands listed in the following steps.

**Step 1** Create a Certificate Authority (CA) certificate and private key using the following RACDCERT command: RACDCERT CERTAUTH GENCERT + SUBJECTSDN(CN('Certificate Authority') + OU('Security') + O('Company Name, Inc.') +  $C('US')$  + NOTAFTER(DATE(2030-01-01)) + \*KEYUSAGE(HANDSHAKE CERTSIGN) + WITHLABEL('Company CA') Change the subject and label names to meet local requirements. **Step 2** Create a certificate for the Universal Broker STC and sign it with the CA certificate created in Step 1 using the following RACDCERT command: RACDCERT ID(UBRUSR) GENCERT + SUBJECTSDN(CN('broker.company.com') + OU('Operations') + O('Company Name, Inc.') +  $C('US'))$  + KEYUSAGE(HANDSHAKE) + WITHLABEL('Broker') + SIGNWITH(CERTAUTH LABEL('Company CA') Change the subject and label names to meet local requirements. The subject's Common Name (CN) value should uniquely identify this instance of the broker in the enterprise. **Step 3** Create a certificate key ring for the user profile UBRUSR with the following RACDCERT command: RACDCERT ID(UBRUSR) ADDRING(BROKER)

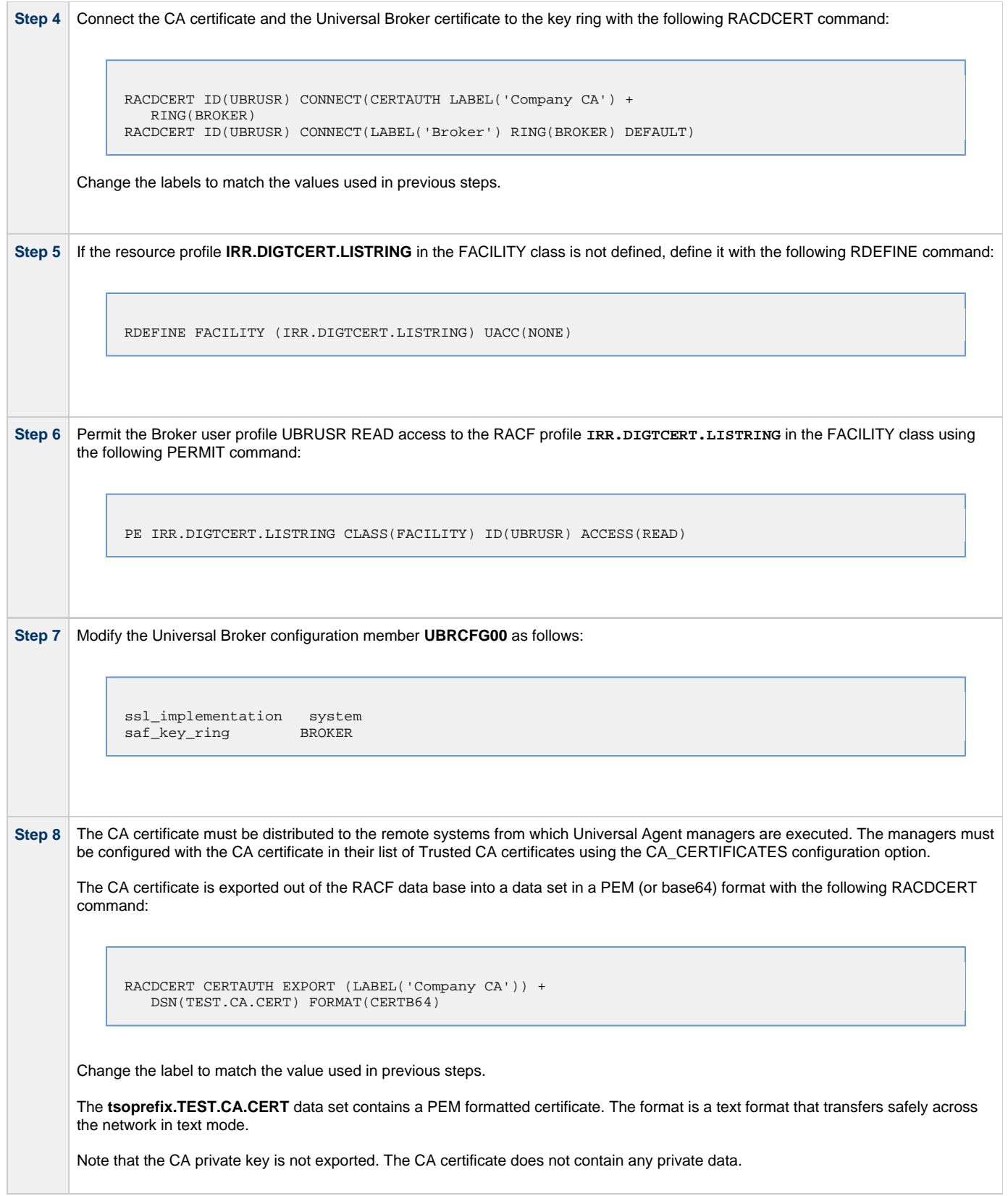

# **zOS Installation - Configuration of Security**

## **Introduction**

Some Universal Agent components utilize z/OS security services to control access to product functions and resources. These pages describe the installation steps to activate product security and define resource controls.

#### **Note** ◬ The use of the security resource is optional. If you do not want to use it at this time, this information can be skipped.

# **Detailed Information**

The following pages specify the configuration methods for IBM's RACF and Computer Associate's ACF2 security products:

- [RACF Class](#page-90-0)
- [ACF2 Class](#page-92-0)
- [Universal Command Security](#page-93-0)
- [Universal Control Security](#page-96-0)
- [Universal Event Monitor Security](#page-97-0)

# <span id="page-90-0"></span>**Configuration of Security - RACF Class**

## **RACF Class**

All components use the Universal Agent RACF class **\$UNV**. The class name can be changed if local requirements require it.

To install the Universal Agent RACF class, perform the following steps:

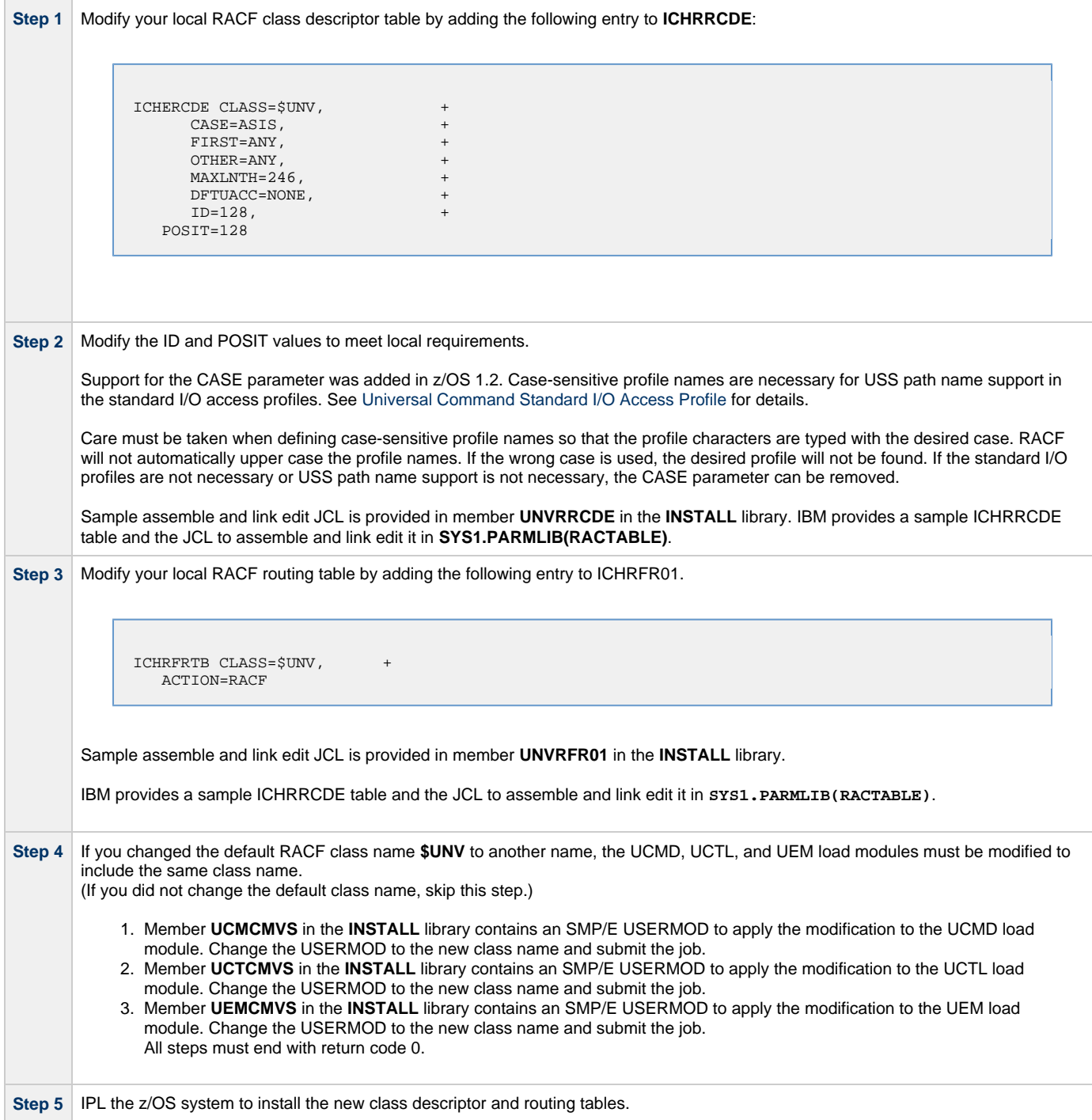

**Step 6** Activate the new class and define it for generic profile checking by entering the following RACF SETROPTS commands:

SETROPTS CLASSACT(\$UNV) SETROPTS GENERIC(\$UNV)

# <span id="page-92-0"></span>**Configuration of Security - ACF2 Class**

## **ACF2 CLASS**

All components use the Universal Agent ACF2 class **\$UNV**. The class name may be changed if local requirements require it.

To install the Universal Agent ACF2 class, perform the following steps:

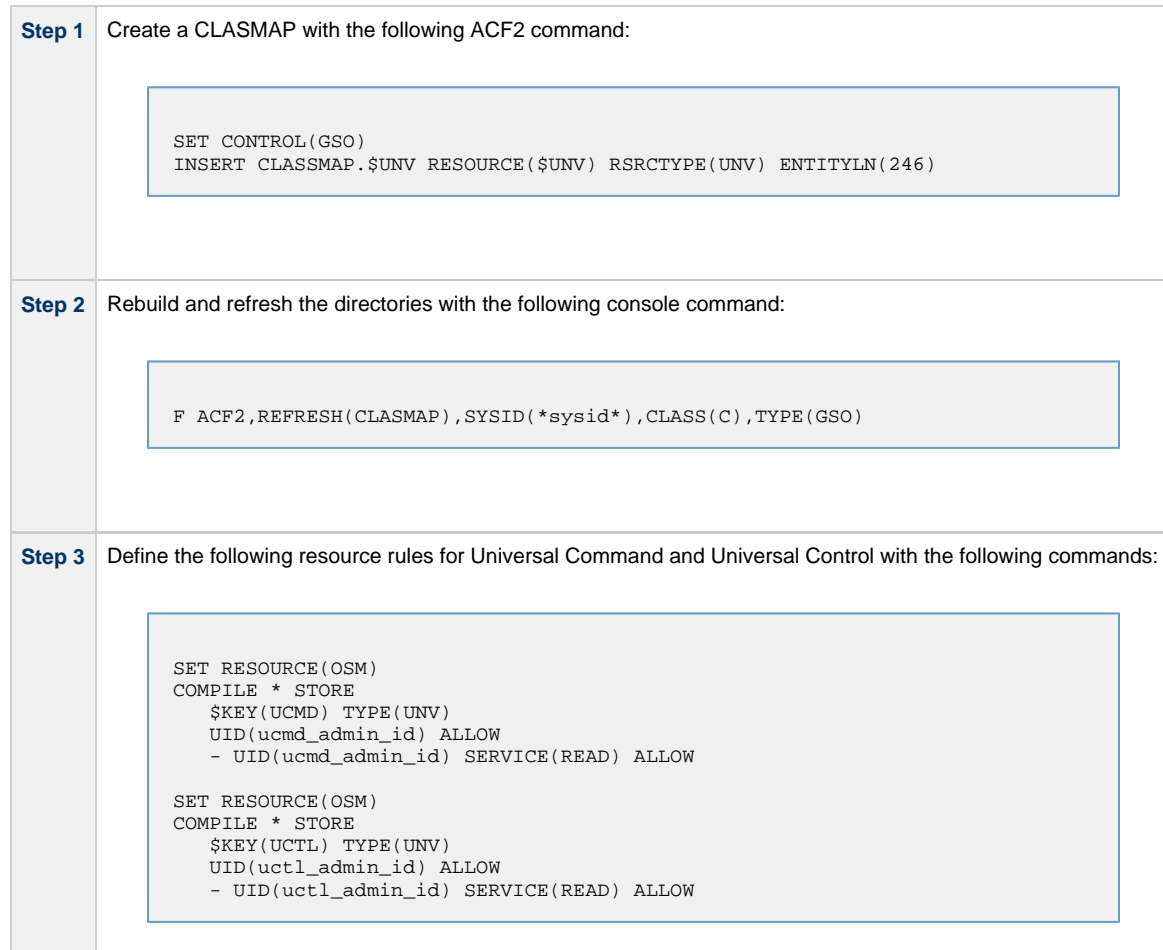

## <span id="page-93-0"></span>**Configuration of Security - Universal Command Security**

- [Overview](#page-93-2)
- [Universal Command Remote Access Profile](#page-93-3)
- [Universal Command Standard I/O Access Profile](#page-93-1)
- [Universal Command Security Profile Definitions](#page-94-0)
	- [Example 1](#page-94-1)
	- [Example 2](#page-94-2)
	- [Example 3](#page-94-3)
	- [Example 4](#page-95-0)

### <span id="page-93-2"></span>**Overview**

Universal Command access controls consist of the following profile types:

- Remote Access profiles control Universal Command's access to remote systems.
- Stdio Access profiles control Universal Command's access to local data sets used as standard input, output or error.

### <span id="page-93-3"></span>**Universal Command Remote Access Profile**

The remote access profile controls Universal Command Manager's access to specific remote systems running Universal Agent. The remote system is identified by the IP address of the remote system, the port number on which the Manager is connecting to the remote system, and the remote system user ID with which the Manager is requesting the command to be executed.

Universal Command Manager identifies a remote system with the [REMOTE\\_HOST](https://www.stonebranch.com/confluence/display/UA65/REMOTE_HOST+-+UCMD+Manager+configuration+option) and [REMOTE\\_PORT](https://www.stonebranch.com/confluence/display/UA65/REMOTE_PORT+-+UCMD+Manager+configuration+option) configuration options, and the remote user ID with the [USER\\_ID](https://www.stonebranch.com/confluence/display/UA65/USER_ID+-+UCMD+Manager+configuration+option) configuration option.

The remote access profile has the following format:

**UCMD.Iipaddress.Pport.userid**

The following table identifies the fields that comprise the profile name.

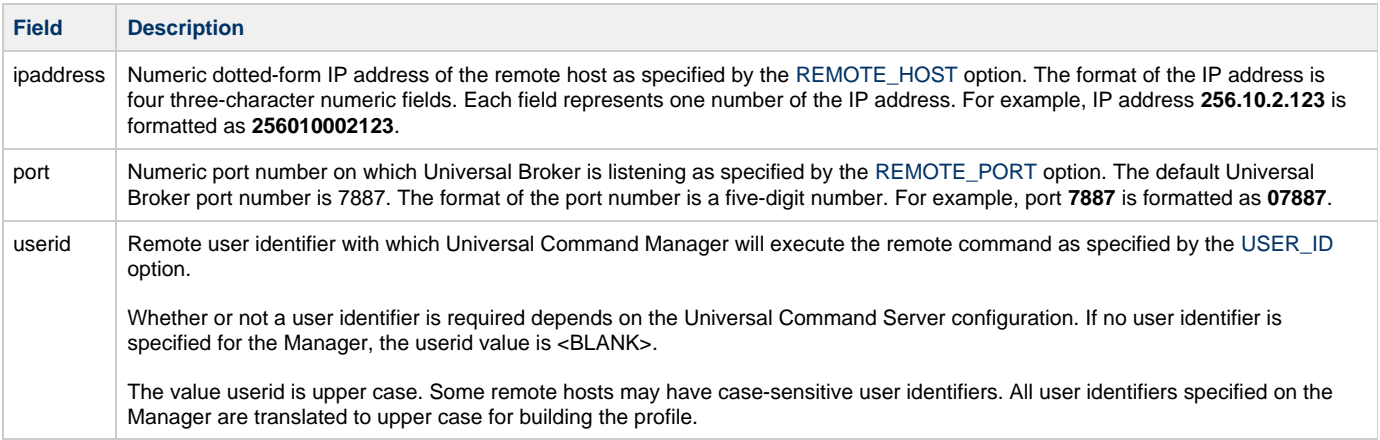

### <span id="page-93-1"></span>**Universal Command Standard I/O Access Profile**

The standard I/O (**stdio**) access profile controls Universal Command Manager's access to data sets allocated for standard I/O. The standard I/O ddnames are **UNVIN** for standard input, **UNVOUT** for standard output, and **UNVERR** for standard error, unless otherwise changed with the [SIO\\_LOCAL\\_FILE](https://www.stonebranch.com/confluence/display/UA65/SIO_LOCAL_FILE+-+UCMD+Manager+configuration+option) configuration option.

The standard I/O access profile has the following format:

```
UCMD.stdio.Iipaddress.Pport.allocation
```
The following table identifies the fields that comprise the profile name.

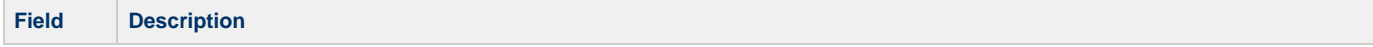

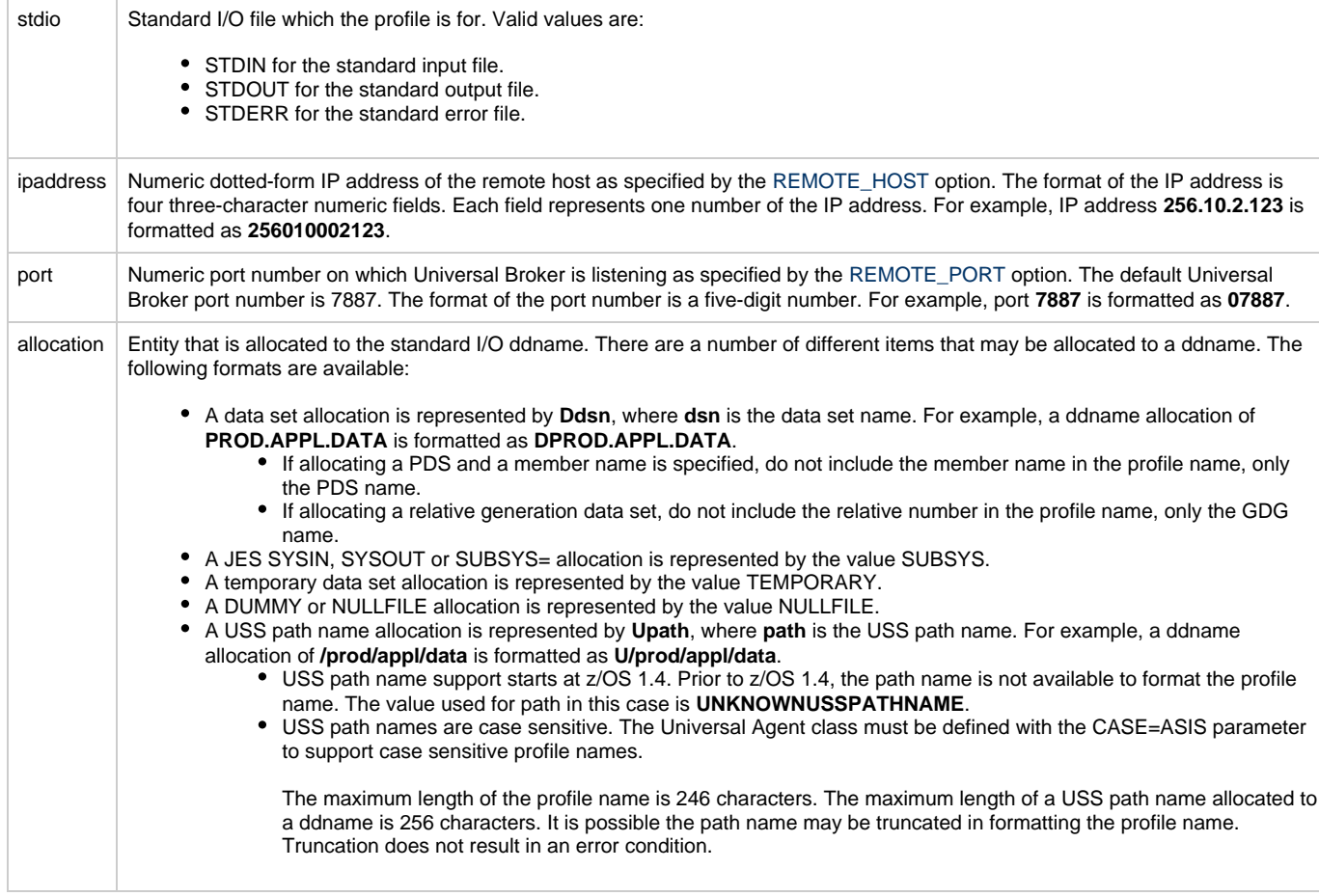

### <span id="page-94-0"></span>**Universal Command Security Profile Definitions**

These examples illustrate sample RACF commands that can be used to define Universal Command security profiles and permit z/OS user identifiers access to those profiles. Refer to the IBM RACF documentation for complete details on RACF commands.

#### <span id="page-94-1"></span>**Example 1**

Assume that you want to restrict Universal Command Manager for z/OS access to remote host **10.23.90.2**. The following profile would restrict access to only those z/OS users who have read access to the profile **UCMD.I010023090002.\*.\***.

The following TSO commands define the required profile and permits access to TSO user TSO555.

```
RDEF $UNV (UCMD.I010023090002.*.*) UACC(NONE)
PE UCMD.I010023090002.*.* CLASS($UNV) ID(TSO555) ACCESS(READ)
```
#### <span id="page-94-2"></span>**Example 2**

Assume that you run all Universal Brokers on privileged port **1000**. To enforce the policy that z/OS Managers connect only to port 1000, define profile **UCMD.\*.\*.\*** with universal access none and define **UCMD.\*.P01000.\*** with universal access read.

The following TSO commands define the required profiles.

```
RDEF $UNV (UCMD.*.*.*) UACC(NONE)
RDEF $UNV (UCMD.*.P01000.*) UACC(READ)
```
#### <span id="page-94-3"></span>**Example 3**

Assume that you want to restrict root access to all hosts from Universal Command Manager for z/OS. The following profile would restrict root access to only those z/OS users who have read access to the profile **UCMD.\*.\*.ROOT**.

The following TSO command defines the required RACF profile.

```
RDEF $UNV (UCMD.*.*.ROOT) UACC(NONE)
```
### <span id="page-95-0"></span>**Example 4**

Assume that you want to restrict Universal Command Manager access to data sets **PROD.\***. You also don't want Universal Command Manager to use any temporary data sets. The following profiles would restrict access to only those z/OS users who have read access to the profile.

The following TSO command defines the required RACF profile.

```
RDEF $UNV (UCMD.STD*.*.*.DPROD.**) UACC(NONE)
RDEF $UNV (UCMD.STD*.*.*.TEMPORARY) UACC(NONE)
```
## <span id="page-96-0"></span>**Configuration of Security - Universal Control Security**

• [Overview](#page-96-1)

- [Universal Control Remote Access Profile Format](#page-96-2)
- [Universal Control Security Profile Definition](#page-96-3)
	- [Example 1](#page-96-4)

### <span id="page-96-1"></span>**Overview**

Universal Control access controls consist of the following profile types:

Remote Access profiles control Universal Control's access to remote systems.

### <span id="page-96-2"></span>**Universal Control Remote Access Profile Format**

The remote access profile controls Universal Controls Manager's access to specific remote systems running Universal Agent. The remote system is identified by the IP address of the remote system, the port number on which the Manager is connecting to the remote system, and the command to be executed.

Universal Control Manager identifies a remote system with the [REMOTE\\_HOST](https://www.stonebranch.com/confluence/display/UA65/REMOTE_HOST+-+UCTL+Manager+configuration+option) and [REMOTE\\_PORT](https://www.stonebranch.com/confluence/display/UA65/REMOTE_PORT+-+UCTL+Manager+configuration+option) configuration options, and the command as one of the command options.

The remote access profile has the following format:

#### **UCTL.Iipaddress.Pport.command**

The profile name is composed of the following fields.

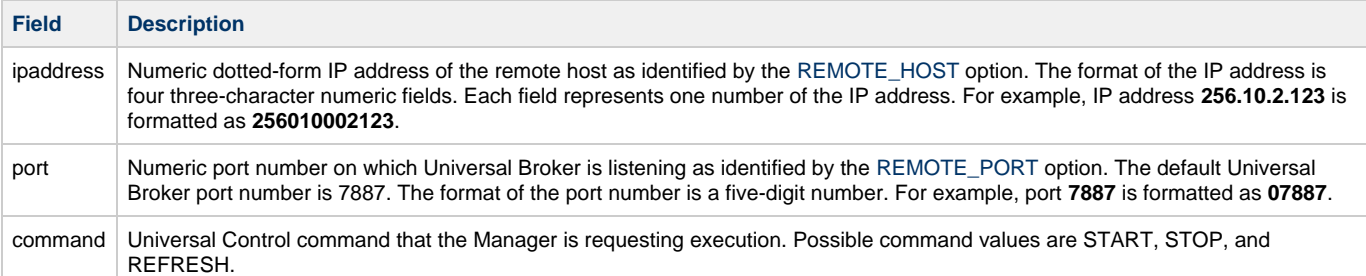

### <span id="page-96-3"></span>**Universal Control Security Profile Definition**

This example illustrates sample RACF commands that can be used to define Universal Control security profiles and permit z/OS user identifiers access to those profiles. Refer to the IBM RACF documentation for complete details on RACF commands.

#### <span id="page-96-4"></span>**Example 1**

Assume you wish to restrict Universal Control Manager for z/OS access to remote host **10.23.90.2**. The following profile would restrict access to only those z/OS users who have read access to the profile  $\texttt{UCTL}.1010023090002.*.*$ 

The following TSO commands define the required profile and permits access to TSO user TSO555.

```
RDEF $UNV (UCTL.I010023090002.*.*) UACC(NONE)
PE UCTL.I010023090002.*.* CLASS($UNV) ID(TSO555) ACCESS(READ)
```
## <span id="page-97-0"></span>**Configuration of Security - Universal Event Monitor Security**

• [Overview](#page-97-1)

- [Universal Event Monitor Remote Access Profile Format](#page-97-2)
- [Universal Event Monitor Security Profile Definition](#page-97-3)
	- [Example 1](#page-97-4)

### <span id="page-97-1"></span>**Overview**

Universal Event Monitor access controls consist of the following profile types:

Remote Access profiles control Universal Event Monitor's access to remote systems.

### <span id="page-97-2"></span>**Universal Event Monitor Remote Access Profile Format**

The remote access profile controls Universal Event Monitor Manager's access to specific remote systems running Universal Agent. The remote system is identified by three elements:

- 1. System's IP address
- 2. Port number that the Manager uses to connects to a Universal Broker executing on the system
- 3. User account specified from the UEM Manager, which is defined on the remote system

The Universal Event Monitor Manager identifies a remote system with the [REMOTE\\_HOST](https://www.stonebranch.com/confluence/display/UA65/REMOTE_HOST+-+UEM+Manager+configuration+option) and [REMOTE\\_PORT](https://www.stonebranch.com/confluence/display/UA65/REMOTE_PORT+-+UEM+Manager+configuration+option) configuration options, and the remote user account with the [USER\\_ID](https://www.stonebranch.com/confluence/display/UA65/USER_ID+-+UEM+Manager+configuration+option) configuration option.

The remote access profile has the following format:

#### **UEM.Iipaddress.Pport.userid**

The profile name is composed of the following fields.

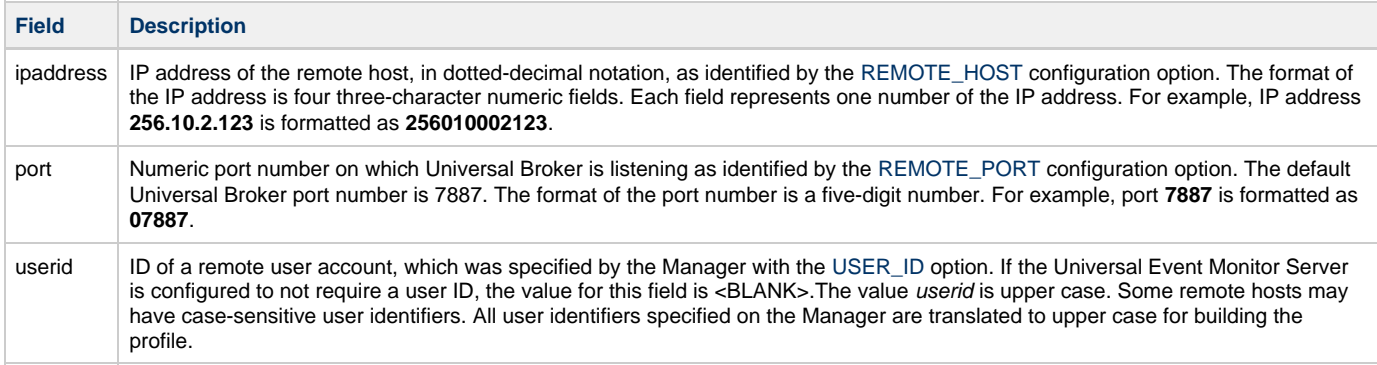

### <span id="page-97-3"></span>**Universal Event Monitor Security Profile Definition**

This example illustrates sample RACF commands that can be used to define Universal Event Monitor security profiles and permit local user accounts access to those profiles. Refer to the IBM RACF documentation for complete details on RACF commands.

#### <span id="page-97-4"></span>**Example 1**

Assume you wish to restrict Universal Event Monitor Manager for z/OS access to remote host **10.23.90.2**. The following profile would restrict access to only those z/OS users who have read access to the profile  $UEM.1010023090002.*.*$ 

The following TSO commands define the required profile and permits access to TSO user TSO555.

```
RDEF $UNV (UEM.I010023090002.*.*) UACC(NONE)PE UEM.I010023090002.*.* 
CLASS($UNV) ID(TSO555) ACCESS(READ)
```
# **zOS Installation - Performance Guidelines**

- [Overview](#page-98-0)
- [UNIX System Services and Language Environment](#page-98-1)
- [Universal Agent Managers](#page-98-2)
- [Universal Broker and Universal Agent Servers](#page-98-3)
- [Universal Enterprise Controller](#page-99-0)

## <span id="page-98-0"></span>**Overview**

Universal Agent consists of product components distributed throughout the enterprise communicating with each other over the computer network using the TCP/IP communication protocol.

Universal Agent offers reliable, fault tolerant, secure, and efficient communications between its distributed components. In order for product components to effectively meet their communication requirements, z/OS must provide sufficient execution time for the product components.

The execution of the communication protocol is a real-time activity and communication time-outs may be exceeded if product components are not dispatched appropriately while executing the communication protocol.

The following sections provide performance guidelines for Universal Agent for z/OS components.

# <span id="page-98-1"></span>**UNIX System Services and Language Environment**

All Universal Agent components are written in C/C++ and utilize z/OS Language Environment (LE) and z/OS UNIX System Services (USS).

The IBM z/OS UNIX System Services Planning manual includes a "Tuning Performance" chapter that should be reviewed to improve USS performance in general.

Universal Agent components do not attempt to use the USS **setpriority**, **chpriority**, or **nice** functions to adjust their performance group or service class.

## <span id="page-98-2"></span>**Universal Agent Managers**

Universal Agent Managers consist of Universal Command, Universal Data Mover, and Universal Event Monitor managers. They typically execute in the JES subsystem as a batch job or the OMVS subsystem as a USS shell command.

The managers communicate with remote Universal Brokers and their corresponding Universal Agent Server components on remote systems using the TCP/IP protocol.

In cases where the z/OS workload requires more resources than are available, z/OS will favor workload with a higher dispatch priority over workload with a lower dispatch priority. If a Universal Agent manager is being executed with a lower dispatch priority than other workload competing for resources, it may not be given sufficient execution time to meet its network communication timing requirements. The result will be false network time-out errors in the Universal Agent manager.

The effect of a network time-out condition depends on whether or not the Universal Agent manager is using the Network Fault Tolerant (NFT) feature. If NFT is used, the manager reestablishes the communication session and continues; otherwise, the manager ends with an error.

False network communication time-out errors can be addressed using one or both of the following options:

- 1. Increase the manager's NETWORK\_DELAY configuration option value (default is 120 seconds). NETWORK\_DELAY specifies the maximum amount of time to wait for data on a communication session before considering the session timed out. Increasing the value allows for the manager batch job to be swapped out for a longer period of time before the session will be considered timed out. However, in cases where a condition truly exists in the network that would result in a true network time-out, a larger NETWORK\_DELAY value would result in a longer period of time before the manager would detect and respond to the time-out condition.
- 2. Raise the Universal Agent manager workload dispatch priority by placing it in a higher performance group or service class. Raising the workload dispatch priority will allow z/OS to provide sufficient CPU resources to the manager to meet network timing requirements.

## <span id="page-98-3"></span>**Universal Broker and Universal Agent Servers**

The Universal Broker started task is the center of activity on each system on which Universal Agent is installed. Almost all components communicate with a locally installed Universal Broker during their execution, including managers and servers.

Universal Broker is responsible for managing Universal Agent servers that are performing work on z/OS on behalf of remote Universal Agent managers. Universal Agent servers are created by the Universal Broker using the USS spawn function. The servers run as USS child processes of the Universal Broker started task in the OMVS subsystem.

The Universal Broker started task must execute with a sufficiently high performance group or service class in order to service all manager and server requests in a timely manner to avoid false network time-out conditions.

On heavily loaded systems, it is recommended to make the Universal Broker started task non-swappable to help overall improvement of Universal Broker.

# <span id="page-99-0"></span>**Universal Enterprise Controller**

The Universal Enterprise Controller (UEC) started task performs real-time monitoring of Agents distributed throughout the network. UEC communicates with each Agent on a defined polling interval.

UEC is a USS, multi-threaded application written in C/C++ that heavily utilizes TCP / IP. The amount of work that UEC performs depends directly on the number of Agents defined to it. UEC maintains Agent status information and Universal Event Subsystem information in the UEC database. The database is an HFS or zFS database that is mounted in the z/OS UNIX file system.

UEC must execute with a sufficiently high performance group or service class in order to perform its Agent monitoring service effectively. False Agent time-out alerts can result if UEC is not dispatched in a timely manner.

On heavily loaded systems, it is recommended to make the UEC started task non-swappable to help overall performance of UEC.

# **zOS Installation - Converting STC User Profiles to a Non-Zero UID**

- [Overview](#page-100-0)
- [Converting Universal Broker User Profile to Non-Zero UID](#page-100-1)
- [Running Without BPX.SUPERUSER and BPX.DAEMON Access](#page-102-0)
- [Converting Universal Enterprise Controller \(UEC\) User Profile to Non-Zero UID](#page-103-0)

## <span id="page-100-0"></span>**Overview**

Prior to Stonebranch Solutions 4.2.0, the Universal Broker and Universal Enterprise Controller (UEC) started task user profiles were required to have an OMVS UID value of 0. As of 4.2.0, the products were enhanced to execute with a user profile defined with a non-zero UID value to improve upon the product security features.

A Universal Agent installation that already has a user profile with UID 0 in use can convert the user profile from UID 0 to a non-zero UID value. There are a number of concerns when changing a user profiles UID value. The UID value identifies the user profile in the z/OS UNIX (USS) environment.

The following sections describe how to convert a Universal Broker or Universal Enterprise Controller user profile UID value from 0 to non-zero.

# <span id="page-100-1"></span>**Converting Universal Broker User Profile to Non-Zero UID**

The conversion steps assume the following:

- The UID value is being changed from 0 to 5001. If a UID value of 5001 does not work in your local environment, change all references to 5001 in the following steps to a unique, non-zero UID value suitable for your local environment. Note that the UID value must be unique among all user profiles.
- The Universal Broker user profile name is **UBRUSR**. If the Universal Broker STC in your local environment uses a different user profile name, change all references to **UBRUSR** in the following steps to the user profile name used in your local environment.
- The user ID used to execute the commands requires an OMVS segment.
- For full feature support, the user ID must have either UID 0 or READ access to the BPX.SUPERUSER profile in the FACILITY class. Starting with Universal Agent 6.5.0.0, a majority of agent features can be accessed without READ access to the BPX.SUPERUSER and BPX.DAEMON profiles. Refer to information below and throughout this section for more information on executing without access to those profiles.
- The Universal Broker HFS or zFS data sets must be mounted and their mount point known. The console system command **D OMVS,F** or the USS shell command **df** can be used to display all mounted USS data sets. If the Broker has never run as UID 0 or with READ access to the BPX.SUPERUSER profile, the datasets must be manually mounted with the mount locations configured and initialized as described below.
- The external links required by Universal Broker and UDM Manager to spawn select Universal Agent components must exist in a well-known location on the z/OS UNIX file system and be owned by UID 0. The external links must be created prior to Broker startup and identified in the configuration and component definition members described below.

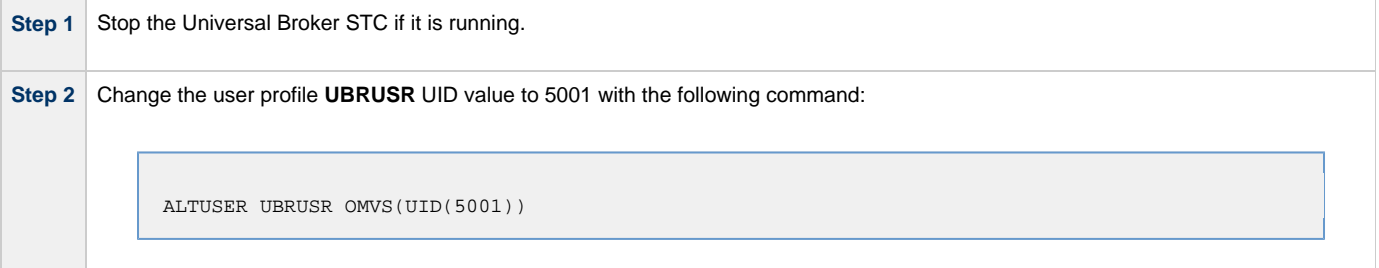

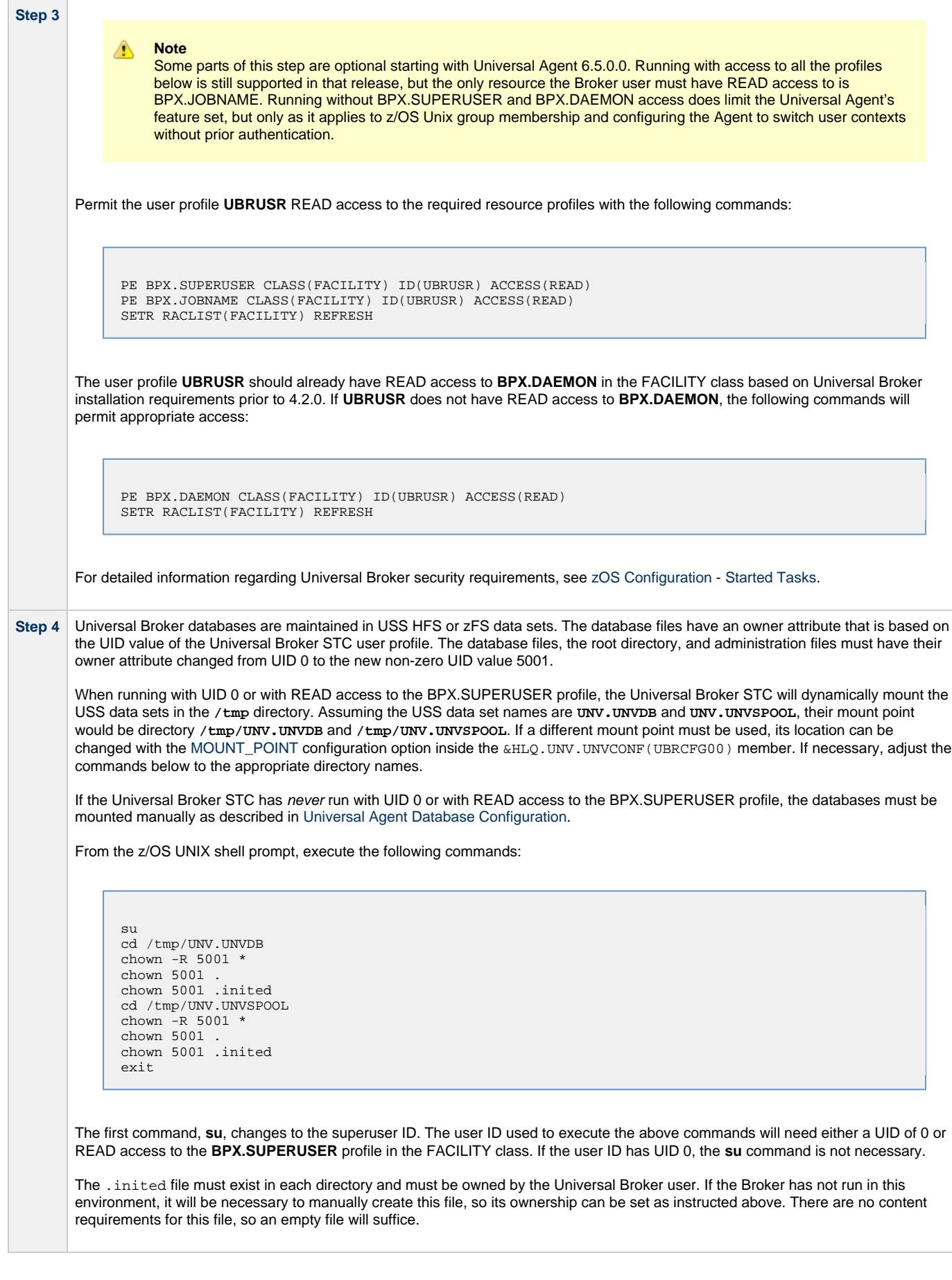

**Step 5** Universal Broker spawns Universal Agent server components via external links that reside on the z/OS UNIX file system (USS). These links must point to names that match load modules installed into the SUNVLOAD load library.

UDM Manager also can spawn UCMD and USAP in response to an [exec](https://www.stonebranch.com/confluence/display/UA65/exec+-+UDM+Command) or [execsap](https://www.stonebranch.com/confluence/display/UA65/execsap+-+UDM+Command) command, following the same external link approach used by Universal Broker. The Broker provides these links to UDM during registration.

If the Broker runs as UID 0 (or as a user with READ access to BPX.SUPERUSER), it will format and create each of these external links at start-up in the location specified by the [TMP\\_DIRECTORY](https://www.stonebranch.com/confluence/display/UA65/TMP_DIRECTORY+-+UBROKER+configuration+option) configuration option.

If the Broker does not run with superuser authority, each of these links must be created manually and their locations must be identified in the appropriate component definitions and configuration files.

To create external links for Universal Agent server components and have them recognized by Universal Broker:

• From the z/OS UNIX shell prompt, execute the following commands:

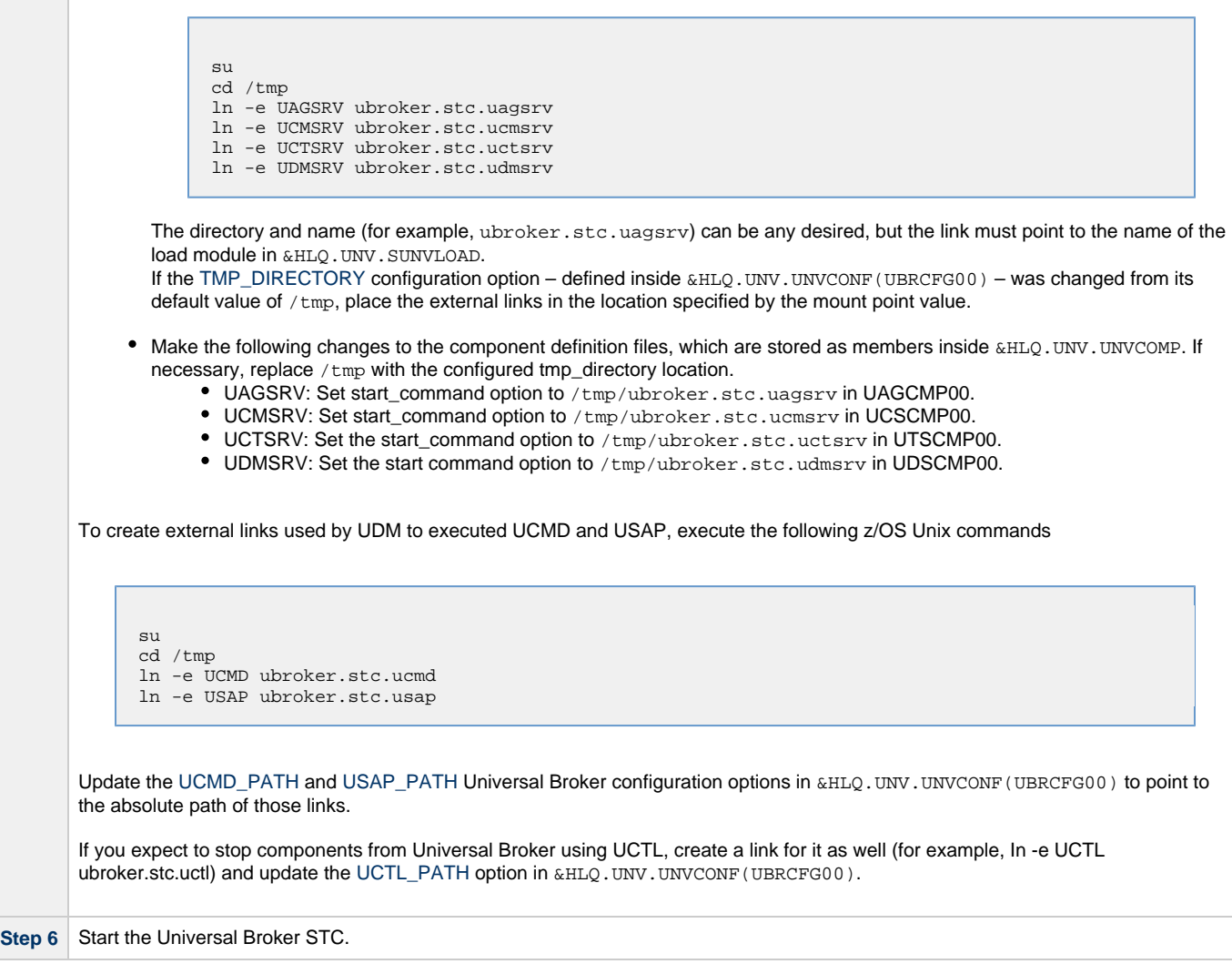

## <span id="page-102-0"></span>**Running Without BPX.SUPERUSER and BPX.DAEMON Access**

Starting with the Universal Agent 6.5.0.0 release, running the Universal Broker STC with a user account without READ access to the BPX.SUPERUSER and BPX.DAEMON profiles enables more agent functionality than with previous releases.

The Universal Broker provided by the Universal Agent 6.5.0.0 release can execute Universal Server components (for example, UCMSRV and UDMSRV) in a specified user's context without requiring the Broker account to have access to these privileged resources. This simply requires that a valid password be provided for the user account, so that the Server component can authenticate the account.

While most agent functionality is available when executing this way, it does impose the following limitations:

The **noauth** parameter supported by some Universal Access Control List entries may not be used. This parameter is used to perform user context switches without requiring user authentication. This behavior is only available if the Broker runs with UID 0 or has BPX.SUPERUSER access.

Access to system resources that is granted to users via their group membership may need to be updated to specifically grant access to that user's account. Supplemental group information for the user will be set, but the process will be unable to set its effective group ID unless the user is also a member of the group to which the Broker user belongs.

In addition, the system log may contain an increased number of ICH408I messages reporting insufficient access to the BPX.SUPERUSER and BPX.DAEMON resources. This is expected behavior and is issued because some Universal Server components (UCMSRV in particular) issue a function call that checks for access to those resources. If the account requesting access does not have it, the ICH408I message is issued. Internally, the Server component continues, aware that access to the privileged resources is not available.

An ICH804I message issued by a Universal Server component may look like this:

```
ICH408I USER(UBRTRP ) GROUP(UBRGRP ) NAME(####################)
   BPX.SUPERUSER CL(FACILITY) 
   INSUFFICIENT ACCESS AUTHORITY 
   ACCESS INTENT(READ ) ACCESS ALLOWED(NONE )
```
In this instance, the Broker was running with account UBRTRP, which does not have READ access to the BPX.SUEPRUSER resource of the FACILITY RACF class.

Before attempting to run the Universal Broker STC without access to these privileged resources, be sure to follow the manual configuration steps listed in [Converting Universal Broker User Profile to Non-Zero UID](#page-100-1).

# <span id="page-103-0"></span>**Converting Universal Enterprise Controller (UEC) User Profile to Non-Zero UID**

The conversion steps assume the following:

- The UID value is being changed from 0 to 5002. If a UID value of 5002 does not work in your local environment, change all references to 5002 in the following steps to a unique, non-zero UID value suitable for your local environment. Note that the UID value must be unique among all user profiles.
- The UEC user profile name is **UECUSR**. If the UEC STC in your local environment uses a different user profile name, change all references to **UECUSR** in the following steps to the user profile name used in your local environment.
- The user ID used to execute the commands requires an OMVS segment
- To simplify database mounting, the user ID must have either UID 0 or READ access to the **BPX.SUPERUSER** profile in the FACILITY class. To run without access to the BPX.SUPERUSER, simply mount, configure, and initialize databases as described in [Universal Agent](#page-59-0) [Database Configuration.](#page-59-0)
- The UEC HFS or zFS data set must be mounted and its mount point known. The console system command **D OMVS,F** or the USS shell command **df** can be used to display all mounted USS data sets.

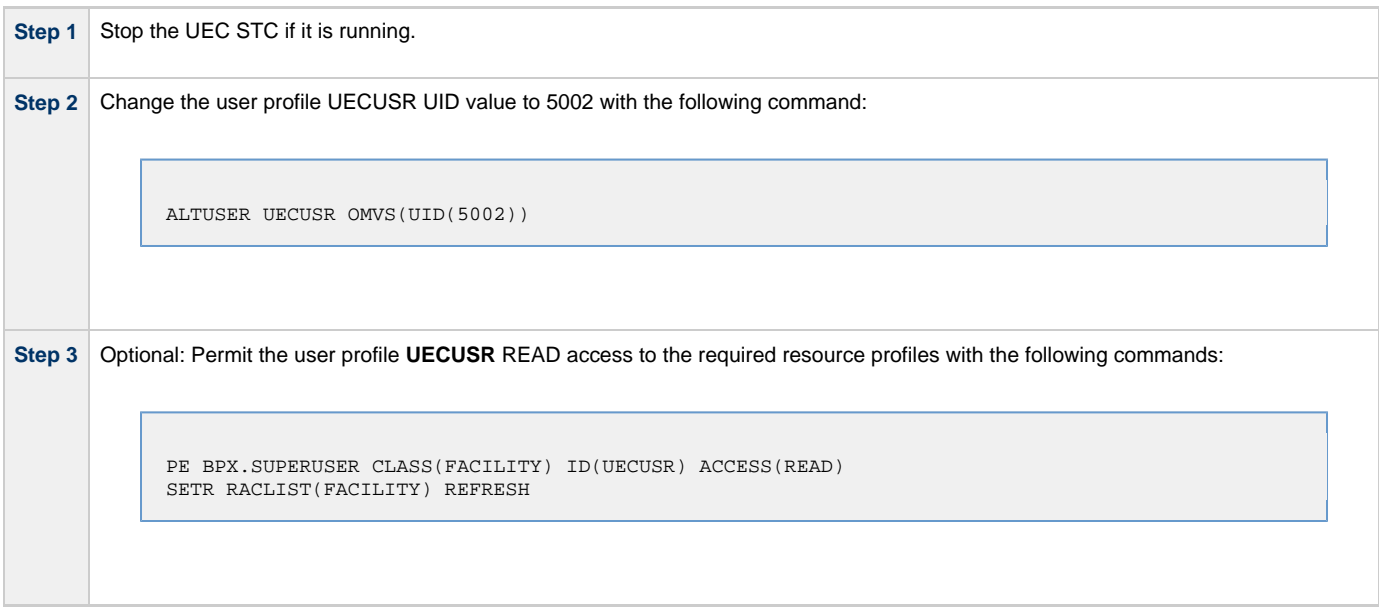

**Step 4** UEC databases are maintained in a USS HFS or zFS data set. The database files have an owner attribute that is based on the UID value of the UEC STC user profile. The database files, the root directory, and administration files must have their owner attribute changed from UID 0 to the new non-zero UID value 5002.

When running with UID 0 or with READ access to the BPX.SUPERUSER profile, the Universal Enterprise Controller STC will dynamically mount the USS data set in the **/tmp** directory. Assuming the USS data set name is **UNV.UECDB**, its mount point would be directory **/tmp/UNV.UECDB**. If a different mount point must be used, its location can be changed with the [MOUNT\\_POINT](https://www.stonebranch.com/confluence/display/UA65/MOUNT_POINT+-+UEC+configuration+option) configuration option inside the &HLQ.UNV.UNVCONF(UECCFG00) member. If necessary, adjust the following commands to reflect the correct mount point location.

If the UEC STC has never run with UID 0 or with READ access to the BPX.SUPERUSER profile, the databases must be mounted manually as described in [Universal Agent Database Configuration](#page-59-0).

From the z/OS UNIX shell prompt, execute the following commands:

su cd /tmp/UNV.UECDB chown -R 5002 \* chown 5002 . chown 5002 .inited exit

The first command, **su**, changes to the superuser ID. The user ID used to execute the above commands will need either a UID of 0 or READ access to the **BPX.SUPERUSER** profile in the FACILITY class. If the user ID has UID 0, the **su** command is not necessary.

The .inited file must exist in each directory and must be owned by the UEC user. If the UEC STC has not run in this environment, it will be necessary to manually create this file, so its ownership can be set as instructed above. There are no content requirements for this file, so an empty file will suffice.

**Step 5** Start the UEC STC.

# **zOS Installation - Data Set Inventory**

- [Types of Data Sets](#page-105-0)
- [SMP/E Data Sets](#page-105-1)
- [Non-SMP/E Data Sets](#page-105-2)

# <span id="page-105-0"></span>**Types of Data Sets**

As part of the Universal Agent for z/OS package installation, two types of data sets are allocated and cataloged:

- SMP/E data sets
- Non-SMP/E data sets

## <span id="page-105-1"></span>**SMP/E Data Sets**

The following table lists the SMP/E data sets — and their space requirements — that are allocated and cataloged as part of the Universal Agent for z/OS installation.

Depending on your installation choices, the data set high-level qualifiers may be different.

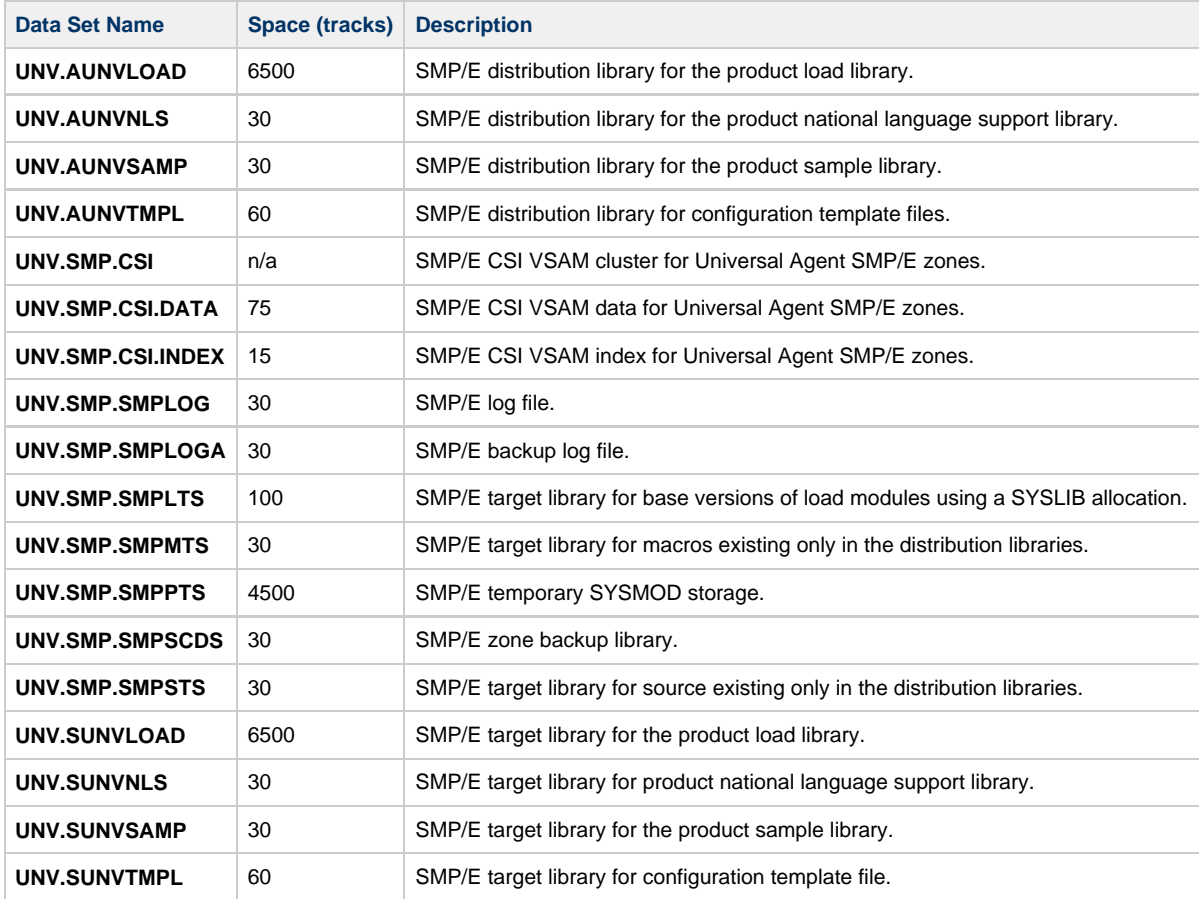

## <span id="page-105-2"></span>**Non-SMP/E Data Sets**

The following table lists the non-SMP/E data sets - and their space requirements - that are allocated and cataloged as part of the Universal Agent for z/OS package installation.

Depending on your installation choices, the data set high-level qualifiers may be different.

**Data Set Name Space (tracks) Description**

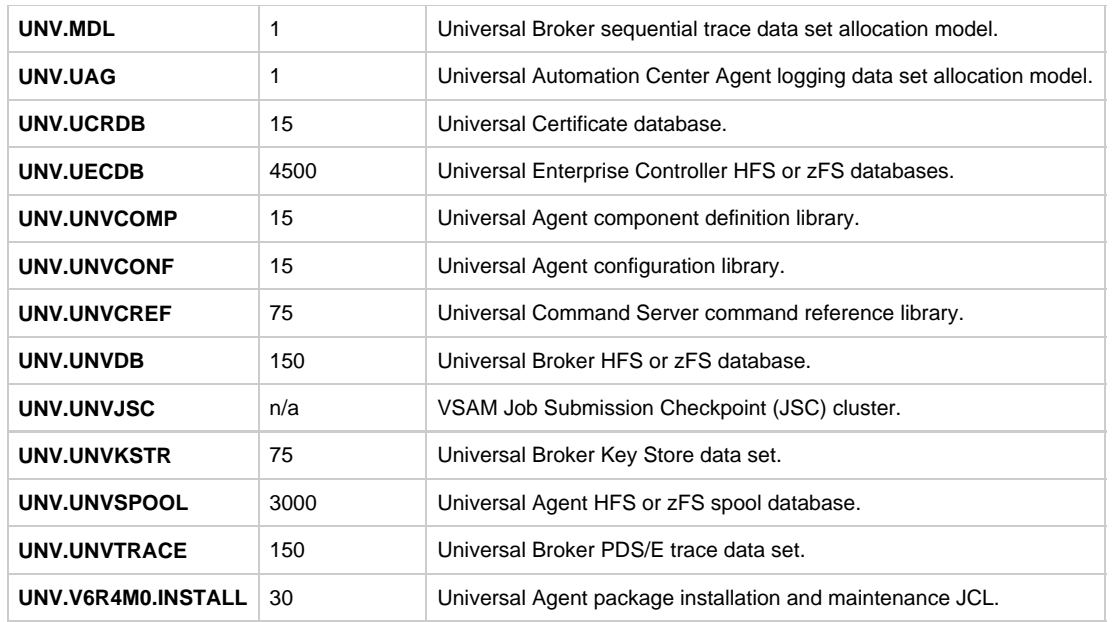

# **zOS Installation - Licensing**

- [Licensing Universal Agent for z/OS Components](#page-107-0)
- [Product License File](#page-107-1)

```
Format
```

```
Sample
```
- [Entering License Information](#page-107-4)
- [Restart Universal Broker](#page-108-0)

## <span id="page-107-0"></span>**Licensing Universal Agent for z/OS Components**

After Universal Agent for z/OS has been installed, you must configure the following components with product licenses before they can be used:

- Universal Command Manager
- Universal Data Mover Manager
- Universal Connector

# <span id="page-107-1"></span>**Product License File**

For each component, product license information (license parameter keywords and their values) is contained in a separate text file provided by your Stonebranch, Inc. account representative.

### <span id="page-107-2"></span>**Format**

The format of the product license file name is: <component name>\_<customer name>\_<operating system>\_<schedule or solution>.txt. For example: **Indesca\_Stonebranch\_MVS\_A1.txt**

- For Universal Command Manager, **Indesca** is used as the <component name> in the product license file name and as the name of the product in the file itself.
- For Universal Data Mover Manager, **Infitran** is used as the <component name> in the product license file name and as the name of the product in the file itself.

## <span id="page-107-3"></span>**Sample**

The following is a sample Universal Agent for z/OS product license file (for Universal Command Manager):

```
License_Product "INDESCA"
License_Customer "STONEBRANCH"
License_OS_Type "MVS"
License_Type "PERPETUAL"
License_Expiration_Date 2029.12.31 YYYY.MM.DD
License_NT_Servers 100
License_UNIX_Servers 100
License_OS400_Servers 10000
License_OS390_Servers 10000
License_Tandem_Servers 10000
License_OS390_Unix_Servers 10000
License_Key ABCD-1234-EFGH-5678-IJKL-MNOP-9999
```
# <span id="page-107-4"></span>**Entering License Information**

Enter each component's product license parameters into its configuration file in the **UNVCONF** product library:

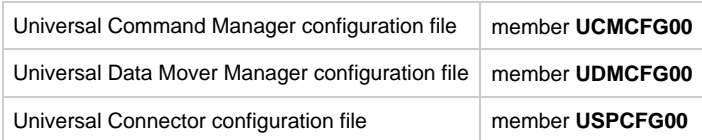

It is recommended that you enter license information at the end of the file. (The values are specified in the same syntax as all other configuration
options.)

If the Universal Broker STC is running, restart the Universal Broker STC to pick up the configuration file changes.

# **Restart Universal Broker**

For Universal Broker to read the license information, you must stop and restart it.

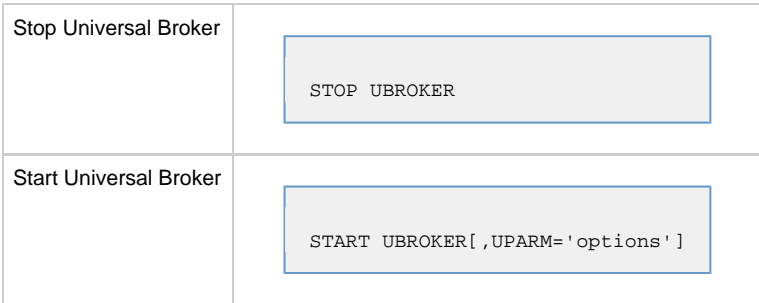

# **zOS USS Installation**

- [Introduction](#page-109-0)
- [Installation Procedures](#page-109-1)
- [Detailed Information](#page-109-2)

# <span id="page-109-0"></span>**Introduction**

These pages describe the installation of Stonebranch, Inc.'s Universal Agent for z/OS UNIX System Services (USS) on a z/OS operating system. Unless otherwise specified, all references to Universal Agent for z/OS USS refer to version 6.5.x.

#### Α **Note**

Starting with the 3.2.0 release of Universal Products, a Universal Broker must run on all systems on which a Universal Agent component is running, including manager components. The Broker maintains product configuration data for all components that have a configuration file.

# <span id="page-109-1"></span>**Installation Procedures**

All Universal Agent for z/OS USS components are provided in the Universal Agent for z/OS SMP/E package.

The z/OS components in that package must be installed before you can install the z/OS USS components. (See z/OS Installation Procedures for information on completing the z/OS installation.)

After the z/OS components have been installed, you can install the z/OS USS components (see [SMPE Installation\)](#page-114-0).

The installation consists of running a number of batch jobs. The output of these batch jobs should be kept until a proper installation has been verified.

**Note** Please read [z/OS USS Installation - Installation Requirements](#page-111-0) before installing Universal Agent for z/OS USS.

# <span id="page-109-2"></span>**Detailed Information**

The following pages provide detailed information for Configuration of z/OS USS Installation:

[Components](#page-110-0)

А

- [Installation Requirements](#page-111-0)
- [Distribution File](#page-113-0)
- [SMPE Installation](#page-114-0)
- [Customization](#page-123-0)
- [Data Set Inventory](#page-125-0)
- [Licensing](#page-126-0)

# <span id="page-110-0"></span>**zOS USS Installation - Installation Package**

- [Universal Agent for z/OS USS Components](#page-110-1)
- [Component Compatibility](#page-110-2)

All Universal Agent for z/OS USS components are provided in the Universal Agent for z/OS SMP/E package.

## <span id="page-110-1"></span>**Universal Agent for z/OS USS Components**

The Universal Agent for z/OS package contains the following Universal Agent for z/OS USS Components:

- Universal Command Manager 6.5.x
- Universal Control Manager 6.5.x
- Universal Copy 6.5.x
- Universal Data Mover Manager 6.5.x
- Universal Encrypt 6.5.x
- Universal Event Monitor Manager 6.5.x
- Universal Message to Exit Code Translator 6.5.x
- Universal Query 6.5.x
- Universal Certificate 6.5.x
- Universal WTO 6.5.x

# <span id="page-110-2"></span>**Component Compatibility**

The following table identifies the compatibility of Universal Agent for z/OS USS components with previous component / product versions.

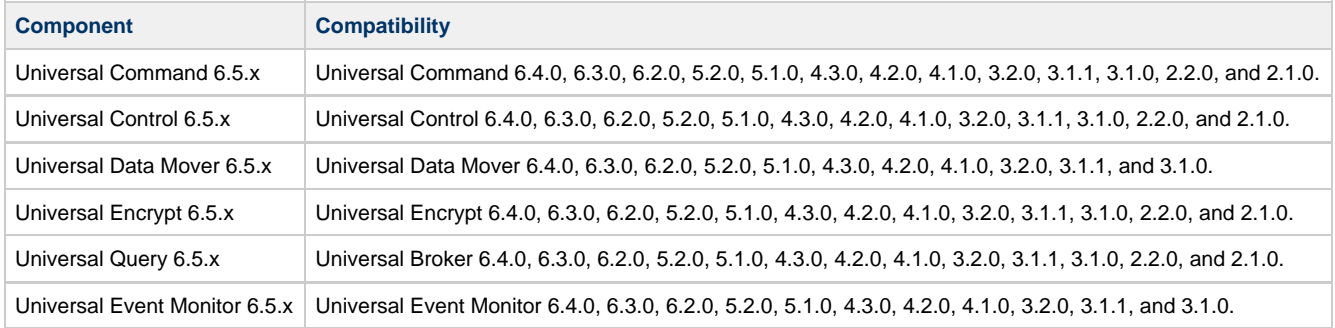

The component references pertain to all supported platforms for that version.

## <span id="page-111-0"></span>**zOS USS Installation - Installation Requirements**

- [Overview](#page-111-1)
- [Data Set Space Requirements](#page-111-2)
- [SMP/E](#page-111-3)
- [Platform Requirements](#page-111-4)

#### <span id="page-111-1"></span>**Overview**

Universal Agent for z/OS USS require the following software releases:

- z/OS 2.2 or 2.3.
- IBM Language Environment for z/OS 2.3 or 2.3.
- IBM Communication Server for z/OS 2.2 or 2.3.
- SMP/E 3.5 or above.
- Minimum 200 cylinders of DASD and 81M bytes on a z/OS UNIX file system.

The user identifier used to execute the installation jobs must meet the following requirements:

1. User ID must have a properly defined OMVS segment.

2. User ID must have READ access to the **BPX.FILEATTR.APF** profile in the **FACILITY** class.

```
Important
```
All Universal Agent for z/OS USS components are provided in the Universal Agent for z/OS SMP/E package. The z/OS components must be installed before the z/OS USS components. See [z/OS Installation](#page-12-0) for information on completing the z/OS installation.

## <span id="page-111-2"></span>**Data Set Space Requirements**

As part of the Universal Agent for z/OS USS installation, a number of SMP/E data sets are allocated and cataloged and a number of z/OS UNIX directories are created.

The space requirements for these data sets and directories are listed in [z/OS USS Installation - Data Set Inventory](#page-125-0).

#### <span id="page-111-3"></span>**SMP/E**

Universal Agent for z/OS USS are installed using SMP/E. The components are installed in the Universal Agent SMP/E CSI.

The following table identifies the SMP/E FMIDs for the Universal Agent for z/OS USS components.

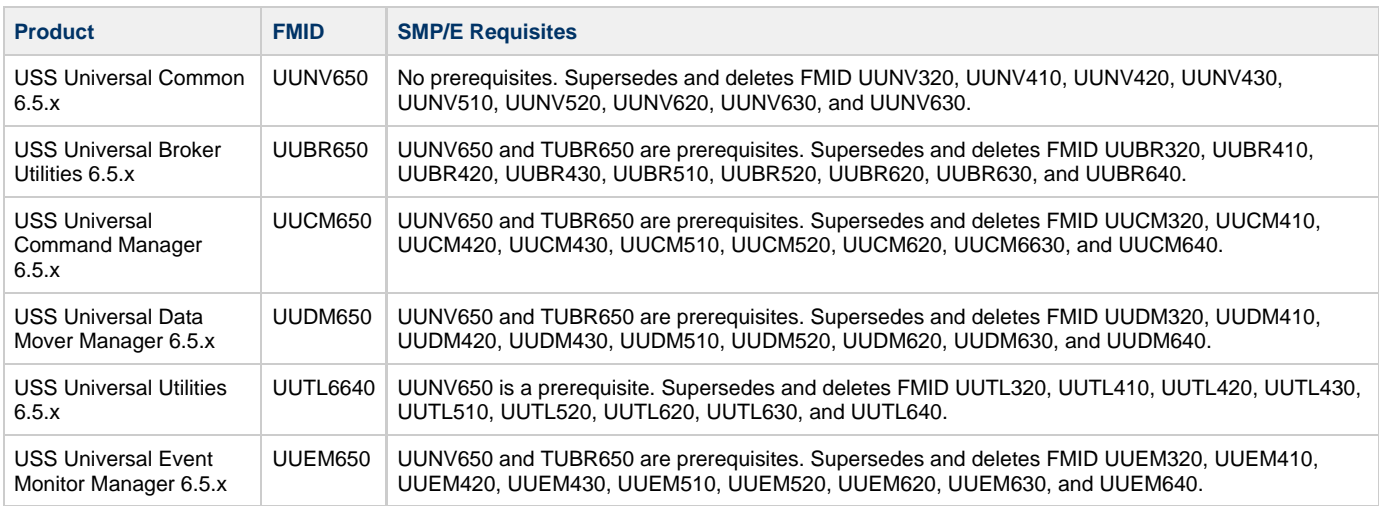

#### <span id="page-111-4"></span>**Platform Requirements**

Since platform requirements may change with new releases of a product, please consult the [Platform Support for Universal Controller 6.5.x and](https://www.stonebranch.com/confluence/display/SMLRI/Platform+Support+for+Universal+Controller+6.5.x+and+Universal+Agent+6.5.x) [Universal Agent 6.5.x](https://www.stonebranch.com/confluence/display/SMLRI/Platform+Support+for+Universal+Controller+6.5.x+and+Universal+Agent+6.5.x) page to make sure that your platform is supported before performing an installation.

# <span id="page-113-0"></span>**zOS USS Installation - Distribution File**

## **Universal Agent for z/OS USS - Product Distribution File**

The Universal Agent for z/OS USS installation files are distributed with the [Universal Agent for z/OS distribution file](#page-16-0).

# <span id="page-114-0"></span>**zOS USS Installation - SMPE Installation**

## **Universal Agent for z/OS USS - SMP/E Installation**

The installation steps describe how to perform the SMP/E install of Universal Agent for z/OS USS in a step-by-step process.

#### ◬ **Note**

Installation of z/OS USS is dependent upon completion of the z/OS package installation, and must be installed in the same CSI as the z/OS package.

Four different installation processes are provided. Which installation process used depends on the installation environment.

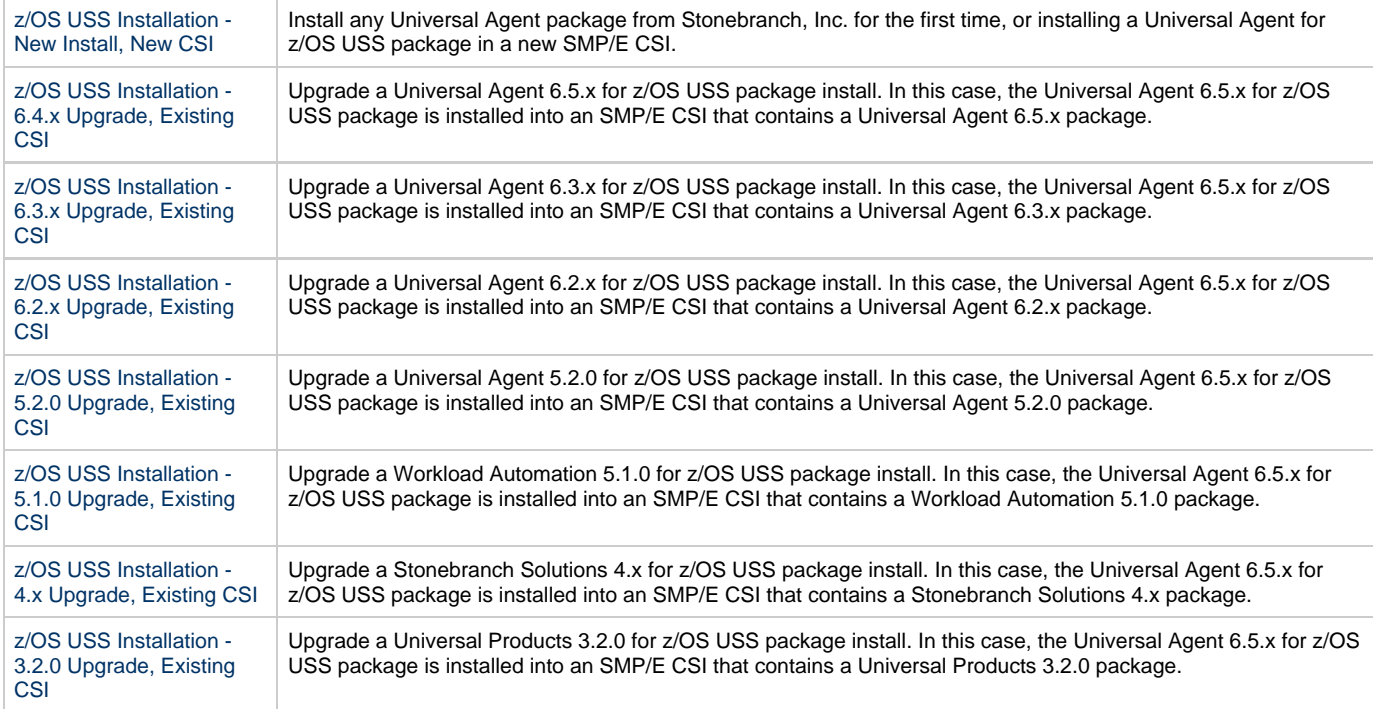

## <span id="page-115-0"></span>**zOS USS Installation - New Install, New CSI**

#### **New Install, New CSI**

The New Install, New CSI installation process describes how to install the Universal Agent for z/OS USS package in a newly allocated SMP/E CSI.

Use this installation process for either of these environments:

- Installing a Universal Agent for z/OS USS package for the first time.
- Installing a Universal Agent for z/OS USS package in a different SMP/E CSI than other Universal Agent components.

The installation JCL referenced by the installation steps is created by the **#SETUP** member in the Universal Agent **INSTALL** library.

Each step consists of running a batch job. The batch job must end with the appropriate return code before proceeding to the next step.

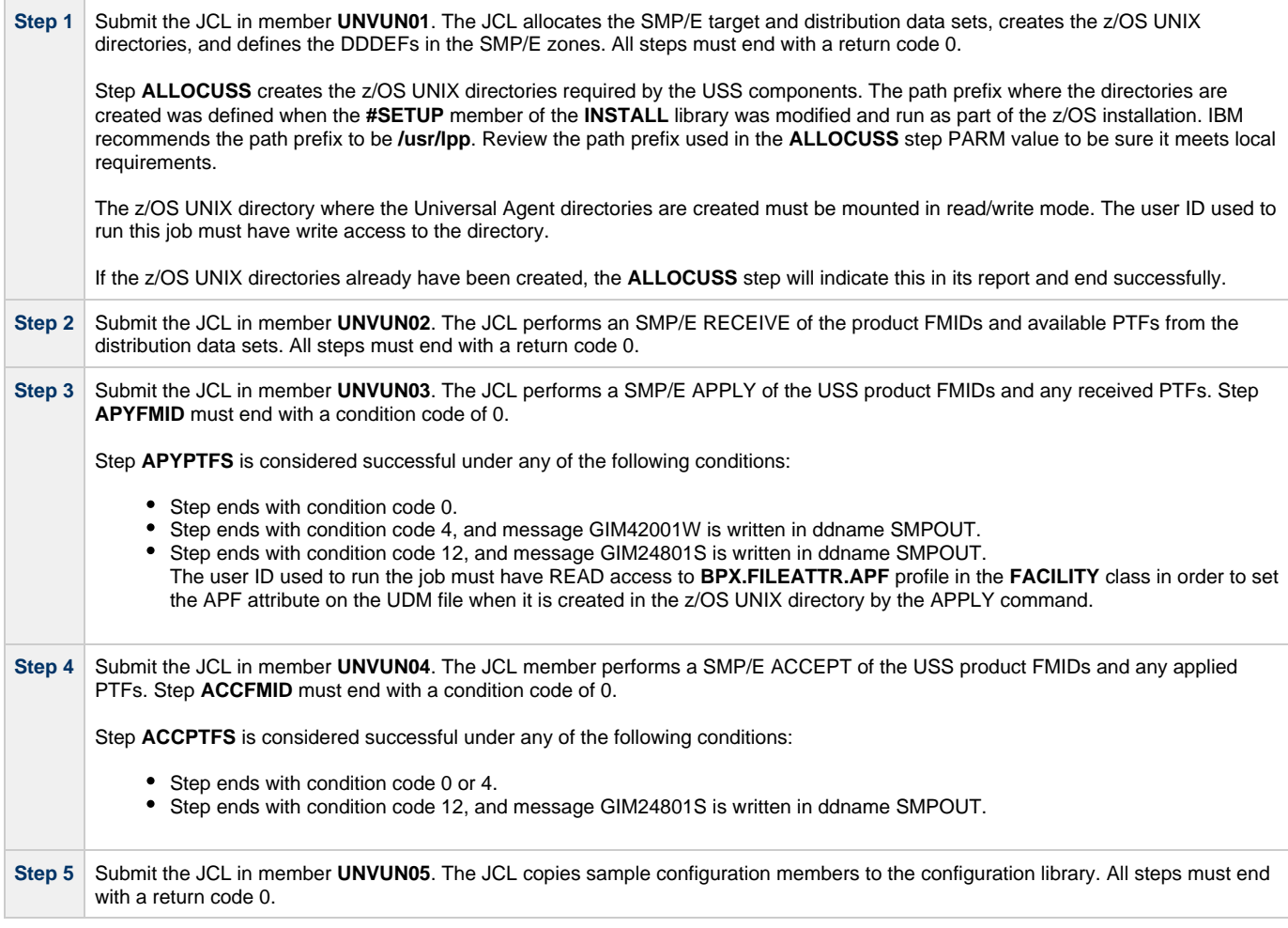

# <span id="page-116-0"></span>**zOS USS Installation - 6.4.x Upgrade, Existing CSI**

### **Universal Agent 6.4.x for z/OS USS Upgrade, Existing CSI**

The Universal Agent 6.4.x for z/OS USS Upgrade, Existing CSI installation process describes how to upgrade an existing Universal Agent 6.4.x package in an existing SMP/E CSI.

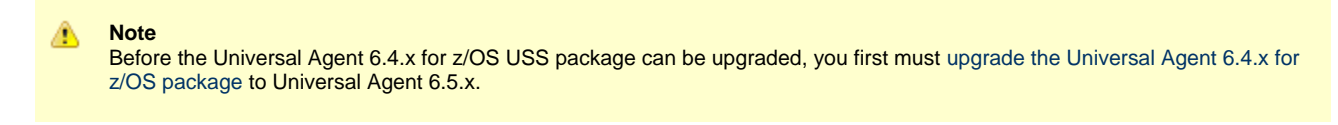

The installation JCL referenced by the installation steps is created by the **#SETUP** member in the Universal Agent **INSTALL** library.

Each step consists of running a batch job. The batch job must end with the appropriate return code before proceeding to the next step.

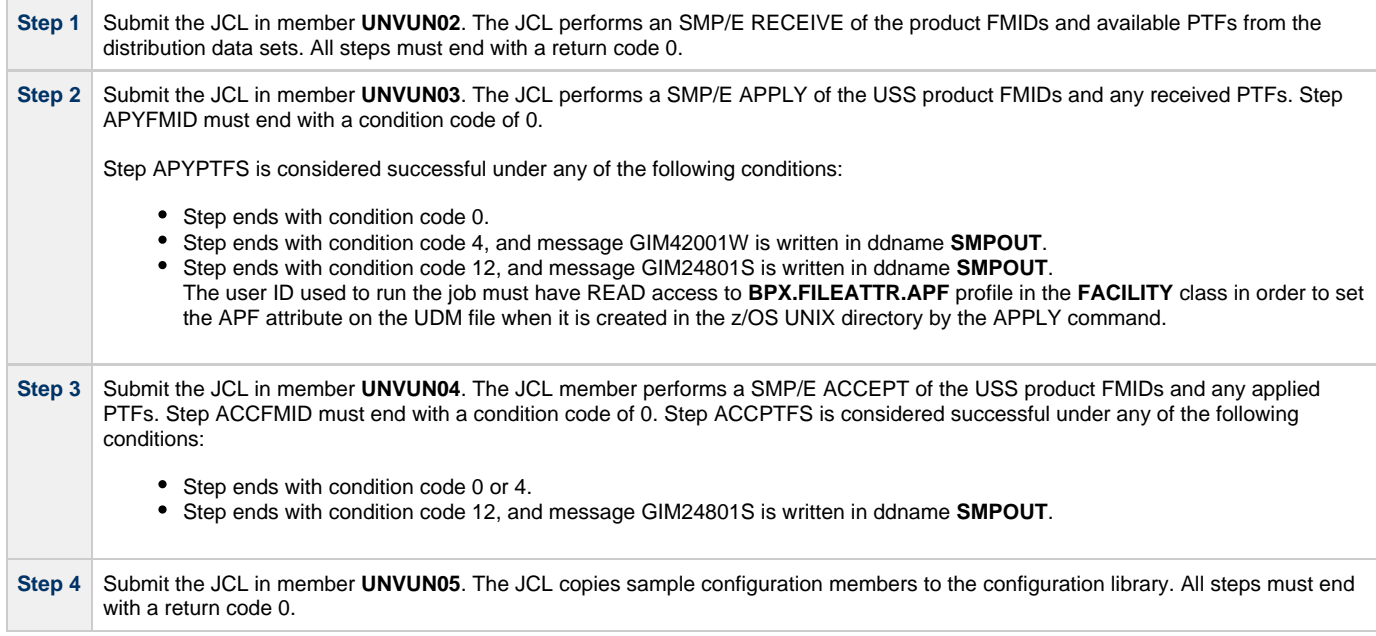

# <span id="page-117-0"></span>**zOS USS Installation - 6.3.x Upgrade, Existing CSI**

### **Universal Agent 6.3.x for z/OS USS Upgrade, Existing CSI**

The Universal Agent 6.3.x for z/OS USS Upgrade, Existing CSI installation process describes how to upgrade an existing Universal Agent 6.3.x package in an existing SMP/E CSI.

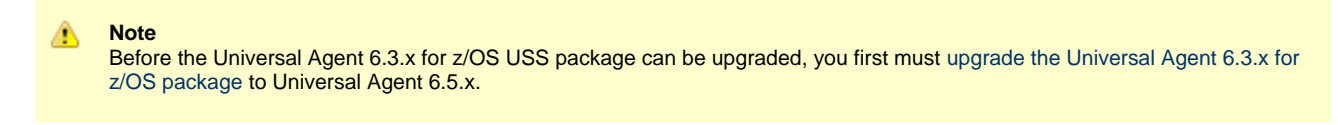

The installation JCL referenced by the installation steps is created by the **#SETUP** member in the Universal Agent **INSTALL** library.

Each step consists of running a batch job. The batch job must end with the appropriate return code before proceeding to the next step.

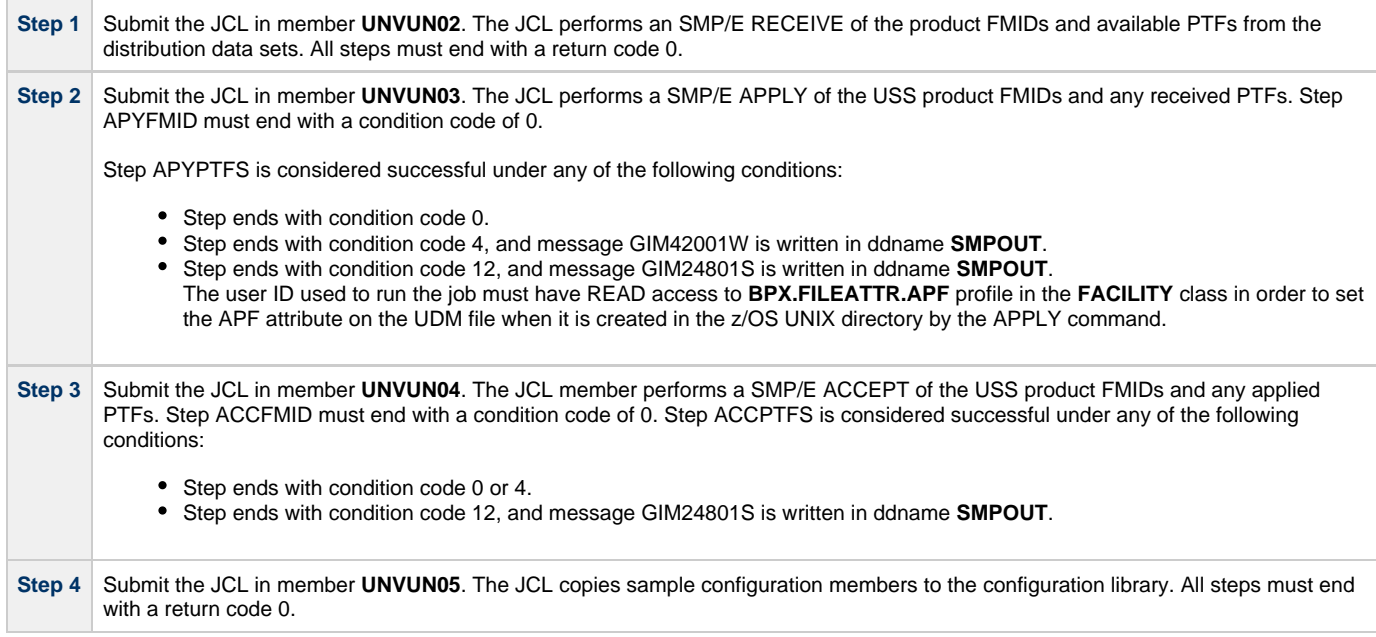

# <span id="page-118-0"></span>**zOS USS Installation - 6.2.x Upgrade, Existing CSI**

### **Universal Agent 6.2.x for z/OS USS Upgrade, Existing CSI**

The Universal Agent 6.2.x for z/OS USS Upgrade, Existing CSI installation process describes how to upgrade an existing Universal Agent 6.2.x package in an existing SMP/E CSI.

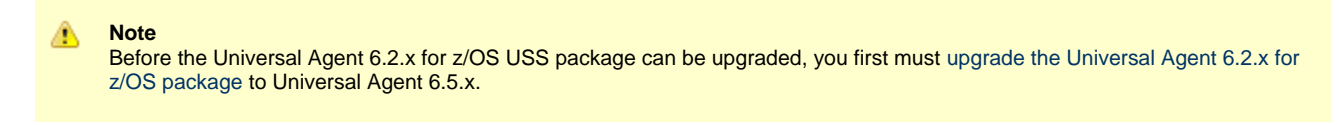

The installation JCL referenced by the installation steps is created by the **#SETUP** member in the Universal Agent **INSTALL** library.

Each step consists of running a batch job. The batch job must end with the appropriate return code before proceeding to the next step.

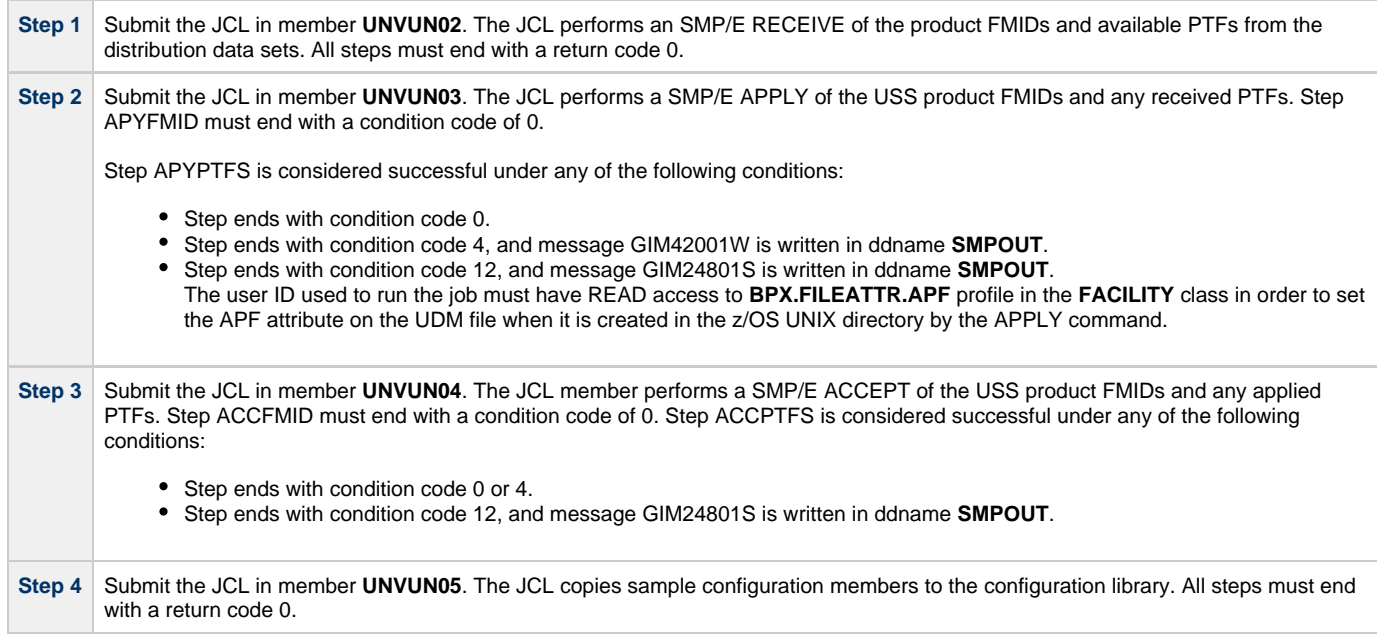

# <span id="page-119-0"></span>**zOS USS Installation - 5.2.0 Upgrade, Existing CSI**

### **Universal Agent 5.2.0 for z/OS USS Upgrade, Existing CSI**

The Universal Agent 5.2.0 for z/OS USS Upgrade, Existing CSI installation process describes how to upgrade an existing Universal Agent 5.2.0 package in an existing SMP/E CSI.

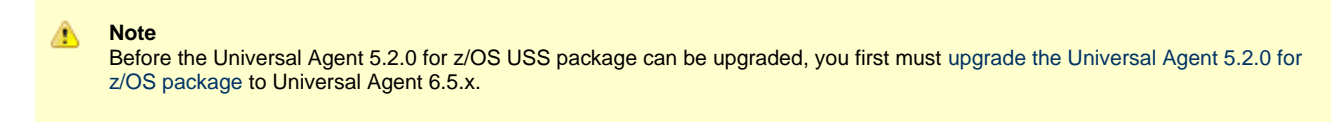

The installation JCL referenced by the installation steps is created by the **#SETUP** member in the Universal Agent **INSTALL** library.

Each step consists of running a batch job. The batch job must end with the appropriate return code before proceeding to the next step.

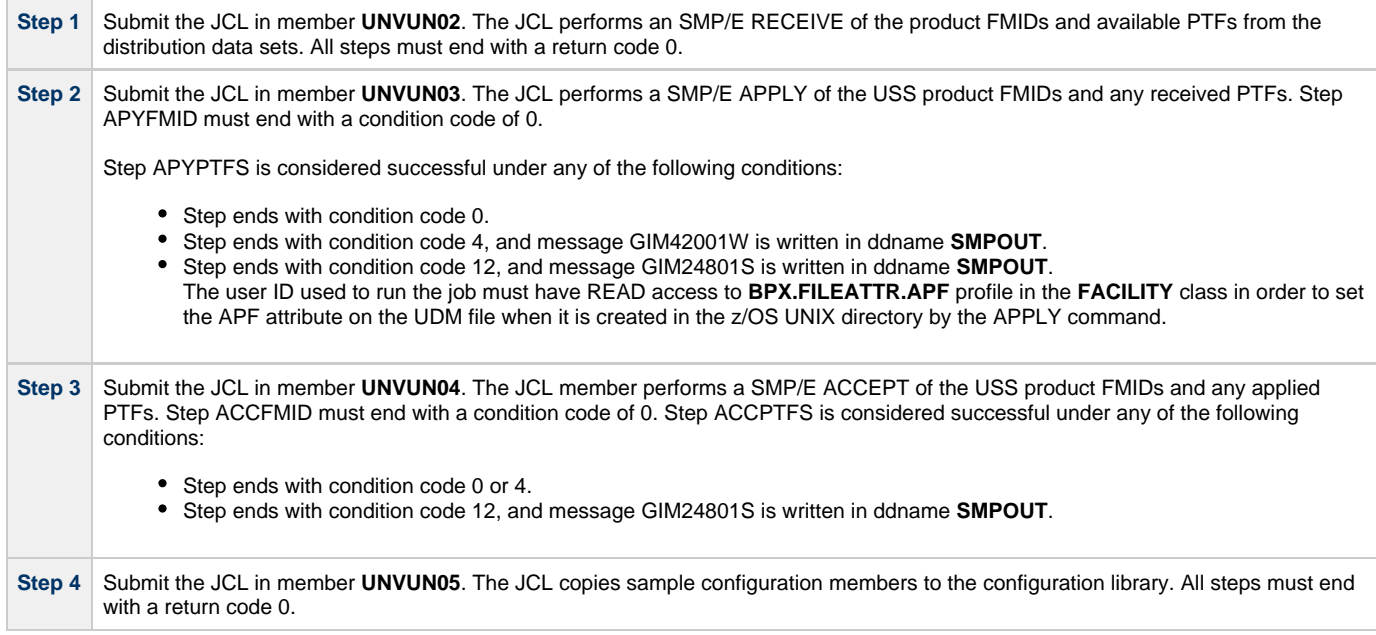

# <span id="page-120-0"></span>**zOS USS Installation - 5.1.0 Upgrade, Existing CSI**

### **Workload Automation 5.1.0 for z/OS USS Upgrade, Existing CSI**

The Workload Automation 5.1.0 for z/OS USS Upgrade, Existing CSI installation process describes how to upgrade an existing Workload Automation 5.1.0 package in an existing SMP/E CSI.

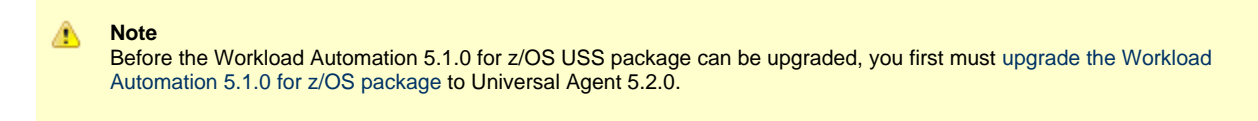

The installation JCL referenced by the installation steps is created by the **#SETUP** member in the Universal Agent **INSTALL** library.

Each step consists of running a batch job. The batch job must end with the appropriate return code before proceeding to the next step.

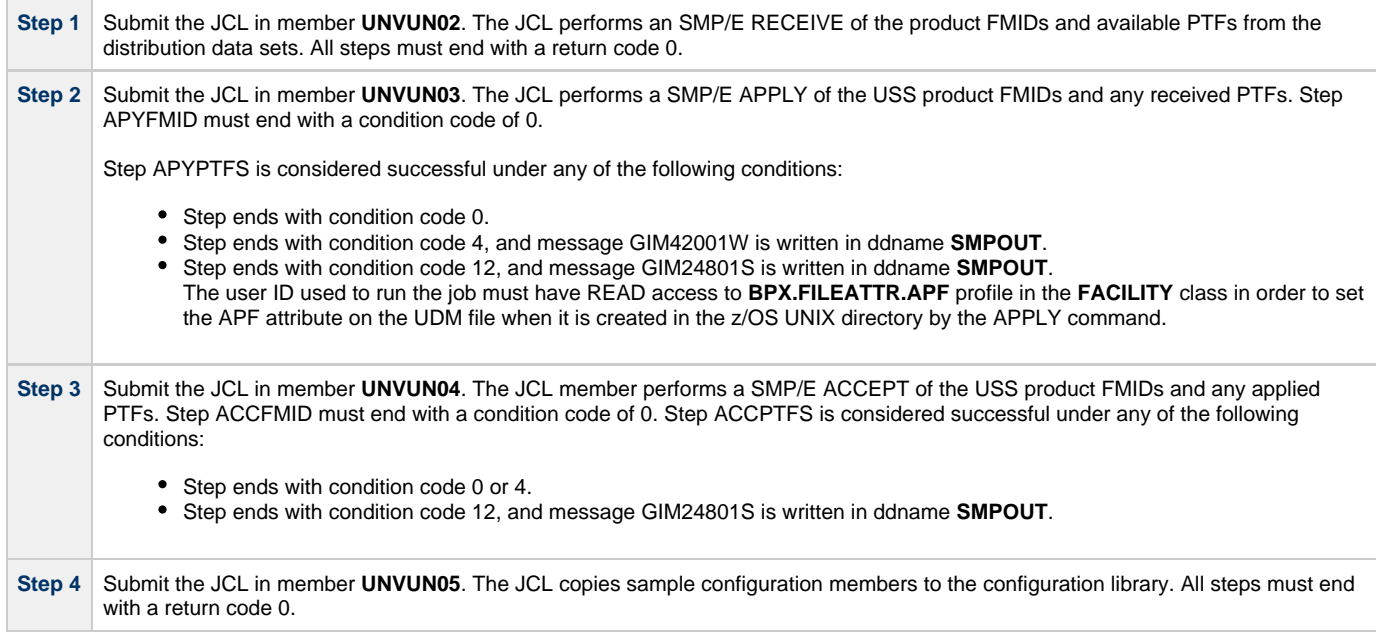

# <span id="page-121-0"></span>**zOS USS Installation - 4.x Upgrade, Existing CSI**

## **Stonebranch Solutions 4.x for z/OS USS Upgrade, Existing CSI**

The Stonebranch Solutions 4.x for z/OS USS Upgrade, Existing CSI installation process describes how to upgrade an existing Stonebranch Solutions 4.x package in an existing SMP/E CSI.

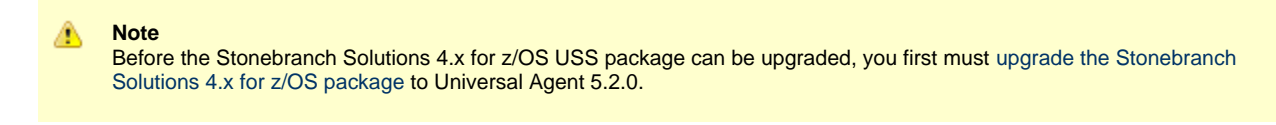

The installation JCL referenced by the installation steps is created by the **#SETUP** member in the Universal Agent **INSTALL** library.

Each step consists of running a batch job. The batch job must end with the appropriate return code before proceeding to the next step.

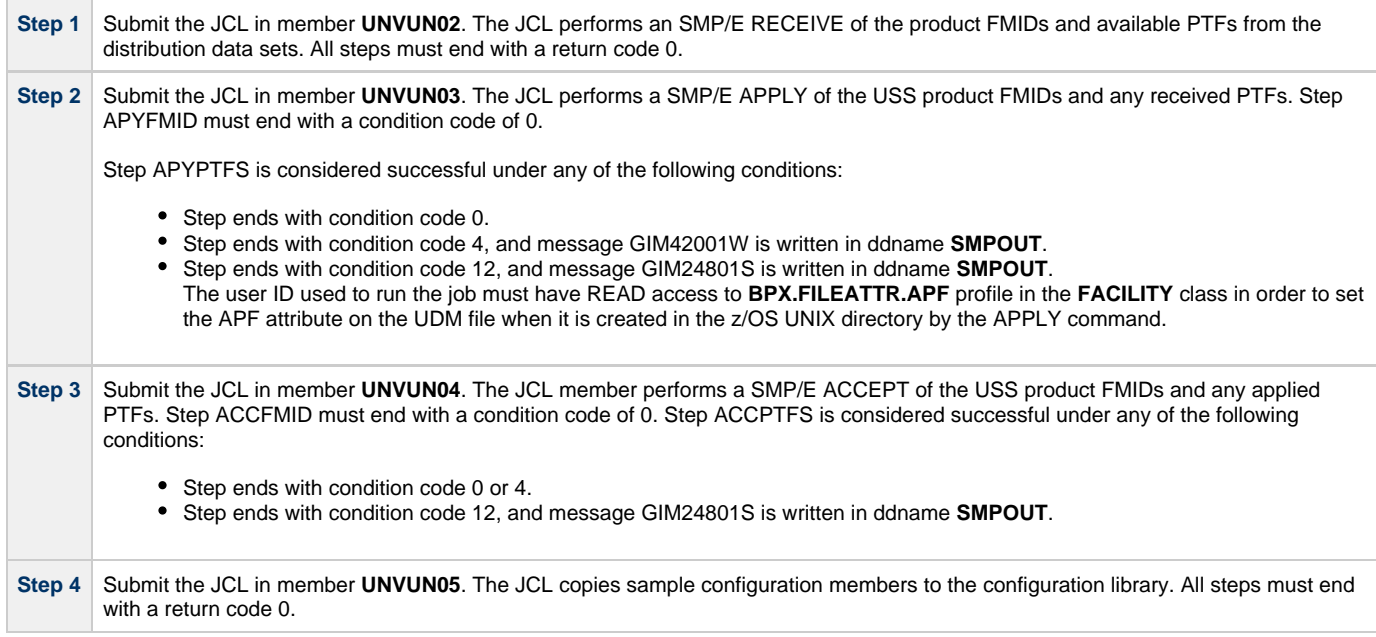

# <span id="page-122-0"></span>**zOS USS Installation - 3.2.0 Upgrade, Existing CSI**

### **Universal Products 3.2.0 for z/OS USS Upgrade, Existing CSI**

The Universal Products 3.2.0 for z/OS USS Upgrade, Existing CSI installation process describes how to upgrade an existing Universal Products 3.2.0 package in an existing SMP/E CSI.

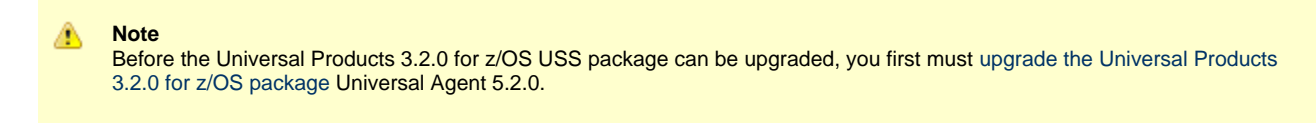

The installation JCL referenced by the installation steps is created by the **#SETUP** member in the Universal Agent **INSTALL** library.

Each step consists of running a batch job. The batch job must end with the appropriate return code before proceeding to the next step.

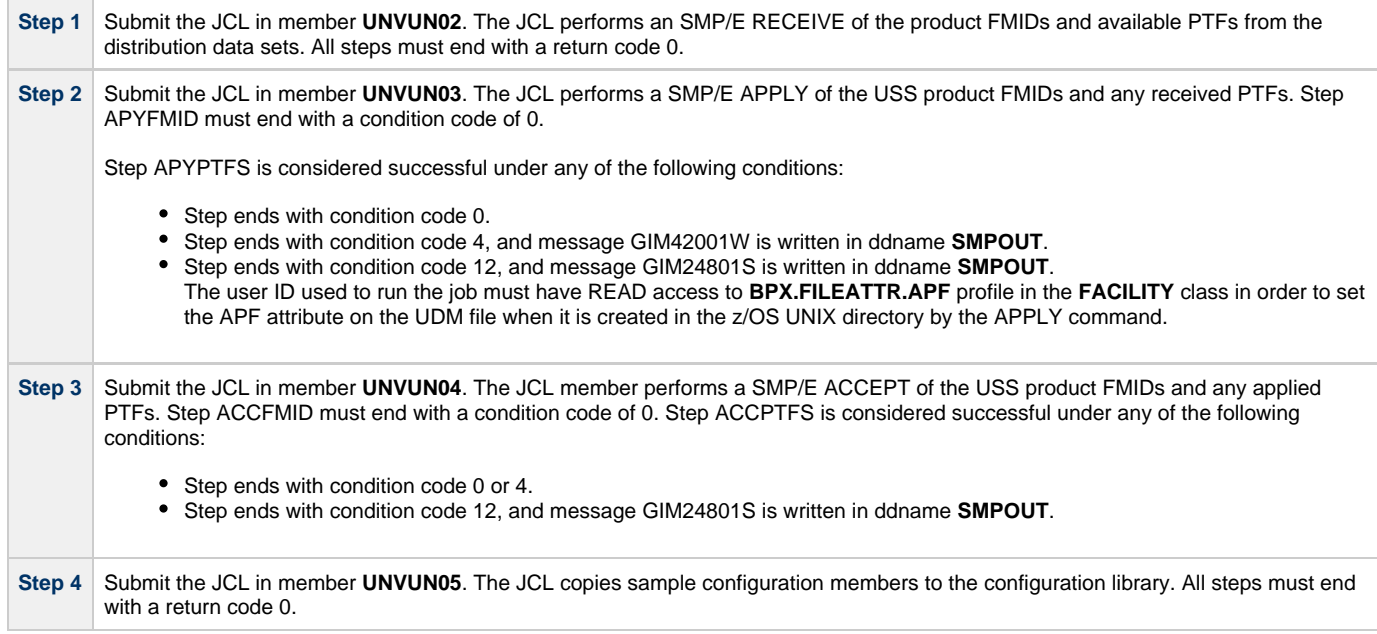

## <span id="page-123-0"></span>**zOS USS Installation - Customization**

- [Overview](#page-123-1)
- [Universal Command Manager for z/OS USS Customization](#page-123-2) • [Configuration](#page-124-0)
- [Universal Control Manager for z/OS USS Customization](#page-123-3) • [Configuration](#page-124-0)
- [Universal Data Mover Manager for z/OS USS Customization](#page-123-4) • [Configuration](#page-124-0)
- [Universal Event Monitor Manager for z/OS USS Customization](#page-123-5) • [Configuration](#page-124-0)
- [Universal Query for z/OS USS Customization](#page-123-6) • [Configuration](#page-124-0)

## <span id="page-123-1"></span>**Overview**

The product executable files intended for command line use are located in the directory **#USSPRE/universal/bin**, where **#USSPRE** is the path prefix where the USS component directories were created. This directory must be added to the PATH environment variable for intended users of the executable files.

(For information on applying product licenses to installed Universal Agent for z/OS USS components, see [z/OS USS Installation - Licensing.](#page-126-0))

## <span id="page-123-2"></span>**Universal Command Manager for z/OS USS Customization**

#### **Configuration**

USS Universal Command Manager for z/OS uses a configuration file for system-wide customizations. The configuration file is member **UCMCFGU0** of the **UNVCONF** library.

See the [Universal Command 6.5.x Reference Guide](https://www.stonebranch.com/confluence/display/UA65/Universal+Command+6.5.x+Reference+Guide) for details on configuring Universal Command Manager.

## <span id="page-123-3"></span>**Universal Control Manager for z/OS USS Customization**

#### **Configuration**

USS Universal Control Manager for z/OS uses a configuration file for system-wide customizations. The default configuration file is member **UCTCFGU0** of the **UNVCONF** library.

See the [Universal Agent Utilities 6.5.x Reference Guide](https://www.stonebranch.com/confluence/display/UA65/Universal+Agent+Utilities+6.5.x+Reference+Guide) for details on configuring Universal Control Manager.

## <span id="page-123-4"></span>**Universal Data Mover Manager for z/OS USS Customization**

#### **Configuration**

USS Universal Data Mover Manager for z/OS uses a configuration file for system-wide customizations. The default configuration file is member **UDMCFGU0** of the **UNVCONF** library.

See the [Universal Data Mover 6.5.x Reference Guide](https://www.stonebranch.com/confluence/display/UA65/Universal+Data+Mover+6.5.x+Reference+Guide) for details on configuring Universal Data Mover.

## <span id="page-123-5"></span>**Universal Event Monitor Manager for z/OS USS Customization**

#### **Configuration**

USS Universal Event Monitor Manager for z/OS uses a configuration file for system-wide customizations. The default configuration file is member **UEMCFGU0** of the **UNVCONF** library.

See the [Universal Event Monitor 6.5.x Reference Guide](https://www.stonebranch.com/confluence/display/UA65/Universal+Event+Monitor+6.5.x+Reference+Guide) for details on configuring Universal Event Monitor Manager.

## <span id="page-123-6"></span>**Universal Query for z/OS USS Customization**

## <span id="page-124-0"></span>**Configuration**

USS Universal Query z/OS uses a configuration file for system-wide customizations. The default configuration file is member **UQRCFGU0** of the **UNVCONF** library.

See [Universal Query](https://www.stonebranch.com/confluence/display/UA65/Universal+Query) for details on configuring Universal Query.

# <span id="page-125-0"></span>**zOS USS Installation - Data Set Inventory**

## **SMP/E Data Sets**

A number of SMP/E data sets are allocated and cataloged as part of the Universal Agent for z/OS USS installation.

The following table lists the data sets and their space requirements.

Depending on your installation choices, the data set high-level qualifiers may be different.

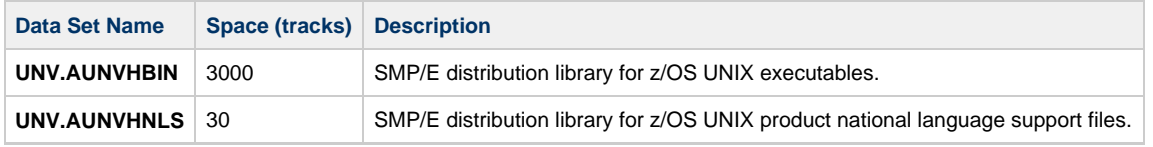

## **z/OS UNIX Directories**

A number of z/OS UNIX directories are created as part of the Universal Agent for z/OS USS installation.

The following table lists the directories and their space requirements.

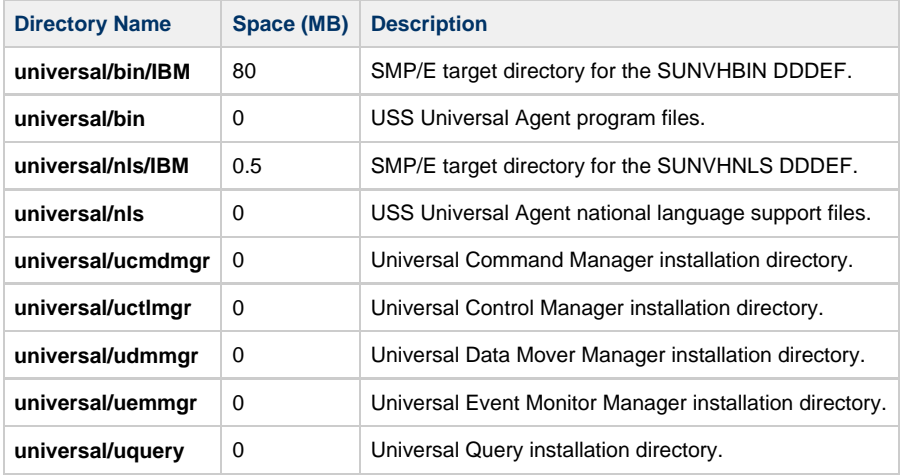

## <span id="page-126-0"></span>**zOS USS Installation - Licensing**

- Licensing Universal Agent for z/OS USS Components
- [Product License File](#page-126-1)
	- [Format](#page-126-2)
	- [Sample](#page-126-3)
- [Entering License Information](#page-126-4)
- [Restart Universal Broker](#page-127-0)

### **Licensing Universal Agent for z/OS USS Components**

After Universal Agent for z/OS USS has been installed, you must configure the following components with product licenses before they can be used:

- Universal Command Manager
- Universal Data Mover Manager

#### <span id="page-126-1"></span>**Product License File**

For each component, product license information (license parameter keywords and their values) is contained in a separate text file provided by your Stonebranch, Inc. account representative.

#### ◬ **Note**

Product license information for Universal Agent for z/OS USS components are contained in the Universal Agent for z/OS product license files.

#### <span id="page-126-2"></span>**Format**

The format of the product license file name is: <component name>\_<customer name>\_<operating system>\_<schedule or solution>.txt. For example: **Indesca\_Stonebranch\_MVS\_A1.txt**

- For Universal Command Manager, **Indesca** is used as the <component name> in the product license file name and as the name of the product in the file itself.
- For Universal Data Mover Manager, Infitran is used as the <component name> in the product license file name and as the name of the product in the file itself.

#### <span id="page-126-3"></span>**Sample**

The following is a sample Universal Agent for z/OS product license file (for Universal Command Manager):

```
License_Product "INDESCA"
License_Customer "STONEBRANCH"
License_OS_Type "MVS"
License_Type "PERPETUAL"
License_Expiration_Date 2029.12.31 YYYY.MM.DD
License_NT_Servers 100
License_UNIX_Servers 100
License_OS400_Servers 10000
License_OS390_Servers 10000
License_Tandem_Servers 10000
License_OS390_Unix_Servers 10000
License_Key ABCD-1234-EFGH-5678-IJKL-MNOP-9999
```
#### <span id="page-126-4"></span>**Entering License Information**

Enter each component's product license parameters into its configuration file in the **UNVCONF** product library:

- Universal Command Manager configuration file: member **UCMCFGU0**.
- Universal Data Mover Manager configuration file: member **UDMCFGU0**.

It is recommended that you enter license information at the end of the file. (The values are specified in the same syntax as all other configuration options.)

If the Universal Broker STC is running, restart the Universal Broker STC to pick up the configuration file changes.

## <span id="page-127-0"></span>**Restart Universal Broker**

For Universal Broker to read the license information, you must stop and restart it.

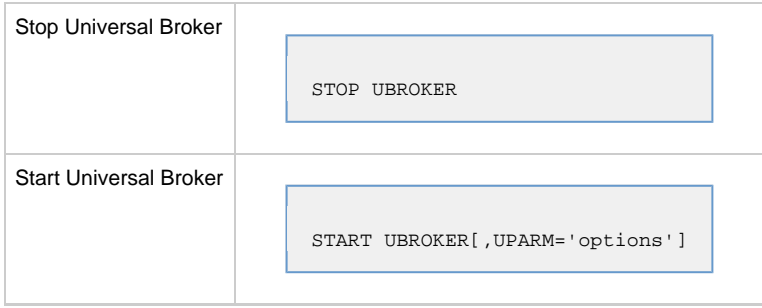

# **Windows Installation**

- [Introduction](#page-128-0)
- $\bullet$ [Installation Packages](#page-128-1)
	- [Distribution File Format](#page-128-2)
- [Universal Agent Installation Methods](#page-129-0)
	- [System Installation](#page-130-0)
	- [User Mode Installation](#page-130-1)
- [Pre-Installation Guidelines](#page-129-1)
	- [System Installation](#page-130-0)
	- [User Mode Installation](#page-130-1)
- [Installation Paths](#page-130-2)
	- [System Installation](#page-130-0)
	- [User Mode Installation](#page-130-1)
- [Installation Summary](#page-130-3)
	- [System Installation](#page-130-0)
	- [User Mode Installation](#page-130-1)
- [Windows Installer](#page-131-0)
	- [Windows Installer Interfaces](#page-131-1)
	- [Installing Windows Installer with a Universal Agent Package](#page-131-2)
	- [Installing Windows Installer Separately from a Universal Agent Package](#page-132-0)
	- [Windows Installer Package File Locations](#page-133-0)
- [Detailed Information](#page-133-1)

# <span id="page-128-0"></span>**Introduction**

These pages provide information on the installation of Stonebranch, Inc.'s Universal Agent on Microsoft Windows operating systems. Unless otherwise specified, all references to Universal Agent for Windows refer to one of the 6.5.x versions (for example: 6.5.0.0).

# <span id="page-128-1"></span>**Installation Packages**

Universal Agent is installed with one required installation package and three optional installation packages.

To obtain a Universal Agent package, you must download the corresponding product distribution file from the [Stonebranch [Customer Portal](https://stonebranch.zendesk.com/hc/en-us).

⚠ **Note** A customer user name and password - provided by Stonebranch, Inc. - are required to access this area.

The following table lists the packages available, their supported platforms, distribution file names, and whether or not the package is required.

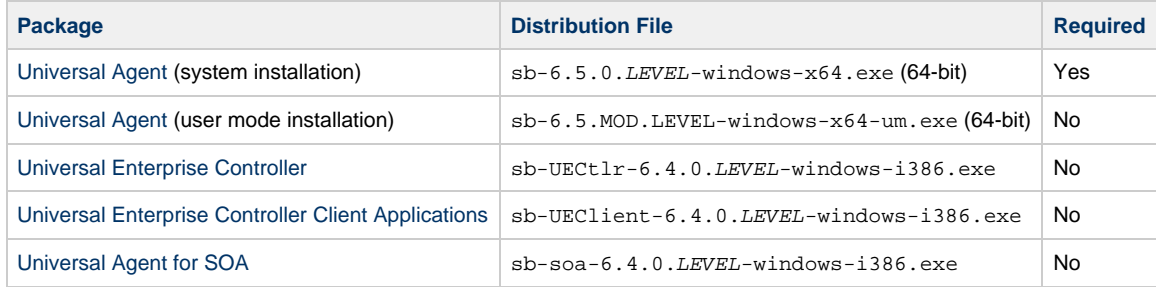

The word LEVEL in each distribution file name is a numeric value representing the product maintenance level contained in the distribution file.

# <span id="page-128-2"></span>**Distribution File Format**

The product distribution files are in a Windows self-extracting archive file format.

The names of the distribution files have the following format:

PROD-VRML-OS-HW.exe

- PROD is the package content
- VRML is the version, release, modification, and maintenance levels (for example, 6.5.0.0)
- $\bullet$   $OS$  is the name of the operating system supported
- $\bullet$   $HW$  is the hardware type supported

# <span id="page-129-0"></span>**Universal Agent Installation Methods**

There are two installation methods available for Universal Agent for Windows packages:

- 1. The first is a traditional Windows Installer-based installation, referred to here as a system installation.
- 2. The second is referred to as a user mode installation, which is a lightweight, fully-functional install that allows multiple Universal Agents to reside on a single system.

Detailed information for each method can be found on the following pages.

- [System Installation](#page-134-0)
- [User Mode Installation](#page-181-0)

## **System Installation**

The system installation method uses a traditional Windows Installer-based package. This installation method "assumes" that it is the only Universal Agent instance on a system, and has the following distinguishing characteristics:

- The application is listed in Programs and Features, under the Windows Control Panel.
- Application files default to traditional install locations (for example, C:\Program Files).
- Universal Manager and Utility components are installed in the Windows System32 directory.
- Configuration and component definition files reside in in common, well-known locations (for example, C:\ProgramData).
- The installation contains the logic necessary to create a new account for running the Universal Broker service.
- The Universal Broker service name is not configurable. Its display name is Universal Broker, its registered service name is UBrokerService, and its Application event log message source is ubroker.
- The install contains logic to support upgrades from any prior release.
- Removal requires a proper Uninstall, via the Windows Control Panel.
- The installation is compatible with enterprise deployment tools (for example, SMS).
- The installation may install system libraries that the Universal Agent requires.
- The installation can automatically configure the Agent to simplify integration with other Stonebranch applications.

## **User Mode Installation**

The user mode install is a lightweight installation method that results in a fully-functional Universal Agent, minus the Windows integration features that the system install offers. However, this install method permits several Universal Agents to reside on a single system, whereas the system install is limited to a single instance.

A user mode install can reside on a system that already has a system install, but an existing system install is not required.

A user mode install has the following distinguishing characteristics:

- Application files can reside in any location.
- Resources the Agent requires such as configuration and component definition files reside under the install location.
- Universal Manager and Utility components also reside under the install directory, in the . \Sys32\bin folder. To ensure that Managers and Utilities register with the correct local Broker, the SB\_ConfigSetup.bat script is provided to properly configure the environment.
- By default, a user mode install provides a single working directory for Universal Server components, .\UAHome. A user mode install can still use separate directories for each Server component (as is done for the system install), but doing so requires post-install updates to configuration and component definition files.
- A user mode install can configure the Universal Broker service to run as an Administrative user account, but that account must already exist.
- The Universal Broker service name is configurable, and must be unique. The install creates the service and registers its Application event log as the service's display name.
- A user mode install contains no upgrade logic. Consequently, all user mode installs should be installed in "clean" locations.
- The user mode install does **not** create an entry in Programs and Features. To remove a user mode install, you 1) run the provided ubrsvc.bat script with the -remove option to delete the Broker service and unregister its Application event log message source, and 2) remove the install directory from the file system.
- A user mode install does not provide any required system libraries. All prerequisites must exist to run the Universal Agent in user mode.

# <span id="page-129-1"></span>**Pre-Installation Guidelines**

## **System Installation**

Before starting the Universal Agent for Windows system installation, it is recommended that you close all other Windows programs. Active programs may be using system files that the Universal Agent installation may update.

If a system file is in use during the installation, it is placed in a temporary location. A reboot is required to free the file and move it from the temporary location to its final destination. Closing all programs before the installation reduces the possibility that a file will be in use and that you will have to reboot your computer.

You must be able to write to the directory from which the installation is launched.

## **User Mode Installation**

User mode installations do not update shared system files, so it is not necessary to close all other applications first. However, we do suggest that you close the Windows Services application and the Windows Event Viewer, if open. A user mode installation will create the Universal Broker service and register its message catalog as an Application event log message source. File contention/sharing issues may occur if the Services and/or Event Viewer is open during Universal Broker service creation and configuration.

#### **Note**

⚠

θ

Do not install a new user mode installation on top of an existing user mode installation. The installation contains no upgrade logic, so doing so can leave the installation in an indeterminate state.

# <span id="page-130-2"></span>**Installation Paths**

## **System Installation**

On 64-bit Windows systems, the default installation paths are:

"**C:\Program Files**" (for the 64-bit Universal Agent for Windows package)

#### **User Mode Installation**

The default installation path for user mode installs is %TEMP%\universal. However, you can install to any location you chose.

# <span id="page-130-3"></span>**Installation Summary**

#### <span id="page-130-0"></span>**System Installation**

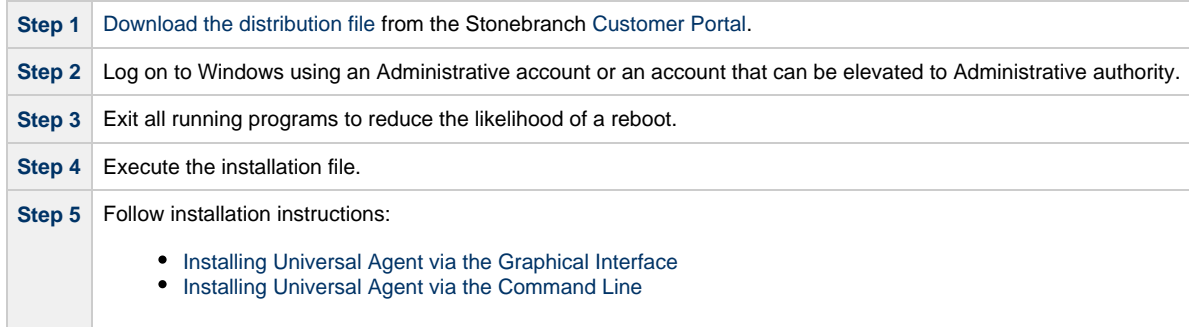

#### <span id="page-130-1"></span>**User Mode Installation**

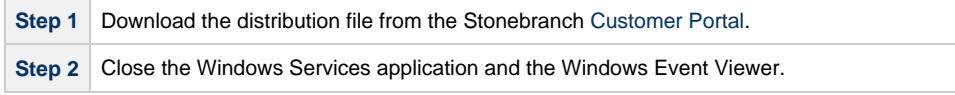

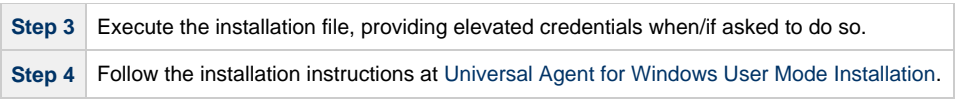

# <span id="page-131-0"></span>**Windows Installer**

⚠

**Note** All information related to Windows Installer applies only to the system installation. The user mode installation does not provide or depend on the Windows Installer.

The installation of each Universal Agent for Windows package requires Windows Installer (**msiexec.exe**) from Microsoft. Windows Installer is a service application that is a standard component of Windows operating systems. (It also can be obtained from Microsoft's website.)

Each Universal Agent for Windows package provides version **3.1.4000.2435** of Windows Installer.

## <span id="page-131-1"></span>**Windows Installer Interfaces**

Windows Installer provides two interfaces that you can use to install Universal Agent:

- Graphical user interface
- Command line

## <span id="page-131-2"></span>**Installing Windows Installer with a Universal Agent Package**

If Windows Installer is not present on your Windows operating system, the Universal Agent package being installed will install it before any of its own files are copied.

If Windows Installer is present on your Windows operating system, but it is a version prior to **3.1.4000.2435**, the installation will upgrade it.

#### **Determining if Windows Installer will be Installed or Upgraded**

To determine if the installation of a Universal Agent package also will install or upgrade Windows Installer, perform the following steps:

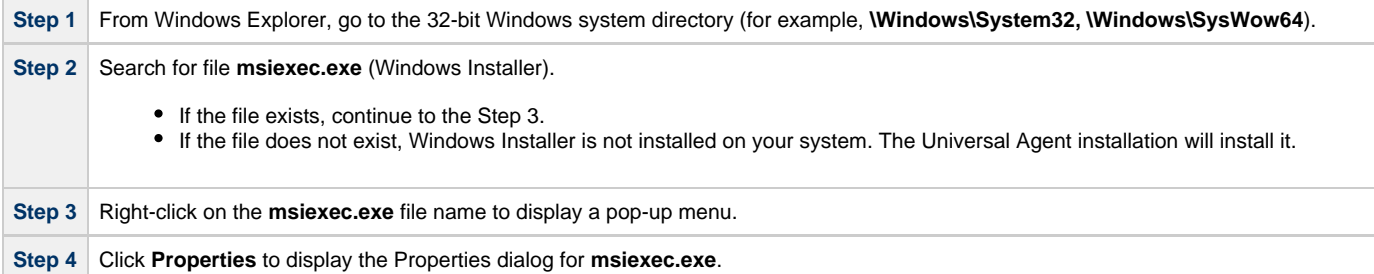

**Step 5** Click the **Version** tab. File Version: identifies the currently installed version of Windows Installer (see the following figure). If the version is prior to **3.1.4000.2435**, the package installation will upgrade it.

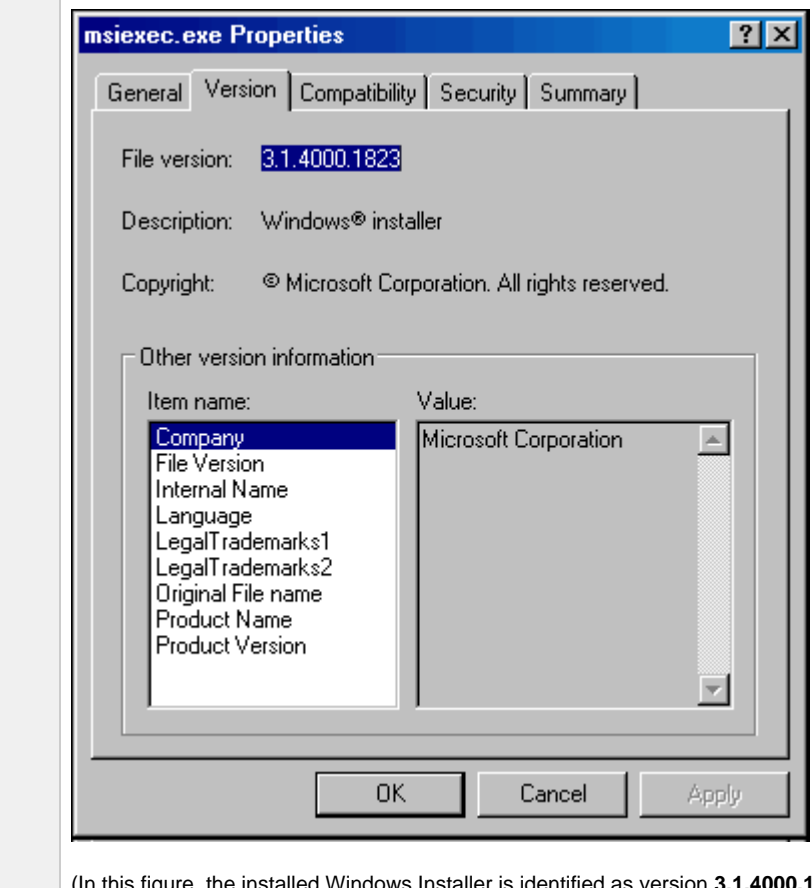

ersion 3.1.4000.1823. Since this is the earlier version than the version provided by the package installation, it will be upgraded.)

#### **Rebooting the System**

If Windows Installer is installed or upgraded during the installation of the package, a reboot of the system is required.

The installation provides an option to either:

- Reboot after the installation is complete.
- Reboot immediately. The installation will resume automatically after Windows restarts.

If Windows Installer version **3.1.4000.2435** or above already exists on your system, it is not upgraded, and no reboot is required.

## <span id="page-132-0"></span>**Installing Windows Installer Separately from a Universal Agent Package**

The Windows Installer version provided with each Universal Agent package also can be installed separately from the package; that is, prior to the installation of the package.

To install Windows Installer separately, perform the following steps:

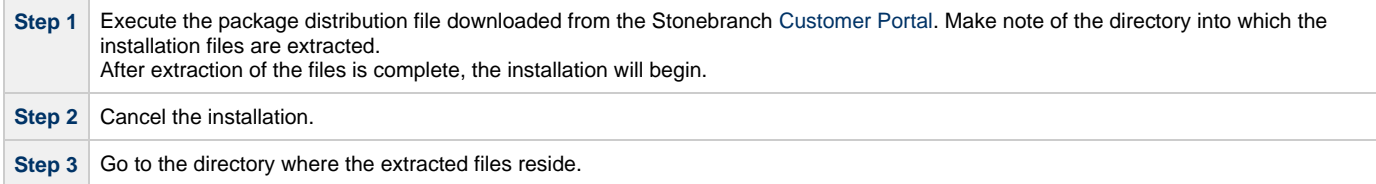

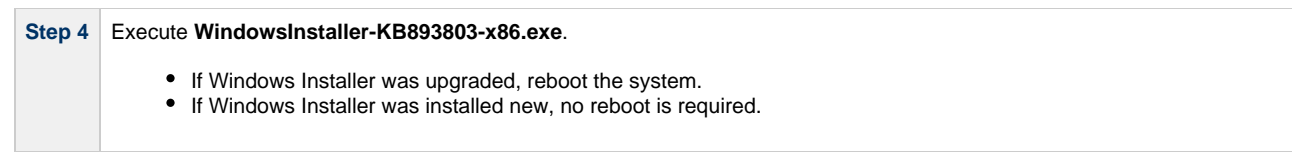

# <span id="page-133-0"></span>**Windows Installer Package File Locations**

When you install a Universal Agent for Windows package, the Windows Installer package file (**\*.msi**) is extracted to the following locations:

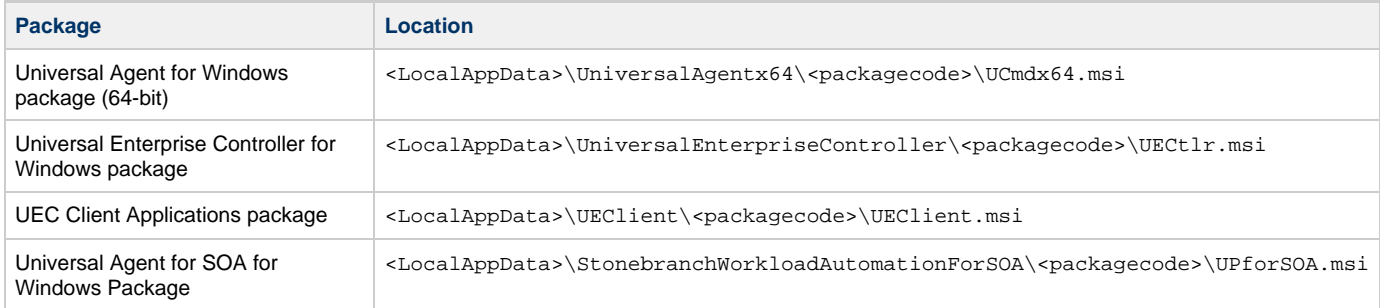

#### In these paths:

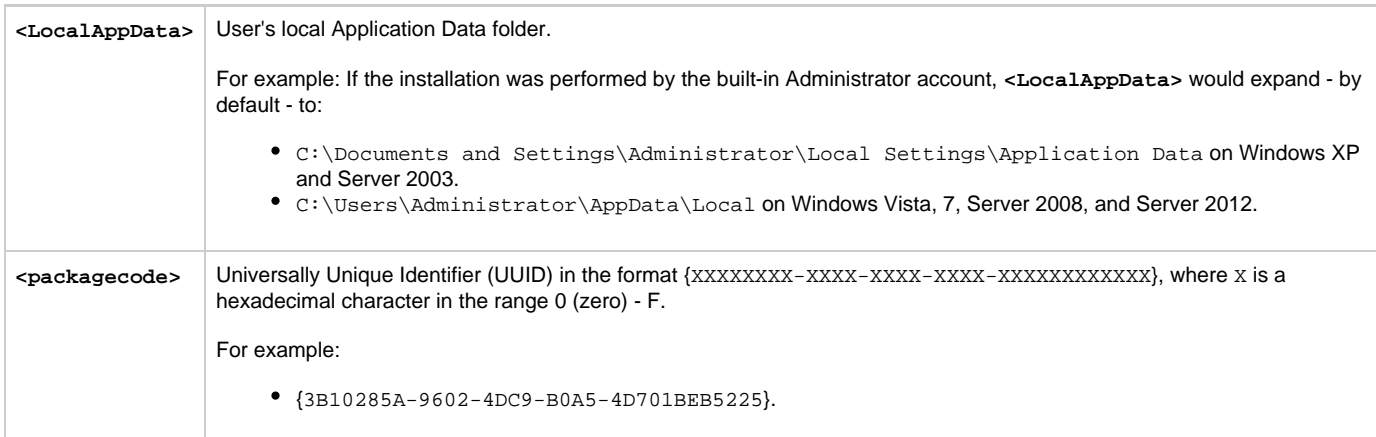

# <span id="page-133-1"></span>**Detailed Information**

The following pages provide detailed information for Windows Installation:

- [Universal Agent for Windows System Installation](#page-134-0)
- [Universal Enterprise Controller for Windows Installation](#page-204-0)
- [UEC Client Applications Installation](#page-233-0)
- [Universal Agent for SOA for Windows Installation](#page-264-0)
- [Licensing](#page-289-0)

# <span id="page-134-0"></span>**Universal Agent for Windows System Installation**

## **Introduction**

The following information is provided for the installation of Universal Agent for Windows:

- [Installation Package](#page-135-0)
- [Installation Requirements](#page-136-0)
- [Installation Procedures](#page-139-0)
- [File Inventory Lists](#page-171-0)

(For licensing information, see [Windows Installation - Licensing.](#page-289-0))

# <span id="page-135-0"></span>**Universal Agent for Windows - System Installation Package**

#### **Components**

The Universal Agent for Windows System Installation package includes the following product components:

- Universal Broker 6.5.x
- Universal Automation Center Agent 6.5.x
- Universal Certificate 6.5.x
- Universal Command Manager and Server 6.5.x
- Universal Connector for SAP 6.5.x
- Universal Connector for PeopleSoft 6.5.x
- Universal Control Manager and Server 6.5.x
- Universal Controller Command Line Interface (CLI) 6.5.x
- Universal Data Mover Manager and Server 6.5.x
- Universal Encrypt 6.5.x
- Universal Event Log Dump 6.5.x
- Universal Event Monitor Manager and Server 6.5.x
- Universal Message Service (OMS) 6.5.x
- Universal Message to Exit Code Translator 6.5.x
- Universal Query 6.5.x
- Python 3.6 Distribution for Universal Agent (optional)

#### **Note** ⚠

Universal Enterprise Controller 6.3.x, Universal Enterprise Controller 6.3.x Client Applications, and Universal Agent for SOA 6.3.x are packaged separately (see [Universal Enterprise Controller for Windows - Installation Package](#page-205-0), [UEC Client Applications](#page-234-0) [- Installation Package](#page-234-0), and [Universal Agent for SOA for Windows - Installation Package](#page-265-0)).

#### **Component Compatibility**

The following table identifies the compatibility of Universal Agent for Windows components with previous component / product versions.

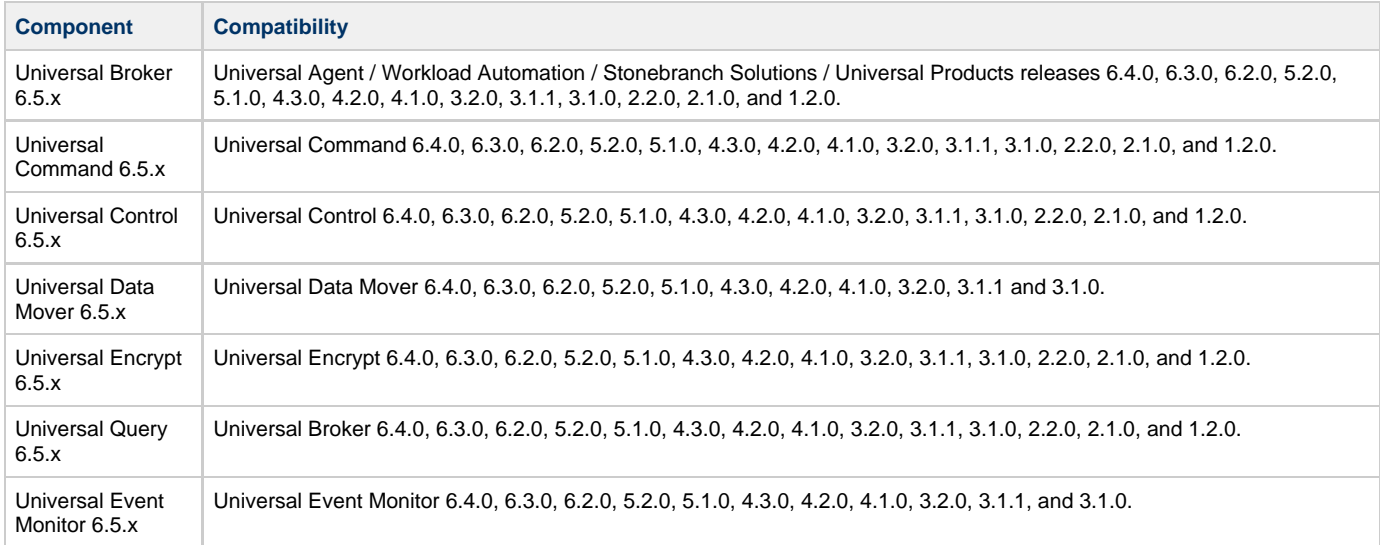

The component references pertain to all supported platforms for that version.

## <span id="page-136-0"></span>**Universal Agent for Windows - System Installation Requirements**

- [Windows Versions](#page-136-1)
- [Additional Requirements](#page-136-2)
- [Platform Requirements](#page-136-3)
- [Installation Account](#page-136-4)
- [Universal Broker Service](#page-136-5)
	- [UBrokerService: The Default Universal Broker Service Account](#page-136-6)
	- [Using a Windows Domain Account to Execute Universal Broker](#page-137-0)
- [Spool Directory](#page-137-1)
	- [Universal Command Server](#page-137-2)
	- [UAG Cache](#page-138-0)

#### <span id="page-136-1"></span>**Windows Versions**

To install Universal Agent for Windows, you must have one of the following versions of Windows:

- Windows 7
- Windows Server 2008 R2
- Windows Server 2012 (64-bit Windows package only)
- Windows Server 2012 R2 (64-bit Windows package only)
- Windows Server 2016 (64-bit Windows package only)

#### А **Note**

The 64-bit Universal Agent for Windows (x64) package requires a 64-bit edition of the Windows versions listed above (except where noted).

#### <span id="page-136-2"></span>**Additional Requirements**

- An account with administrative privileges.
- Possible reboot: a reboot is required if the Windows Installer service is not installed, a version of the Windows Installer prior to 3.1.4000.1823 is installed, or if required files are in use at the time of the installation.
- TCP/IP.
- About 325 megabytes of disk space.

#### <span id="page-136-3"></span>**Platform Requirements**

Since platform requirements may change with new releases of a product, please consult the [Platform Support for Universal Controller 6.5.x and](https://www.stonebranch.com/confluence/display/SMLRI/Platform+Support+for+Universal+Controller+6.5.x+and+Universal+Agent+6.5.x) [Universal Agent 6.5.x](https://www.stonebranch.com/confluence/display/SMLRI/Platform+Support+for+Universal+Controller+6.5.x+and+Universal+Agent+6.5.x) page to make sure that your platform is supported before performing an installation.

#### <span id="page-136-4"></span>**Installation Account**

The account used to install the package must have administrative privileges.

#### <span id="page-136-5"></span>**Universal Broker Service**

The Universal Broker service runs either with an Administrative account or with the Local System account.

If you are using an Administrative account, the account must have the following privileges:

- Act as part of the operating system
- Adjust memory quotas for a process
- Bypass traverse checking
- Debug programs
- Deny log on as batch job
- Deny log on locally
- Deny log on through Terminal Services
- Log on as a service
- Impersonate a client after authentication
- Increase scheduling priority
- Replace a process level token
- Take ownership of files and other objects

#### <span id="page-136-6"></span>**UBrokerService: The Default Universal Broker Service Account**

The Universal Agent for Windows installation will create an account with the privileges listed above, if the account does not already exist. The name of this account is **UBrokerService**. A default password provided for the account can be obtained by contacting Stonebranch support. We strongly suggest that you set this password at install time via the installation dialogs or via the **BROKERPWD** command line option.

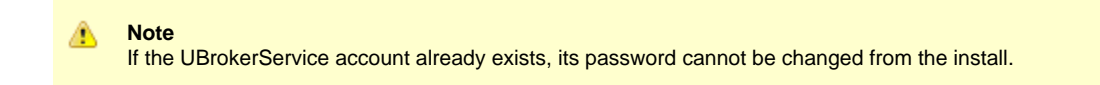

See [Installing Universal Agent via the Graphical Interface](#page-140-0) for detailed information about setting up the Universal Broker service account at install time.

#### <span id="page-137-0"></span>**Using a Windows Domain Account to Execute Universal Broker**

The Universal Broker Service may be configured to execute with an existing Windows domain account, provided that account has been granted the privileges listed in this section, above, on the local system and the account has the file system permissions described in [Service Security](https://www.stonebranch.com/confluence/display/UA65/Starting+Universal+Broker+-+Windows#StartingUniversalBroker-Windows-ServiceSecurity).

#### **Note** ⚠

Depending on your environment, it may be necessary to add this account to the Domain Admins group. This will ensure the account has sufficient access to domain resources and is recognized as a true administrative account on all domain member systems that run the Universal Broker service as that account.

#### <span id="page-137-1"></span>**Spool Directory**

The spool directory is used to store the following types of information:

- Execution information for Universal Agent components started by Universal Broker.
- Event definitions and event handlers managed by Universal Broker and used by Universal Event Monitor.
- Results of events tracked by Universal Event Monitor.
- Redirected standard I/O files (stdin, stdout, and stderr) captured by Universal Command when run with Manager Fault Tolerance enabled.
- Configuration information for Universal Agent components, when a local Universal Broker is operating in managed mode.

The default location for the spooled standard I/O files is **.\Universal\spool\ucmdsrv**.

The default location for the other database files is **.\Universal\spool\ubroker**.

#### <span id="page-137-2"></span>**Universal Command Server**

#### **Location**

The spool directory must reside on a local device. It cannot reside on any network device, including network drives that may be mapped to a local drive. By default, the spool files are located in directory **.\Universal\spool\ucmdsrv**.

#### **Space**

You must have approximately 50 megabytes of disk space for the installation.

The amount of disk space required for the spool directory depend on the following factors:

- Number of spooling user processes that will be executing simultaneously. A user process is created for each command requested by a Universal Command Manager. The default maximum number is 50.
- When a user process ends and a Manager has received all the spool files, the spool files themselves are deleted.
- Average size of the user processes standard input, output, and error files. Keep in mind that spooling is not a feature for file transfer purposes. File transfer-related processes should execute without spooling enabled.

When these numbers have been determined, the average amount of disk space is calculated with the following formula:

#### **MAX-PROCESSES x AVERAGE-STDIO-SIZE x 2 = required disk space.**

For example, if the maximum number of simultaneous user processes is estimated at 20 and the average size of processes standard I/O files is 100,000 bytes, the average amount of required disk space is 4MB (20 x 100000 x 2).

The Universal Command Server is configured with spooling disabled to prevent unintentional disk utilization. This feature can be enabled through the Universal Configuration Manager.

For more information on the Manager Fault Tolerant feature, spooling of redirected standard I/O files, and Universal Configuration Manager, see the [Universal Agent 6.5.x User Guide.](https://www.stonebranch.com/confluence/display/UA65/Universal+Agent+6.5.x+User+Guide)

#### **Security**

Universal Broker and Universal Command Server require read/write access to the spool directory. No other Universal Agent components access the spool directory directly.

#### <span id="page-138-0"></span>**UAG Cache**

UAG cache is used by Universal Automation Center Agent (UAG) for storing standard I/O files.

#### **Space**

Cache files are located, by default, in directory **.\Universal\UagSrv\cache**.

Cache files are created for each job that is run by Universal Agent. They remain in the cache until they are purged by an automated purge process scheduled nightly by Universal Controller. You can configure the number of days that files remain in the cache using the [Agent Cache](https://www.stonebranch.com/confluence/display/UC65/Universal+Controller+Properties#UniversalControllerProperties-AgentCacheRetentionPeriodinDays) [Retention Period in Days](https://www.stonebranch.com/confluence/display/UC65/Universal+Controller+Properties#UniversalControllerProperties-AgentCacheRetentionPeriodinDays) Universal Controller system property.

The amount of disk space required for the cache directory depends on:

- 1. Number of jobs you estimate will run during the cache retention period you specified.
- 2. These files remain until they are purged by the automated cache purge process scheduled by the Controller daily at midnight.
- 3. Average size of the user processes standard output and error files.

When these numbers have been determined, the average amount of disk space is calculated with the following formula:

#### **(RETENTION PERIOD x MAX-JOBS) x (AVERAGE-STDOUT-SIZE + AVERAGE-STDERR-SIZE) = required disk space.**

For example:

If the files are purged every 7 days, and you run 1200 jobs on that agent server daily, and the average size of the STDOUT + STDERR files is 3,000 bytes, the average amount of required disk space is 25MB (7 x 1,200 x 3000).

UAG automatically redirects the standard output and standard error files to the cache directory with no required user input.

#### **Security**

Universal Automation Center Agent (UAG) requires read/write access to the UAG cache directory. No other Universal Agent components access the cache directory. No general user access is required.

## <span id="page-139-0"></span>**Universal Agent for Windows - System Installation Procedures**

#### **Installation Procedures**

The following procedures are provided for the installation and modification of Universal Agent for Windows:

- [Installing Universal Agent via the Graphical Interface](#page-140-0)
- [Modifying a Universal Agent Installation via the Graphical Interface](#page-149-0)
- [Installing Universal Agent via the Command Line](#page-158-0)
- [Modifying a Universal Agent Installation via the Command Line](#page-169-0)

#### **Note** ◬

Modifying an Agent installation refers to the adding / removing of Agent components, repairing a corrupted installation, or removing an installation. To change the installed version of an Agent, see [Upgrading Universal Agent](#page-429-0) and [Applying](#page-432-0) [Maintenance to Universal Agent](#page-432-0).

#### <span id="page-140-0"></span>**Installing Universal Agent via the Graphical Interface**

- [Installing Universal Agent for Windows via the Windows Installer Graphical Interface](#page-140-1)
- [Windows Installer Package File Locations](#page-148-0)

#### <span id="page-140-1"></span>**Installing Universal Agent for Windows via the Windows Installer Graphical Interface**

To install Universal Agent for Windows using the Windows Installer graphical interface, perform the following steps:

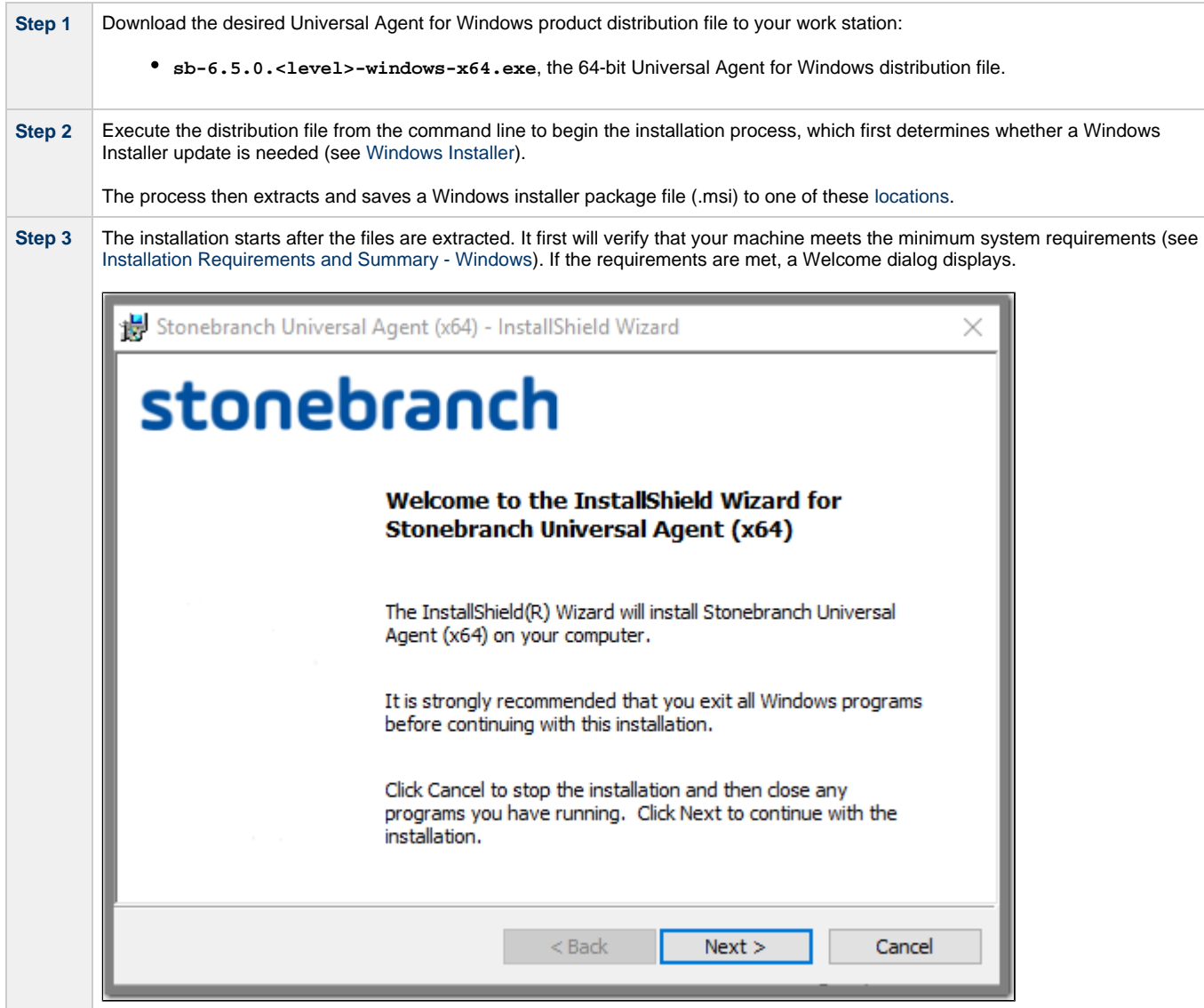

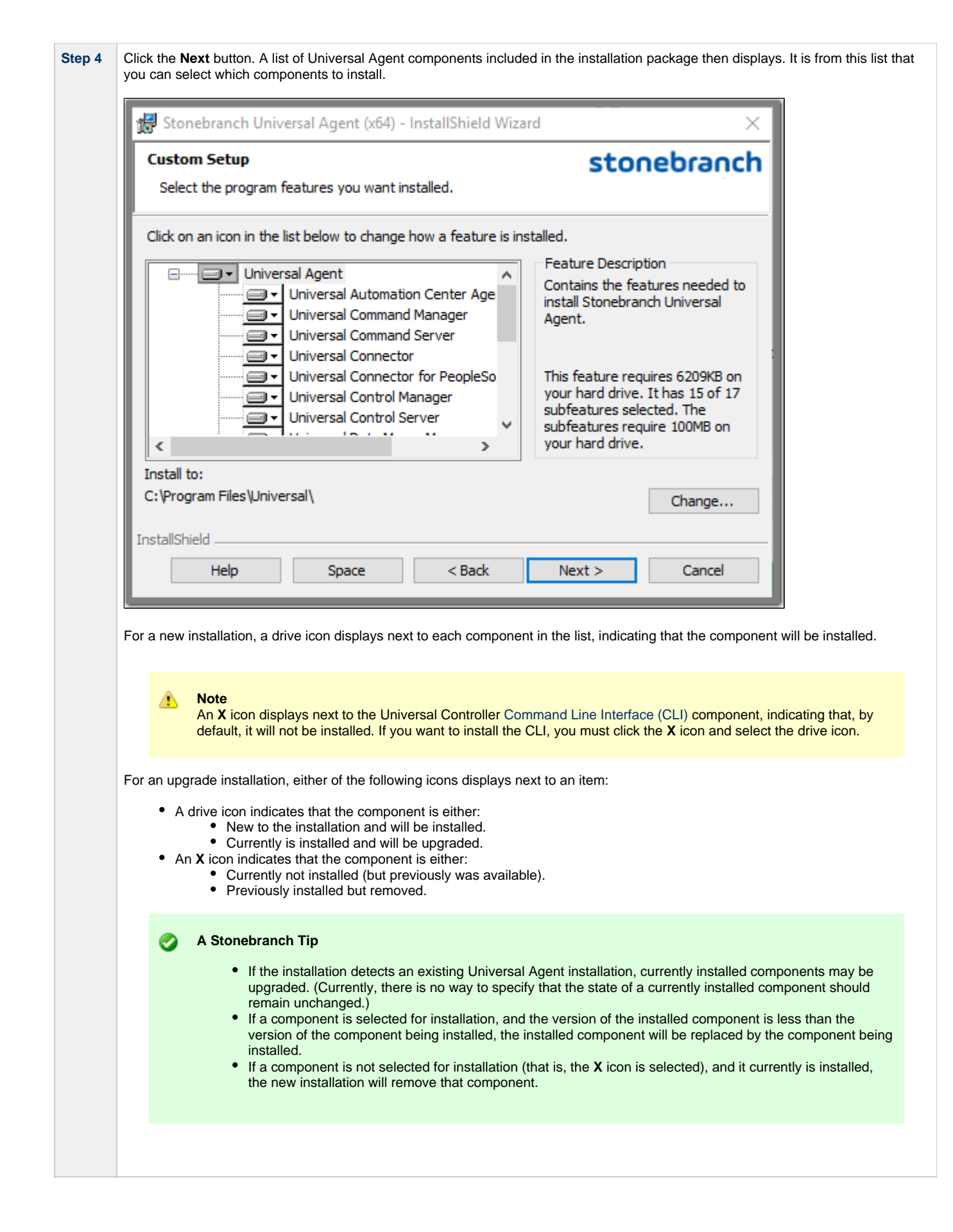

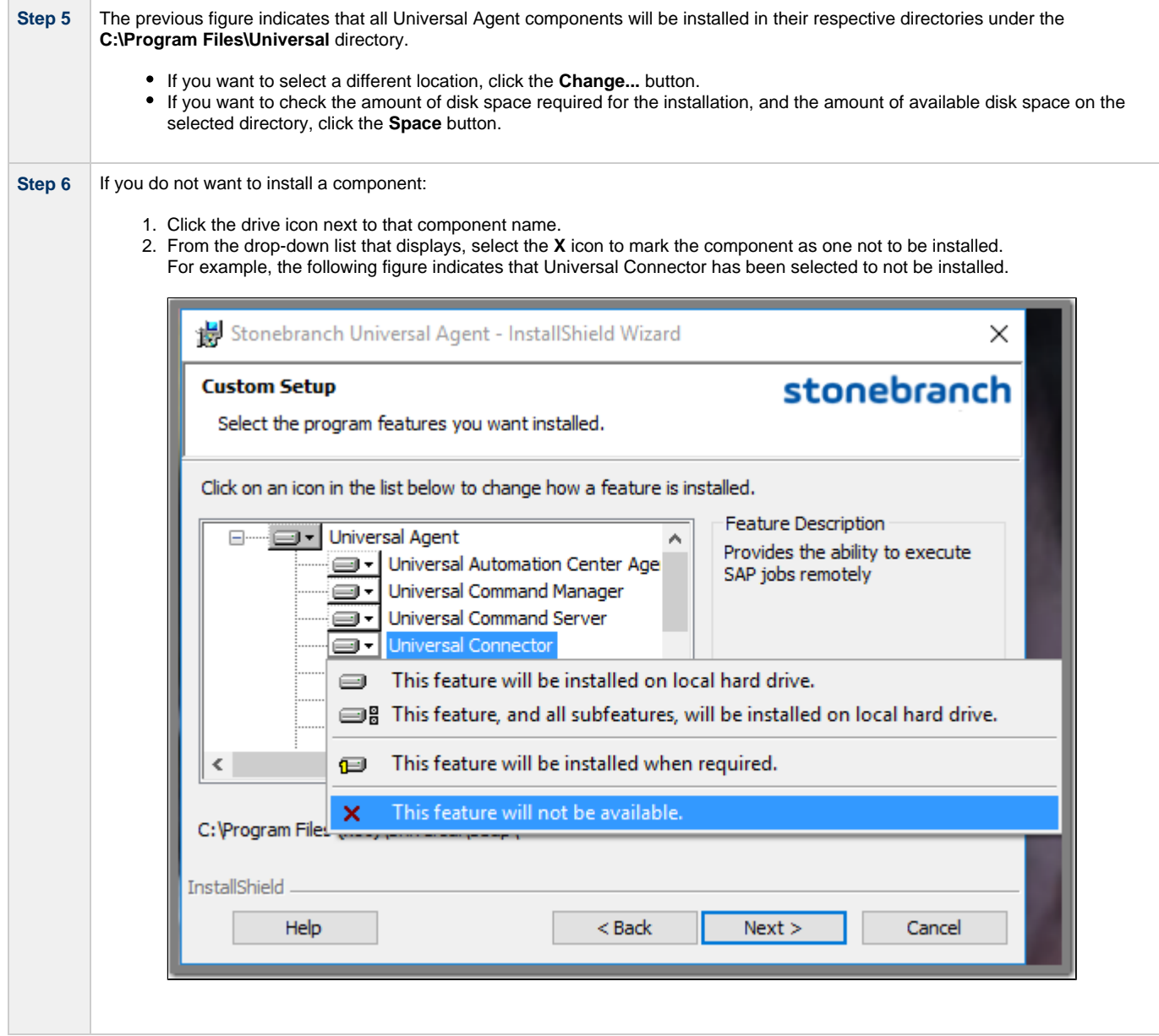

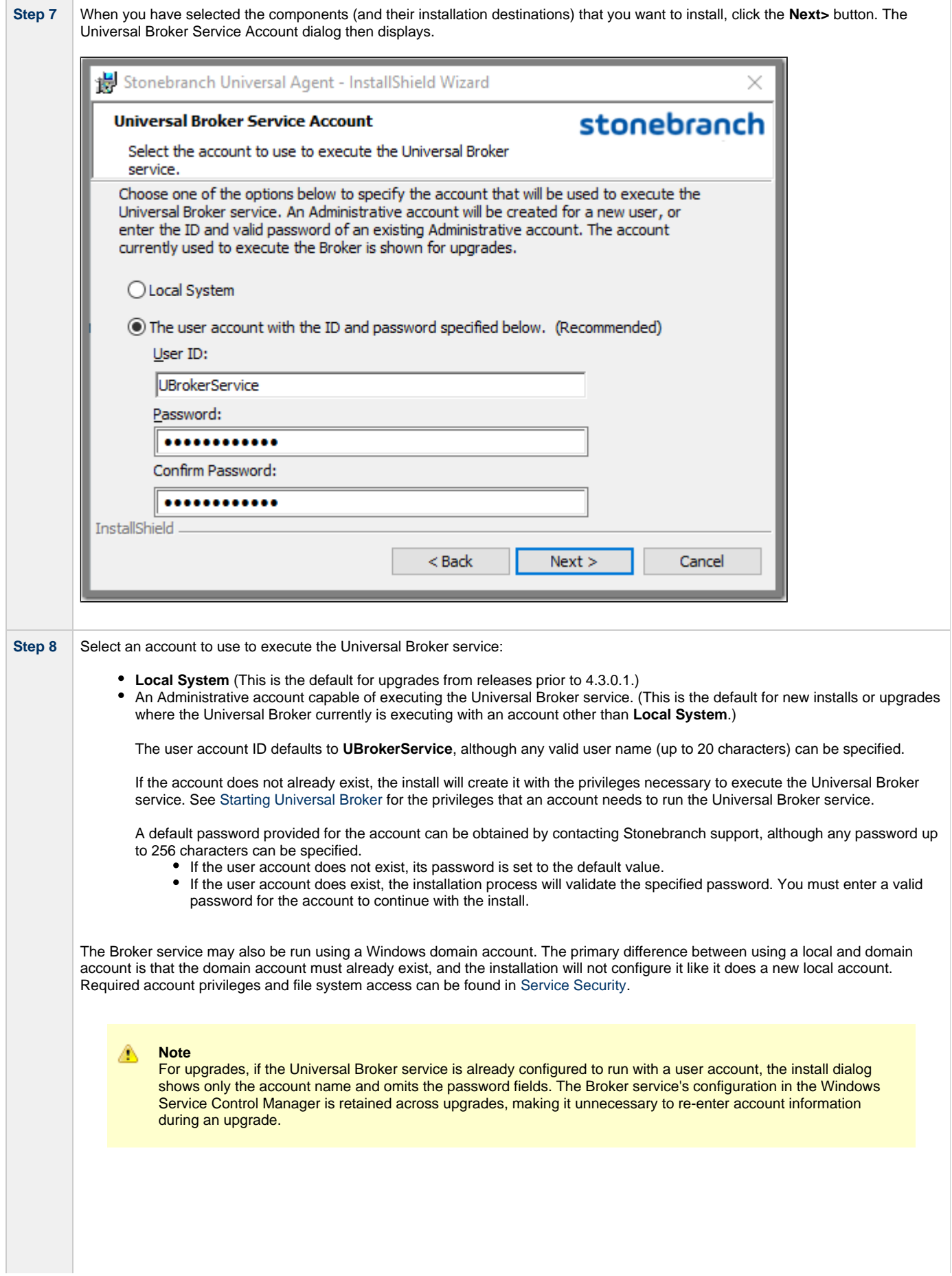
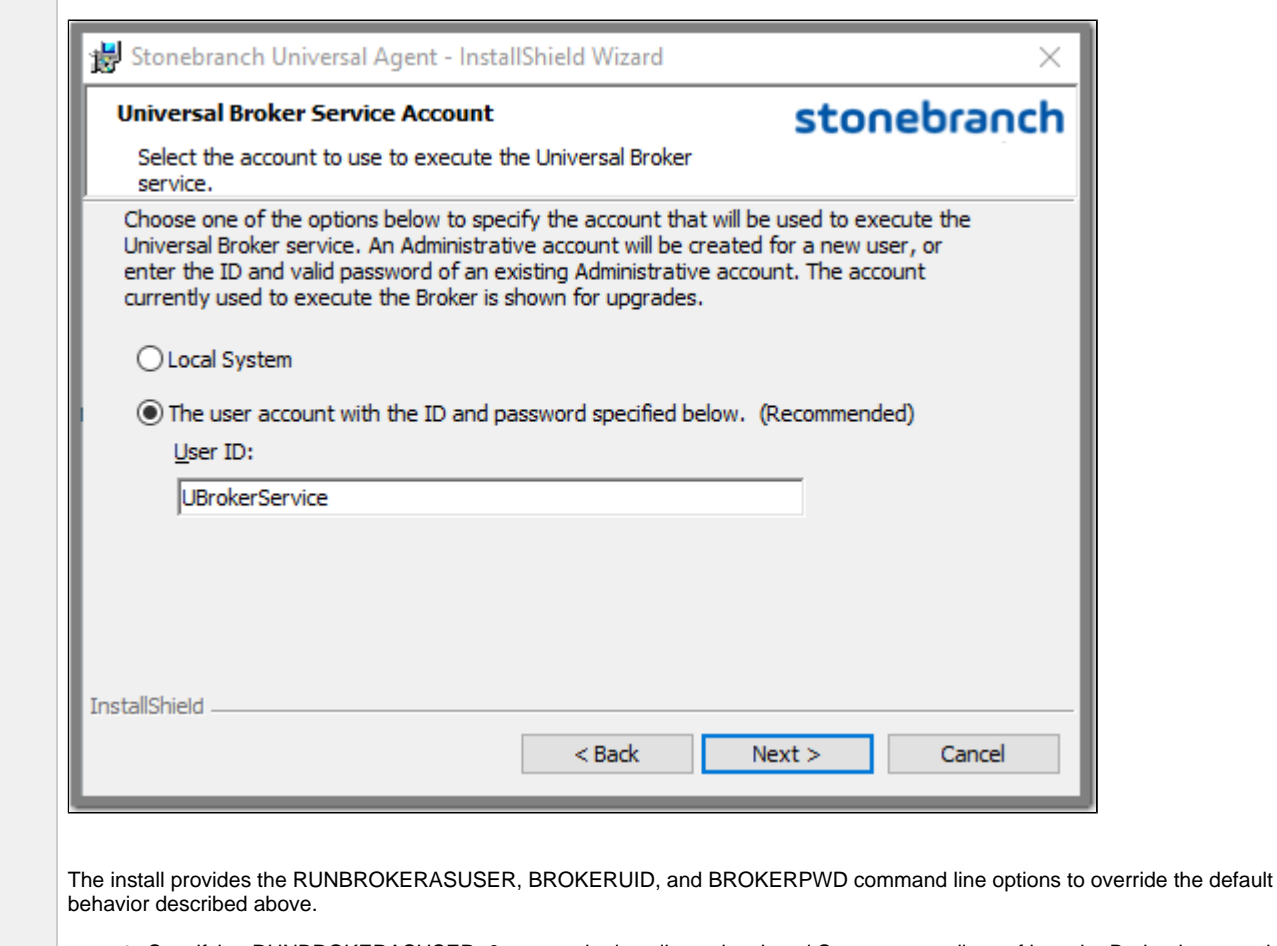

- Specifying RUNBROKERASUSER=0 causes the install to select Local System, regardless of how the Broker is currently configured to execute.
- Specifying RUNBROKERASUSER=1 causes the install to select the user account option, even if the Broker is currently configured to run as Local System.

When RUNBROKERASUSER=1, the BROKERUID and BROKERPWD command line options are provided to override the default or currently configured user ID and password. The BROKERUID option limits user IDs to 20 characters; the BROKERPWD option limits passwords to 14 characters. (See Windows Installer Command Line Parameters for more information).

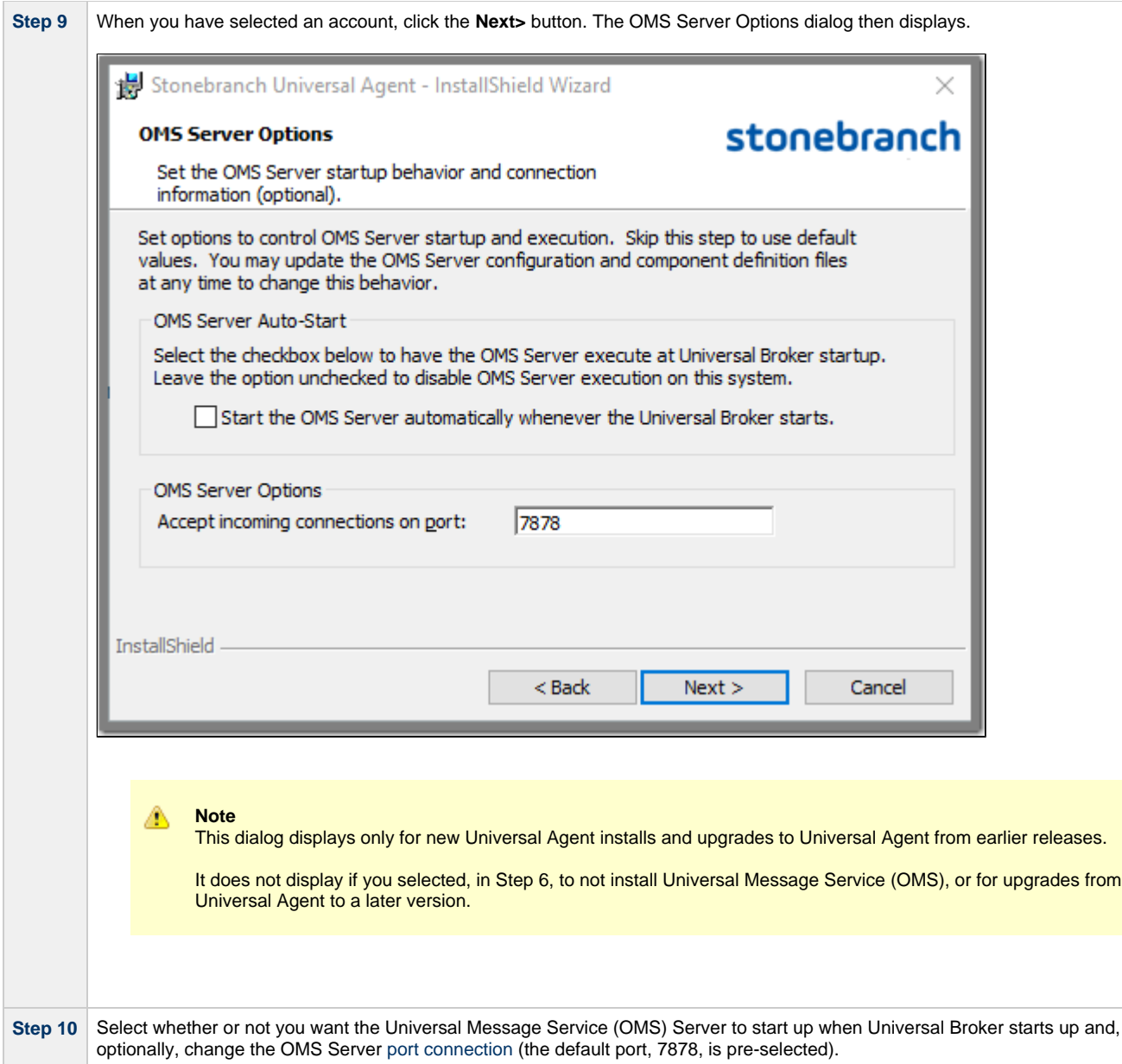

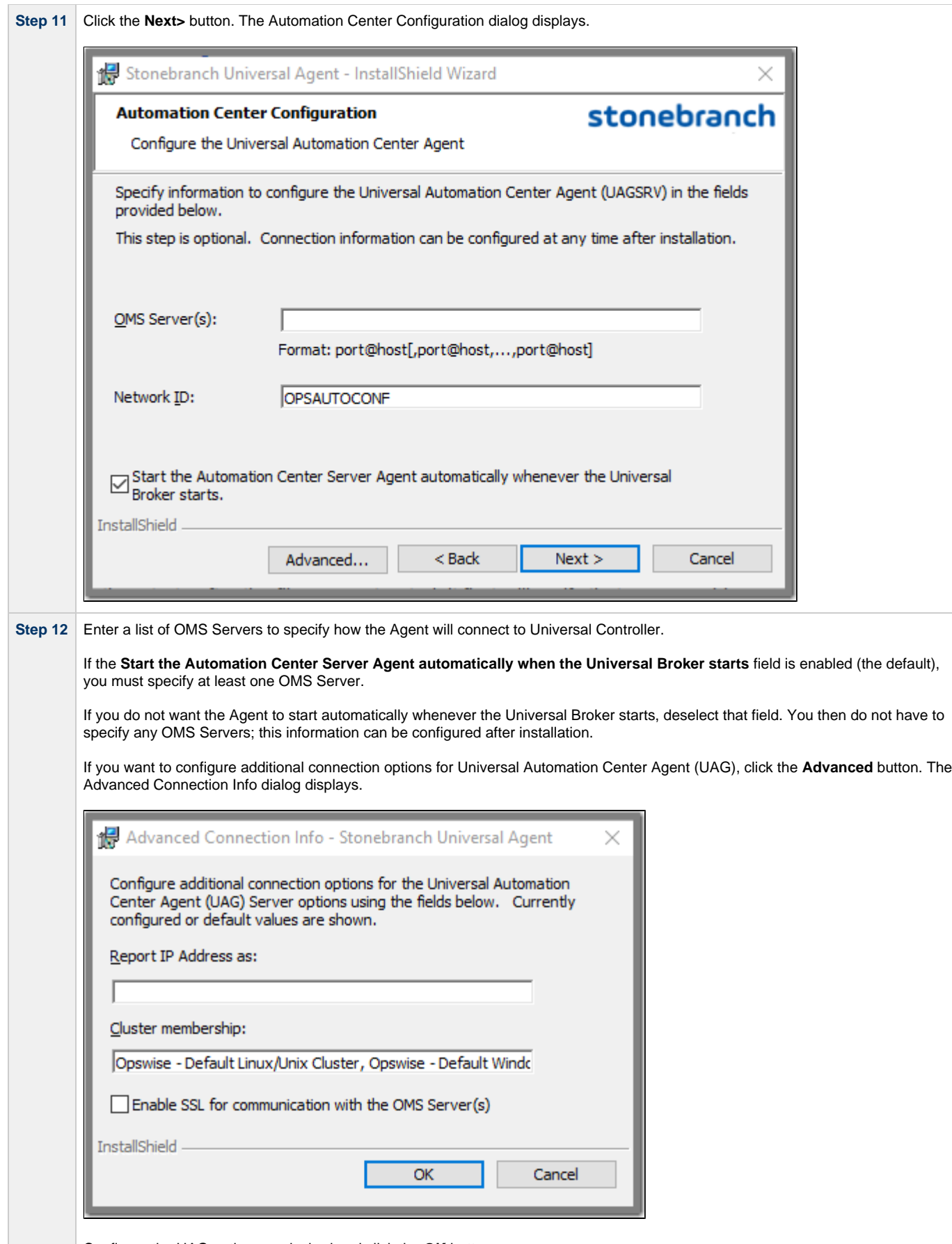

Configure the UAG options as desired and click the **OK** button.

**Step 13** Click the **Next>** button to continue the installation process. Depending on the components selected, the installation may prompt for

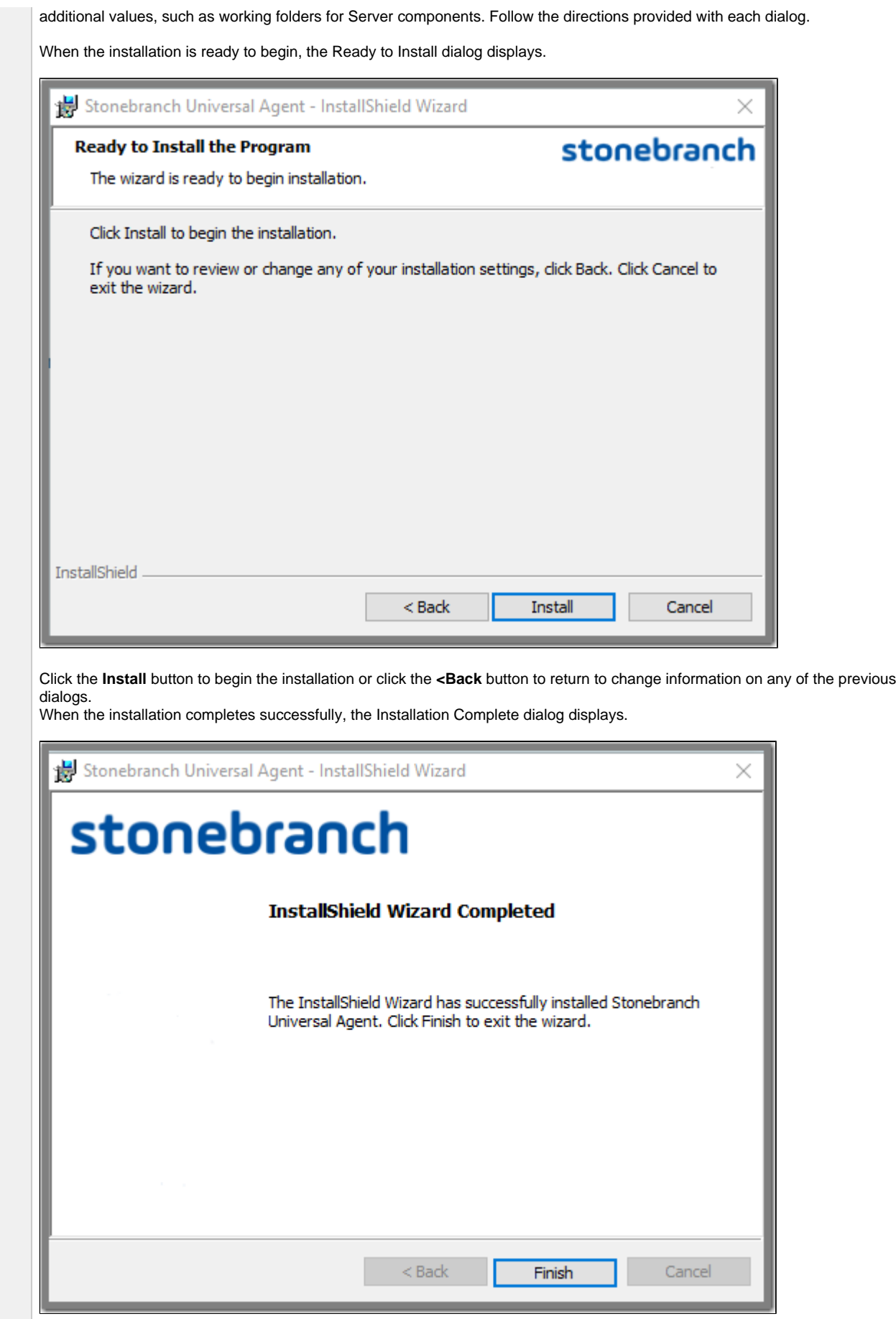

**Step 14** Click the **Finish** button to exit Windows Installation.

### **Windows Installer Package File Locations**

The Windows Installer Package file (**Ucmdx64.msi**) is extracted to the following location:

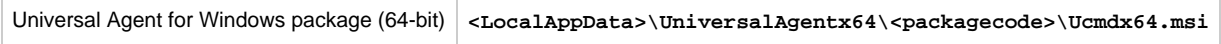

In these paths:

- **<LocalAppData>** represents a particular user's local Application Data folder.
	- For example: If the installation was performed by the built-in Administrator account, **<LocalAppData>** would expand by default to: **C:\Documents and Settings\Administrator\Local Settings\Application Data** on Windows XP and Server 2003.
		- **C:\Users\Administrator\AppData\Local** on Windows Vista, 7, Server 2008, and Server 2012.
- **<packagecode>** is a Universally Unique Identifier (UUID) in the format **{XXXXXXXX-XXXX-XXXX-XXXX-XXXXXXXXXXXX}**, where 'X' is a hexadecimal character in the range 0 (zero) - F.

For example: **{3B10285A-9602-4DC9-B0A5-4D701BEB5225}**.

#### **Examples**

In this example:

- Package level is 0 (zero).
- Install is executed by the built-in Administrator user.
- Package code for the 64-bit Universal Agent for Windows package is **{3B10285A-9602-4DC9-B0A5-4D701BEB5225}**.

#### **Universal Agent for Windows Package (64-bit)**

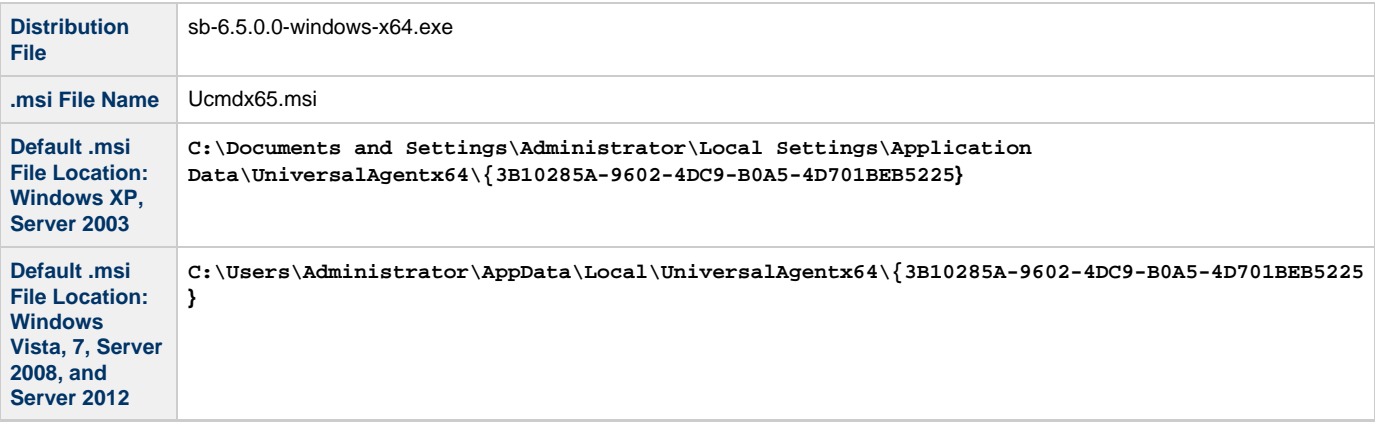

### <span id="page-149-3"></span>**Modifying a Universal Agent Installation via the Graphical Interface**

- [Introduction](#page-149-0)  $\bullet$
- [Modifying a Universal Agent Installation via the Windows Installer Graphical Interface](#page-149-1)
- [Adding or Removing Universal Agent Components](#page-149-2)
- [Repairing a Corrupted Universal Agent Installation](#page-152-0)
- [Removing a Universal Agent Installation](#page-155-0)
	- [Un-Installed Files](#page-157-0)

### <span id="page-149-0"></span>**Introduction**

The information on this page applies to the 64-bit Universal Agent for Windows installations.

### <span id="page-149-1"></span>**Modifying a Universal Agent Installation via the Windows Installer Graphical Interface**

This page describes how to modify a Universal Agent installation via the Windows Installer graphical interface.

After Universal Agent is installed, the Windows Installer can be run as many times as needed to modify the installation by:

- Adding or Removing Universal Agent Components
- Repairing a Corrupted Universal Agent Installation
- Removing a Universal Agent Installation

### <span id="page-149-2"></span>**Adding or Removing Universal Agent Components**

To add or remove components from a Universal Agent installation, perform the following steps:

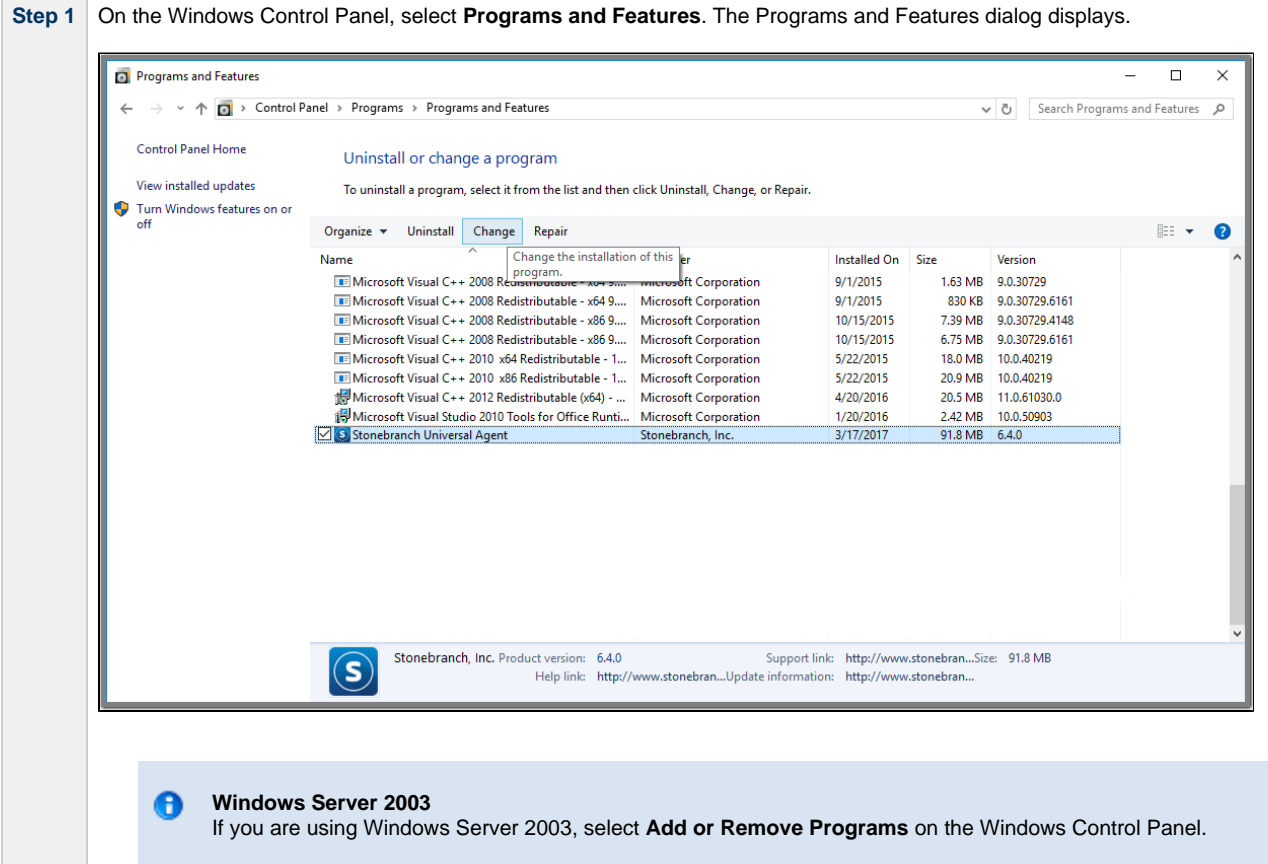

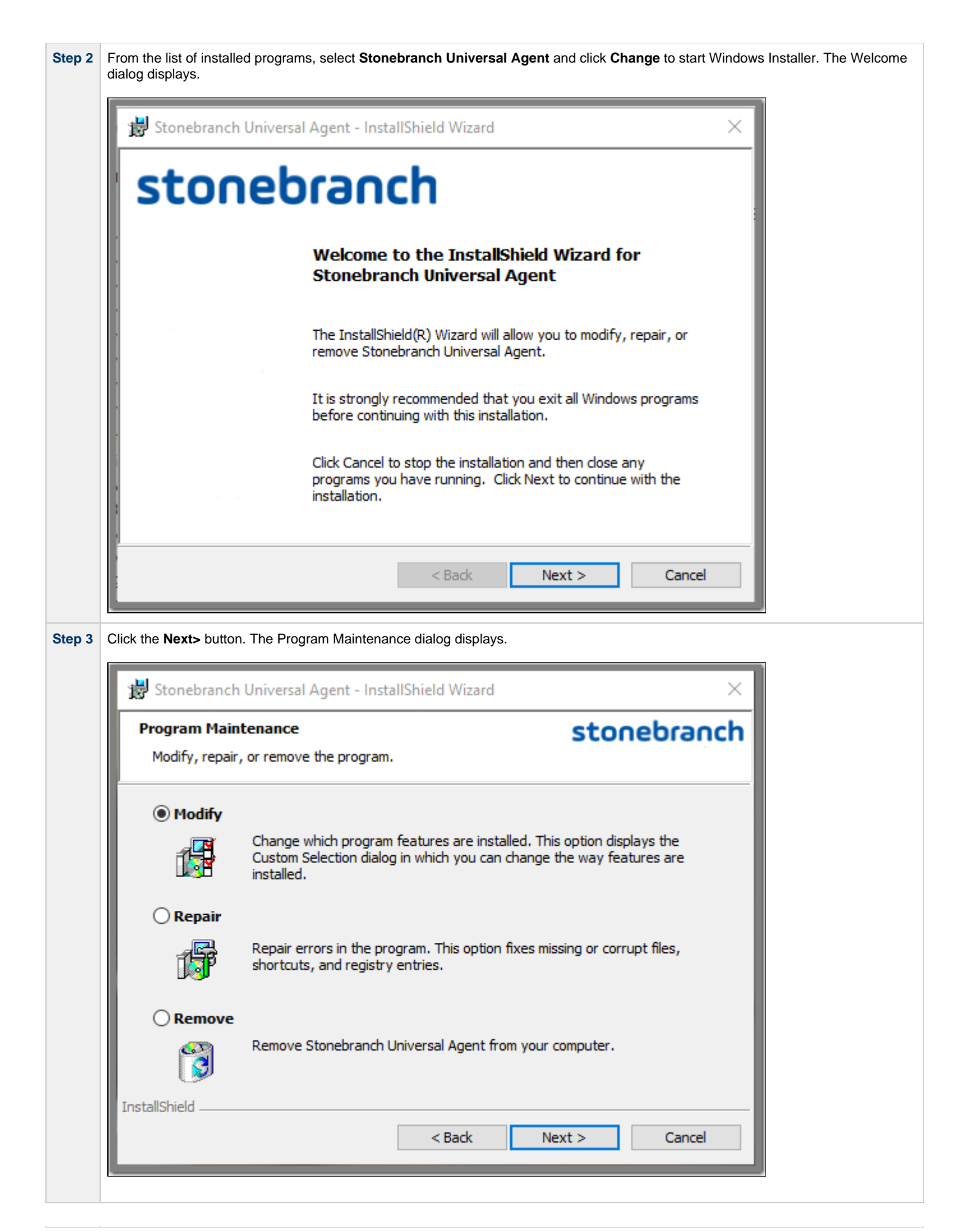

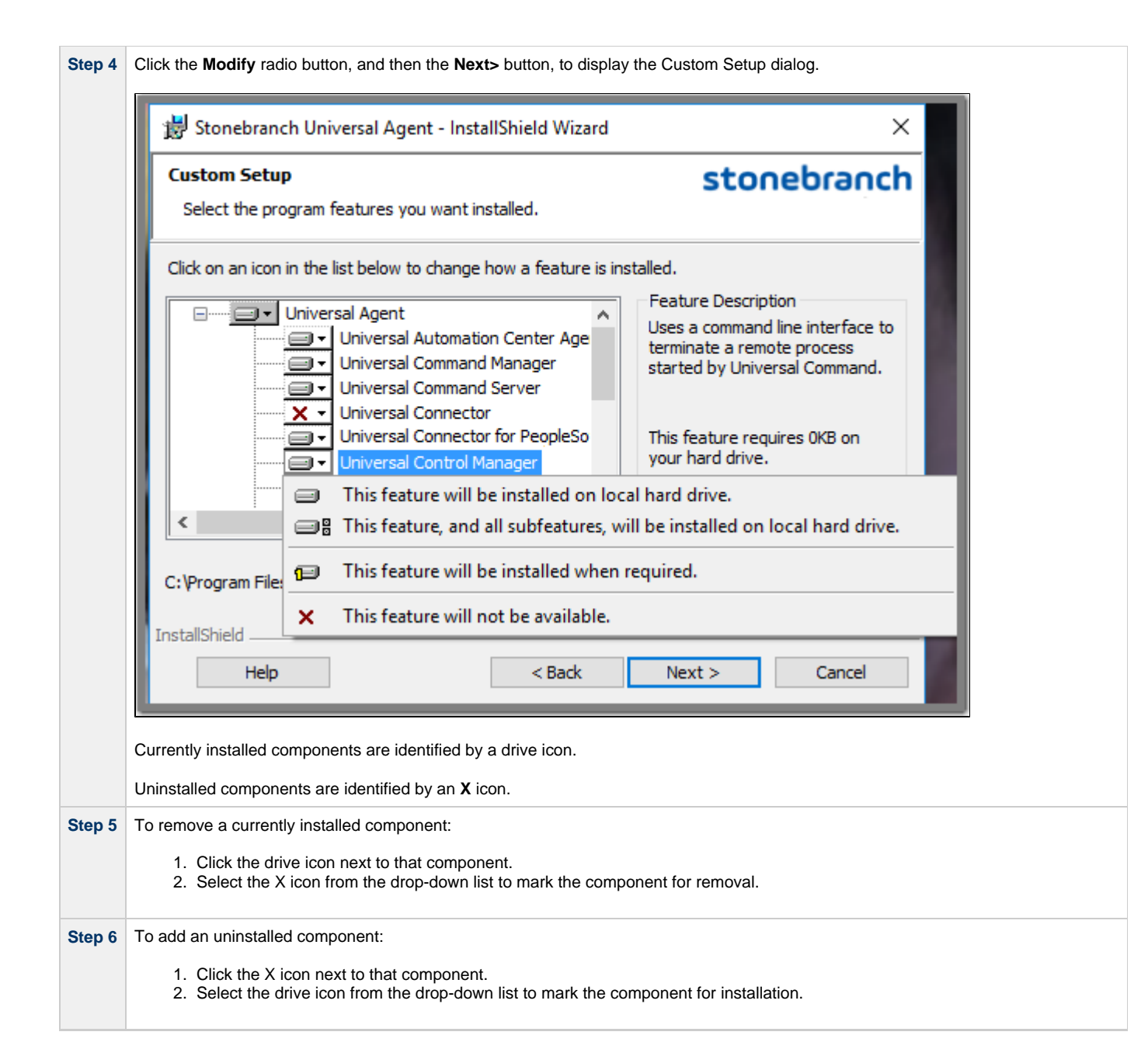

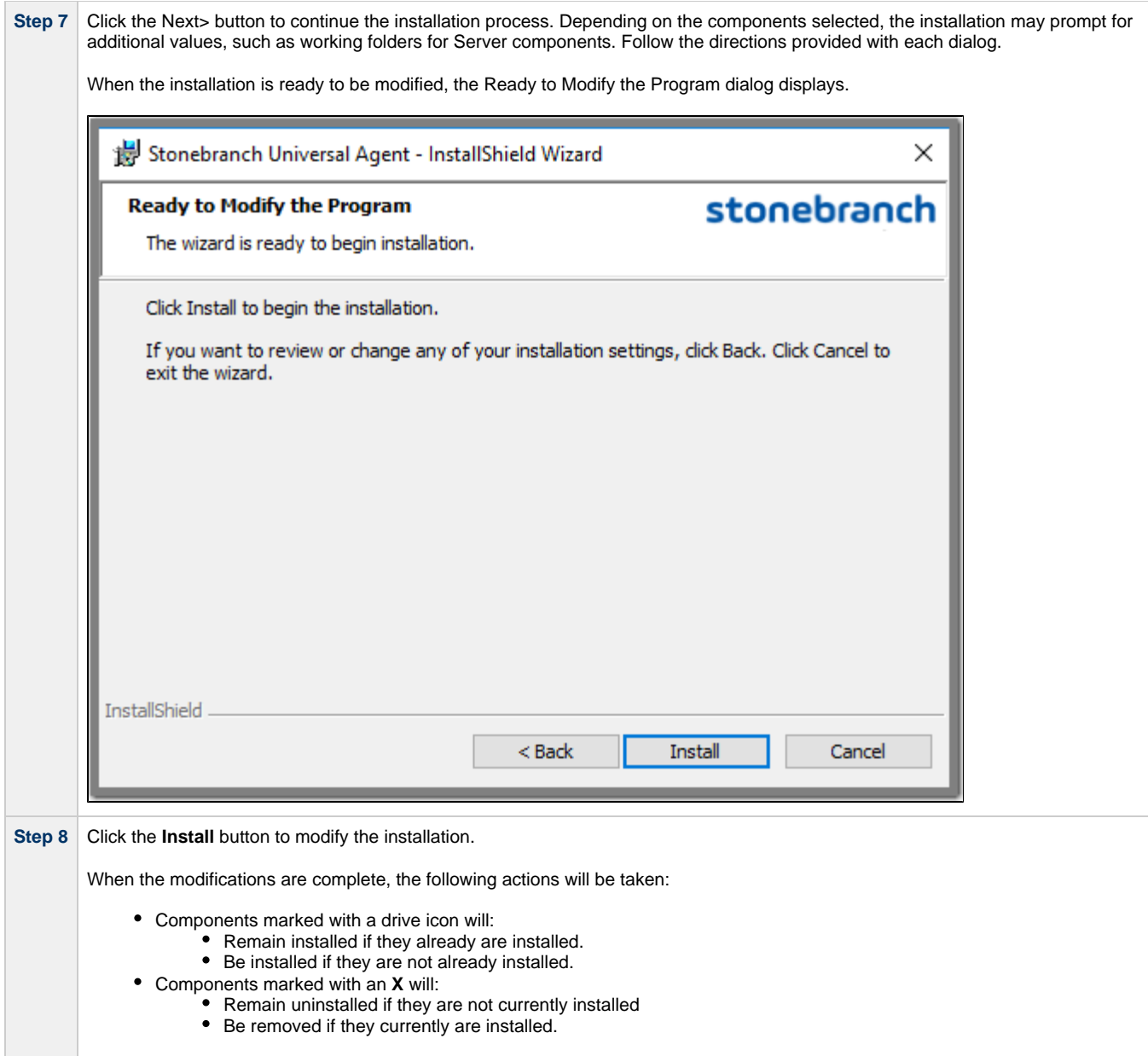

### <span id="page-152-0"></span>**Repairing a Corrupted Universal Agent Installation**

Windows Installer has the ability to recover accidentally deleted application files, configuration and component definition files, and registry entries required by Universal Agent. This repair feature will re-install the missing items, making a complete re-install unnecessary.

During a repair, any options stored in configuration and component definition files are preserved. If a component definition or configuration file was deleted, the installation will create a new configuration file with default values.

To repair an installation, perform the following steps:

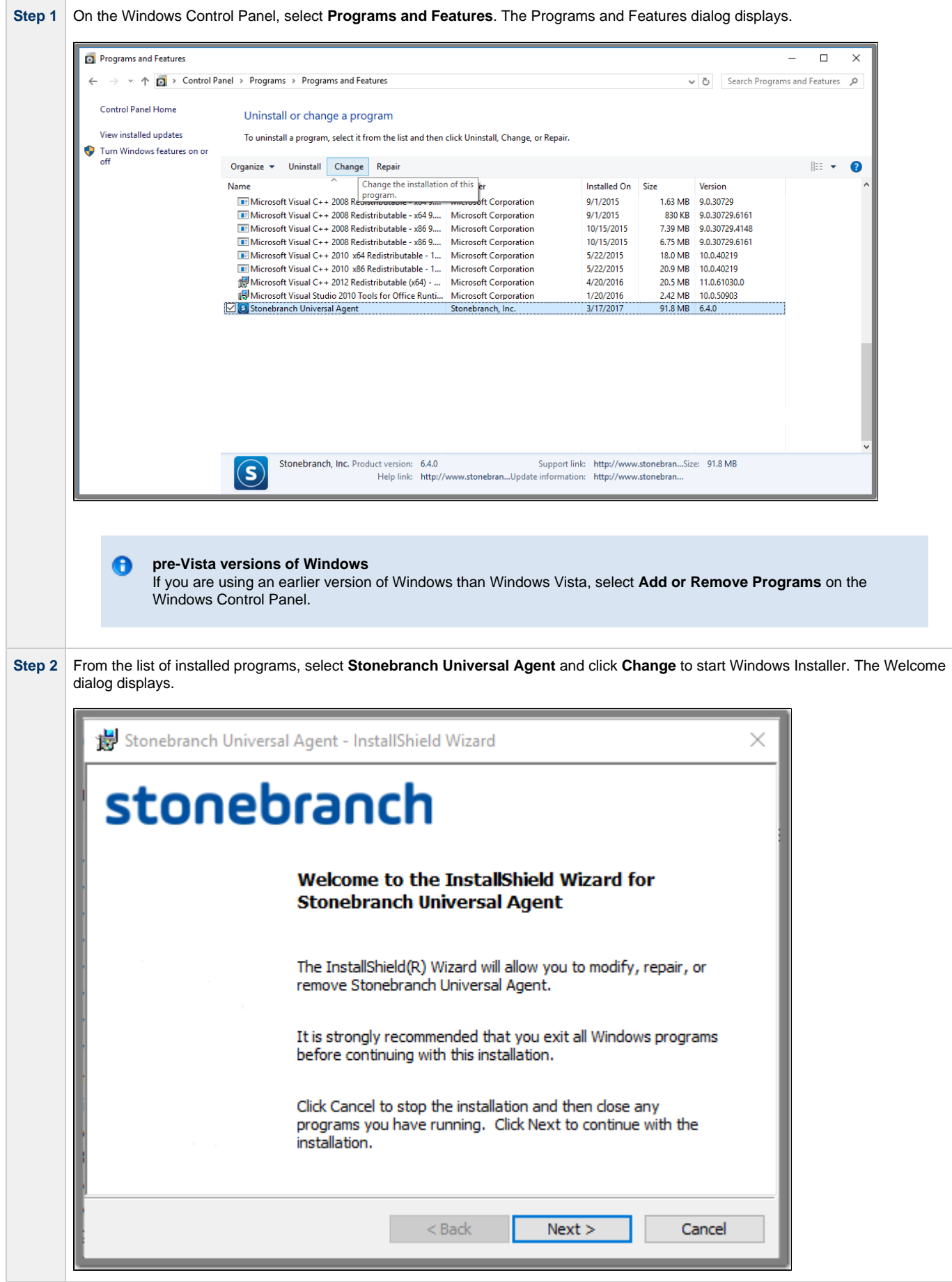

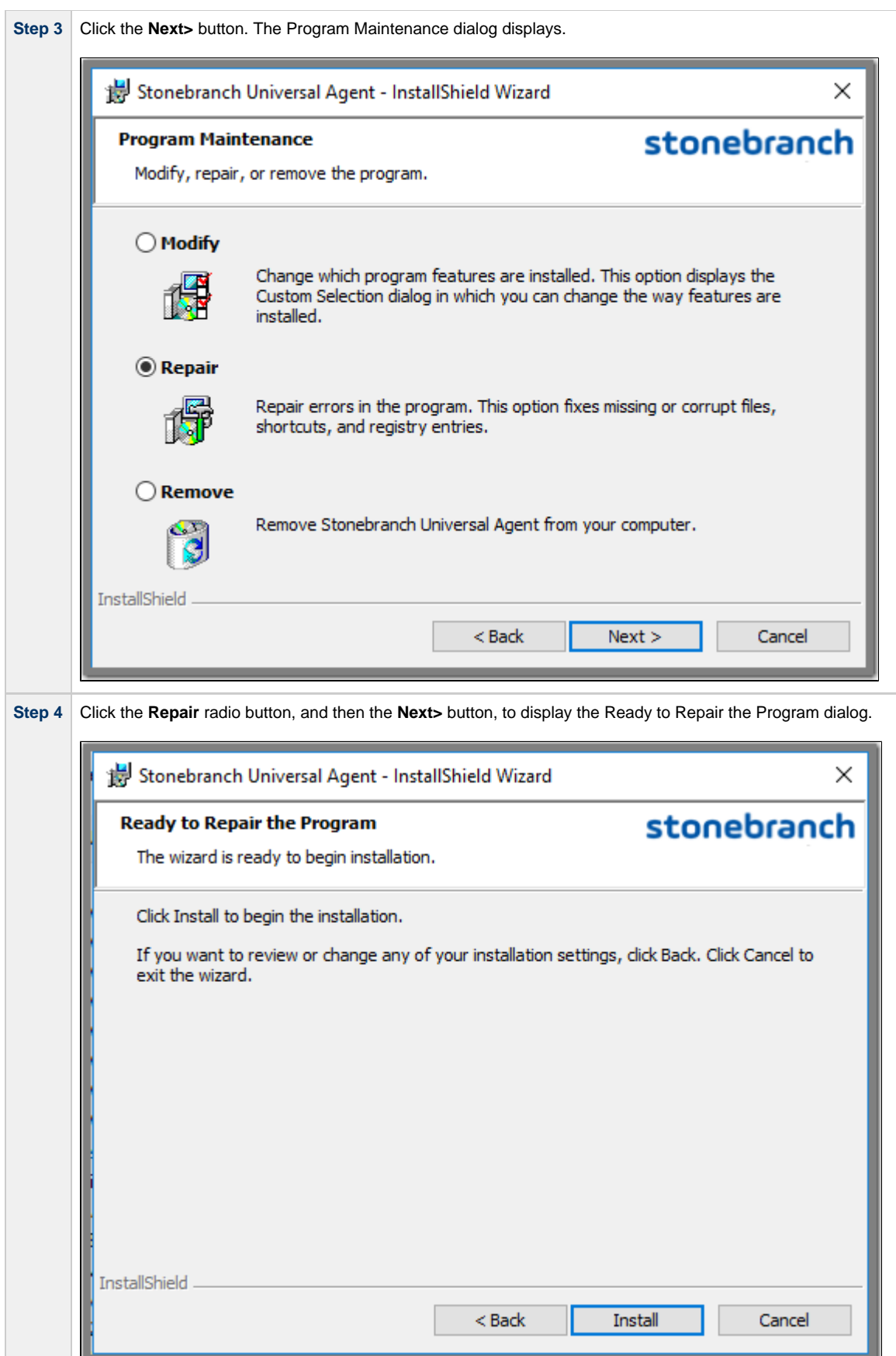

μ

### **Removing a Universal Agent Installation**

To uninstall a Universal Agent installation, perform the following steps:

<span id="page-155-0"></span>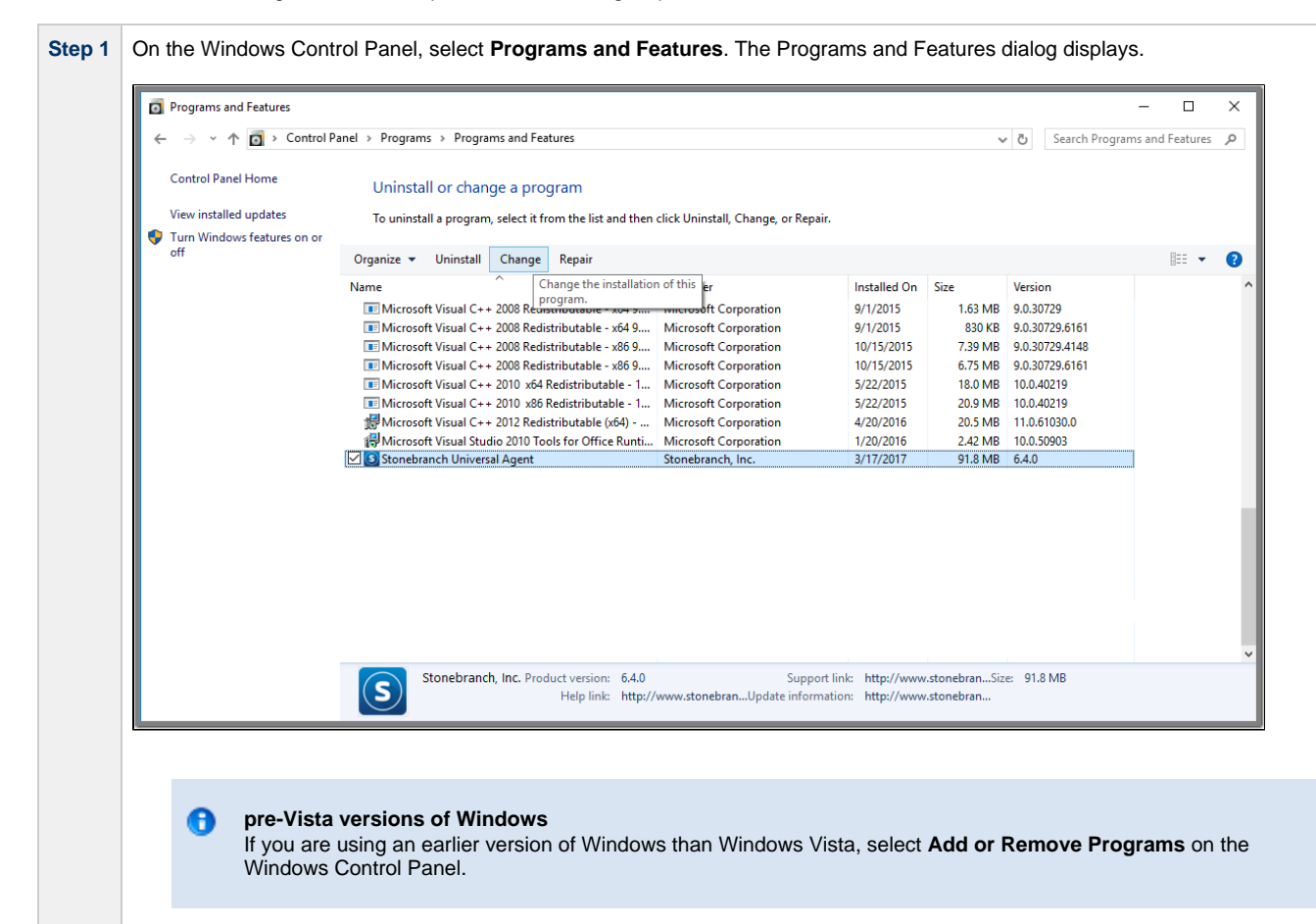

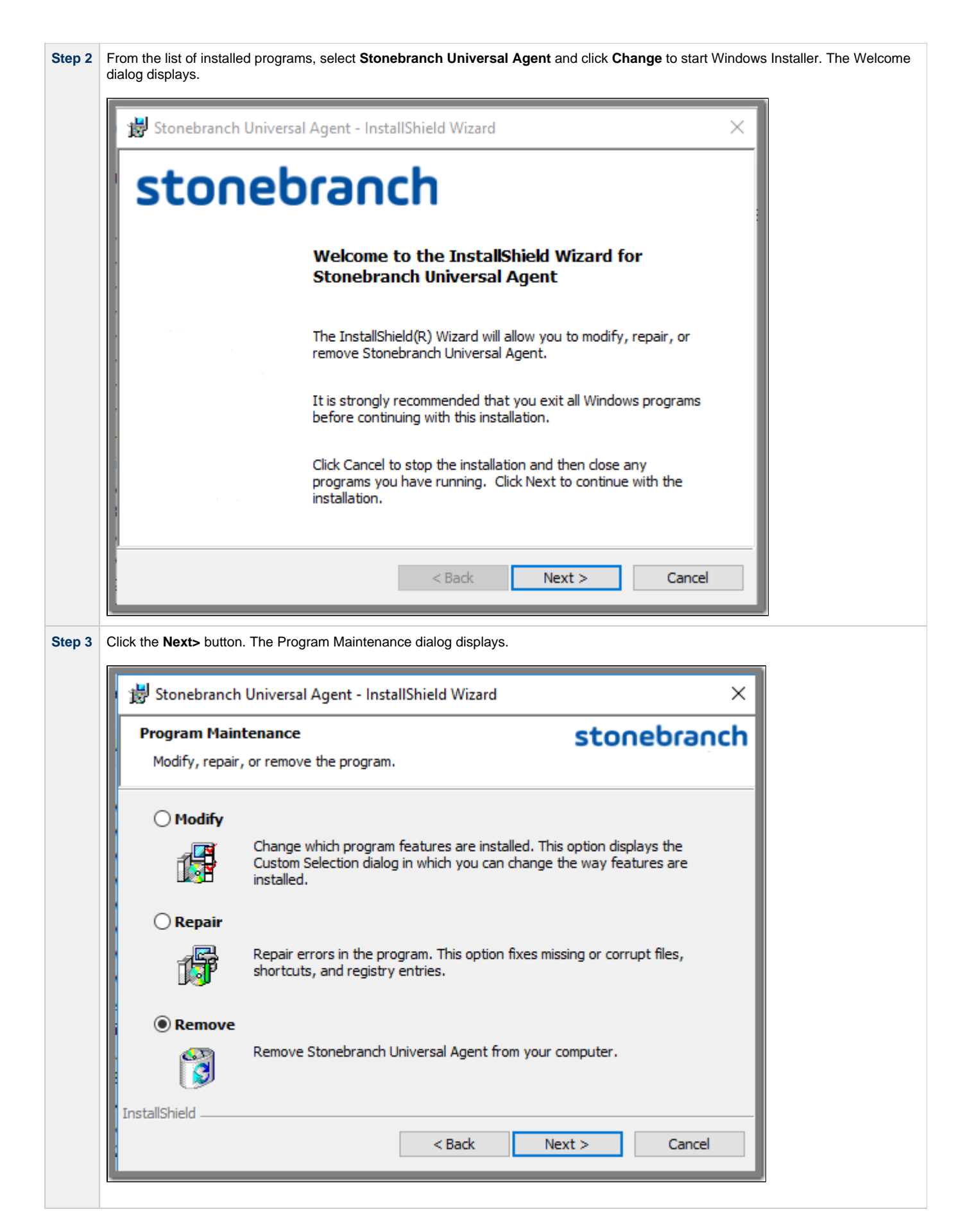

**Contract Contract** 

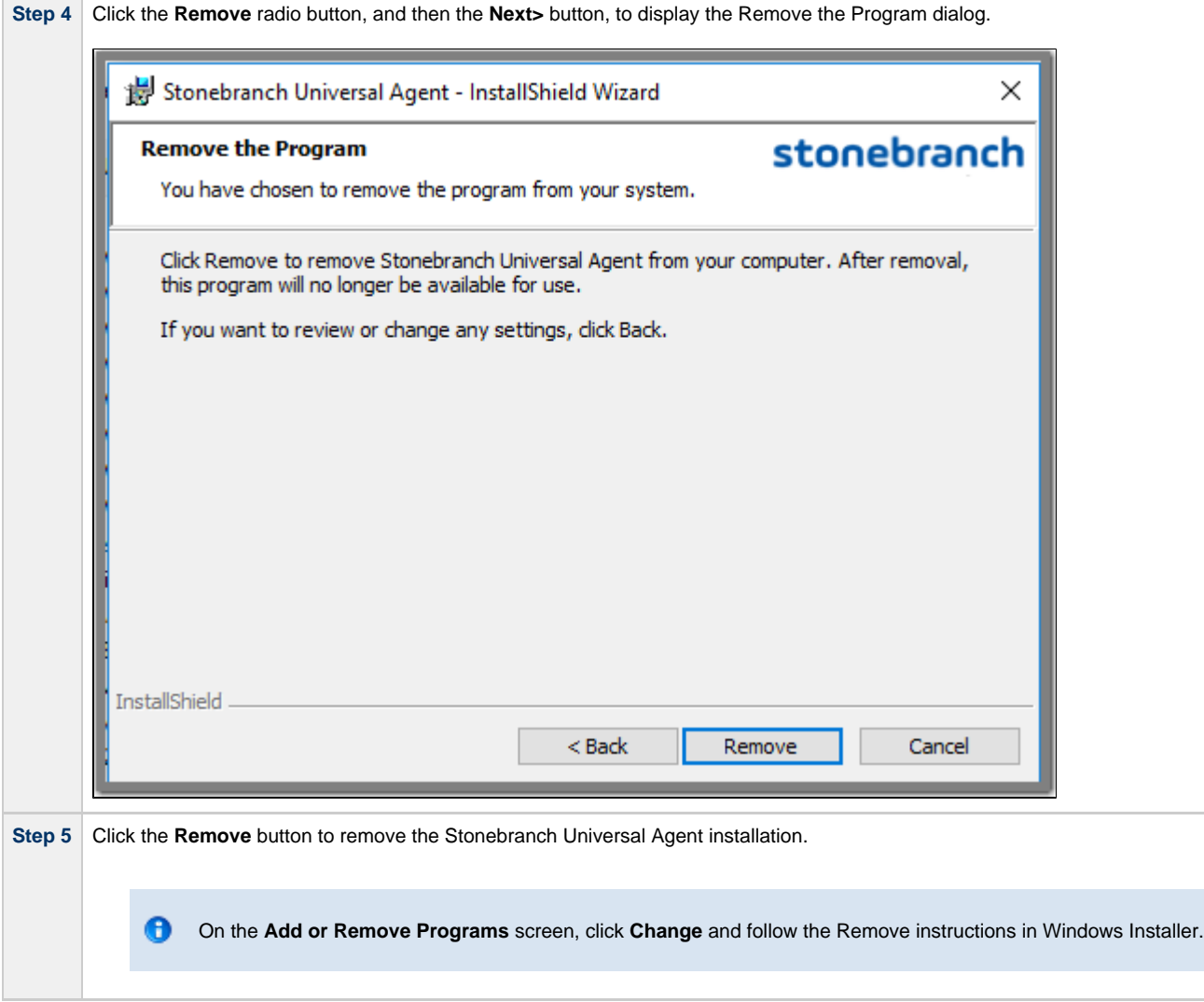

### <span id="page-157-0"></span>**Un-Installed Files**

The un-install process will remove only those files created during the installation. Some files stored under the **.\Universal** install directory by Universal Agent, such as trace files, files created under the Universal Command Server working directory, and spool files, may be left behind after the un- install. In this situation, those files and/or directories may simply be deleted.

Before deleting the entire **.\Universal** directory, make sure that no other Stonebranch, Inc. products are installed there. (See [Universal Agent for](#page-171-0) [Windows - System Installation File Inventory Lists](#page-171-0) for a list of files and directories installed with Universal Agent.)

In addition to those files and directories created by the Universal Agent installation, there may be some shared files (for example, codepage files) and Universal Agent components (for example, Universal Configuration Manager and Universal Encrypt) that may be left behind following an un-install. These components will be removed when the last Stonebranch Inc. product that uses them is un-installed.

### **Installing Universal Agent via the Command Line**

- [Introduction](#page-158-0)  $\bullet$
- [Installing the Agent](#page-158-1)
	- [Command Line Syntax](#page-158-2)
	- [Command Line Switches](#page-158-3)
	- [Command Line Parameters](#page-159-0)
	- [Command Line Installation Examples](#page-166-0)
- [Detecting the Completion of a Silent Install](#page-168-0)

### <span id="page-158-0"></span>**Introduction**

This page describes how to install Universal Agent using the [Windows Installer](#page-131-0) command line interface.

A command line installation is useful in situations where:

- Several Universal Agent installations must be deployed across many different systems.
- It is not practical or convenient to perform the graphical interface installation.
- $\bullet$  It is necessary to generate an installation log file.

#### <span id="page-158-1"></span>**Installing the Agent**

To install Universal Agent for Windows using the Windows Installer command line interface, perform the following steps:

<span id="page-158-4"></span>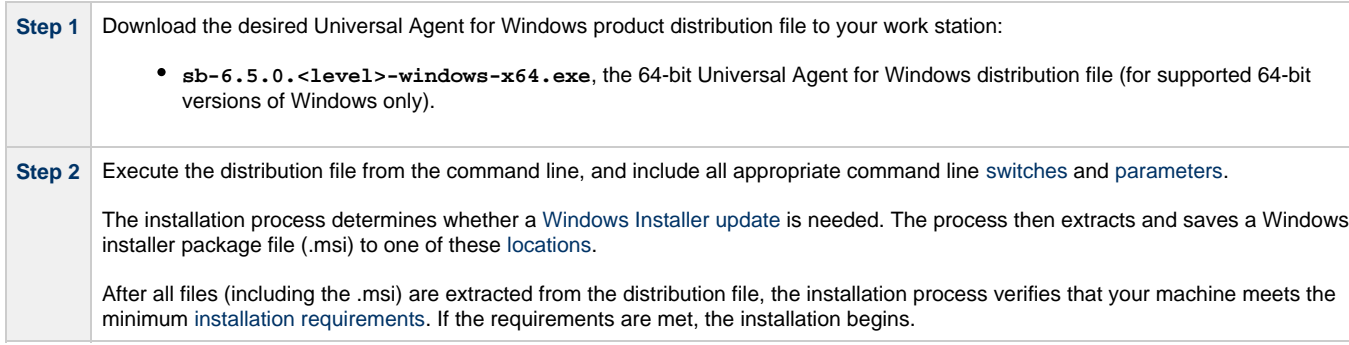

#### <span id="page-158-2"></span>**Command Line Syntax**

The following illustrates the command line syntax used to install the Agent:

```
sb-6.5.0.<level>-windows-<platform>.exe [/v"command line parameters"] [/s] [/w] [/x]
```
In this syntax:

- **•** <level> is the numeric package level.
- **<platform>** is **x64** for the 64-bit Universal Agent distribution file.

The [command line switches](#page-158-3) (/v, /s, /w, and /x) are processed directly by the distribution file to control behavior of the Windows Setup application.

The [command line parameters](#page-159-0) are passed to the Windows Installer (**msiexec**) to control the extracted Windows Installer Package file (**Ucmd.msi** or **Ucmdx64.msi**) behavior during the install process.

### <span id="page-158-3"></span>**Command Line Switches**

The following table describes the command line switches available for a command line installation:

<span id="page-159-2"></span><span id="page-159-1"></span>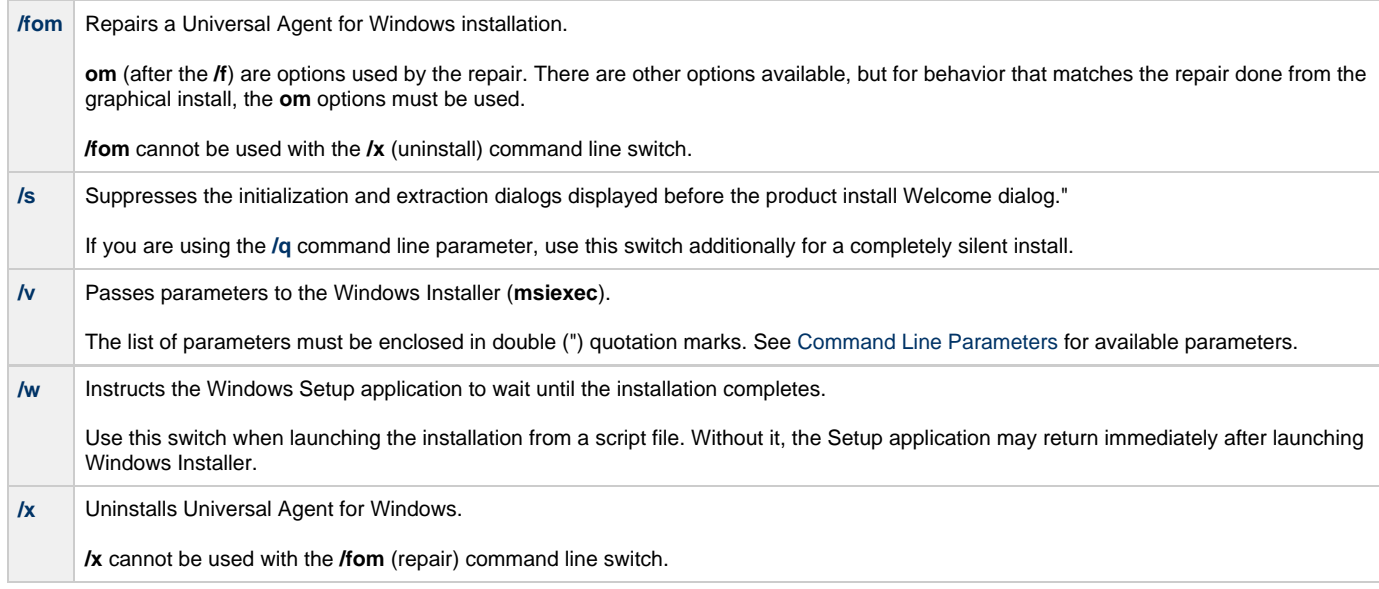

### <span id="page-159-0"></span>**Command Line Parameters**

The following table describes the parameters that are available for a command line installation.

The parameters can be specified in any order, with the following exceptions:

If the Silent install ([/q](#page-166-1)) and/or Log file ([/L](#page-166-2)) parameters are used, they can be specified in any order, but they must be specified **after** all other parameters.

These parameters are preceded by the [/v](#page-159-1) command line switch and must be enclosed in double (") quotation marks.

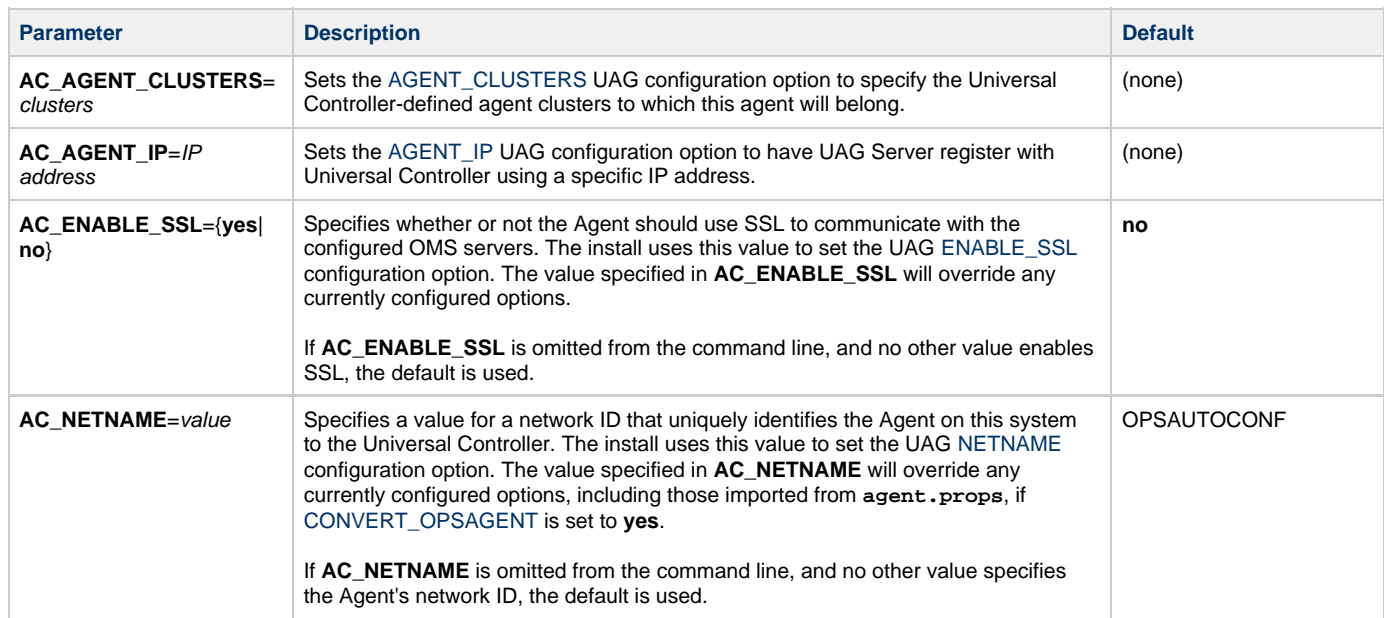

<span id="page-160-1"></span><span id="page-160-0"></span>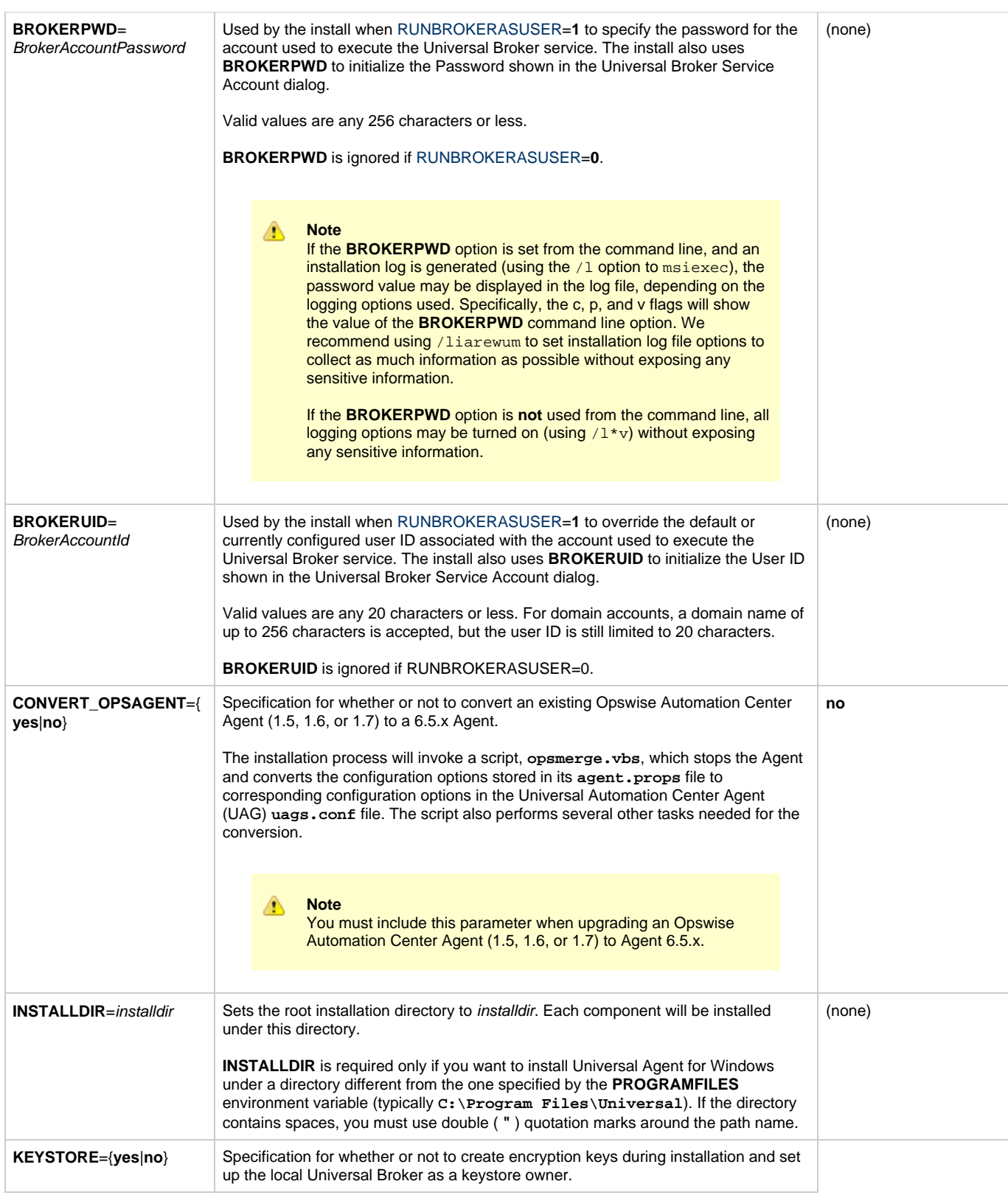

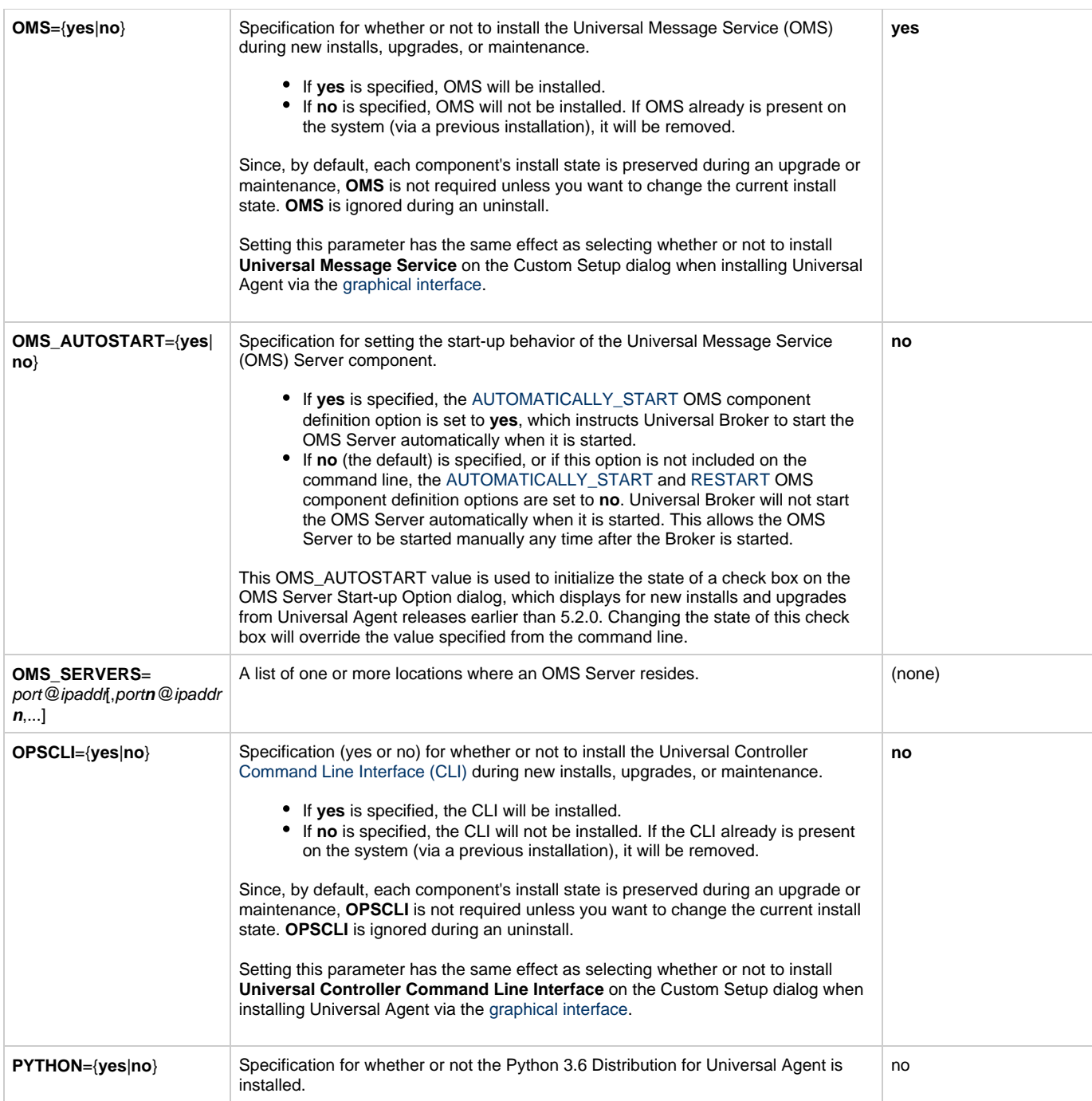

<span id="page-162-0"></span>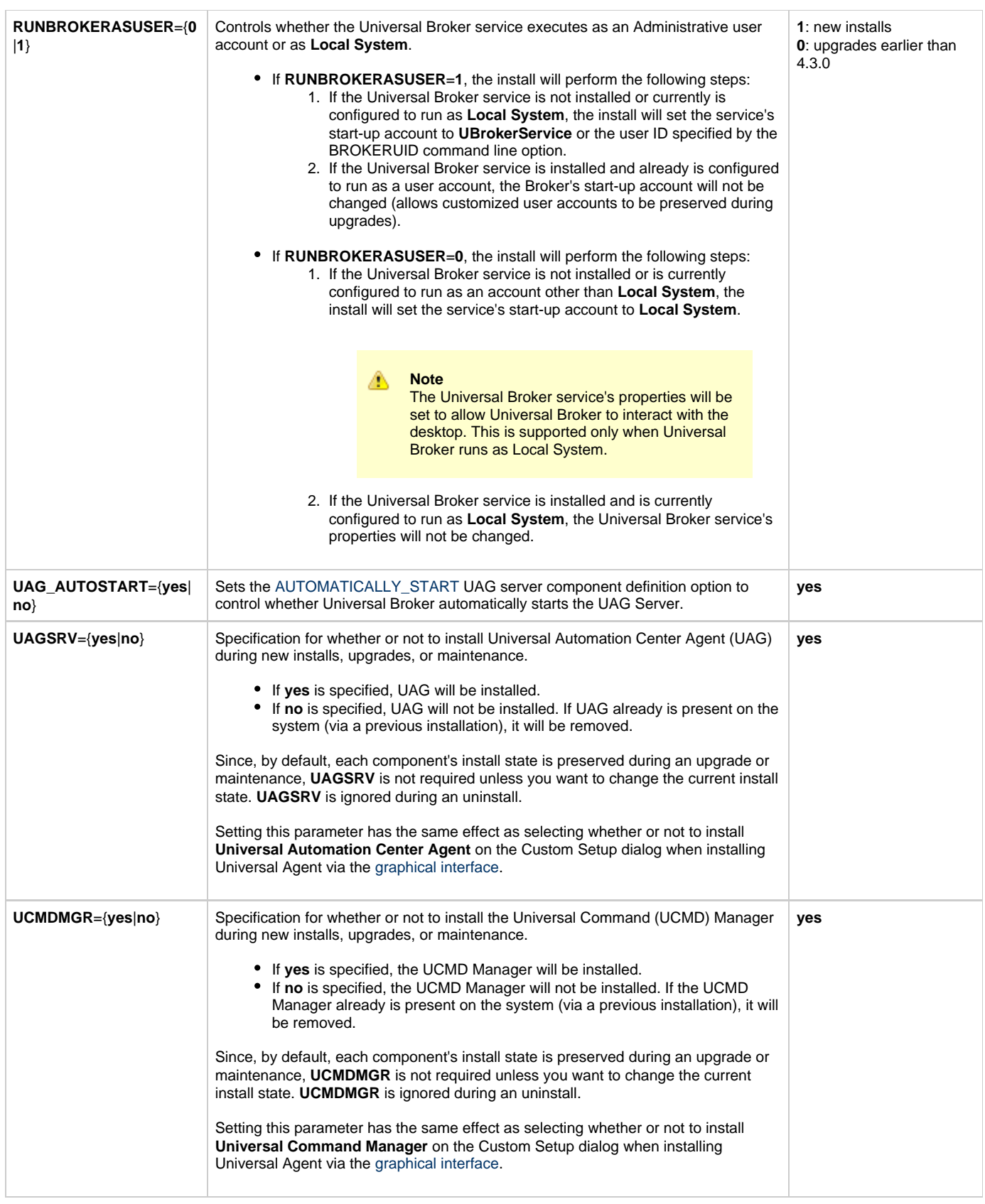

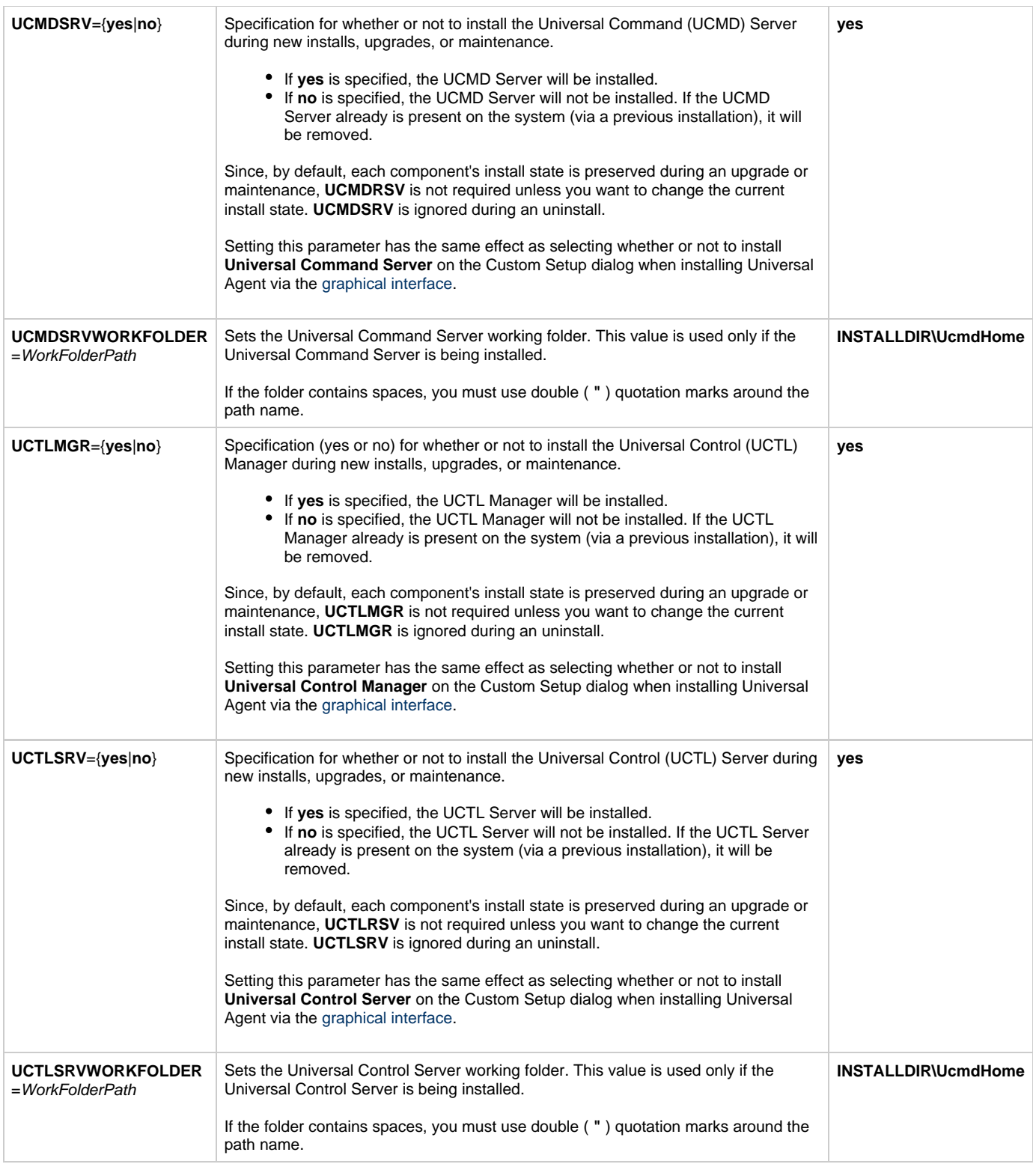

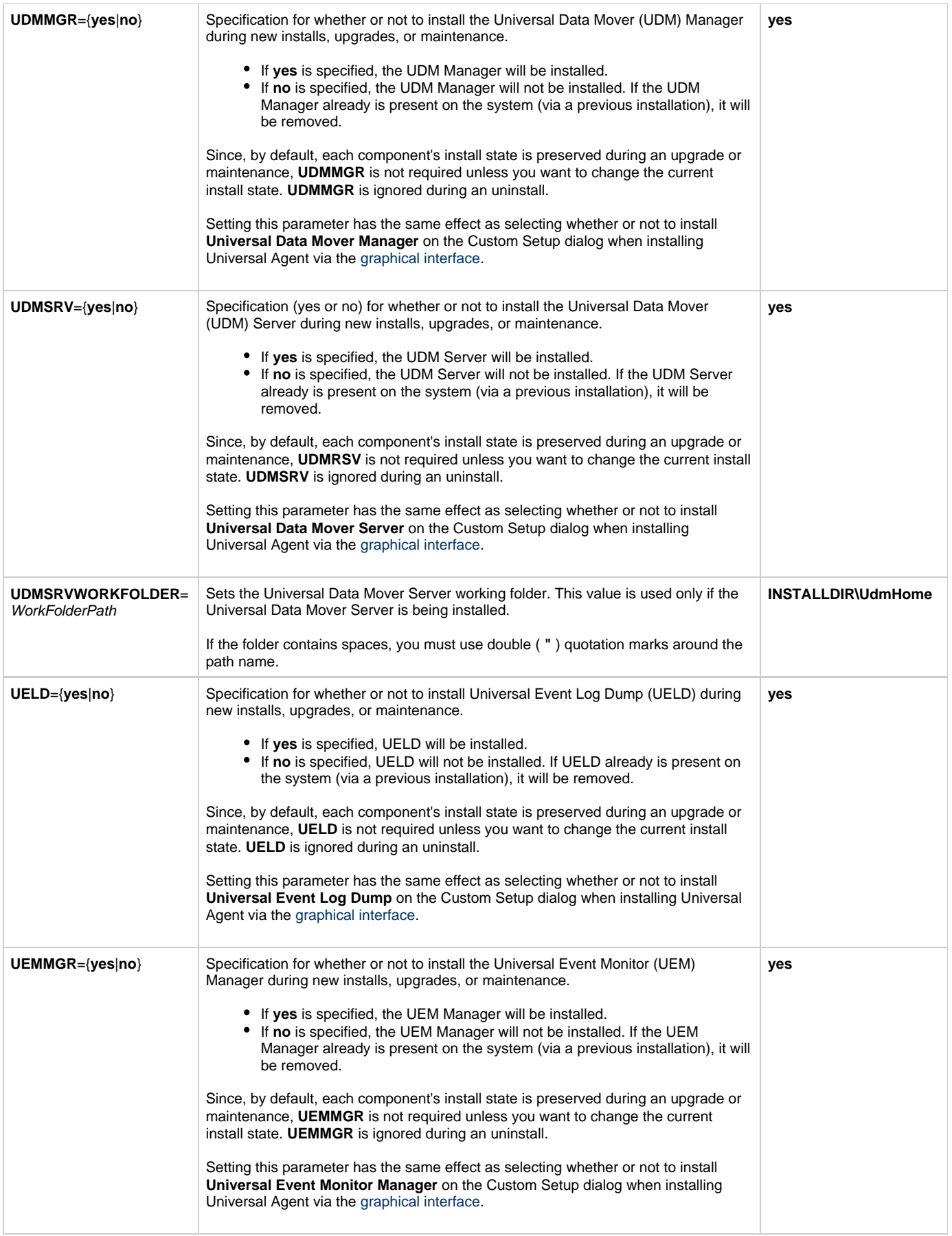

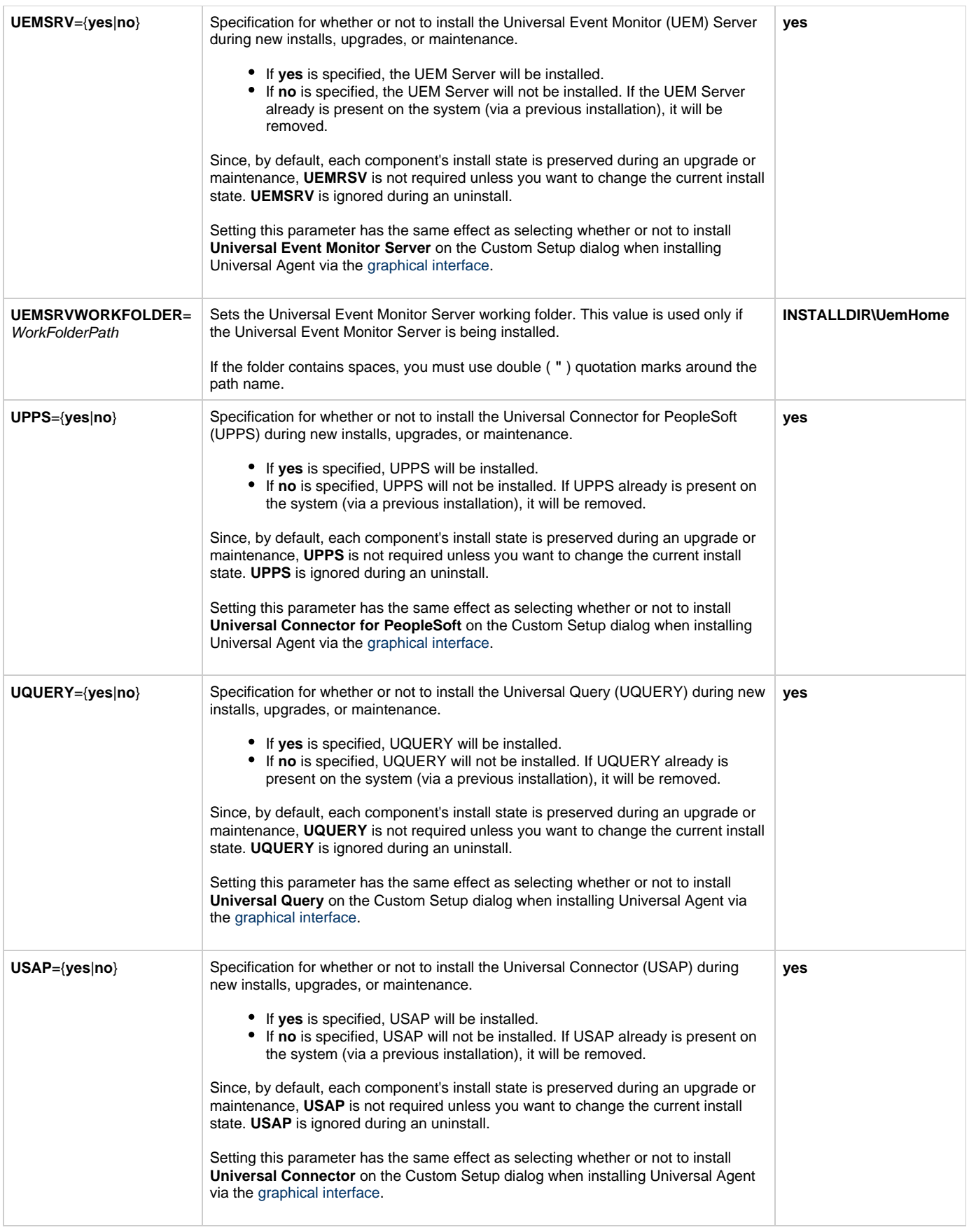

<span id="page-166-1"></span>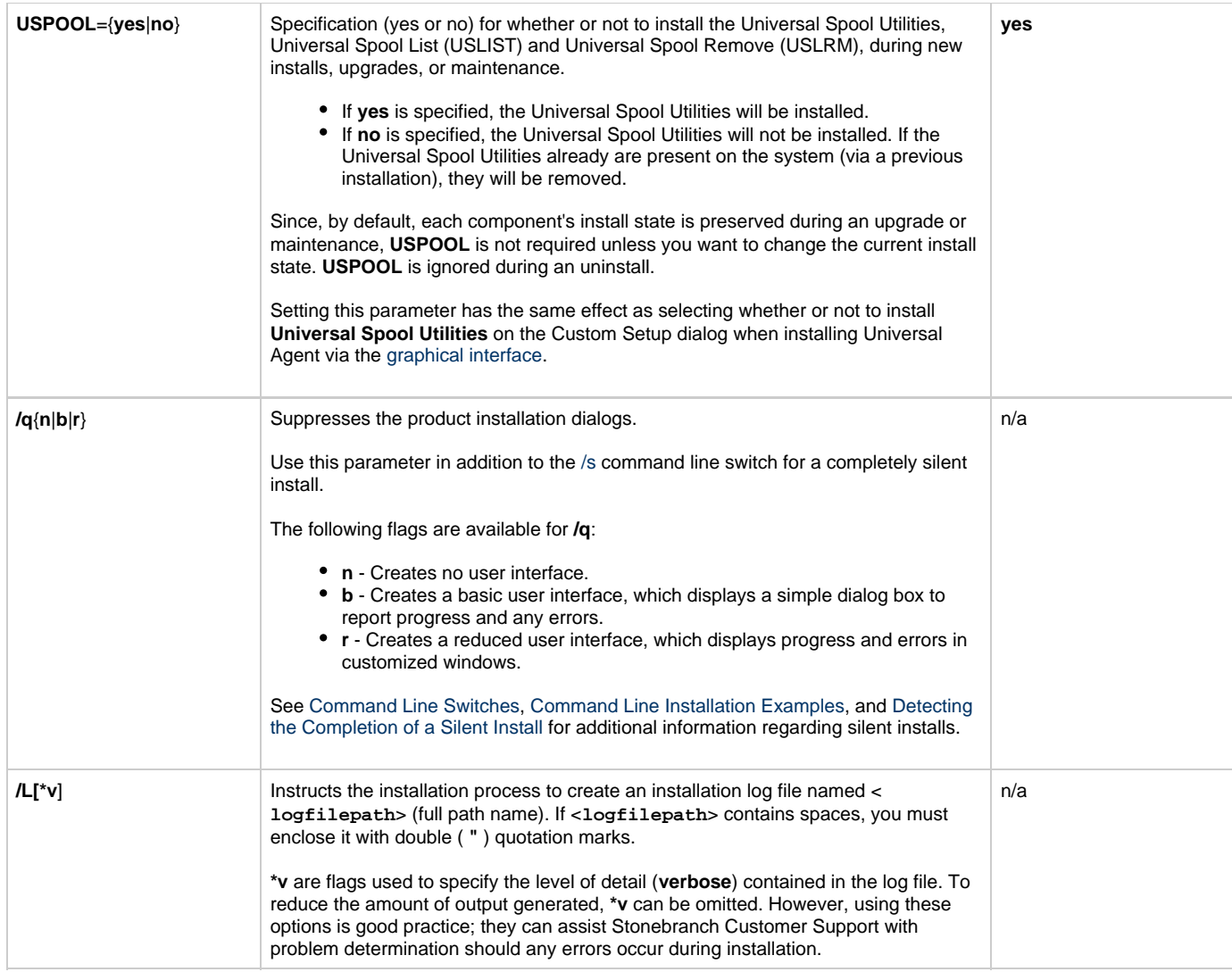

#### <span id="page-166-2"></span><span id="page-166-0"></span>**Command Line Installation Examples**

The following examples illustrate different ways that Universal Agent for Windows can be installed from the command line.

#### **Graphical User Interface Install, All Components**

To install all Universal Agent for Windows components via the graphical interface using the 32-bit distribution file, issue the following command:

sb-6.5.0.0-windows-x64.exe

#### **Graphical User Interface Install, with Log File**

sb-6.5.0.0-windows-x64.exe /v"/l\*v C:\Temp\install.log"

#### **Silent Install, All Components, with Log File**

To silently install all 64-bit Universal Agent for Windows components using the 64-bit distribution file and write a log file to **C:\Temp\windows install.log**, issue the following command:

sb-6.5.0.0-windows-x64.exe /s /v"/qn /l\*v  $C:\Temp\install.log"$ 

#### **Silent Install, Different Installation Directory**

sb-6.5.0.0-windows-x64.exe /s /v"/qn INSTALLDIR=D:\Universal"

**Silent Install, Quotation Marks for Directory Path with a Space**

sb-6.5.0.0-windows-x64.exe /s /v"/qn INSTALLDIR=\"C:\Program Files\Stonebranch\""

#### **Silent Installation Removal**

 $sb-6.5.0.0-windown-x64.exe /x /s /v''/gn''$ 

#### **Install Partial Components to a Different Installation Directory**

To install only the Universal Broker (which always is installed), Universal Data Mover Manager, Universal Event Monitor Manager, Universal Control Manager, and Universal Query components under **D:\Universal** (that is, a directory other than the one specified by the environment variable PROGRAMFILES) using the 32-bit Universal Agent distribution file, issue the following command:

sb-6.5.0.0-windows-x64.exe /v"INSTALLDIR=D:\Universal OMS=no UAGSRV=no UCMDMGR=no UCMDSRV=no UCTLSRV=no UELD=no USPOOL=no UDMSRV=no UEMSRV=no"

#### **Install All Components, Set OMS Server Location**

To install all Universal Agent components using the 32-bit Universal Agent distribution file, and to set the Universal Automation Center Agent (UAG) [OMS\\_SERVERS](https://www.stonebranch.com/confluence/display/UA65/OMS_SERVERS+-+UAG+configuration+option) configuration option, issue the following command:

sb-6.5.0.0-windows-x64.exe /v"OMS\_SERVERS=7878@opshost"

#### **Install All Components, Set Universal Broker Service**

To install all Universal Agent components using the 64-bit Universal Agent distribution file, and to set the Universal Broker service to execute with an administrative account with the specified user ID and password, issue the following command:

sb-6.5.0.0-windows-x64.exe /v"RUNBROKERASUSER=1 BROKERUID=ubradmin BROKERPWD=guessme"

#### ⚠ **Note**

If the option to generate an installation log file is used alongside the [BROKERPWD](#page-160-1) option, the password value may be displayed in the log file, depending on the logging options used. Specifically, the c, p, and v flags will cause the value of the **BROKERPWD** option to appear in the log file.

To generate a log file when specifying the **BROKERPWD** option, we recommend using /liarewum to set to collect as much information as possible without exposing any sensitive information.

For example:

sb-6.5.0.0-windows-x64.exe /v"/liarewum setup.log RUNBROKERASUSER=1 BROKERUID=ubradmin BROKERPWD=guessme"

If the **BROKERPWD** option is **not** used from the command line, all logging options may be turned on (using  $/1*$ v) without exposing any sensitive information.

### <span id="page-168-0"></span>**Detecting the Completion of a Silent Install**

If [/s](#page-159-2) and [/q](#page-166-1) are used to perform a silent install, no graphical interface or user interaction is required. One drawback to this is that no feedback is provided that indicates when the Windows Installer process (install, uninstall, or repair) finishes.

One method that can be used to detect when the installation process ends is to execute it using the system's **start** command. Using available command line switches, **start** can be used to initiate the installation process and then wait for it to finish. When **start** returns control to its calling process (for example, the command prompt), the process will have ended.

For example, from the command prompt, issue the following command to perform a silent 64-bit Universal Agent installation using the 64-bit distribution file and wait for it to finish:

start /b /wait sb-6.5.0.0-windows-x64.exe /w /s /v"/qn"

- The **/b** switch prevents the **start** command from opening a new window.
- The **/wait** parameter causes the **start** command to start the installation and then wait for it to finish.

This also is the recommended way to execute the installation from within a batch file.

For more information on the **start** command, go to the Windows command prompt and enter: **start /?**.

### **Modifying a Universal Agent Installation via the Command Line**

- [Modifying a Universal Agent Installation via the Command Line](#page-169-0)
- [Adding or Removing Universal Agent Components](#page-169-1)
- [Repairing a Corrupted Universal Agent Installation](#page-169-2)
	- [Silent Repair, Distribution File Execution, with Log File](#page-169-3)
		- [Silent Repair, 64-bit Installation, Windows Installer Execution, with Log File](#page-169-4)
- [Removing a Universal Agent Installation](#page-170-0)
	- **[Interactive Removal, Distribution File Execution](#page-170-1)**
	- [Silent Removal, 64-bit Installation, Windows Installer Execution](#page-170-2)

### <span id="page-169-0"></span>**Modifying a Universal Agent Installation via the Command Line**

This page describes how to modify a Universal Agent installation via the Windows Installer command line interface.

After Universal Agent is installed, Windows Installer can be run as many times as needed to modify the installation by:

- Adding or Removing Universal Agent Components
- Repairing a Corrupted Universal Agent Installation
- Removing a Universal Agent Installation

(For a description of the parameters used in these procedures, see Windows Installer Command Line Parameters.)

### <span id="page-169-1"></span>**Adding or Removing Universal Agent Components**

Currently, it only is possible to add or remove individual Universal Agent components using the Windows Installer graphical interface (see [Modifying a Universal Agent Installation via the Graphical Interface](#page-149-3)).

### <span id="page-169-2"></span>**Repairing a Corrupted Universal Agent Installation**

To recover accidentally deleted files or registry entries required by Universal Agent using the Windows Installer command line interface, use the **/f** switch together with the **om** parameters.

These are the same repair options set internally by the graphical interface installation. They cause Windows Installer to reinstall files that either are missing or older than the version contained in the Universal Agent distribution file.

#### <span id="page-169-3"></span>**Silent Repair, Distribution File Execution, with Log File**

To repair a Universal Agent installation from the command line using the original distribution file, issue the following command:

```
sb-6.2.0.<level>-windows-<platform>.exe /v"/fom /q /L*v c:\temp\repair.log"
```
In this command, **<level>** is the numeric package level and **<platform>** is x64 (64-bit distribution file).

#### <span id="page-169-4"></span>**Silent Repair, 64-bit Installation, Windows Installer Execution, with Log File**

To repair a 64-bit Universal Agent installation using the **.msi** file that was extracted from the distribution file during the initial install, issue the following command:

msiexec.exe /fom SetupPath\Ucmdx64.msi /q /L\*v c:\temp\repair.log

In the last two examples, **SetupPath** refers to the location in which the extracted **.msi** file resides. The exact path varies, depending on the user account that performed the install and the Windows version.

For information on how the installation determines **SetupPath**, see [Step 2](#page-158-4) of the Installing via Command Line procedures.

#### ◬ **Note**

All of these commands also use the optional **/L\*v** parameter to generate a log file named **C:\temp\repair.log**. If you want to generate a log file, you can substitute the path and file name for one of your choosing. If no log file is desired, simply omit the **/L\*v** option and file name.

### <span id="page-170-0"></span>**Removing a Universal Agent Installation**

#### <span id="page-170-1"></span>**Interactive Removal, Distribution File Execution**

To uninstall a Universal Agent installation from the command line using the original distribution file, issue the following command:

```
sb-6.2.0.<level>-windows-<platform>.exe /x
```
In this command, **<level>** is the numeric package level and **<platform>** is x64 for the 64-bit distribution file.

#### <span id="page-170-2"></span>**Silent Removal, 64-bit Installation, Windows Installer Execution**

To uninstall a 64-bit Universal Agent installation using the **.msi** file that was extracted from the distribution file during the initial install, issue the following command:

msiexec.exe /x SetupPath\Ucmdx64.msi /q

In the last two examples, **SetupPath** refers to the location in which the extracted **.msi** file resides. The exact path varies depending on the user account that performed the install and the Windows version.

For information on how the installation determines **SetupPath**, see [Step 2](#page-158-4) of the Installing via Command Line procedures.

# <span id="page-171-0"></span>**Universal Agent for Windows - System Installation File Inventory Lists**

- [Universal Agent for Windows File Inventory Lists](#page-171-1)
- [Universal Automation Center Agent](#page-171-2)
- [Universal Broker](#page-172-0)
- [Universal Command Manager](#page-173-0)
- [Universal Command Server](#page-173-1)
- [Universal Connector for PeopleSoft](#page-173-2)
- [Universal Connector for SAP](#page-173-3)
- [Universal Control Manager](#page-174-0)
- [Universal Control Server](#page-174-1)
- [Universal Data Mover Manager](#page-174-2)
- [Universal Data Mover Server](#page-175-0) [Universal Event Monitor Manager](#page-175-1)
- [Universal Event Monitor Server](#page-175-2)
- [Universal Configuration Manager](#page-176-0)
- [Universal Copy](#page-176-1)
- [Universal Encrypt](#page-176-2)
- [Universal Event Log Dump](#page-176-3)
- [Universal Message Translator](#page-176-4)
- [Universal Products Install Merge](#page-176-5)
- [Universal Query](#page-177-0)
- [Universal Spool Utilities](#page-177-1)
- [Universal Message Service \(OMS\)](#page-177-2)
- [Universal Controller Command Line Interface \(CLI\)](#page-177-3)
- [System Files](#page-178-0)
- [Universal Translate Tables \(UTT\)](#page-179-0)
- [Python 3.6 Distribution for Universal Agent](#page-180-0)

### <span id="page-171-1"></span>**Universal Agent for Windows - File Inventory Lists**

The Universal Agent 6.5.x for Windows System Installation package includes the files required for the following components / utilities:

- Universal Automation Center Agent
- Universal Broker
- Universal Command Manager
- Universal Command Server
- Universal Configuration Manager
- Universal Connector for PeopleSoft
- Universal Connector for SAP
- Universal Control Manager
- Universal Control Server
- Universal Copy
- Universal Data Mover Manager
- Universal Data Mover Server
- Universal Encrypt
- Universal Event Log Dump
- Universal Event Monitor Manager
- Universal Event Monitor Server
- Universal Products Install Merge
- Universal Query
- Universal Spool Utilities
- Universal Message Service (OMS)
- Universal Controller Command Line Interface (CLI)

Universal Broker and Universal Configuration Manager always are installed. Other components are installed as desired. If any of the components already are installed, Windows Installer will upgrade them to the latest version.

This page lists the files installed with each Universal Agent for Windows component. The file paths specified are relative to the root installation directory (for example, **C:\Program Files\Universal**) that was specified during the installation, except **%ALLUSERSPROFILE%**, which resolves as documented.

Items shown with a path of System32 are installed in the Windows system folder. The actual name of this directory depends on the Windows version

For all supported 64-bit Windows editions when the 64-bit Universal Agent package is installed, the path is **\Windows\System32**.

### <span id="page-171-2"></span>**Universal Automation Center Agent**

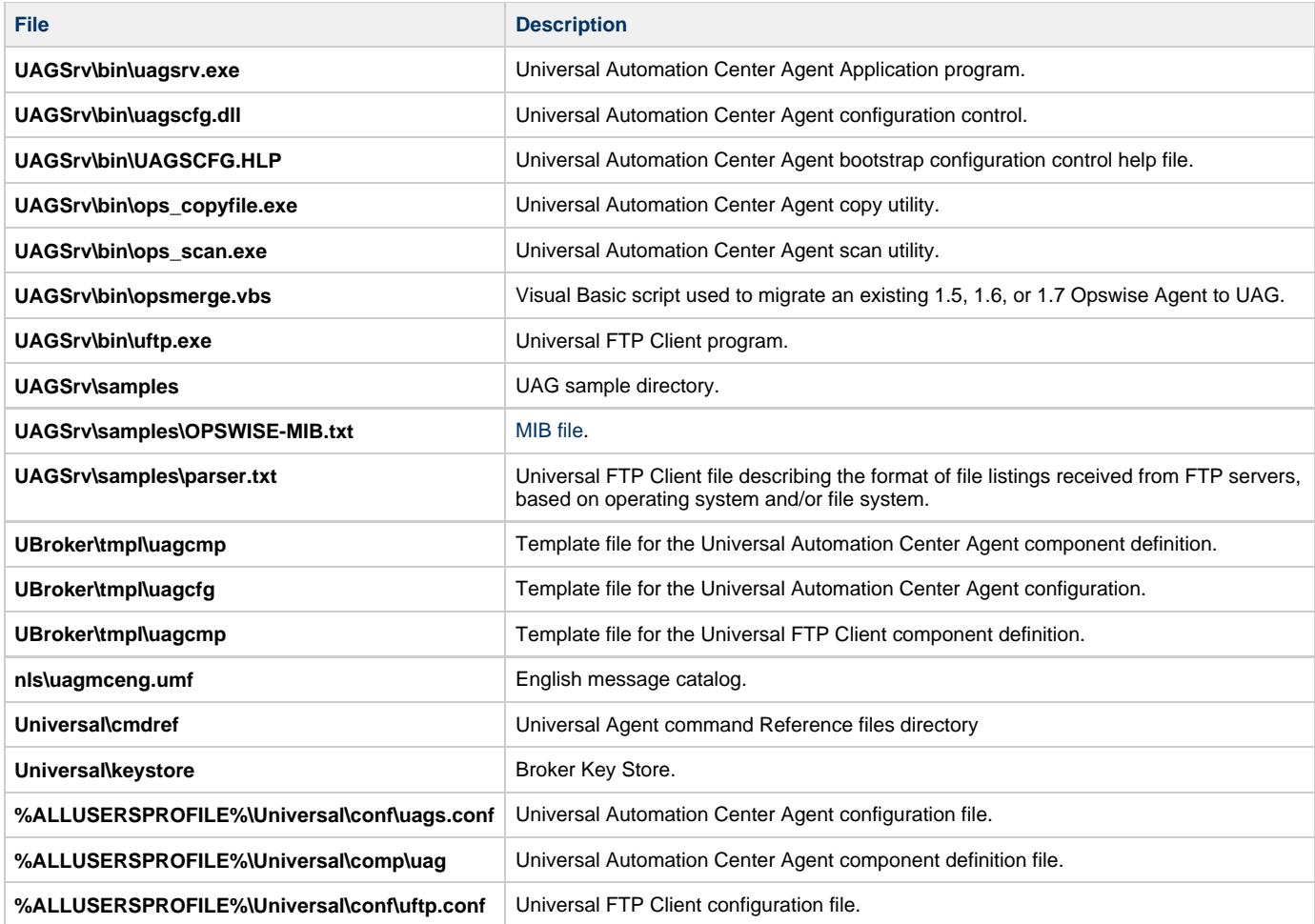

### <span id="page-172-0"></span>**Universal Broker**

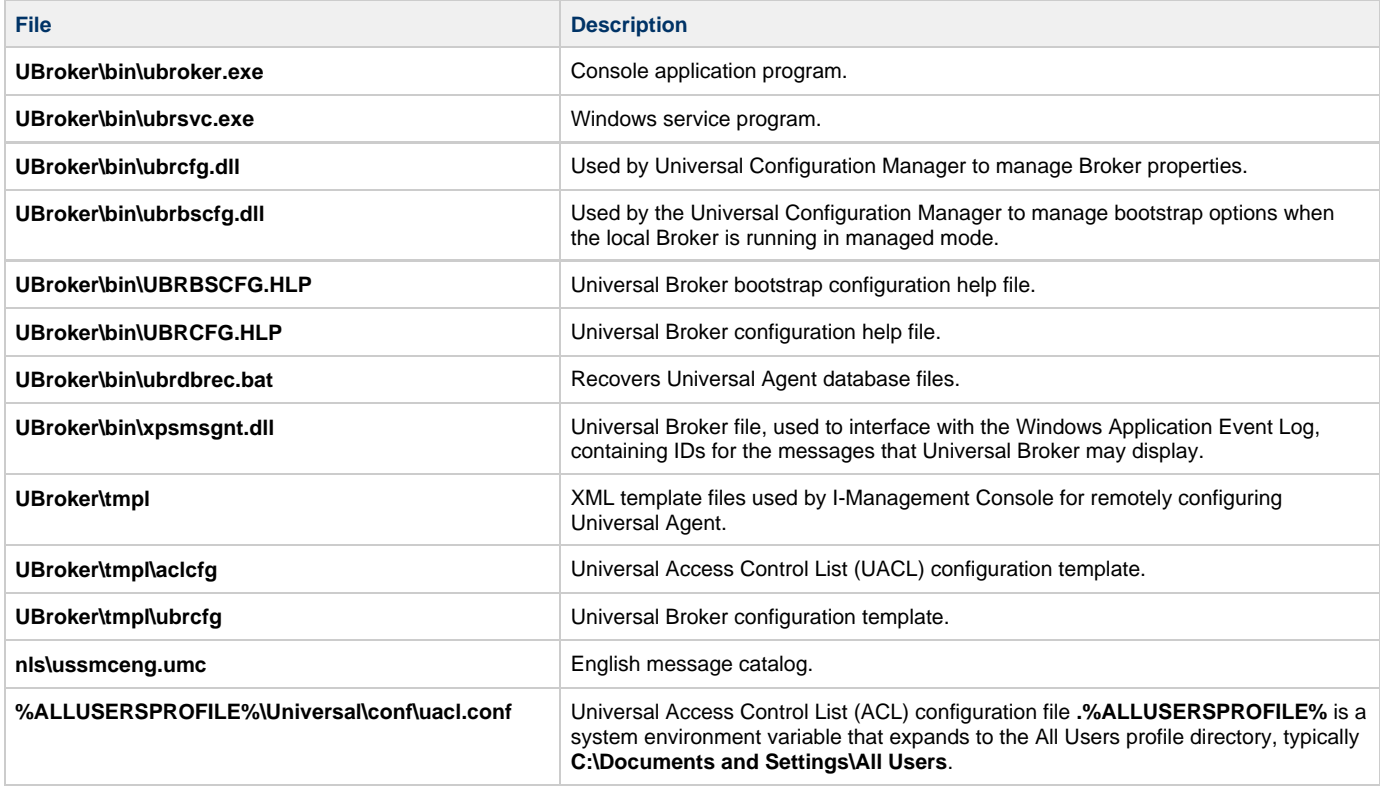

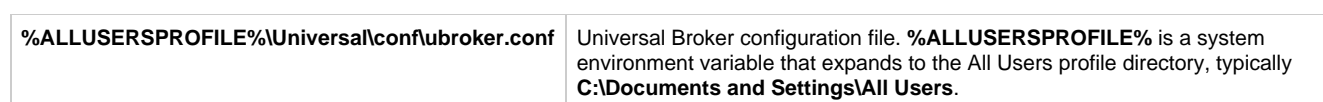

# <span id="page-173-0"></span>**Universal Command Manager**

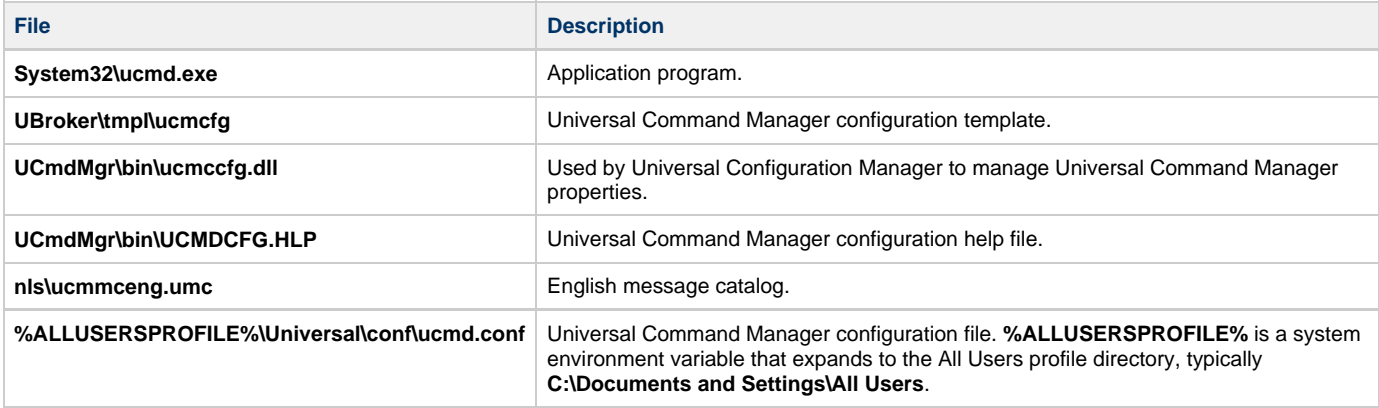

### <span id="page-173-1"></span>**Universal Command Server**

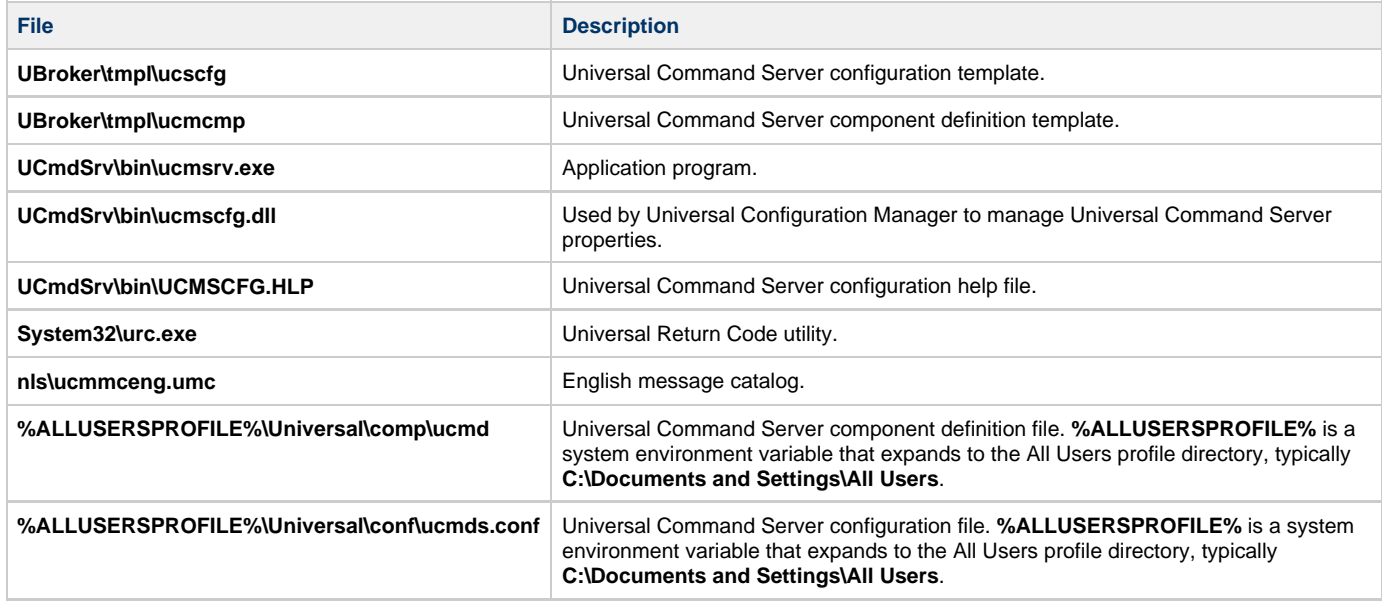

# <span id="page-173-2"></span>**Universal Connector for PeopleSoft**

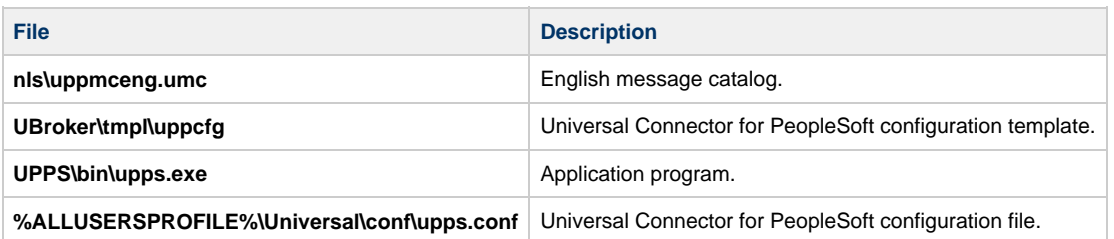

## <span id="page-173-3"></span>**Universal Connector for SAP**

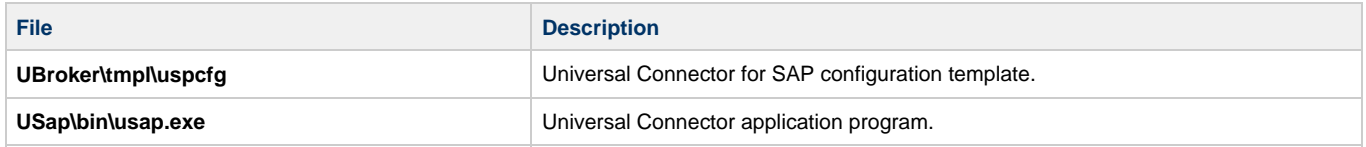

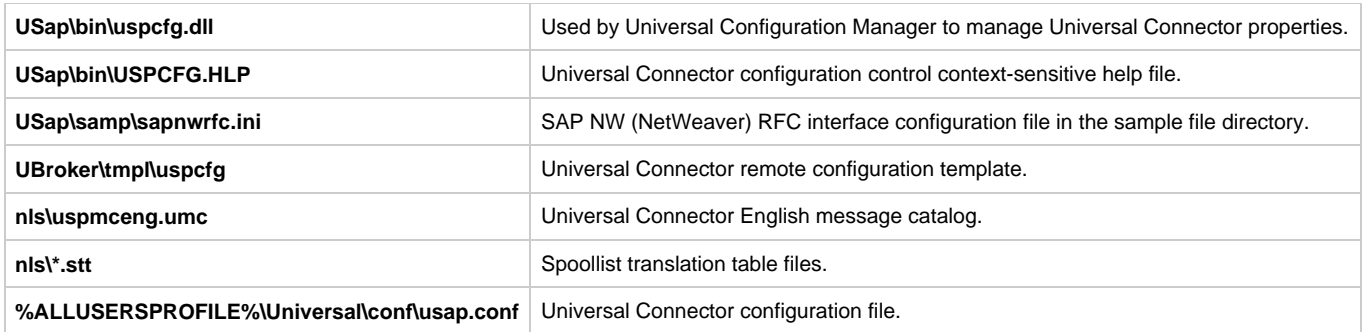

# <span id="page-174-0"></span>**Universal Control Manager**

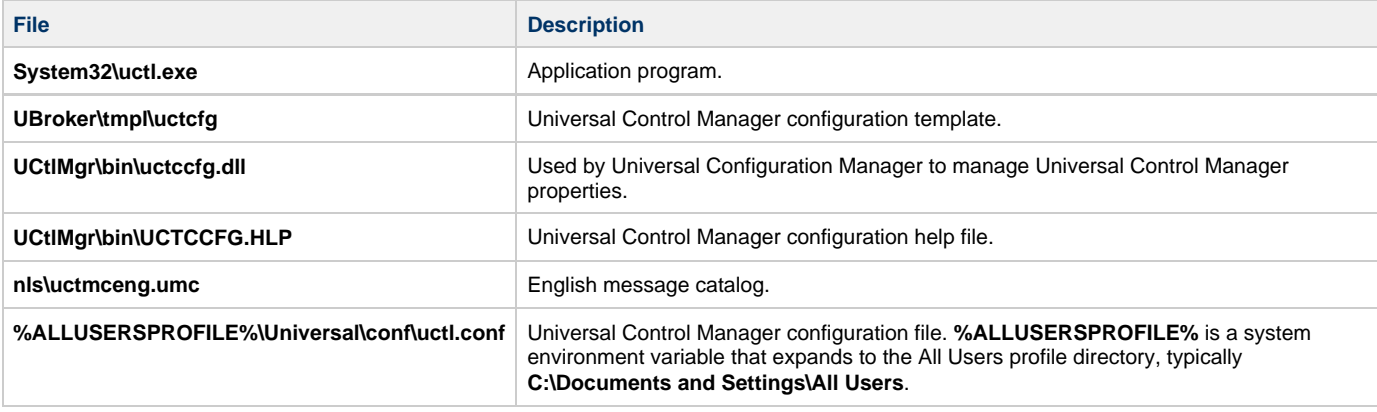

## <span id="page-174-1"></span>**Universal Control Server**

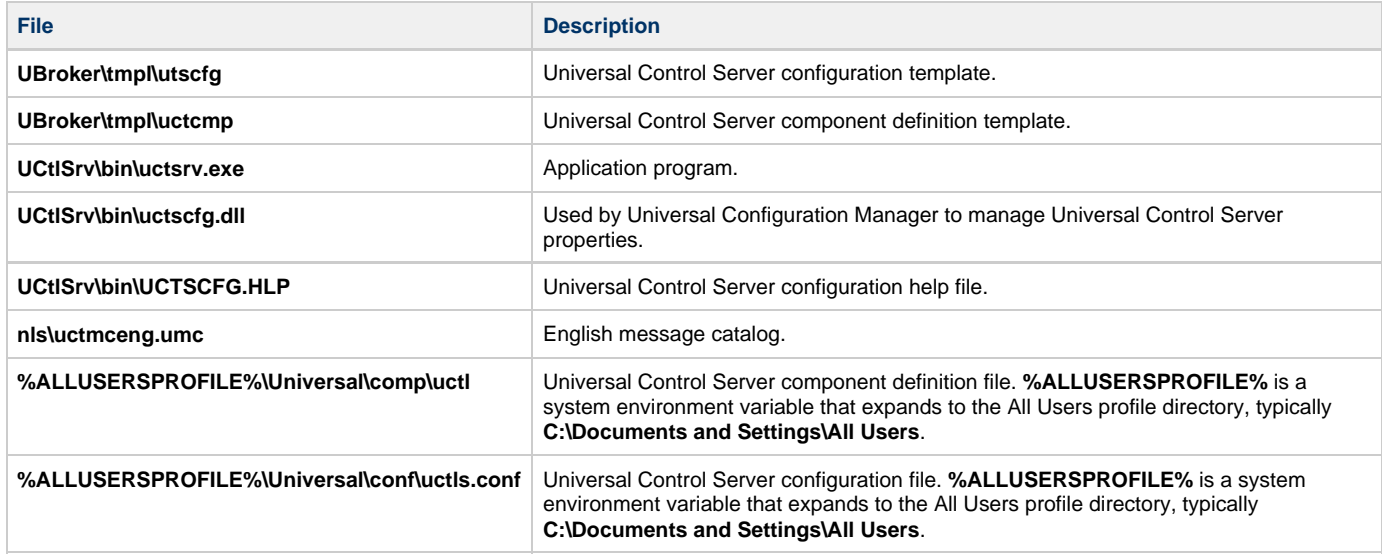

# <span id="page-174-2"></span>**Universal Data Mover Manager**

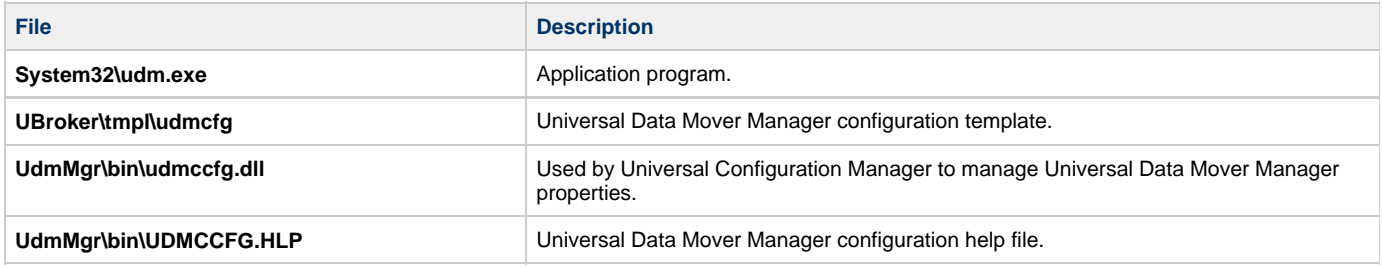

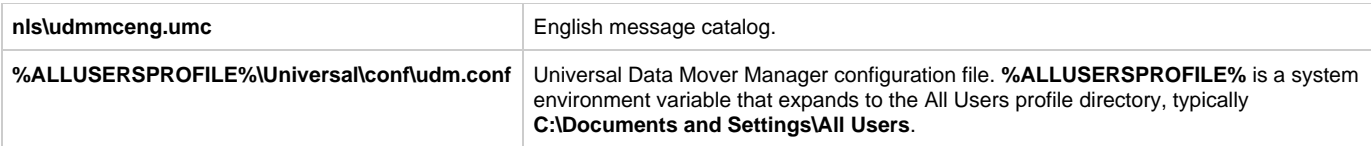

# <span id="page-175-0"></span>**Universal Data Mover Server**

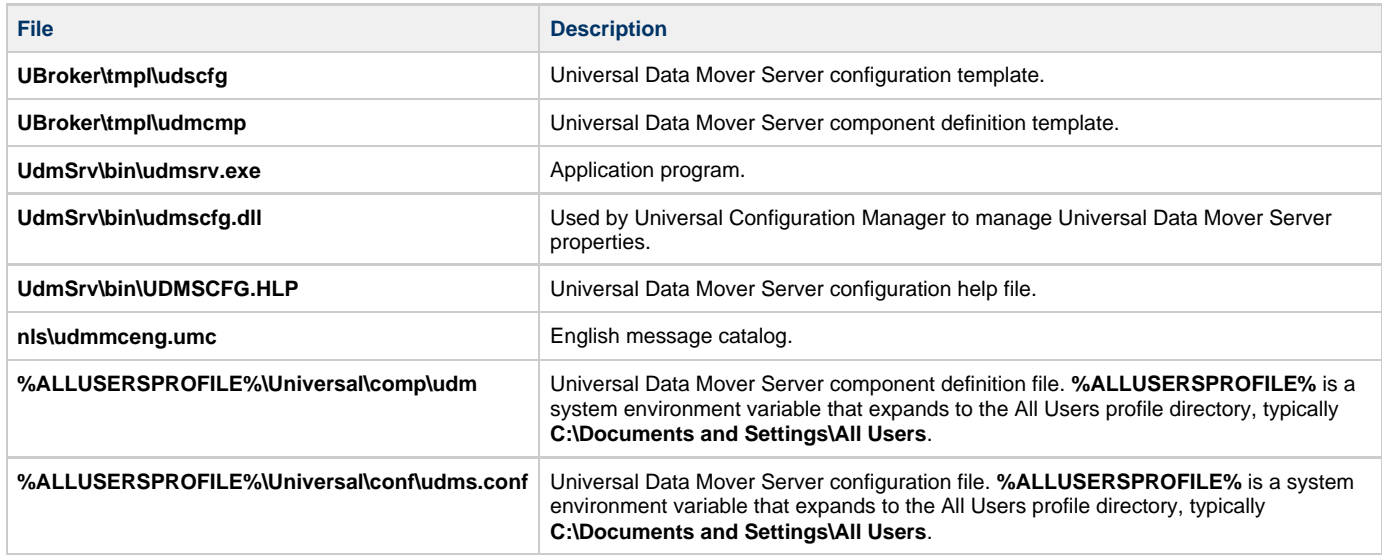

# <span id="page-175-1"></span>**Universal Event Monitor Manager**

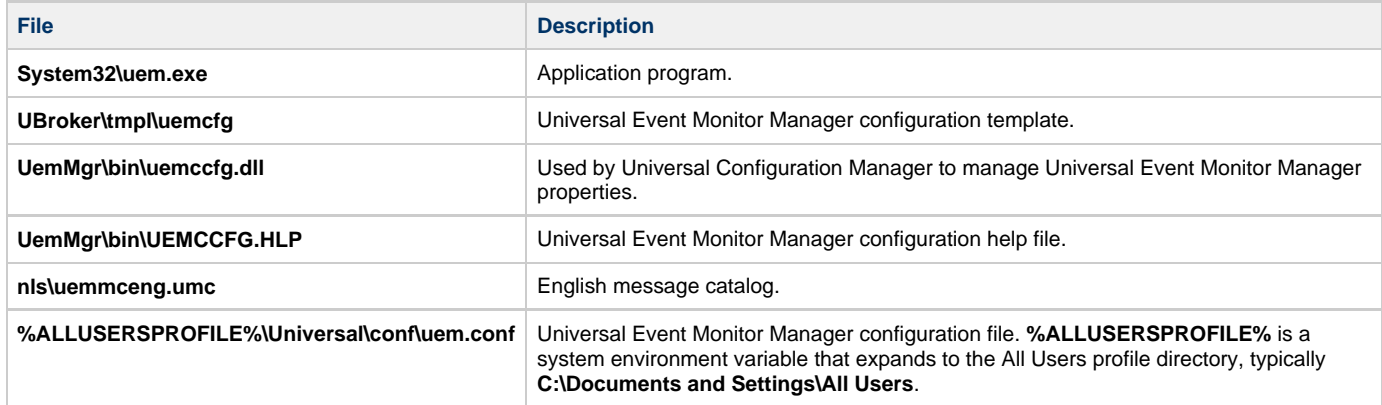

# <span id="page-175-2"></span>**Universal Event Monitor Server**

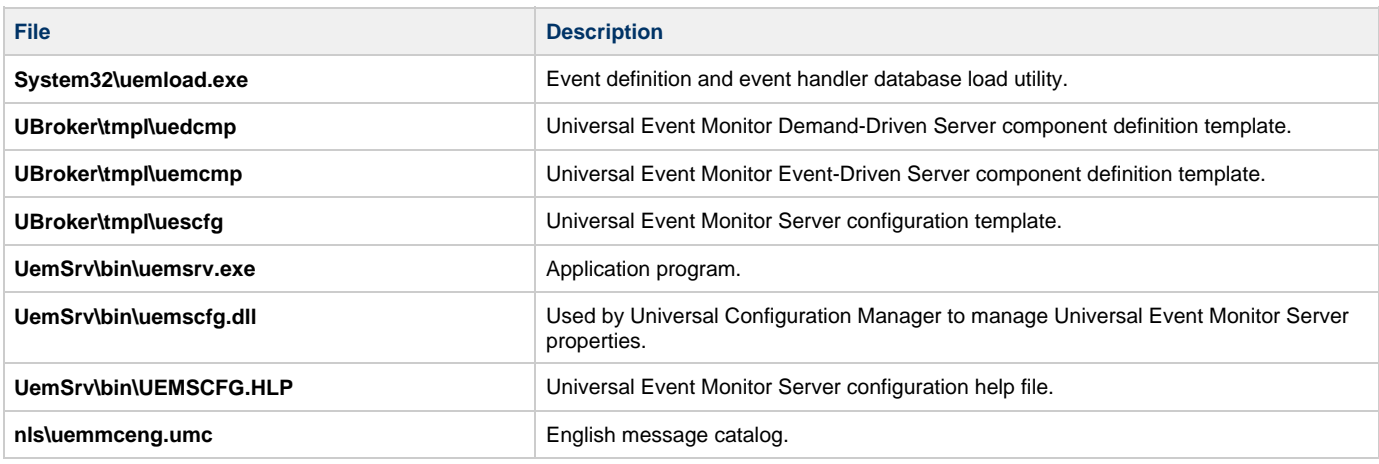

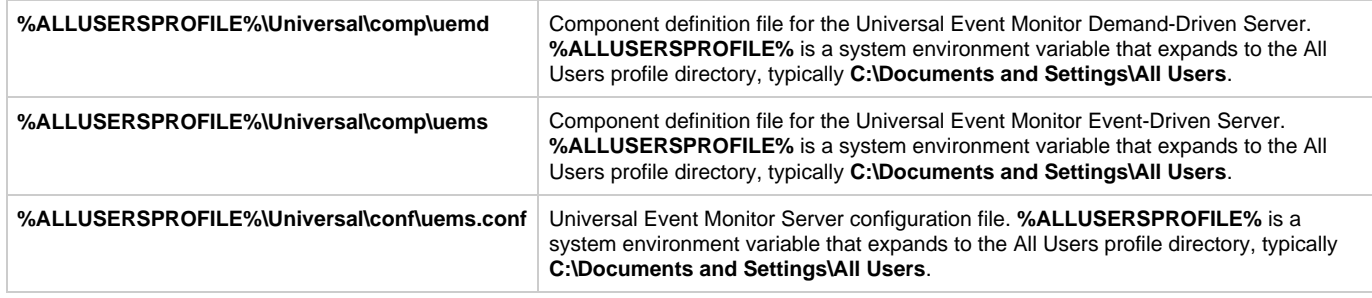

# <span id="page-176-0"></span>**Universal Configuration Manager**

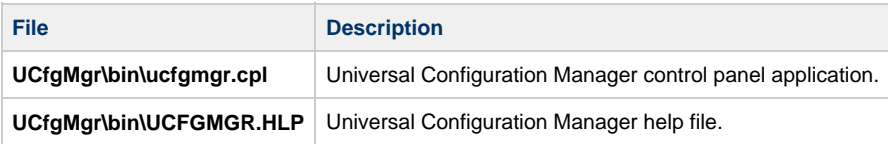

# <span id="page-176-1"></span>**Universal Copy**

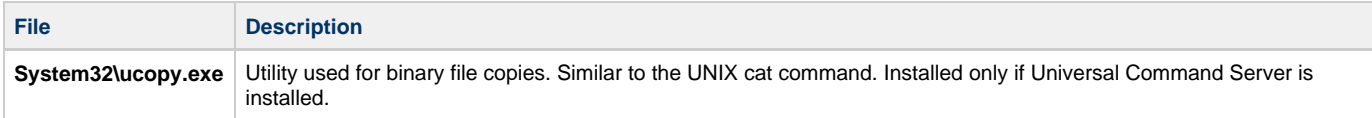

### <span id="page-176-2"></span>**Universal Encrypt**

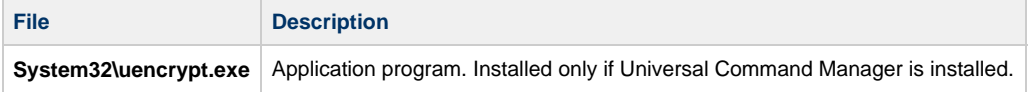

# <span id="page-176-3"></span>**Universal Event Log Dump**

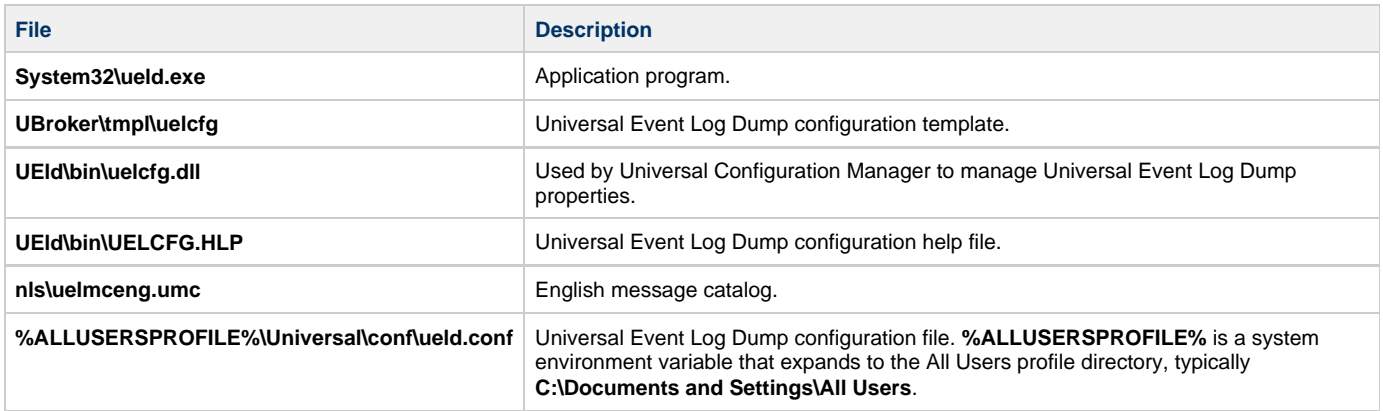

# <span id="page-176-4"></span>**Universal Message Translator**

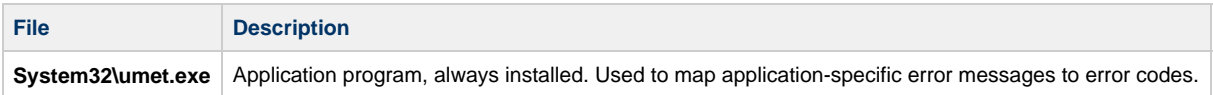

### <span id="page-176-5"></span>**Universal Products Install Merge**

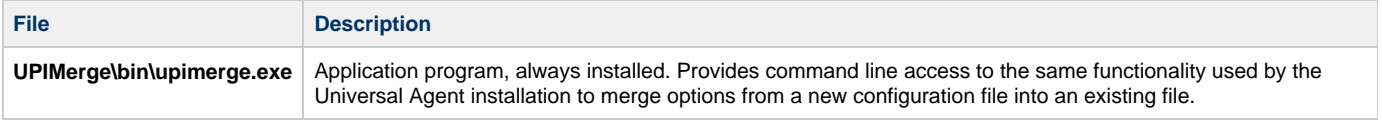

## <span id="page-177-0"></span>**Universal Query**

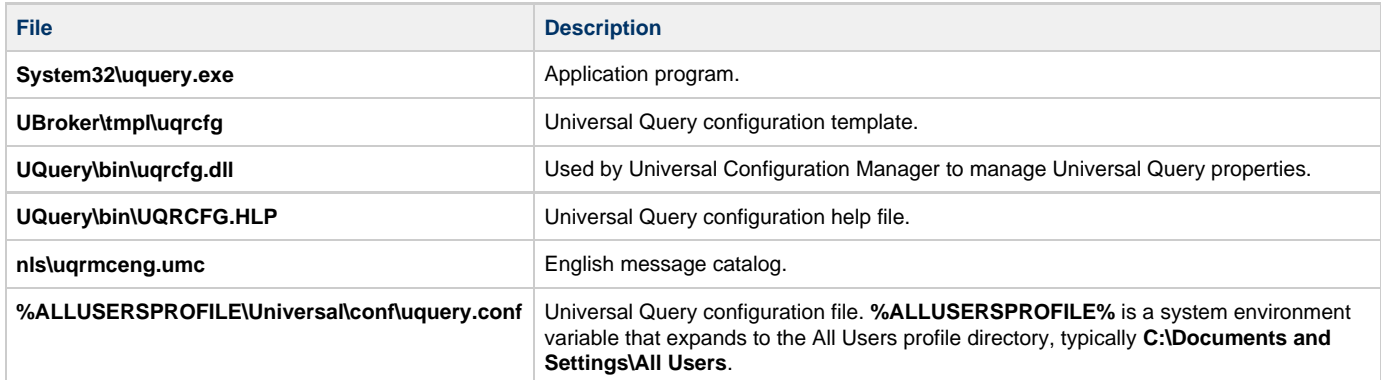

### <span id="page-177-1"></span>**Universal Spool Utilities**

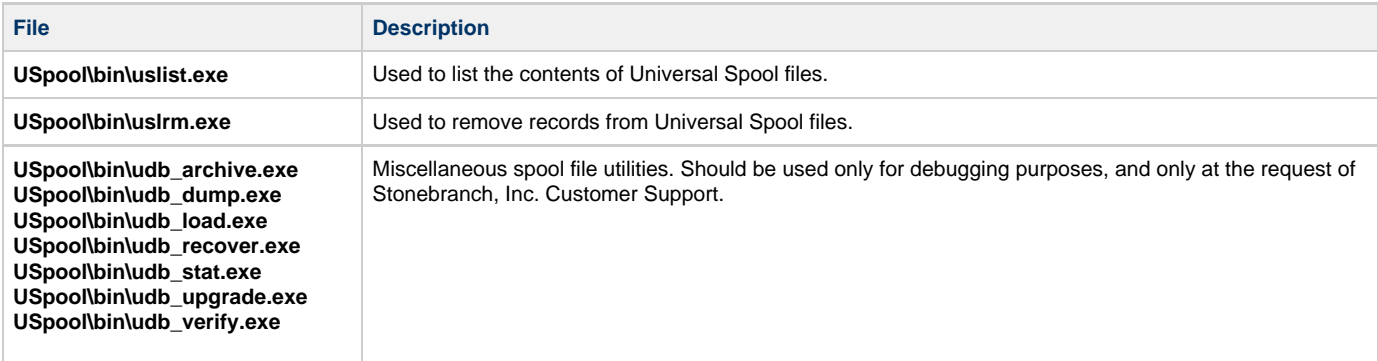

# <span id="page-177-2"></span>**Universal Message Service (OMS)**

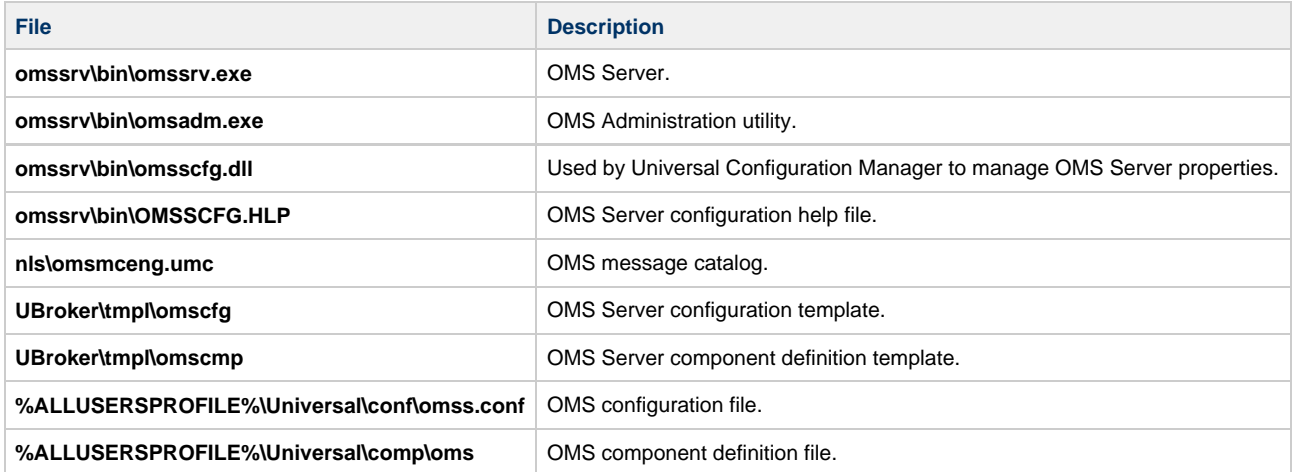

# <span id="page-177-3"></span>**Universal Controller Command Line Interface (CLI)**

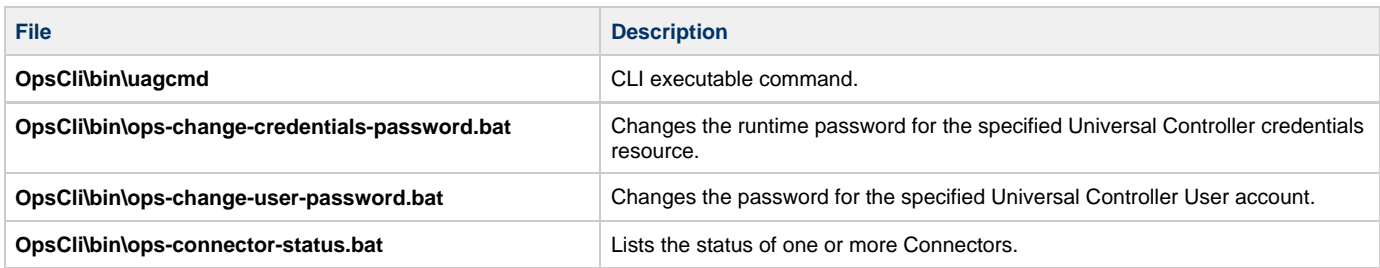

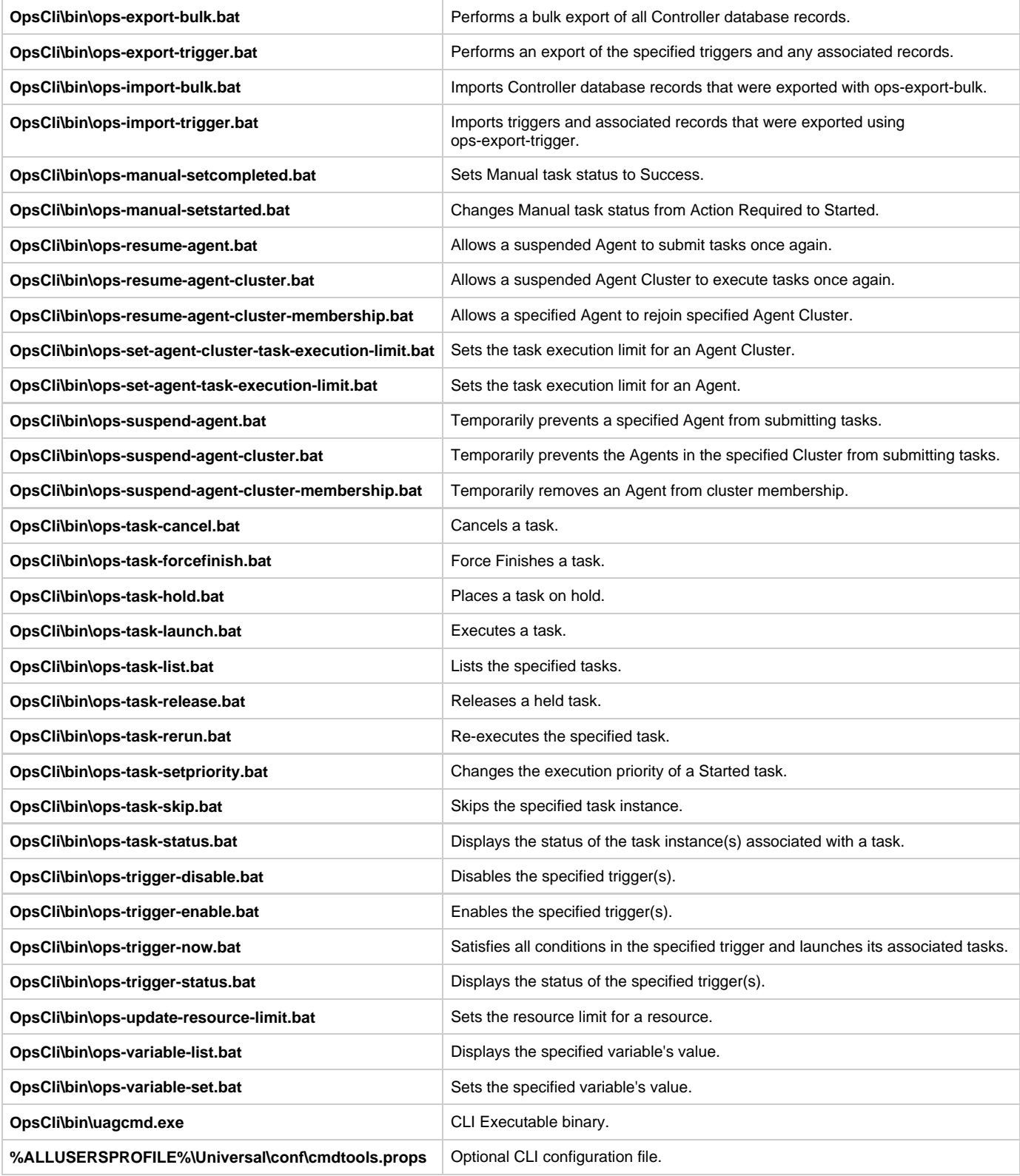

# <span id="page-178-0"></span>**System Files**

The following files will be installed only if they are newer than the existing file.

The directories shown in the following table are relative to the **%SYSTEMROOT%** directory, where **%SYSTEMROOT%** is an environment variable that resolves to **C:\Windows** on all Windows platforms.

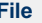

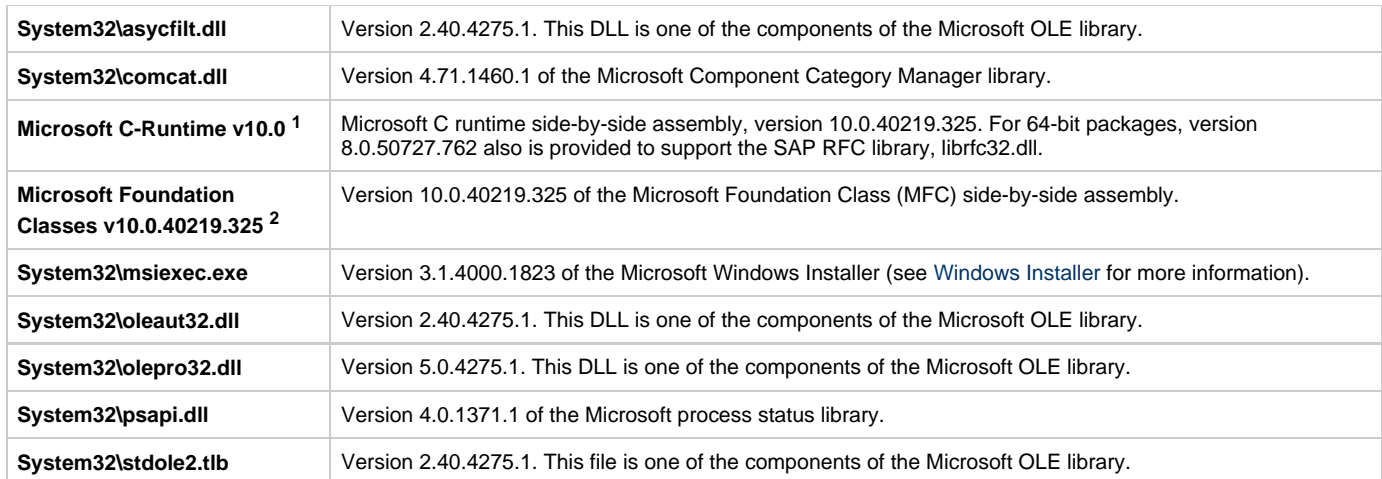

**1** The Microsoft C-Runtime distribution consists of several files, which are subject to change. Refer to Microsoft documentation for a complete list of files delivered with the specified runtime version.

 The Microsoft Foundation Classes (MFC) distribution consists of several files, which are subject to change. Refer to Microsoft documentation for **<sup>2</sup>** a complete list of files delivered with the specified MFC version.

### <span id="page-179-0"></span>**Universal Translate Tables (UTT)**

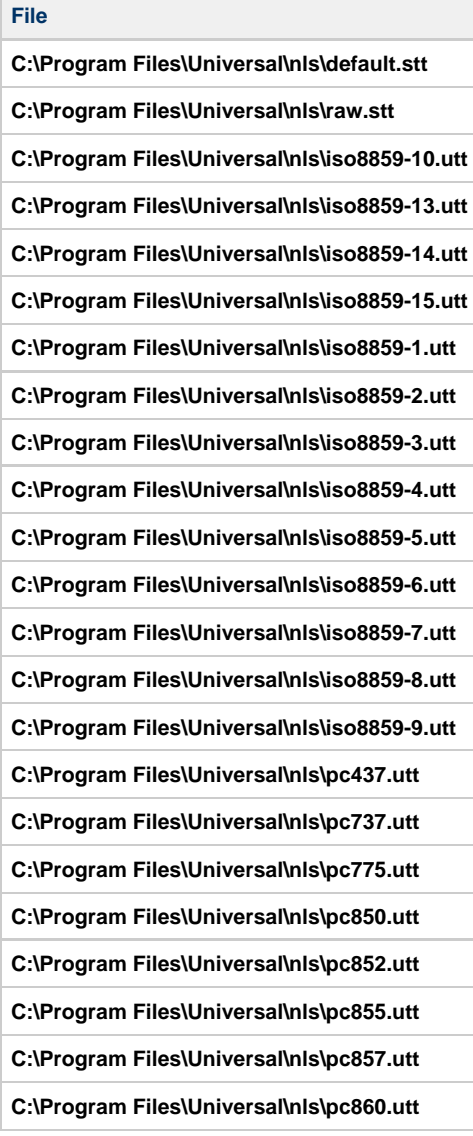
**C:\Program Files\Universal\nls\pc861.utt C:\Program Files\Universal\nls\pc862.utt C:\Program Files\Universal\nls\pc863.utt C:\Program Files\Universal\nls\pc864.utt C:\Program Files\Universal\nls\pc865.utt C:\Program Files\Universal\nls\pc866.utt C:\Program Files\Universal\nls\pc869.utt C:\Program Files\Universal\nls\pc874.utt C:\Program Files\Universal\nls\win1250.utt C:\Program Files\Universal\nls\win1251.utt C:\Program Files\Universal\nls\win1252.utt C:\Program Files\Universal\nls\win1253.utt C:\Program Files\Universal\nls\win1254.utt C:\Program Files\Universal\nls\win1255.utt C:\Program Files\Universal\nls\win1256.utt C:\Program Files\Universal\nls\win1257.utt C:\Program Files\Universal\nls\win1258.utt**

## **Python 3.6 Distribution for Universal Agent**

Installed under **.\Universal\Python36**.

# **Universal Agent for Windows User Mode Installation**

## **Introduction**

The following information is provided for the user mode installation of Universal Agent for Windows:

- [Installation Package](#page-182-0)
- [Installation Requirements](#page-184-0)
- [Installation Procedures](#page-187-0)
- [File Inventory Lists](#page-196-0)

(For licensing information, see [Windows Installation - Licensing.](#page-289-0))

## <span id="page-182-0"></span>**Universal Agent for Windows - User Mode Installation Package**

- [Components](#page-182-1)
- [Component Compatibility](#page-182-2)
- [Broker Service Management Commands](#page-182-3)
- [ubrsvc.bat](#page-183-0)
- [Executing Manager Components and Utilities](#page-183-1)

### <span id="page-182-1"></span>**Components**

The Universal Agent for Windows package includes the following product components:

- Universal Broker 6.5.x
- Universal Automation Center Agent 6.5.x
- Universal Certificate 6.5.x
- Universal Command Manager and Server 6.5.x
- Universal Connector for SAP 6.5.x
- Universal Connector for PeopleSoft 6.5.x
- Universal Control Manager and Server 6.5.x
- Universal Controller Command Line Interface (CLI) 6.5.x
- Universal Data Mover Manager and Server 6.5.x
- Universal Encrypt 6.5.x
- Universal Event Log Dump 6.5.x
- Universal Event Monitor Manager and Server 6.5.x
- Universal Message Service (OMS) 6.5.x
- Universal Message to Exit Code Translator 6.5.x
- Universal Query 6.5.x

## <span id="page-182-2"></span>**Component Compatibility**

The following table identifies the compatibility of Universal Agent for Windows components with previous component / product versions.

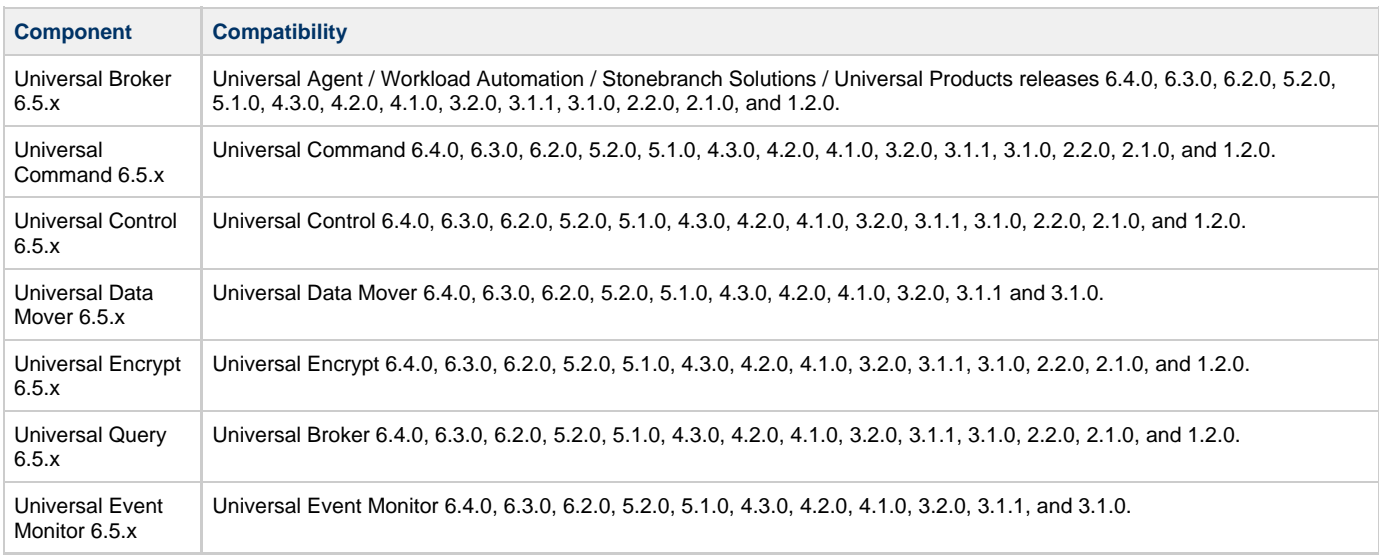

The component references pertain to all supported platforms for that version.

### <span id="page-182-3"></span>**Broker Service Management Commands**

ubrsvc.bat wraps several commands to control the Universal Broker service (that is, -start, -stop, -restart, -status, -remove). The ubrsvc.bat script is generated by the user mode installation and contains commands that target the Universal Broker service created and registered by that installation.

The most important Broker service management commands were provided in ubrsvc.bat for 6.4.2.0. The initial release was intended to ensure users were provided an example of how to completely remove the user mode Broker.

To make the script more usable and provide a consistent interface for service management, ubrsvc.bat has been updated to include support for start, restart, and status options.

#### <span id="page-183-0"></span>**ubrsvc.bat**

ubrsvc.bat supports the following command line syntax:

```
ubrsvc { -start | -stop | -restart | -status | -remove } [-[h]elp]
```
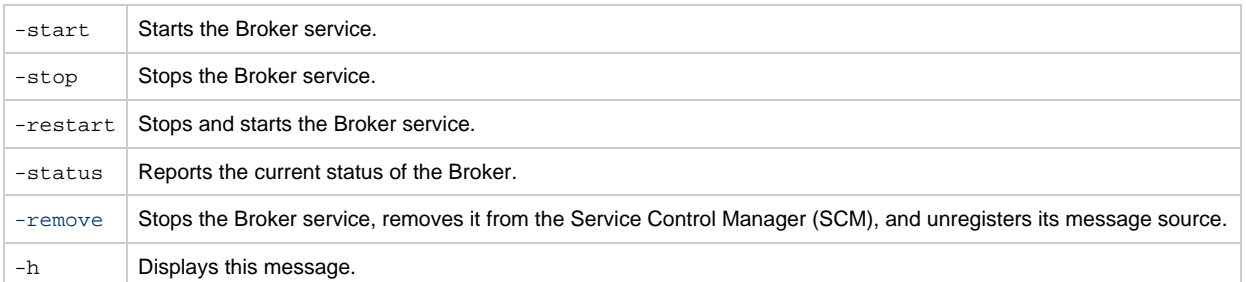

#### **Note** Δ

The -remove option is a critical first step when [removing](#page-195-0) a user mode installation.

### <span id="page-183-1"></span>**Executing Manager Components and Utilities**

When executing a Universal Agent Manager component (for example, Universal Command Manager or Universal Data Mover Manager), from a user mode installation, execute SB\_ConfigSetup.bat to configure the environment for proper local Universal Broker registration.

Failure to do this may cause a component of one version to register with the system-installed Universal Broker, which could be a different version.

## <span id="page-184-0"></span>**Universal Agent for Windows - User Mode Installation Requirements**

- [Windows Versions](#page-184-1)
- [Additional Requirements](#page-184-2)
- [Platform Requirements](#page-184-3)
- [Installation Account](#page-184-4)
- [Universal Broker Service](#page-184-5)
	- [Selecting a Universal Broker Service Account](#page-184-6)
- [Spool Directory](#page-185-0)
	- [Universal Command Server](#page-185-1)
	- [UAG Cache](#page-185-2)

#### <span id="page-184-1"></span>**Windows Versions**

To install Universal Agent for Windows, you must have one of the following versions of Windows:

- Windows 7
- Windows Server 2008 R2
- Windows Server 2012 (64-bit Windows package only)
- Windows Server 2012 R2 (64-bit Windows package only)
- Windows Server 2016 (64-bit Windows package only)

```
Note
⚠
```
The Universal Agent for Windows (x64) User Mode installation package will execute only on a 64-bit version of Windows.

### <span id="page-184-2"></span>**Additional Requirements**

- Administrative authority to execute the installation.
- Network connectivity via TCP/IP.
- About 120 MB available disk space.
- Interactive access to the Windows system (command line support will be provided in an upcoming release).
- Microsoft VC++ 2010 Runtime Distribution

### <span id="page-184-3"></span>**Platform Requirements**

Since platform requirements may change with new releases of Universal Agent, please consult the [Platform Support for Universal Controller 6.5.x](https://www.stonebranch.com/confluence/display/SMLRI/Platform+Support+for+Universal+Controller+6.5.x+and+Universal+Agent+6.5.x) [and Universal Agent 6.5.x](https://www.stonebranch.com/confluence/display/SMLRI/Platform+Support+for+Universal+Controller+6.5.x+and+Universal+Agent+6.5.x) page to make sure that your platform is supported before performing an installation.

#### <span id="page-184-4"></span>**Installation Account**

The account used to execute a Universal Agent for Windows user mode installation must have administrative privileges.

### <span id="page-184-5"></span>**Universal Broker Service**

The Universal Broker service runs either with an Administrative account or with the Local System account.

If you are using an Administrative account, the account must have the following privileges on the system upon which the Universal Agent resides (optional, but recommended privileges are noted):

- Act as part of the operating system
- Adjust memory quotas for a process
- Bypass traverse checking
- Debug programs
- Deny log on as batch job (optional, recommended)
- Deny log on locally (optional, recommended)
- Deny log on through Terminal Services (optional, recommended)
- Log on as a service
- Impersonate a client after authentication
- Increase scheduling priority
- Replace a process level token
- Take ownership of files and other objects

#### <span id="page-184-6"></span>**Selecting a Universal Broker Service Account**

The Universal Agent for Windows user mode install will supply default credentials for an account named UBrokerService. This is the same default account that the Universal Agent for Windows system installation creates (if it does not already exist).

If the Universal Broker service will execute with a different account, you can provide that account's user ID and password during the install or specify them post-install in the Universal Broker service's configured settings within the Windows Services application.

If the Universal Broker service will execute with a domain account, that account must have the privileges listed above on the local Universal Agent system. The privileges can be granted locally or inherited via Active Directory policy, but they must be granted on the local system.

In all cases, the account chosen to run the Universal Broker service must be an existing Administrative account. The Universal Agent for Windows user mode install will not create it.

### <span id="page-185-0"></span>**Spool Directory**

The spool directory is used to store the following types of information:

- Execution information for Universal Agent components started by Universal Broker.
- Event definitions and event handlers managed by Universal Broker and used by Universal Event Monitor.
- Results of events tracked by Universal Event Monitor.
- Redirected standard I/O files (stdin, stdout, and stderr) captured by Universal Command when run with Manager Fault Tolerance enabled.
- Configuration information for Universal Agent components, when a local Universal Broker is operating in managed mode.

For user mode installations, the spool directory resides just under the main install directory.

- **Most database files reside in** . \spool \ubroker.
- Spooled standard I/O files reside in . \spool \ucmdsrv.

#### <span id="page-185-1"></span>**Universal Command Server**

#### **Location**

The spool directory must reside on a local device. It cannot reside on any network device, including network drives that may be mapped to a local drive. By default, the spool files are located in directory . \spool \ucmdsrv (relative to the main installation directory).

#### **Space**

You must have approximately 125 MB available disk space for each instance of a Universal Agent for Windows user mode installation.

The amount of disk space required for the spool directory depend on the following factors:

- Number of spooling user processes that will be executing simultaneously. A user process is created for each command requested by a Universal Command Manager. The default maximum number is 50.
- When a user process ends and a Manager has received all the spool files, the spool files themselves are deleted.
- Average size of the user processes standard input, output, and error files. Keep in mind that spooling is not a feature for file transfer purposes. File transfer-related processes should execute without spooling enabled.

When these numbers have been determined, the average amount of disk space is calculated with the following formula:

**MAX-PROCESSES x AVERAGE-STDIO-SIZE x 2 = required disk space.**

For example, if the maximum number of simultaneous user processes is estimated at 20 and the average size of processes standard I/O files is 100,000 bytes, the average amount of required disk space is 4MB (20 x 100000 x 2).

The Universal Command Server is configured with spooling disabled to prevent unintentional disk utilization. This feature can be enabled by updating the Universal Command Server configuration file, . \conf\ucmds.conf.

For more information on the Manager Fault Tolerant feature and spooling of redirected standard I/O files, see the [Universal Agent 6.5.x User](https://www.stonebranch.com/confluence/display/UA65/Universal+Agent+6.5.x+User+Guide) [Guide](https://www.stonebranch.com/confluence/display/UA65/Universal+Agent+6.5.x+User+Guide).

#### **Security**

Universal Broker and Universal Command Server require read/write access to the spool directory. No other Universal Agent components access the spool directory directly.

#### <span id="page-185-2"></span>**UAG Cache**

The Universal Automation Center Agent (UAGSRV) stores standard I/O redirected from processes it executes to files in the UAG cache locations below.

#### **Space**

Cache files are located, by default, in directory . \UagSrv\cache, relative to the main Universal Agent for Windows user mode installation directory.

Cache files are created for each job that is run by Universal Agent. They remain in the cache until they are purged by an automated purge process scheduled nightly by Universal Controller. You can configure the number of days that files remain in the cache using the [Agent Cache](https://www.stonebranch.com/confluence/display/UC65/Universal+Controller+Properties#UniversalControllerProperties-AgentCacheRetentionPeriodinDays) [Retention Period in Days](https://www.stonebranch.com/confluence/display/UC65/Universal+Controller+Properties#UniversalControllerProperties-AgentCacheRetentionPeriodinDays) Universal Controller system property.

For each instance of a Universal Agent user mode installation, the amount of disk space required for the cache directory depends on:

- 1. Number of jobs you estimate will run during the cache retention period you specified.
- 2. These files remain until they are purged by the automated cache purge process scheduled by the Controller daily at midnight.
- 3. Average size of the user processes standard output and error files.

When these numbers have been determined, the average amount of disk space is calculated with the following formula:

#### **(RETENTION PERIOD x MAX-JOBS) x (AVERAGE-STDOUT-SIZE + AVERAGE-STDERR-SIZE) = required disk space.**

For example:

If the files are purged every 7 days, and you run 1200 jobs daily on a particular user mode Universal Agent and the average size of the STDOUT + STDERR files is 3,000 bytes, the average amount of required disk space is 25MB (7 x 1,200 x 3000).

UAG automatically redirects the standard output and standard error files to the cache directory with no required user input.

#### **Security**

Universal Automation Center Agent (UAG) requires read/write access to the UAG cache directory. No other Universal Agent components access the cache directory. No general user access is required.

## <span id="page-187-0"></span>**Universal Agent for Windows - User Mode Installation Procedures**

### **Installation Procedures**

The following procedures are provided for the a Universal Agent for Windows user mode installation and removal:

- [Installing Universal Agent for Windows via the User Mode Install Graphical Interface](#page-188-0)
- [Removing a Universal Agent User Mode Installation](#page-195-0)

### <span id="page-188-0"></span>**Installing Universal Agent for Windows via the User Mode Install Graphical Interface**

#### **Installing Universal Agent for Windows via the User Mode Install Graphical Interface**

To install a user mode Universal Agent for Windows via the user mode install graphical interface, perform the following steps.

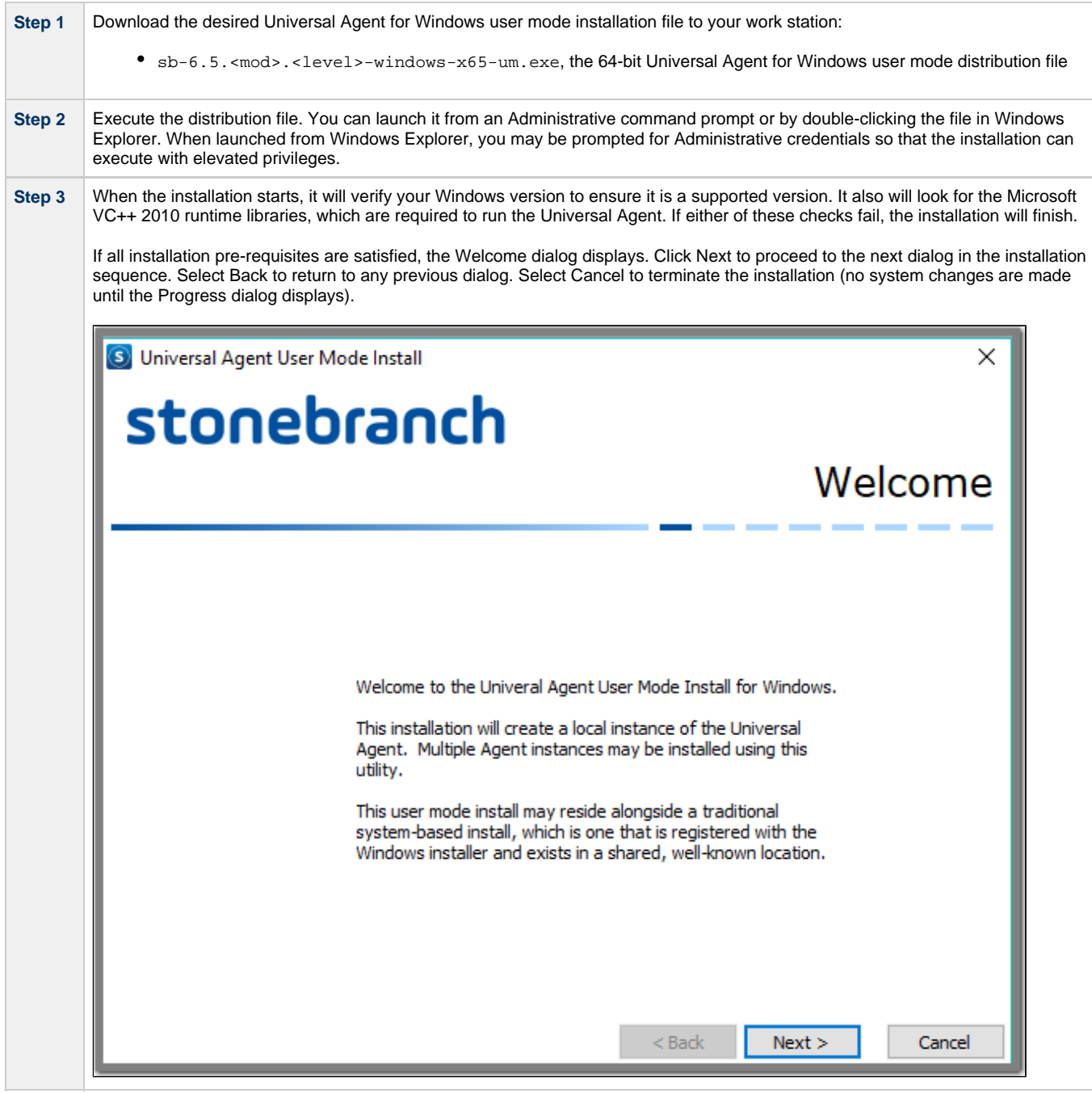

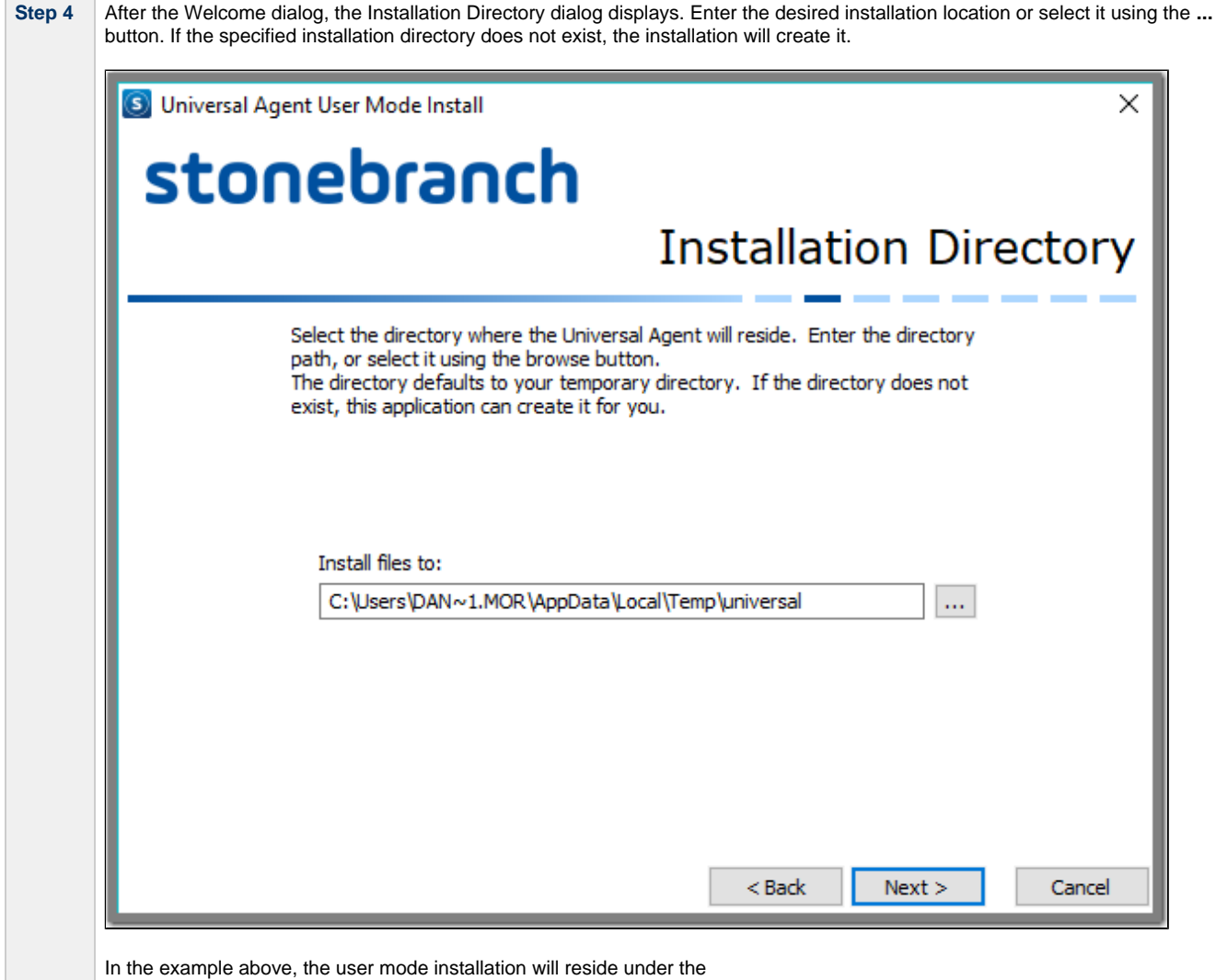

C:\Users\DAN~1.MOR\AppData\Local\Temp\universal folder.

**Step 5** Click the Next button to display the Universal Broker Service configuration dialog. 5 Universal Agent User Mode Install × stonebranch **Universal Broker Service** Choose one of the options below to run the Universal Broker as LocalSystem or as an existing Administrative account. ◯ Local System An existing Administrative account (Recommended) User ID: **UBrokerService** Password: ............ Confirm password: ............ Universal Broker Service Options Set Broker service options to configure a unique Broker instance. Universal Broker (User Mode) Service display name: UBrokerUMService Service name (no spaces): 7887 Listen on port:  $<sub>Back</sub>$ </sub>  $Next$ Cancel From this dialog, you can choose to run the Universal Broker service as LocalSystem or an existing Administrative account. If the

account does not exist, the installation will not issue an error here. Instead, the installation will fail when it attempts to create and configure the Broker service.

The Universal Broker service's display name and service name also can be specified from this dialog. The installation will ensure that the service name is unique.

The port upon which the Universal Broker service accepts incoming connections is specified in the **Listen on port** field. Note that the installation will not check whether another process is already accepting incoming connections over the specified port. It is your responsibility to ensure that the port is available.

The value specified here is used to set the **service\_port** option in the Universal Broker configuration file, .\conf\ubroker.conf. 100 is added to this value to set the **component\_port** option in ubroker.conf. The Broker accepts external connections over the **service\_port** and uses the **component\_port** to accept control sessions from local Universal Server components. Either of these values can be changed after the installation.

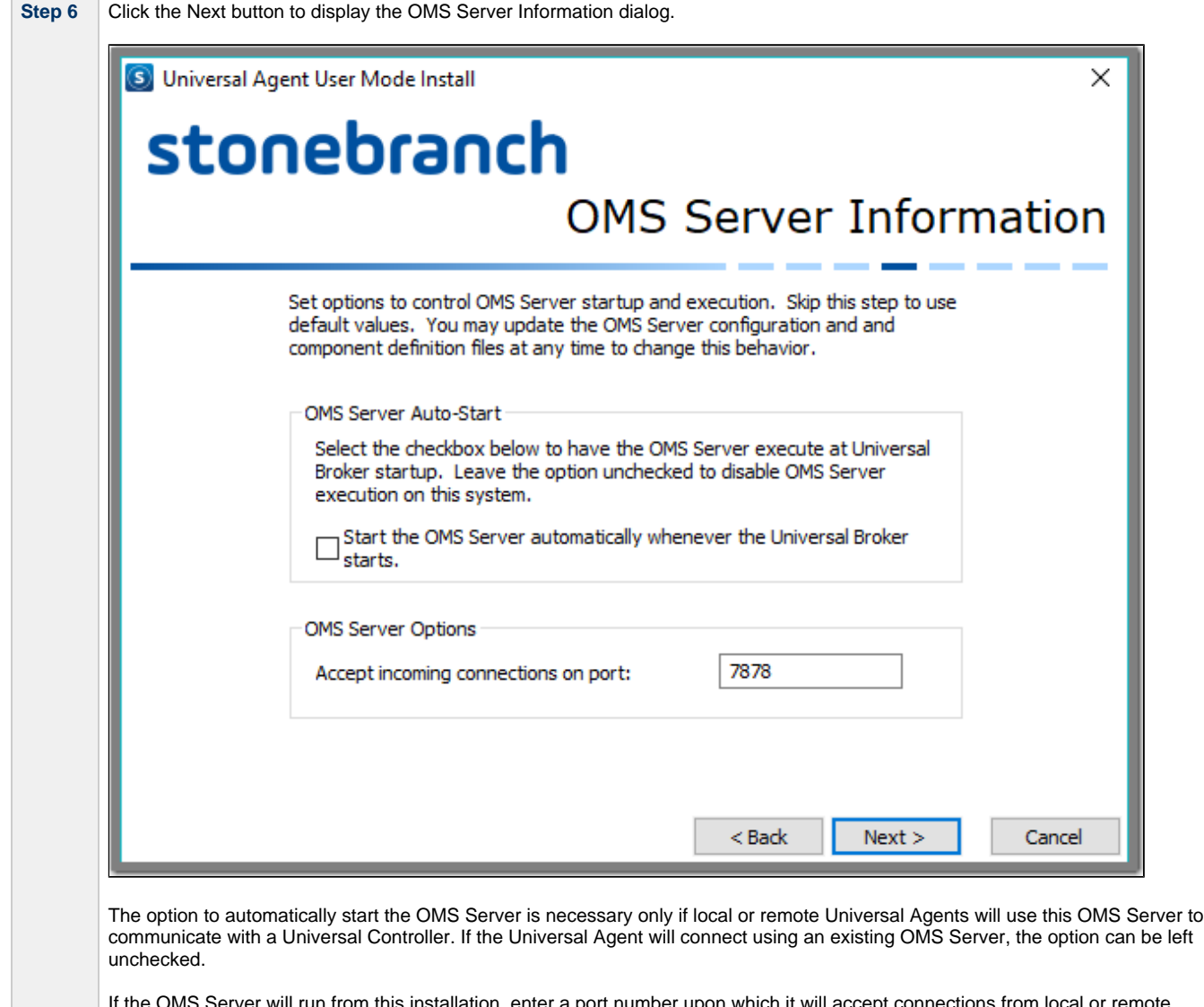

If the OMS Server will run from this installation, enter a port number upon which it will accept connections from local or remote Universal Agents. This port number must be unique, and like the Universal Broker port, the user mode installation makes no attempt to confirm its availability.

**Contract Contract** 

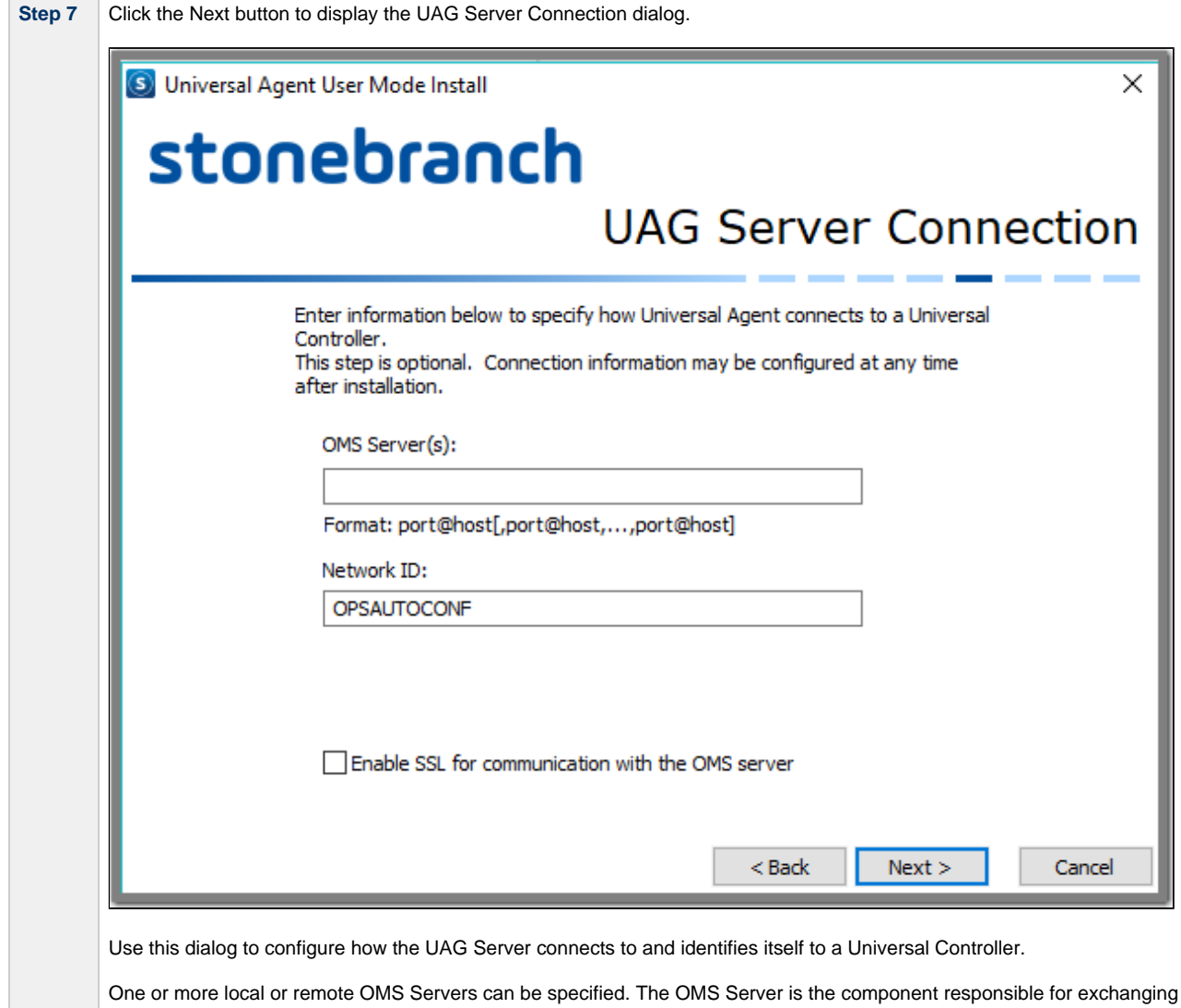

messages between the Universal Controller and Universal Agent. The Network ID controls how the Universal Agent is displayed in the Universal Controller. The default setting of **OPSAUTOCONF**

instructs the Controller to assign a unique ID to the Agent. A specific value can be provided here to override this default and customize names for Universal Agents that the Universal Controller displays.

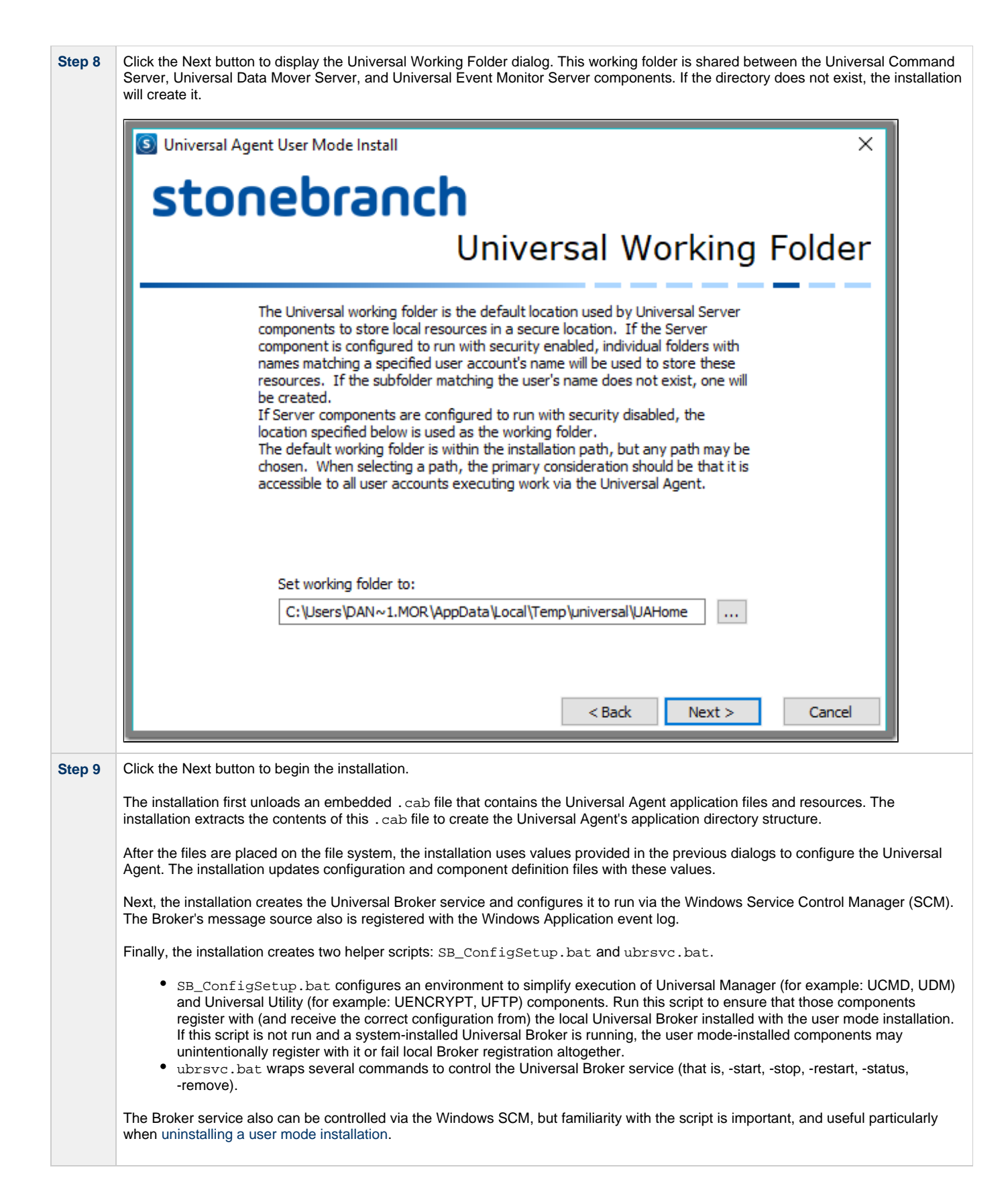

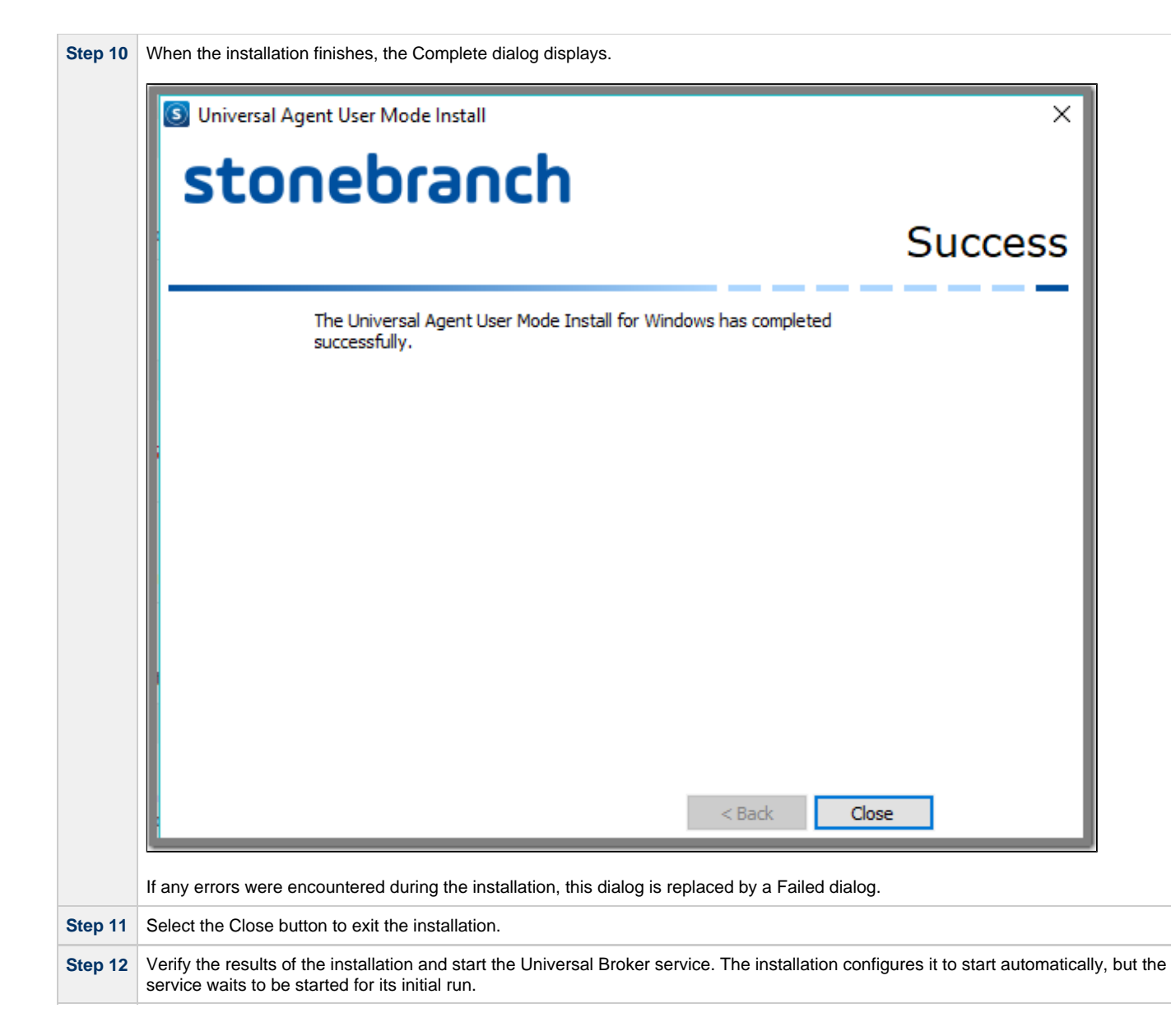

## <span id="page-195-0"></span>**Removing a Universal Agent User Mode Installation**

#### **Universal Agent for Windows User Mode Removal**

Removing a Universal Agent for Windows user mode installation is a simple two-step process:

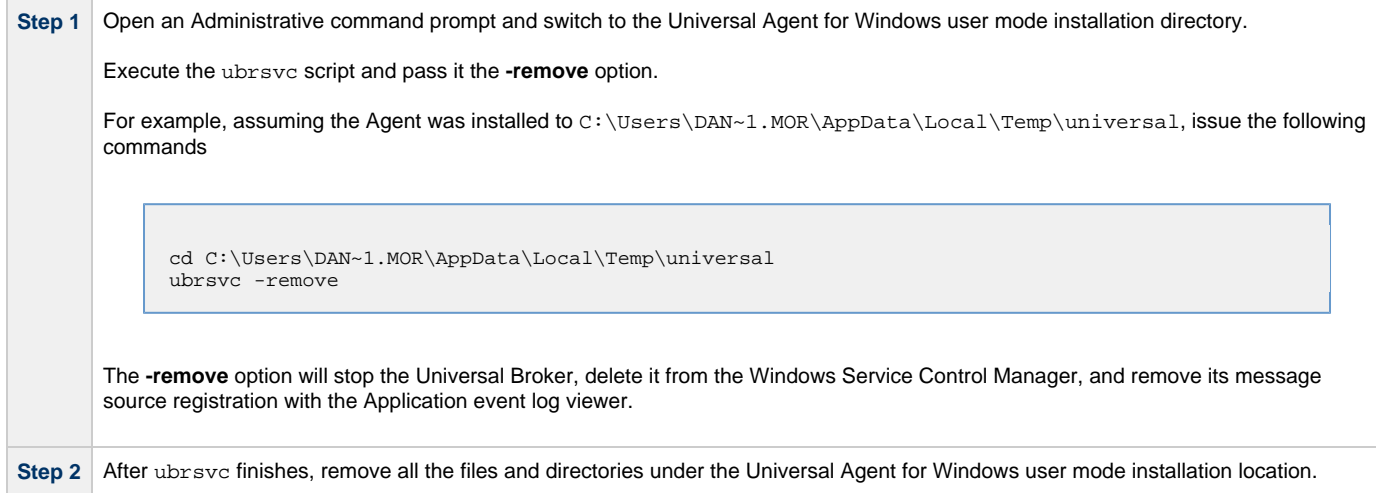

## <span id="page-196-0"></span>**Universal Agent for Windows - User Mode Installation File Inventory Lists**

- [Universal Agent for Windows File Inventory Lists](#page-196-1)
- [Universal Automation Center Agent](#page-196-2)
- [Universal Broker](#page-197-0)
- [Universal Command Manager](#page-197-1)
- [Universal Command Server](#page-197-2)
- [Universal Connector for PeopleSoft](#page-198-0)
- [Universal Connector for SAP](#page-198-1)
- [Universal Control Manager](#page-198-2)
- [Universal Control Server](#page-198-3)
- [Universal Data Mover Manager](#page-198-4)
- [Universal Data Mover Server](#page-199-0)
- [Universal Event Monitor Manager](#page-199-1) [Universal Event Monitor Server](#page-199-2)
- [Universal Copy](#page-199-3)
- [Universal Encrypt](#page-199-4)
- 
- [Universal Event Log Dump](#page-200-0) [Universal Message Translator](#page-200-1)
- [Universal Products Install Merge](#page-200-2)
- [Universal Query](#page-200-3)
- [Universal Spool Utilities](#page-200-4)
- [Universal Message Service \(OMS\)](#page-200-5)
- [Universal Controller Command Line Interface \(CLI\)](#page-201-0)
- [Universal Translate Tables \(UTT\)](#page-202-0)

### <span id="page-196-1"></span>**Universal Agent for Windows - File Inventory Lists**

The Universal Agent 6.5.x for Windows user mode installation package includes the files required for the following components / utilities:

- Universal Automation Center Agent
- Universal Broker
- Universal Command Manager
- Universal Command Server
- Universal Configuration Manager
- Universal Connector for PeopleSoft
- Universal Connector for SAP
- Universal Control Manager
- Universal Control Server
- Universal Copy
- Universal Data Mover Manager
- Universal Data Mover Server
- Universal Encrypt
- Universal Event Log Dump
- Universal Event Monitor Manager
- Universal Event Monitor Server
- Universal Products Install Merge
- Universal Query
- Universal Spool Utilities
- Universal Message Service (OMS)
- Universal Controller Command Line Interface (CLI)

This page lists the files installed for a user mode installation and the Universal Agent for Windows component to which they belong. The file paths specified are relative to the root installation directory (for example, %TEMP%\Universal) that was specified during the installation.

Additionally, the following script files also are provided for a user mode installation:

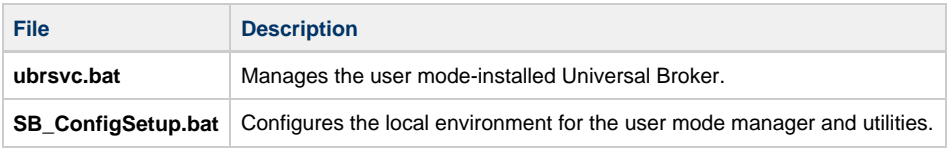

### <span id="page-196-2"></span>**Universal Automation Center Agent**

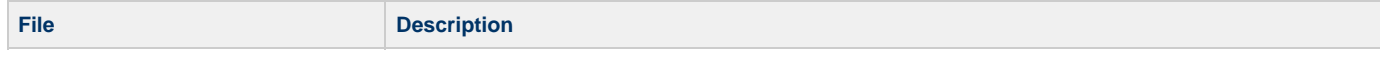

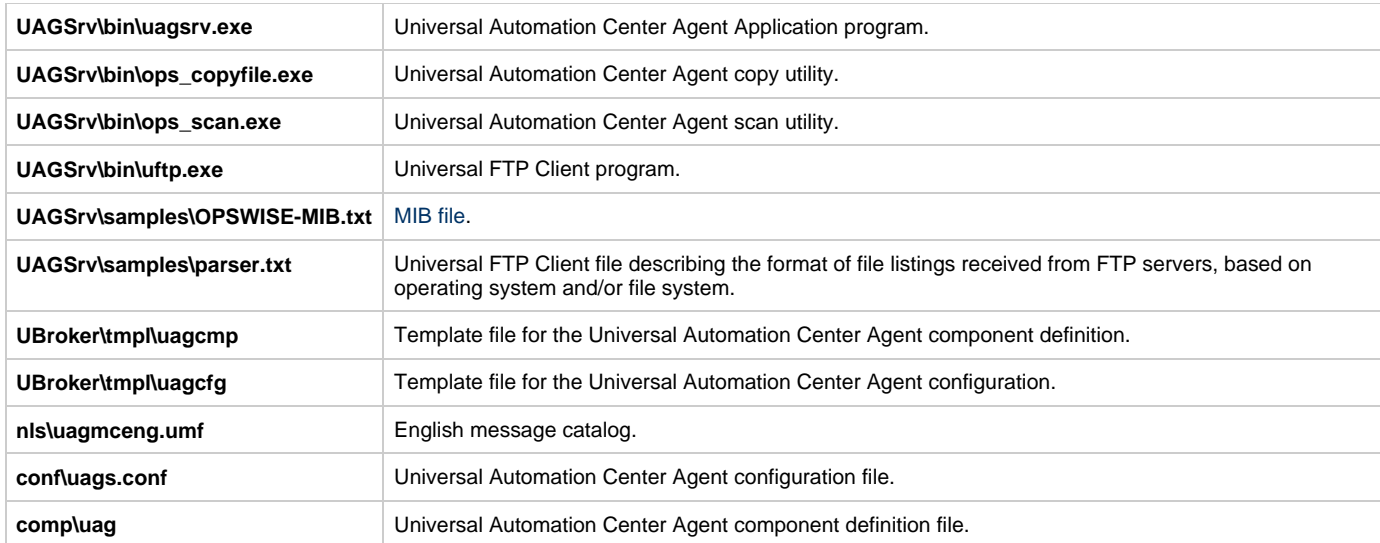

## <span id="page-197-0"></span>**Universal Broker**

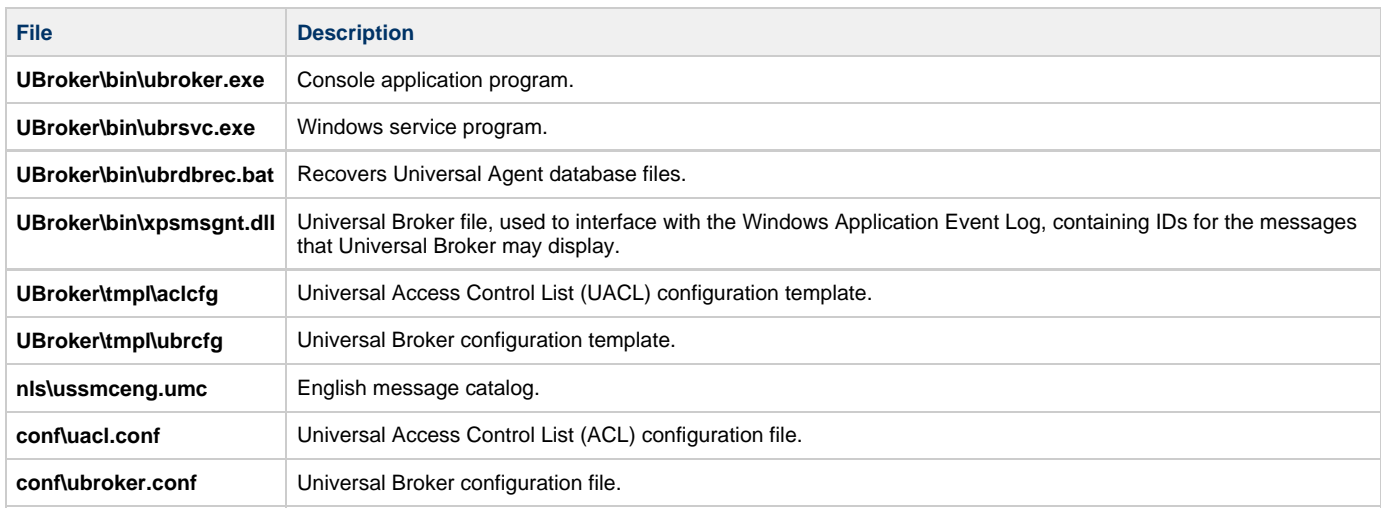

## <span id="page-197-1"></span>**Universal Command Manager**

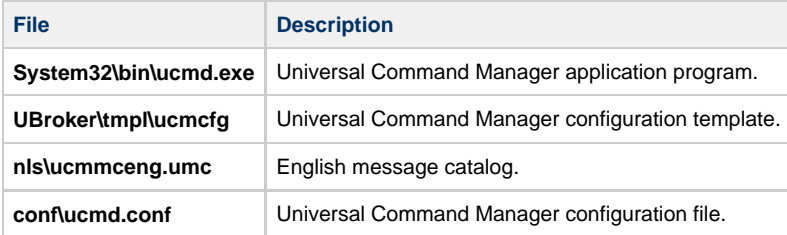

## <span id="page-197-2"></span>**Universal Command Server**

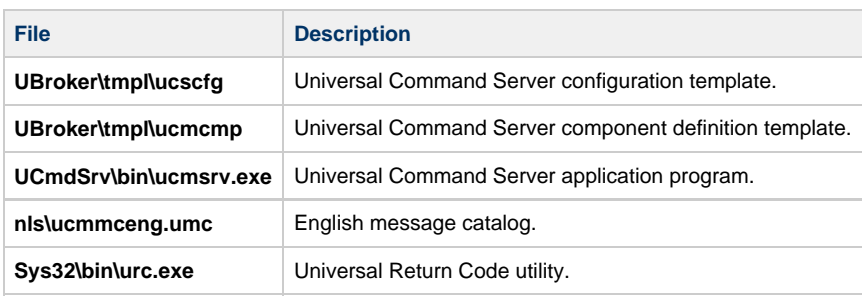

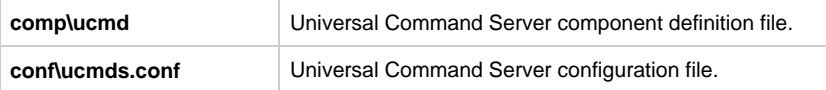

## <span id="page-198-0"></span>**Universal Connector for PeopleSoft**

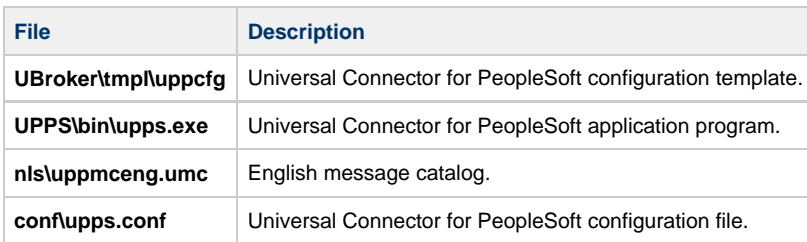

## <span id="page-198-1"></span>**Universal Connector for SAP**

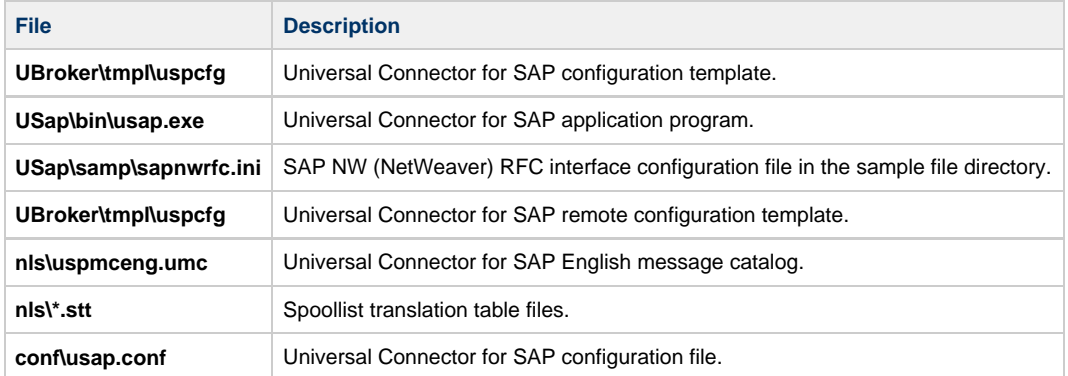

## <span id="page-198-2"></span>**Universal Control Manager**

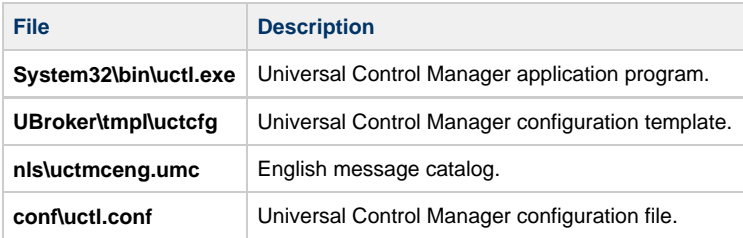

## <span id="page-198-3"></span>**Universal Control Server**

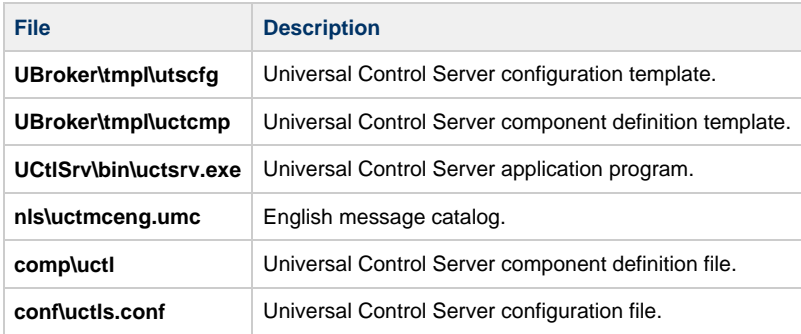

## <span id="page-198-4"></span>**Universal Data Mover Manager**

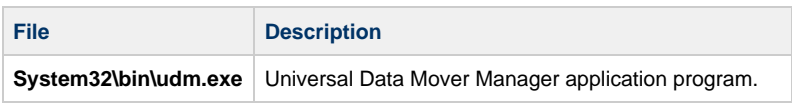

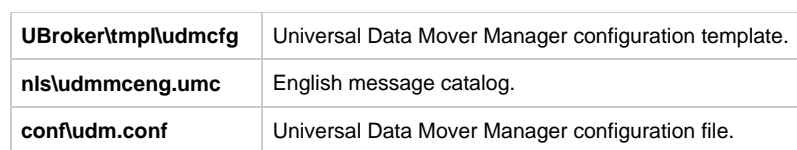

## <span id="page-199-0"></span>**Universal Data Mover Server**

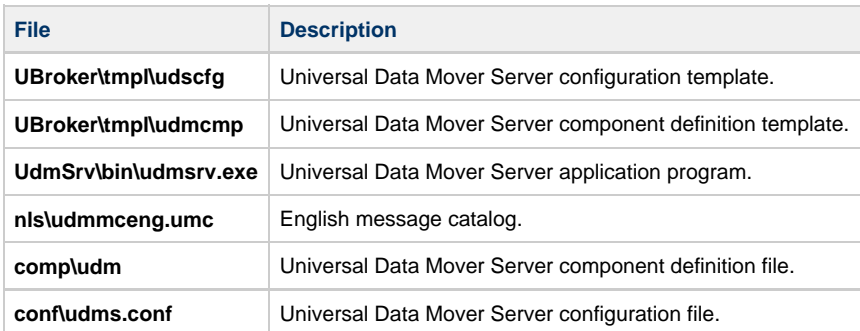

## <span id="page-199-1"></span>**Universal Event Monitor Manager**

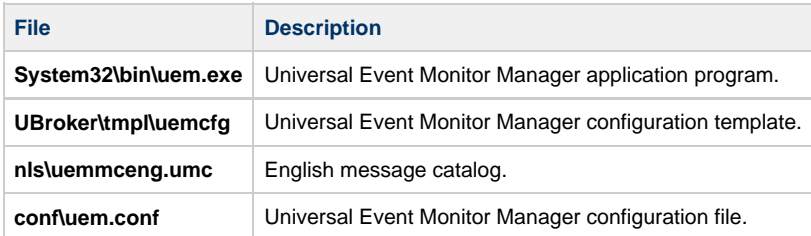

### <span id="page-199-2"></span>**Universal Event Monitor Server**

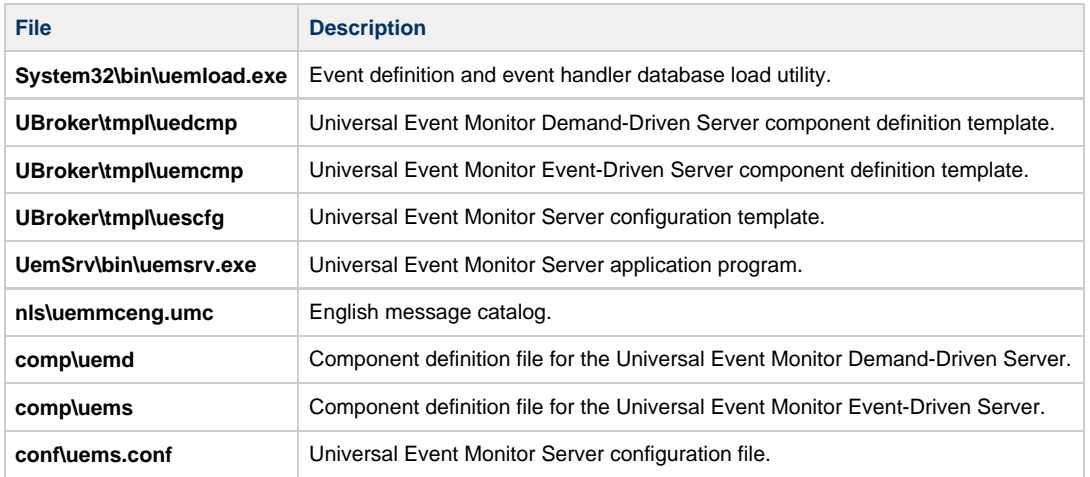

## <span id="page-199-3"></span>**Universal Copy**

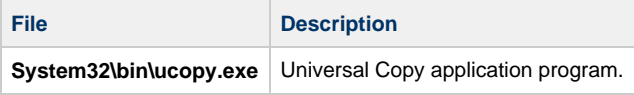

## <span id="page-199-4"></span>**Universal Encrypt**

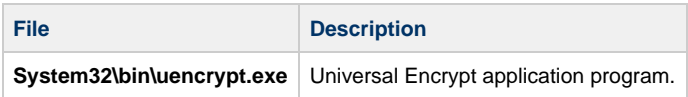

## <span id="page-200-0"></span>**Universal Event Log Dump**

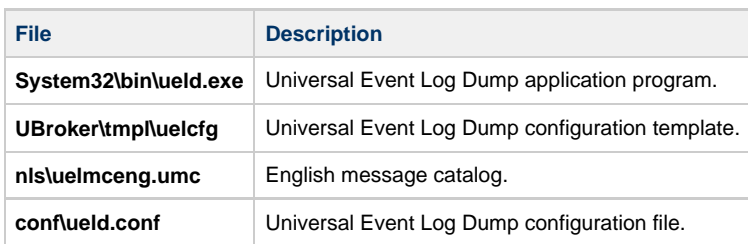

## <span id="page-200-1"></span>**Universal Message Translator**

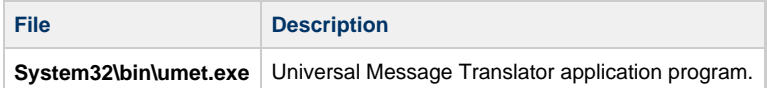

## <span id="page-200-2"></span>**Universal Products Install Merge**

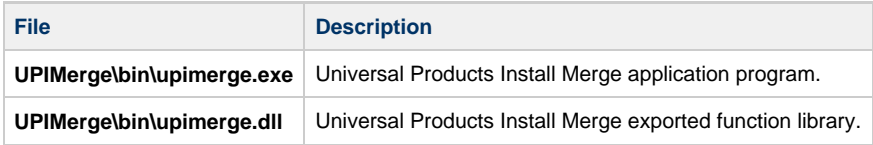

## <span id="page-200-3"></span>**Universal Query**

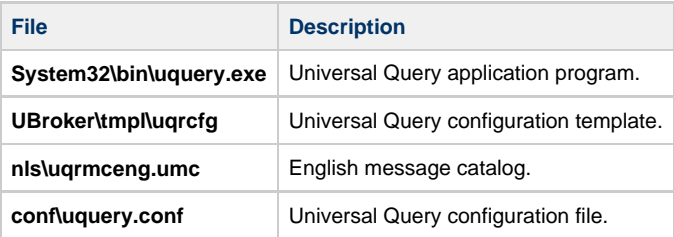

## <span id="page-200-4"></span>**Universal Spool Utilities**

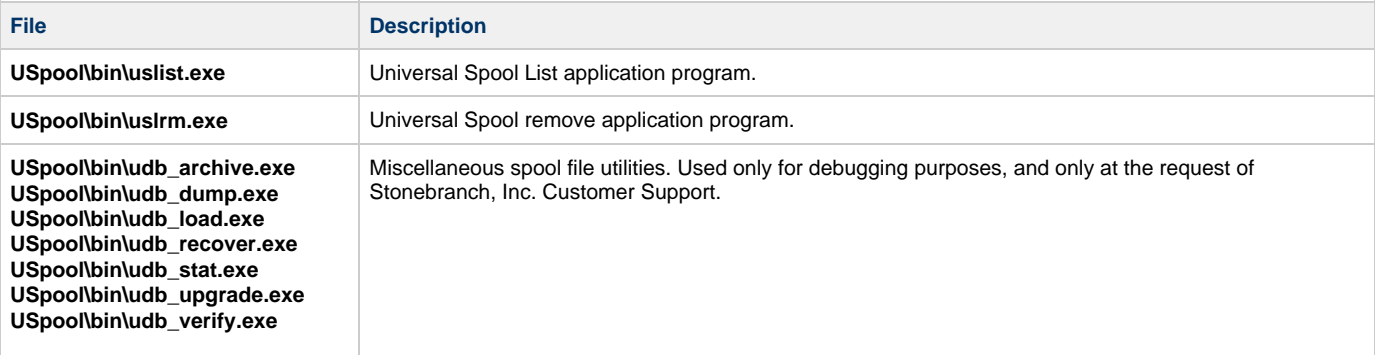

## <span id="page-200-5"></span>**Universal Message Service (OMS)**

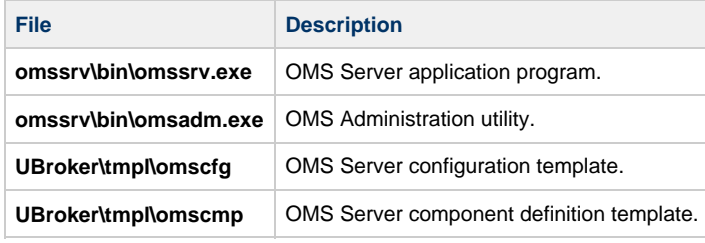

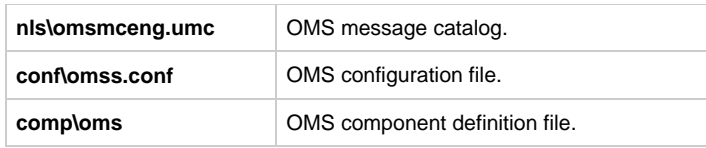

## <span id="page-201-0"></span>**Universal Controller Command Line Interface (CLI)**

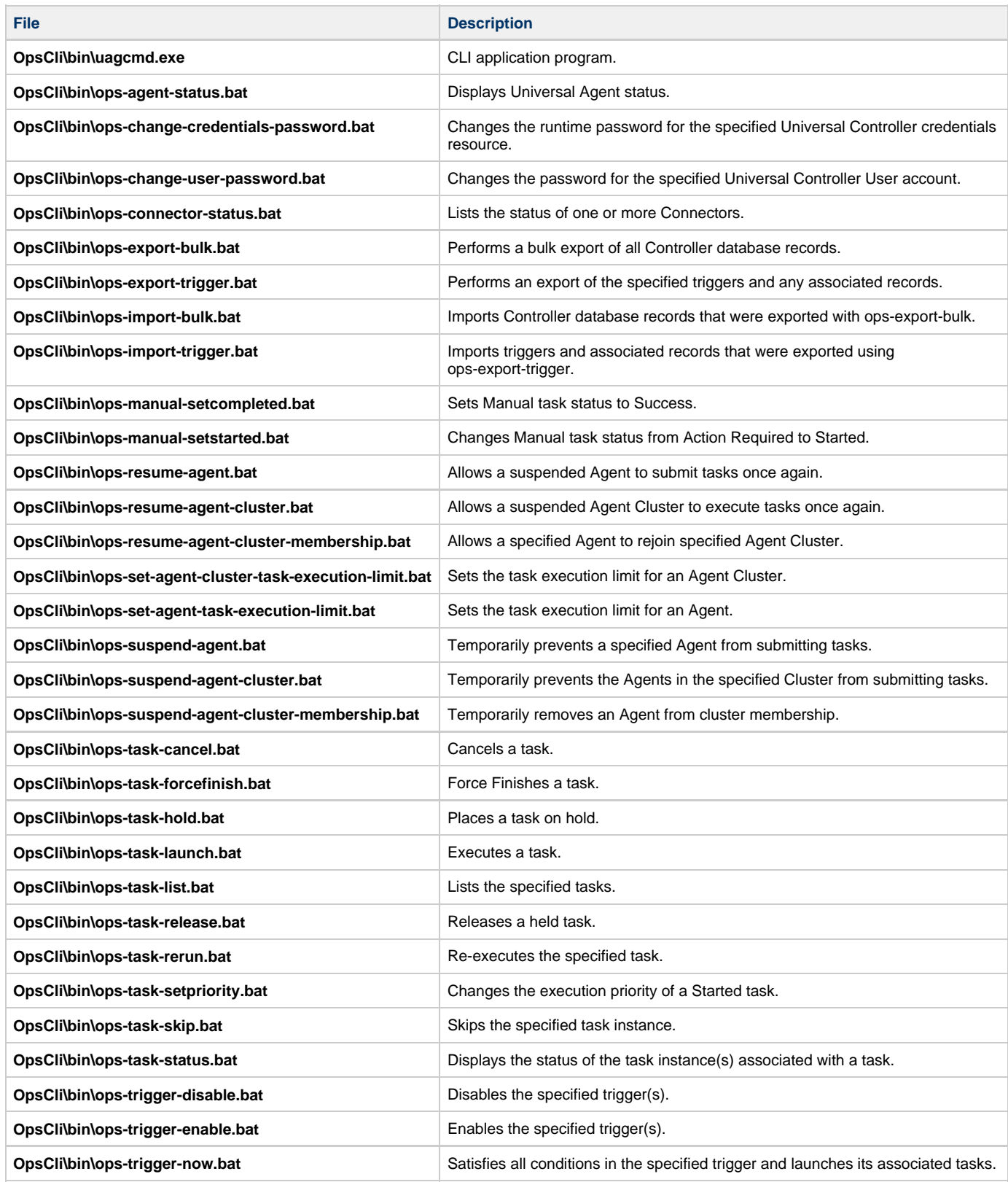

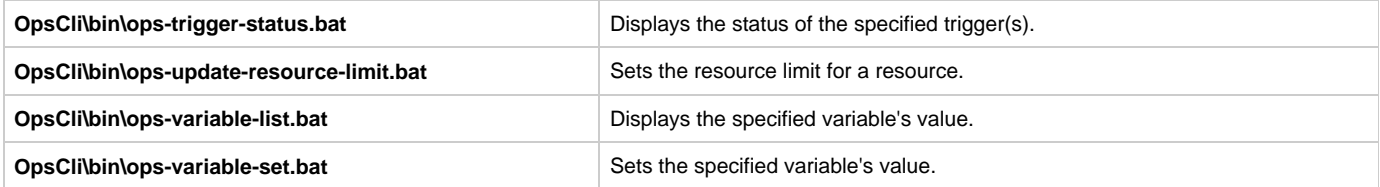

## <span id="page-202-0"></span>**Universal Translate Tables (UTT)**

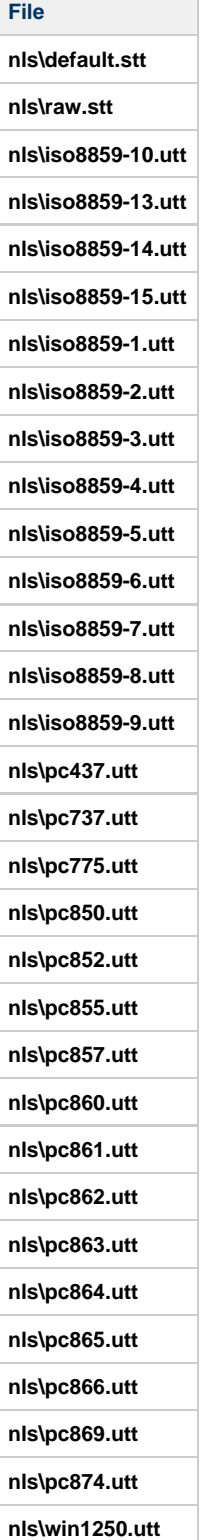

Universal Agent 6.5.x Installation, Upgrade, and Applying Maintenance

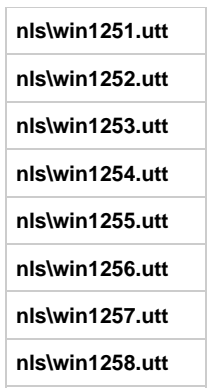

# **Universal Enterprise Controller for Windows Installation**

## **Overview**

The following information is provided for the installation of Universal Enterprise Controller for Windows:

- [Installation Package](#page-205-0)
- [Installation Requirements](#page-206-0)
- [Installation Procedures](#page-207-0)
- [64-Bit Windows Editions](#page-229-0)
- [Database Configuration](#page-230-0)
- [File Inventory Lists](#page-231-0)

(For licensing information, see [Windows Installation - Licensing.](#page-289-0))

## <span id="page-205-0"></span>**Universal Enterprise Controller for Windows - Installation Package**

- [Components](#page-205-1)
- [Component Compatibility](#page-205-2)

#### <span id="page-205-1"></span>**Components**

The Universal Enterprise Controller (UEC) 6.3.x for Windows package includes a single component:

Universal Enterprise Controller 6.3.x

```
◬
     Note
      Installations of Universal Enterprise Controller v110-3 and earlier also included desktop application versions of the Universal
      Enterprise Controller Client Applications: I-Administrator, I-Activity Monitor, and I-Management Console.
```
As of v110-4, these client applications are contained in their own, separate [installation package.](#page-234-0)

## <span id="page-205-2"></span>**Component Compatibility**

The following table identifies the compatibility of Universal Enterprise Controller 6.3.x for Windows with previous component / product versions.

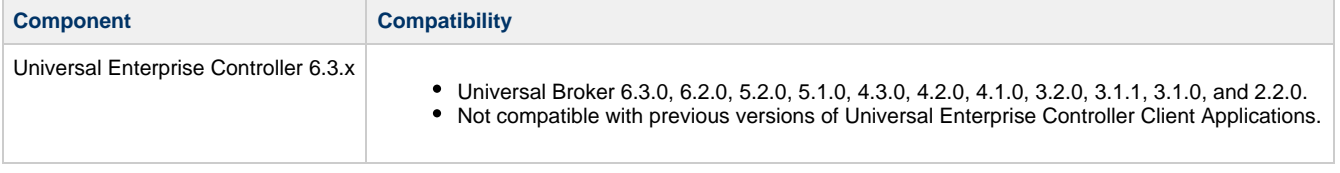

The component references pertain to all supported platforms for that version.

## <span id="page-206-0"></span>**Universal Enterprise Controller for Windows - Installation Requirements**

### **Windows Versions**

To install the Universal Enterprise Controller, you must have one of the following versions of Windows:

- Windows Server 2003 SP1 and higher
- Windows XP SP3
- Windows Vista
- Windows 7
- Windows Server 2008
- Windows Server 2008 R2
- Windows Server 2012
- Windows Server 2012 R2

#### **Additional Requirements**

- An account with administrative privileges.
- Possible reboot: a reboot is required if the Windows Installer service is not installed, a version of the Windows Installer prior to 3.1.4000.1823 is installed, or if required files are in use at the time of the installation.
- TCP/IP.
- About 35 megabytes of disk space.

### **Platform Requirements**

Since platform requirements may change with new releases of a product, please consult the [Platform Support for Universal Controller 6.5.x and](https://www.stonebranch.com/confluence/display/SMLRI/Platform+Support+for+Universal+Controller+6.5.x+and+Universal+Agent+6.5.x) [Universal Agent 6.5.x](https://www.stonebranch.com/confluence/display/SMLRI/Platform+Support+for+Universal+Controller+6.5.x+and+Universal+Agent+6.5.x) page to make sure that your platform is supported before performing an installation.

## <span id="page-207-0"></span>**Universal Enterprise Controller for Windows - Installation Procedures**

### **Overview**

The following procedures are provided for the installation and modification of Universal Enterprise Controller (UEC) for Windows:

- [Installing UEC via the Graphical Interface](#page-208-0)
- [Modifying a UEC Installation via the Graphical Interface](#page-214-0)
- [Installing UEC via the Command Line](#page-224-0)
- [Modifying a UEC Installation via the Command Line](#page-227-0)

#### ♨ **Note**

Modifying a UEC installation refers to the adding / removing of UEC components, repairing a corrupted installation, or removing an installation. To change the installed version of UEC, see [Upgrading Universal Agent](#page-429-0) and [Applying Maintenance to Universal](#page-432-0) [Agent.](#page-432-0)

### <span id="page-208-0"></span>**Installing UEC via the Graphical Interface**

#### **Installing Universal Enterprise Controller via the Windows Installer Graphical Interface**

To install Universal Enterprise Controller using the Windows Installer graphical interface, perform the following steps:

**Step 1** Download the Universal Enterprise Controller for Windows product distribution file, **sb-UECtlr-6.4.0.<level>-windows-i386.exe**, to your work station.

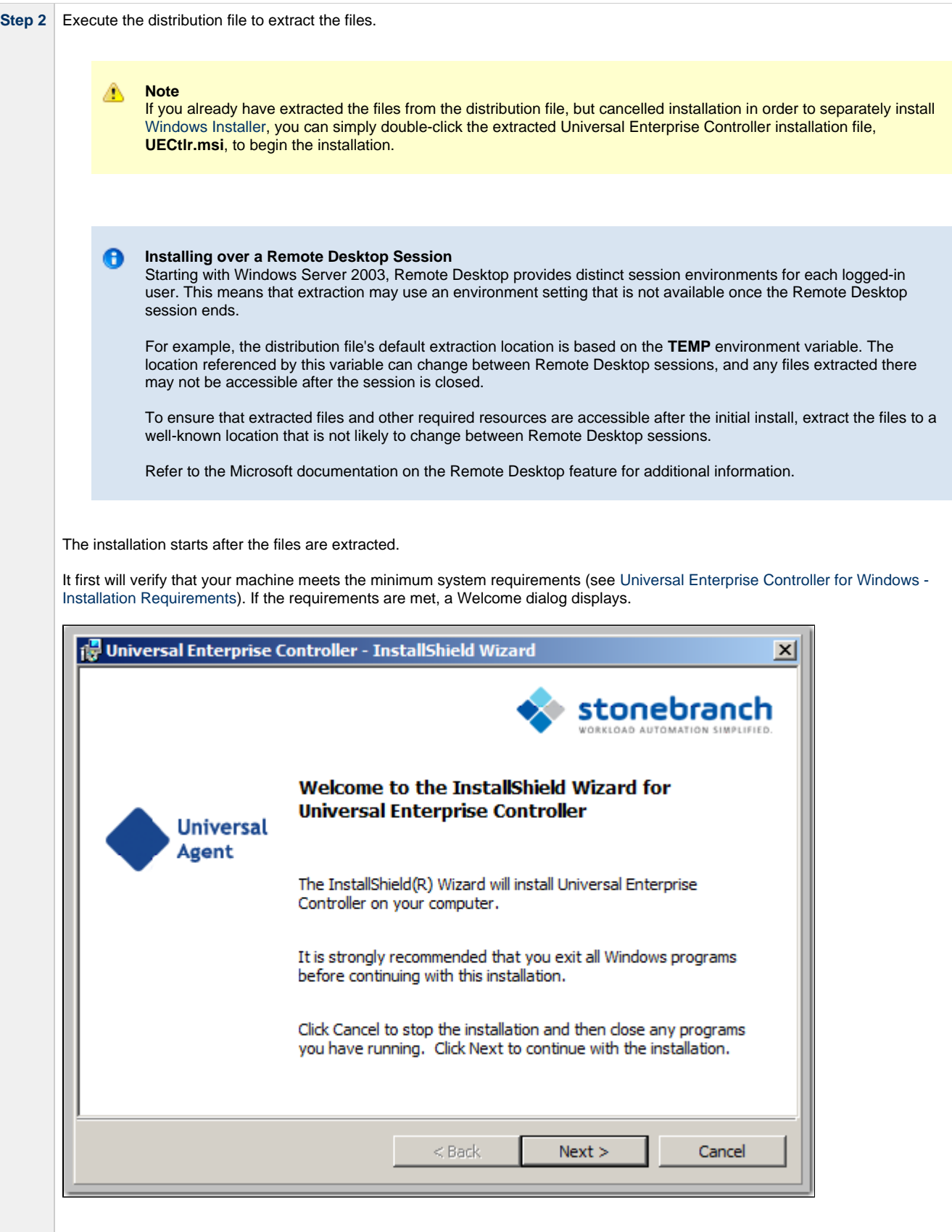

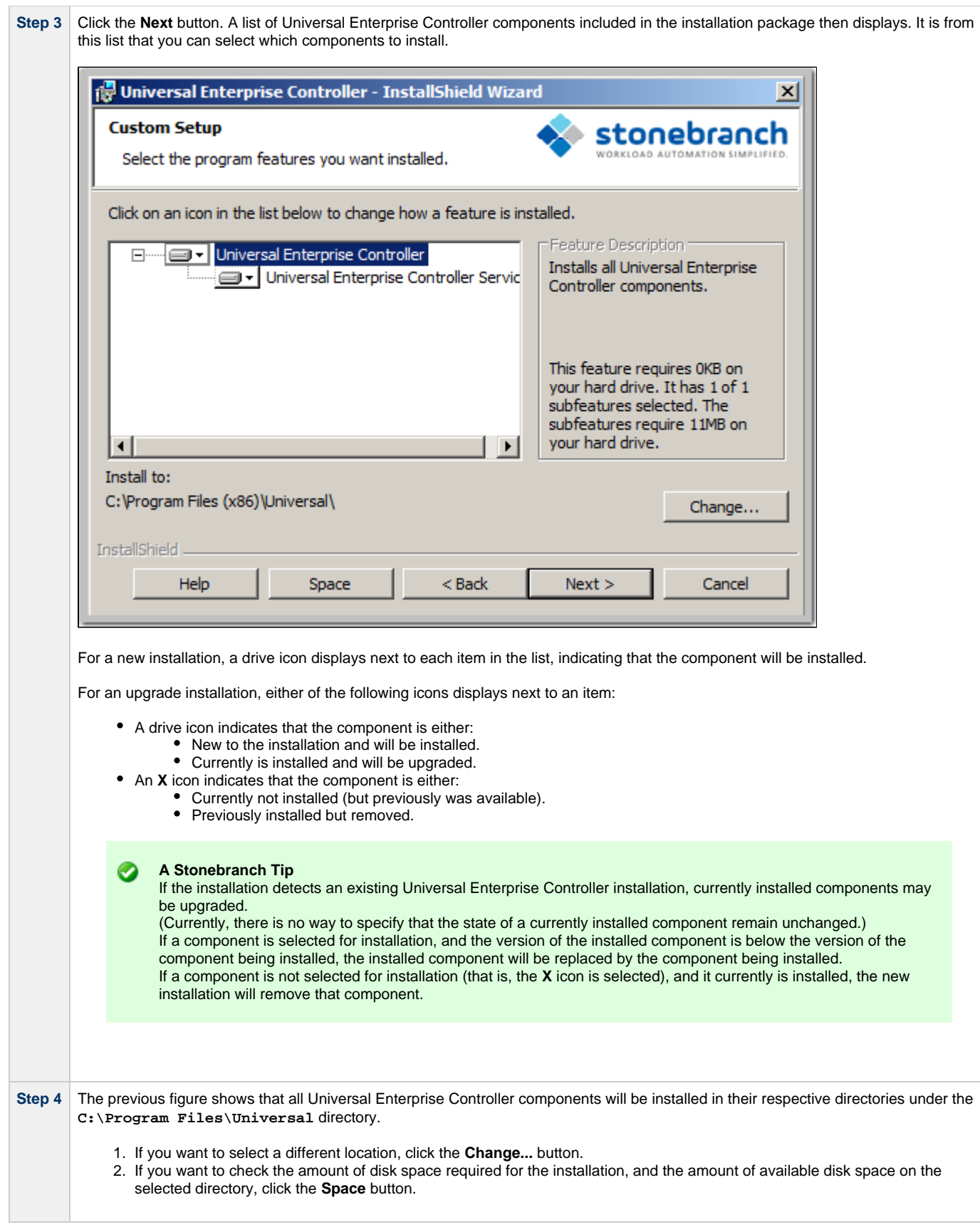

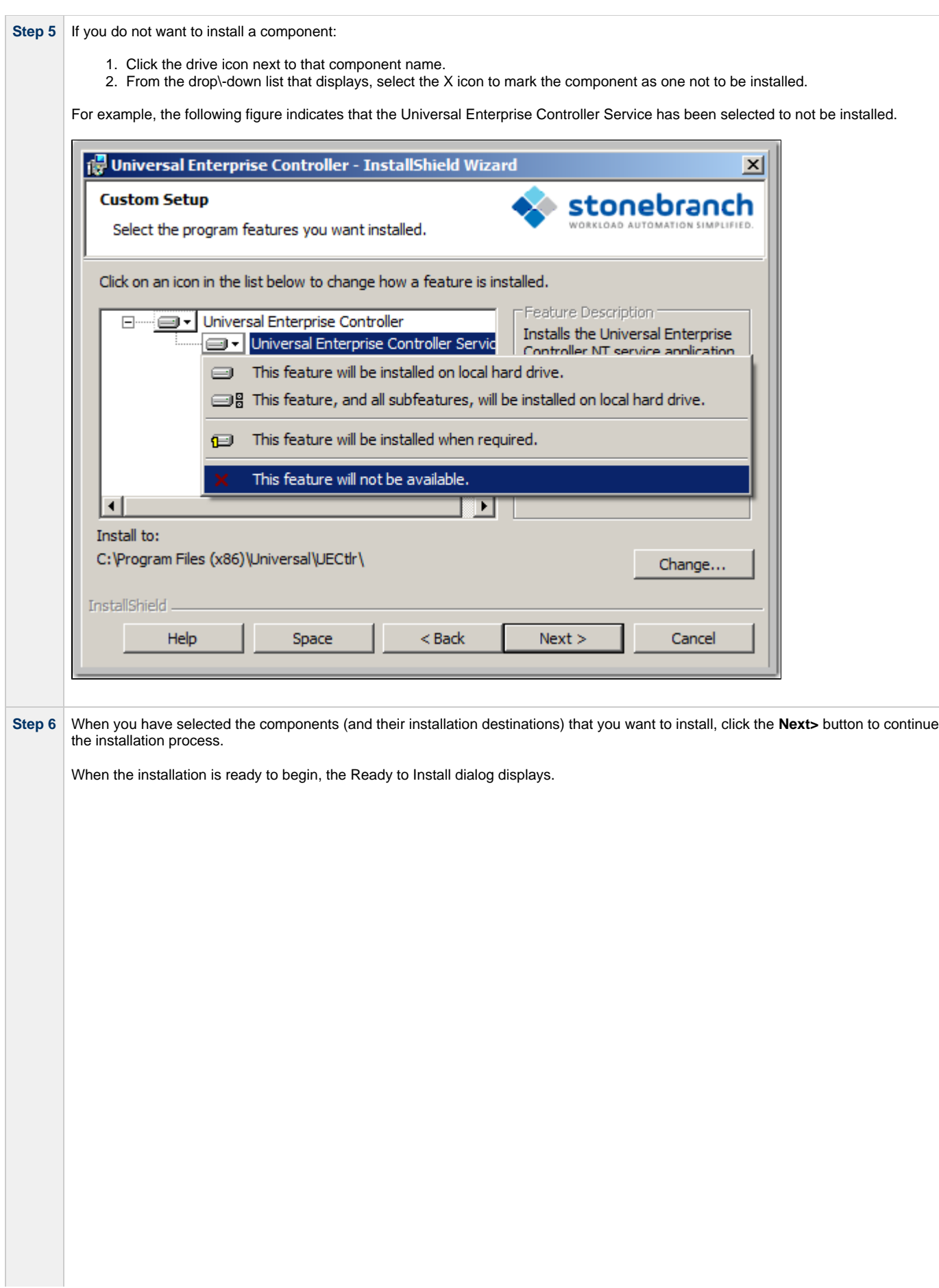

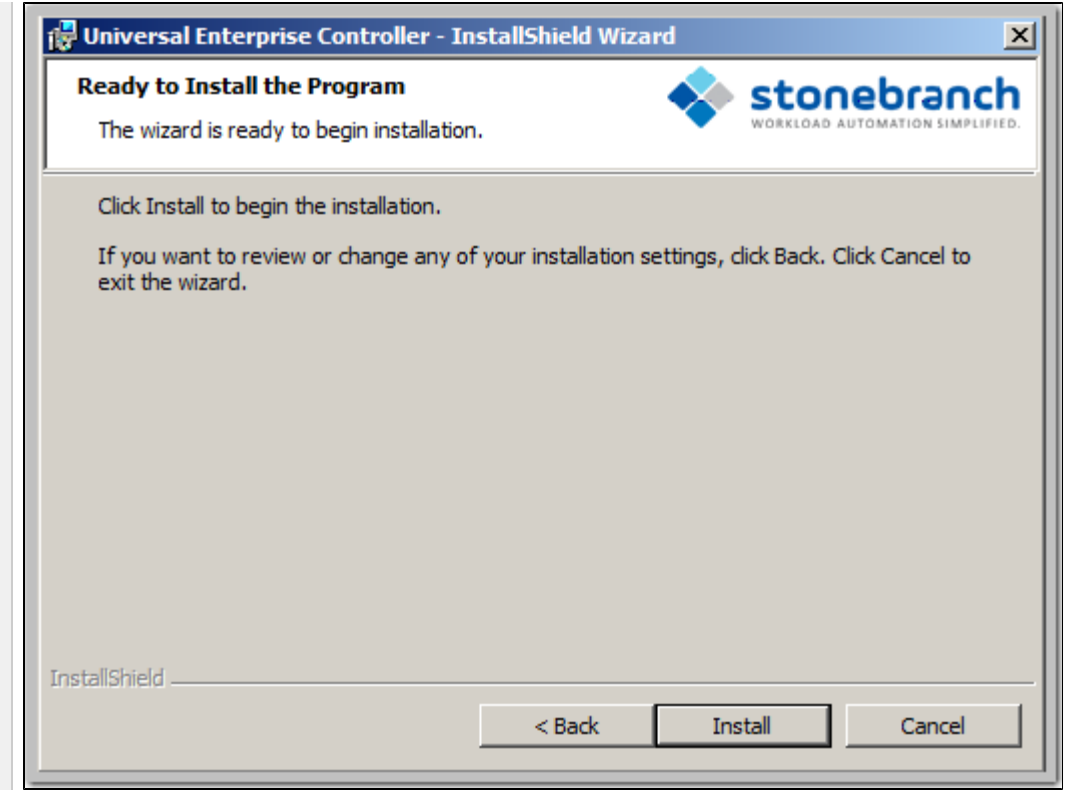

Click the **Install** button to begin the installation or click the **<Back** button to return to change information on any of the previous dialogs.

When the installation completes successfully, the Installation Complete dialog displays.

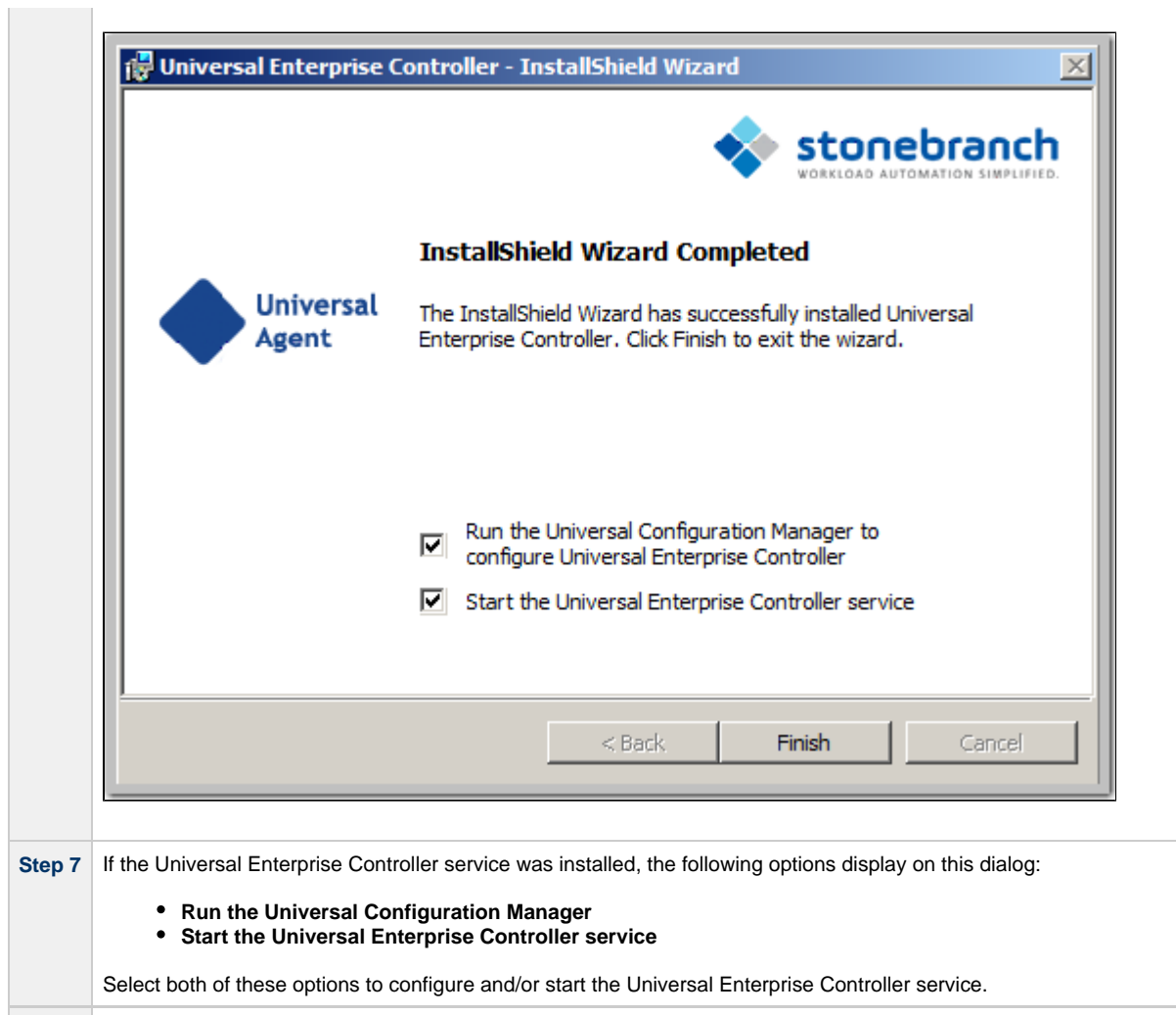

**Step 8** Click the Finish button to exit Windows Installation.

### <span id="page-214-0"></span>**Modifying a UEC Installation via the Graphical Interface**

- [Modifying a Universal Enterprise Controller Installation via the Windows Installer Graphical Interface](#page-214-1)
- [Adding or Removing Universal Enterprise Controller Components](#page-214-2)
- [Repairing a Corrupted Universal Enterprise Controller Installation](#page-218-0)
- [Removing a Universal Enterprise Controller Installation](#page-220-0)
	- [Un-Installed Files](#page-222-0)

#### <span id="page-214-1"></span>**Modifying a Universal Enterprise Controller Installation via the Windows Installer Graphical Interface**

After Universal Enterprise Controller is installed, Windows Installer can be run as many times as needed to modify the installation.

These installation modifications are:

- Adding or Removing Universal Enterprise Controller Components
- Repairing a Corrupted Universal Enterprise Controller Installation
- Removing a Universal Enterprise Controller Installation

#### <span id="page-214-2"></span>**Adding or Removing Universal Enterprise Controller Components**

To add or remove components from a Universal Enterprise Controller installation, perform the following steps:

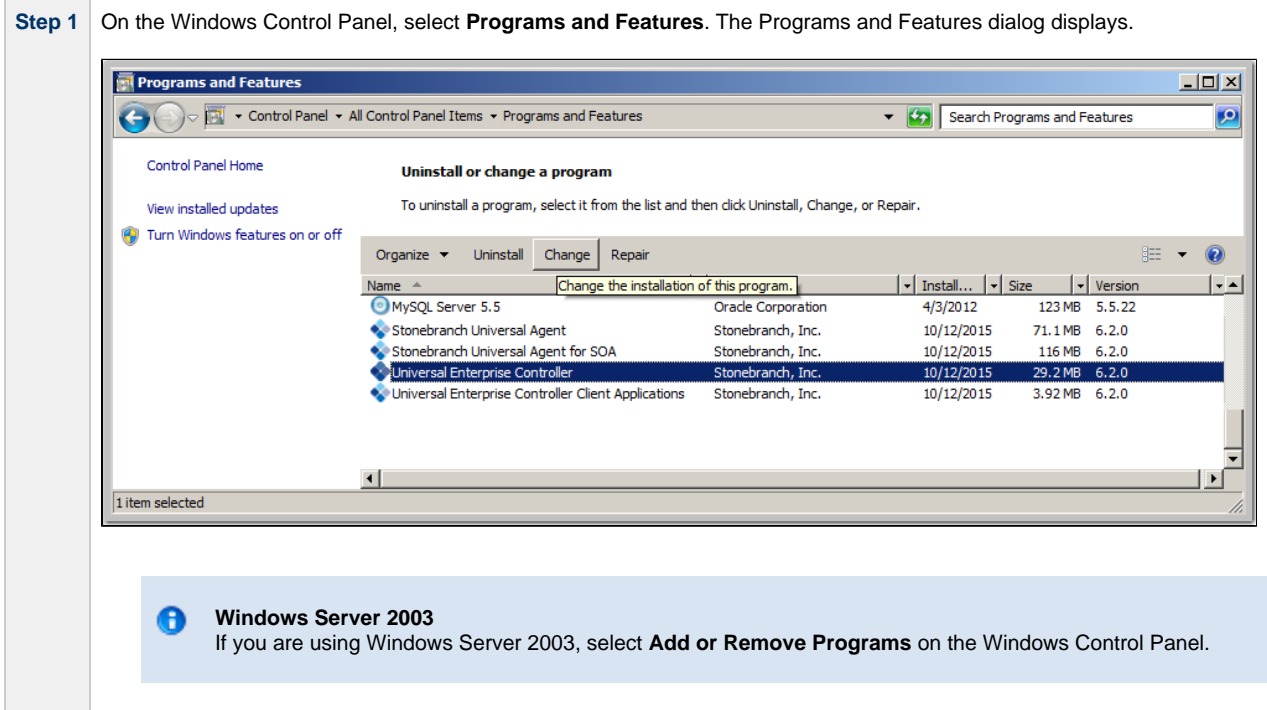

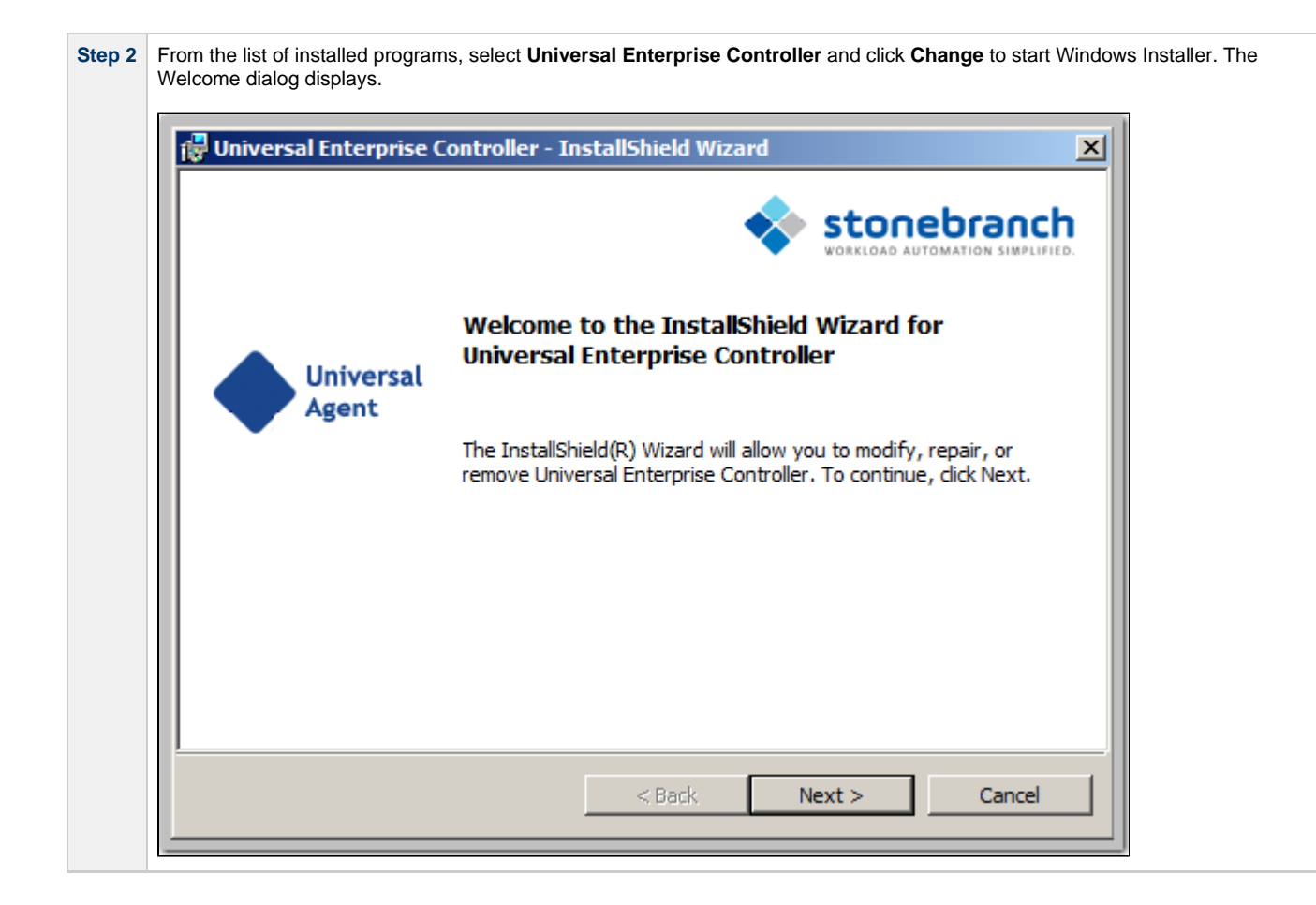
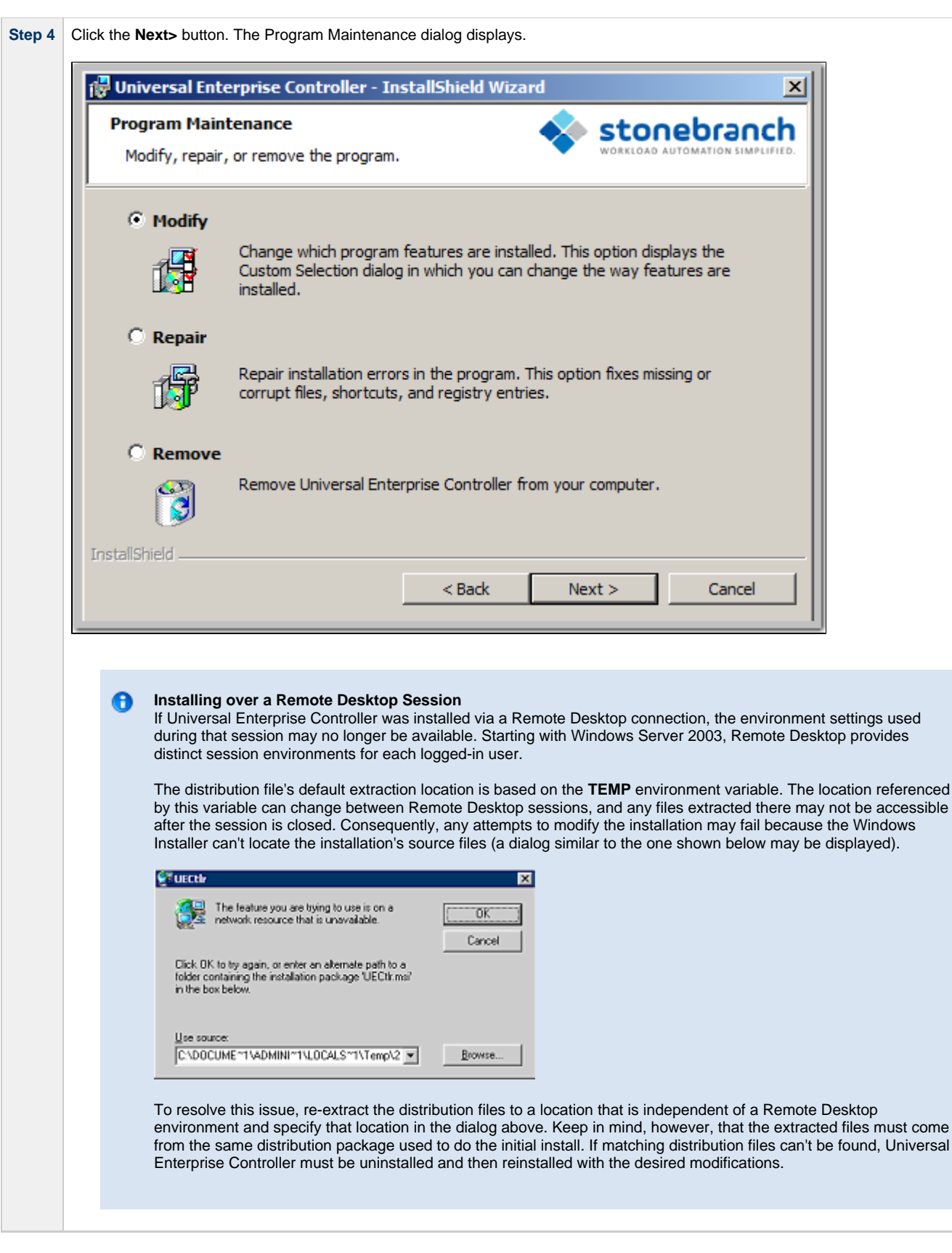

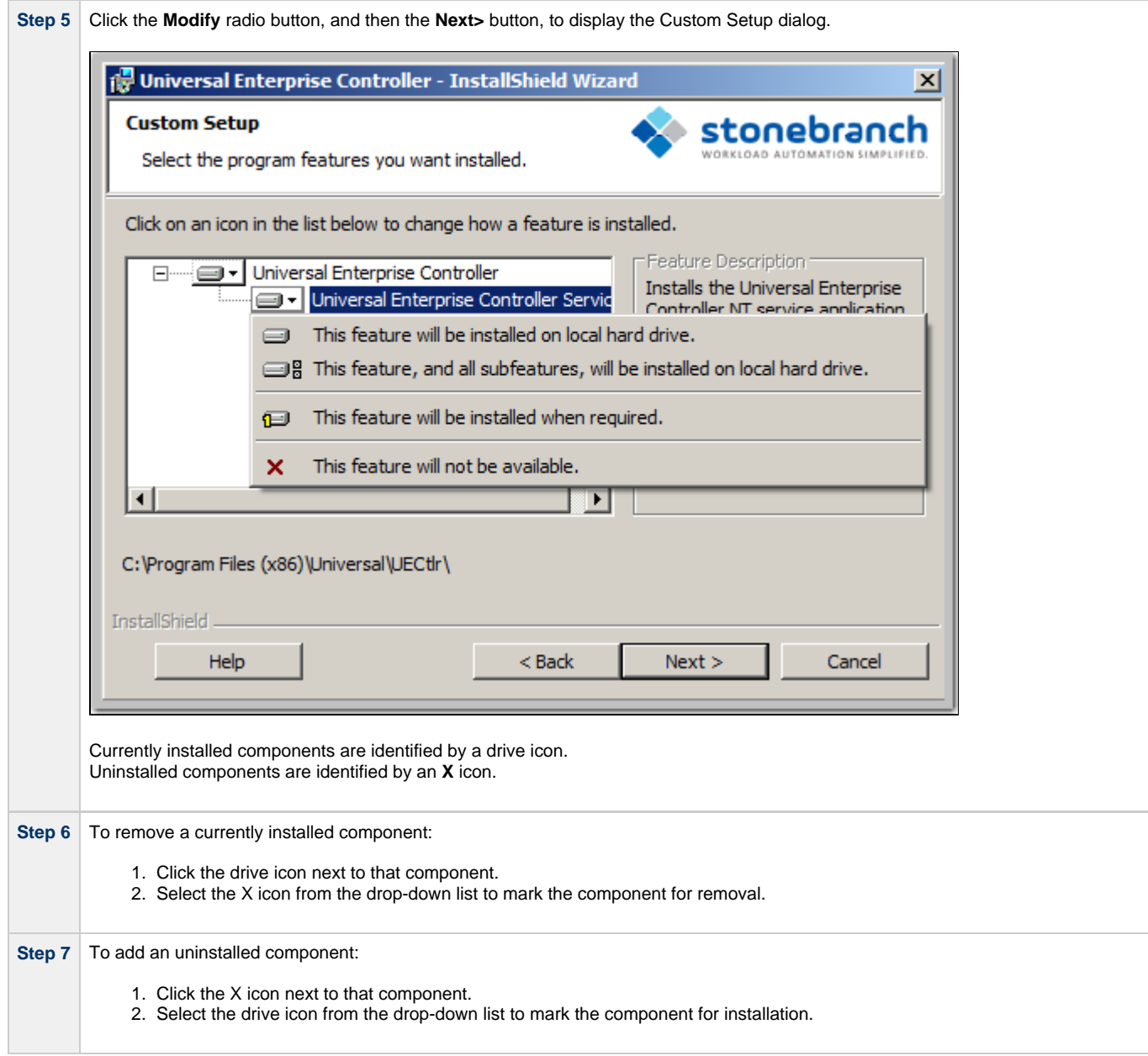

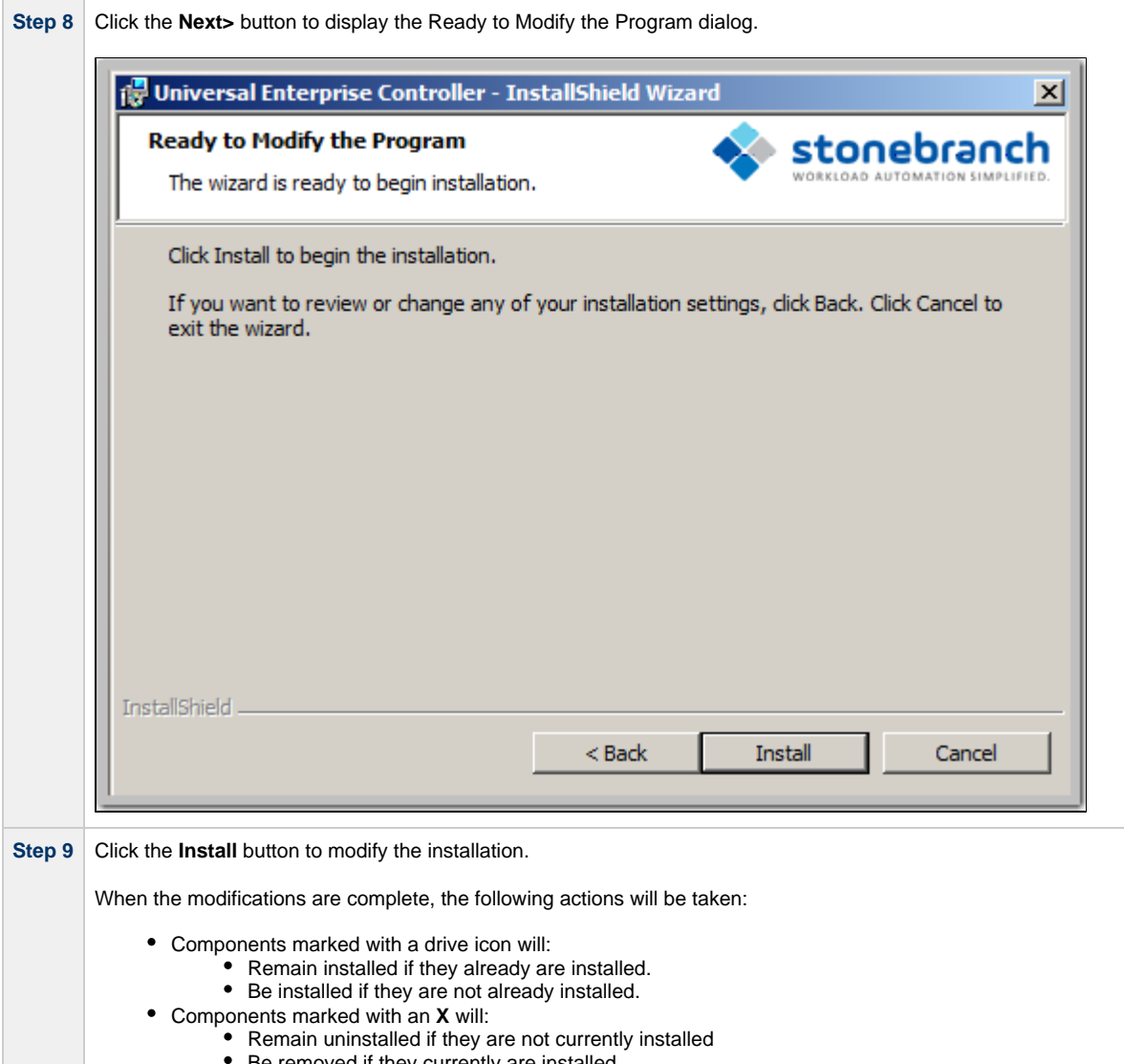

# Be removed if they currently are installed.

# **Repairing a Corrupted Universal Enterprise Controller Installation**

Windows Installer has the ability to recover accidentally deleted application files, configuration files, or registry entries required by Universal Enterprise Controller. This repair feature will re-install the missing items, making a complete re-install unnecessary.

During a repair, any options stored in the Universal Enterprise Controller configuration file is preserved. If the UEC configuration file was deleted, the installation will create a new configuration file with default values.

To repair an installation, perform the following steps:

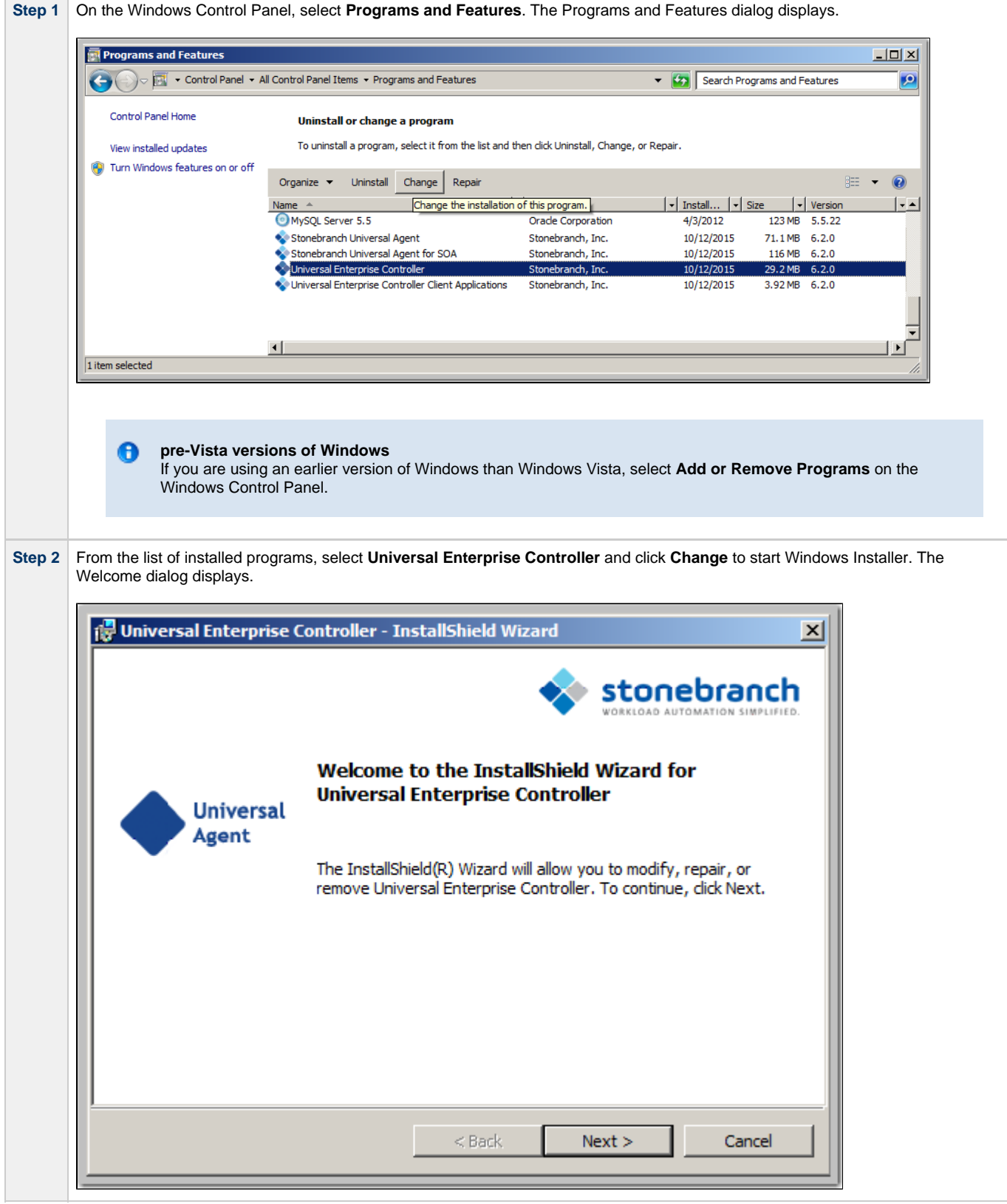

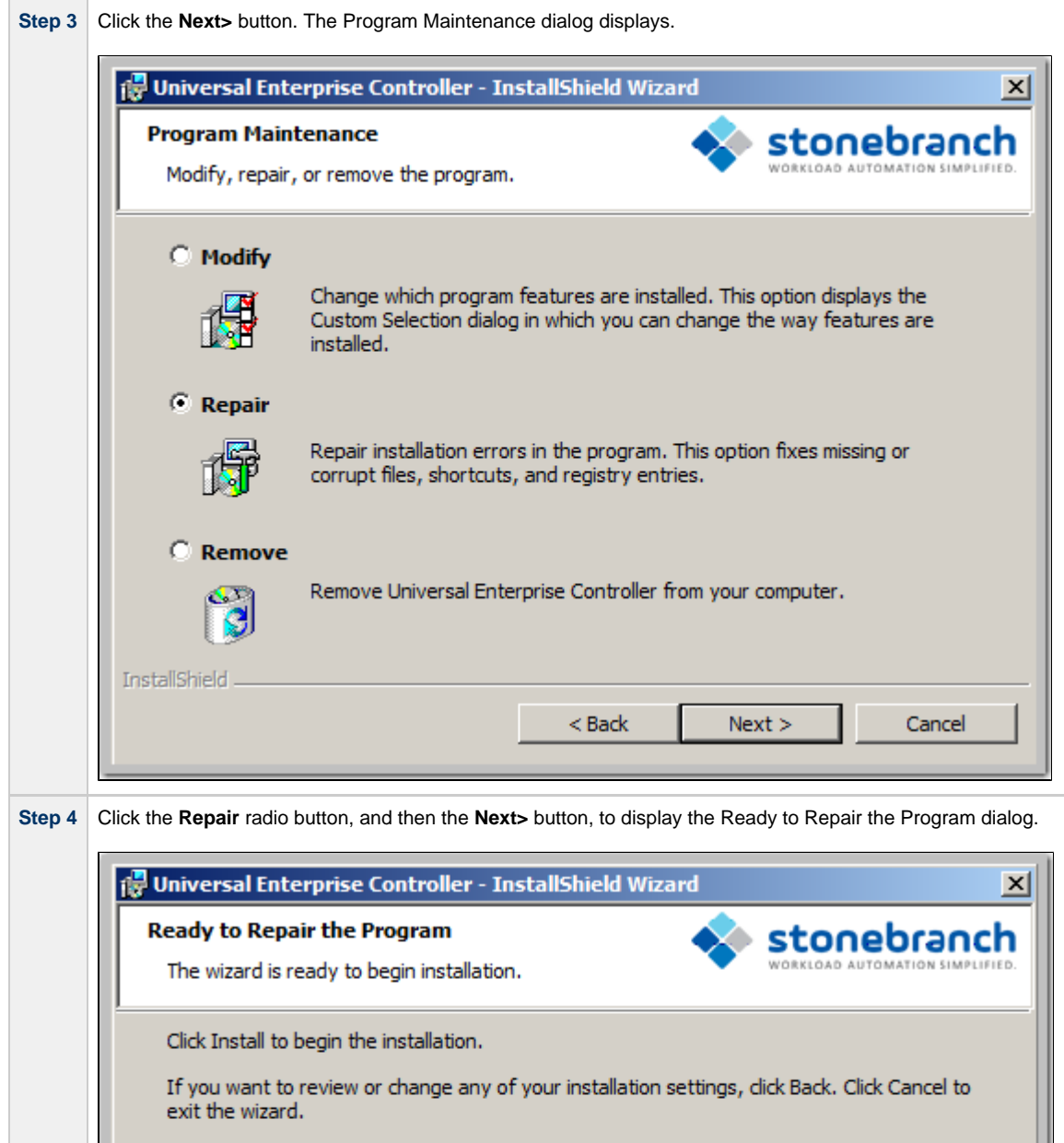

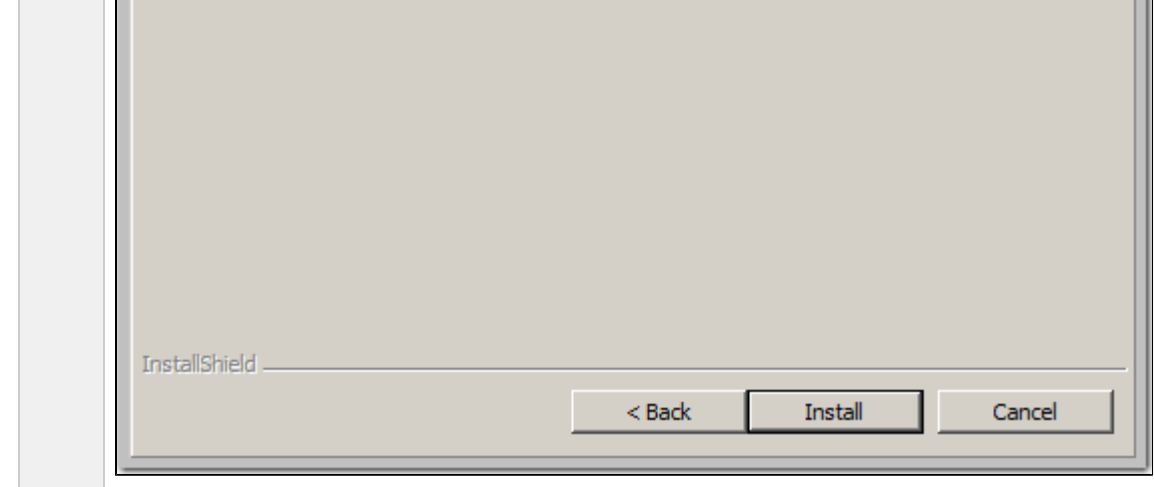

**Step 5** Click the **Install** button to repair the installation.

# **Removing a Universal Enterprise Controller Installation**

To uninstall a Universal Enterprise Controller installation, perform the following steps:

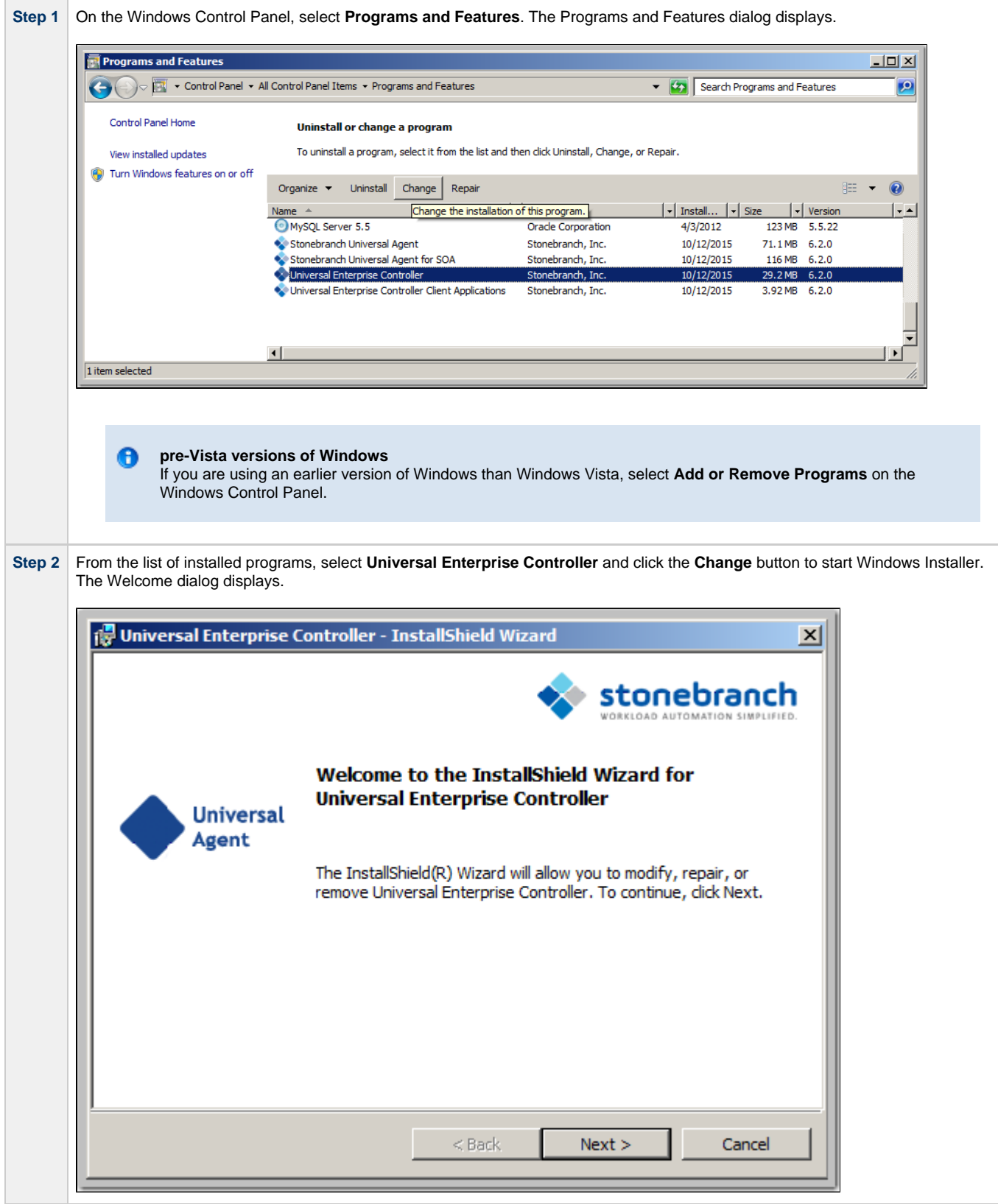

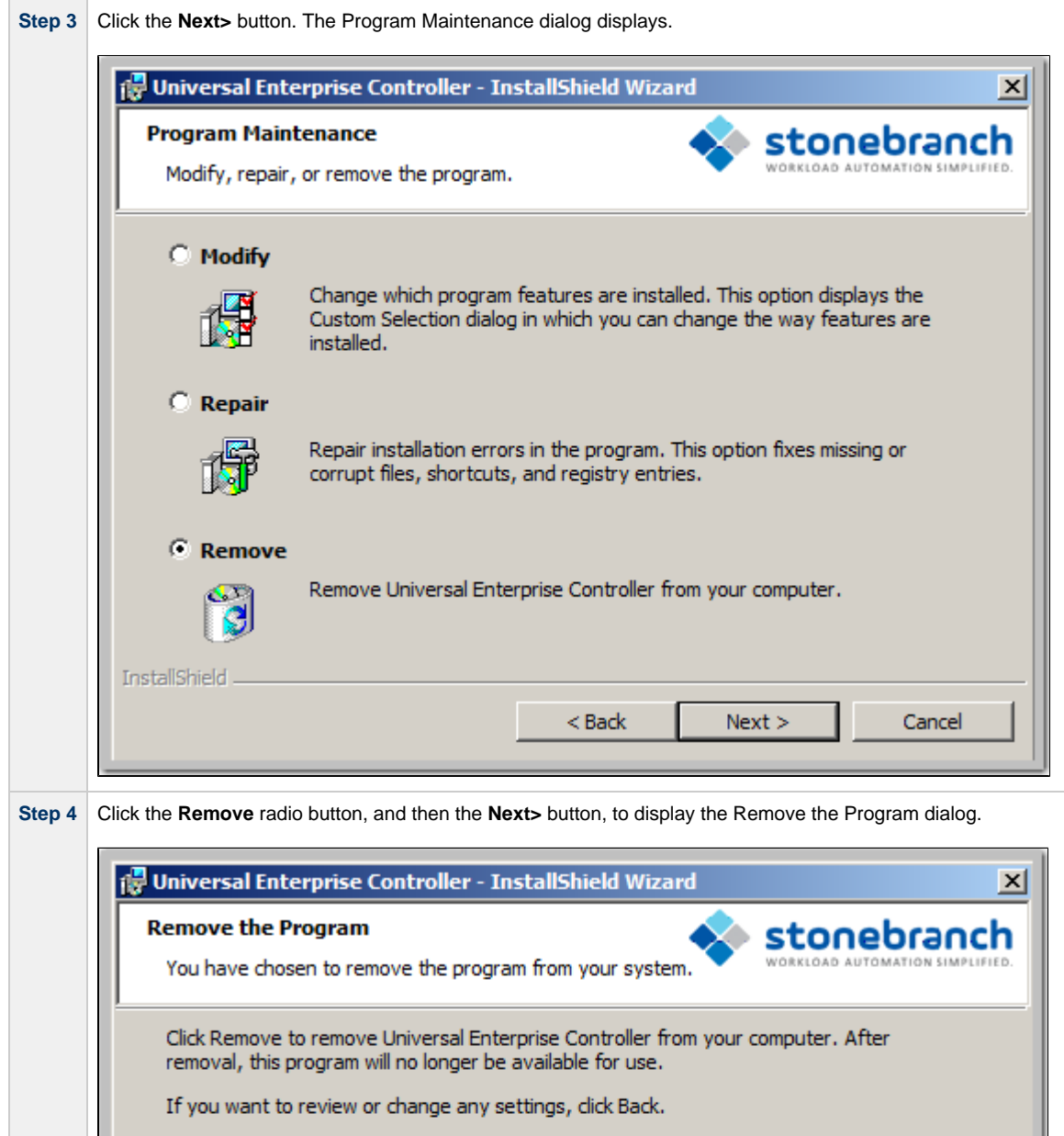

InstallShield. Remove  $<$  Back Cancel

**Step 5** Click the **Remove** button to remove the installation.

### **Un-Installed Files**

The un-install process will remove only those files created during the installation. Some files stored under the **.\Universal** install directory by Universal Enterprise Controller, such as trace files, may be left behind after the uninstall. In this situation, those files and/or directories may simply be deleted.

Before deleting the entire **.\Universal** directory, make sure that no other Stonebranch, Inc. products are installed there. (See [Universal Enterprise](#page-231-0) [Controller for Windows - File Inventory Lists](#page-231-0) for a list of files and directories installed with Universal Enterprise Controller.)

In addition to those files and directories created by the Universal Enterprise Controller installation, there may be some shared files left behind following an uninstall. These components will be removed when the last Stonebranch Inc. product that uses them is uninstalled.

### **Installing UEC via the Command Line**

- [Introduction](#page-224-0)  $\bullet$
- [Installing UEC](#page-224-1)
	- [Command Line Syntax](#page-224-2)
	- [Command Line Switches](#page-224-3)
	- [Command Line Parameters](#page-225-0)
	- [Command Line Installation Examples](#page-225-1)
- [Detecting the Completion of Silent Installs](#page-226-0)

#### <span id="page-224-0"></span>**Introduction**

This page describes how to install Universal Enterprise Controller (UEC) using the [Windows Installer](#page-131-0) command line interface.

A command line installation is useful in situations where:

- Several Universal Enterprise Controller installations must be deployed.
- It is not practical or convenient to perform the graphical interface installation.
- It is necessary to generate an installation log file.

#### <span id="page-224-1"></span>**Installing UEC**

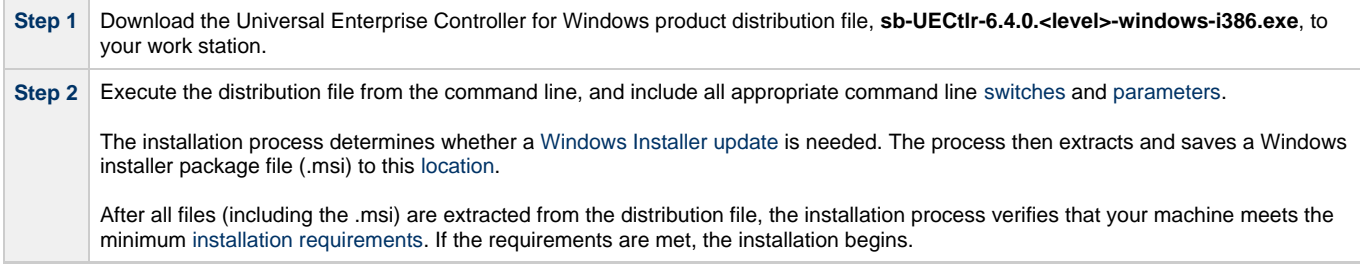

#### <span id="page-224-2"></span>**Command Line Syntax**

The following illustrates the command line syntax used to install UEC:

sb-UECtlr-6.4.0.<level>-windows-i386.exe [/v["command line parameters"](#page-225-0)] [/s] [/w] [/x]

In this syntax:

**•** <level> is the numeric package level.

The [command line switches](#page-224-3) (/v, /s, /w, and /x) are processed directly by the distribution file to control behavior of the Windows Setup application.

The [command line parameters](#page-225-0) are passed to the Windows Installer (**msiexec**) to control the extracted Windows installer package file (.msi) behavior during the install process.

#### <span id="page-224-3"></span>**Command Line Switches**

The following table describes the command line switches available for a command line installation:

<span id="page-224-5"></span><span id="page-224-4"></span>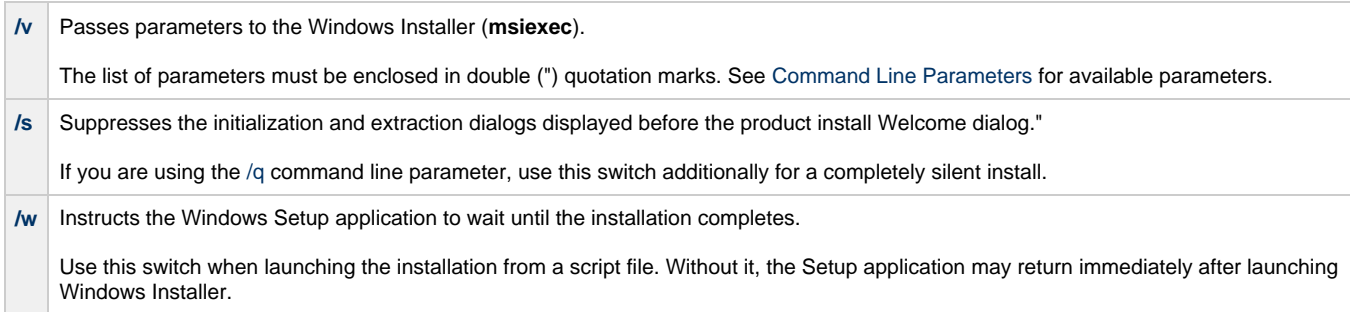

**/x** Uninstalls UEC.

#### <span id="page-225-0"></span>**Command Line Parameters**

The following table describes the parameters that are available for a command line installation.

The parameters can be specified in any order, with the following exceptions:

- If the Repair [\(/fom](#page-225-3)) or Remove ([/x](#page-225-4)) parameter is used, it must be specified **before** all other parameters.
- If the Silent install ([/q](#page-225-2)) and/or Log file ([/L](#page-225-5)) parameters are used, they can be specified in any order, but they must be specified **after** all other parameters.

These parameters are preceded by the [/v](#page-224-4) command line switch and must be enclosed in double (") quotation marks.

<span id="page-225-4"></span><span id="page-225-3"></span>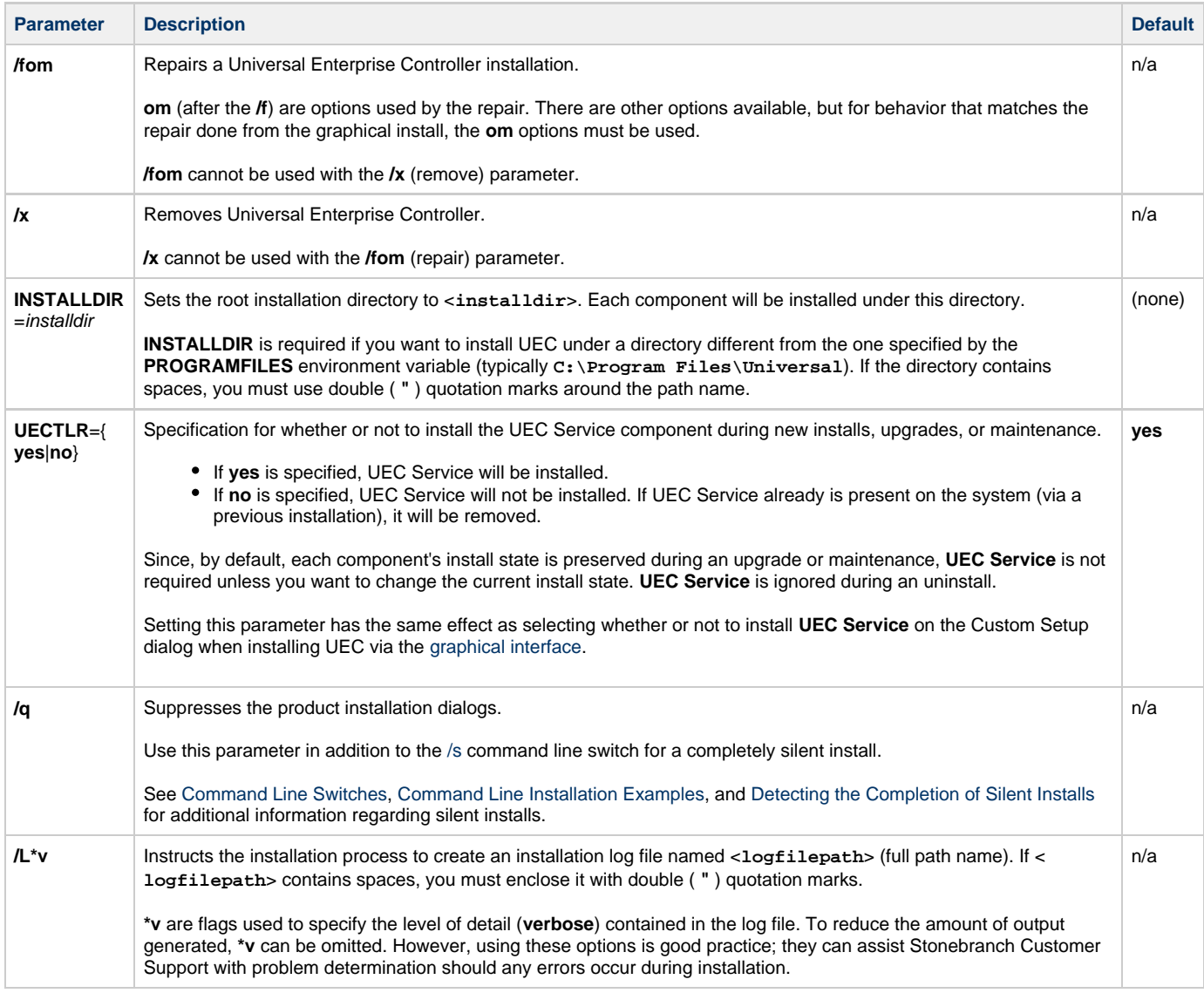

#### <span id="page-225-5"></span><span id="page-225-2"></span><span id="page-225-1"></span>**Command Line Installation Examples**

The following examples illustrate different ways that UEC can be installed from the command line.

#### **Graphical User Interface Install, All Components**

To install all UEC components via the graphical user interface, issue the following command:

```
sb-UECtlr-6.4.0.0-windows-i386.exe
```
#### **Graphical User Interface Install, All Components, with Log File**

To install all UEC components using the Windows Installer graphical user interface and write a log file to **C:\temp\install.log** during the installation, issue the following command:

sb-UECtlr-6.4.0.0-windows-i386.exe /v"/l\*v c:\temp\install.log"

#### **Silent Install, Different Installation Directory**

To install UEC under **D:\Universal**, which is a directory other than the one specified by the environment variable **PROGRAMFILES**, issue the following command:

sb-UECtlr-6.4.0.0-windows-i386.exe /s /v"/qn INSTALLDIR=D:\Universal"

#### **Silent Install, All Components**

To install all UEC components without using a graphical interface — that is, a silent install — issue the following command:

```
sb-UECtlr-6.4.0.0-windows-i386.exe /s /v"/qn"
```
#### <span id="page-226-0"></span>**Detecting the Completion of Silent Installs**

If the [/q](#page-225-2) switch is used to perform a silent install, no graphical interface or user interaction is required. One drawback to this is that no feedback is provided indicating when the Windows Installer process (install, uninstall, or repair) finishes.

One method that may be used to detect when the Windows Installer process ends is to execute it using the system's **start** command. Using available command line switches, the **start** command can be used to initiate the Windows Installer process and then wait for it to finish. When the **start** command returns control to its calling process (for example, the command prompt), the process will have ended.

For example, from the command prompt, issue the following command to start the Universal Enterprise Controller installation and wait for it to finish.

start /b /wait sb-UECtlr-6.4.0.0-windows-i386.exe /w /s /v"/qn"

- The **/b** switch prevents the **start** command from opening a new window.
- The **/wait** parameter causes the **start** command to start the application, **sb-UECtlr-6.4.0.0-windows-i386.exe**, and then wait for it to finish.

The syntax above can also be used to execute the **start** command from within a script, such as a .**bat** file.

For more information on the **start** command, go to the Windows command prompt and enter: **start /?**.

# **Modifying a UEC Installation via the Command Line**

- [Modifying a Universal Enterprise Controller Installation via the Windows Installer Command Line Interface](#page-227-0)
- [Adding or Removing Universal Enterprise Controller Components](#page-227-1)
- [Repairing a Corrupted Universal Enterprise Controller Installation](#page-227-2)
	- [Silent Repair](#page-227-3)
	- [Interactive Repair, with Log File](#page-227-4)
- [Removing a Universal Enterprise Controller Installation](#page-227-5)
	- [Silent Removal](#page-227-6)

#### <span id="page-227-0"></span>**Modifying a Universal Enterprise Controller Installation via the Windows Installer Command Line Interface**

This page describes how to modify a Universal Enterprise Controller installation via the Windows Installer command line.

After Universal Enterprise Controller is installed, Windows Installer can be run as many times as needed to modify the installation by:

- Adding or Removing Universal Enterprise Controller Components
- Repairing a Corrupted Universal Enterprise Controller Installation
- Removing a Universal Enterprise Controller Installation

(For a description of the parameters used in these procedures, see Windows Installer Command Line Parameters.)

#### <span id="page-227-1"></span>**Adding or Removing Universal Enterprise Controller Components**

Currently, it only is possible to add or remove Universal Enterprise Controller components using the Windows Installer graphical interface (see [Modifying a UEC Installation via the Graphical Interface\)](#page-214-0).

#### <span id="page-227-2"></span>**Repairing a Corrupted Universal Enterprise Controller Installation**

To recover accidentally deleted files or registry entries required by Universal Enterprise Controller using the Windows Installer command line interface, use the **/f** switch together with the **om** parameters.

These are the same repair options set internally by the graphical interface installation. They cause Windows Installer to reinstall files that are missing or older than the version contained in the Universal Enterprise Controller distribution file.

#### <span id="page-227-3"></span>**Silent Repair**

To repair a Universal Enterprise Controller installation from the command line, issue the following command:

```
msiexec.exe /fom SetupPath\UECtlr.msi /q
```
#### <span id="page-227-4"></span>**Interactive Repair, with Log File**

To repair a Universal Enterprise Controller installation using the Windows Installer graphical interface, and instruct Windows Installer to write a log file to **C:\Temp\repair.log** while running the repair, issue the following command:

msiexec.exe /fom SetupPath\UECtlr.msi /L C:\Temp\repair.log

#### <span id="page-227-5"></span>**Removing a Universal Enterprise Controller Installation**

To uninstall Universal Enterprise Controller using the Windows Installer command line interface, use the **/x** switch.

#### <span id="page-227-6"></span>**Silent Removal**

To uninstall Universal Enterprise Controller without using the Windows Installer graphical interface, issue the following command:

msiexec.exe /x SetupPath\UECtlr.msi /q

# **Universal Enterprise Controller for Windows - 64-Bit Windows Editions**

- [Universal Enterprise Controller Installing on 64-bit Windows Editions](#page-229-0)
- [Applications Installed in the Windows System Folder](#page-229-1)
	- [Example 1](#page-229-2)
	- [Example 2](#page-229-3)

### <span id="page-229-0"></span>**Universal Enterprise Controller - Installing on 64-bit Windows Editions**

All Universal Agent components have been tested and verified on the 64-bit editions of the following Windows systems:

- Windows XP
- Windows Server 2003
- Windows Vista
- Windows Server 2008
- Windows 7
- Windows Server 2008 R2

This page describes some modifications that may need to be made to the default installation options to ensure that the installed Universal Enterprise Controller components function correctly.

### <span id="page-229-1"></span>**Applications Installed in the Windows System Folder**

The Universal Enterprise Controller package installs several command-line applications in the Windows system folder. The default system folder for 32-bit applications installed on 64-bit Windows editions is the **%SystemRoot%\SysWOW64** directory (for example, **C:\Windows\SysWOW64**).

The following table identifies the affected Universal Agent applications.

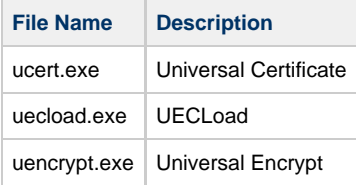

These applications can be executed using either the:

- 32-bit command shell (**%SystemRoot%\SysWOW64\cmd.exe**)
- Default 64-bit command shell (**%SystemRoot%\System32\cmd.exe**).

By default, the **%SystemRoot%\SysWOW64** directory is not part of the system path. Therefore, to execute **uecload.exe** using the 32-bit command shell, either:

- Directory must be added to the **PATH** environment variable.
- Complete path to the application and/or the 32-bit command shell must be specified.

#### <span id="page-229-2"></span>**Example 1**

To execute UECLoad in the default 64-bit command shell, issue the following command:

%SystemRoot%\SysWOW64\uecload

#### <span id="page-229-3"></span>**Example 2**

To execute UECLoad within the 32-bit command shell, issue the following command:

%SystemRoot%\SysWOW64\cmd.exe /C %SystemRoot%\SysWOW64\uecload

# **Universal Enterprise Controller for Windows - Database Configuration**

# **Universal Enterprise Controller - Database Configuration**

Berkeley DB uses a temporary cache in memory to manage its databases. If this cache becomes sufficiently large, it must be written to disk.

Berkeley DB has a default location for storing temporary cache files, but if UEC cannot access that location, or there is no space to write these files in the default location, the following error can occur in UEC, and UEC shuts down:

#### **UNV4301D Database error: 'temporary: write failed for page XXXXX'**

To work around this issue, perform the following steps to write the temporary cache files to the UEC database directory:

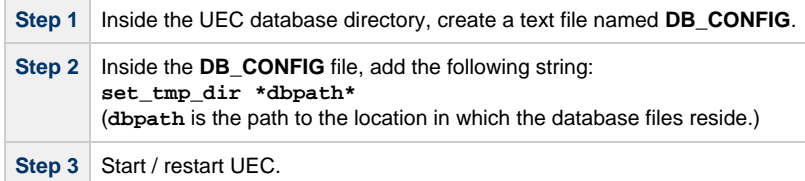

# <span id="page-231-0"></span>**Universal Enterprise Controller for Windows - File Inventory Lists**

- [Universal Enterprise Controller File Inventory Lists](#page-231-1)
- [Universal Enterprise Controller](#page-231-2)
- [Universal Products Install Merge Utility](#page-232-0)
- [System Files](#page-232-1)

# <span id="page-231-1"></span>**Universal Enterprise Controller - File Inventory Lists**

The Universal Enterprise Controller installation includes the files required for the following components / utilities:

- Universal Enterprise Controller
- Universal Configuration Manager
- Universal Products Install Merge

The Universal Configuration Manager is installed whenever Universal Enterprise Controller is installed. It is used to maintain the configuration options for the Universal Enterprise Controller service. If any of the components already are installed, Windows Installer will upgrade them to the latest version.

The files installed with each Universal Enterprise Controller component / utility are listed in the following tables. The file paths specified are relative to the root installation directory (for example, **C:\Program Files\Universal**) that was specified during the installation.

Items shown with a path of System32 are installed in the 32-bit system folder. The actual name of this directory depends on the Windows version:

- For all supported 32-bit Windows editions, the path is **\Windows\System32**.
- For all supported 64-bit Windows editions, the path is **\Windows\SysWow64**.

# <span id="page-231-2"></span>**Universal Enterprise Controller**

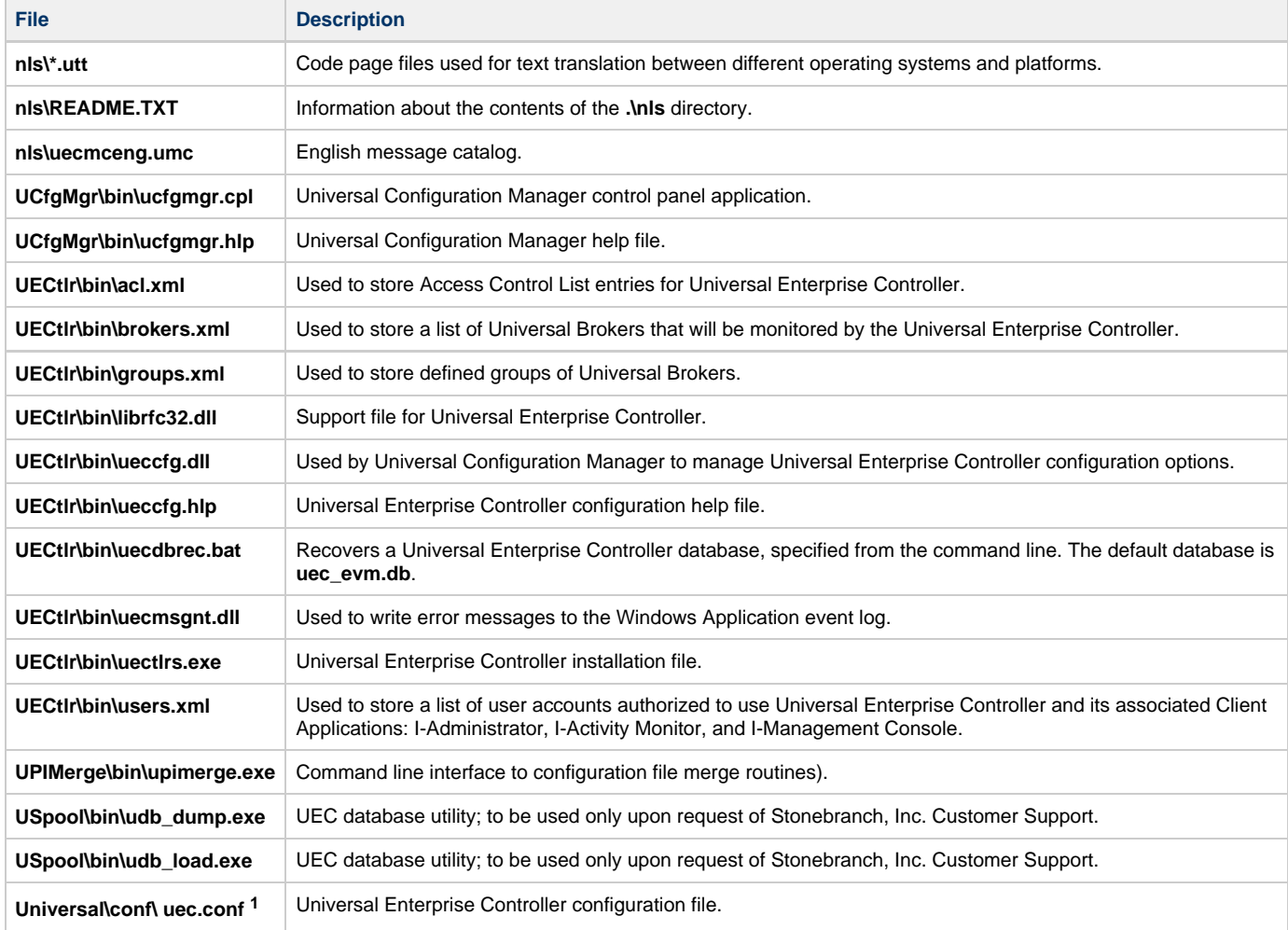

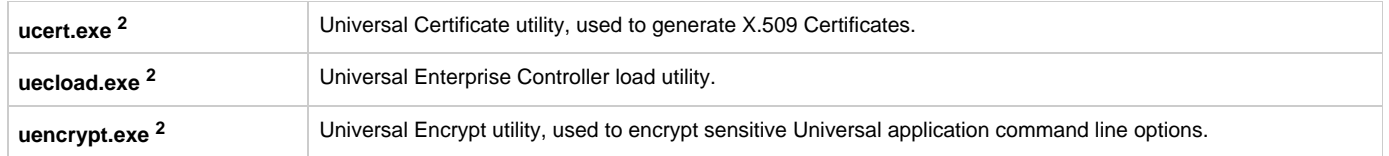

**1** This file is installed under **%ALLUSERSPROFILE%\ Application Data**, which, by default, resolves to:

- **C:\Documents and Settings\All Users\Application Data** on 2003 and XP.
- **C:\ProgramData** on Vista and Windows 2008 Server.

**2** This file is installed under environment variable **%SystemRoot%**, which, by default, resolves to:

- **C:\Windows** on all platforms.
	- On x86 platforms, these files are installed under **%SystemRoot%\system32**.
	- On x64 platforms, these files are installed under **%SystemRoot%\SysWow64**.

# <span id="page-232-0"></span>**Universal Products Install Merge Utility**

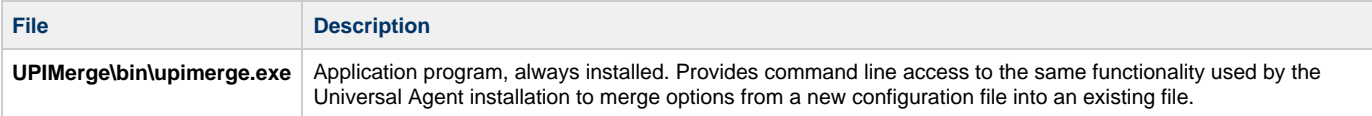

# <span id="page-232-1"></span>**System Files**

The following files will be installed only if they are newer than the existing files.

The directories shown in this table are relative to the **%SYSTEMROOT%** directory, where **%SYSTEMROOT%** is an environment variable that resolves to **C:\Windows** on all Windows platforms.

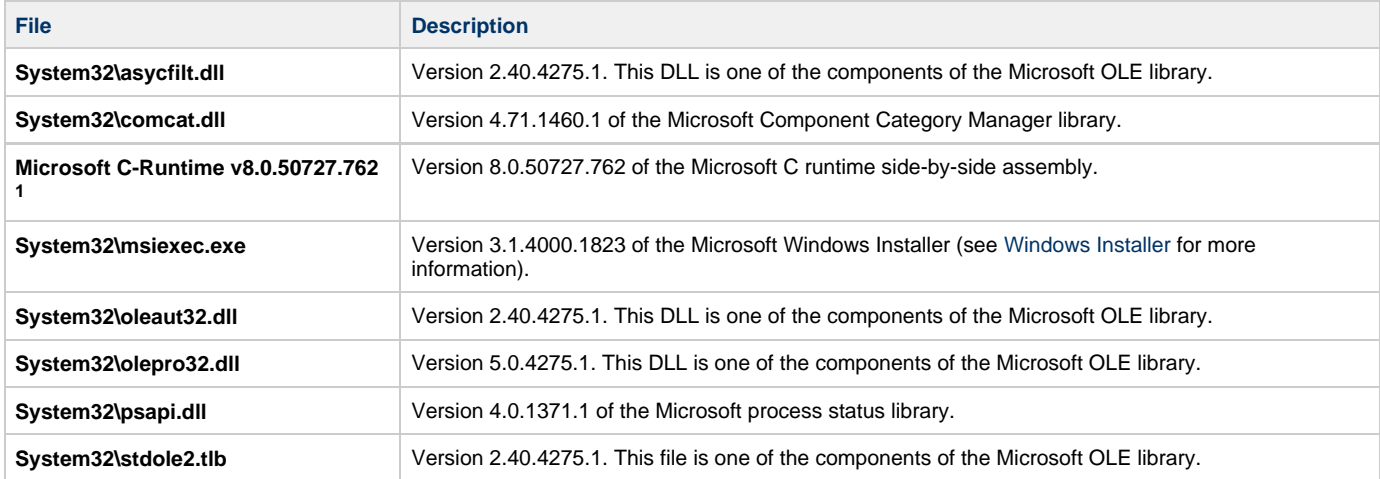

**1** The Microsoft C-Runtime distribution consists of several files, which are subject to change. Refer to Microsoft documentation for a complete list of files delivered with the specified runtime version.

# **UEC Client Applications Installation**

# **UEC Client Applications**

The following information is provided for the installation of UEC Client Applications:

- [Installation Package](#page-234-0)
- [Installation Requirements](#page-235-0)
- [Installation Procedures](#page-236-0)
- [64-Bit Windows Editions](#page-262-0)
- [File Inventory Lists](#page-263-0)

# <span id="page-234-0"></span>**UEC Client Applications - Installation Package**

# **Components**

The Universal Enterprise Controller (UEC) 6.3.x Client Applications for Windows package includes the desktop application versions of the following components:

- I-Administrator 6.3.x
- I-Activity Monitor 6.3.x
- I-Management Console 6.3.x

# **Component Compatibility**

The following table identifies the compatibility of Universal Enterprise Controller Client Applications 6.3.x with previous component / product versions.

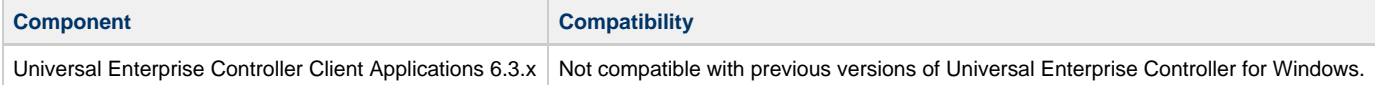

The component references pertain to all supported platforms for that version.

# <span id="page-235-0"></span>**UEC Client Applications - Installation Requirements**

- [Windows Versions](#page-235-1)
- [Additional Requirements](#page-235-2)
- [Platform Requirements](#page-235-3)
- [Java Runtime Environment](#page-235-4)

# <span id="page-235-1"></span>**Windows Versions**

To install the UEC Client Applications, you must have one of the following versions of Windows:

- Windows Server 2003 SP1 and higher
- Windows Server 2003 R2
- Windows XP SP3
- Windows Vista
- Windows 7
- Windows Server 2008
- Windows Server 2008 R2
- Windows Server 2012
- Windows Server 2012 R2

⚠ **Note**

Itanium not supported for Windows Server 2003/2003 R2 and Windows Server 2008/2008 R2.

### <span id="page-235-2"></span>**Additional Requirements**

- For a per-machine install, Administrator access is required. For a per-user install, any account with the authority to install software can be used.
- The following conditions must be met before the UEC Client Applications can be successfully installed:
	- Account used for the installation must have write access to the desired destination folder.
	- $\bullet$ No system policies (defined in Windows by your system administrator) may be in place that prohibit non-Administrative accounts from installing software.
- Possible reboot: a reboot is required if the Windows Installer service is not installed, a version of the Windows Installer prior to
- 3.1.4000.1823 is installed, or if required files are in use at the time of the installation.
- TCP/IP.
- About 5 megabytes of disk space. This value does not include space required for the Java Runtime Environment (JRE). See the JRE installation requirements, available from Sun, for more information.
- Sun Java Runtime Environment (JRE 1.5 or above).

### <span id="page-235-3"></span>**Platform Requirements**

Since platform requirements may change with new releases of a product, please consult the [Platform Support for Universal Controller 6.5.x and](https://www.stonebranch.com/confluence/display/SMLRI/Platform+Support+for+Universal+Controller+6.5.x+and+Universal+Agent+6.5.x) [Universal Agent 6.5.x](https://www.stonebranch.com/confluence/display/SMLRI/Platform+Support+for+Universal+Controller+6.5.x+and+Universal+Agent+6.5.x) page to make sure that your platform is supported before performing an installation.

### <span id="page-235-4"></span>**Java Runtime Environment**

To run the UEC Client Applications, you also must have the Java Runtime Environment (JRE) version 1.5 or above. You can download the latest JRE installation package directly from Sun's website, www.java.com.

#### Ø **A Stonebranch Tip**

Changes in Sun's versioning scheme for Java has created some confusion.

With version 1.2 of the Java environment, Sun began referring to Java as Java 2. The formal name was actually Java 2 with SDK 1.2.

As of January 2008, version 1.6 is latest version of the Java environment - a newer version than the original Java 2.

# <span id="page-236-0"></span>**UEC Client Applications - Installation Procedures**

# **UEC Client Applications - Installation Procedures**

The following procedures are provided for the installation and modification of UEC Client Applications:

- [Installing UEC Client Applications via the Graphical Interface](#page-237-0)
- [Modifying a UEC Client Applications Installation via the Graphical Interface](#page-245-0)
- [Installing UEC Client Applications via the Command Line](#page-255-0)
- [Modifying a UEC Client Applications Installation via the Command Line](#page-260-0)

◬ **Note**

Modifying a UEC Client Applications installation refers to the adding / removing of UEC Client Applications components, repairing a corrupted installation, or removing an installation. To change the installed version of UEC Client Applications, see [Upgrading Universal Agent](#page-429-0) and [Applying Maintenance to Universal Agent](#page-432-0).

# <span id="page-237-0"></span>**Installing UEC Client Applications via the Graphical Interface**

### **Installing UEC Client Applications via the Windows Installer Graphical Interface**

To install UEC Client Applications for Windows using the Windows Installer graphical interface, perform the following steps:

**Step 1** Download the UEC Client Applications for Windows product distribution file, **sb-UEClient-6.4.0.<level>-windows-i386.exe**, to your work station.

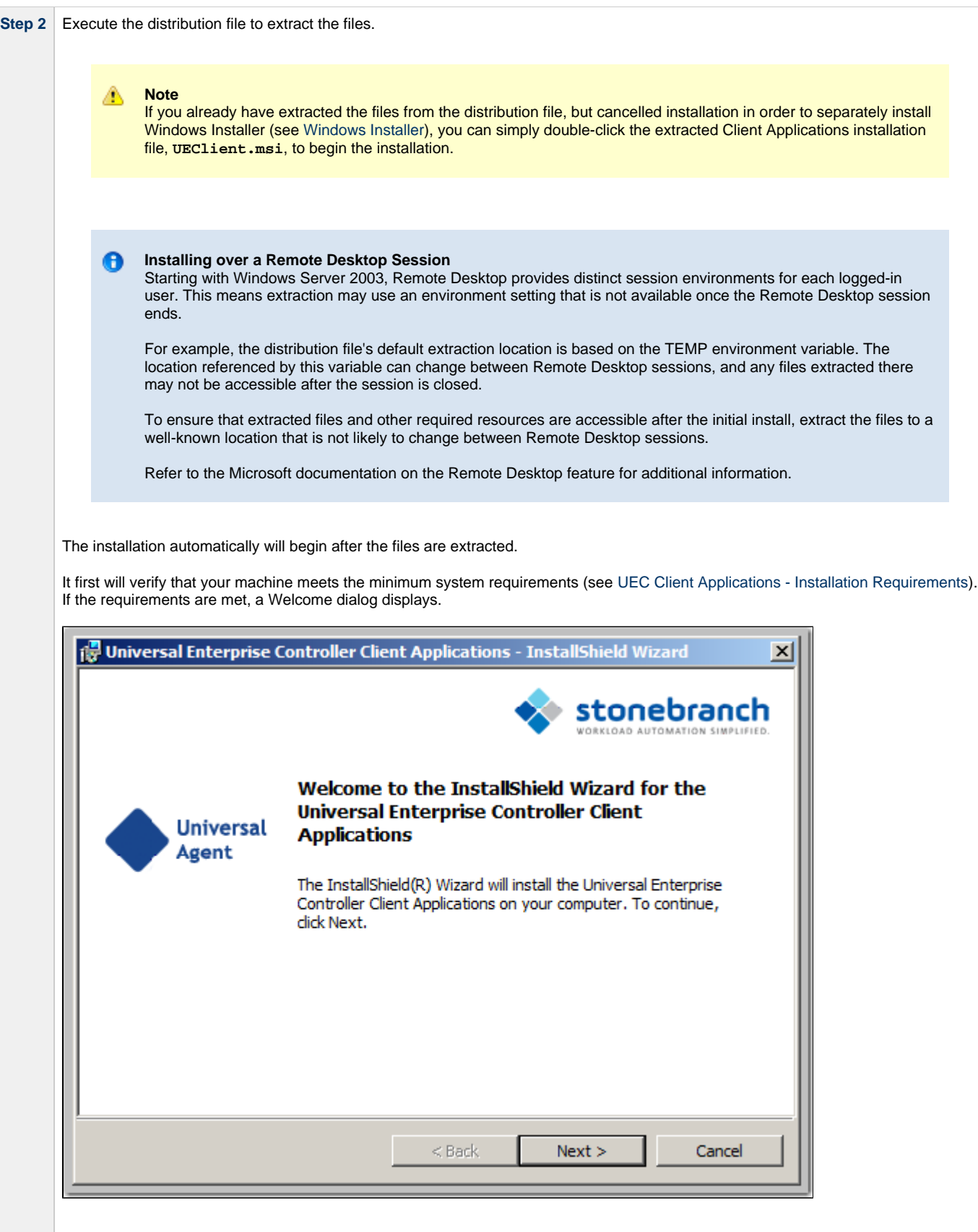

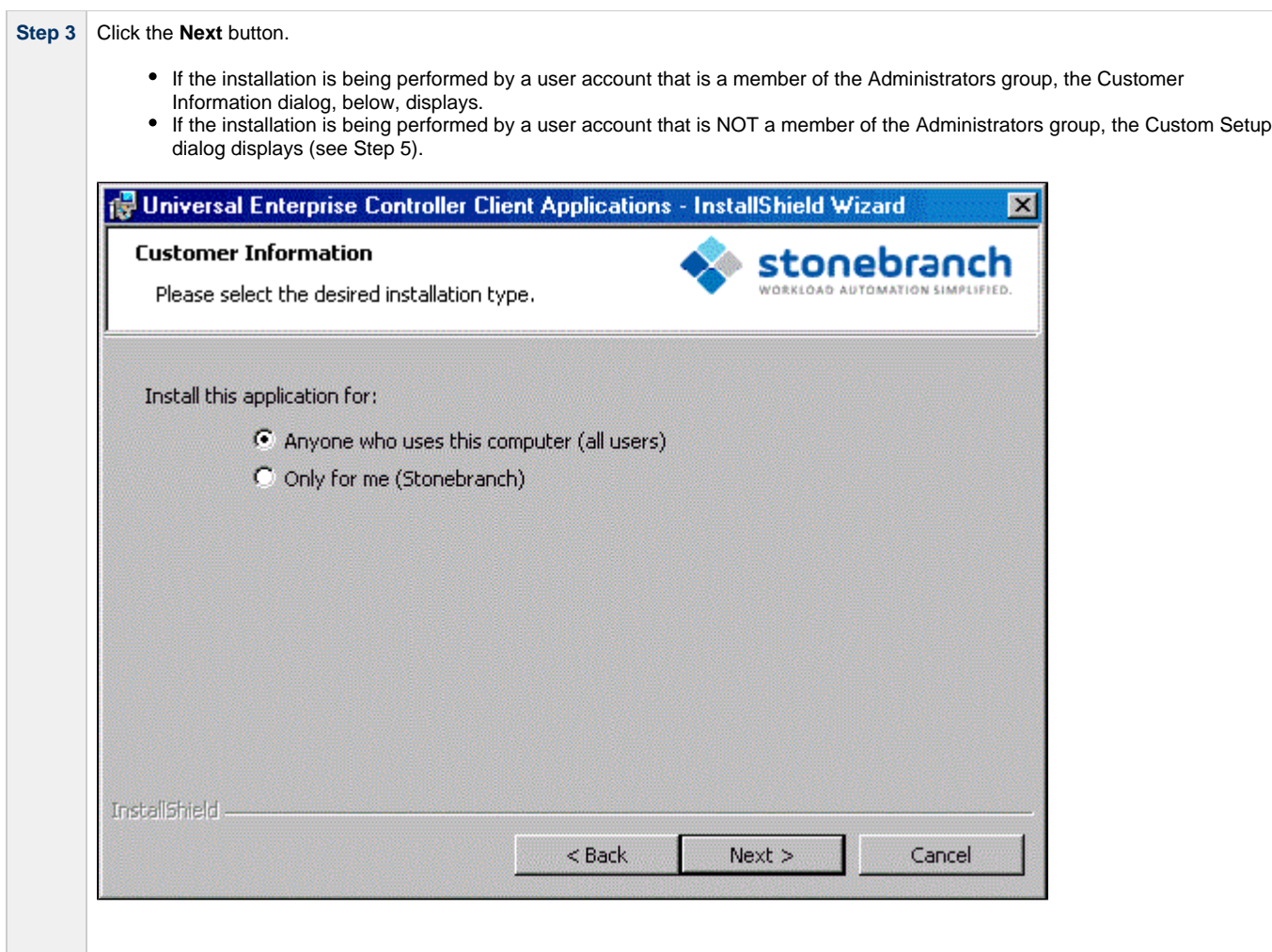

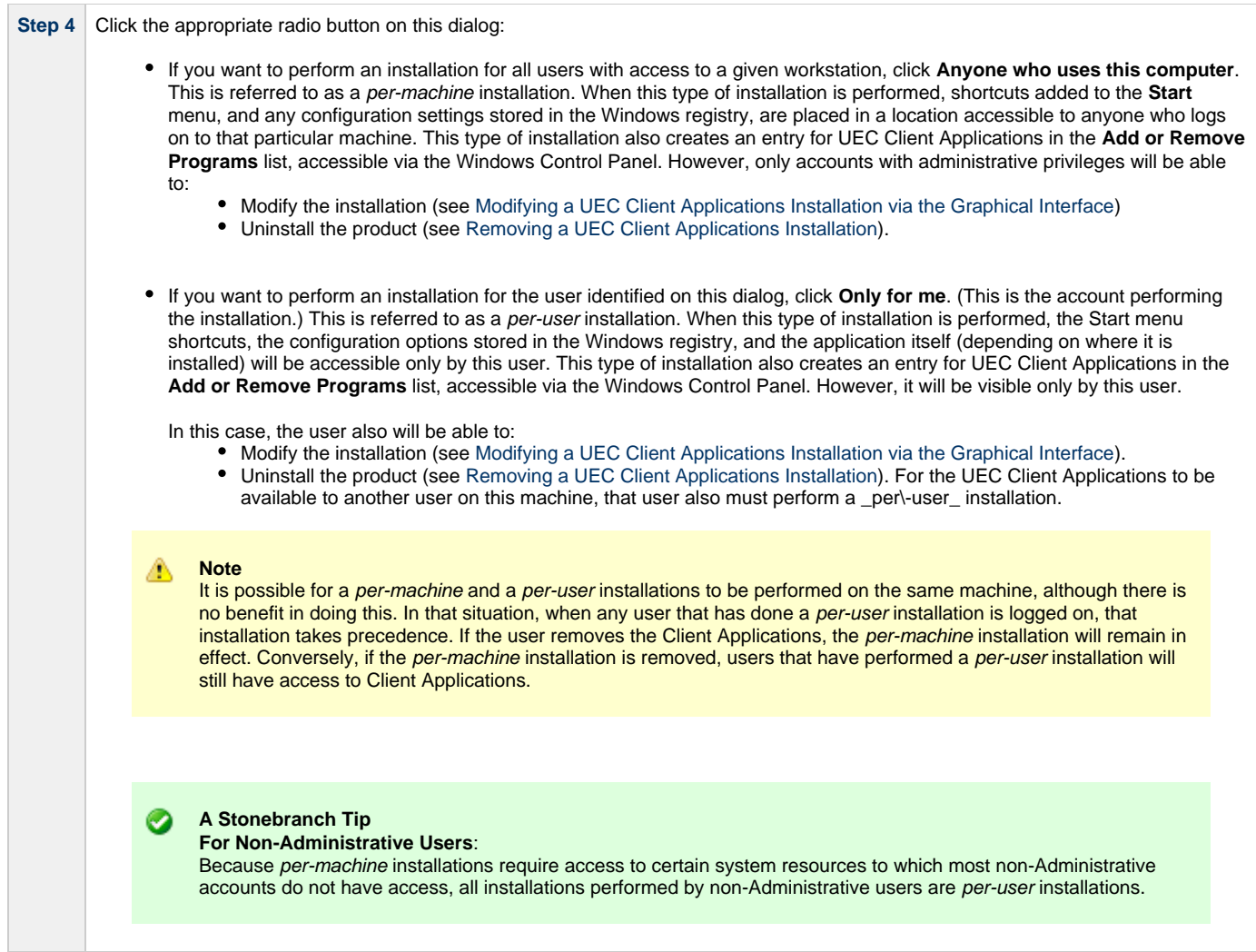

 $\sim$ 

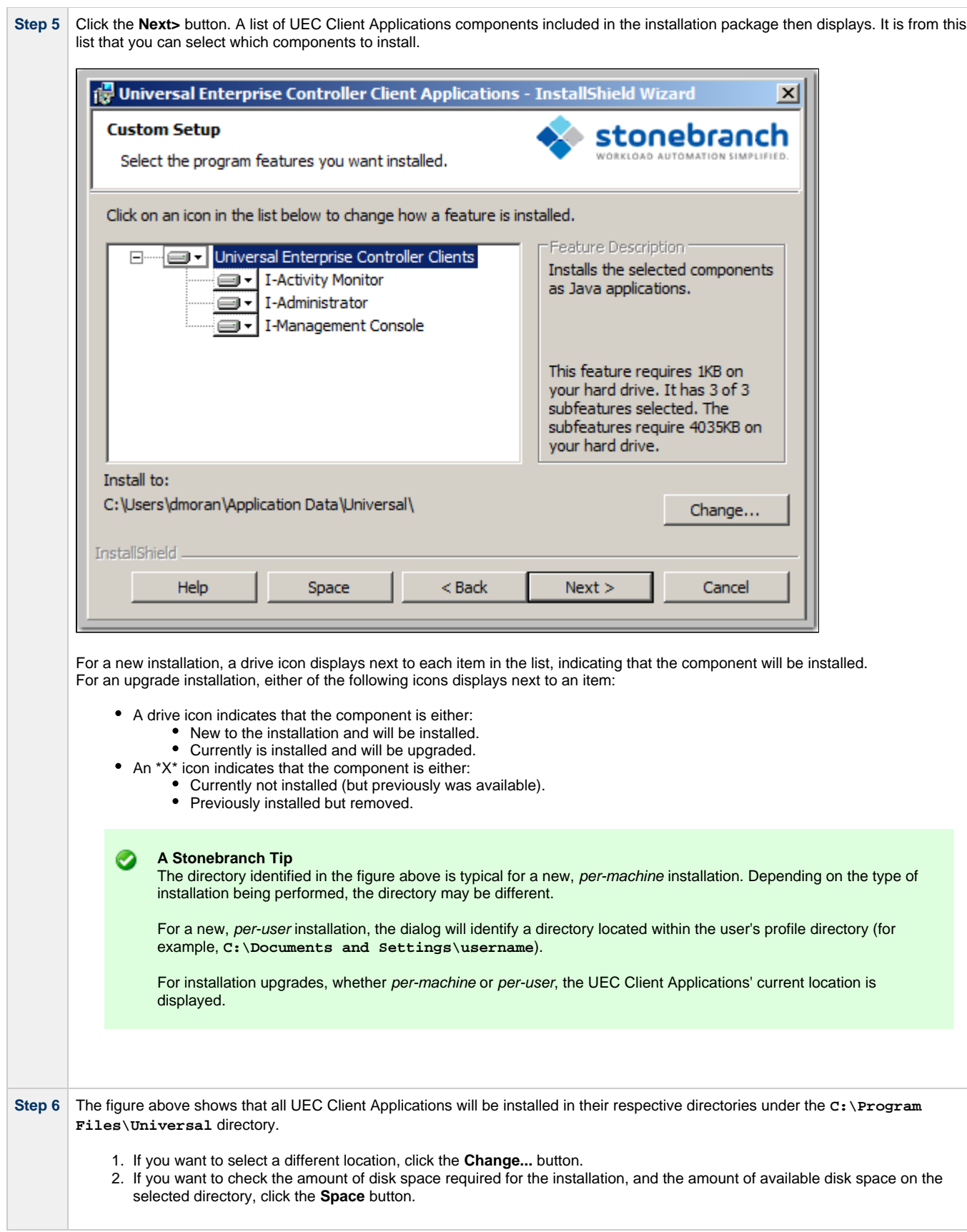

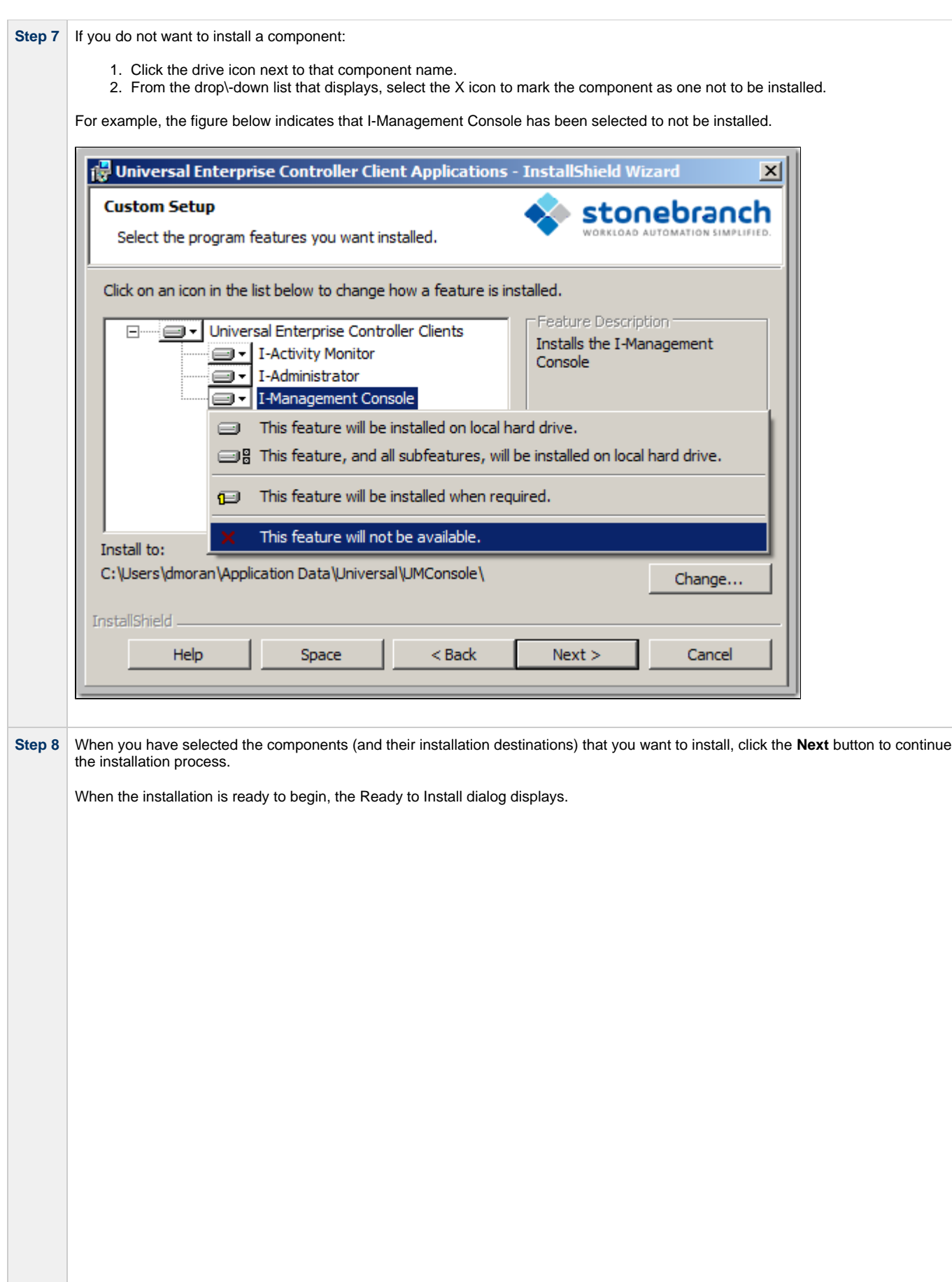

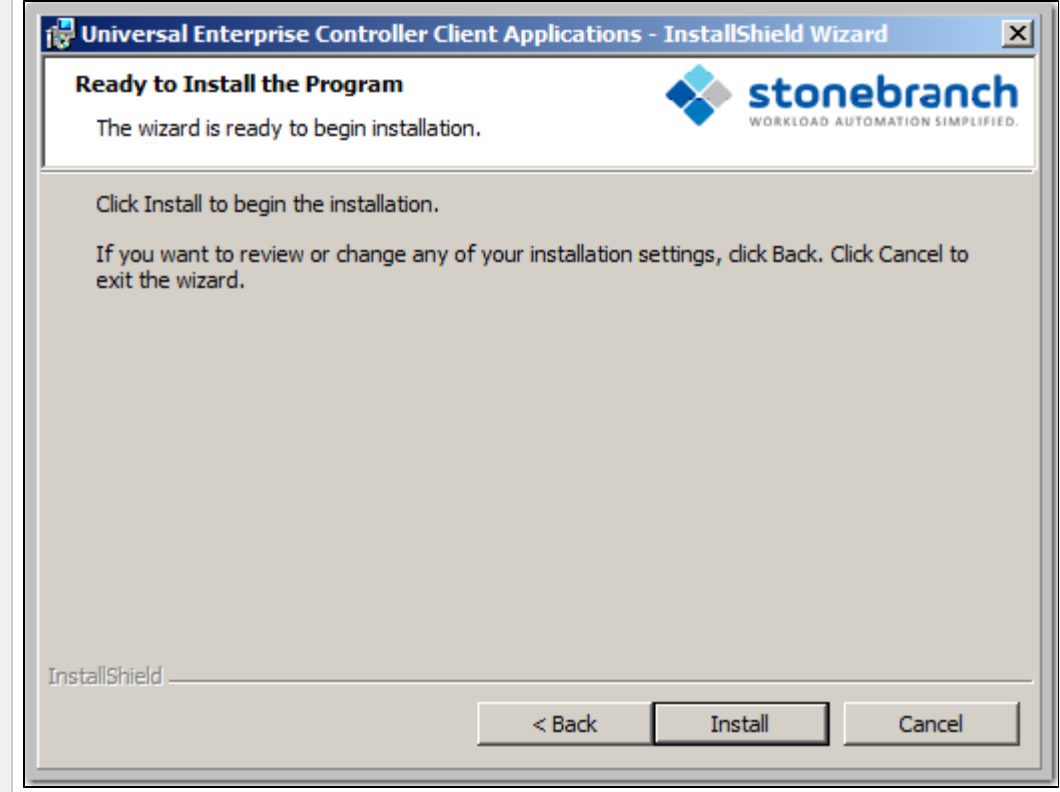

Click the **Install** button to begin the installation or click the **<Back** button to return to change information on any of the previous dialogs.

When the installation completes successfully, the Installation Complete dialog displays.

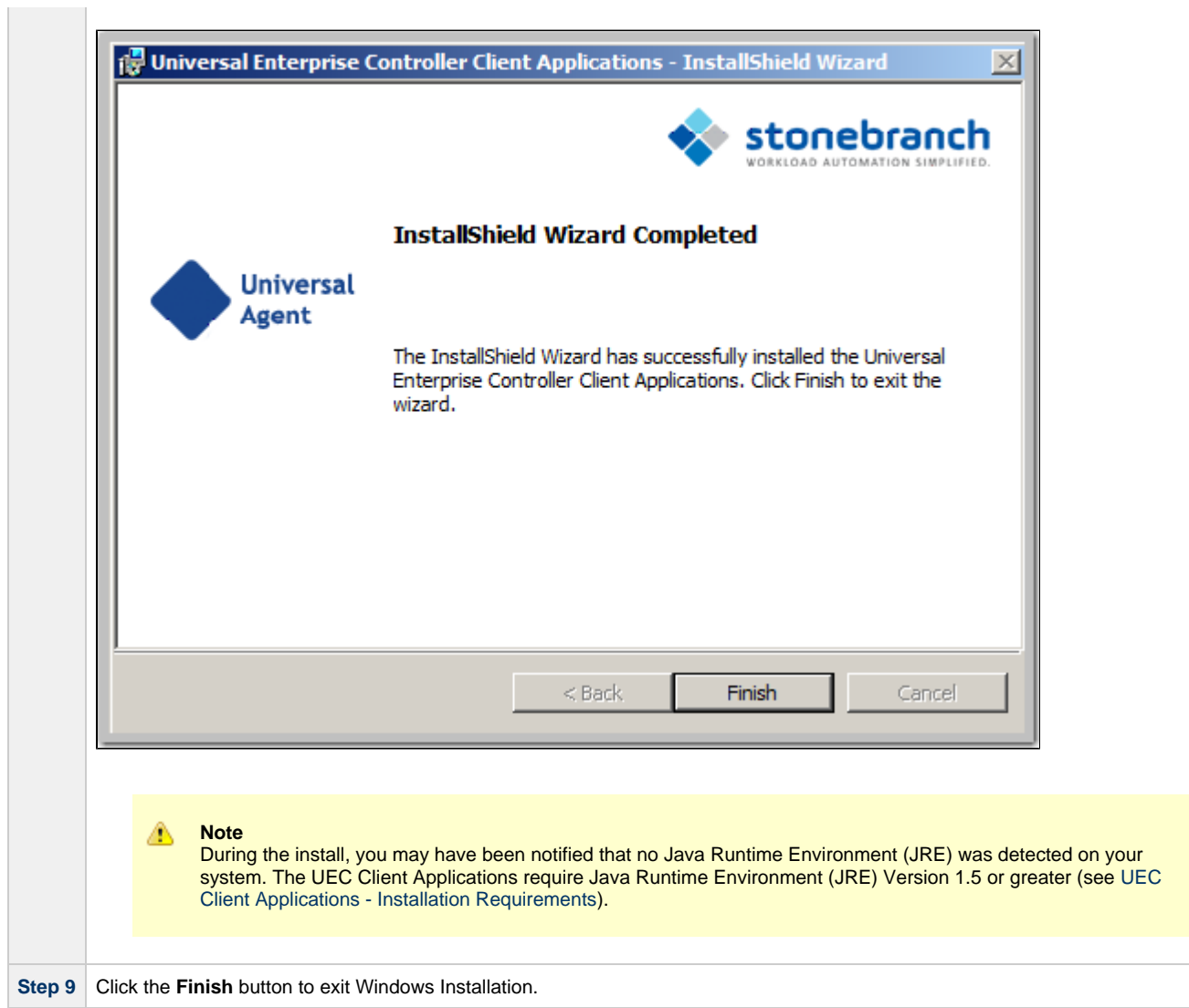

# <span id="page-245-0"></span>**Modifying a UEC Client Applications Installation via the Graphical Interface**

- [Modifying a UEC Client Applications Installation via the Windows Installer Graphical Interface](#page-245-1)
- [Adding or Removing UEC Client Applications Components](#page-245-2)
- [Repairing a Corrupted UEC Client Applications Installation](#page-249-0)
- [Removing a UEC Client Applications Installation](#page-251-0)
	- [Un-Installed Files](#page-253-0)

#### <span id="page-245-1"></span>**Modifying a UEC Client Applications Installation via the Windows Installer Graphical Interface**

After the UEC Client Applications are installed, Windows Installer can be run as many times as needed to modify the installation.

These installation modifications are:

- Adding or Removing UEC Client Applications Components
- Repairing a Corrupted UEC Client Applications Installation
- Removing a UEC Client Applications Installation

#### <span id="page-245-2"></span>**Adding or Removing UEC Client Applications Components**

To add or remove components from a UEC Client Applications installation, perform the following steps:

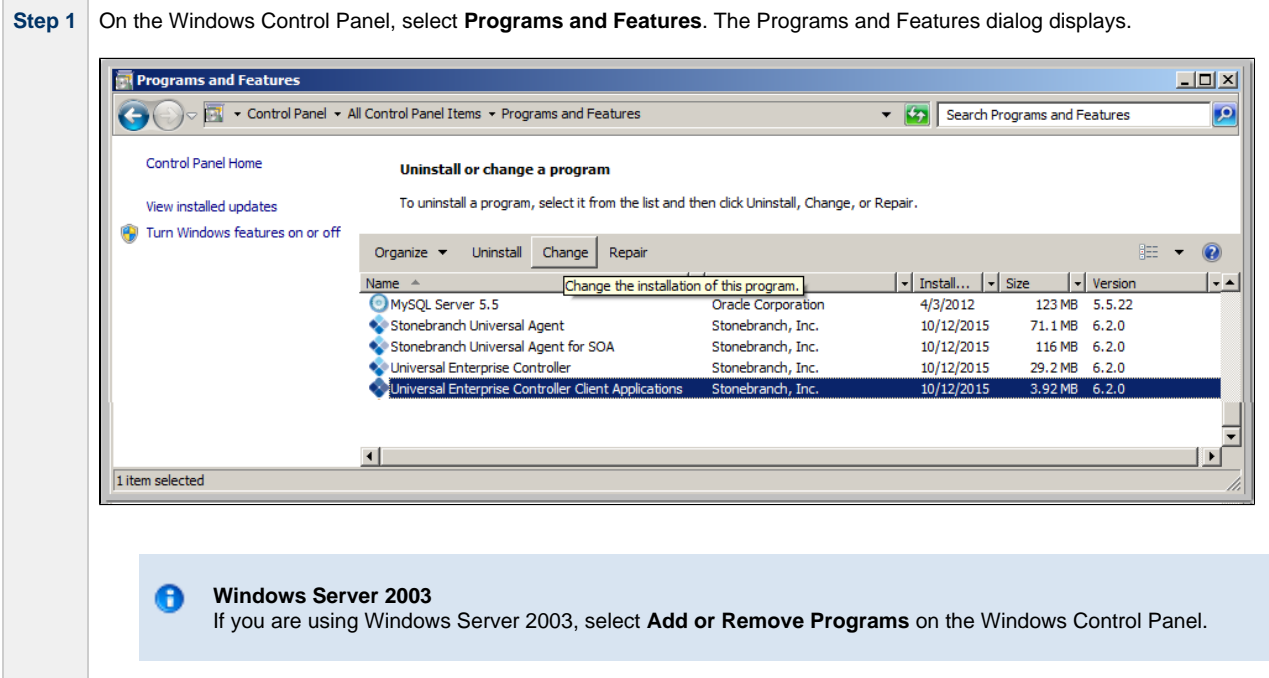

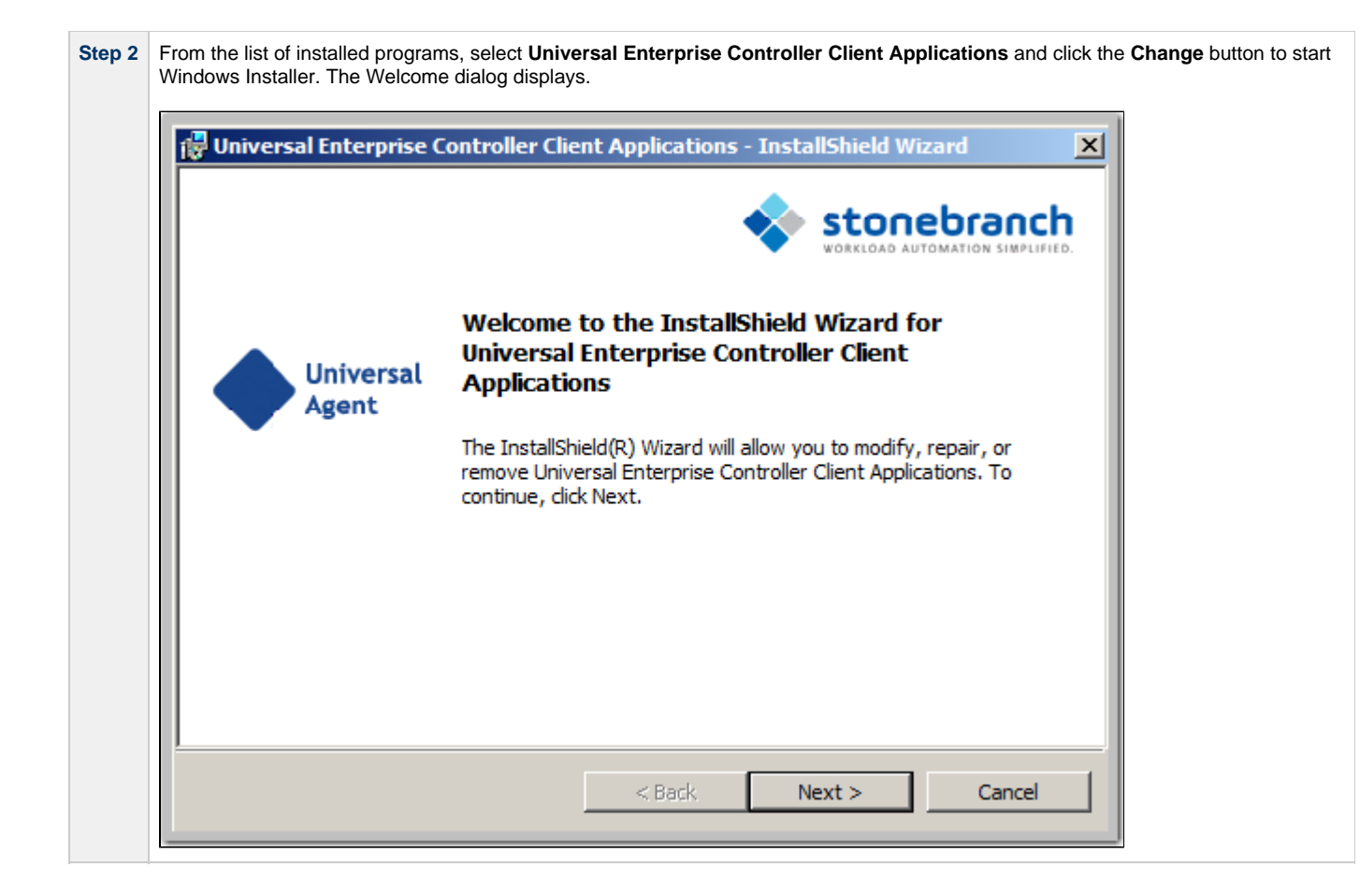

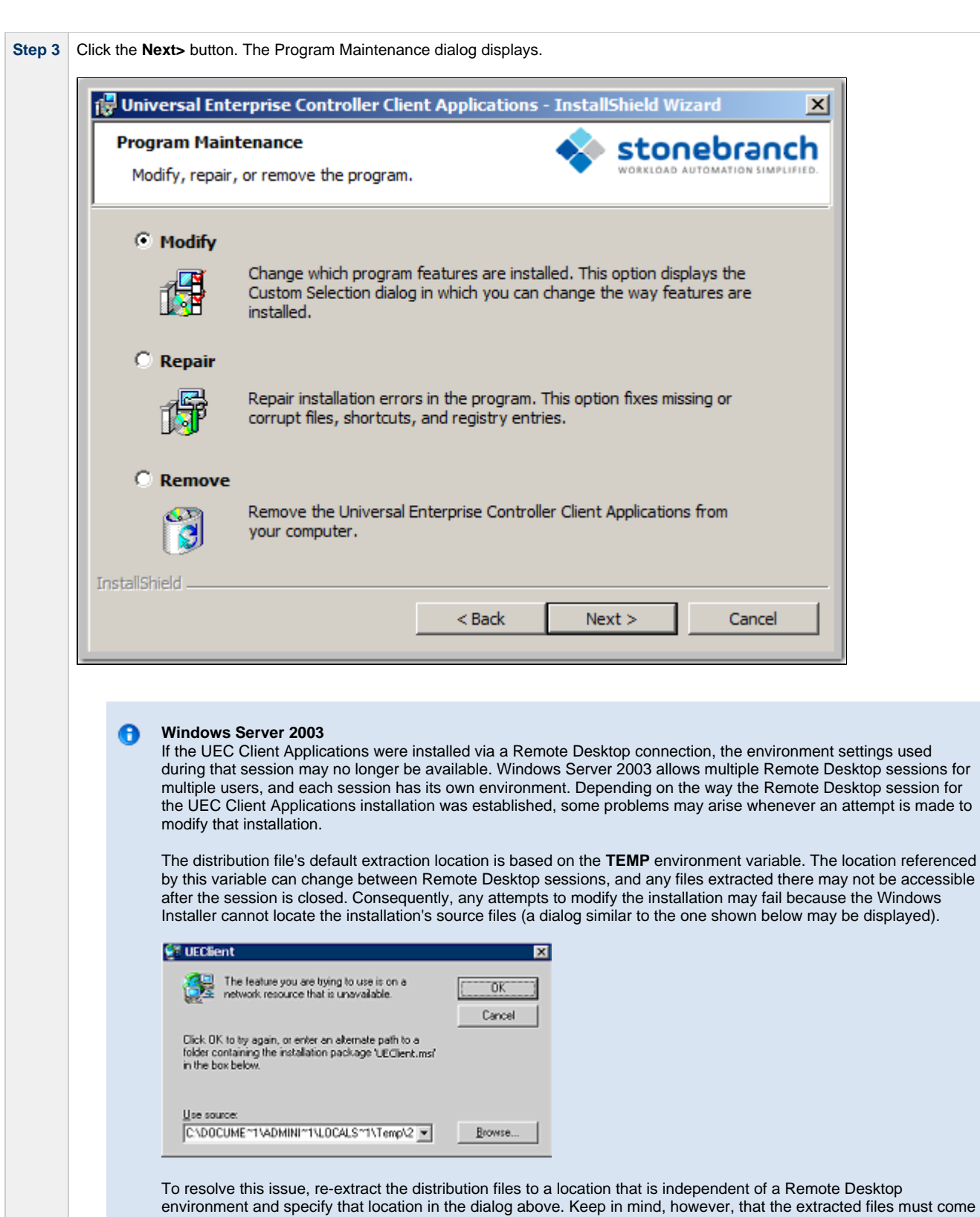

environment and specify that location in the dialog above. Keep in mind, however, that the extracted files must come from the same distribution package used to do the initial install. If matching distribution files can't be found, the UEC Client Applications must be uninstalled and then reinstalled with the desired modifications.

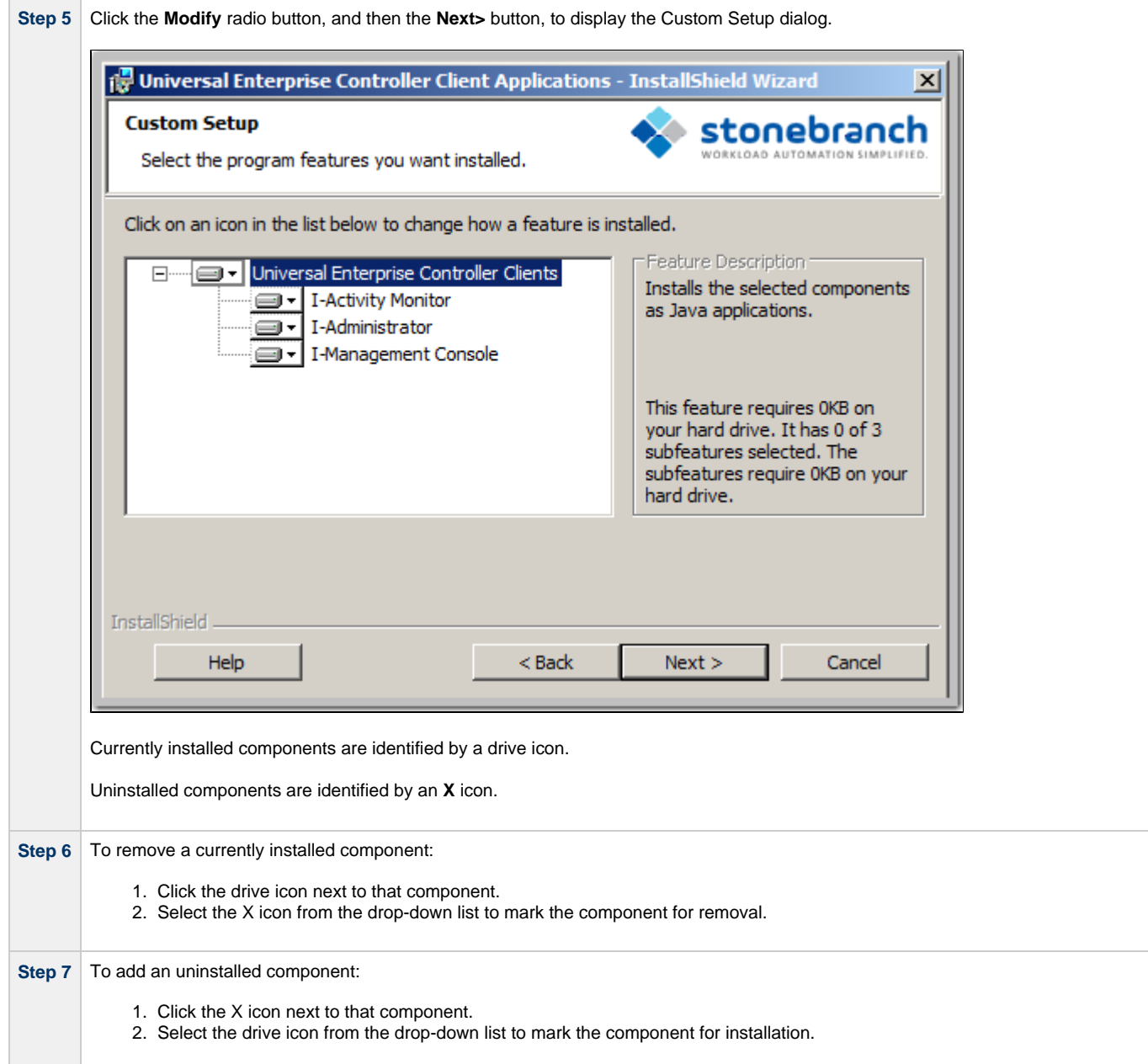

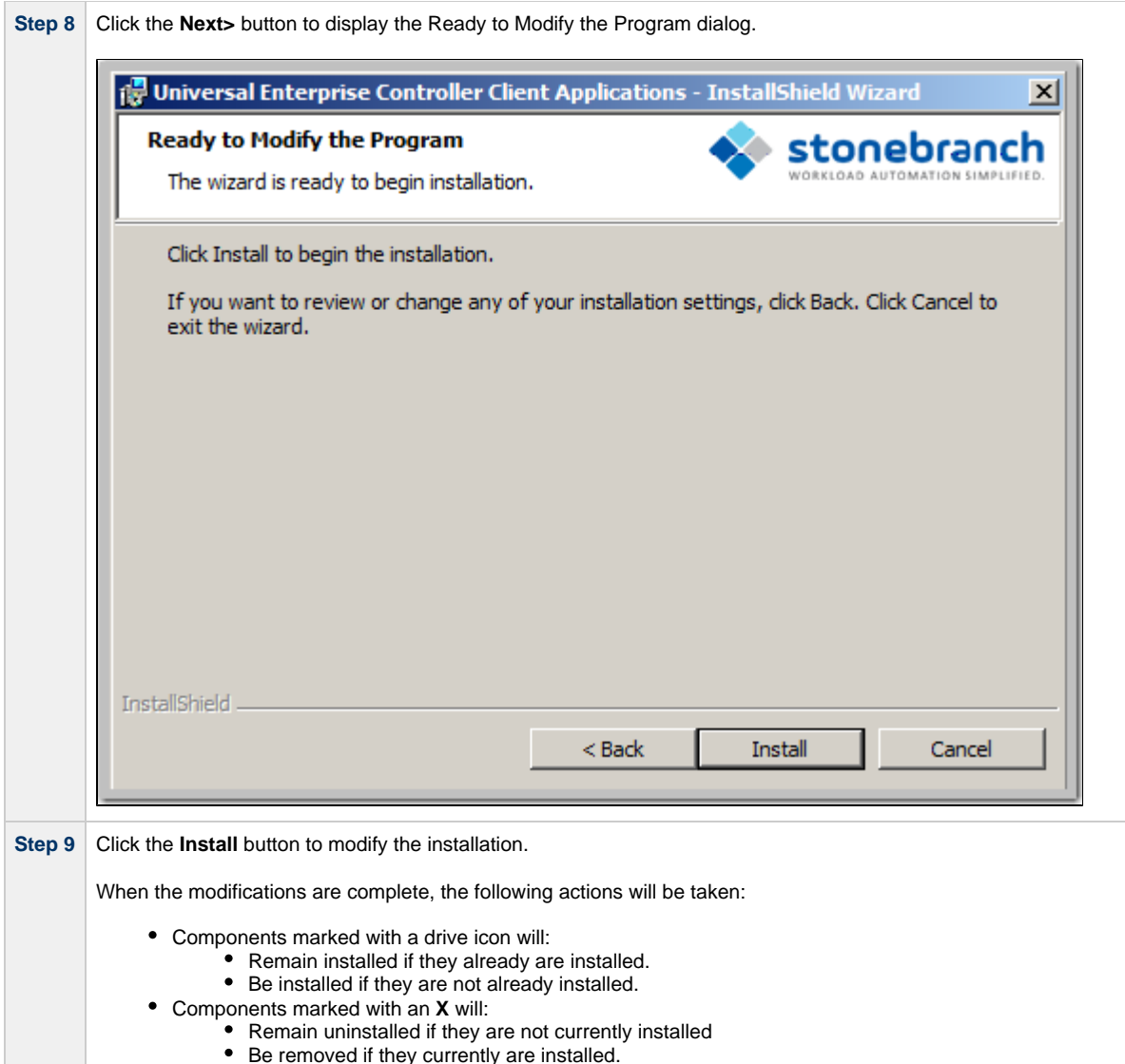

### <span id="page-249-0"></span>**Repairing a Corrupted UEC Client Applications Installation**

Windows Installer has the ability to recover accidentally deleted application files or registry entries required by the UEC Client Applications. This repair feature will re-install the missing items, making a complete re-install unnecessary.

To repair an installation, perform the following steps:

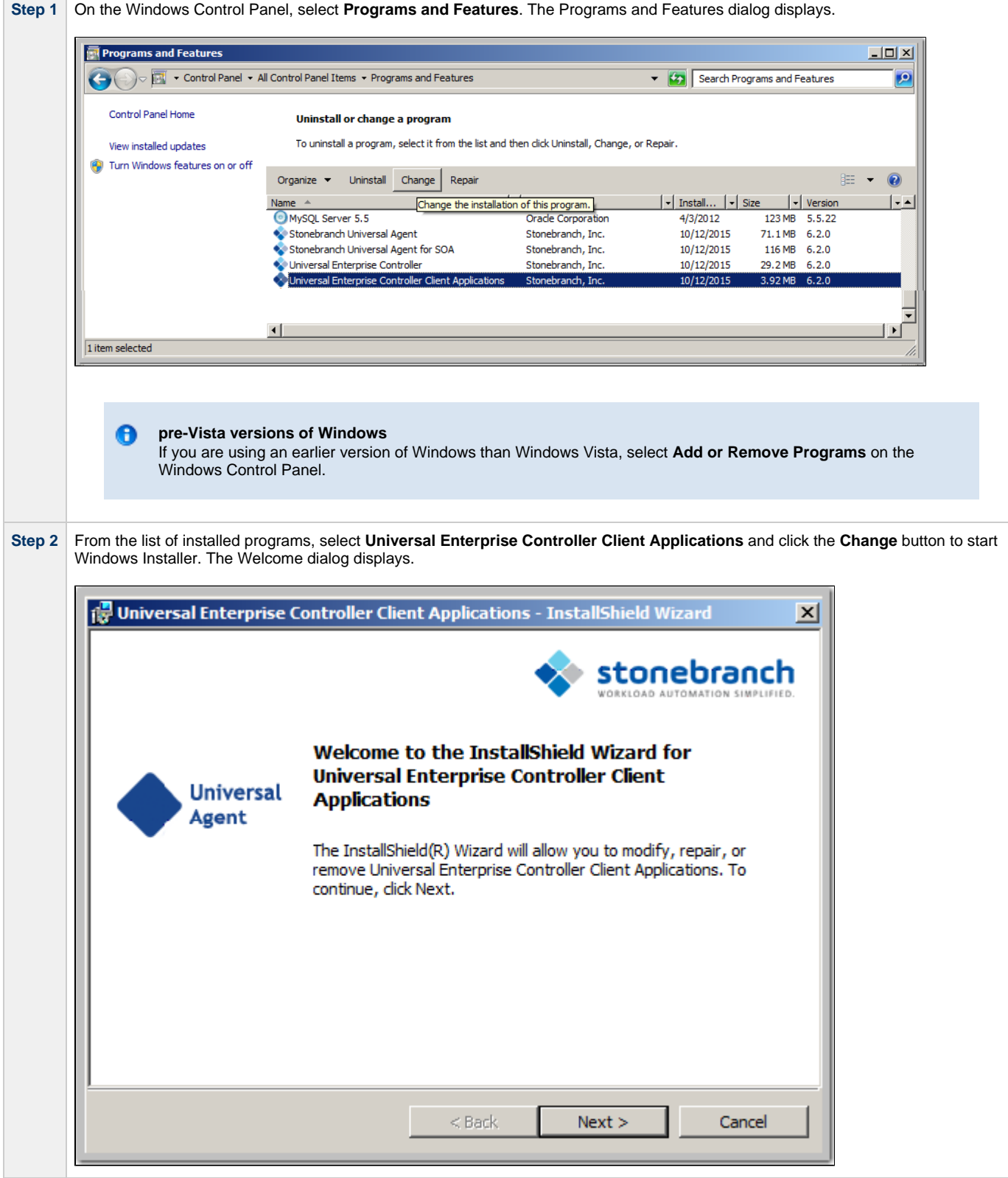

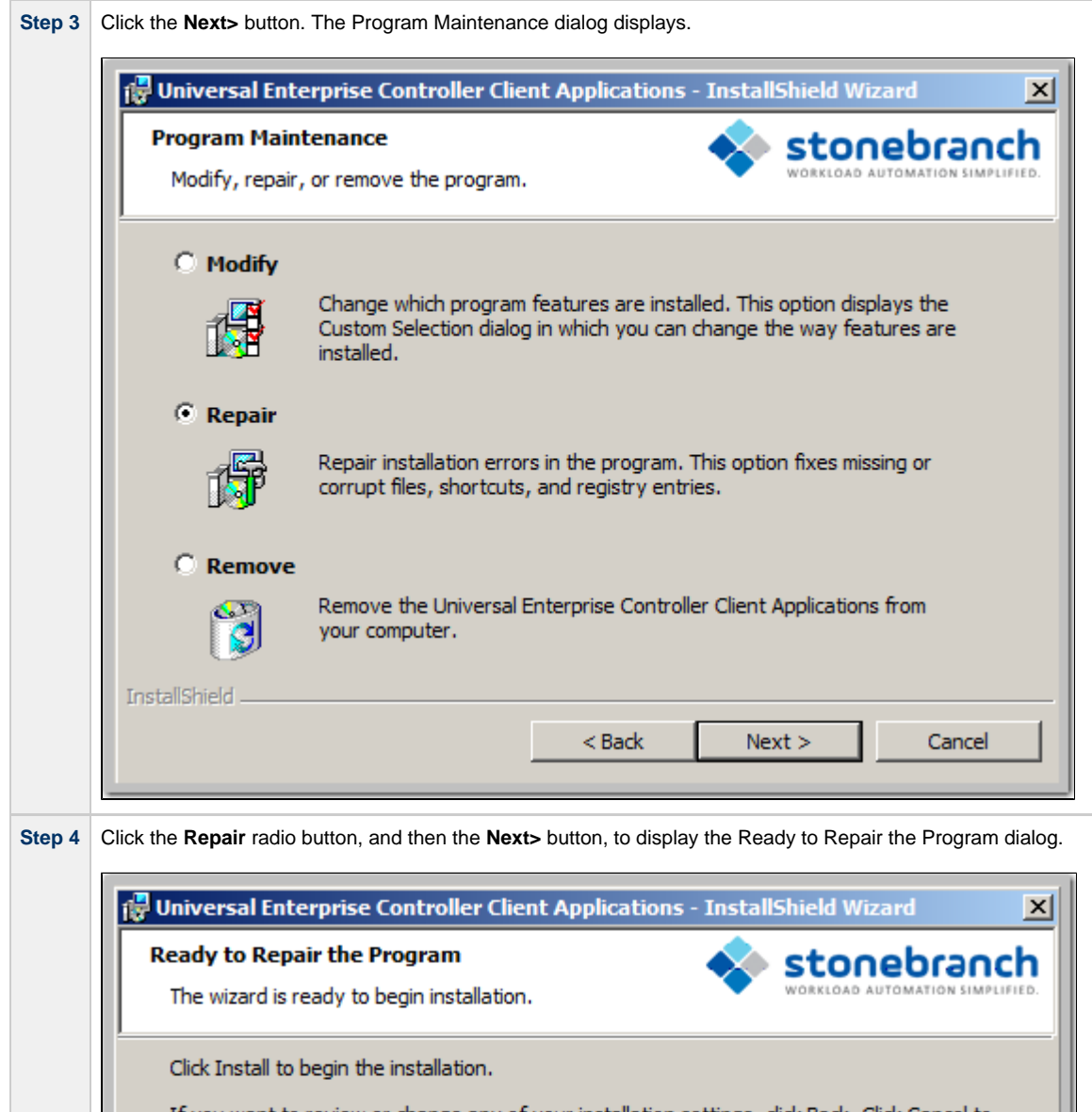

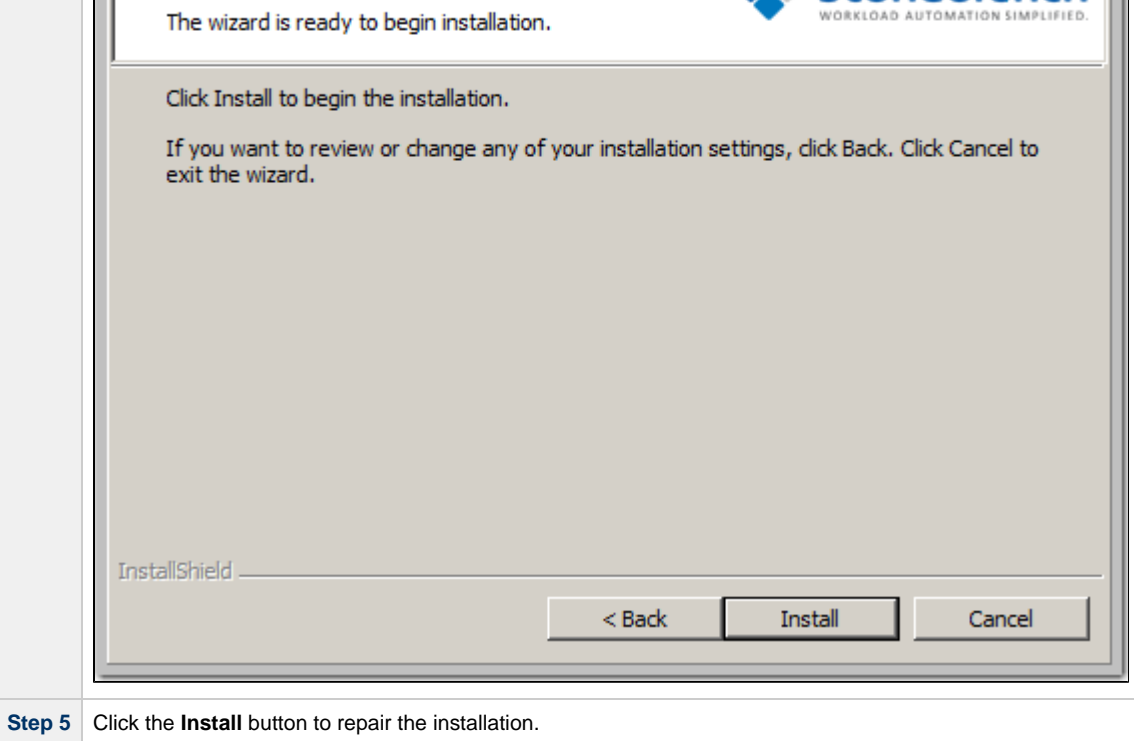

# <span id="page-251-0"></span>**Removing a UEC Client Applications Installation**
To uninstall a UEC Client Applications installation, perform the following steps:

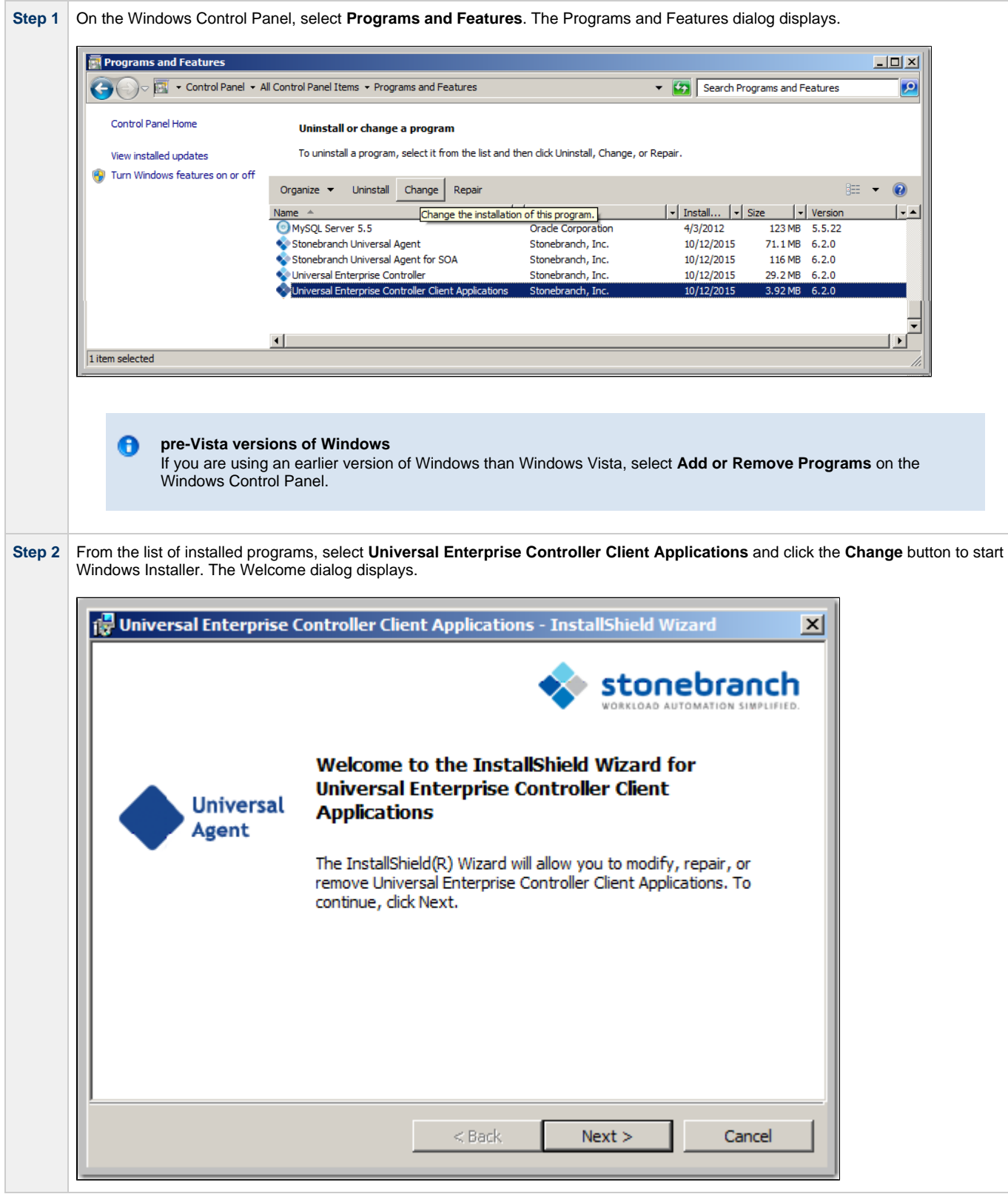

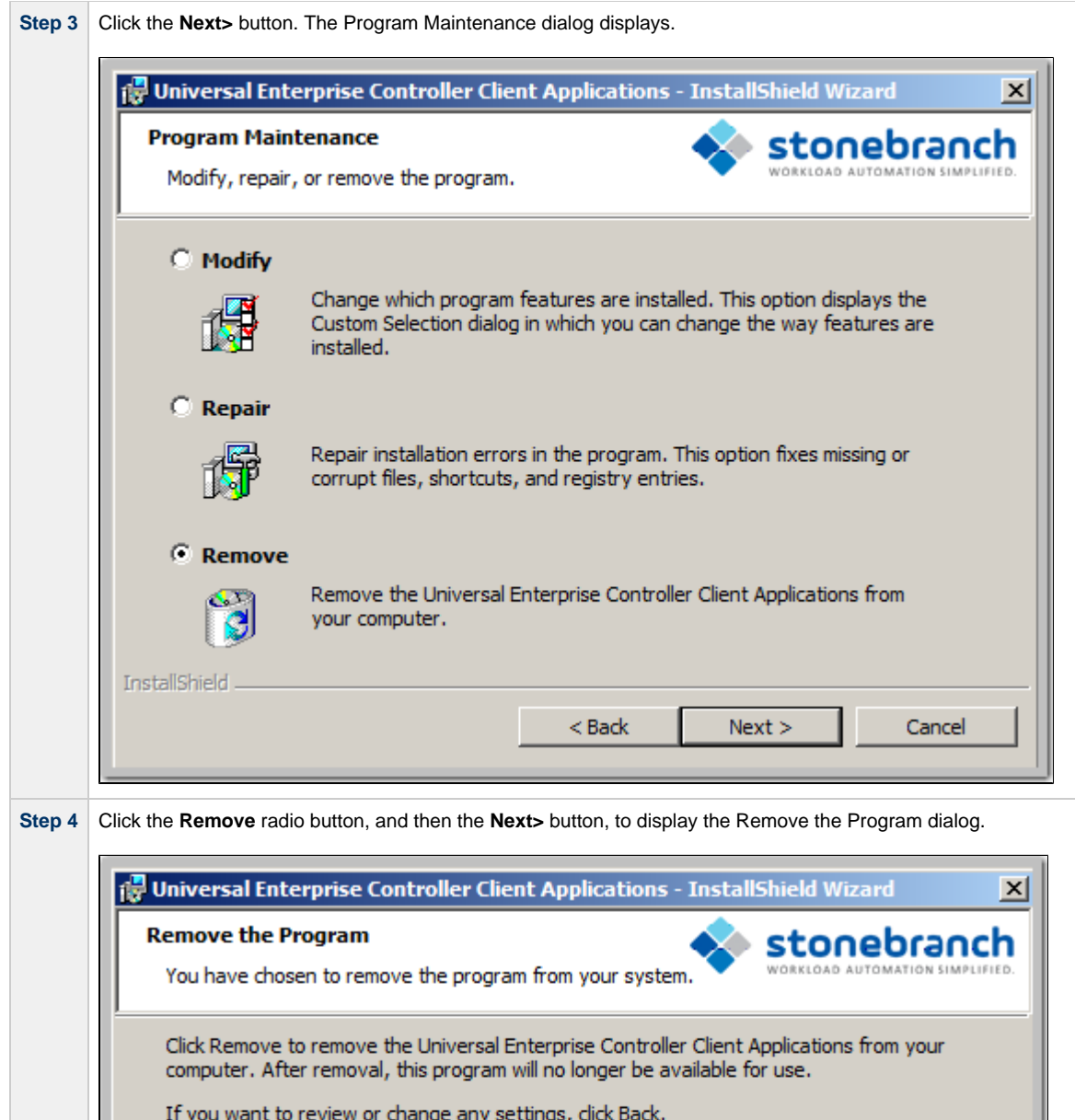

InstallShield.  $<sub>Back</sub>$ </sub> Remove Cancel

**Step 5** Click the **Remove** button to remove the installation.

### **Un-Installed Files**

The uninstall process will remove only those files created during the installation. Some files stored under the **.\Universal** install directory may be left behind after the uninstall. In this situation, those files and/or directories may simply be deleted.

Before deleting the entire **.\Universal** directory, make sure that no other Stonebranch, Inc. products are installed there. (See [UEC Client](#page-263-0) [Applications - File Inventory Lists](#page-263-0) for a list of files and directories installed with UEC Client Applications.)

### **Installing UEC Client Applications via the Command Line**

- [Introduction](#page-255-0)  $\bullet$
- [Installing UEC Client Applications](#page-255-1)
	- [Command Line Syntax](#page-255-2)
		- [Command Line Switches](#page-255-3)
		- [Command Line Parameters](#page-256-0)
	- [Command Line Installation Examples](#page-258-0)
- [Detecting the Completion of Silent Installs](#page-259-0)

#### <span id="page-255-0"></span>**Introduction**

This page describes how to install UEC Client Applications using the [Windows Installer](#page-131-0) command line interface.

A command line installation is useful in situations where:

- Several UEC Client Applications installations must be deployed across many different systems.
- It is not practical or convenient to perform the graphical interface installation.
- It is necessary to generate an installation log file.

### <span id="page-255-1"></span>**Installing UEC Client Applications**

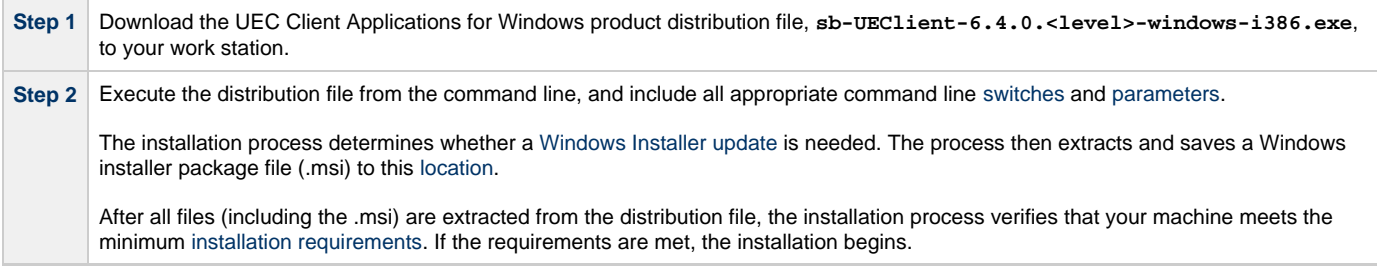

#### <span id="page-255-2"></span>**Command Line Syntax**

The following illustrates the command line syntax used to install UEC Client Applications:

 $sb-UEClient-6.4.0.$  <level>-windows-i386.exe [/v["command line parameters](#page-256-0)"] [/s] [/w] [/x]

In this syntax:

**•** <level> is the numeric package level.

The [command line switches](#page-255-3) (/v, /s, /w, and /x) are processed directly by the distribution file to control behavior of the Windows Setup application.

The [command line parameters](#page-256-0) are passed to the Windows Installer (**msiexec**) to control the extracted Windows installer package file (.msi) behavior during the install process.

### <span id="page-255-3"></span>**Command Line Switches**

The following table identifies the command line switches available for a command line installation:

<span id="page-255-5"></span><span id="page-255-4"></span>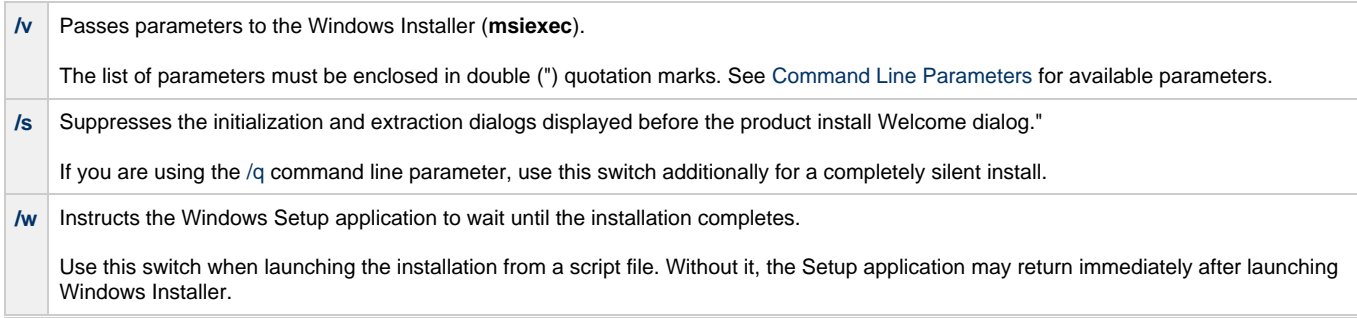

**/x** Uninstalls UEC Client Applications.

### <span id="page-256-0"></span>**Command Line Parameters**

The following table describes the parameters that are available for a command line installation.

The parameters can be specified in any order, with the following exceptions:

- If the Repair [\(/fom](#page-256-1)) or Remove ([/x](#page-256-2)) parameter is used, it must be specified **before** all other parameters.
- If the Silent install ([/q](#page-258-1)) and/or Log file ([/L](#page-258-2)) parameters are used, they can be specified in any order, but they must be specified **after** all other parameters.

These parameters are preceded by the  $\land$  command line switch and must be enclosed in double (") quotation marks.

<span id="page-256-2"></span><span id="page-256-1"></span>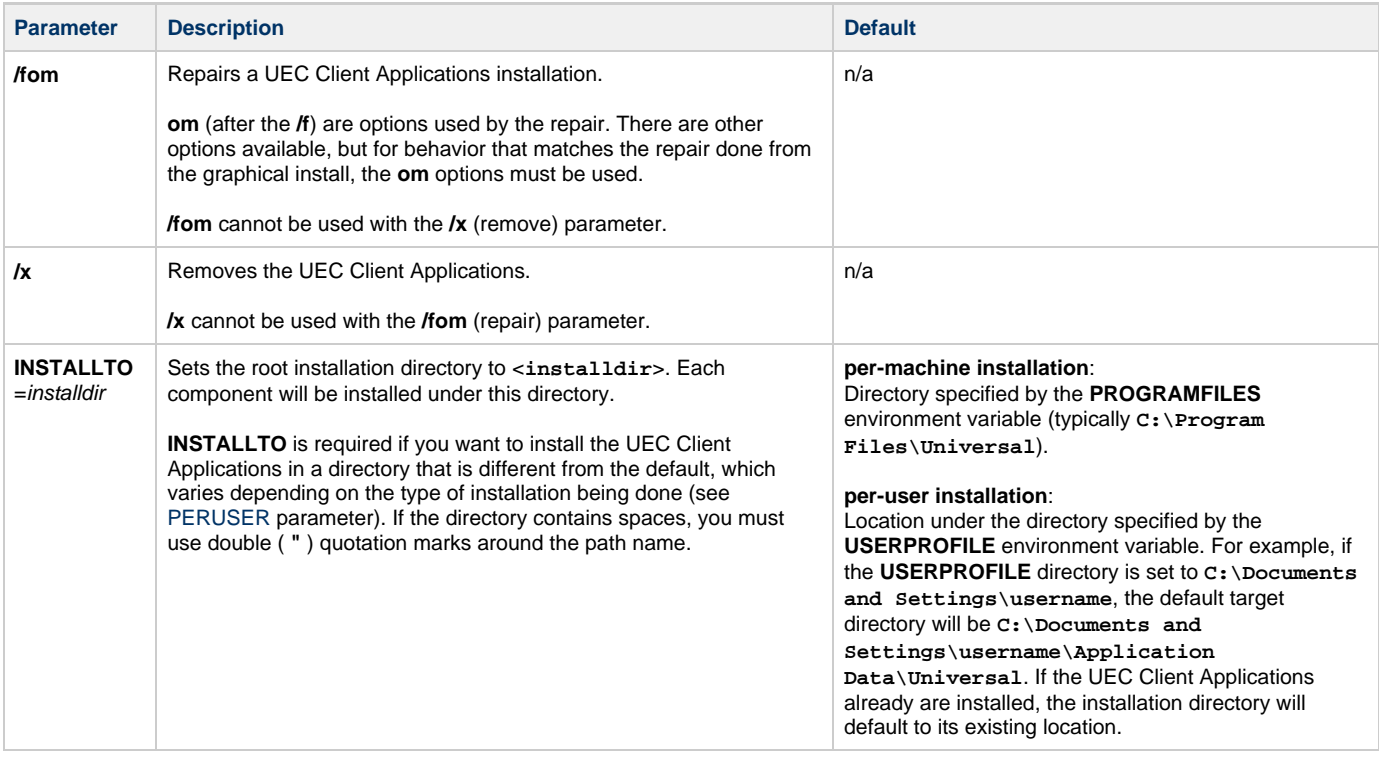

<span id="page-257-0"></span>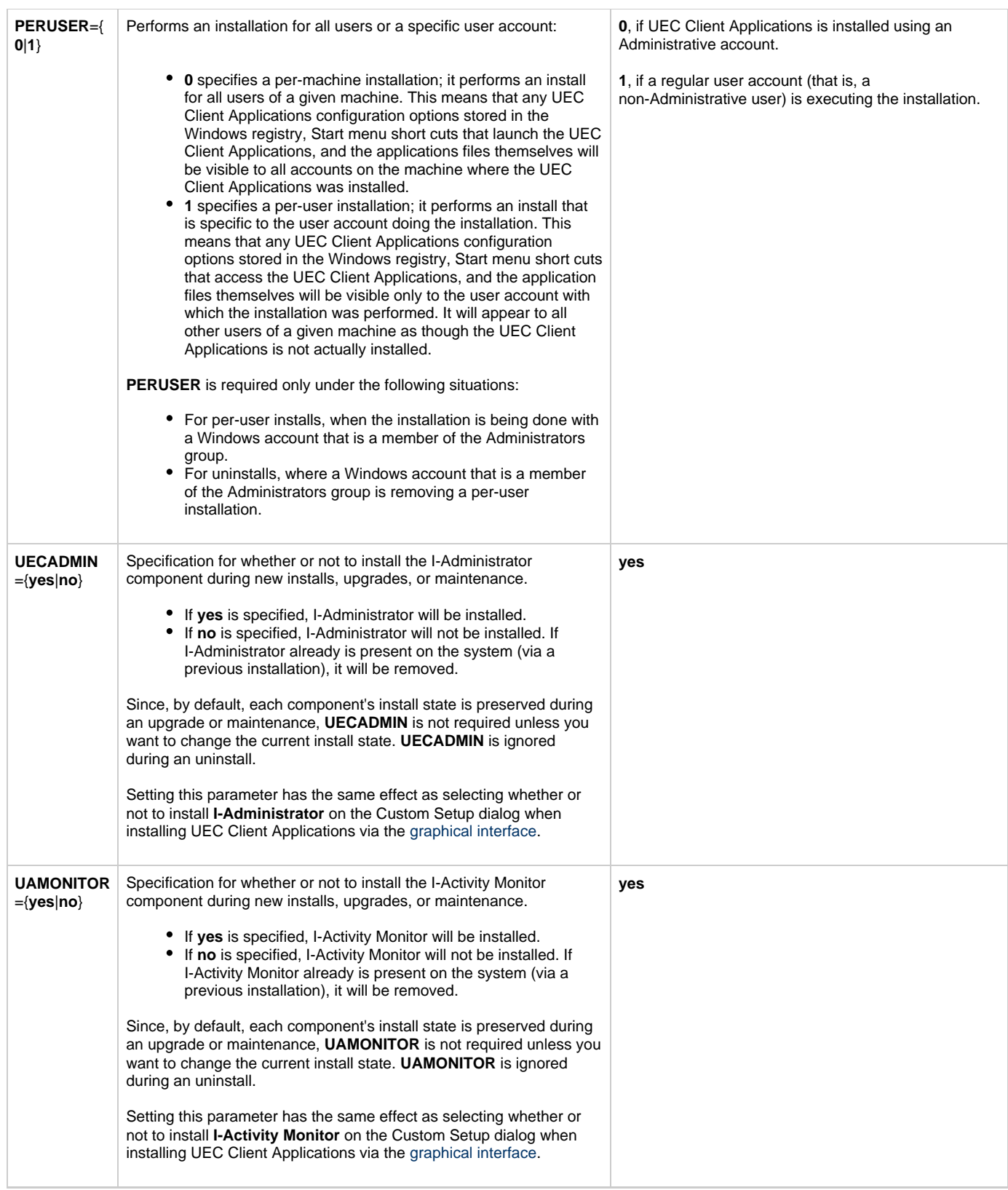

<span id="page-258-1"></span>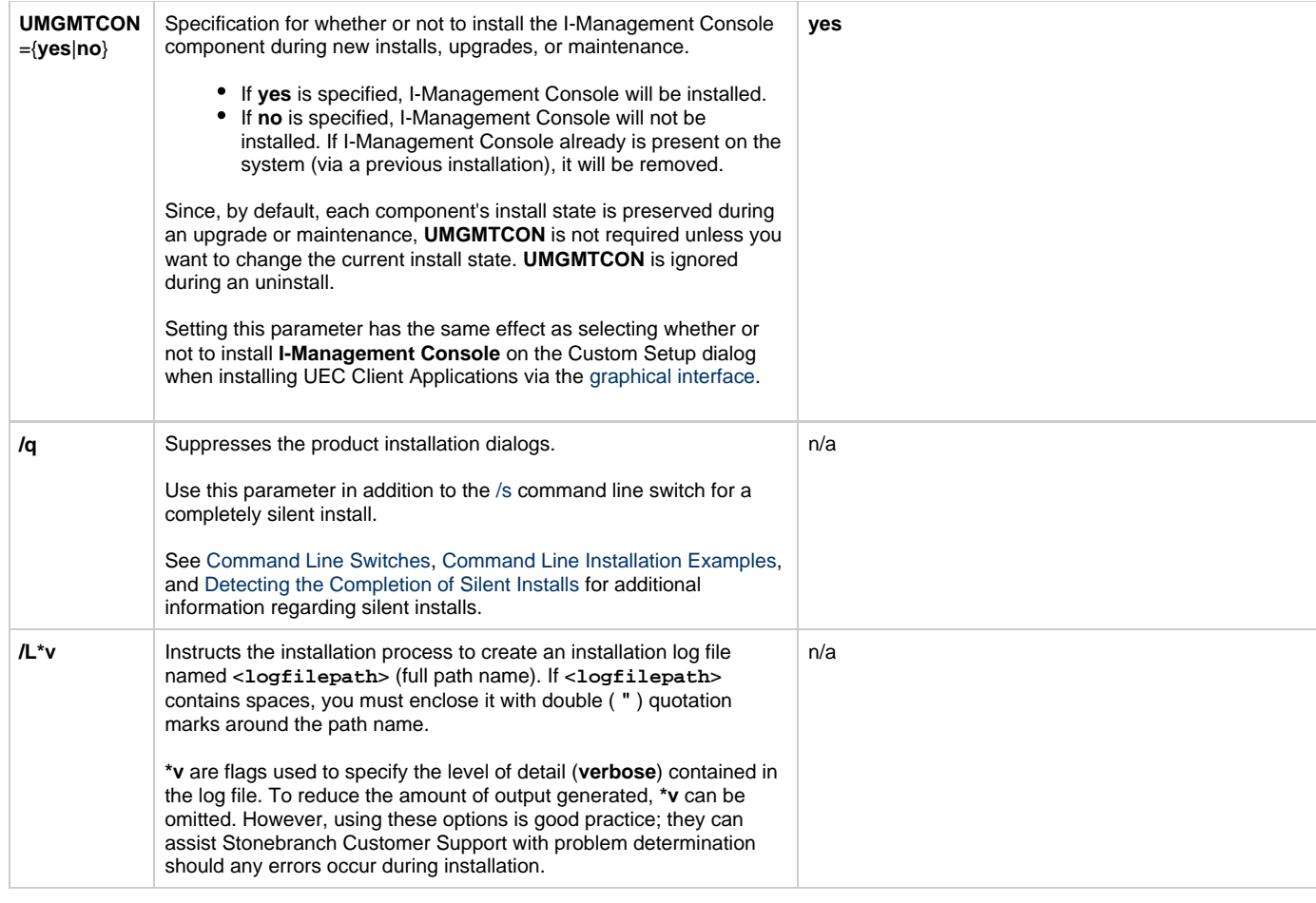

#### <span id="page-258-2"></span><span id="page-258-0"></span>**Command Line Installation Examples**

The following examples illustrate different ways that UEC Client Applications can be installed from the command line.

### **Graphical User Interface Install of All Components**

To install all UEC Client Applications components via the graphical user interface, issue the following command:

```
sb-UEClient-6.4.0.x-windows-i386.exe
```
#### **Graphical User Interface Install, All Components, with Log File**

To install all UEC Client Applications components using the Windows Installer graphical user interface and write a log file to **C:\temp\install.log** during the installation, issue the following command:

sb-UEClient-6.4.0.x-windows-i386.exe /v"/l\*v c:\temp\install.log"

### **Silent Install of All Components**

To silently install all UEC Client Applications components, issue the following command:

```
sb-UEClient-6.4.0.x-windows-i386.exe /s /v"/qn"
```
#### **Silent Install of All Components, Per-User Installation, Different Installation Directory**

To silently install all UEC Client Applications components as a per-user installation (that is, one in which registry entries, Start menu shortcuts, and so on are visible only to the user performing the installation), and to override the default installation directory, issue the following command:

sb-UEClient-6.4.0.x-windows-i386.exe /s /v"/qn PERUSER=1 INSTALLTO=C:\UEClientApps\Universal"

#### **Silent Install of All Components, with Log File**

To silently install all UEC Client Applications components and write a log file to **C:\Temp\install.log** during the installation, issue the following command:

```
sb-UEClient-6.4.0.x-windows-i386.exe /s /v"/qn /l*v c:\temp\install.log"
```
#### <span id="page-259-0"></span>**Detecting the Completion of Silent Installs**

If the **/q** switch is used to perform a silent install, no graphical interface or user interaction is required. One drawback to this is that no feedback is provided indicating when the Windows Installer process (install, uninstall, or repair) finishes.

One method that can be used to detect when the Installer process (**msiexec.exe**) ends is to execute it using the system's **start** command. Using available command line switches, the **start** command can be used to kick off the Installer process, and then wait for it to finish. When the **start** command returns control to its calling process (for example, the command prompt), the Installer process will have ended.

For example, from the command prompt, the following command can be issued to start the UEC Client Applications installation, and wait for it to finish.

start /b /wait sb-UEClient-6.4.0.x-windows-i386.exe /w /s /v"/qn"

- The **/b** switch prevents the **start** command from opening a new window.
- The **/wait** parameter causes the **start** command to start the application, **sb-UEClient-6.4.0.x-windows-i386.exe**, and then wait for it to finish.

The syntax above also can be used to execute the **start** command from within a script, such as a .**bat** file.

For more information on the **start** command, go to the Windows command prompt and enter: **start /?**.

### **Modifying a UEC Client Applications Installation via the Command Line**

- [Modifying a UEC Client Applications Installation via the Windows Installer Command Line Interface](#page-260-0)
- [Adding or Removing UEC Client Applications Components](#page-260-1)
- [Repairing a Corrupted UEC Client Applications Installation](#page-260-2)
- [Removing UEC Client Applications from the Command Line](#page-260-3)

#### <span id="page-260-0"></span>**Modifying a UEC Client Applications Installation via the Windows Installer Command Line Interface**

This page describes how to modify a UEC Client Applications installation via the Windows Installer command line interface.

After UEC Clients are is installed, Windows Installer can be run as many times as needed to modify the installation by:

- Adding or Removing UEC Client Applications Components
- Repairing a Corrupted UEC Client Applications Installation
- Removing a UEC Client Applications Installation

(For a description of the parameters used in these procedures, see Windows Installer Command Line Parameters.)

#### <span id="page-260-1"></span>**Adding or Removing UEC Client Applications Components**

Currently, it only is possible to add or remove UEC Client Applications components using the Windows Installer graphical interface. (see **Adding or Removing Components** in [Modifying a UEC Client Applications Installation via the Graphical Interface](#page-245-0)).

#### <span id="page-260-2"></span>**Repairing a Corrupted UEC Client Applications Installation**

To recover accidentally deleted files or registry entries required by the UEC Client Applications using the Windows Installer command line interface, use the **/f** switch together with the **om** parameters.

These are the same repair options set internally by the graphical interface installation. They cause Windows Installer to reinstall files that are missing or that are older than the version contained in the UEC Client Applications distribution file.

#### **Silent Repair**

To repair a UEC Client Applications installation from the command line, without using the Windows Installer graphical interface, issue the following command:

```
msiexec.exe /fom SetupPath\UEClient.msi /q
```
#### **Interactive Repair, with Log File**

To repair a UEC Client Applications installation using the Windows Installer graphical interface, and instruct Windows Installer to write a log file to **C:\Temp\repair.log** while running the repair, issue the following command:

msiexec.exe /fom SetupPath\UEClient.msi /L C:\Temp\repair.log

#### <span id="page-260-3"></span>**Removing UEC Client Applications from the Command Line**

To uninstall UEC Client Applications using the Windows Installer command line interface, use the **/x** command line switch.

#### **Silent Removal**

To uninstall the UEC Client Applications without using a graphical interface, issue the following command:

```
msiexec.exe /x SetupPath\UEClient.msi /q
```
#### **Silent Removal, Per-User Installation**

To remove a per-user installation that was installed using an Administrator account, issue the following command:

msiexec.exe /x SetupPath\UEClient.msi PERUSER=1 /q

### **A Stonebranch Tip**

◙

If you know that the UEC Client Applications were installed using an account that is a member of the Administrators group, but are not sure if a *per-user* or *per-machine* installation was done, it might be best to uninstall the Client Applications using the graphical interface (see [Removing a UEC Client Applications Installation](#page-251-0)).

This will ensure complete removal of the UEC Client Applications.

If you are removing a UEC Client Applications installation that was installed using a non-administrative account, the **PERUSER** parameter is not necessary.

# **UEC Client Applications - 64-Bit Windows Editions**

# **UEC Client Applications - Installing on 64-bit Windows Editions**

All Universal Agent components have been tested and verified on the 64-bit editions of the following Windows systems:

- Windows XP
- Windows Server 2003
- Windows Vista
- Windows Server 2008
- Windows 7
- Windows Server 2008 R2

The installation defaults for the UEC Client Applications should not require any modification when installing on 64-bit Windows editions.

# <span id="page-263-0"></span>**UEC Client Applications - File Inventory Lists**

- [UEC Client Applications File Inventory List](#page-263-1)
- [System 32 Path](#page-263-2)
- [I-Administrator](#page-263-3)
- [I-Activity Monitor](#page-263-4) [I-Management Console](#page-263-5)
- [System Files](#page-263-6)

# <span id="page-263-1"></span>**UEC Client Applications - File Inventory List**

The UEC Client Applications installation includes the files required for the following components:

- I-Administrator
- I-Activity Monitor
- I-Management Console

If any of the components already are installed, Windows Installer will upgrade them to the latest version.

This page lists the files installed with each UEC Client Applications component. The file paths specified are relative to the root installation directory that was specified during the installation.

### <span id="page-263-2"></span>**System 32 Path**

Items shown with a path of System32 are installed in the 32-bit system folder. The actual name of this directory depends on the Windows version:

- For all supported 32-bit Windows editions, the path is **\Windows\System32**.
- For all supported 64-bit Windows editions, the path is **\Windows\SysWow64**.

### <span id="page-263-3"></span>**I-Administrator**

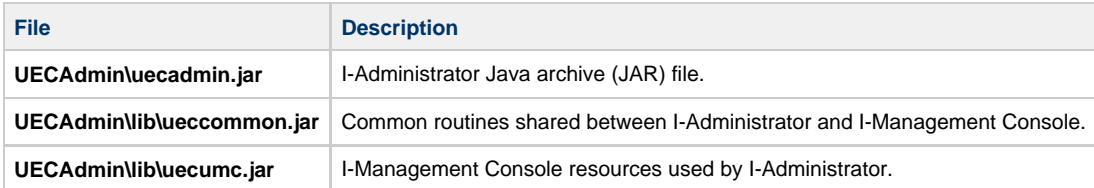

### <span id="page-263-4"></span>**I-Activity Monitor**

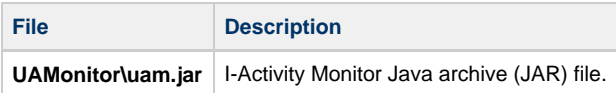

## <span id="page-263-5"></span>**I-Management Console**

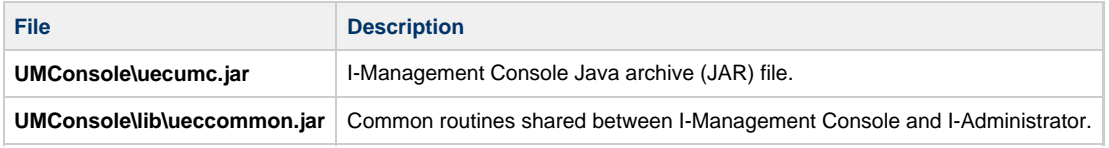

### <span id="page-263-6"></span>**System Files**

The following files will be installed only if they are newer than the existing file.

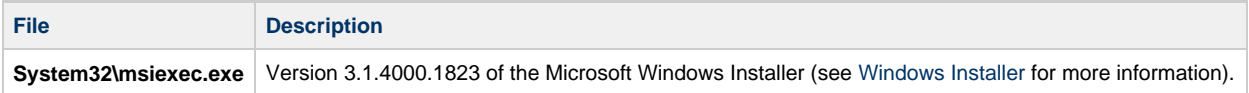

# **Universal Agent for SOA for Windows Installation**

# **Overview**

The following information is provided for the installation of Universal Agent for SOA for Windows:

- [Installation Package](#page-265-0)
- [Installation Requirements](#page-266-0)
- [Pre-Installation Upgrade Backups](#page-267-0)
- [Installation Procedures](#page-268-0)
- [Configuring and Starting UAC Server](#page-283-0)
- [64-Bit Windows Editions](#page-285-0)
- [File Inventory Lists](#page-286-0)

(For licensing information, see [Windows Installation - Licensing.](#page-289-0))

# <span id="page-265-0"></span>**Universal Agent for SOA for Windows - Installation Package**

# **Components**

The Universal Agent for SOA 6.3.x for Windows package includes the following components:

- Universal Agent for SOA
	- Universal Application Container Server
	- Universal Application Container
	- Universal Application Interface

# **Component Compatibility**

The following table identifies the compatibility of Universal Agent for SOA 6.3.x for Windows with previous component / product versions.

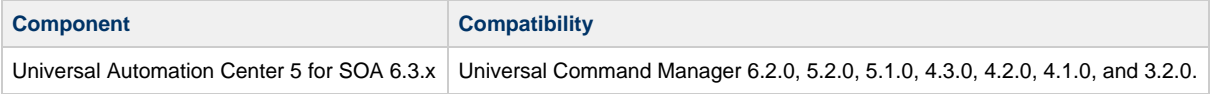

The component references pertain to all supported platforms for that version.

# <span id="page-266-0"></span>**Universal Agent for SOA for Windows - Installation Requirements**

### **Windows Systems**

To install Universal Agent for SOA for Windows, you must have one of the following versions of Windows:

- Windows Server 2003 SP1 and higher
- Windows XP SP3
- Windows Vista
- Windows 7
- Windows Server 2008
- Windows Server 2008 R2
- Windows Server 2012
- Windows Server 2012 R2

### **Additional Requirements**

In addition, you must have:

- An account with administrative privileges.
- Possible reboot. A reboot is required if the Windows Installer service is not installed, a version of the Windows Installer prior to 3.1.4000.1283 is installed, or required files are in use at the time of the installation.
- TCP/IP.
- About 110 megabytes of disk space.
- Universal Agent 3.2.0 or later (32-bit packages only).

### **Platform Requirements**

Since platform requirements may change with new releases of a product, please consult the [Platform Support for Universal Controller 6.5.x and](https://www.stonebranch.com/confluence/display/SMLRI/Platform+Support+for+Universal+Controller+6.5.x+and+Universal+Agent+6.5.x) [Universal Agent 6.5.x](https://www.stonebranch.com/confluence/display/SMLRI/Platform+Support+for+Universal+Controller+6.5.x+and+Universal+Agent+6.5.x) page to make sure that your platform is supported before performing an installation.

# <span id="page-267-0"></span>**Universal Agent for SOA for Windows - Pre-Installation - Upgrade Backups**

## **Universal Agent for SOA for Windows - Pre-Installation / Upgrade Backups**

Before upgrading to the latest release of Universal Agent for SOA, we recommend stopping any active Universal Application Container (UAC) Server instances (via the Universal Control utility or by stopping the local Universal Broker). If the UAC Server is active during the upgrade, the Windows Installer will require a reboot of the system. Also, stopping the UAC Server before backing up the files listed below will ensure the latest copies of each are captured.

The installation process overwrites the current files (exception: see the Note for Log4jConfiguration.xml in the following table), effectively removing your modifications. Backing up these files will optimize the time it takes you to get up and running after installing or upgrading.

The following table identifies the files - and their locations - that should be backed up or copied before you install a new release or upgrade a current release.

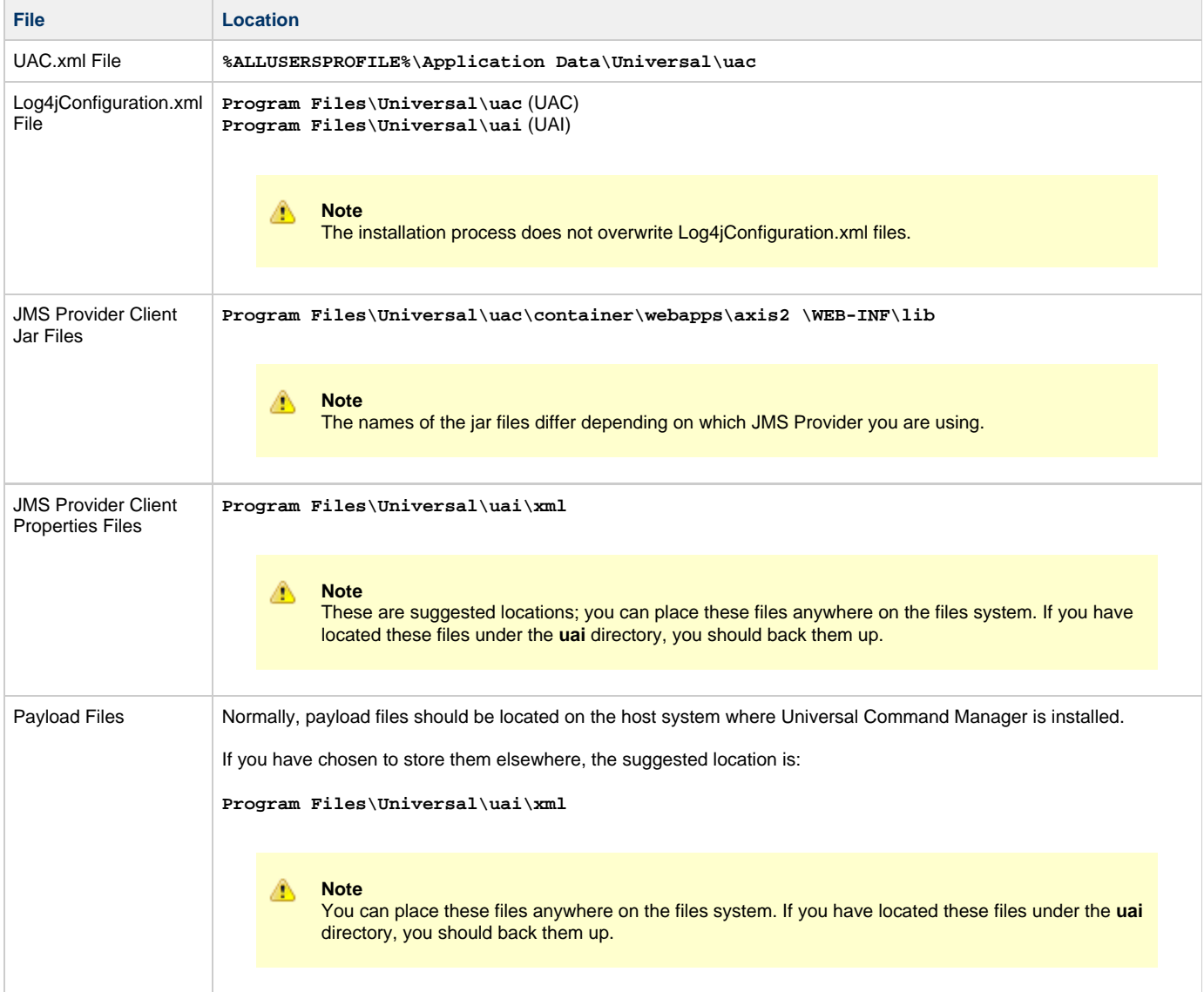

# <span id="page-268-0"></span>**Universal Agent for SOA for Windows - Installation Procedures**

## **Universal Agent for SOA for Windows - Installation Procedures**

The following procedures are provided for the installation and modification of Universal Agent for SOA for Windows:

- [Installing SOA for Windows via the Graphical Interface](#page-269-0)
- [Modifying a SOA for Windows Installation via the Graphical Interface](#page-274-0)
- [Installing SOA for Windows via the Command Line](#page-279-0)
- [Modifying a SOA for Windows Installation via the Command Line](#page-282-0)

◬ **Note**

Modifying a Universal Agent for SOA installation refers to the adding / removing of Universal Agent for SOA components, repairing a corrupted installation, or removing an installation. To change the installed version of Universal Agent for SOA, see [Upgrading Universal Agent](#page-429-0) and [Applying Maintenance to Universal Agent](#page-432-0).

## <span id="page-269-0"></span>**Installing SOA for Windows via the Graphical Interface**

### **Installing Universal Agent for SOA via the Windows Installer Graphical Interface**

To install Universal Agent for SOA for Windows using the Windows Installer graphical interface, perform the following steps:

**Step 1** Download the Universal Agent for SOA for Windows product distribution file, **sb-soa-6.3.0.<level>-windows-i386.exe**, to your work station.

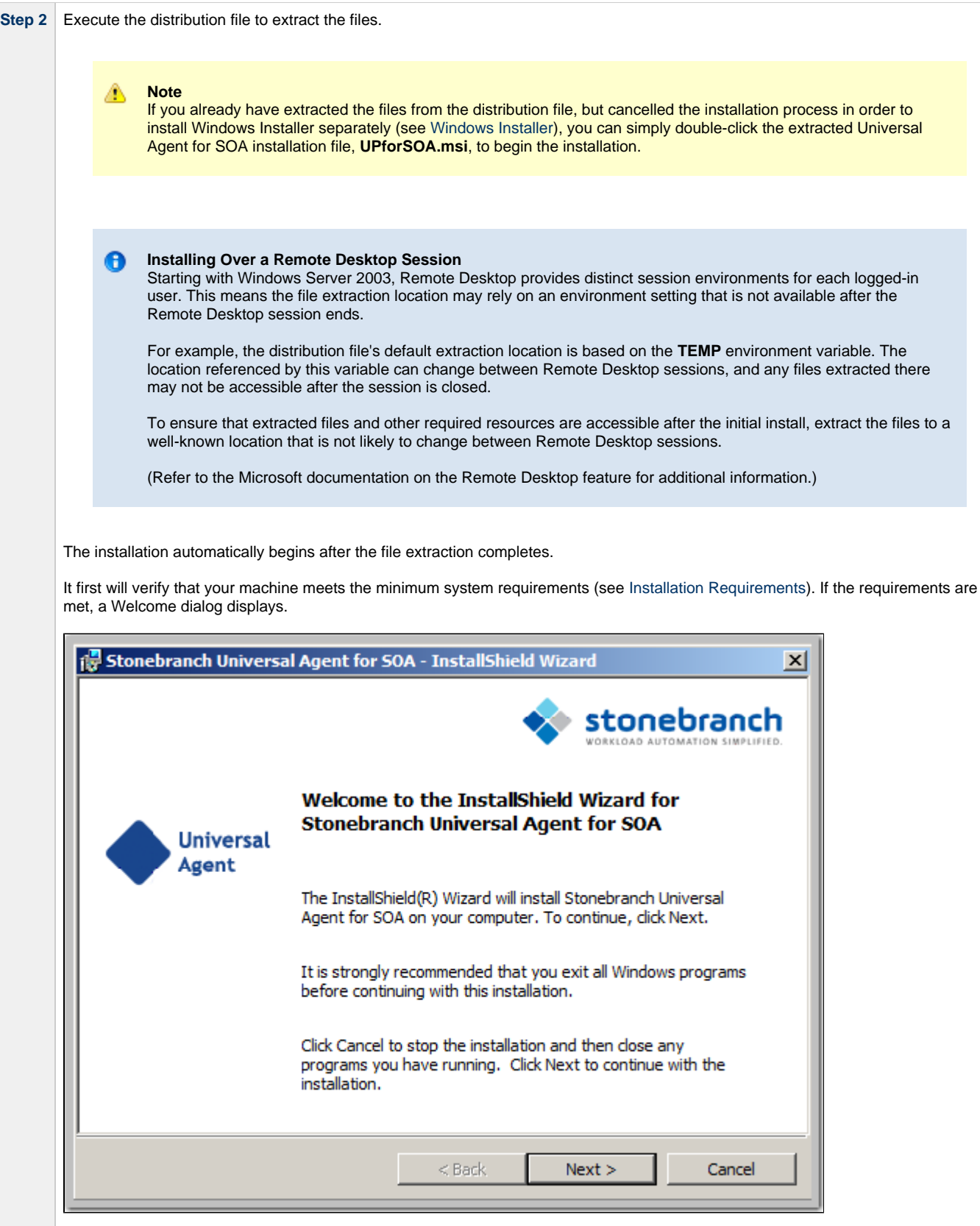

**Step 3** Click the **Next** button. A list of Universal Agent for SOA components included in the installation package then displays. It is from this list that you can select which components to install.  $\vert x \vert$ Stonebranch Universal Agent for SOA - InstallShield Wizard **Custom Setup** stonebranch Select the program features you want installed. Click on an icon in the list below to change how a feature is installed. Feature Description 1  $\Box$ ∍∎ Universal Agent for SOA Installs Universal Agent for SOA Universal Application Container Serve ⊒., Universal Application Container Universal Application Interface This feature requires 71MB on your hard drive. It has 3 of 3 subfeatures selected. The subfeatures require 32MB on your hard drive.  $\blacksquare$  $\blacktriangleright$ Install to: C: \Program Files (x86)\Universal\ Change... InstallShield -Help Space  $<$  Back  $Next$ Cancel For a new installation, a drive icon displays next to each item in the list, indicating that the component will be installed. For an upgrade installation, the drive icon next to each item indicates that the component is either: New to the installation and will be installed. Currently installed and will be upgraded. **A Stonebranch Tip** If the installation detects an existing Universal Agent for SOA installation, currently installed components may be upgraded. (Currently, there is no way to specify that the state of a currently installed component remain unchanged.) If a component is selected for installation, and the version of the installed component is below the version of the component being installed, the installed component will be replaced by the component being installed. **Step 4** The previous figure shows that all Universal Agent for SOA components will be installed in their respective directories under the **C:\Program Files\Universal** directory. 1. If you want to select a different location, click the **Change...** button. 2. If you want to check the amount of disk space required for the installation, and the amount of available disk space on the selected directory, click the **Space** button. **Step 5** After verifying the install location, click the **Next**> button to continue the installation process.

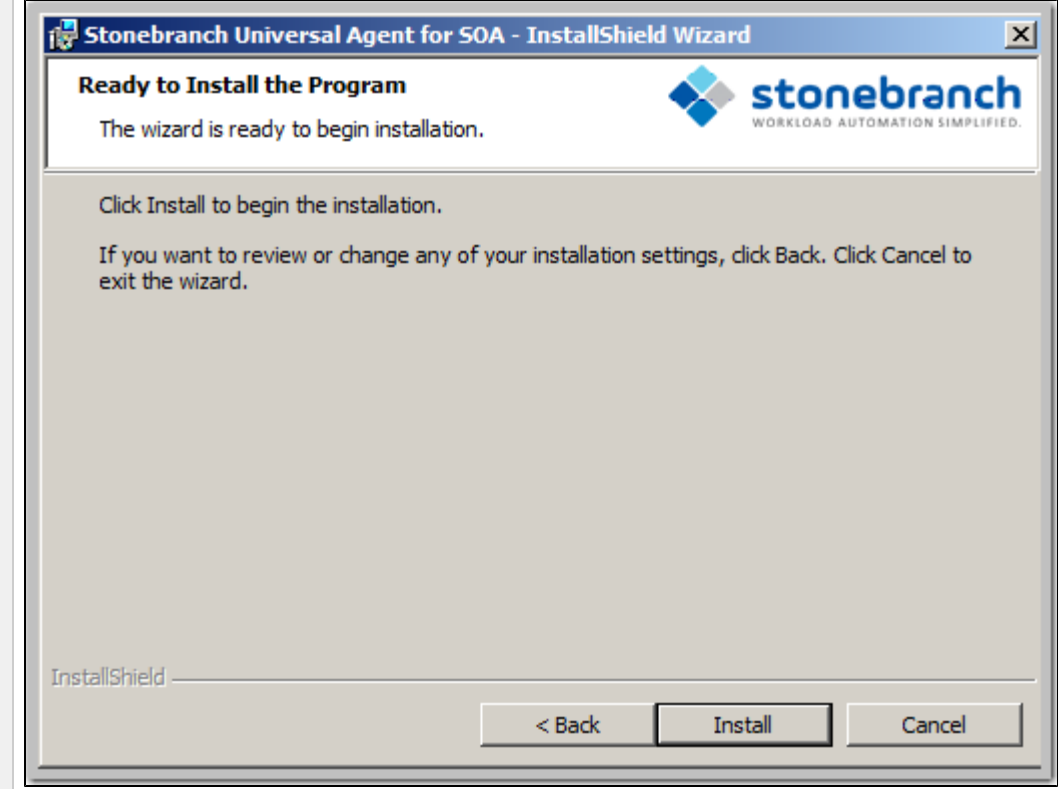

Click the **Install** button to begin the installation or click the **<Back** button to return to change information on any of the previous dialogs.

When the installation completes successfully, the Installation Complete dialog displays.

**Step 7** Click the Finish button to exit the Windows installation.

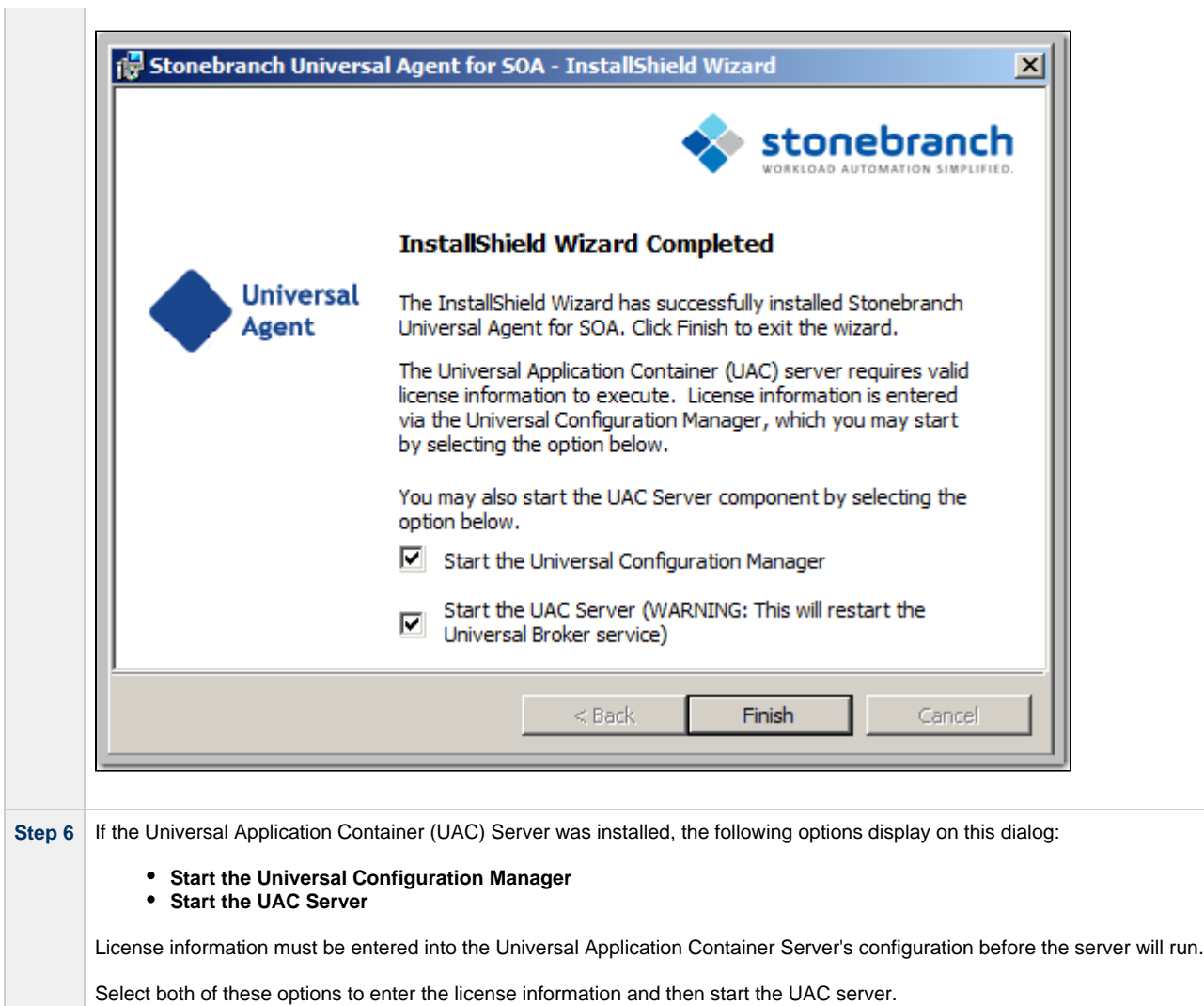

### <span id="page-274-0"></span>**Modifying a SOA for Windows Installation via the Graphical Interface**

- [Modifying a Universal Agent for SOA Installation via the Windows Installer Graphical Interface](#page-274-1)  $\bullet$
- $\bullet$ [Repairing a Corrupted Universal Agent for SOA Installation](#page-274-2)
- [Removing a Universal Agent for SOA Installation](#page-276-0)
	- [Un-Installed Files](#page-278-0)

### <span id="page-274-1"></span>**Modifying a Universal Agent for SOA Installation via the Windows Installer Graphical Interface**

This section describes how to modify a Universal Agent for SOA installation via the Windows Installer graphical interface.

After installing the Universal Agent for SOA, run the installation programs as needed to modify the installation by:

- Repairing a corrupted Universal Agent for SOA Installation.
- Removing a Universal Agent for SOA Installation.

#### ⚠ **Note**

Although Windows Installer provides a Modify selection for Universal Agent for SOA, it cannot be modified; that is, individual components cannot be added or removed.

#### <span id="page-274-2"></span>**Repairing a Corrupted Universal Agent for SOA Installation**

The installation program has the ability to recover accidentally deleted application files, configuration and component definition files, or registry entries required by Universal Agent for SOA. This repair feature will re-install the missing items, making a complete re-install unnecessary.

During a repair, any options stored in configuration and component definition files are preserved. If a configuration or component definition file was deleted, the installation will create a new file with default values.

To repair an installation, perform the following steps:

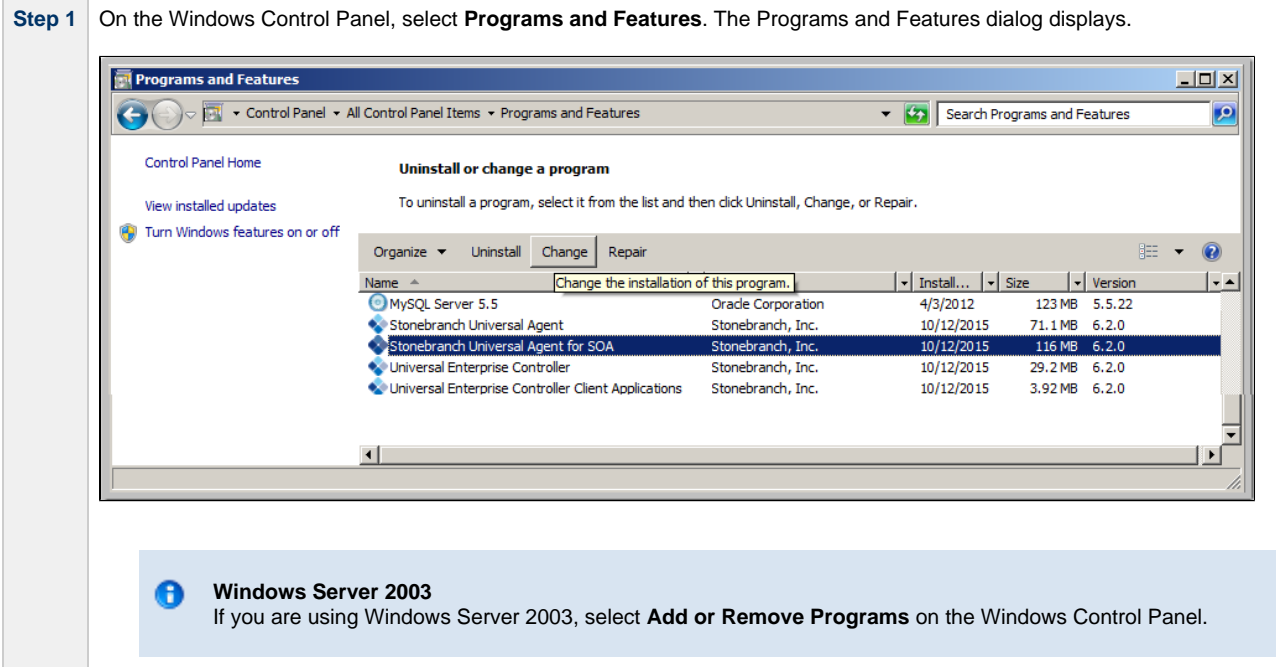

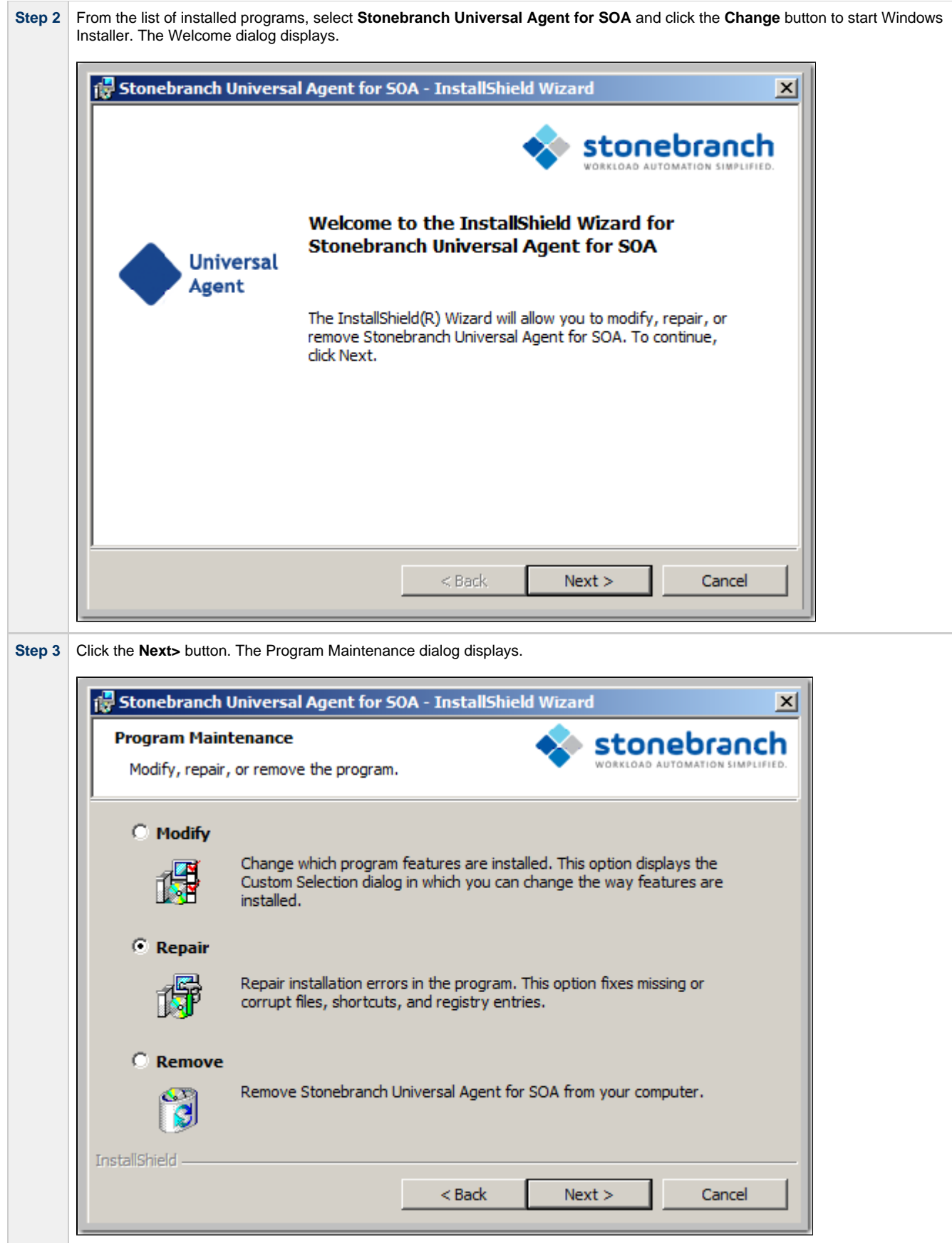

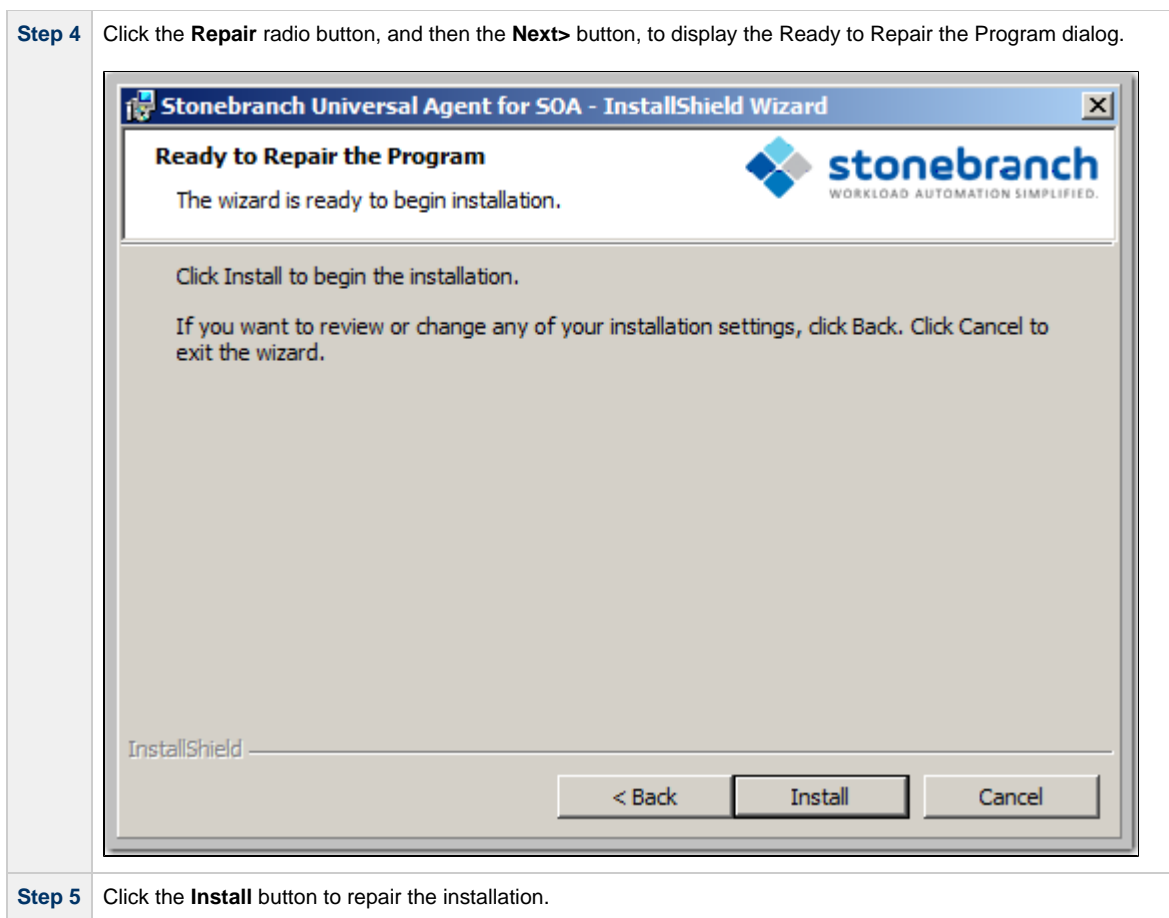

## <span id="page-276-0"></span>**Removing a Universal Agent for SOA Installation**

To uninstall a Universal Agent for SOA installation, perform the following steps:

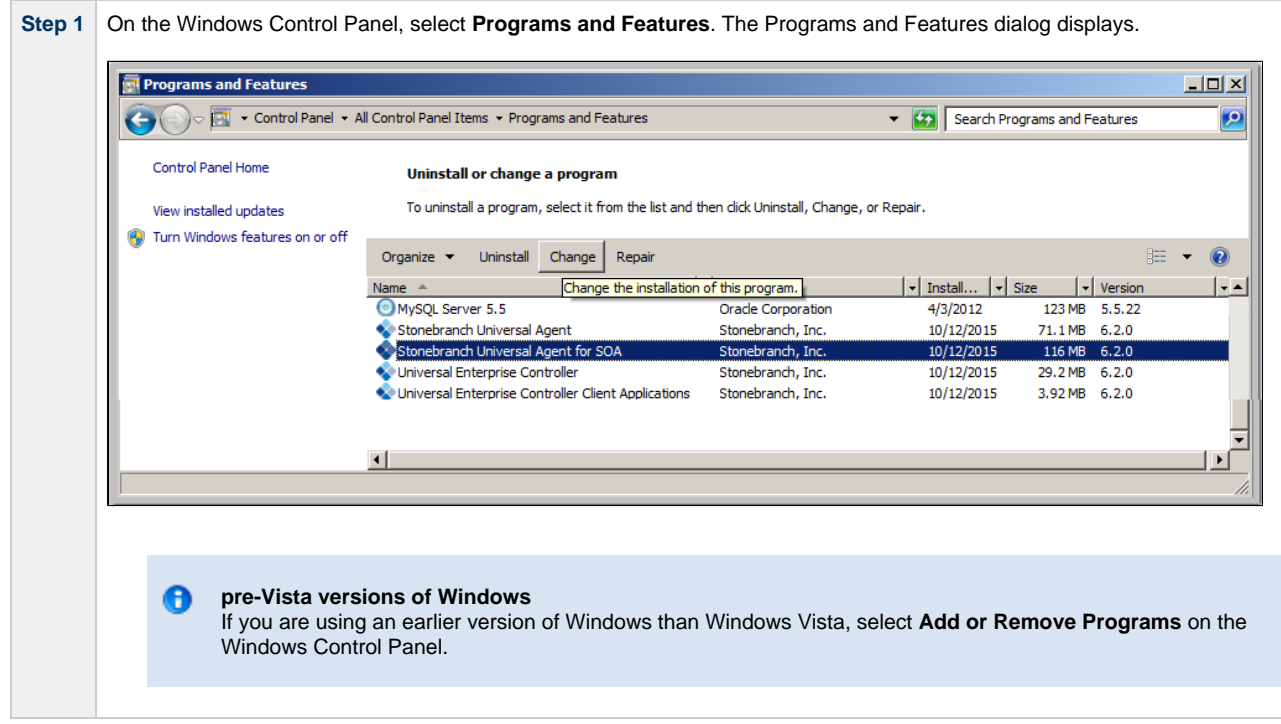

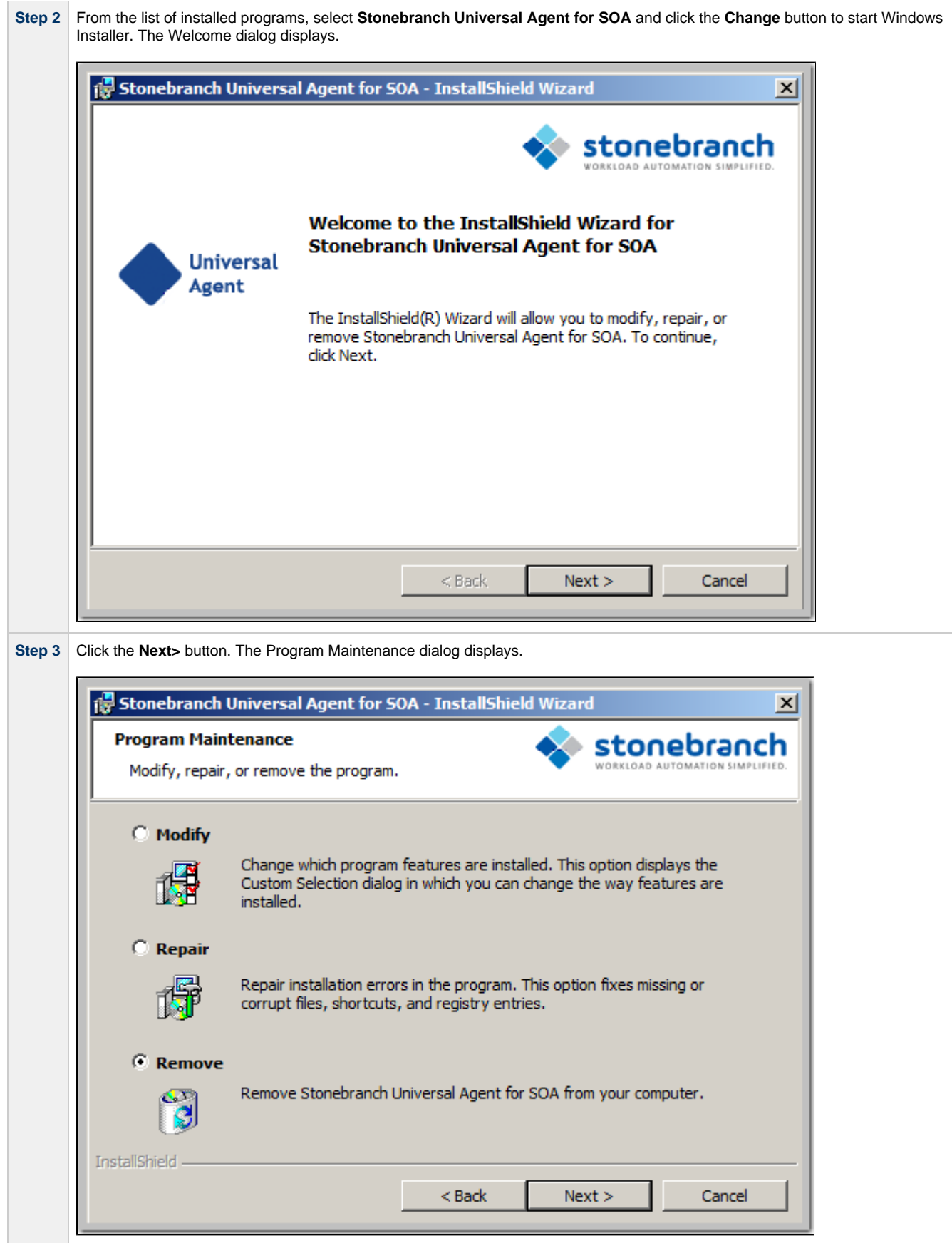

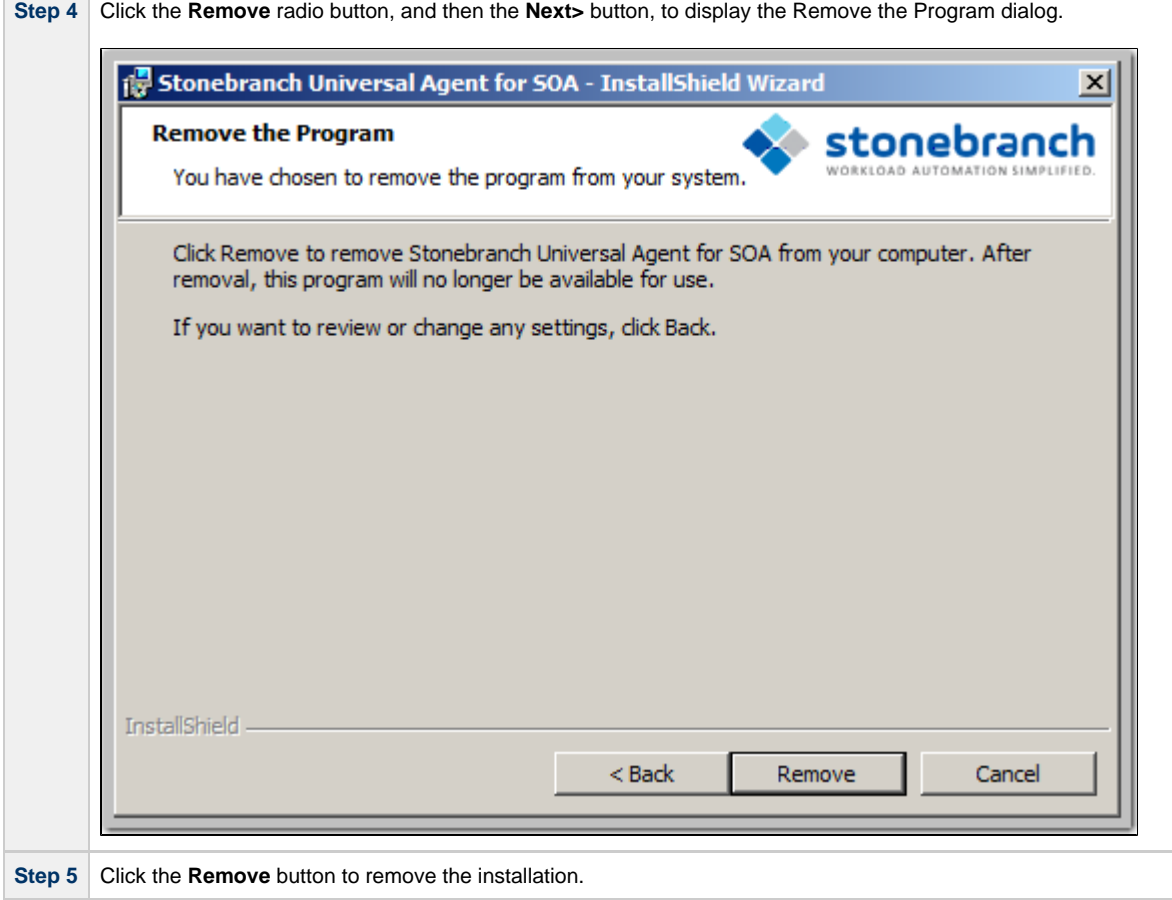

### <span id="page-278-0"></span>**Un-Installed Files**

The uninstall process will remove only those files created during the installation. Some files stored under the **.\Universal** install directory by Universal Agent for SOA, such as trace files, may be left behind after the uninstall. In this situation, simply delete the uninstalled files and/or directories.

Before deleting the entire **.\Universal** directory, make sure it does not contain application files for any other installed Stonebranch, Inc. product. (See [Universal Agent for SOA for Windows - File Inventory Lists](#page-286-0) for a list of files and directories installed with Universal Agent for SOA.)

### <span id="page-279-0"></span>**Installing SOA for Windows via the Command Line**

- [Introduction](#page-279-1)  $\bullet$
- [Installing Universal Agent for SOA](#page-279-2)
	- [Command Line Syntax](#page-279-3)
		- [Command Line Switches](#page-279-4)
		- [Command Line Parameters](#page-280-0)
	- [Command Line Installation Examples](#page-280-1)
- [Detecting the Completion of a Silent Install](#page-281-0)

#### <span id="page-279-1"></span>**Introduction**

This page describes how to install Universal Agent for SOA using the [Windows Installer](#page-131-0) command line interface.

A command line installation is useful in situations where:

- Several Universal Agent for SOA installations must be deployed across many different systems.
- It is not practical or convenient to perform a graphical interface installation.
- It is necessary to generate an installation log file.

#### <span id="page-279-2"></span>**Installing Universal Agent for SOA**

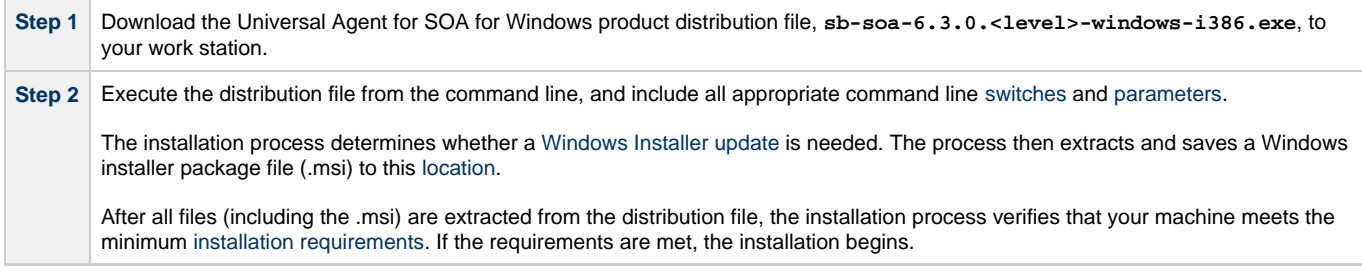

#### <span id="page-279-3"></span>**Command Line Syntax**

The following illustrates the command line syntax used to install Universal Agent for SOA:

```
sb-soa-6.3.0.-windows-i386.exe [/v"command line parameters"] [/s] [/w] [/x]
```
In this syntax:

**•** <level> is the numeric package level.

The [command line switches](#page-279-4) (/v, /s, /w, and /x) are processed directly by the distribution file to control behavior of the Windows Setup application.

The [command line parameters](#page-280-0) are passed to the Windows Installer (**msiexec**) to control the extracted Windows installer package file (.msi) behavior during the install process.

### <span id="page-279-4"></span>**Command Line Switches**

The following table describes the command line switches available for a command line installation:

<span id="page-279-6"></span><span id="page-279-5"></span>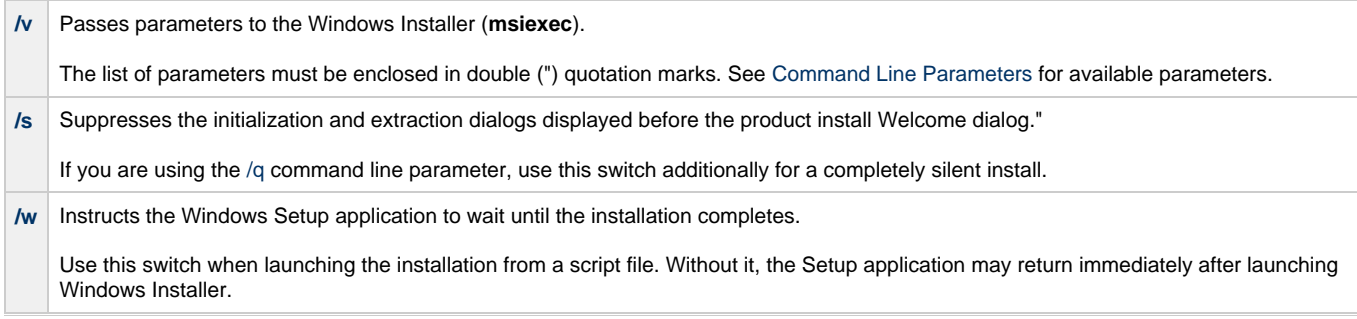

**/x** Uninstalls Universal Agent for SOA for Windows.

#### <span id="page-280-0"></span>**Command Line Parameters**

The following table describes the parameters that are available for a command line installation.

The parameters can be specified in any order, with the following exceptions:

- If the Repair [\(/fom](#page-280-2)) or Remove ([/x](#page-280-3)) parameter is used, it must be specified **before** all other parameters.
- If the Silent install (/q) and/or Log file (/L) parameters are used, they can be specified in any order, but they must be specified **after** all other parameters.

These parameters are preceded by the [/v](#page-279-5) command line switch and must be enclosed in double (") quotation marks.

<span id="page-280-3"></span><span id="page-280-2"></span>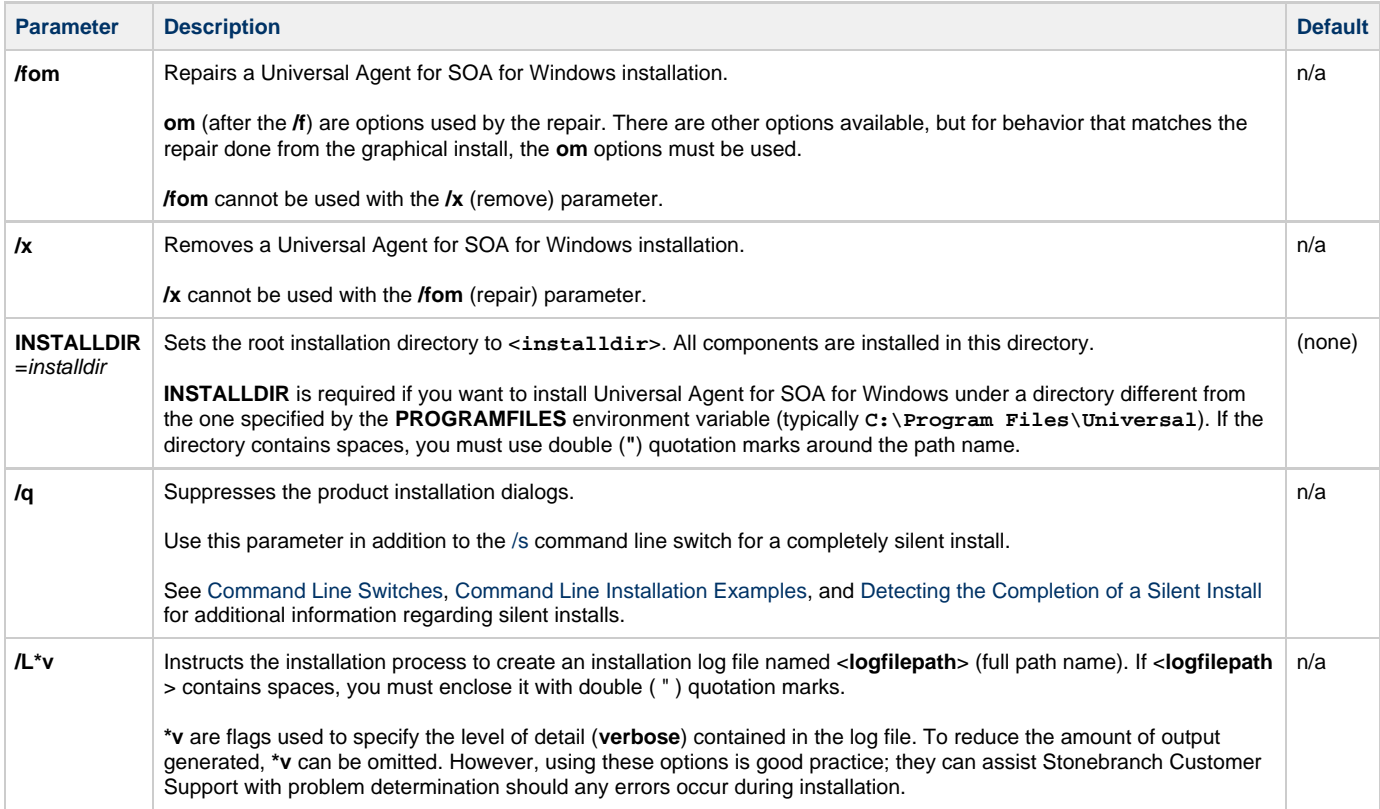

#### <span id="page-280-1"></span>**Command Line Installation Examples**

The following examples illustrate different ways that Universal Agent for SOA for Windows can be installed from the command line.

### **Graphical User Interface Install, All Components**

To install all Universal Agent for SOA components via the graphical user interface, issue the following command:

sb-soa-6.3.0.x-windows-i386.exe

### **Silent Install**

To silently install all Universal Agent for SOA components, issue the following command:

sb-soa-6.3.0.x-windows-i386.exe /s /v"/qn"

#### **Graphical User Interface Install, All Components, with Log File**

To install all Universal Agent for SOA components using the Windows Installer graphical user interface and write a log file to C:\temp\install.log during the installation, issue the following command:

sb-soa-6.3.0.x-windows-i386.exe /v"/l\*v C:\Temp\install.log"

#### **Silent Install, Different Installation Directory**

To silently install all Universal Agent for SOA components to a non-default location, issue the following command:

```
sb-soa-6.3.0.x-windows-i386.exe /s /v"/qn INSTALLDIR=D:\Universal"
```
#### <span id="page-281-0"></span>**Detecting the Completion of a Silent Install**

If the **/q** switch is used to perform a silent install, no graphical interface or user interaction is required. One drawback to this is that no feedback is provided indicating when the Windows Installer process (install, uninstall, or repair) finishes.

One method that can be used to detect when the Windows Installer process ends is to execute it using the system's **start** command. Using available command line switches, **start** can initiate the Windows Installer process and then wait for it to finish. When **start** returns control to its calling process (for example, the command prompt), the process will have ended.

For example, from the command prompt, issue the following command to start the Universal Agent for SOA installation and wait for it to finish:

start /b /wait sb-soa-6.3.0.x-windows-i386.exe /w /s /v"/qn"

- The **/b** switch prevents the start command from opening a new window.
- The **/wait** parameter causes the start command to start the application, sb-soa-6.3.0.x-windows-i386.exe, and then wait for it to finish.

You also can use the syntax above to execute the **start** command from within a script, such as a **.bat** file.

For more information on the **start** command, open a Windows command prompt and enter: **start /?**.

### <span id="page-282-0"></span>**Modifying a SOA for Windows Installation via the Command Line**

- [Modifying a Universal Agent for SOA Installation via the Windows Installer Command Line Interface](#page-282-1)
- [Repairing a Corrupted Universal Agent for SOA Installation](#page-282-2)
	- [Silent Repair](#page-282-3)
	- [Interactive Repair, with Log File](#page-282-4)
- [Removing a Universal Agent for SOA Installation](#page-282-5)
	- [Silent Removal](#page-282-6)

#### <span id="page-282-1"></span>**Modifying a Universal Agent for SOA Installation via the Windows Installer Command Line Interface**

This page describes how to modify a Universal Agent for SOA installation via the Windows Installer command line interface.

After installing Universal Agent for SOA, you may rerun the installation program as needed in order to:

- Repair a Corrupted Universal Agent for SOA Installation.
- Remove a Universal Agent for SOA Installation.

(For a description of the parameters used in these procedures, see Windows Installer Command Line Parameters.)

#### <span id="page-282-2"></span>**Repairing a Corrupted Universal Agent for SOA Installation**

To recover accidentally deleted application files, configuration and component definition files, or registry entries required by Universal Agent for SOA using the Windows Installer command line interface, use the **/f** switch together with the **om** parameters.

These are the same repair options set internally by the graphical interface installation. They cause the installation program to reinstall files that are missing or are older than the version contained in the Universal Agent for SOA distribution file.

#### <span id="page-282-3"></span>**Silent Repair**

To repair a Universal Agent for SOA installation from the command line, issue the following command:

```
msiexec.exe /fom SetupPath\UPforSOA.msi /q
```
#### <span id="page-282-4"></span>**Interactive Repair, with Log File**

To repair a Universal Agent for SOA installation interactively while writing a log file to **C:\Temp\repair.log**, issue the following command:

msiexec.exe /fom SetupPath\UPforSOA.msi /L C:\Temp\repair.log

#### <span id="page-282-5"></span>**Removing a Universal Agent for SOA Installation**

To uninstall a Universal Agent for SOA installation using the Windows Installer command line interface, use the **/x** switch. Issue the following command:

#### <span id="page-282-6"></span>**Silent Removal**

To uninstall a Universal Agent for SOA installation without using the Windows Installer command line interface, issue the following command:

msiexec.exe /x SetupPath\UPforSOA.msi /q

# <span id="page-283-0"></span>**Universal Agent for SOA for Windows - Configuring and Starting UAC Server**

## **Universal Agent for SOA for Windows - Configuring and Starting the UAC Server**

After installing Universal Agent for SOA for Windows, perform the following steps before attempting to configure and start the Universal Application Container Server.

(For more information, see the UAC Server section in the [Universal Command Agent for SOA 6.3.x Reference Guide](https://www.stonebranch.com/confluence/display/UA63/Universal+Command+Agent+for+SOA+6.3.x+Reference+Guide).)

**Step 1** Refresh the local Universal Broker's cached configuration.

Starting with version 3.2.0.0, Universal Broker caches configuration and component definition information for all Universal Agent applications. Before UAC Server will run, its configuration and component definition information must reside in the local Broker's cache.

To refresh the local Broker's cache without stopping and restarting the Broker, issue a REFRESH command via Universal Control (For more information, see the [Universal Agent 6.5.x User Guide.](https://www.stonebranch.com/confluence/display/UA65/Universal+Agent+6.5.x+User+Guide))

**Step 2** Add Universal Application Container (UAC) Server license information to the UAC Server configuration file. Stonebranch, Inc. provides UAC Server license information in a formatted text file. This file contains the required license parameter keywords and values. You can simply append this license information to the UAC Server configuration file, **uacs.conf**, or import it using the Universal Configuration Manager. To import license information using the Universal Configuration Manager. 1. Open the Windows Control Panel to start the Universal Configuration Manager. 2. In the Installed Components tree, click on the **+** symbol next to Universal Application Container Server to display its property pages. 3. Select License Information to display the License Information property page.  $|?| \times$ Universal Configuration Manager License Information Installed Components: □ Universal Application Container \$ Message Options Product Name: Network Options Customer Name: **Event Subsystem Options** Clear All License Information Import... **Operating System:** License Type: 由 Universal Automation Center Age 由 Universal Broker 由 Universal Command Manager **Expiration Date:** 由 Universal Command Server 7/26/2011  $\blacktriangledown$ 由 Universal Control Manager 由 Universal Control Server **End Point Counts:** 由 Universal Data Mover Manager Protocol **End Points** 由 Universal Data Mover Server **JMS** 0 面 Universal Enterprise Controller **SOAP**  $\overline{0}$ 由 Universal Event Log Dump **HTTP**  $\theta$ Edit. 由 Universal Event Monitor Manage XD SOAP  $\overline{0}$ ۰ 由 Universal Event Monitor Server License Key: 庒 Universal Querv OK Cancel 4. If you want to enter the license information manually on this page, make sure that you enter the information exactly as it appears in the license information file. All information is case\-sensitive. You must enter all punctuation and spacing as provided in the file. Instead of entering the information manually, you can import the license file by clicking the **Import** button, and then opening the file from the Select License File dialog. 5. After entering or importing the license information, click the **OK** button to save the information in the UAC Server configuration file.

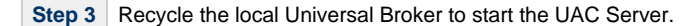

By default, the UAC Server is set to start automatically whenever its local Universal Broker starts. Stopping and restarting the Universal Broker will cause UAC Server to start.

# <span id="page-285-0"></span>**Universal Agent for SOA for Windows - 64-Bit Windows Editions**

## **Universal Agent for SOA for Windows - Installing on 64-bit Windows Editions**

All Universal Agent for SOA components have been tested and verified on the 64-bit editions of the following Windows systems:

- Windows XP
- Windows Server 2003
- Windows Vista
- Windows Server 2008
- Windows 7
- Windows Server 2008 R2

The installation defaults for Universal Agent for SOA should not require any modification when installing on 64-bit Windows editions.

# <span id="page-286-0"></span>**Universal Agent for SOA for Windows - File Inventory Lists**

- [Universal Agent for SOA for Windows File Inventory Lists](#page-286-1)
- [Universal Application Container Server](#page-286-2)
- [Universal Application Container](#page-287-0)
- [Universal Application Interface](#page-287-1)
- [Sun Java Runtime Environment,1.5.0\\_14](#page-287-2)
- [System Files](#page-287-3)

## <span id="page-286-1"></span>**Universal Agent for SOA for Windows - File Inventory Lists**

The Universal Agent for SOA 6.3.x for Windows package includes the files required for the following components / utilities:

- Universal Application Container Server
- Universal Application Container
- Universal Application Interface
- Sun Java Runtime Environment, 1.5.0\_14

This page lists the files installed with each Universal Agent for SOA component. The file paths specified are relative to the root installation directory (for example, **C:\Program Files\Universal**) that was specified during the installation.

# <span id="page-286-2"></span>**Universal Application Container Server**

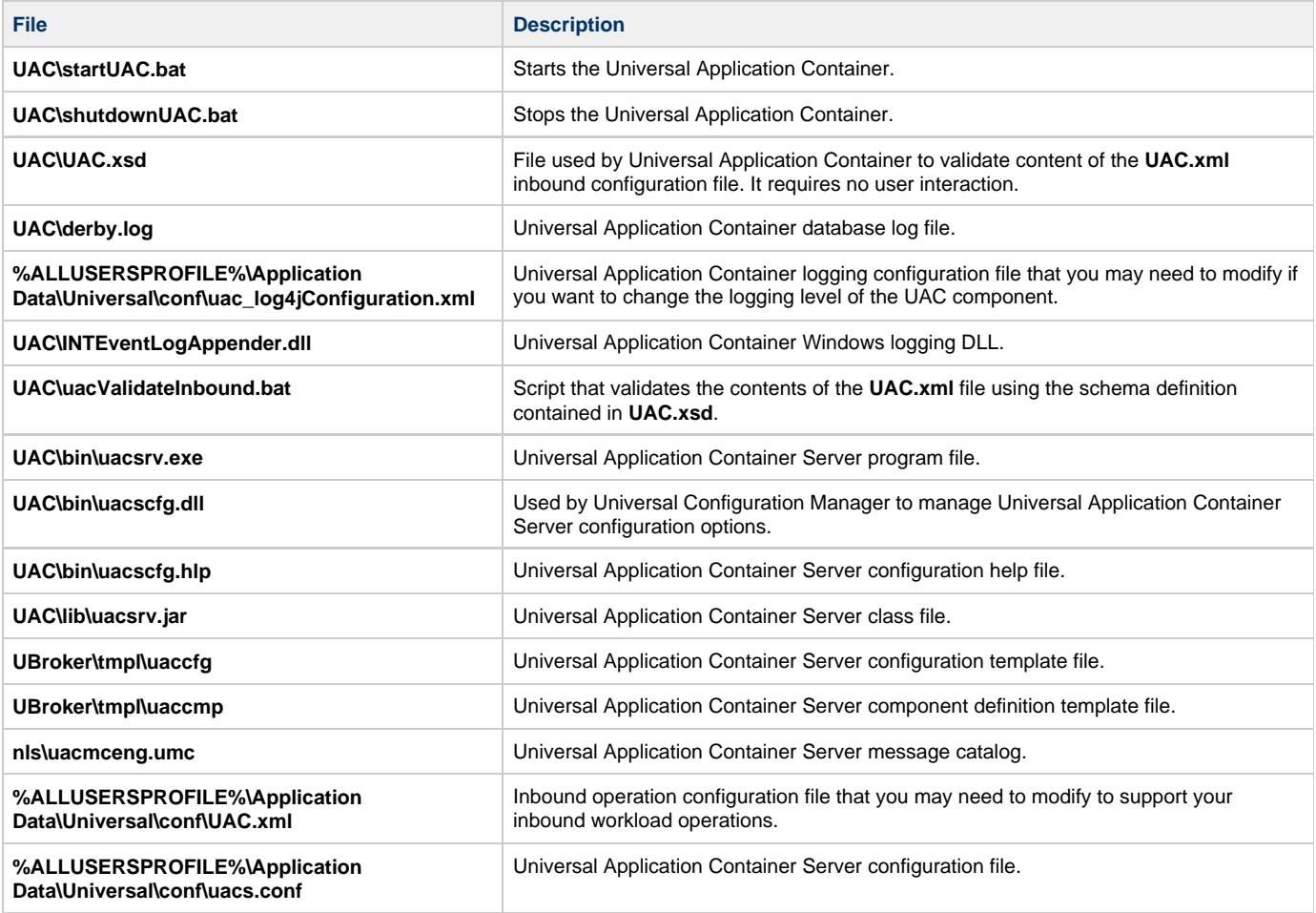

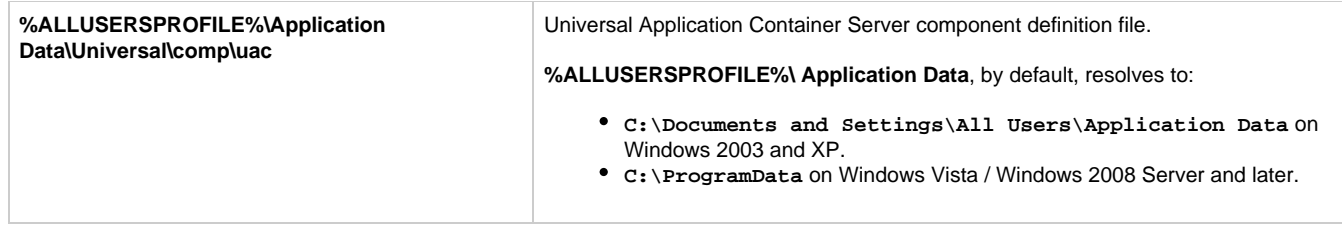

### <span id="page-287-0"></span>**Universal Application Container**

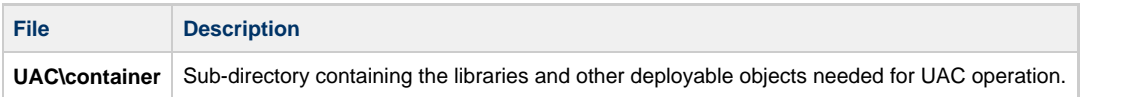

## <span id="page-287-1"></span>**Universal Application Interface**

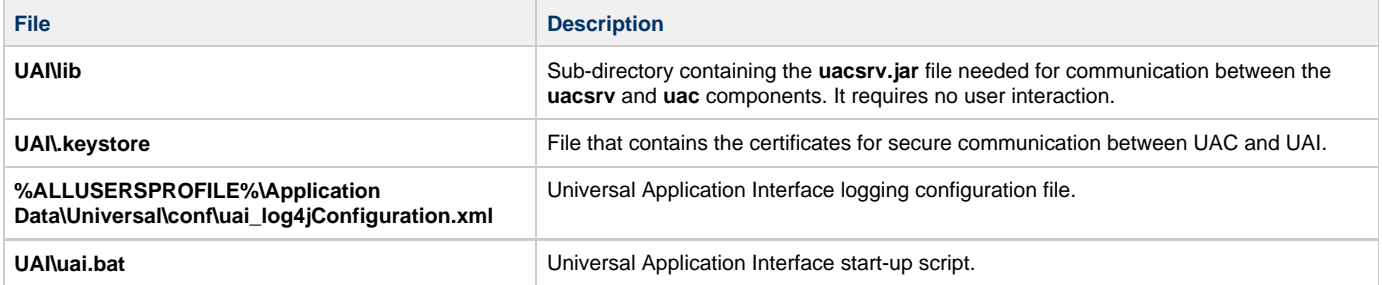

# <span id="page-287-2"></span>**Sun Java Runtime Environment,1.5.0\_14**

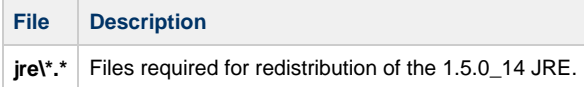

## <span id="page-287-3"></span>**System Files**

The following files will be installed only if they are newer than the existing file.

The directories shown in this table are relative to the **%SYSTEMROOT%** directory, where **%SYSTEMROOT%** is an environment variable that resolves to **C:\Windows** on all Windows platforms.

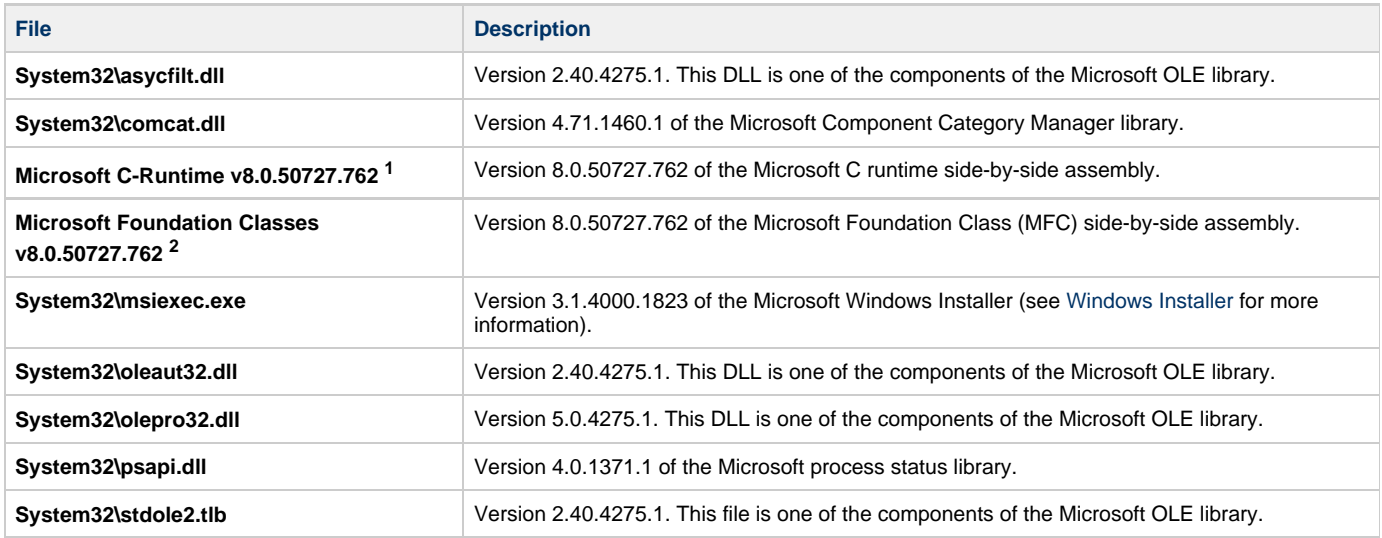

**1** The Microsoft C-Runtime distribution consists of several files, which are subject to change. Refer to Microsoft documentation for a complete list of files delivered with the specified runtime version.

**2** The Microsoft Foundation Classes (MFC) distribution consists of several files, which are subject to change. Refer to Microsoft documentation for
a complete list of files delivered with the specified MFC version.

# **Windows Installation - Licensing**

- [Licensing Universal Agent for Windows Components](#page-289-0)
- [Product License File](#page-289-1)
	- [Format](#page-289-2)
		- [Sample](#page-289-3)
- [Entering License Information](#page-290-0)
	- [Licensing via Universal Configuration Manager](#page-290-1)
- [Restart Universal Broker](#page-291-0)
	- [Via Windows Services](#page-291-1)
	- [Via Universal Configuration Manager](#page-291-2)

# <span id="page-289-0"></span>**Licensing Universal Agent for Windows Components**

After Universal Agent for Windows has been installed, you must configure the following components with product licenses before they can be used:

- Universal Command Manager
- Universal Data Mover Manager
- Universal Connector for SAP
- Universal Connector for PeopleSoft
- Universal Application Container Server

#### ◬ **Note**

Universal Application Container Server (as a component of Universal Command Agent for SOA 6.3.x for Windows) is packaged, and licensed, separately.

# <span id="page-289-1"></span>**Product License File**

For each component, product license information (license parameter keywords and their values) is contained in a separate text file provided by your Stonebranch, Inc. account representative.

### <span id="page-289-2"></span>**Format**

The format of the product license file name is: <component name>\_<customer name>\_<operating system>\_<schedule or solution>.txt. For example: **Indesca\_Stonebranch\_NT\_A1.txt**

- For Universal Command Manager, **Indesca** is used as the <component name> in the product license file name and as the name of the product in the file itself.
- For Universal Data Mover Manager, **Infitran** is used as the <component name> in the product license file name and as the name of the product in the file itself.

## <span id="page-289-3"></span>**Sample**

The following is a sample Universal Command Manager for Windows product license file:

```
License_Product "INDESCA"
License_Customer "STONEBRANCH"
License_OS_Type "NT"
License_Type "PERPETUAL"
License_Expiration_Date 2029.12.31 YYYY.MM.DD
License_NT_Servers 100
License_UNIX_Servers 100
License_OS400_Servers 10000
License_OS390_Servers 10000
License_Tandem_Servers 10000
License_OS390_Unix_Servers 10000
License_Key ABCD-1234-EFGH-5678-IJKL-MNOP-9999
```
# <span id="page-290-0"></span>**Entering License Information**

Universal Agent for Windows components can be configured with product licenses either by:

- 1. Entering the information from their product license file into their configuration file. It is recommended that you enter license information at the end of the file. (The values are specified in the same syntax as all other configuration options.)
	- Universal Command Manager: **ucmd.conf**
	- Universal Data Mover Manager: **udm.conf**
	- Universal Connector for SAP: **usap.conf**
	- Universal Connector for PeopleSoft: **upps.conf**
	- Universal Application Container Server: **uacs.conf**
- 2. Specifying the information on the Universal Configuration Manager License Information page for that component, either by.
	- a. Entering the information specified in the license file.
	- b. Importing the license file.

◬

**Note** Universal Configuration Manager is installed during the Universal Agent 6.5.x for Windows installation.

## <span id="page-290-1"></span>**Licensing via Universal Configuration Manager**

To enter license information via the Universal Configuration Manager, perform the following steps:

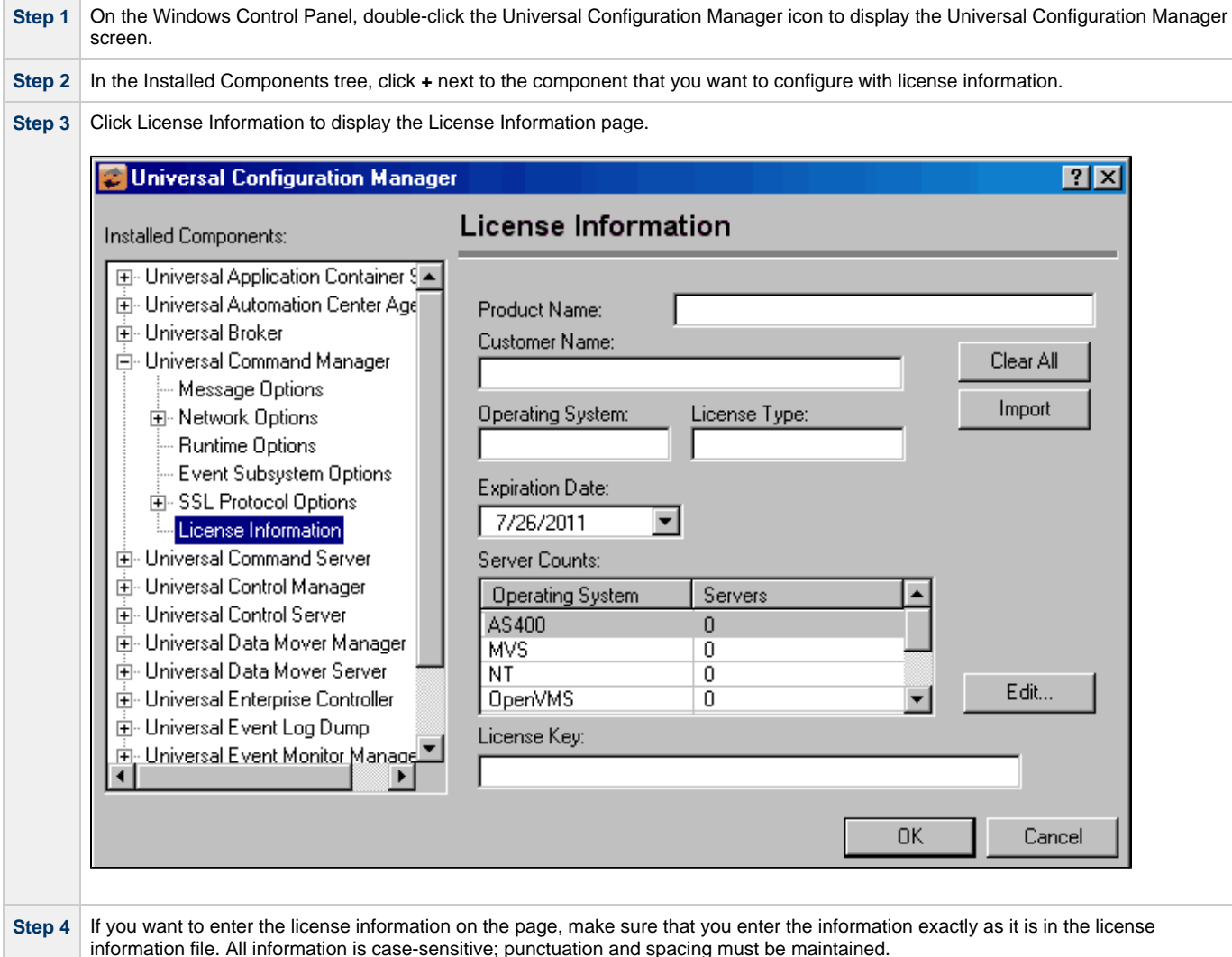

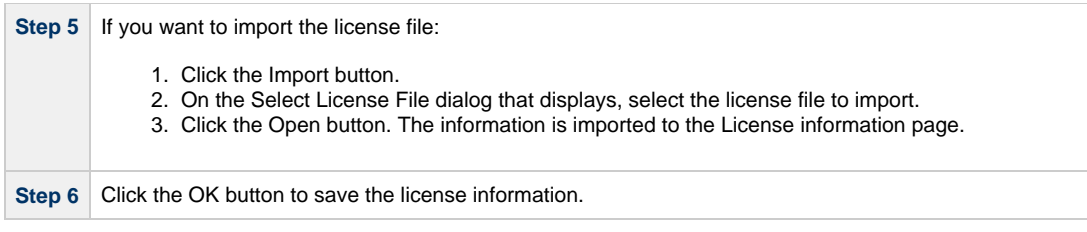

# <span id="page-291-0"></span>**Restart Universal Broker**

For Universal Broker to read the license information, you must start / restart it.

## <span id="page-291-1"></span>**Via Windows Services**

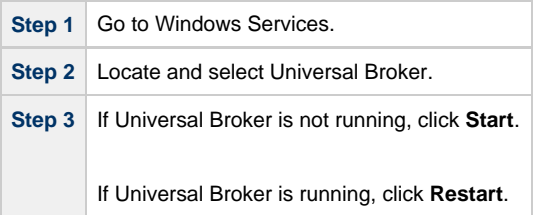

## <span id="page-291-2"></span>**Via Universal Configuration Manager**

If you enter license information via the Universal Configuration Manager (see [above](#page-290-1)), Universal Broker is restarted automatically, and the license information is read, when you click OK to save the license information.

# **UNIX Installation**

- [Introduction](#page-292-0)
- **[Installation Packages](#page-292-1)**
- [Universal Agent Installation Methods](#page-292-2)
	- [System Installation](#page-292-3)
	- [User Mode Installation](#page-292-4)
- [Universal Agent Installation Summary](#page-293-0)
- [Detailed Information](#page-293-1)

# <span id="page-292-0"></span>**Introduction**

These pages provide information on the installation of Stonebranch, Inc.'s Universal Agent on UNIX operating systems. Unless otherwise specified, all references to Universal Agent for UNIX refer to version 6.5.x.

♨ **Note** This information does not include installation on z/OS UNIX System Services (USS). See [zOS USS Installation](#page-109-0) for z/OS USS installation instructions.

# <span id="page-292-1"></span>**Installation Packages**

Universal Agent is installed with one required installation package and one optional installation package:

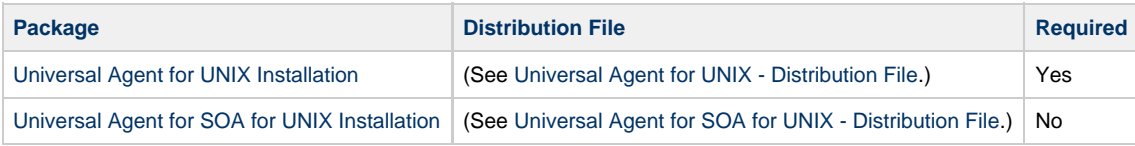

#### **Note** А

Starting with the 3.2.0 release of Universal Products, a Universal Broker must run on all systems on which a Universal Agent component is running, including manager components. The Broker maintains product configuration data for all components that have a configuration file.

# <span id="page-292-2"></span>**Universal Agent Installation Methods**

There are two installation methods supported on UNIX platforms for installing the Universal Agent package: system installation and user mode installation.

For detailed information on each method, see the platform-specific installation instructions:

- [AIX installation](#page-302-0)
- [HP-UX installation](#page-311-0)
- [Solaris installation](#page-320-0)
- [Linux installation](#page-330-0)

# <span id="page-292-3"></span>**System Installation**

The system installation method uses UNIX operating system vendor installation tools to install Universal Agent in the vendor-recommended installation directories.

This is the Stonebranch legacy method for installing UNIX Agents.

# <span id="page-292-4"></span>**User Mode Installation**

The Stonebranch install script, unvinst, offers a -usermode\_install parameter that permits multiple Universal Agent installs on a single

system. Additionally, a user mode install can create an environment in which an Agent executes as an unprivileged user (with significantly reduced functionality).

The user executing the install determines the environment in which the Agent executes. The root account may create the following environments:

- A fully-privileged system install to default locations.
- An "elevated" user mode install to custom locations. This is an install executed with the -usermode\_install parameter, and permits user-specified install directories with some program execution under root authority.

When a non-root user executes the install script, the -usermode\_install parameter is required. The result of an unprivileged install is one in which all application files are owned and execute as the (unprivileged) Broker user.

An unprivileged user mode environment will impose significant restrictions on Agent functionality, but may be desirable in test situations or for executing light workload.

The following requirements must be met in order to install and execute an Agent in an unprivileged user mode environment:

- 1. The Broker user must exist prior to the install. The account must have an existing home directory.
- 2. The account performing the install does not need to be root or the Broker user, but it must have authority to write to the Broker user's home directory.
- 3. A user mode install must be done by passing the -usermode\_install parameter to unvinst.
- 4. The "security" configuration option must be set to "none" in uags.conf, ucmds.conf, uctls.conf, udms.conf, and uems.conf. This means that no user context switching is supported in an unprivileged user mode environment. All tasks execute as the Broker user.
- 5. Any task submitted via the Controller to execute on the Agent must not have credentials specified. This is necessary to ensure the process is spawned without requiring any kind of root privileges. One exception to this condition applies to any task that supports the "Run as sudo" option. In that case, credentials may be supplied, but must match an existing sudoers entry.
- 6. Any user that wants to execute Agent Managers (for example, ucmd, udm, or uem) or Utilities (for example, uctl or uquery) must source the SB\_ConfigSetup.env file within their user profile. This file is installed in the ./etc directory located under the install directory, and sets environment variables that point to configuration files and to the Broker's .bif and .plf files.

# <span id="page-293-0"></span>**Universal Agent Installation Summary**

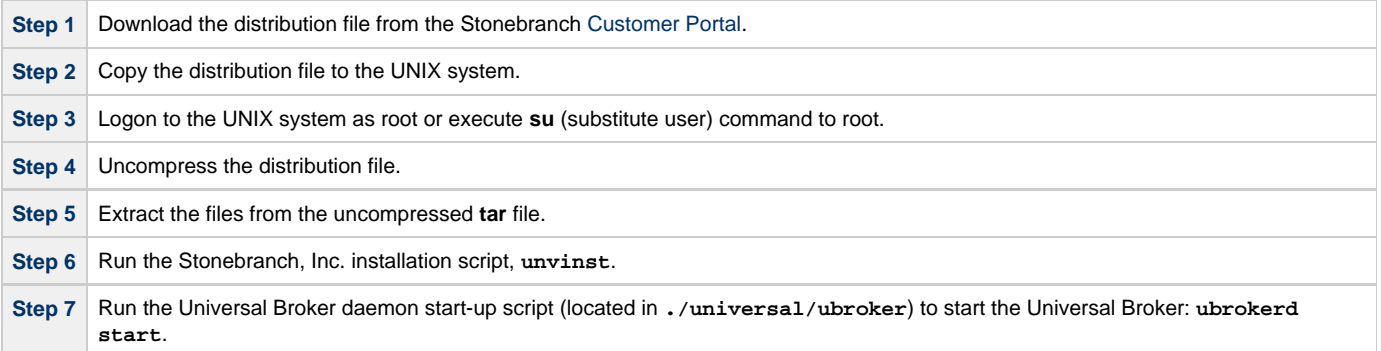

# <span id="page-293-1"></span>**Detailed Information**

The following pages provide detailed information for UNIX Installation:

- [Universal Agent for UNIX Installation](#page-294-0)
- [Universal Agent for SOA for UNIX Installation](#page-355-0)
- [Licensing](#page-370-0)

# <span id="page-294-0"></span>**Universal Agent for UNIX Installation**

# **Overview**

The following information is provided for the installation of Universal Agent for UNIX:

- [Installation Package](#page-295-0)
- [Installation Requirements](#page-296-0)
- [Distribution File](#page-300-0)
- [Installation Procedures](#page-301-0)
- [Customization](#page-342-0)
- [File Inventory Lists](#page-346-0)

(For licensing information, see [UNIX Installation - Licensing.](#page-370-0))

# <span id="page-295-0"></span>**Universal Agent for UNIX - Installation Package**

- [Components](#page-295-1)
- [Component Compatibility](#page-295-2)
- [Licensing](#page-295-3)

# <span id="page-295-1"></span>**Components**

The Universal Agent 6.5.x for UNIX package includes the following product components:

- Universal Broker 6.5.x
- Universal Automation Center Agent 6.5.x
- Universal Certificate 6.5.x
- Universal Command Manager and Server 6.5.x
- Universal Connector for SAP 6.5.x
- Universal Connector for PeopleSoft 6.5.x (for Linux)
- Universal Control Manager and Server 6.5.x
- Universal Data Mover Manager and Server 6.5.x
- Universal Encrypt 6.5.x
- Universal Event Monitor Manager and Server 6.5.x
- Universal Message to Exit Code Translator 6.5.x
- Universal Query 6.5.x
- Universal Message Service (OMS) 6.5.x
- Universal Controller Command Line Interface (CLI) 6.5.x
- Python 3.6 Distribution for Universal Agent (optional) (not yet available for HP-UX)

# <span id="page-295-2"></span>**Component Compatibility**

The following table identifies the compatibility of Universal Agent 6.5.x for UNIX components with previous component / product versions.

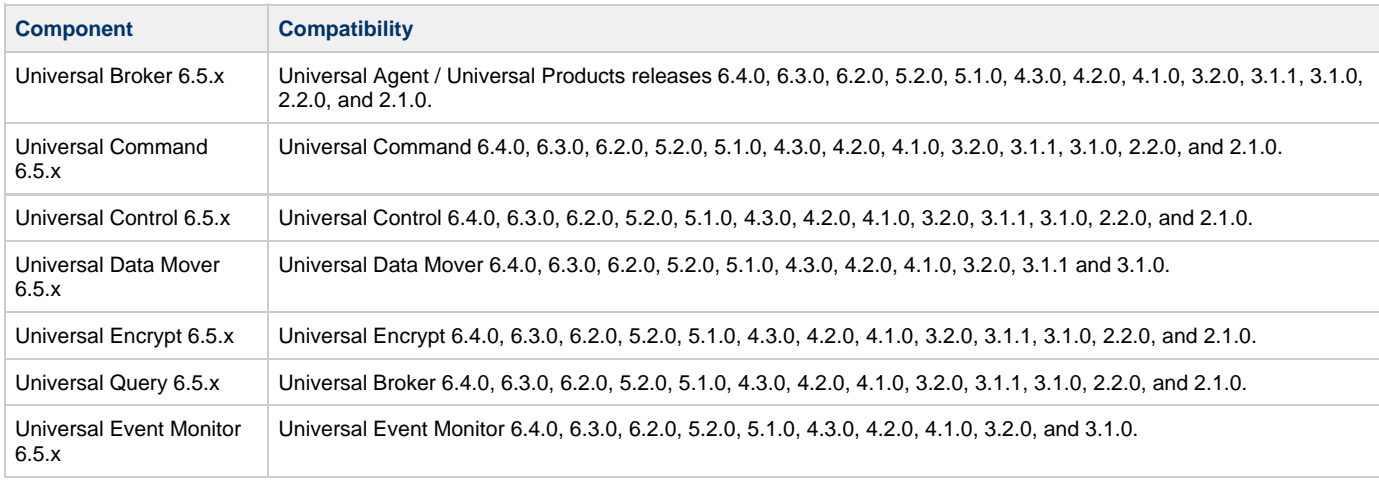

The component references pertain to all supported UNIX platforms for that version.

## <span id="page-295-3"></span>**Licensing**

For licensing information, see [UNIX Installation - Licensing](#page-370-0).

# <span id="page-296-0"></span>**Universal Agent for UNIX - Installation Requirements**

- [Installation Requirements](#page-296-1)
	- [UNIX Versions](#page-296-2)
	- [Additional Requirements](#page-297-0)
- [Platform Requirements](#page-297-1) [Directories and Files](#page-297-2)
	- [Command Reference Directory](#page-297-3)
	- [Log Directory](#page-297-4)
	- [Trace Directory](#page-297-5)
	- [Spool Directory](#page-298-0)
	- [UAG Cache](#page-299-0)

# <span id="page-296-1"></span>**Installation Requirements**

In order to install Universal Agent components, you must be able to write to the directory from which the installation is launched.

# <span id="page-296-2"></span>**UNIX Versions**

One of the following UNIX operating systems that are supported by Universal Agent 6.5.x:

- AIX 6.1 and above, 64-bit
- HP-UX 11.23 and above (HP-UX IA64 package)
- Solaris 10 and above (SPARC-based)

**Note** А

Universal Agent for Solaris 10 systems require libxnet.so version SUNW\_1.3.1 or higher.

#### **Note** А

The Python 3.6 Distribution for Universal Agent requires libintl.so version 0.18.1.1, REV=2011.03.15 or higher. The install will proceed if the required dependency does not exist, but the UA-specific python instance will not run until libintl is available.

• Solaris 10 and above (Intel-based)

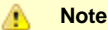

The Python 3.6 Distribution for Universal Agent requires libintl.so version 0.18.1.1, REV=2011.03.15 or higher. The install will proceed if the required dependency does not exist, but the UA-specific python instance will not run until libintl is available.

- Linux Environments with the following qualifications:
	- 2.6 kernel or greater
	- RedHat Package Manager (RPM)
	- x86\_64 systems (minimum 2.6 kernel and above)
	- zSeries 64-bit (S/390) systems (minimum 2.6 kernel and above)
	- Debian-based systems
		- Linux 3.0 Kernels and greater
		- Debian Package Manager
		- Intel x86\_64 systems

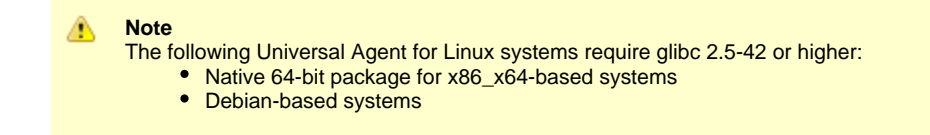

The list of supported systems grows rapidly. Contact Stonebranch, Inc. for a current list of supported UNIX operating systems if you require support for a system that is not listed.

#### <span id="page-297-0"></span>**Additional Requirements**

- Superuser (root) access.
- TCP/IP Socket implementation.
- Approximately 400 megabytes of disk space for the installation. More disk space is required for variable files, such as log files, spool files, and trace files.
- Bourne shell or compatible.

#### <span id="page-297-1"></span>**Platform Requirements**

Since platform requirements may change with new releases of a product, see [Platform Support for Universal Controller 6.5.x and Universal Agent](https://www.stonebranch.com/confluence/display/SMLRI/Platform+Support+for+Universal+Controller+6.5.x+and+Universal+Agent+6.5.x) [6.5.x](https://www.stonebranch.com/confluence/display/SMLRI/Platform+Support+for+Universal+Controller+6.5.x+and+Universal+Agent+6.5.x) to make sure that your platform is supported before performing an installation.

### <span id="page-297-2"></span>**Directories and Files**

All product files that are written to during product execution are stored in the **/var/opt/universal** directory by default. This section documents the estimated amount of space required on the file system for all directories (and their sub-directories), required security access, and mount requirements.

#### <span id="page-297-3"></span>**Command Reference Directory**

Universal Command Server can execute commands of type **cmdref**. A command reference is a predefined command or script to which the Universal Command Manager refers by its file name.

The command reference directory is **/var/opt/universal/cmdref**.

#### **Space**

The amount of space required is solely dependent on the number of command reference files you define. No command reference files are included in the installation.

### **Security**

Universal Command Server requires read access to the **cmdref** directory. The product administrator requires read/write access in order to maintain the command reference files. No general user access is required.

#### <span id="page-297-4"></span>**Log Directory**

Universal Broker can be configured to write its messages to a log file.

The current log file and previous log file generations are stored in the **/var/opt/universal/log** directory.

#### **Space**

A log file size grows to about 150,000 bytes and is then rolled over to a generation file. Five generations of log files are saved. The oldest generation log file is deleted. The amount of space required for the five generations and the current log file is about 900,000 bytes.

#### **Security**

Universal Broker requires read/write access to the log directory and read/write access to all files in the log directory. No other Universal Agent components use the log directory at this time. No general user access is required.

#### <span id="page-297-5"></span>**Trace Directory**

Universal Broker and its server components (for example, Universal Command Server) create product trace files when configured to do so. A trace file is used by Stonebranch, Inc. Customer Support to resolve product problems.

### **Space**

Trace files can grow to significant size depending on how long the trace is active and how much work the program is doing during the tracing period. A trace file size of about 10MB is not unusual.

Trace file sizes can be limited by setting the maximum number of lines to write to a file with the MAX\_TRACE\_LINES configuration option. Once the maximum is reached, the trace file will wrap to the beginning.

Under normal operation, no space is required for trace files. Trace files are requested by Stonebranch, Inc. Customer Support only for problem resolution. When trace files are required, at least 20MB of disk space should be available.

#### **Security**

Universal Broker and the Broker components (Universal Command Server and Universal Control Server) require read/write access to the trace directory. No other Universal Agent components access the trace directory. No general user access is required.

#### <span id="page-298-0"></span>**Spool Directory**

The spool directory is used to store the following types of information:

- Execution information for Universal Agent components started by Universal Broker.
- Event definitions and event handlers managed by Universal Broker and used by Universal Event Monitor.
- Results of events tracked by Universal Event Monitor.
- Redirected standard I/O files (stdin, stdout, and stderr) captured by Universal Command when run with Manager Fault Tolerance enabled.

The default location for the spooled standard I/O files and other database files is the **/var/opt/universal/spool** directory.

#### **Universal Command Server**

#### **Space**

Spool files are located, by default, in directory **/var/opt/universal/spool**. The location of various product files can be can be configured via the product configuration files.

The amount of disk space required for the spool directory depends on:

- 1. Number of spooling user processes that will be executing simultaneously. A user process is created for each command requested by a Universal Command Manager. The default maximum number is 50.
- When a user process ends and a Manager has received all the spool files, the spool files themselves are deleted.
- 2. Average size of the user processes standard input, output, and error files.

**A Stonebranch Tip**

Keep in mind that spooling is not a feature for file transfer purposes.

File transfer-related processes should execute without spooling enabled.

When these numbers have been determined, the average amount of disk space is calculated with the following formula:

**MAX-PROCESSES x AVERAGE-STDIO-SIZE x 2 = required disk space.**

#### For example:

If the maximum number of simultaneous user processes is estimated at 20 and the average size of processes standard I/O files is 100,000 bytes, the average amount of required disk space is 4MB (20 x 100000 x 2).

The Universal Command Server is configured with spooling disabled to prevent unintentional disk utilization. The feature must be turned on through the ALLOW\_SPOOLING configuration settings.

For more information on the Manager Fault Tolerant feature and the spooling of redirected standard I/O files, see the [Universal Agent 6.5.x User](https://www.stonebranch.com/confluence/display/UA65/Universal+Agent+6.5.x+User+Guide) [Guide](https://www.stonebranch.com/confluence/display/UA65/Universal+Agent+6.5.x+User+Guide).

#### **Security**

Universal Broker, Universal Command Server and Universal Event Monitor require read/write access to the spool directory. No other Universal Agent components access the spool directory. No general user access is required.

#### **Mount**

The spool directory must be mounted on a local device. It cannot be mounted on a network device, such as an NFS or SAMBA mount.

### <span id="page-299-0"></span>**UAG Cache**

UAG cache is used by Universal Automation Center Agent (UAG) for storing standard I/O files.

#### **Space**

Cache files are located, by default, in directory **/var/opt/universal/uag/cache**.

Cache files are created for each job that is run by the agent. They remain in the cache until they are purged by an automated purge process scheduled nightly by Universal Controller. You can configure the number of days that files remain in the cache via the Universal Controller user interface (see the [Agent Cache Retention Period in Days](https://www.stonebranch.com/confluence/display/UC65/Universal+Controller+Properties#UniversalControllerProperties-AgentCacheRetentionPeriodinDays) Universal Controller system property).

The amount of disk space required for the cache directory depends on:

- 1. Number of jobs you estimate will run during the cache retention period you specified.
- 2. These files remain until they are purged by the automated cache purge process scheduled by the Automation Center Core daily at midnight.
- 3. Average size of the user processes standard output and error files.

When these numbers have been determined, the average amount of disk space is calculated with the following formula:

**(RETENTION PERIOD x MAX-JOBS) x (AVERAGE-STDOUT-SIZE + AVERAGE-STDERR-SIZE) = required disk space.**

#### For example:

If the files are purged every 7 days, and you run 1200 jobs on that agent server daily, and the average size of the STDOUT + STDERR files is 3,000 bytes, the average amount of required disk space is 25MB (7 x 1,200 x 3000).

The Universal Automation Center Agent Server automatically redirects the standard output and standard error files to the cache directory with no required user input.

#### **Security**

Universal Automation Center Agent require read/write access to the UAG cache directory. No other Universal Agent components access the cache directory. No general user access is required.

# <span id="page-300-0"></span>**Universal Agent for UNIX - Distribution File**

- [UNIX Distribution File](#page-300-1)
- [Obtaining the Distribution File](#page-300-2)
- [Distribution File Format](#page-300-3)

## <span id="page-300-1"></span>**UNIX Distribution File**

Stonebranch, Inc. provides different Universal Agent for UNIX packages for different types of UNIX operating systems.

## <span id="page-300-2"></span>**Obtaining the Distribution File**

To obtain the Universal Agent for UNIX package for your type of UNIX operating system, you must download the corresponding product distribution file from the Stonebranch [Customer Portal](https://stonebranch.zendesk.com/hc/en-us).

#### **Note** А

A customer user name and password — provided by Stonebranch, Inc. — are required to access this area.

After a distribution file has been downloaded, the installation files contained in that file must be extracted before the product can be installed (see [Universal Agent for UNIX - Installation Procedures\)](#page-301-0).

## <span id="page-300-3"></span>**Distribution File Format**

The name of each Universal Agent for UNIX distribution file has the following format:

**sb-Version.Release.Modification Level.Maintenance Level-operating system-version(.release)(-platform).tar.Z**

For example: **sb-6.5.0.0-linux-2.6-x86\_64.tar.Z**

In this format:

- **Version** is the current version of Universal Agent.
- **Release** is the current release of Universal Agent.
- **Modification Level** is the current Universal Agent feature set.
- **Maintenance Level** is the Universal Agent build level.
- **operating system** is the name of the operating system (for example, AIX or Linux).
- **version(.release)** is the supported version and, optionally, the release of the operating system.
- **platform** is the targeted hardware platform (for example, RS6000 or i386). It is included in the file name only if there is more than one platform available for the specified operating system.

# <span id="page-301-0"></span>**Universal Agent for UNIX - Installation Procedures**

## **Universal Agent for UNIX Installation Procedures**

The following procedures are provided for the installation and modification of Universal Agent for UNIX:

- [Universal Agent for AIX Installation](#page-302-0)
- [Universal Agent for HP-UX Installation](#page-311-0)
- [Universal Agent for Solaris Installation](#page-320-0)
- [Universal Agent for Linux Installation](#page-330-0)

## <span id="page-302-0"></span>**Universal Agent for AIX Installation**

- [Installation Process](#page-302-1)  $\bullet$
- $\bullet$ [Extracting the Universal Agent for AIX Installation Files](#page-302-2) • [Distribution File](#page-302-3)
- [Installing Universal Agent for AIX](#page-303-0)
	- [Component Selection](#page-303-1)
	- [Starting the Installation Script](#page-303-2)
	- [AIX Installation Script Parameters](#page-304-0)
	- [Installation Script Example](#page-307-0)
	- [User Mode Installation](#page-307-1)
	- [AIX PAM Customization](#page-308-0)
- [Listing Universal Agent for AIX Information](#page-308-1)
- [Removing Universal Agent for AIX](#page-308-2)
	- [System Install Removal](#page-308-3)
	- [User Mode Install Removal](#page-309-0)

### <span id="page-302-1"></span>**Installation Process**

Installation of Universal Agent for AIX is a three-step process:

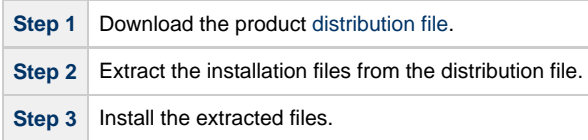

### <span id="page-302-2"></span>**Extracting the Universal Agent for AIX Installation Files**

The Universal Agent for AIX product distribution file is in a compressed **tar** format.

To uncompress and extract the installation files from the distribution file, issue the following command:

```
zcat sb-6.5.x.x-aix-6.1-ppc64.tar.Z | tar xvf -
```
This command assumes the following:

- Name of the distribution file is **sb-6.5.x.x-aix-6.1-ppc64.tar.Z**.
- File is located in the current working directory.

### <span id="page-302-3"></span>**Distribution File**

The distribution file contains multiple files, including packages in the AIX backup file format, using extension **.bff**. The actual base name of the **.bff** file depends on the AIX version for which the distribution file is intended. (See [Distribution File Format](#page-300-3) for distribution file naming conventions.)

The following table identifies the files contained in the distribution file.

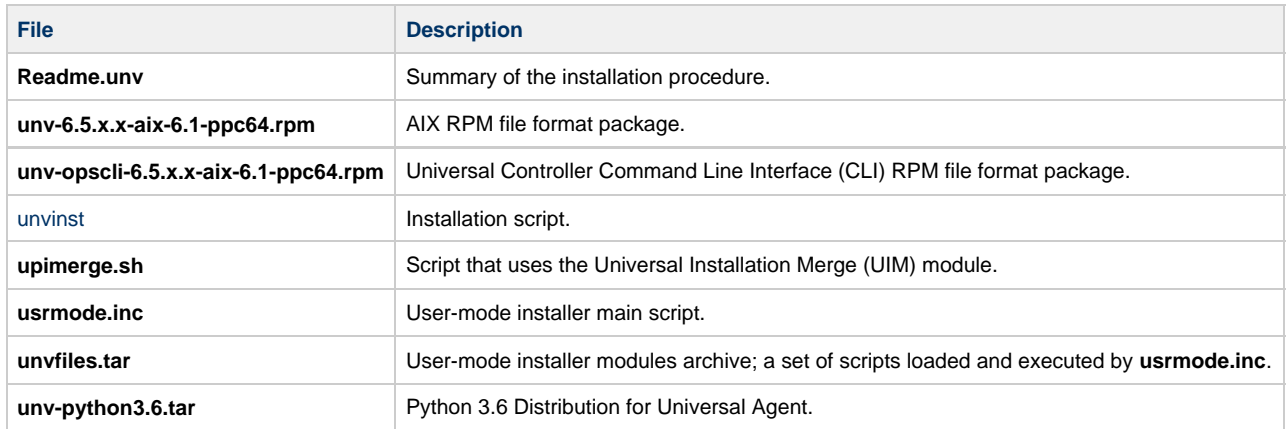

#### ⚠ **Note**

If your Universal Agent for AIX distribution file does not contain all of these files, contact Stonebranch, Inc. Customer Support to obtain a correct distribution file.

#### <span id="page-303-0"></span>**Installing Universal Agent for AIX**

Universal Agent for AIX is installed with the **unvinst** script, which executes the **rpm** command. The command to start the script must be executed with the superuser ID.

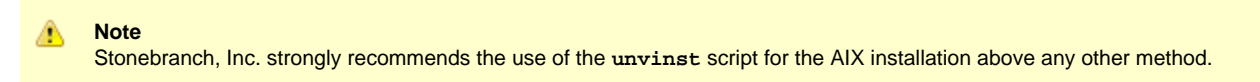

#### <span id="page-303-1"></span>**Component Selection**

The Universal Agent package contains many components, which are grouped into five categories. Components in some categories are installed and activated optionally, as specified in the **unvinst** script by using **unvinst** [command line parameters.](#page-304-0)

The following table describes each category, provides the default installation configuration for the components in that category, and identifies the command line parameters to use for components that are optionally installed and activated.

**Note** Δ

The default installation configuration refers to new installs only. For upgrades, installed component configurations are not changed by the upgrade process.

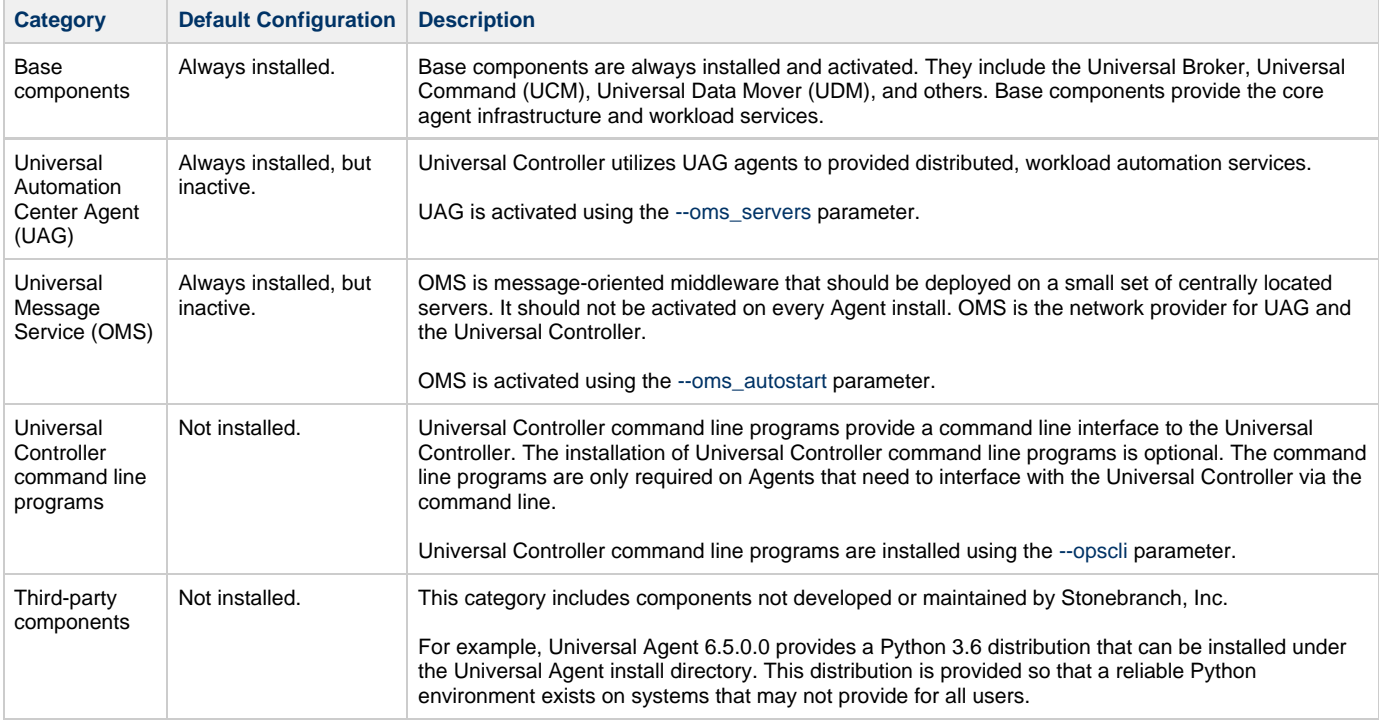

#### <span id="page-303-2"></span>**Starting the Installation Script**

To start the **unvinst** installation script and install all of the AIX packages, issue the following command:

```
sh ./unvinst [--user username [--userdir directory] [--create_user {yes|no}] ] [--group group name
[--create_group {yes|no}] ] 
              [--keystore {yes|no}] [--convert_opsagent [--opsdir directory] ] [--oms_servers network
address] [--oms_port port] 
              [--ac_agent_clusters clusters] [--ac_agent_ip IP address] [--oms_autostart {yes|no}]
[--ac_netname ID] 
              [--ac_enable_ssl {yes|no}] [--uag_autostart yes] [--opscli {yes|no}] [--usermode_install
{yes|no} 
              [--unvdir directory] [--unvcfgdir directory] [--unvdatadir directory] [--unvport port]
[--python {yes|no}] ]
```
See [AIX Installation Script Parameters](#page-304-0) and [Installation Script Example,](#page-307-0) below, for a description of the optional parameters that you can issue with **unvinst** and an example of **unvinst** with these parameters.

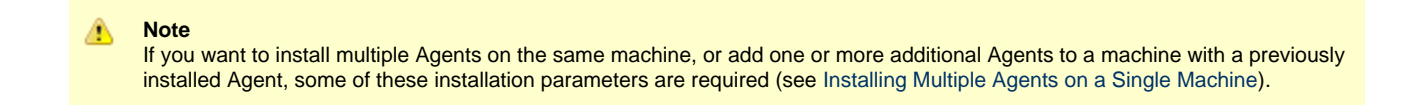

This is a silent install. The output from **unvinst** is written to file **install.log** in the current directory.

An entry is added to the system initialization table, **/etc/inittab**, to start the **ubrokerd** daemon when the system boots to runlevel 2. The **inittab** entry is similar to the following:

**ubroker:2:once:/opt/universal/ubroker-6.5.0/ubrokerd start**

The Universal Broker daemon will be installed and run as the **username** and **groupname** specified with the [installation script parameters](#page-304-0), below.

#### ⚠ **Note** With the Solaris, HP, and AIX installs, the previous installation directories are removed when the native installer has detected that additional directories or files have not been added to the original installation directories. If they have been modified, the directories will remain and can be reviewed and removed, as desired, by your Administrator.

#### <span id="page-304-0"></span>**AIX Installation Script Parameters**

The following table describes the optional parameters that are available in the installation script, **unvinst**, when installing Universal Agent.

The parameters are grouped into the following categories:

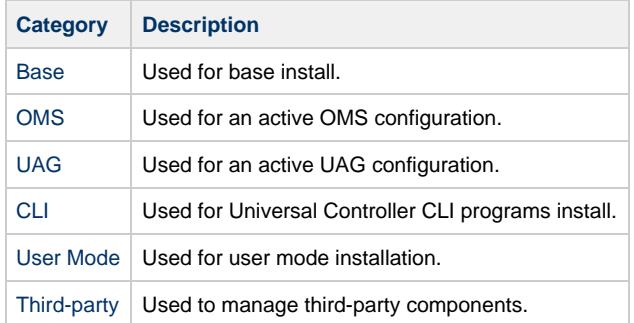

<span id="page-304-1"></span>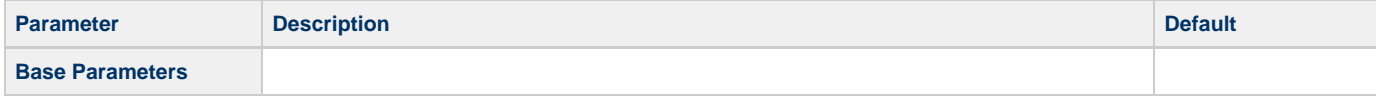

<span id="page-305-2"></span><span id="page-305-1"></span><span id="page-305-0"></span>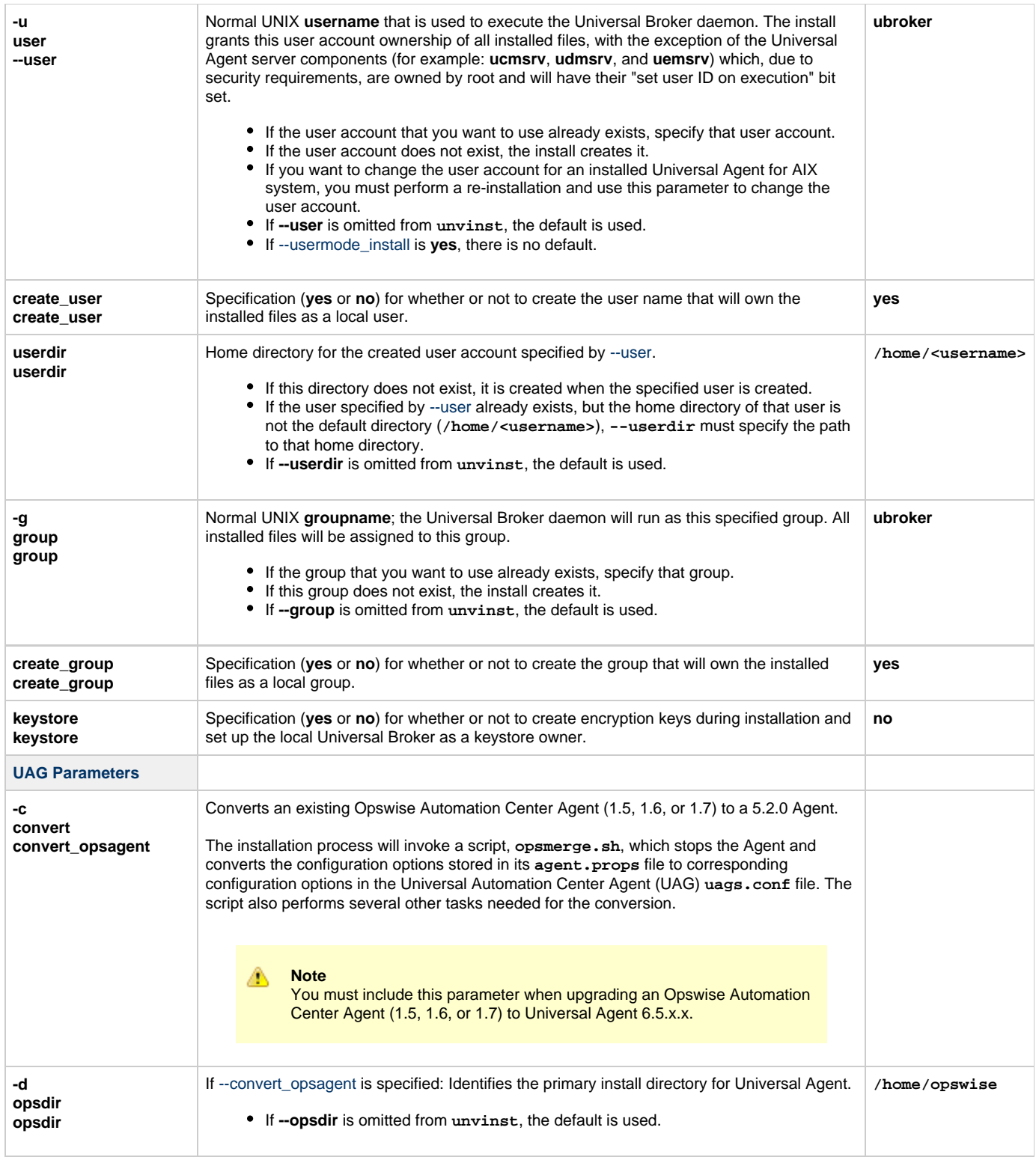

<span id="page-306-6"></span><span id="page-306-5"></span><span id="page-306-4"></span><span id="page-306-3"></span><span id="page-306-2"></span><span id="page-306-1"></span><span id="page-306-0"></span>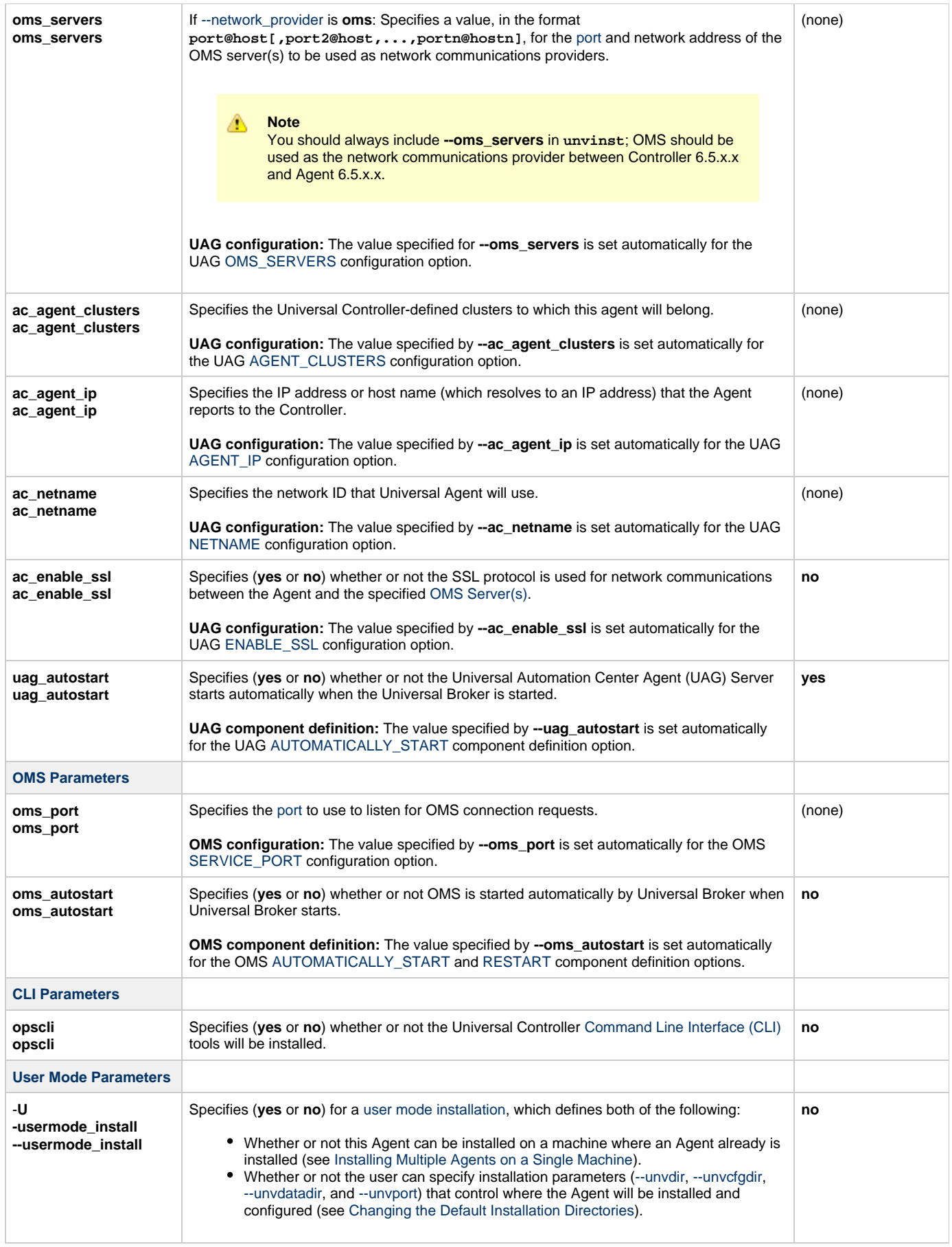

<span id="page-307-7"></span><span id="page-307-6"></span><span id="page-307-5"></span><span id="page-307-4"></span><span id="page-307-3"></span>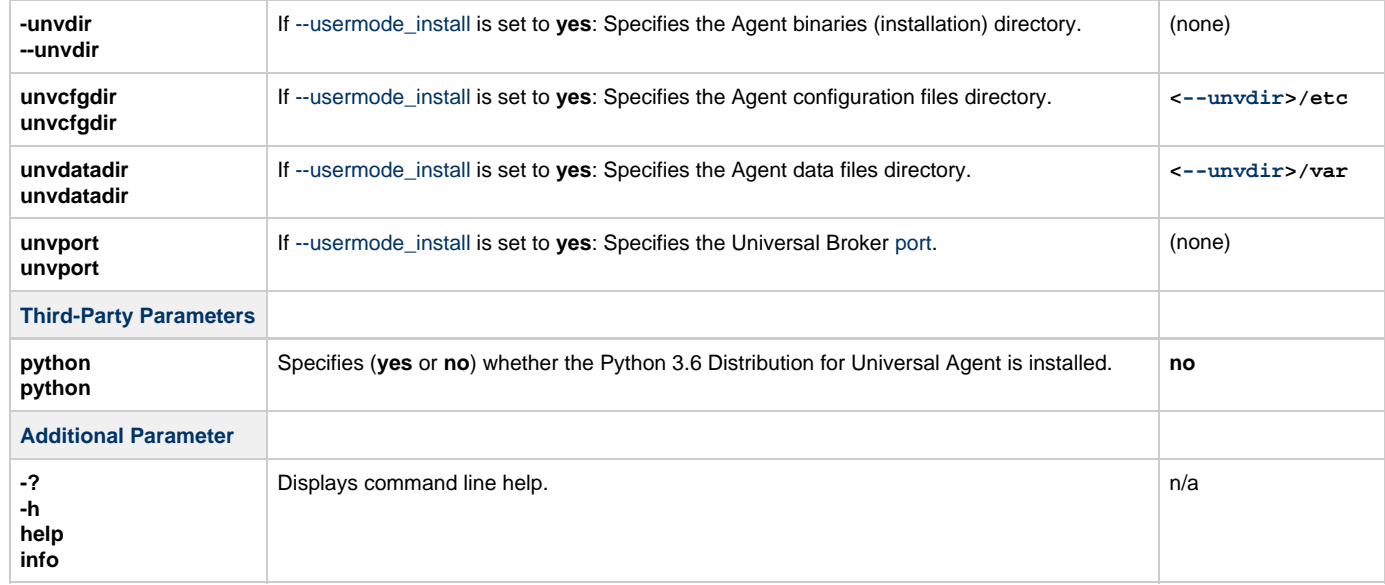

#### <span id="page-307-0"></span>**Installation Script Example**

The following example illustrates Universal Agent for AIX installed with the installation script, **unvinst**, and optional parameters.

```
sh ./unvinst --user user1 --userdir /homedir/user --group usergroup 
             --keystore no --convert_opsagent --opsdir /homedir/ops 
 --oms_servers 7878@oms1,7979@oms2 --oms_port 7878 --oms_autostart yes 
 --ac_agent_clusters GA Cluster,CA Cluster --ac_agent_ip 127.0.0.1
             --ac_netname OPSAUTOCONF --ac_enable_ssl yes --opscli yes 
             --uag_autostart yes --usermode_install yes --unvdir /opt/universal 
             --unvcfgdir /etc/universal --unvdatadir /var/opt/universal --unvport 7887
```
### <span id="page-307-1"></span>**User Mode Installation**

A user mode installation, implemented through use of the [usermode\\_install](#page-306-6) installation parameter, lets you install multiple Agents on a single machine and change the default installation directories for any Agent being installed.

You must perform a user mode installation for installing an Agent on a machine where one or more Agents already have been installed.

However, you also can perform a user mode installation for the initial installation of an Agent on a machine.

#### **Note** ♨

You can execute the install as a non-root user if you want to execute the Agent in an unprivileged user mode environment. See [User Mode Installation](#page-292-4) for specific requirements and restrictions associated with an unprivileged user mode environment.

#### <span id="page-307-2"></span>**Installing Multiple Agents on a Single Machine**

If you want to install multiple Agents on the same machine, you must set the following installation parameter values for each Agent being installed in addition to the initially installed Agent.

#### ⚠ **Note**

You also can set these parameters values for the initial installation of an Agent on a machine.

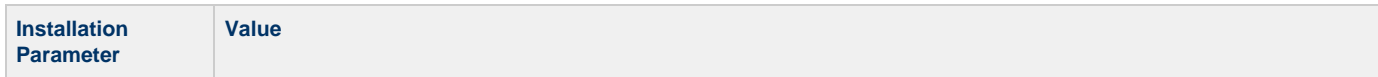

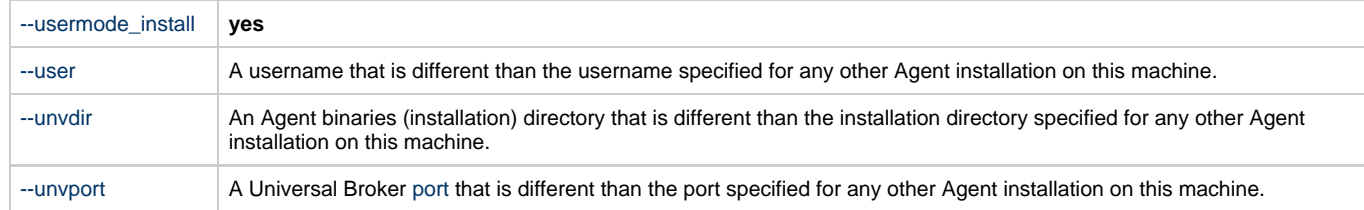

### <span id="page-308-4"></span>**Changing the Default Installation Directories**

By default, an Agent is installed and configured in default directories.

If you want to change these default directories, or if you want to install multiple Agents on the same machine, you must set the [--usermode\\_install](#page-306-6) parameter to **yes** and specify new values in the following parameters. These directories must be different for each Agent on the same machine.

**Note** ◬

You also can change these directories for the initial installation of an Agent on a machine.

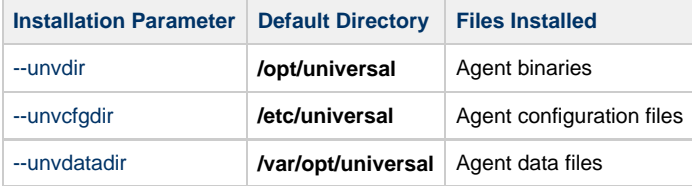

### <span id="page-308-0"></span>**AIX PAM Customization**

If security is set to PAM, the **pam.conf** file under **/etc** must be modified.

Below is the minimum required PAM service definition to make Universal Agent function:

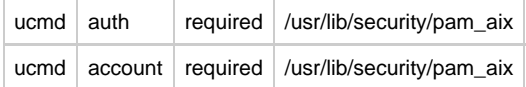

### <span id="page-308-1"></span>**Listing Universal Agent for AIX Information**

Information on installed packages is listed with the **rpm** command. The command must be executed with the superuser ID.

To list information for the Universal Agent for AIX, issue the following command:

```
rpm -qi unv
rpm -qi unv-opscli
```
#### <span id="page-308-2"></span>**Removing Universal Agent for AIX**

#### <span id="page-308-3"></span>**System Install Removal**

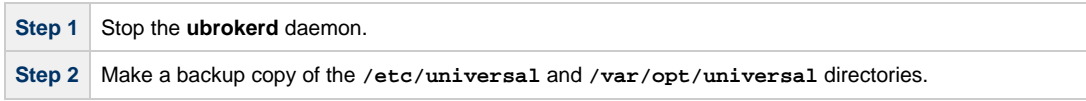

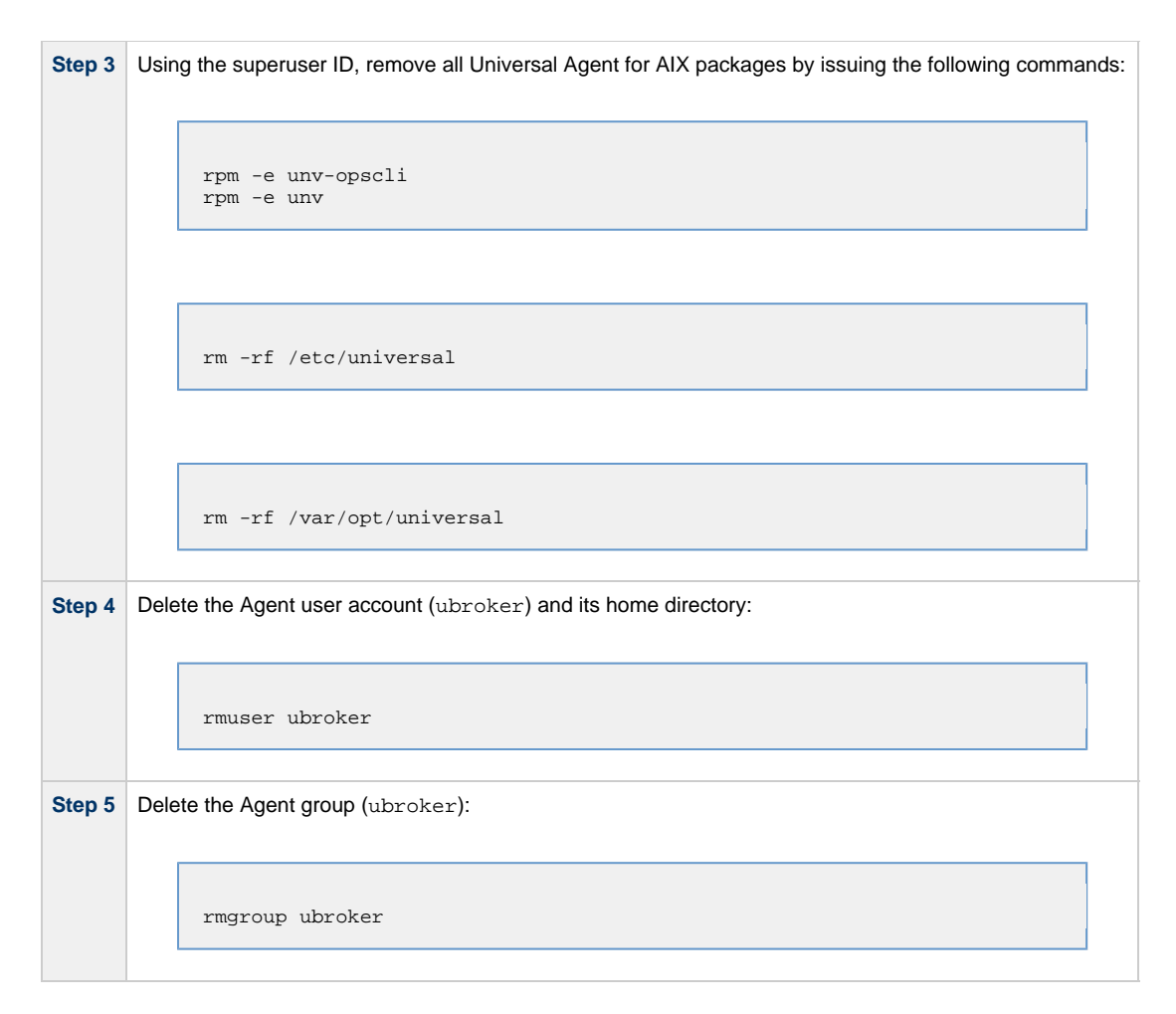

### <span id="page-309-0"></span>**User Mode Install Removal**

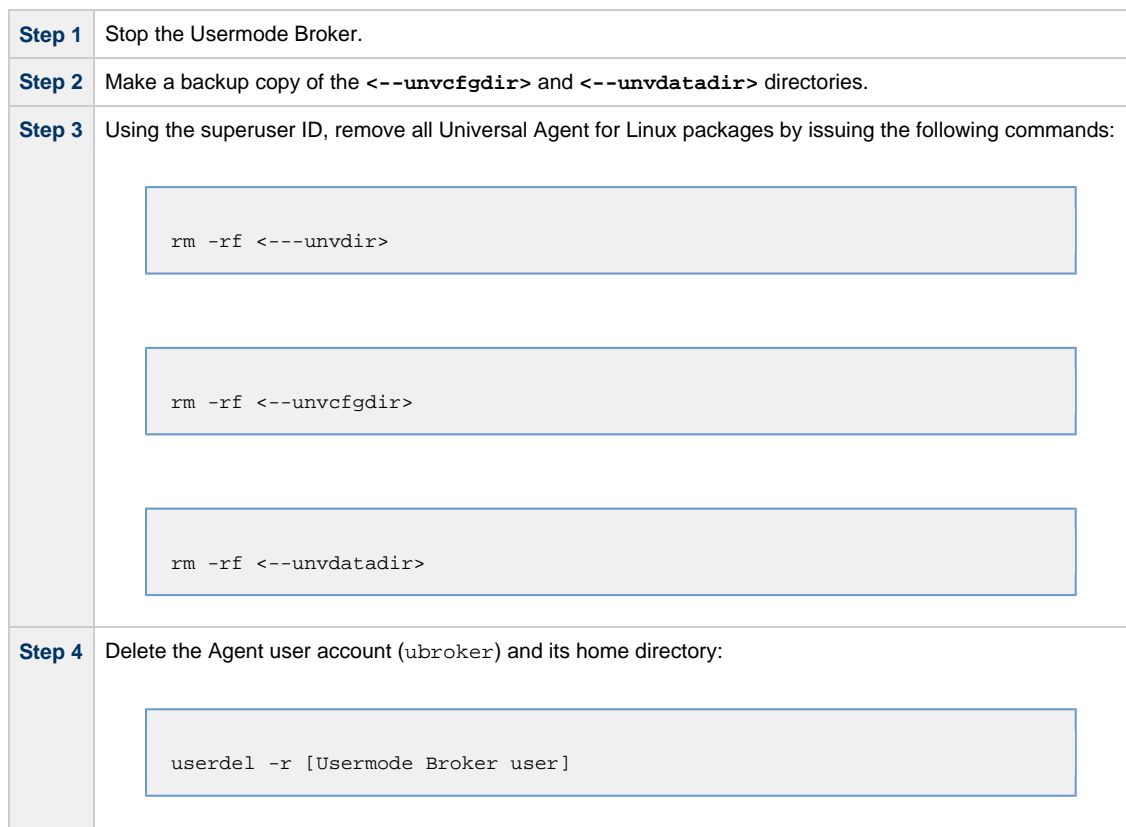

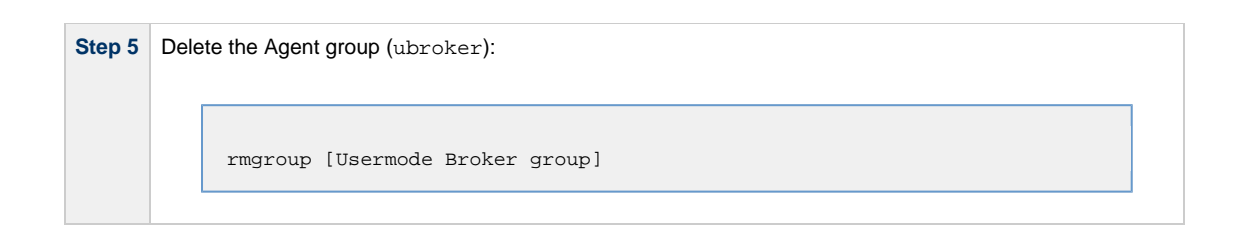

#### ◬ **Agent**

To remove an Agent executing in an unprivileged user mode environment (see [User Mode Installation](#page-292-4)), simply stop the ubrokerd daemon and remove the ./universal installation directory. To make sure that you do not mistakenly remove a system install directory, attempt the removal with a non-privileged user account or the Broker account.

## <span id="page-311-0"></span>**Universal Agent for HP-UX Installation**

- [Installation Process](#page-311-1)
- [Extracting Universal Agent for HP-UX Installation Files](#page-311-2)
- [Distribution File](#page-311-3)
- [HP-UX Package](#page-312-0)
- [Installing Universal Agent for HP-UX](#page-312-1)
	- [Component Selection](#page-312-2)
	- [Starting the Installation Script](#page-313-0)
	- [HP-UX Installation Script Parameters](#page-314-0)
	- [Installation Script Example](#page-316-0)
	- [User Mode Installation](#page-316-1)
	- [HP-UX PAM Customization](#page-317-0)
- [Listing Universal Agent for HP-UX Information](#page-317-1)
- [Removing Universal Agent for HP-UX](#page-317-2)
	- [System Install Removal](#page-317-3)
	- [User Mode Install Removal](#page-318-0)

#### <span id="page-311-1"></span>**Installation Process**

Installation of Universal Agent for HP-UX is a three-step process:

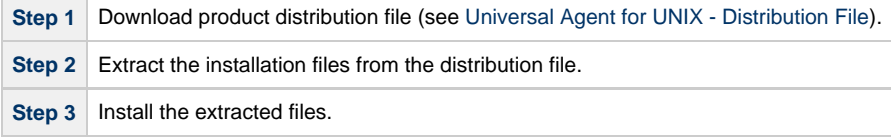

### <span id="page-311-2"></span>**Extracting Universal Agent for HP-UX Installation Files**

Stonebranch, Inc. provides a product distribution file for the following HP-UX systems:

• IA64 Systems

The Universal Agent for HP-UX product distribution file is in a compressed **tar** format.

To uncompress and extract the installation files from the distribution file, issue the following command:

```
zcat sb-6.5.x.x-hpux-11.23-ia64.tar.Z | tar xvf -
```
This command assumes the following:

- Name of the distribution file is **sb-6.5.x.x-hpux-11.23-ia64.tar.Z**.
- File is located in the current working directory.

#### <span id="page-311-3"></span>**Distribution File**

The distribution file contains multiple files, including a package in the HP-UX file format (extension **.depot**). The actual base name of the **.depot** file depends on the HP-UX version for which the distribution file is intended. (See [Distribution File Format](#page-300-3) for distribution file naming conventions.)

The following table identifies the files contained in the distribution file.

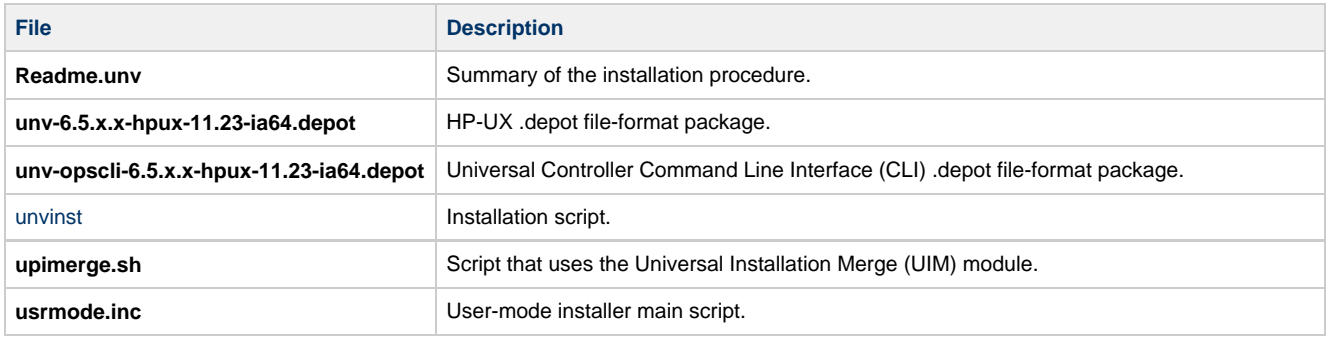

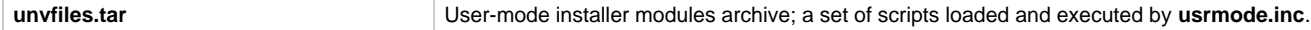

If your Universal Agent for HP-UX distribution file does not contain these files, contact Stonebranch, Inc. Customer Support to obtain a correct distribution file.

#### Λ **Note**

A Python 3.6 for Universal Agent distribution is not yet available for HP-UX. It will be made available in a future release.

## <span id="page-312-0"></span>**HP-UX Package**

The Universal Agent for HP-UX is packaged as a depot file (extension **.depot**). The Universal Agent depot contains product UCM.

The following table identifies the sub-products contained in the HP-UX package.

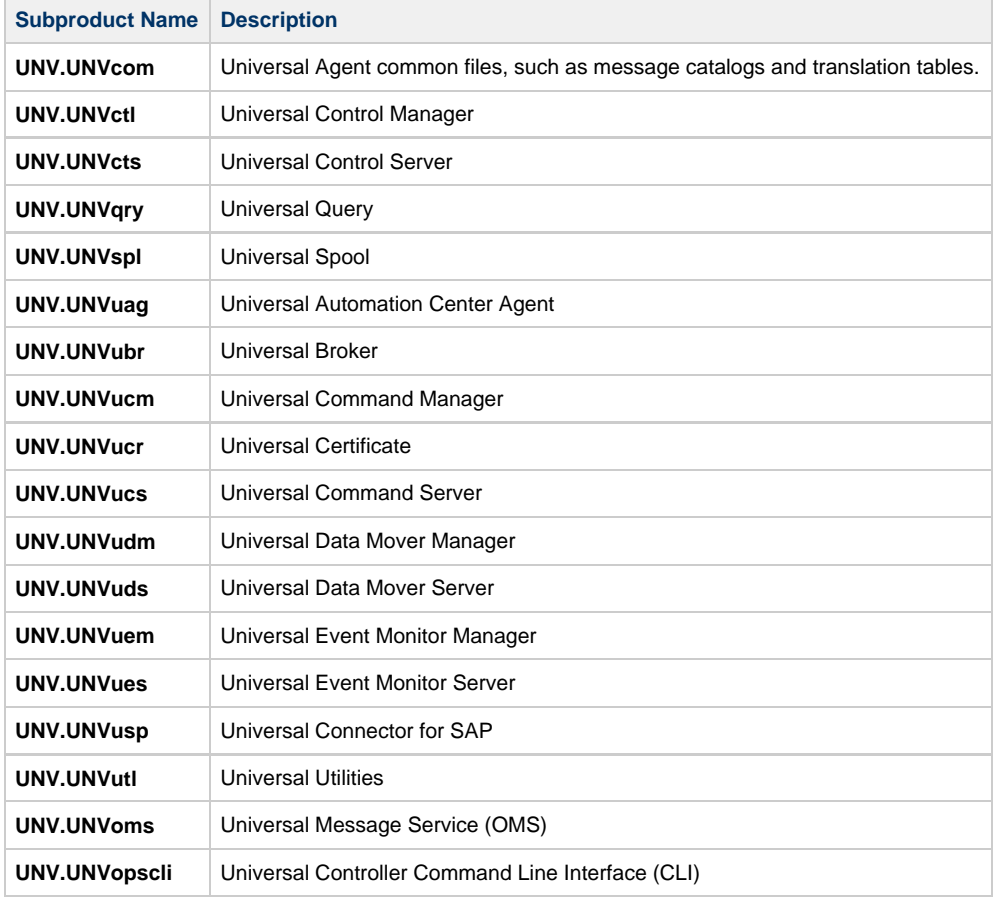

### <span id="page-312-1"></span>**Installing Universal Agent for HP-UX**

Universal Agent for HP-UX is installed with the **unvinst** script, which executes the **swinstall** command. The command to start the script must be executed with the superuser ID.

#### ⚠ **Note**

Stonebranch, Inc. strongly recommends the use of the **unvinst** script for the HP-UX installation above any other method.

### <span id="page-312-2"></span>**Component Selection**

The Universal Agent package contains many components, which are grouped into four categories. Components in some categories are installed and activated optionally, as specified in the **unvinst** script by using **unvinst** [command line parameters.](#page-314-0)

The following table describes each category, provides the default installation configuration for the components in that category, and identifies the command line parameters to use for components that are optionally installed and activated.

#### ⚠ **Note**

The default installation configuration refers to new installs only. For upgrades, installed component configurations are not changed by the upgrade process.

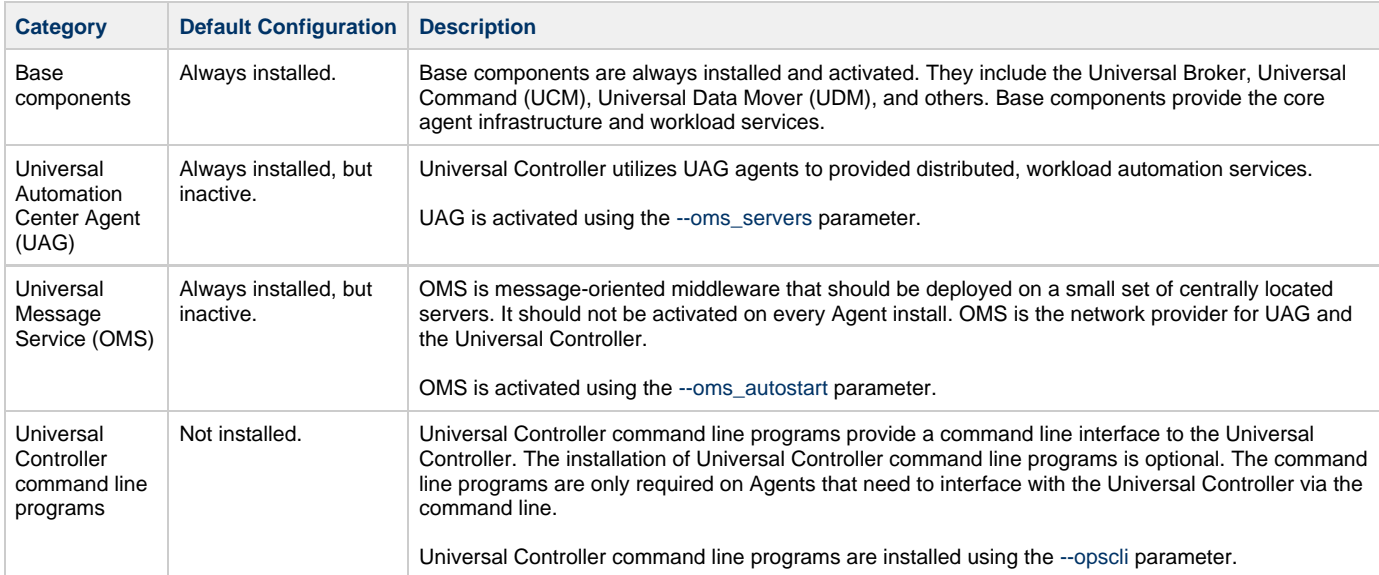

#### <span id="page-313-0"></span>**Starting the Installation Script**

To start the installation script, **unvinst**, and install all of the HP-UX packages, issue the following command:

```
sh ./unvinst [--user username [--userdir directory] [--create_user {yes|no}] ] [--group group name
[--create_group {yes|no}] ] 
              [--keystore {yes|no}] [--convert_opsagent [--opsdir directory] ] [--oms_servers network
address] [--oms_port port]
             [--ac_agent_clusters clusters] [--ac_agent_ip IP address] [--oms_autostart {yes|no}]
[--ac_netname ID] 
              [--ac_enable_ssl {yes|no}] [--uag_autostart yes] [--opscli {yes|no}] [--usermode_install
{yes|no} 
              [--unvdir directory] [--unvcfgdir directory] [--unvdatadir directory] [--unvport port] ]
```
See [HP-UX Installation Script Parameters](#page-314-0) and [Installation Script Example,](#page-316-0) below, for a description of the optional parameters that you can issue with **unvinst** and an example of **unvinst** with these parameters.

#### ⚠ **Note**

If you want to install multiple Agents on the same machine, or add one or more additional Agents to a machine with a previously installed Agent, some of these installation parameters are required (see [Installing Multiple Agents on a Single Machine\)](#page-316-4).

This is a silent install. The output from **unvinst** is written to file **install.log** in the current directory.

System initialization files **/sbin/init.d/ubrokerd** and **/sbin/rc3.d/S850ubrokerd** are created to start the **ubrokerd** daemon when the system boots to runlevel 3.

The Universal Broker daemon will be installed and run as the **username** and **groupname** specified with the [installation script parameters](#page-314-0), below.

#### **Note** А With the Solaris, HP-UX, and AIX installs, the previous installation directories are removed when the native installer has detected that additional directories or files have not been added to the original installation directories. If they have been modified, the directories will remain and can be reviewed and removed, as desired, by your Administrator.

## <span id="page-314-0"></span>**HP-UX Installation Script Parameters**

The following table describes the optional parameters that are available in the installation script, **unvinst**, when installing Universal Agent.

The parameters are grouped into the following categories:

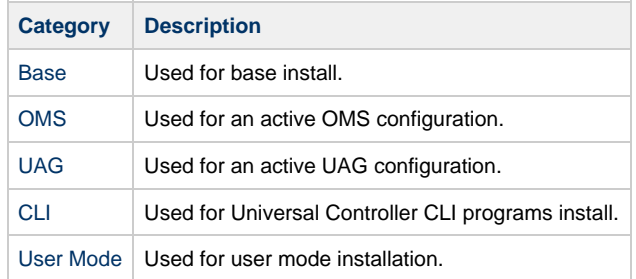

<span id="page-314-3"></span><span id="page-314-2"></span><span id="page-314-1"></span>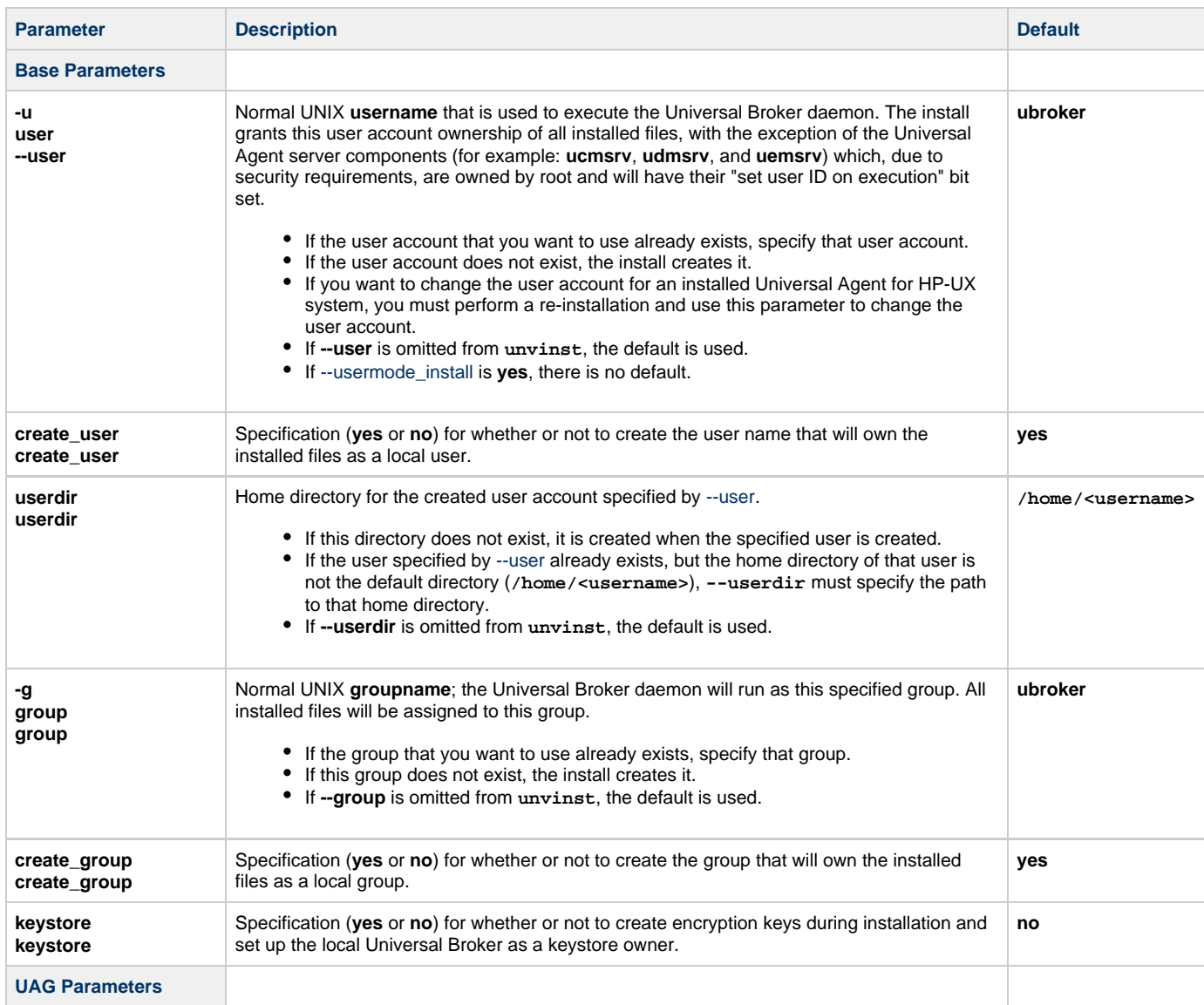

<span id="page-315-2"></span><span id="page-315-1"></span><span id="page-315-0"></span>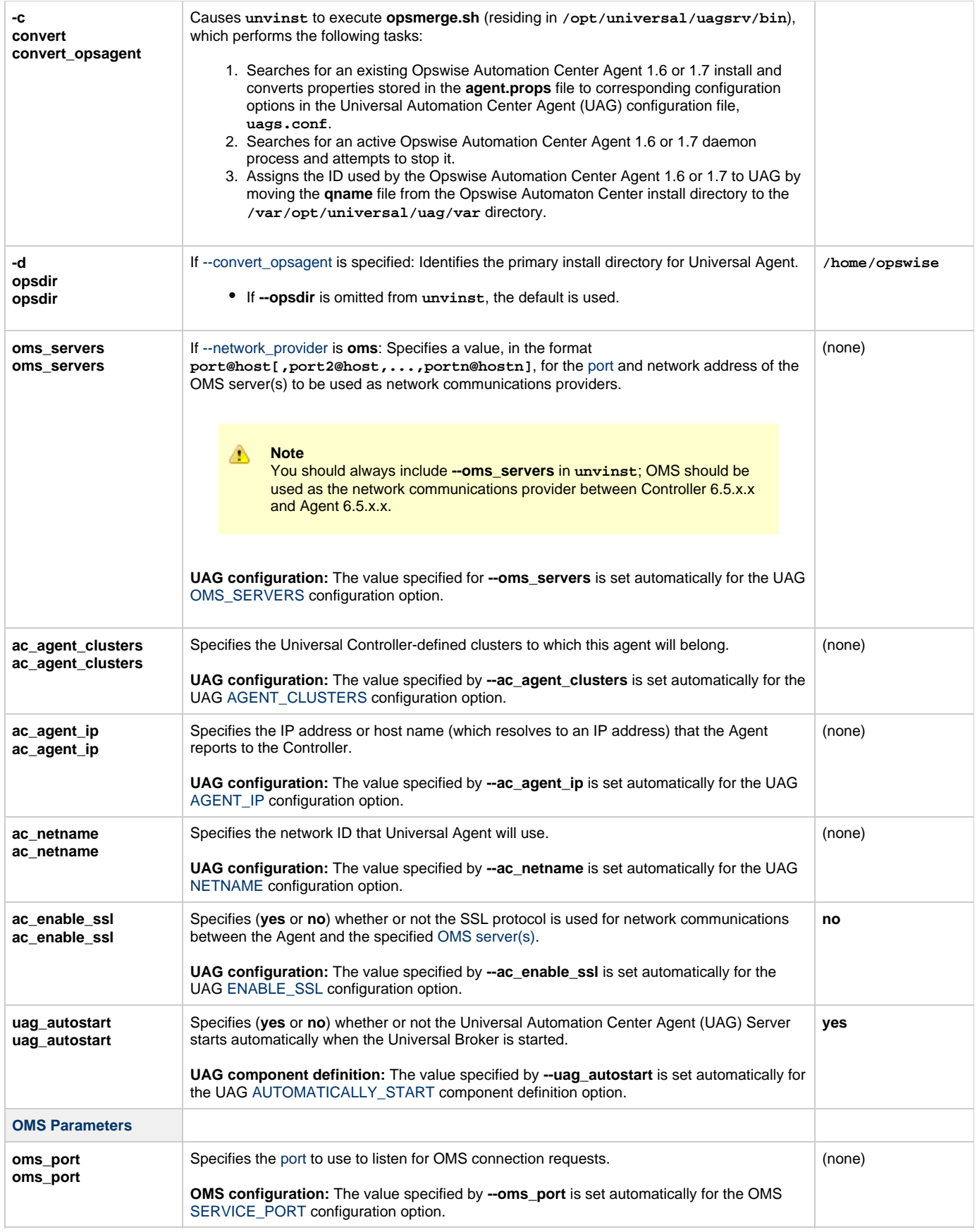

<span id="page-316-7"></span><span id="page-316-6"></span><span id="page-316-5"></span><span id="page-316-3"></span><span id="page-316-2"></span>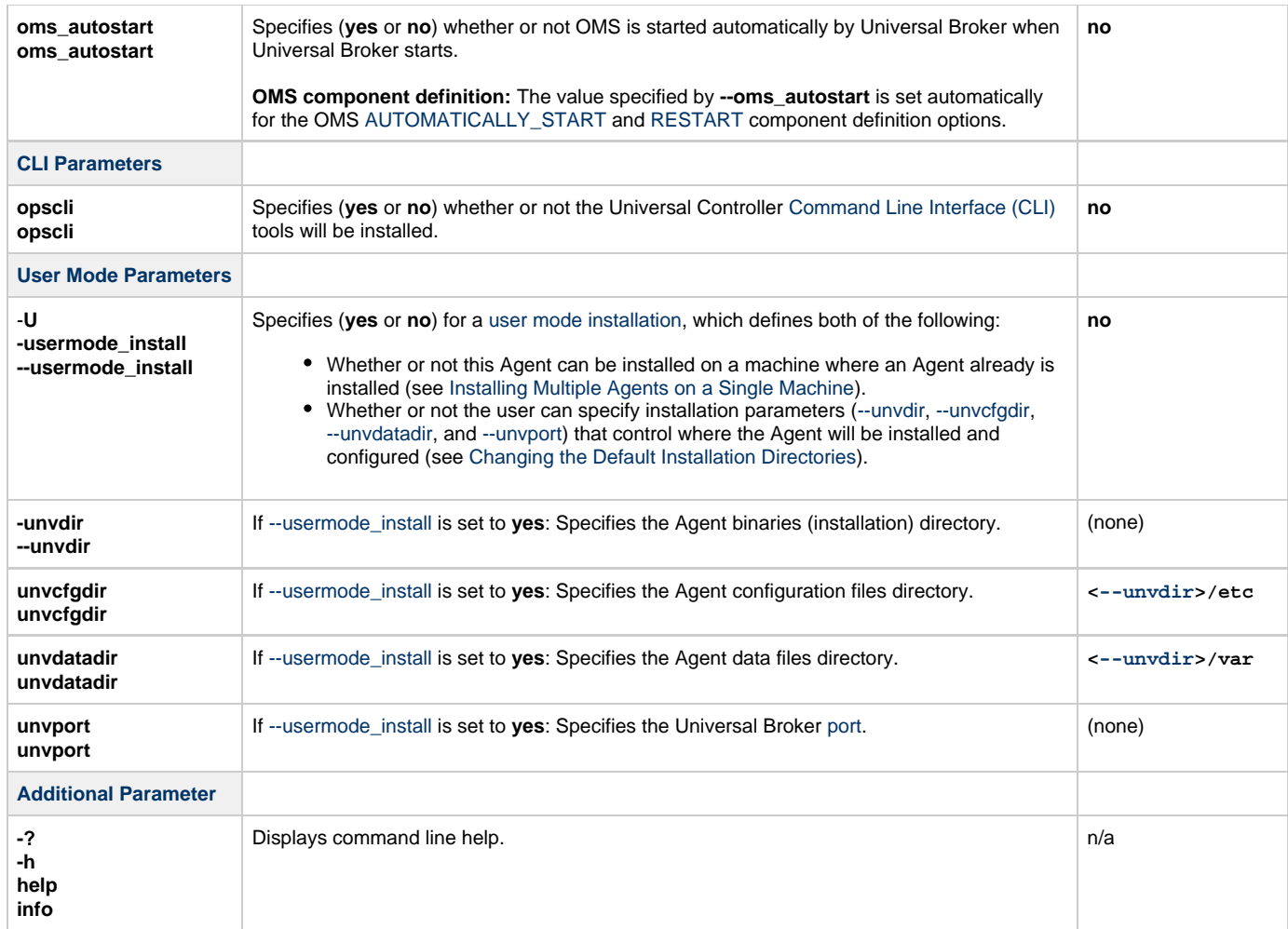

### <span id="page-316-11"></span><span id="page-316-10"></span><span id="page-316-9"></span><span id="page-316-8"></span><span id="page-316-0"></span>**Installation Script Example**

The following example illustrates Universal Agent for HP\_UX installed with the installation script, **unvinst**, and optional parameters.

```
sh ./unvinst --user user1 --userdir /homedir/user --group usergroup
              --keystore no --convert_opsagent --opsdir /homedir/ops 
              --oms_servers 7878@oms1,7979@oms2 --oms_port 7878 --oms_autostart yes 
              --ac_agent_clusters GA Cluster,CA Cluster --ac_agent_ip 127.0.0.1
              --ac_netname OPSAUTOCONF --ac_enable_ssl yes --opscli yes 
              --uag_autostart yes --usermode_install yes --unvdir /opt/universal 
              --unvcfgdir /etc/universal --unvdatadir /var/opt/universal --unvport 7887
```
#### <span id="page-316-1"></span>**User Mode Installation**

A user mode installation, implemented through use of the usermode install installation parameter, lets you install multiple Agents on a single machine and change the default installation directories for any Agent being installed.

You must perform a user mode installation for installing an Agent on a machine where one or more Agents already have been installed.

However, you also can perform a user mode installation for the initial installation of an Agent on a machine.

#### **Note** ◬

You can execute the install as a non-root user if you want to execute the Agent in an unprivileged user mode environment. See [User Mode Installation](#page-292-4) for specific requirements and restrictions associated with an unprivileged user mode environment.

<span id="page-316-4"></span>**Installing Multiple Agents on a Single Machine**

If you want to install multiple Agents on the same machine, you must set the following installation parameter values for each Agent being installed in addition to the initially installed Agent.

Δ **Note**

You also can set these parameters values for the initial installation of an Agent on a machine.

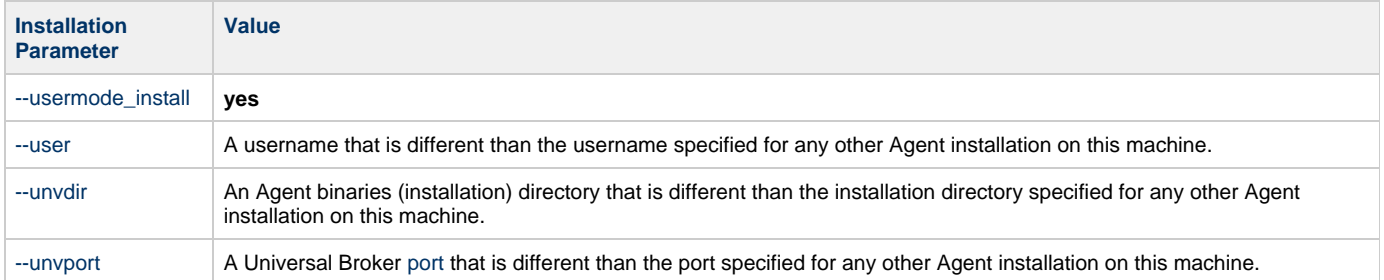

#### <span id="page-317-4"></span>**Changing the Default Installation Directories**

By default, an Agent is installed and configured in default directories.

If you want to change these default directories, or if you want to install multiple Agents on the same machine, you must set the [--usermode\\_install](#page-316-7) parameter to **yes** and specify new values in the following parameters. These directories must be different for each Agent on the same machine.

**Note** ⚠

You also can change these directories for the initial installation of an Agent on a machine.

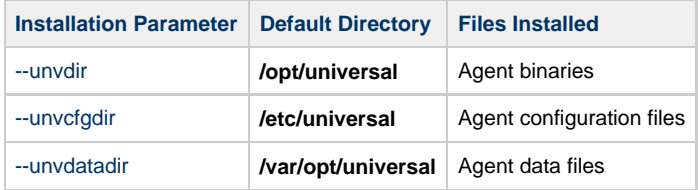

### <span id="page-317-0"></span>**HP-UX PAM Customization**

If security is set to PAM, the **pam.conf** file under **/etc** does not require modification. The **ucmd** service will use the modules defined in the "other" section of **pam.conf**.

### <span id="page-317-1"></span>**Listing Universal Agent for HP-UX Information**

On HP-UX, information on an installed product and sub-products is listed with the **swlist** command. The command must be executed with the superuser ID.

To list information for Universal Agent for HP-UX, issue the following command:

```
swlist -l subproduct OPSCLI
swlist -l subproduct UNV
```
#### <span id="page-317-2"></span>**Removing Universal Agent for HP-UX**

#### <span id="page-317-3"></span>**System Install Removal**

**Step 1** Stop the **ubrokerd** daemon.

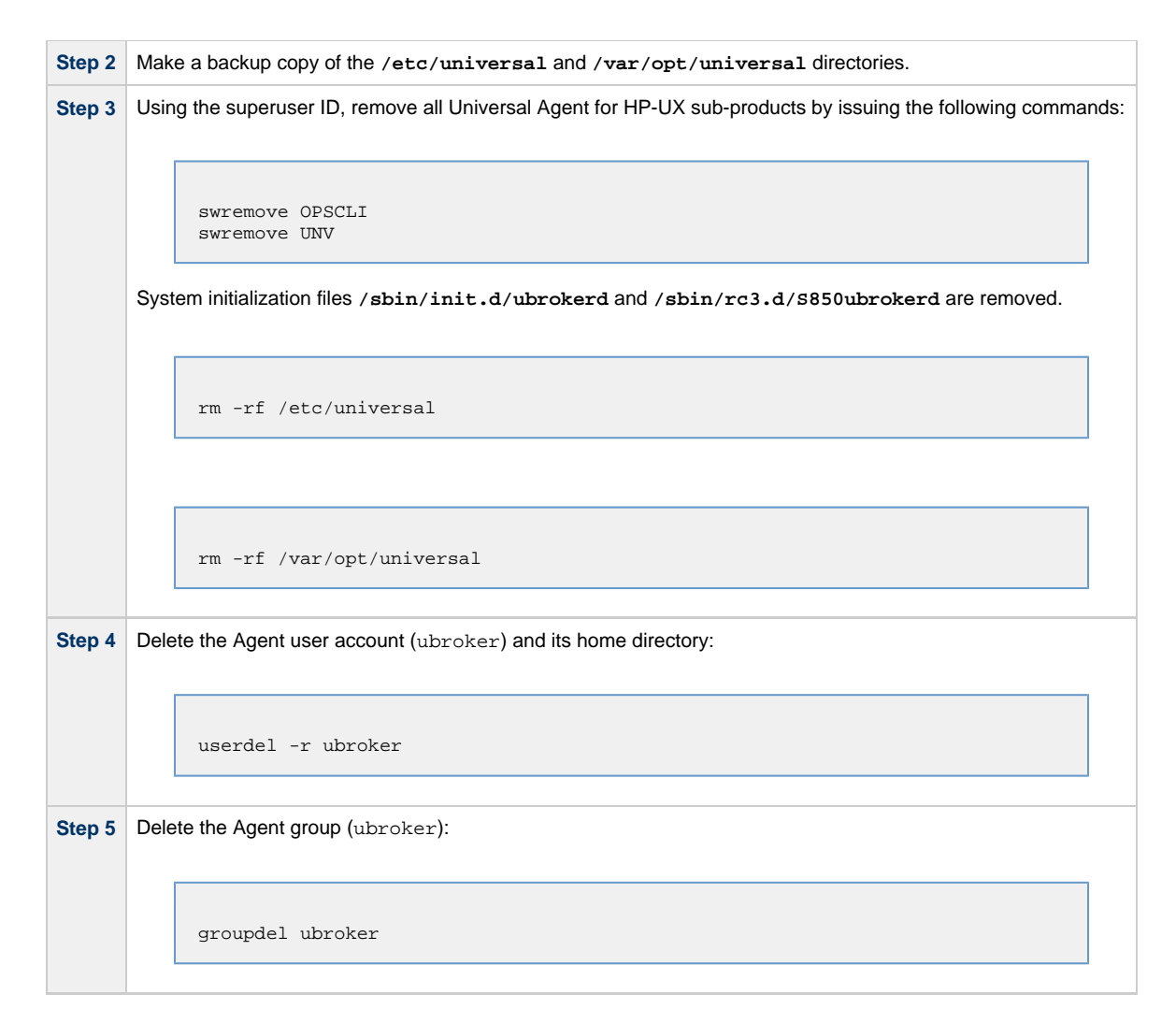

## <span id="page-318-0"></span>**User Mode Install Removal**

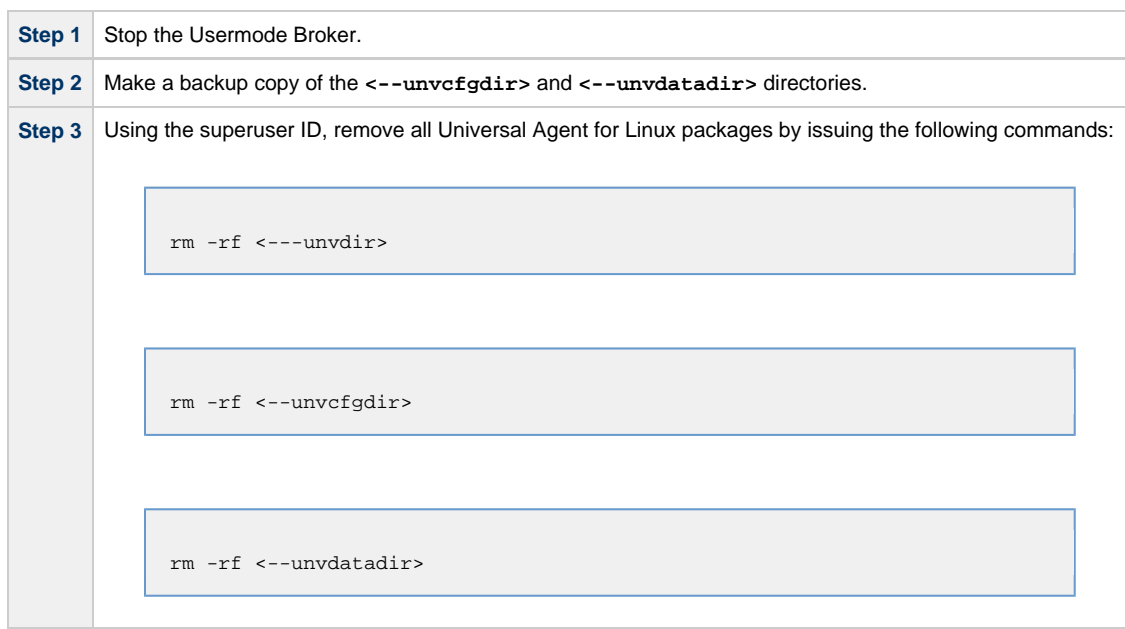

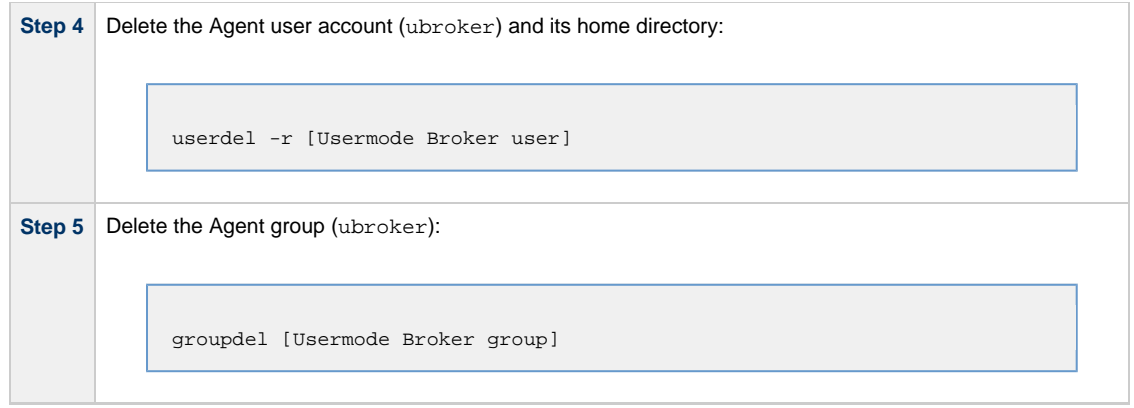

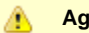

### **Agent**

To remove an Agent executing in an unprivileged user mode environment (see [User Mode Installation](#page-292-4)), simply stop the ubrokerd daemon and remove the . /universal installation directory. To make sure that you do not mistakenly remove a system install directory, attempt the removal with a non-privileged user account or the Broker account.

## <span id="page-320-0"></span>**Universal Agent for Solaris Installation**

- [Installation Process](#page-320-1)
- [Extracting the Universal Agent for Solaris Installation Files](#page-320-2)
	- [Intel-Based Systems](#page-320-3)
	- [SPARC-Based Systems](#page-321-0)
- **[Solaris Package](#page-321-1)**
- **[Installing Universal Agent for Solaris](#page-322-0)** 
	- [Component Selection](#page-322-1)
	- [Starting the Installation Script](#page-323-0)
	- [Solaris Installation Script Parameters](#page-323-1)
	- [Installation Script Example](#page-326-0)
	- [User Mode Installation](#page-327-0)
	- [Solaris PAM Customization](#page-327-1)
- [Listing Universal Agent for Solaris Information](#page-327-2)
- [Removing Universal Agent for Solaris](#page-328-0)
	- [System Install Removal](#page-328-1) • [User Mode Install Removal](#page-328-2)

#### <span id="page-320-1"></span>**Installation Process**

Installation of Universal Agent for Solaris is a three-step process:

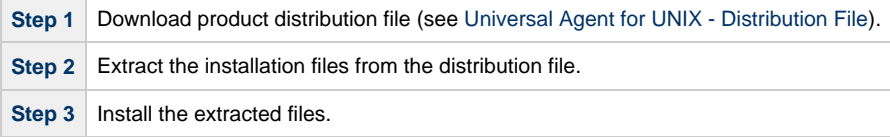

#### <span id="page-320-2"></span>**Extracting the Universal Agent for Solaris Installation Files**

Stonebranch, Inc. provides a separate product distribution file for the following Solaris systems:

- Intel-based systems
- SPARC-based systems

Universal Agent for Solaris product distribution files are in a compressed **tar** format.

#### <span id="page-320-3"></span>**Intel-Based Systems**

To uncompress and extract the installation files from the distribution file, issue the following command:

```
zcat sb-6.5.x.x-solaris-10-x64.tar.Z | tar xvf -
```
This command assumes that:

- Name of the distribution file is **sb-6.5.x.x-solaris-10-x64.tar.Z**.
- File is located in the current working directory.

#### **Distribution File**

The following table identifies the files contained in the distribution file.

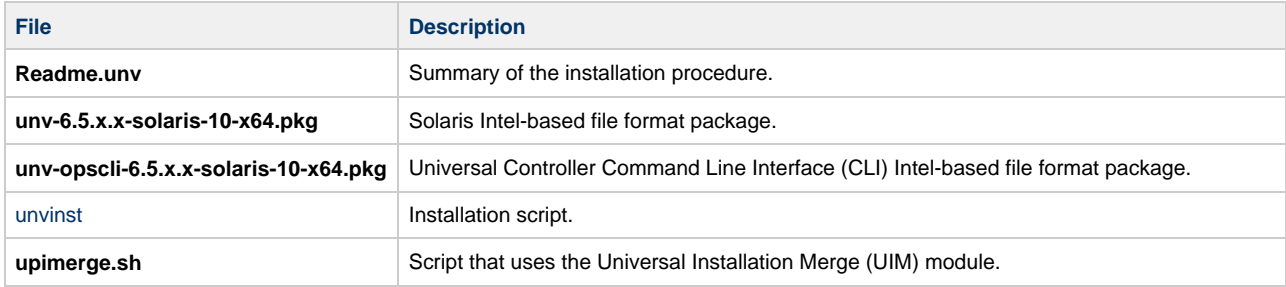

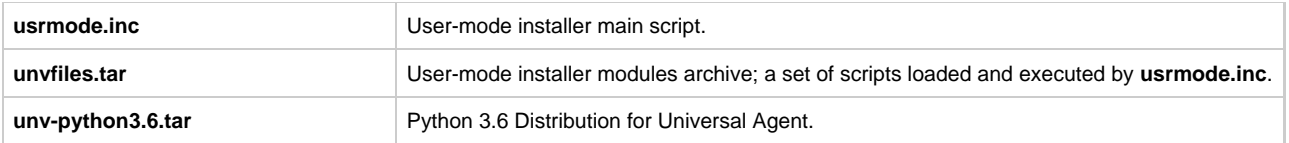

#### **Note**

♨

If your Universal Agent for Solaris (Intel-based systems) distribution file does not contain these files, contact Stonebranch, Inc. Customer Support to obtain a correct distribution file.

## <span id="page-321-0"></span>**SPARC-Based Systems**

To uncompress and extract the installation files from the distribution file, issue the following command:

```
zcat sb-6.5.x.x-solaris-10-sparcv9.tar.Z | tar xvf -
```
This command assumes that:

- Name of the distribution file is **sb-6.5.x.x-solaris-10-sparcv9.tar.Z**.
- File is located in the current working directory.

The actual base name of the **.pkg** file depends on the Solaris version for which the distribution file is intended. (See [Distribution File Format](#page-300-3) for distribution file naming conventions.)

### **Distribution File**

The following table identifies the files contained in the distribution file.

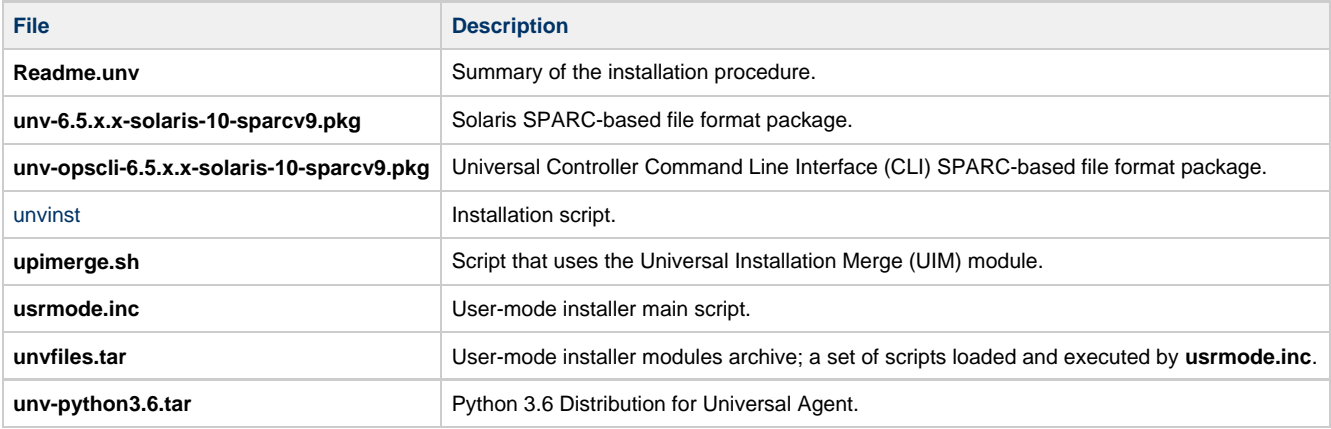

#### **Note** ⚠

If your Universal Agent for Solaris (SPARC-based systems) distribution file does not contain all of these files, contact Stonebranch, Inc. Customer Support to obtain a correct distribution file.

### <span id="page-321-1"></span>**Solaris Package**

Universal Agent for Solaris is packaged as a set of Solaris packages (extension **.pkg**).

The following table identifies the Universal Agent for Solaris package names.

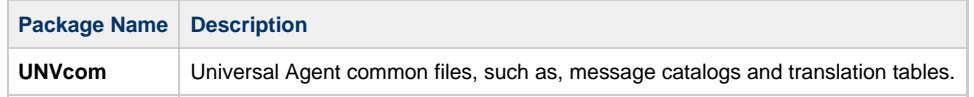

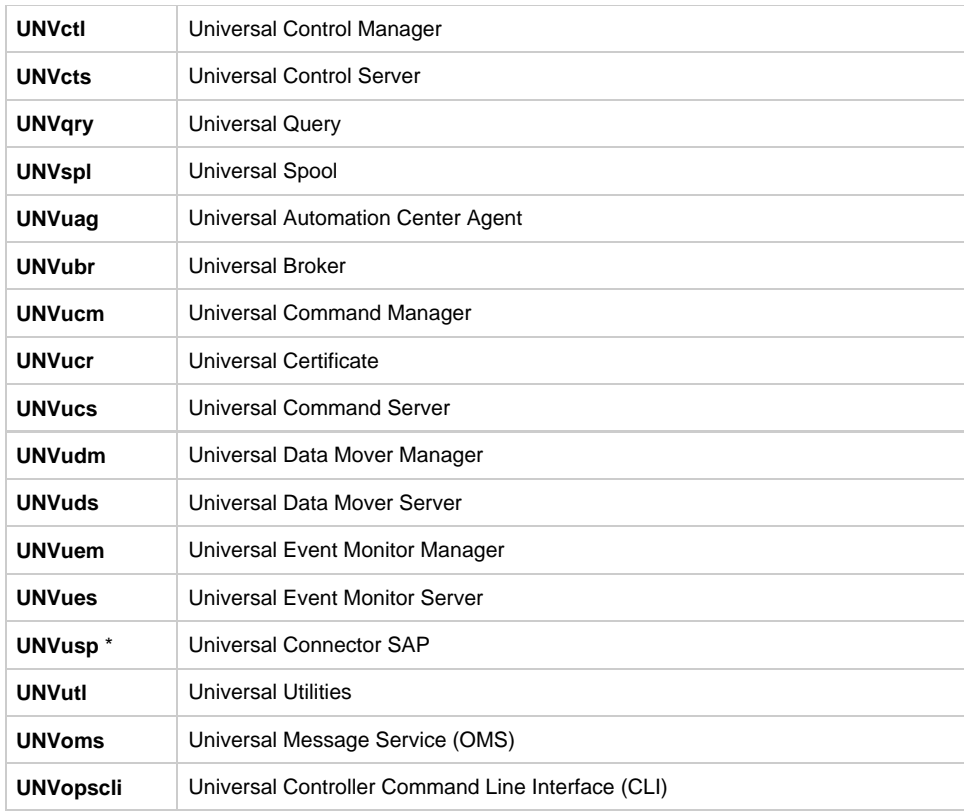

#### ⚠ **Note**

**UNVusp** is not provided with the Universal Agent for Solaris **Intel-based** file format package.

### <span id="page-322-0"></span>**Installing Universal Agent for Solaris**

Universal Agent for Solaris is installed with the **unvinst** script, which executes the **pkgadd** command. The command to start the script must be executed with the superuser ID.

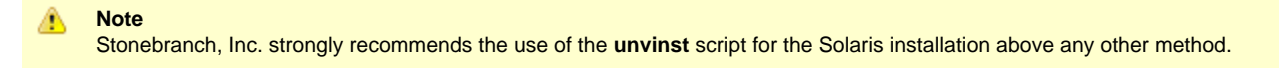

#### <span id="page-322-1"></span>**Component Selection**

The Universal Agent package contains many components, which are grouped into five categories. Components in some categories are installed and activated optionally, as specified in the **unvinst** script by using **unvinst** [command line parameters.](#page-323-1)

The following table describes each category, provides the default installation configuration for the components in that category, and identifies the command line parameters to use for components that are optionally installed and activated.

#### **Note** А

The default installation configuration refers to new installs only. For upgrades, installed component configurations are not changed by the upgrade process.

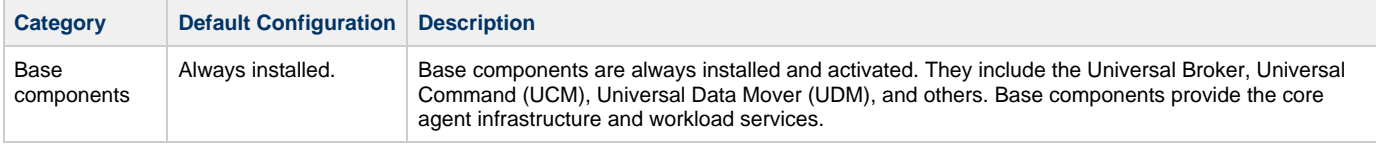

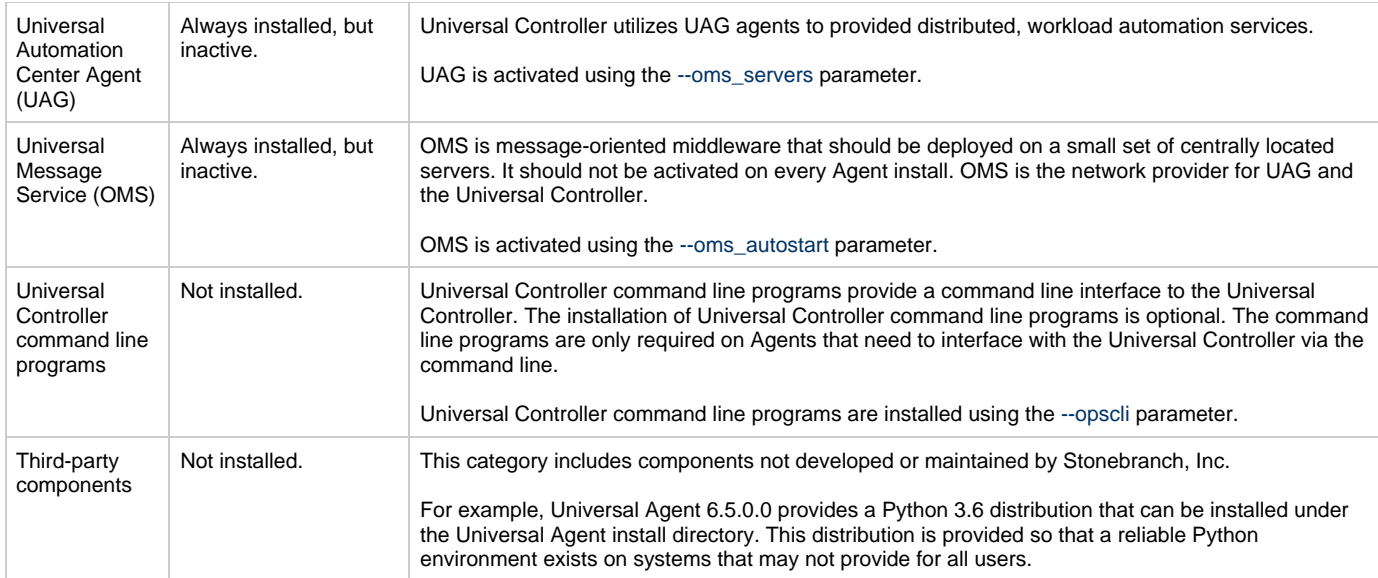

#### <span id="page-323-0"></span>**Starting the Installation Script**

To start the installation script, **unvinst**, and install all of the Solaris packages, issue the following command:

```
sh ./unvinst [--user username [--userdir directory] [--create_user {yes|no}] ] [--group group name
[--create_group {yes|no}] ] 
              [--keystore {yes|no}] [--convert_opsagent [--opsdir directory] ] [--oms_servers network
address] [--oms_port port]
              [--ac_agent_clusters clusters] [--ac_agent_ip IP address] [--oms_autostart {yes|no}]
[--ac_netname ID] 
              [--ac_enable_ssl {yes|no}] [--uag_autostart yes] [--opscli {yes|no}] [--usermode_install
{yes|no} 
              [--unvdir directory] [--unvcfgdir directory] [--unvdatadir directory] [--unvport port]
[--python {yes|no}] ]
```
See [Solaris Installation Script Parameters](#page-323-1) and [Installation Script Example](#page-326-0), below, for a description of the optional parameters that you can issue with **unvinst** and an example of **unvinst** with these parameters.

А **Note** If you want to install multiple Agents on the same machine, or add one or more additional Agents to a machine with a previously installed Agent, some of these installation parameters are required (see [Installing Multiple Agents on a Single Machine\)](#page-327-3).

This is a silent install. The output from **unvinst** is written to file **install.log** in the current directory.

System initialization files **/etc/init.d/ubrokerd** and **/etc/rc3.d/S85ubrokerd** are created to start the **ubrokerd** daemon when the system boots to runlevel 3.

The Universal Broker daemon will be installed and run as the **username** and **groupname** specified with the [installation script parameters](#page-323-1), below.

#### ◬ **Note**

With the Solaris, HP, and AIX installs, the previous installation directories are removed when the native installer has detected that additional directories or files have not been added to the original installation directories. If they have been modified, the directories will remain and can be reviewed and removed, as desired, by your Administrator.

#### <span id="page-323-1"></span>**Solaris Installation Script Parameters**

The following table describes the optional parameters that are available in the installation script, **unvinst**, when installing Universal Agent.

The parameters are grouped into the following categories:
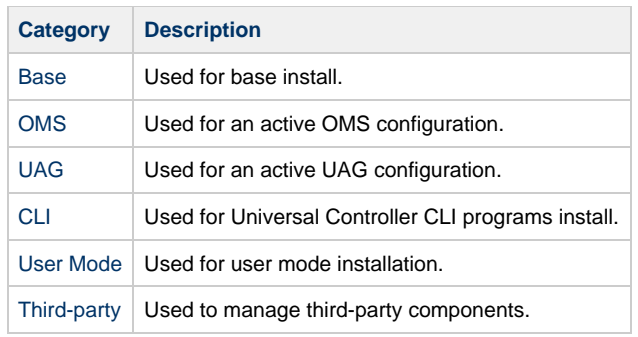

<span id="page-324-2"></span><span id="page-324-1"></span><span id="page-324-0"></span>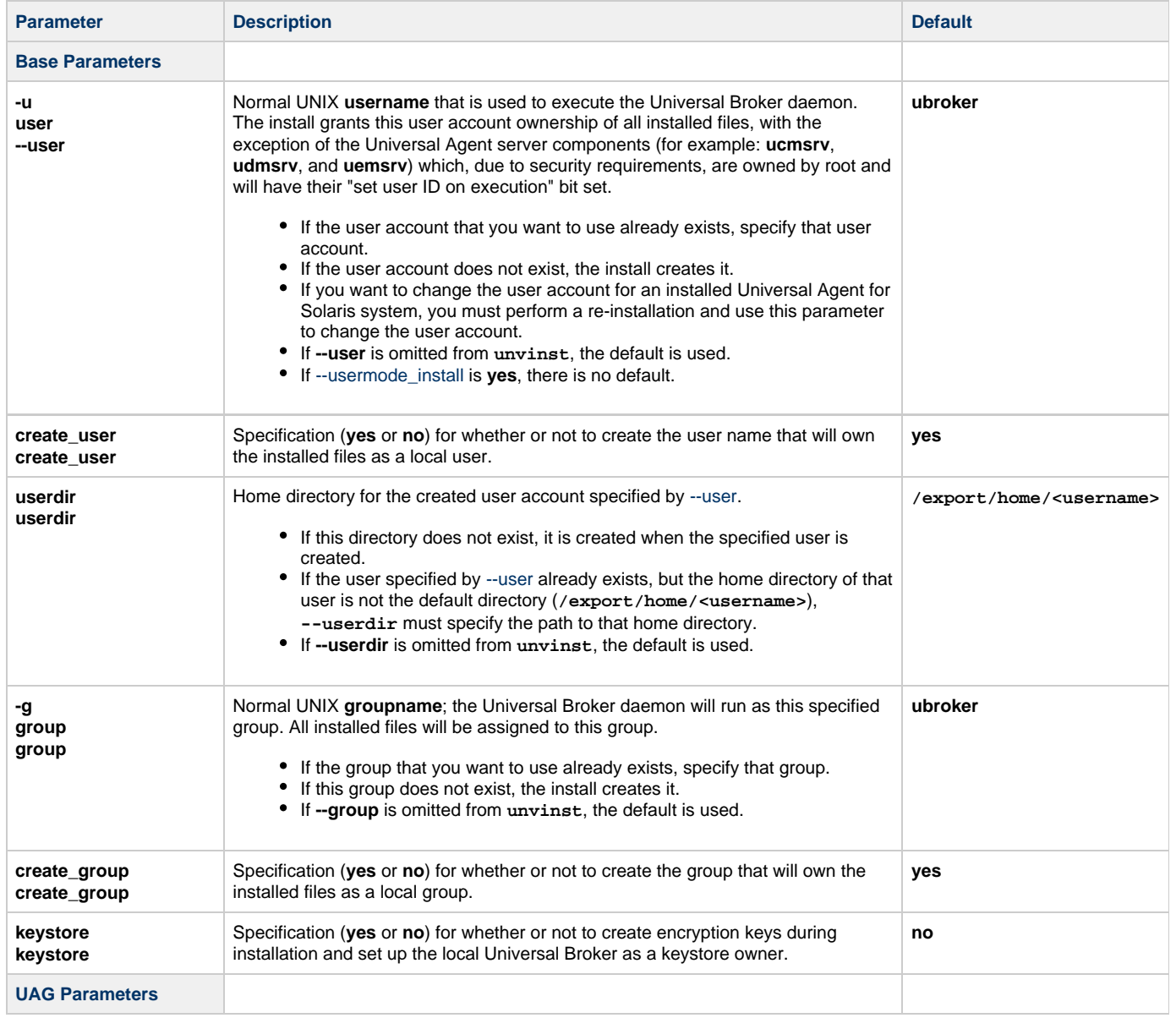

<span id="page-325-1"></span><span id="page-325-0"></span>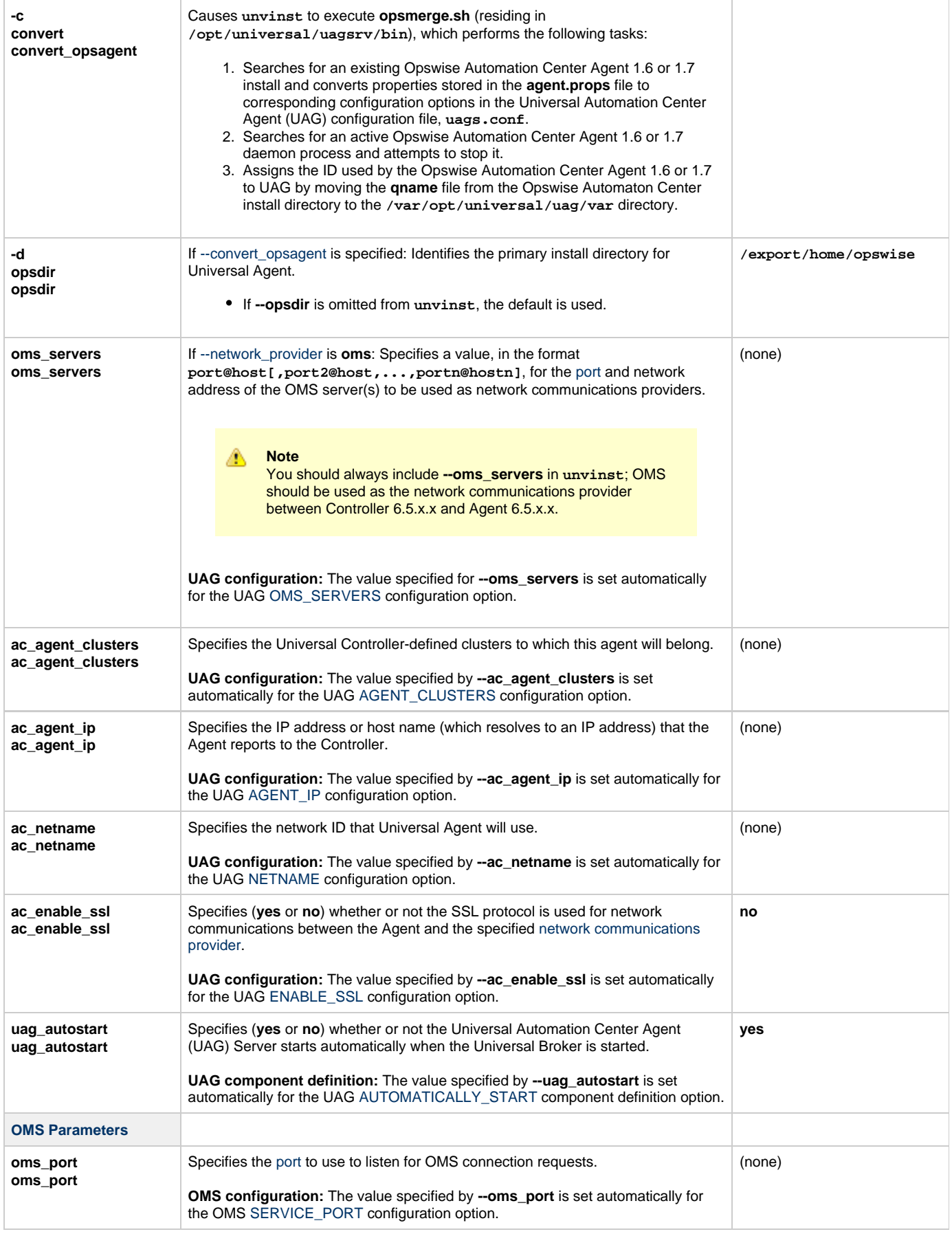

<span id="page-326-5"></span><span id="page-326-4"></span><span id="page-326-3"></span><span id="page-326-1"></span><span id="page-326-0"></span>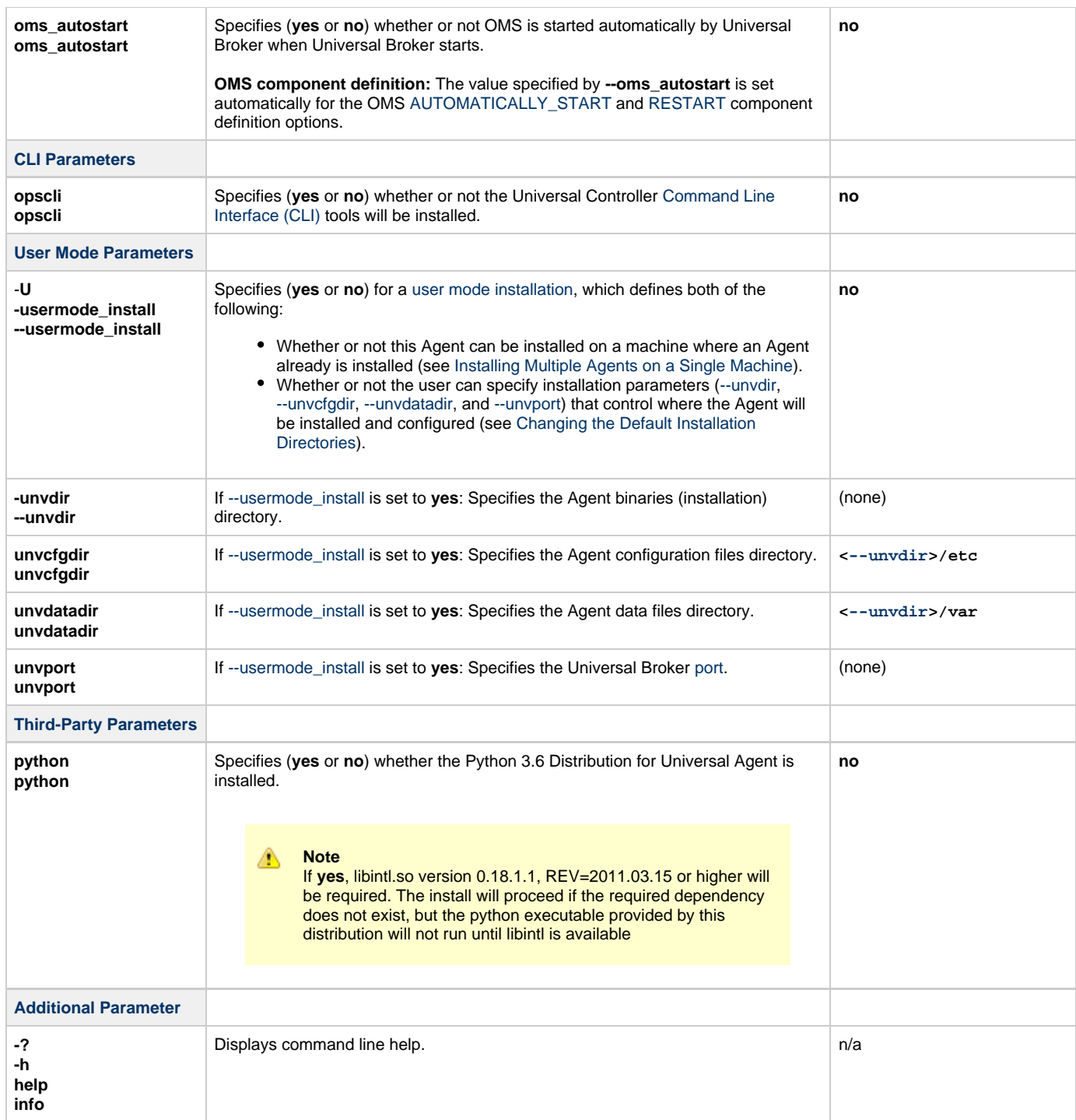

## <span id="page-326-7"></span><span id="page-326-6"></span><span id="page-326-2"></span>**Installation Script Example**

The following example illustrates Universal Agent for Solaris installed with the installation script, **unvinst**, and optional parameters. &nbap;

```
sh ./unvinst --user user1 --userdir /homedir/user --group usergroup 
 --keystore no --convert_opsagent --opsdir /homedir/ops 
 --oms_servers 7878@oms1,7979@oms2 --oms_port 7878 --oms_autostart yes 
 --ac_agent_clusters GA Cluster,CA Cluster --ac_agent_ip 127.0.0.1
 --ac_netname OPSAUTOCONF --ac_enable_ssl yes --opscli yes 
 --uag_autostart yes --usermode_install yes --unvdir /opt/universal 
 --unvcfgdir /etc/universal --unvdatadir /var/opt/universal --unvport 7887
```
### <span id="page-327-0"></span>**User Mode Installation**

A user mode installation, implemented through use of the [usermode\\_install](#page-326-3) installation parameter, lets you install multiple Agents on a single machine and change the default installation directories for any Agent being installed.

You must perform a user mode installation for installing an Agent on a machine where one or more Agents already have been installed.

However, you also can perform a user mode installation for the initial installation of an Agent on a machine.

#### **Note** ⚠ You can execute the install as a non-root user if you want to execute the Agent in an unprivileged user mode environment. See [User Mode Installation](#page-292-0) for specific requirements and restrictions associated with an unprivileged user mode environment.

#### <span id="page-327-1"></span>**Installing Multiple Agents on a Single Machine**

If you want to install multiple Agents on the same machine, you must set the following installation parameter values for each Agent being installed in addition to the initially installed Agent.

**Note** Δ

You also can set these parameters values for the initial installation of an Agent on a machine.

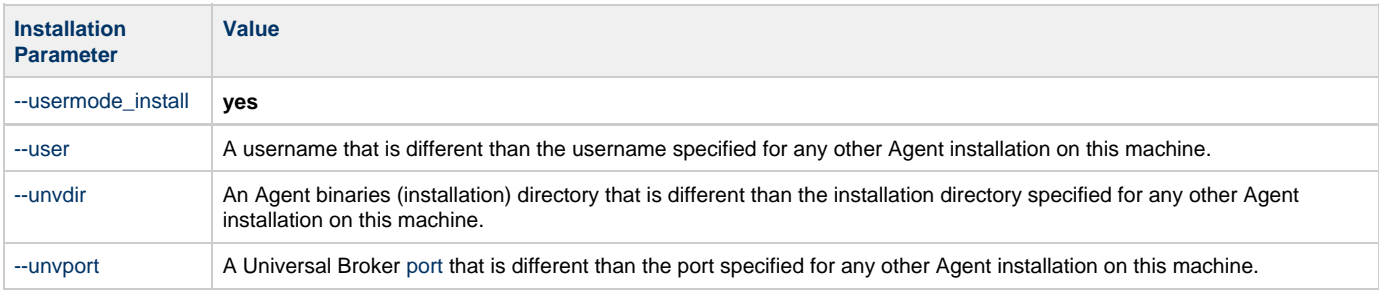

#### <span id="page-327-2"></span>**Changing the Default Installation Directories**

By default, an Agent is installed and configured in default directories.

If you want to change these default directories, or if you want to install multiple Agents on the same machine, you must set the [--usermode\\_install](#page-326-3) parameter to **yes** and specify new values in the following parameters. These directories must be different for each Agent on the same machine.

А **Note**

You also can change these directories for the initial installation of an Agent on a machine.

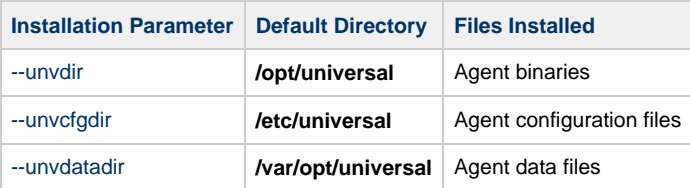

#### **Solaris PAM Customization**

If security is set to PAM, the **pam.conf** file under **/etc** does not require modification. The **ucmd** service will use the modules defined in the "other" section of **pam.conf**.

#### **Listing Universal Agent for Solaris Information**

Information on an installed packages is listed with the **pkginfo** command. The command must be executed with the superuser ID.

To list information for Universal Agent for Solaris, issue the following command:

pkginfo UNVopscli UNVoms UNVucr UNVusp UNVutl UNVues UNVuem UNVuds UNVudm UNVucs UNVucm UNVqry UNVctl UNVcts UNVuag UNVubr UNVspl UNVcom

**Note UNVusp** is not provided with the Universal Agent for Solaris Intel-based file format package.

## **Removing Universal Agent for Solaris**

### **System Install Removal**

◬

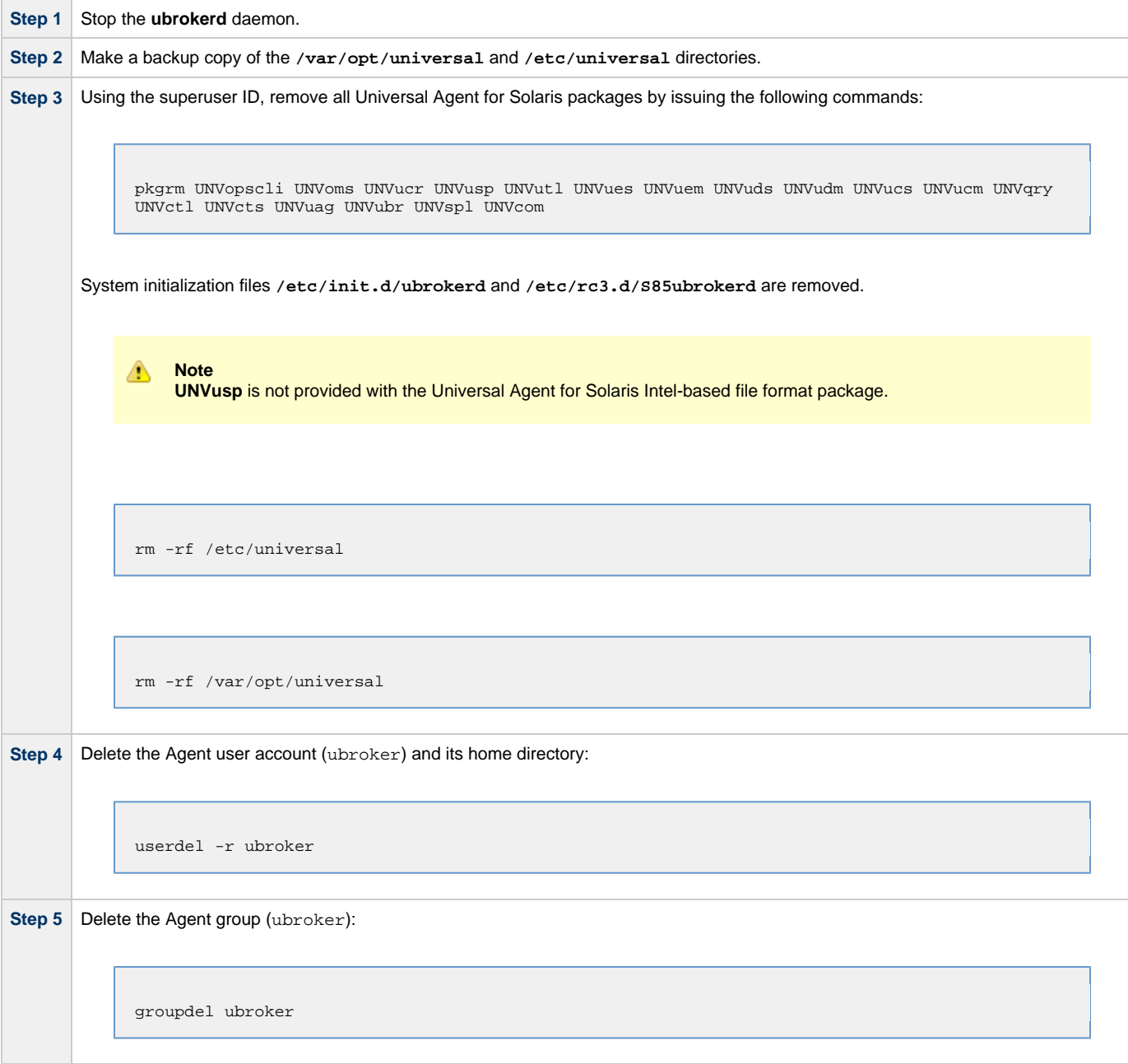

# **User Mode Install Removal**

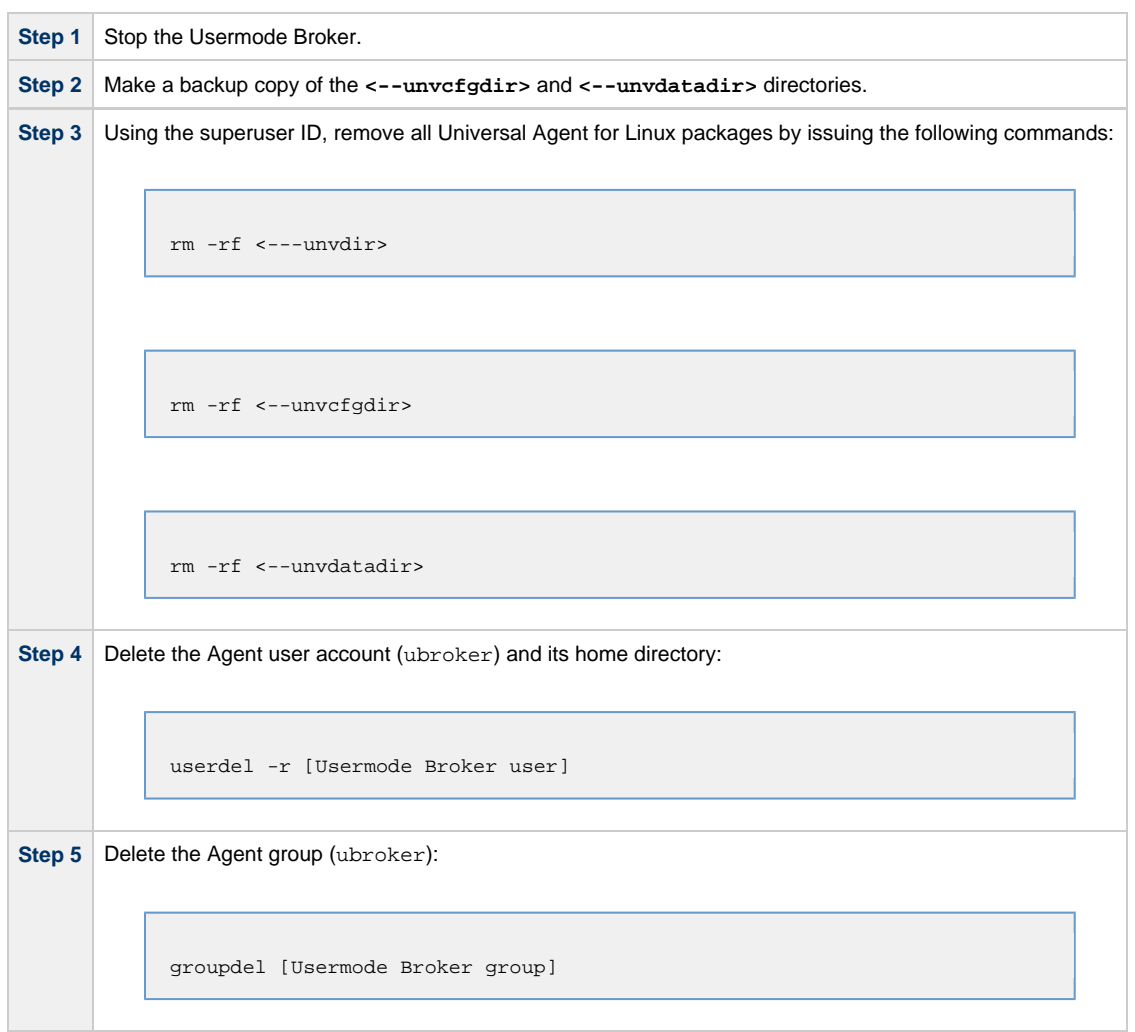

#### **Agent** ◬

To remove an Agent executing in an unprivileged user mode environment (see [User Mode Installation](#page-292-0)), simply stop the ubrokerd daemon and remove the . /universal installation directory. To make sure that you do not mistakenly remove a system install directory, attempt the removal with a non-privileged user account or the Broker account.

# **Universal Agent for Linux Installation**

- [Installation Process](#page-330-0)
- $\bullet$ [Extracting the Universal Agent for Linux Installation Files](#page-330-1)
	- x86 64-Based Systems
		- [IBM S/390 and zSeries Systems](#page-331-0)
		- [Debian-Based Systems](#page-331-1)
		- [PowerPC-Based Systems](#page-332-0)
- [Installing Universal Agent for Linux](#page-333-0)
	- [Component Selection](#page-333-1)
	- [Starting the Installation Script](#page-333-2)
	- [Linux Installation Script Parameters](#page-334-0)
	- [Installation Script Example](#page-337-0)
	- [User Mode Installation](#page-337-1)
- [Listing Universal Agent for Linux Information](#page-338-0)
	- [RPM Commands](#page-338-1)
	- [Debian Commands](#page-338-2)
- [Removing Universal Agent for Linux](#page-338-3)
	- [System Install Removal](#page-338-4)
	- [User Mode Install Removal](#page-339-0)
- [Linux PAM Customization](#page-340-0)
	- [PAM Configuration File](#page-340-1)
	- [Examples of Customized PAM Configuration Files](#page-341-0)
- [Configuring the Agent to Run a Task without a Password](#page-341-1)

### <span id="page-330-0"></span>**Installation Process**

Installation of Universal Agent for Linux is a three-step process:

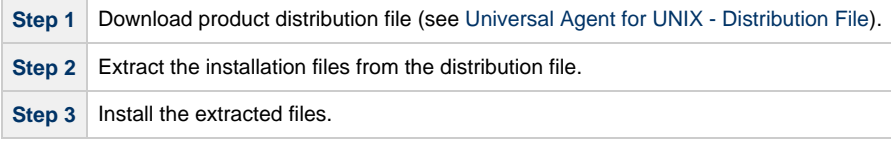

### <span id="page-330-1"></span>**Extracting the Universal Agent for Linux Installation Files**

Stonebranch, Inc. provides separate product distribution files for the following Linux systems:

- x86\_64-based systems
- IBM S/390 and zSeries systems
- Debian-based systems
- PowerPC-based systems

Universal Agent for Linux product distribution files are in a compressed **tar** format.

### <span id="page-330-2"></span>**x86\_64-Based Systems**

(The RPM package for x86\_64-based systems contains the **x86\_64** qualifier.)

To uncompress and extract the installation files from the product distribution file, issue the following command:

zcat sb-6.5.x.x-linux-2.6-x86\_64.tar.Z | tar xvf -

This command assumes that the name of the distribution file is **sb-6.5.x.x-linux-2.6-x86\_64.tar.Z**.

#### **Distribution File**

The following table identifies the files contained in the distribution file.

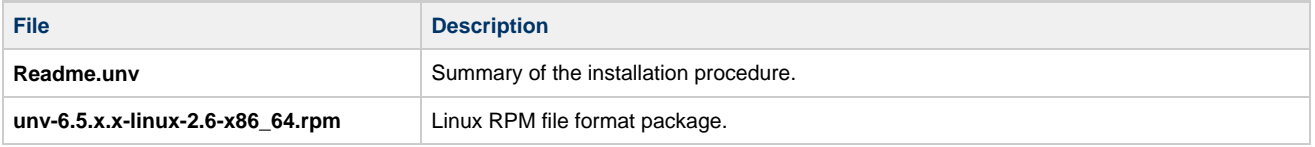

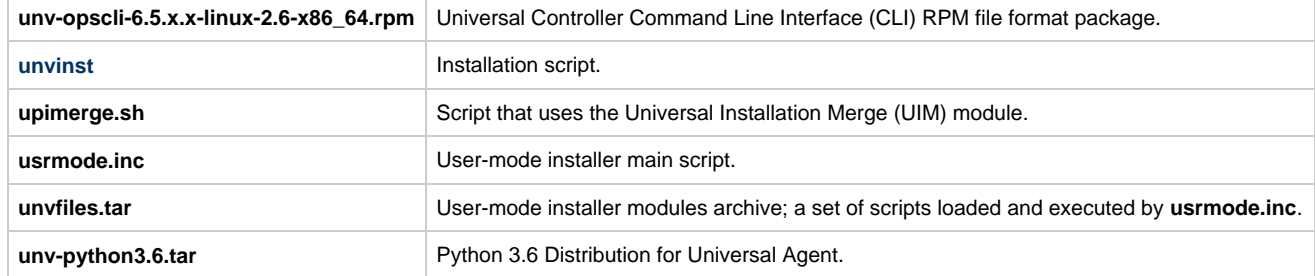

#### **Note** ♨

If your Universal Agent for Linux (x86\_64-based systems) distribution file does not contain these files, contact Stonebranch, Inc. Customer Support to obtain a correct distribution file.

### <span id="page-331-0"></span>**IBM S/390 and zSeries Systems**

(The RPM package for IBM S/390 and zArchitecture systems contains the **s390x** qualifier.)

To uncompress and extract the installation files from the product distribution file, issue the following command:

zcat sb-6.5.x.x-linux-2.6-s390x.tar.Z | tar xvf -

This command assumes that the name of the distribution file is **sb-6.5.x.x-linux-2.6-s390x.tar.Z**.

### **Distribution File**

The following table identifies the files contained in the distribution file.

| <b>File</b>                            | <b>Description</b>                                                                                |
|----------------------------------------|---------------------------------------------------------------------------------------------------|
| Readme.unv                             | Summary the installation procedure.                                                               |
| $unv-6.5.x.x-linux-2.6-s390x.rpm$      | Linux RPM file format package.                                                                    |
| unv-opscli-6.5.x.x-linux-2.6-s390x.rpm | Universal Controller Command Line Interface (CLI) RPM file format package.                        |
| unvinst                                | Installation script.                                                                              |
| upimerge.sh                            | Script that uses the Universal Installation Merge (UIM) module.                                   |
| usrmode.inc                            | User-mode installer main script.                                                                  |
| unvfiles.tar                           | User-mode installer modules archive; a set of scripts loaded and executed by <b>usrmode.inc</b> . |
| unv-python3.6.tar                      | Python 3.6 Distribution for Universal Agent.                                                      |

**Note** ♨

If your Universal Agent for Linux (IBM S/390 and zSeries systems) distribution file does not contain these files, contact Stonebranch, Inc. Customer Support to obtain a correct distribution file.

## <span id="page-331-1"></span>**Debian-Based Systems**

To uncompress and extract the installation files from the product distribution file, issue the following command:

```
zcat sb-6.5.x.x-linux-3-x86_64-deb.tar.Z | tar xvf -
```
This command assumes that the name of the distribution file is **sb-6.5.x.x-linux-3-x86\_64-deb.tar.Z**.

### **Distribution File**

The following table identifies the files contained in the distribution file.

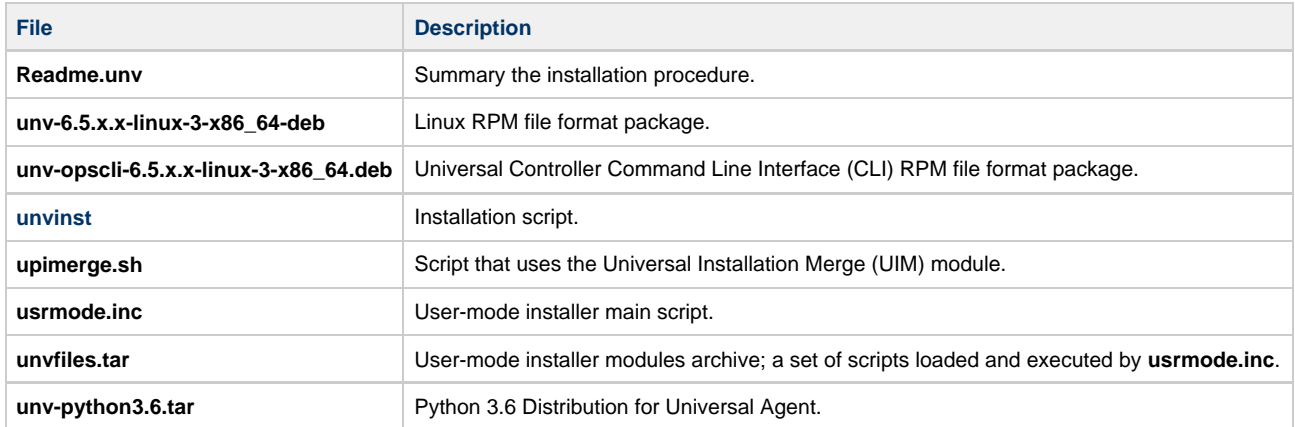

#### **Note** ⚠

If your Universal Agent for Linux (Debian-based systems) distribution file does not contain these files, contact Stonebranch, Inc. Customer Support to obtain a correct distribution file.

### <span id="page-332-0"></span>**PowerPC-Based Systems**

(The RPM package for PowerPC-Based systems contains the **ppc64** qualifier. A further qualifier, **le**, identifies it as Little Endian).

To uncompress and extract the installation files from the product distribution file, issue the following command:

```
zcat sb-6.5.x.x-linux-3.10-ppc64le.tar.Z | tar xvf -
```
This command assumes that the name of the distribution file is **sb-6.5.x.x-linux-3.10-ppc64le.tar.Z**.

#### **Distribution File**

The following table identifies the files contained in the distribution file.

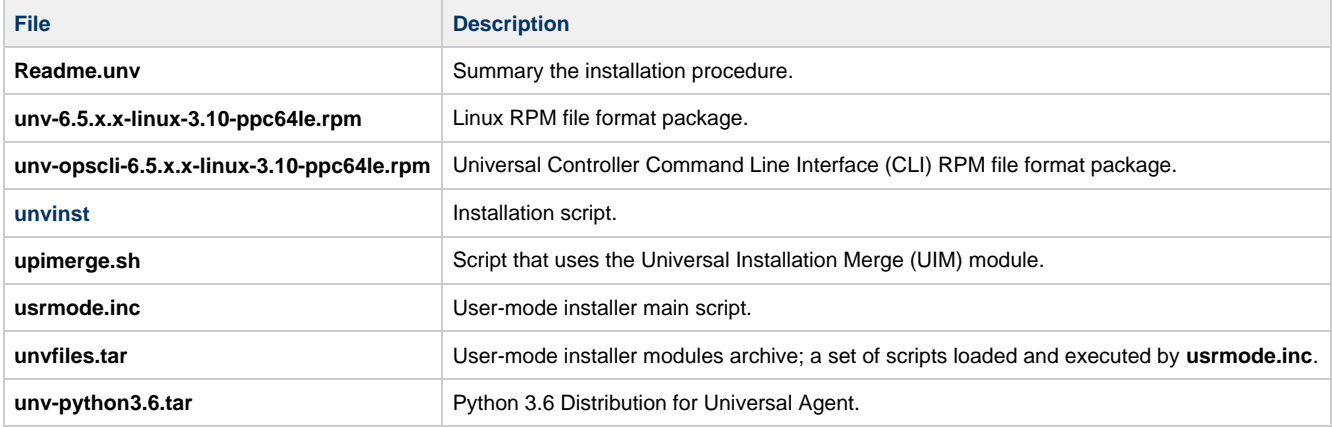

⚠ **Note**

If your Universal Agent for Linux (PowerPC-based systems) distribution file does not contain these files, contact Stonebranch, Inc. Customer Support to obtain a correct distribution file.

# <span id="page-333-0"></span>**Installing Universal Agent for Linux**

Universal Agent for Linux is installed with the **unvinst** script, which executes the **rpm** command. The command to start the script must be executed with the superuser ID.

**Note** ◬

Stonebranch, Inc. strongly recommends the use of the **unvinst** script for the Linux installation above any other method.

### <span id="page-333-1"></span>**Component Selection**

The Universal Agent package contains many components, which are grouped into five categories. Components in some categories are installed and activated optionally, as specified in the **unvinst** script by using **unvinst** [command line parameters.](#page-334-0)

The following table describes each category, provides the default installation configuration for the components in that category, and identifies the command line parameters to use for components that are optionally installed and activated.

#### Δ **Note**

The default installation configuration refers to new installs only. For upgrades, installed component configurations are not changed by the upgrade process.

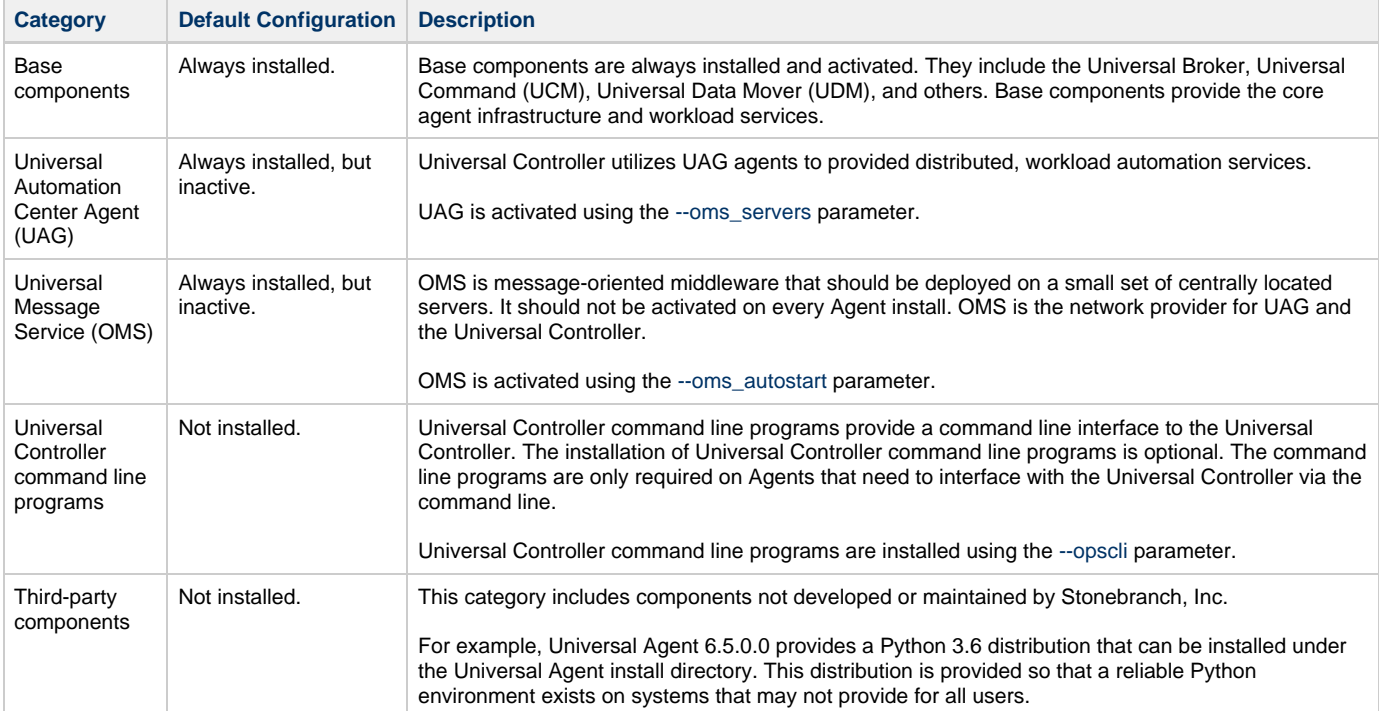

### <span id="page-333-2"></span>**Starting the Installation Script**

To start the installation script, **unvinst**, issue the following command:

```
sh ./unvinst [--user username [--userdir directory] [--create_user {yes|no}] ] [--group group name
[--create_group {yes|no}] ] 
              [--keystore {yes|no}] [--convert_opsagent [--opsdir directory] ] [--oms_servers network
address] [--oms_port port]
             [--ac_agent_clusters clusters] [--ac_agent_ip IP address] [--oms_autostart {yes|no}]
[--ac_netname ID] 
              [--ac_enable_ssl {yes|no}] [--uag_autostart yes] [--opscli {yes|no}] [--usermode_install
{yes|no} 
              [--unvdir directory] [--unvcfgdir directory] [--unvdatadir directory] [--unvport port]
[--python {yes|no}] ]
```
See [Linux Installation Script Parameters](#page-334-0) and [Installation Script Example](#page-337-0), below, for a description of the optional parameters that you can issue with **unvinst** and an example of **unvinst** with these parameters.

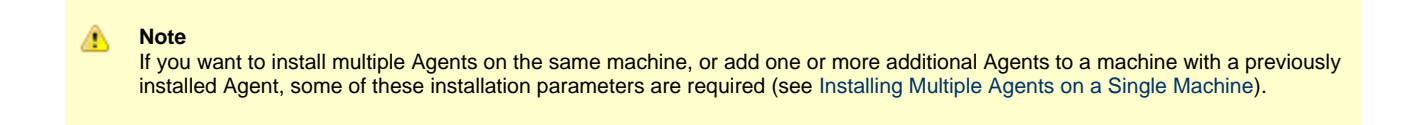

This is a silent install. The output from **unvinst** is written to file **install.log** in the current directory. The Agent is installed into directory **/opt**.

The Universal Broker daemon will be installed and run as the **username** and **groupname** specified with the [installation script parameters](#page-334-0), below.

◬ **Note** For this release of Linux RPM, the previous non-RPM version will not be uninstalled. The Administrator can remove the remaining files/directories as needed.

### <span id="page-334-0"></span>**Linux Installation Script Parameters**

The following table describes the optional parameters that are available in the UNIX install script (**unvinst**) when installing Universal Agent.

The parameters are grouped into the following categories:

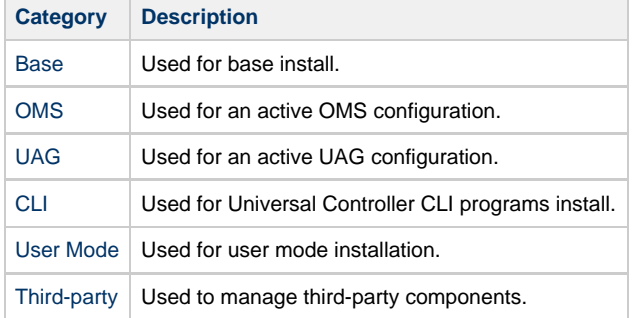

<span id="page-334-1"></span>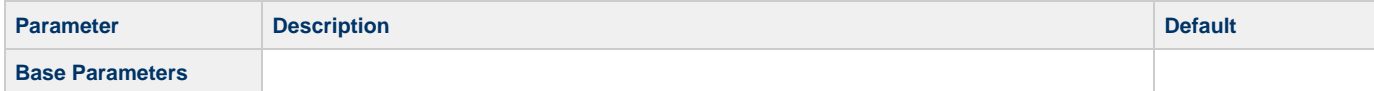

<span id="page-335-2"></span><span id="page-335-1"></span><span id="page-335-0"></span>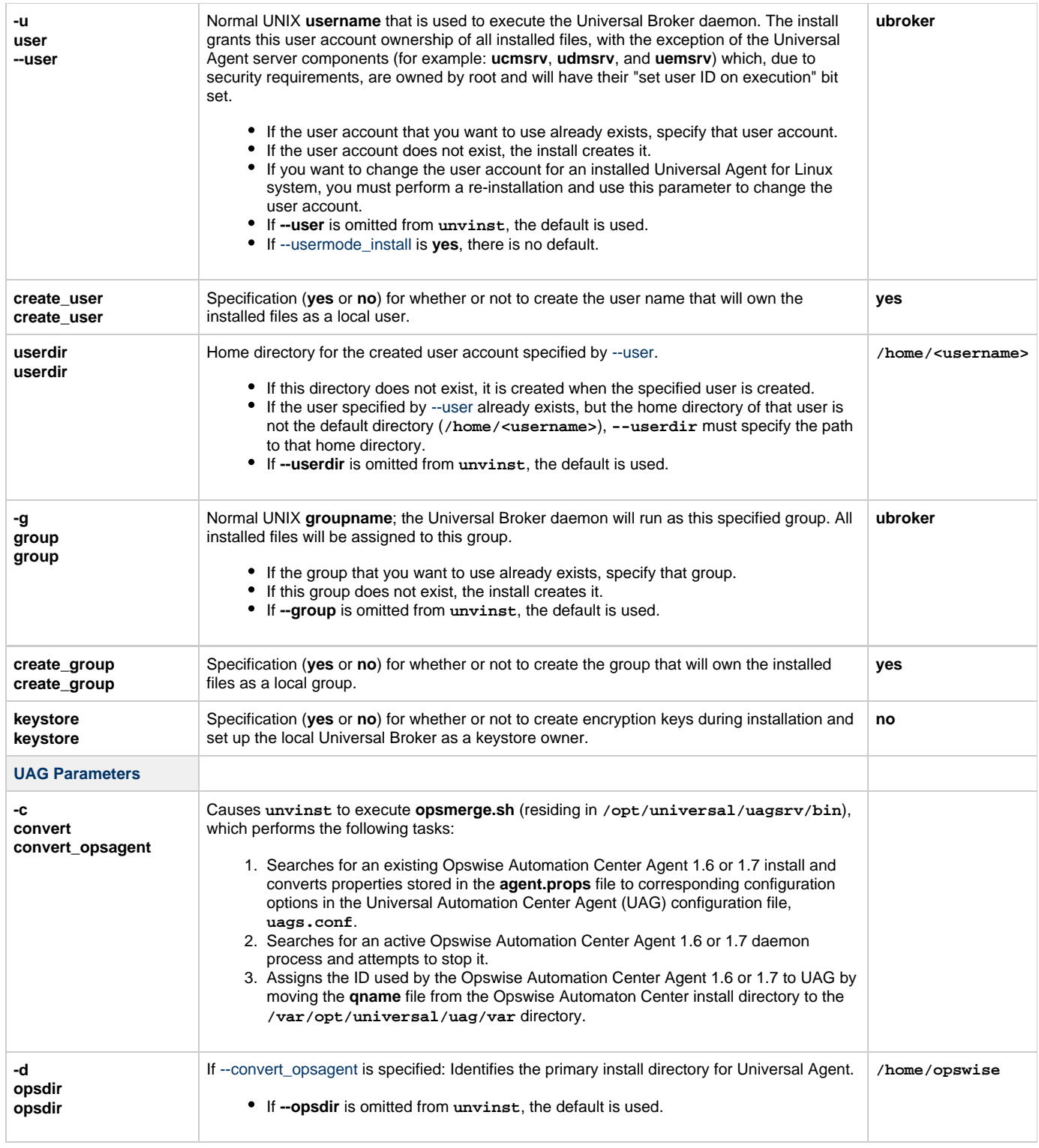

<span id="page-336-6"></span><span id="page-336-5"></span><span id="page-336-4"></span><span id="page-336-3"></span><span id="page-336-2"></span><span id="page-336-1"></span><span id="page-336-0"></span>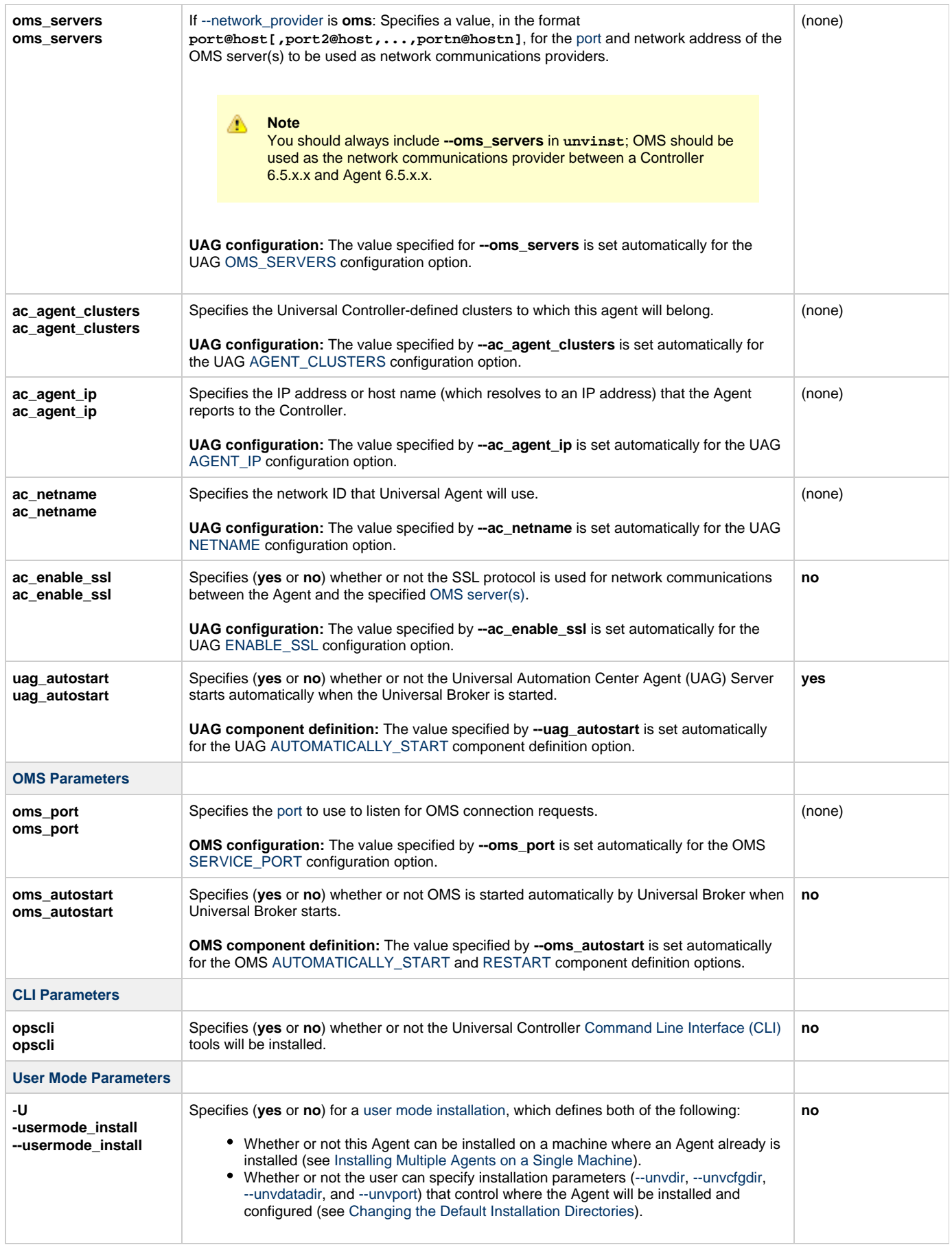

<span id="page-337-7"></span><span id="page-337-6"></span><span id="page-337-5"></span><span id="page-337-4"></span><span id="page-337-3"></span>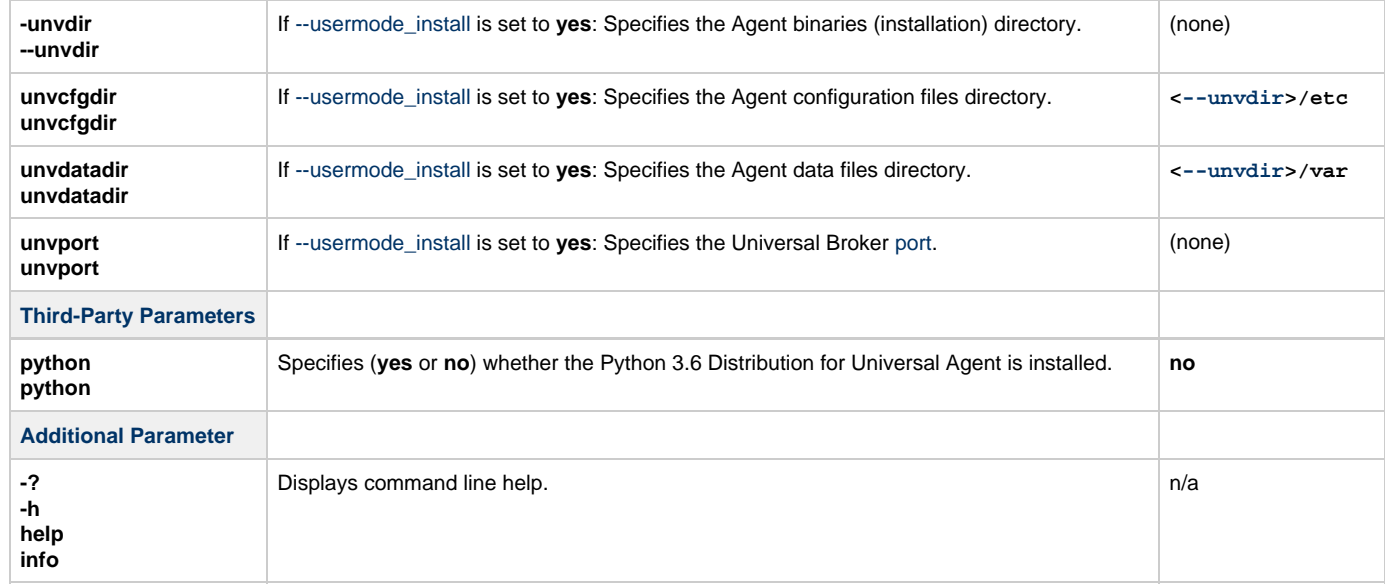

#### <span id="page-337-0"></span>**Installation Script Example**

The following example illustrates Universal Agent for Linux installed with the installation script, **unvinst**, and optional parameters.

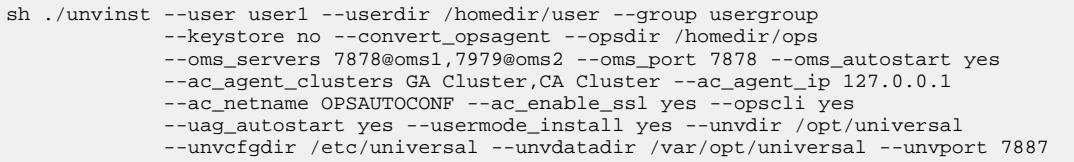

### <span id="page-337-1"></span>**User Mode Installation**

A user mode installation, implemented through use of the [usermode\\_install](#page-336-6) installation parameter, lets you install multiple Agents on a single machine and change the default installation directories for any Agent being installed.

You must perform a user mode installation for installing an Agent on a machine where one or more Agents already have been installed.

However, you also can perform a user mode installation for the initial installation of an Agent on a machine.

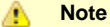

You can execute the install as a non-root user if you want to execute the Agent in an unprivileged user mode environment. See [User Mode Installation](#page-292-0) for specific requirements and restrictions associated with an unprivileged user mode environment.

#### <span id="page-337-2"></span>**Installing Multiple Agents on a Single Machine**

If you want to install multiple Agents on the same machine, you must set the following installation parameter values for each Agent being installed in addition to the initially installed Agent.

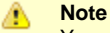

You also can set these parameters values for the initial installation of an Agent on a machine.

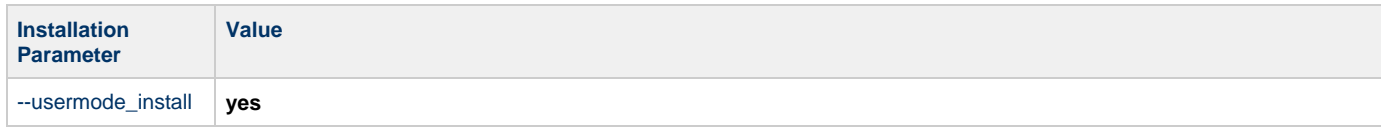

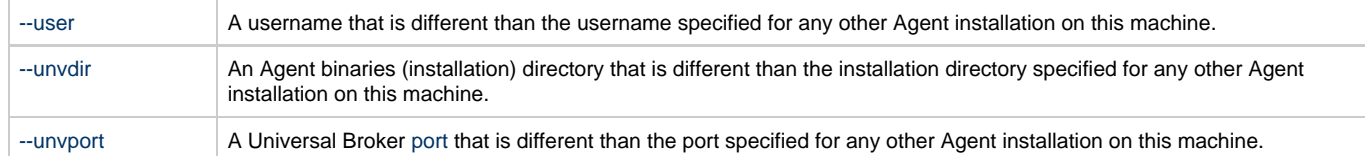

#### <span id="page-338-5"></span>**Changing the Default Installation Directories**

By default, an Agent is installed and configured in default directories.

If you want to change these default directories, or if you want to install multiple Agents on the same machine, you must set the [--usermode\\_install](#page-336-6) parameter to **yes** and specify new values in the following parameters. These directories must be different for each Agent on the same machine.

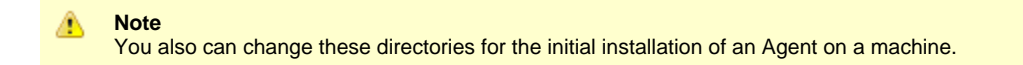

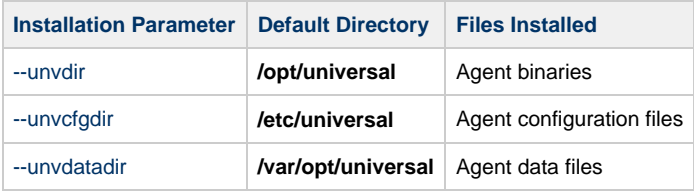

## <span id="page-338-0"></span>**Listing Universal Agent for Linux Information**

# <span id="page-338-1"></span>**RPM Commands**

Information on installed packages is listed with the **rpm** command. The command must be executed with the superuser ID.

To list information for the Universal Agent for Linux, issue the following command:

```
rpm -qi unv
rpm -qi unv-opscli
```
## <span id="page-338-2"></span>**Debian Commands**

Information on installed packages is listed with the **dpkg** command. The command must be executed with superuser authority.

To list information for the Universal Agent for Linux, issue the following commands:

```
sudo dpkg -l unv
sudo dpkg -l unv-opscli
```
### <span id="page-338-3"></span>**Removing Universal Agent for Linux**

#### <span id="page-338-4"></span>**System Install Removal**

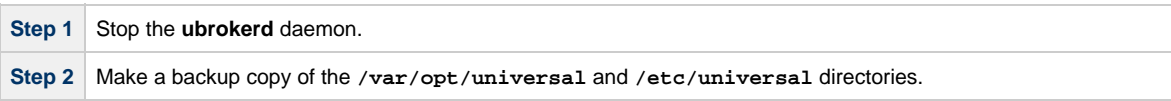

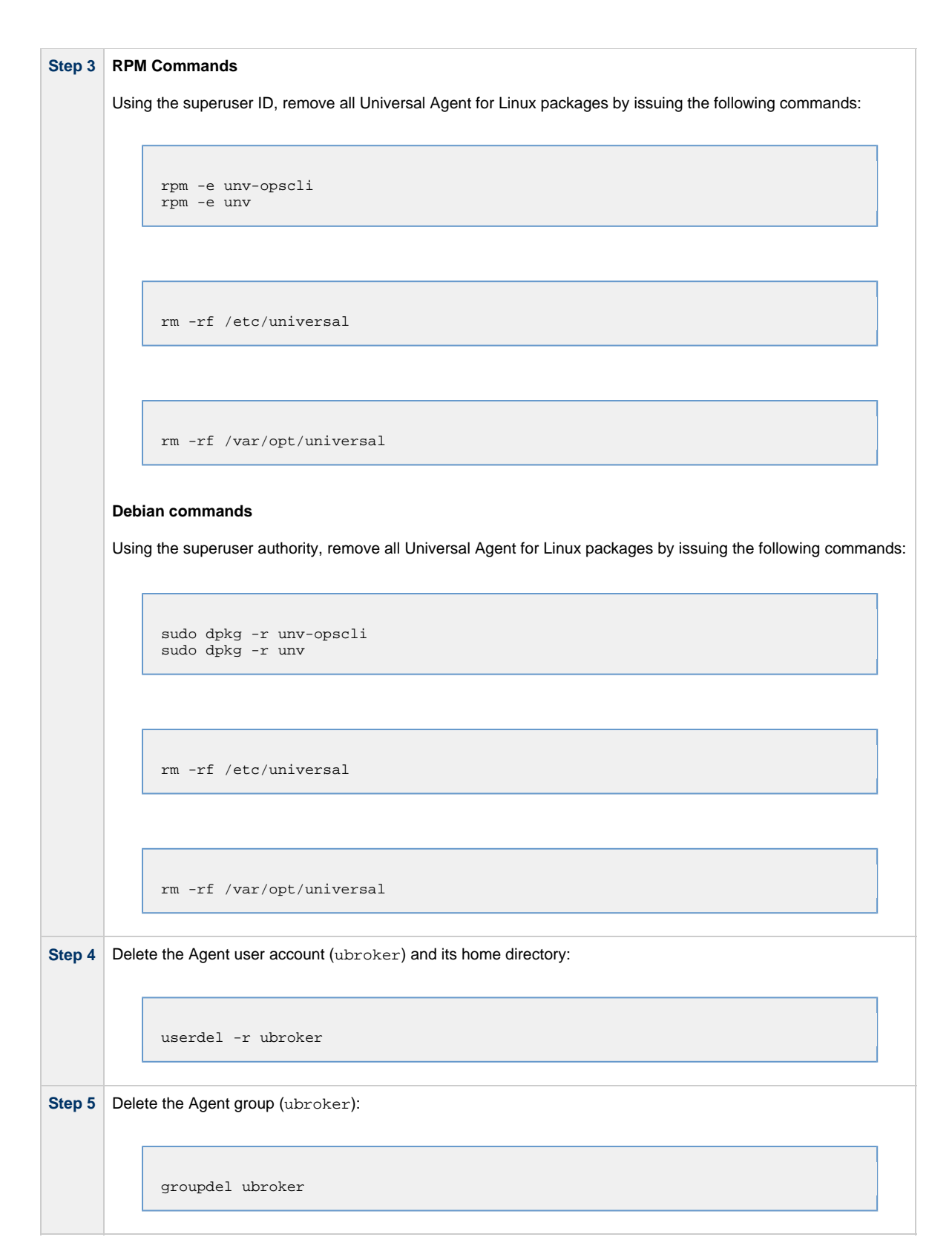

# <span id="page-339-0"></span>**User Mode Install Removal**

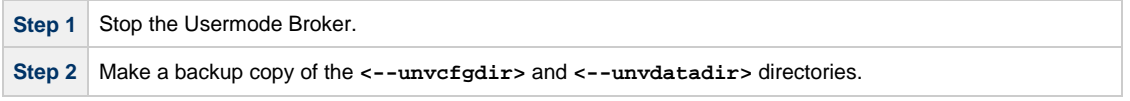

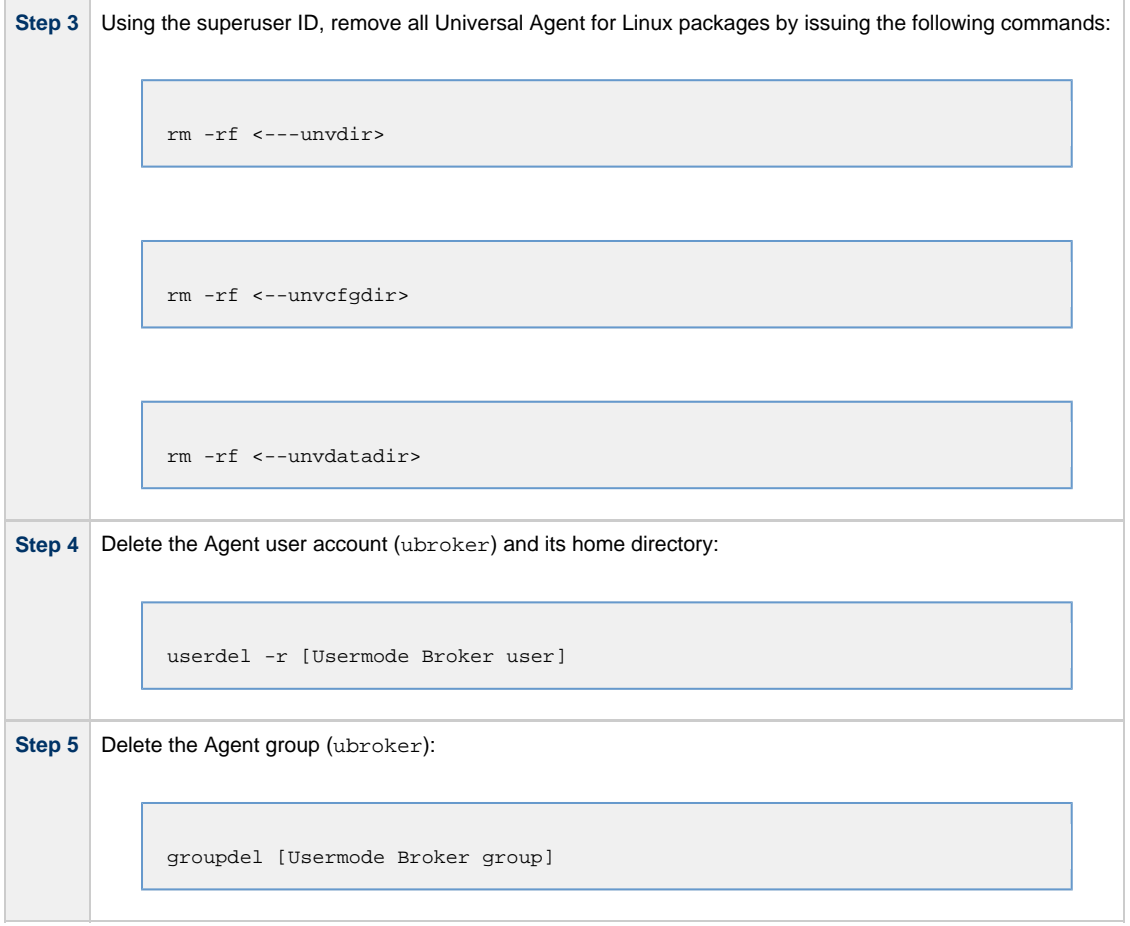

#### **Agent** ⚠

To remove an Agent executing in an unprivileged user mode environment (see [User Mode Installation](#page-292-0)), simply stop the ubrokerd daemon and remove the ./universal installation directory. To make sure that you do not mistakenly remove a system install directory, attempt the removal with a non-privileged user account or the Broker account.

## <span id="page-340-0"></span>**Linux PAM Customization**

Linux installations utilize Pluggable Authentication Modules (PAM) for user authentication. Many of the Universal Agent servers, such as Universal Command (UCMD), Universal Data Mover (UDM), and Universal Control (UCTL), must authenticate user accounts and passwords. Proper PAM configuration is essential for product operation.

There are many organizations and companies that package and distribute the Linux operating system. Most have consistent PAM implementations, but there are exceptions.

All supported Linux installations - except for SUSE 9 and below - require the sample PAM configuration file delivered with Universal Agent to be copied to directory **/etc/pam.d**:

cp /opt/universal/ucmdsrv/samp/ucmd.pam /etc/pam.d/ucmd

### <span id="page-340-1"></span>**PAM Configuration File**

All Universal Agent components utilize the same PAM configuration file.

#### **64-Bit Linux Systems**

For 64-bit Linux systems (x86\_64-Based systems; S/390 and z/Series systems) its contents are:

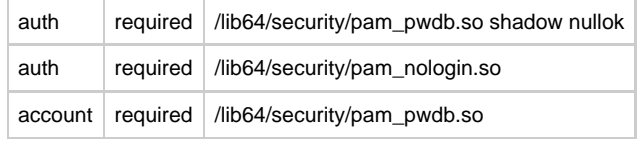

Your Administrator must modify this sample PAM file to meet your local configuration.

## <span id="page-341-0"></span>**Examples of Customized PAM Configuration Files**

Universal Agent for Redhat systems 5.0 and greater

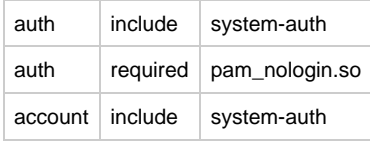

### Universal Agent for SUSE-based systems 10.0 and greater

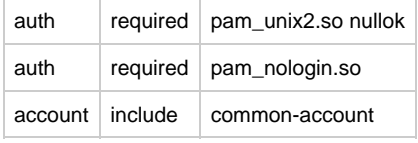

#### Alternative Universal Agent for SUSE 10.1

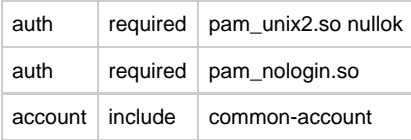

### <span id="page-341-1"></span>**Configuring the Agent to Run a Task without a Password**

Prior to release 5.1, Universal Automation Center used the **ops\_suexec.nopass file**, which listed all trusted users.

As of release 5.1, this file no longer is used. To apply your desired security configuration, access the UAG [SECURITY](https://www.stonebranch.com/confluence/display/UA65/SECURITY+-+UAG+configuration+option) configuration option in the **uags.conf** configuration file:

- If you do not want security, set the value to **none**.
- If you want security, set the value to **pam** and update the following files:
	- Check the **/etc/pam.d/ucmd** configuration file to ensure that it contains the minimum PAM security settings (see [Examples of](#page-341-0) [Customized PAM Configuration Files,](#page-341-0) above).
	- Add the following to **/etc/universal/uacl.conf** for each user: **uag\_work\_request [username],allow,noauth** Also, verify that the user has a **/home** directory defined.

# **Universal Agent for UNIX - Customization**

#### • [Overview](#page-342-0)

- [Universal Broker Customization](#page-342-1)
	- [Universal Broker Configuration](#page-342-2)
	- [Universal Broker System Initialization](#page-342-3)
- [Universal Automation Center Agent Customization](#page-343-0)
- [Universal Automation Center Agent Configuration](#page-343-1)
- [Universal Command Manager Customization](#page-343-2)
- [Universal Command Manager Configuration](#page-343-3) [Universal Command Server Customization](#page-343-4)
- [Universal Command Server Configuration](#page-343-5)
- [Universal Connector Customization](#page-343-6)
	- [Universal Connector Configuration](#page-343-7)
	- [Universal Connector SAP RFC Configuration](#page-343-8)
- [Universal Control Manager Customization](#page-344-0)
- [Universal Control Manager Configuration](#page-344-1)
- [Universal Control Server Customization](#page-344-2)
- [Universal Control Server Configuration](#page-344-3)
- [Universal Data Mover Manager Customization](#page-344-4)
	- [Universal Data Mover Manager Configuration](#page-344-5)
- [Universal Data Mover Server Customization](#page-344-6) [Universal Data Mover Server Configuration](#page-344-7)
- [Universal Event Monitor Manager Customization](#page-345-0)
- [Universal Event Monitor Manager Configuration](#page-345-1) [Universal Event Monitor Server Customization](#page-345-2)
- [Universal Event Monitor Server Configuration](#page-345-3) [Universal Query Customization](#page-345-4)
	- [Universal Query Configuration](#page-345-5)

# <span id="page-342-0"></span>**Overview**

This page provides the following information for the customization of Universal Agent components:

- Configuration
- System initialization (Universal Broker)

(For information on applying product licenses to installed Universal Agent for UNIX components, see [UNIX Installation - Licensing](#page-370-0).)

# <span id="page-342-1"></span>**Universal Broker Customization**

### <span id="page-342-2"></span>**Universal Broker Configuration**

Configuration options for Universal Broker are stored in configuration file, **ubroker.conf**, in directory **/etc/universal** by default.

See the [Universal Broker 6.5.x Reference Guide](https://www.stonebranch.com/confluence/display/UA65/Universal+Broker+6.5.x+Reference+Guide) for details on configuring Universal Broker.

### <span id="page-342-3"></span>**Universal Broker System Initialization**

A Broker daemon start-up script is provided in file **/opt/universal/ubroker/ubrokerd**. A single command line argument — either **start**, **stop**, **status**, or **restart** — instructs the script on the action to take.

See the [Universal Broker 6.5.x Reference Guide](https://www.stonebranch.com/confluence/display/UA65/Universal+Broker+6.5.x+Reference+Guide) for details on the Broker daemon script.

To start the Broker daemon automatically each time that the system is started, add this script to the system initialization process. This is performed by the AIX, HP-UX, Solaris, and Linux (Red Hat- and SUSE-style systems) installation process, but not the generic UNIX installation script.

Unless the Broker daemon is started by the system initialization process, it will inherit the environment of the user that starts it. In some cases, there may be environmental variables that should not be inherited. For those variables, the start-up script **/opt/universal/ubroker-6.5.x/ubrokerd** can be modified to unset the undesired environmental variables.

The format of the unset is as follows:

- **unset Variable1**
- **unset MAIL**
- **unset Variable2**

This above modifications would cause **Variable1**, **MAIL**, and **Variable2** to become UNSET within the environment of the Broker Daemon.

# <span id="page-343-0"></span>**Universal Automation Center Agent Customization**

### <span id="page-343-1"></span>**Universal Automation Center Agent Configuration**

Configuration options for Universal Automation Center Agent (UAG) are stored in configuration file, **uags.conf**, in directory **/etc/universal** by default. See the [Universal Automation Center Agent 6.5.x Reference Guide](https://www.stonebranch.com/confluence/display/UA65/Universal+Automation+Center+Agent+6.5.x+Reference+Guide) for details on configuring UAG.

UAG runs as a component managed by Universal Broker. UAG provides a component definition file, **uag**, that Universal Broker uses to start it and establish its runtime environment. **uag** is located in directory **/etc/universal/comp** by default.

The product executable files intended for command line use are located in the default directory **/opt/universal/bin**. This directory must be added to the PATH environment variable for intended users of the executable files.

UAG uses the Universal Access Control List (UACL) configuration file as a level of product security. How UAG utilizes the UACL file is described in the [Universal Agent 6.5.x User Guide](https://www.stonebranch.com/confluence/display/UA65/Universal+Agent+6.5.x+User+Guide).

# <span id="page-343-2"></span>**Universal Command Manager Customization**

### <span id="page-343-3"></span>**Universal Command Manager Configuration**

Configuration options for Universal Command Manager are stored in configuration file, **ucmd.conf**, in directory **/etc/universal** by default.

See the [Universal Command 6.5.x Reference Guide](https://www.stonebranch.com/confluence/display/UA65/Universal+Command+6.5.x+Reference+Guide) for details on configuring Universal Command Manager.

The product executable files intended for command line use are located in the default directory **/opt/universal/bin**. This directory must be added to the PATH environment variable for intended users of the executable files.

# <span id="page-343-4"></span>**Universal Command Server Customization**

### <span id="page-343-5"></span>**Universal Command Server Configuration**

Configuration options for Universal Command Server are stored in configuration file, **ucmds.conf**, in directory **/etc/universal** by default.

See the [Universal Command 6.5.x Reference Guide](https://www.stonebranch.com/confluence/display/UA65/Universal+Command+6.5.x+Reference+Guide) for details on configuring Universal Command Server.

Universal Command Server runs as a component managed by Universal Broker. Universal Command Server provides a component definition file, **ucmd**, that Universal Broker uses to start the Server and establish its runtime environment. **ucmd** is located in directory **/etc/universal/comp** by default.

The product executable files intended for command line use are located in the default directory **/opt/universal/bin**. This directory must be added to the PATH environment variable for intended users of the executable files.

Universal Command Server uses the Universal Access Control List (UACL) configuration file as a level of product security. How Universal Command Server utilizes the UACL file is described in the [Universal Agent 6.5.x User Guide](https://www.stonebranch.com/confluence/display/UA65/Universal+Agent+6.5.x+User+Guide).

# <span id="page-343-6"></span>**Universal Connector Customization**

### <span id="page-343-7"></span>**Universal Connector Configuration**

Configuration options for Universal Connector are stored in configuration file **usap.conf**, in directory **/etc/universal**, by default.

See the [Universal Connector for SAP 6.5.x Reference Guide](https://www.stonebranch.com/confluence/display/UA65/Universal+Connector+for+SAP+6.5.x+Reference+Guide) for details on configuring Universal Connector.

The product executable files intended for command line use are located in the default directory **/opt/universal/bin**. This directory must be added to the PATH environment variable for intended users of the executable files.

### <span id="page-343-8"></span>**Universal Connector SAP RFC Configuration**

Universal Connector utilizes SAP's [NW \(Netweaver\) RFC interface.](#page-10-0) The NW RFC interface uses configuration file **sapnwrfc.ini** to store information required for connecting to SAP systems. The **sapnwrfc.ini** file is an SAP resource that can be shared by multiple external tools using the SAP NW RFC interface. The **sapnwrfc.ini** file groups connection information into **destinations**. Each destination contains the connection information required to establish a connection to a particular SAP system.

#### Δ **Note**

Universal Connector for AIX and Universal Connector for Solaris SPARC-based systems do not not require the SAP NW RFC libraries to run. The RFC interface for those version of Universal Connector use configuration file **sapnwrfc.ini** to store information required for connecting to SAP systems.

The connections defined in the **sapnwrfc.ini** file must be configured to meet your local SAP environment. A sample **sapnwrfc.ini** file is installed with Universal Connector to directory /opt/universal/usap/samp. The file is provided by SAP and contains complete documentation on its configuration.

In order for Universal Connector to find the configured **sapnwrfc.ini** file, it must be placed in the Universal Connector executable directory, or environment variable **RFC\_INI** must be set to its full path name.

### <span id="page-344-0"></span>**Universal Control Manager Customization**

### <span id="page-344-1"></span>**Universal Control Manager Configuration**

Configuration options for Universal Control Manager are stored in configuration file, **uctl.conf**, in directory **/etc/universal** by default.

See the [Universal Agent Utilities 6.5.x Reference Guide](https://www.stonebranch.com/confluence/display/UA65/Universal+Agent+Utilities+6.5.x+Reference+Guide) for details on configuring Universal Control Manager.

The product executable files intended for command line use are located in the default directory **/opt/universal/bin**. This directory must be added to the PATH environment variable for intended users of the executable files.

# <span id="page-344-2"></span>**Universal Control Server Customization**

### <span id="page-344-3"></span>**Universal Control Server Configuration**

Configuration options for Universal Control Server are stored in configuration file, **uctls.conf**, in directory **/etc/universal** by default.

See the [Universal Agent Utilities 6.5.x Reference Guide](https://www.stonebranch.com/confluence/display/UA65/Universal+Agent+Utilities+6.5.x+Reference+Guide) for details on configuring Universal Control Server.

Universal Control Server runs as a component managed by Universal Broker. Universal Control Server provides a component definition file, **uctl**, that Universal Broker uses to start the Server and establish its runtime environment. **uctl** is located in directory **/etc/universal/comp** by default

The product executable files intended for command line use are located in the default directory **/opt/universal/bin**. This directory must be added to the PATH environment variable for intended users of the executable files.

Universal Control Server uses the Universal Access Control List (UACL) configuration file as a level of product security. How Universal Control Server utilizes the UACL file is described in the [Universal Agent 6.5.x User Guide](https://www.stonebranch.com/confluence/display/UA65/Universal+Agent+6.5.x+User+Guide).

### <span id="page-344-4"></span>**Universal Data Mover Manager Customization**

### <span id="page-344-5"></span>**Universal Data Mover Manager Configuration**

Configuration options for UDM Manager are stored in configuration file, **udm.conf**, in directory **/etc/universal** by default.

See the [Universal Data Mover 6.5.x Reference Guide](https://www.stonebranch.com/confluence/display/UA65/Universal+Data+Mover+6.5.x+Reference+Guide) for details on configuring UDM Manager.

The product executable files intended for command line use are located in the default directory **/opt/universal/bin**. This directory must be added to the PATH environment variable for intended users of the executable files.

# <span id="page-344-6"></span>**Universal Data Mover Server Customization**

#### <span id="page-344-7"></span>**Universal Data Mover Server Configuration**

Configuration options for UDM Server are stored in configuration file, **udms.conf**, in directory **/etc/universal** by default.

See the [Universal Data Mover 6.5.x Reference Guide](https://www.stonebranch.com/confluence/display/UA65/Universal+Data+Mover+6.5.x+Reference+Guide) for details on configuring Universal Command Server.

UDM Server runs as a component managed by Universal Broker. UDM Server provides a component definition file, **udm**, that Universal Broker uses to start the Server and establish its runtime environment. **udm** is located in directory **/etc/universal/comp** by default

The product executable files intended for command line use are located in the default directory **/opt/universal/bin**. This directory must be added to the PATH environment variable for intended users of the executable files.

UDM Server uses the Universal Access Control List (UACL) configuration file as a level of product security. How Universal Data Mover Server utilizes the UACL file is described in the [Universal Agent 6.5.x User Guide](https://www.stonebranch.com/confluence/display/UA65/Universal+Agent+6.5.x+User+Guide).

# <span id="page-345-0"></span>**Universal Event Monitor Manager Customization**

#### <span id="page-345-1"></span>**Universal Event Monitor Manager Configuration**

Configuration options for UEM Manager are stored in configuration file **uem.conf**, in directory **/etc/universal** by default.

See the [Universal Event Monitor 6.5.x Reference Guide](https://www.stonebranch.com/confluence/display/UA65/Universal+Event+Monitor+6.5.x+Reference+Guide) for details on configuring UEM Manager.

The product executable files intended for command line use are located in the default directory **/opt/universal/bin**. This directory must be added to the PATH environment variable for intended users of the executable files.

# <span id="page-345-2"></span>**Universal Event Monitor Server Customization**

### <span id="page-345-3"></span>**Universal Event Monitor Server Configuration**

Configuration options for UEM Server are stored in configuration file, **uems.conf**, in directory **/etc/universal** by default.

See the [[Universal Event Monitor 6.5.x Reference Guide](https://www.stonebranch.com/confluence/display/UA65/Universal+Event+Monitor+6.5.x+Reference+Guide)] for details on configuring UEM Server.

UEM Server runs as a component managed by Universal Broker. UEM Server provides two component definition files, located in the default directory **/etc/universal/comp**, that Universal Broker uses to start the Server and establish its runtime environment:

- **uems** is used to start an event-driven UEM Server.
- **uemd** is used to start a demand-driven UEM Server.

The product executable files intended for command line use are located in the default directory **/opt/universal/bin**:

- **uem**
- **uemload**

This directory must be added to the PATH environment variable for intended users of the executable files.

UEM Server uses the Universal Access Control List (UACL) configuration file as a level of product security. How Universal Event Monitor Server utilizes the UACL file is described in the [Universal Agent 6.5.x User Guide](https://www.stonebranch.com/confluence/display/UA65/Universal+Agent+6.5.x+User+Guide).

# <span id="page-345-4"></span>**Universal Query Customization**

### <span id="page-345-5"></span>**Universal Query Configuration**

Configuration options for Universal Query are stored in configuration file, **uquery.conf**, in directory **/etc/universal** by default.

See the [Universal Agent Utilities 6.5.x Reference Guide](https://www.stonebranch.com/confluence/display/UA65/Universal+Agent+Utilities+6.5.x+Reference+Guide) for details on configuring Universal Query.

The product executable files intended for command line use are located in the default directory **/opt/universal/bin**. This directory must be added to the PATH environment variable for intended users of the executable files.

# **Universal Agent for UNIX - File Inventory Lists**

- [Universal Agent for UNIX File Inventory Lists](#page-346-0)
- [Universal Automation Center Agent](#page-346-1)
- [Universal Broker](#page-347-0)
- [Universal Command Manager](#page-348-0)
- [Universal Command Server](#page-348-1)
- [Universal Connector for SAP](#page-349-0)
- [Universal Connector for PeopleSoft](#page-349-1) [Universal Control Manager](#page-349-2)
- [Universal Control Server](#page-349-3)
- [Universal Data Mover Manager](#page-350-0)
- [Universal Data Mover Server](#page-350-1)
- [Universal Event Monitor Manager](#page-350-2)
- [Universal Event Monitor Server](#page-350-3)
- [Universal Certificate](#page-351-0)
- [Universal Copy](#page-351-1)
- [Universal Encrypt](#page-351-2)
- [Universal Message Translator](#page-351-3)
- [Universal Products Install Merge](#page-351-4)
- [Universal Query](#page-351-5)
- [Universal Spool Utilities](#page-352-0)
- [Universal Message Service \(OMS\)](#page-352-1)
- [Universal Controller Command Line Interface \(CLI\)](#page-352-2)
- [Universal Translate Tables \(UTT\)](#page-353-0)
- [Python 3.6 Distribution for Universal Agent](#page-354-0)

# <span id="page-346-0"></span>**Universal Agent for UNIX - File Inventory Lists**

The Universal Agent installation for UNIX includes the files required for:

- Universal Automation Center Agent
- Universal Broker
- Universal Command Manager and Server
- Universal Connector for PeopleSoft
- Universal Connector for SAP
- Universal Control Manager and Server
- Universal Data Mover Manager and Server
- Universal Event Monitor Manager and Server
- Universal Certificate
- Universal Copy
- Universal Encrypt
- Universal Message Translator
- Universal Products Install Merge
- Universal Query
- Universal Spool Utilities
- Universal Message Service (OMS)
- Universal Controller Command Line Interface (CLI)

This page identifies the files installed with each of these Universal Agent components / utilities.

The file paths listed presume that the installation directory (**/opt**) and the variable file directory (**/var/opt**) are the defaults. These directories can be changed on most UNIX installations.

# <span id="page-346-1"></span>**Universal Automation Center Agent**

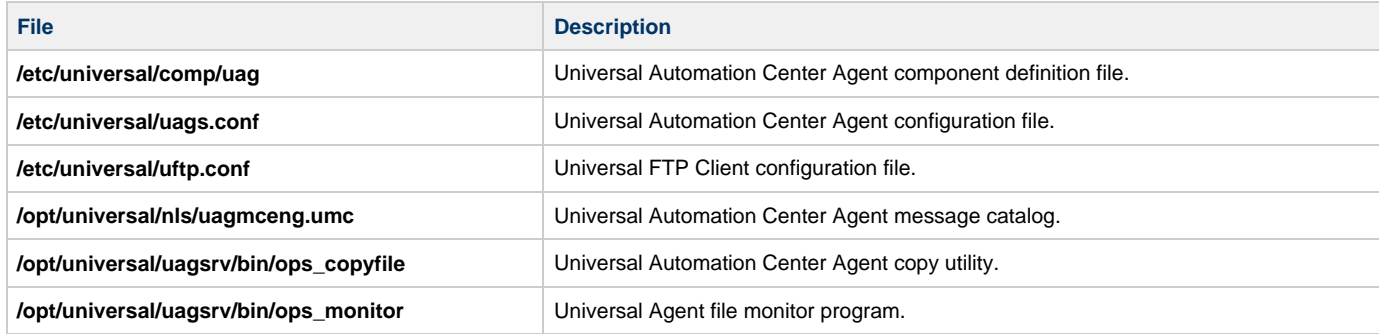

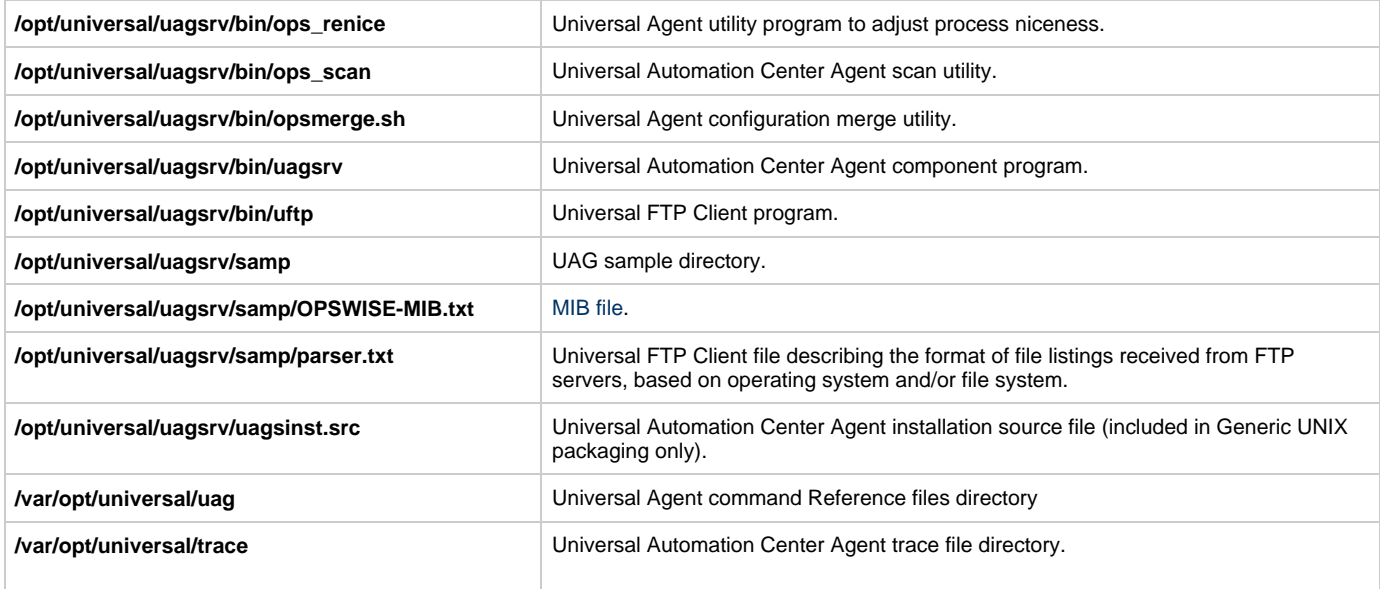

# <span id="page-347-0"></span>**Universal Broker**

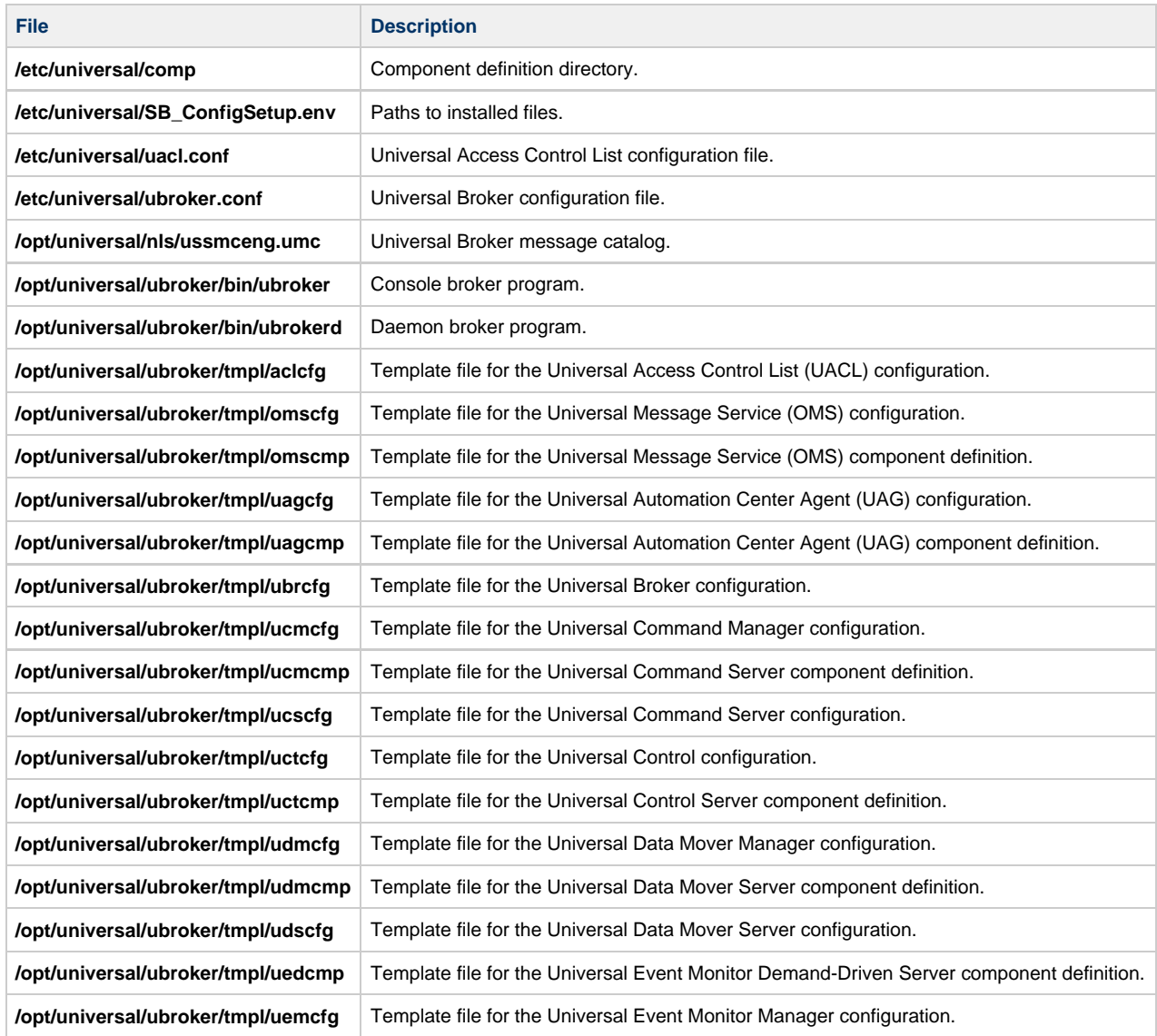

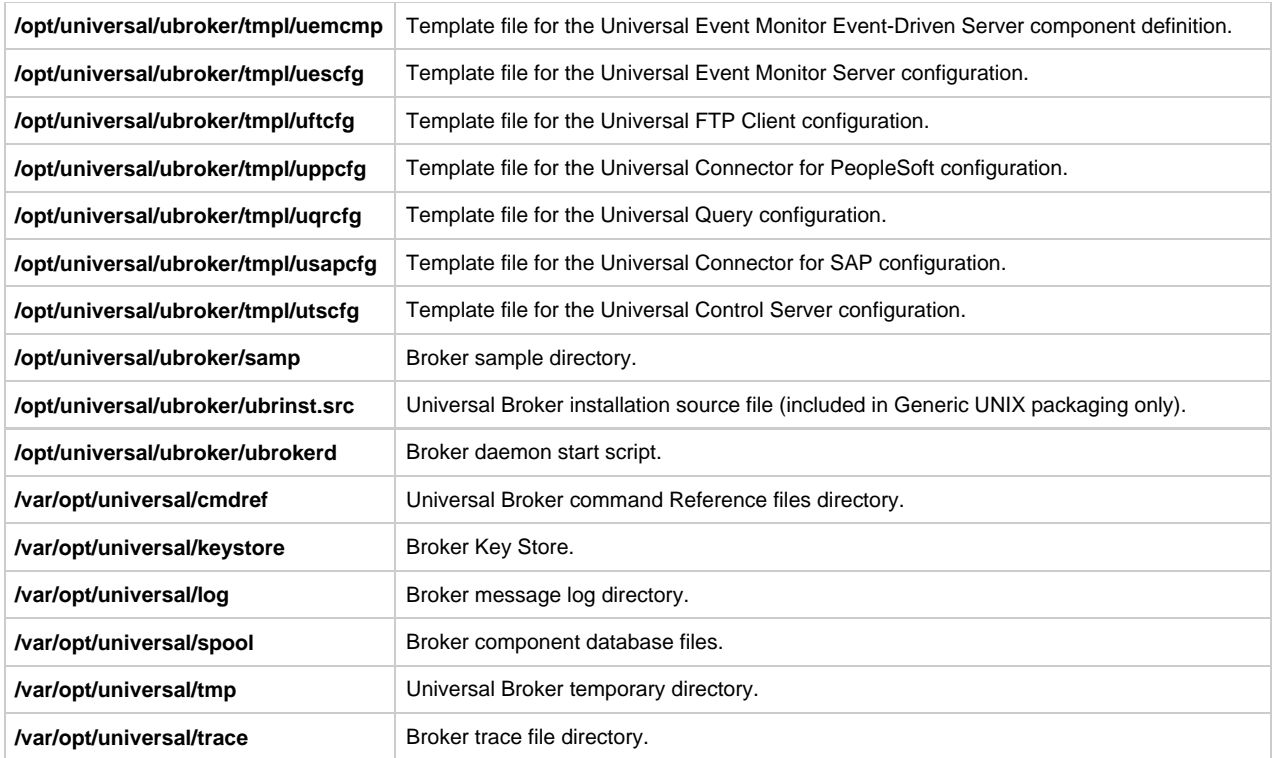

# <span id="page-348-0"></span>**Universal Command Manager**

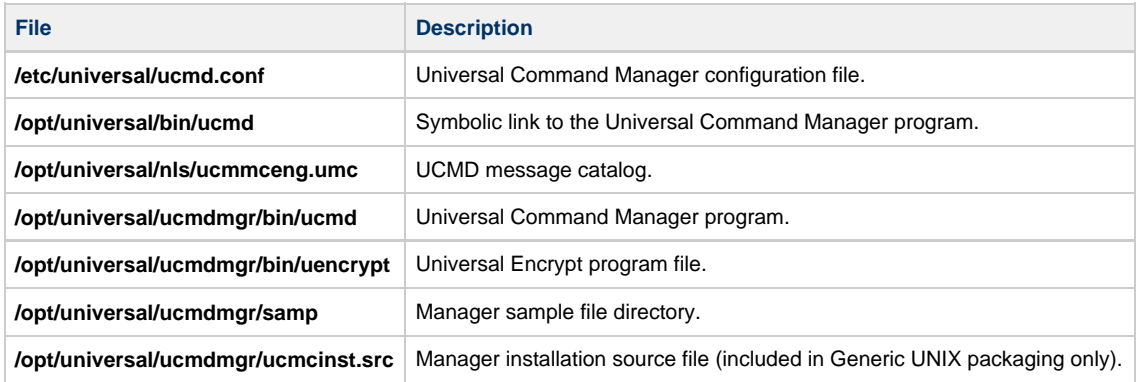

# <span id="page-348-1"></span>**Universal Command Server**

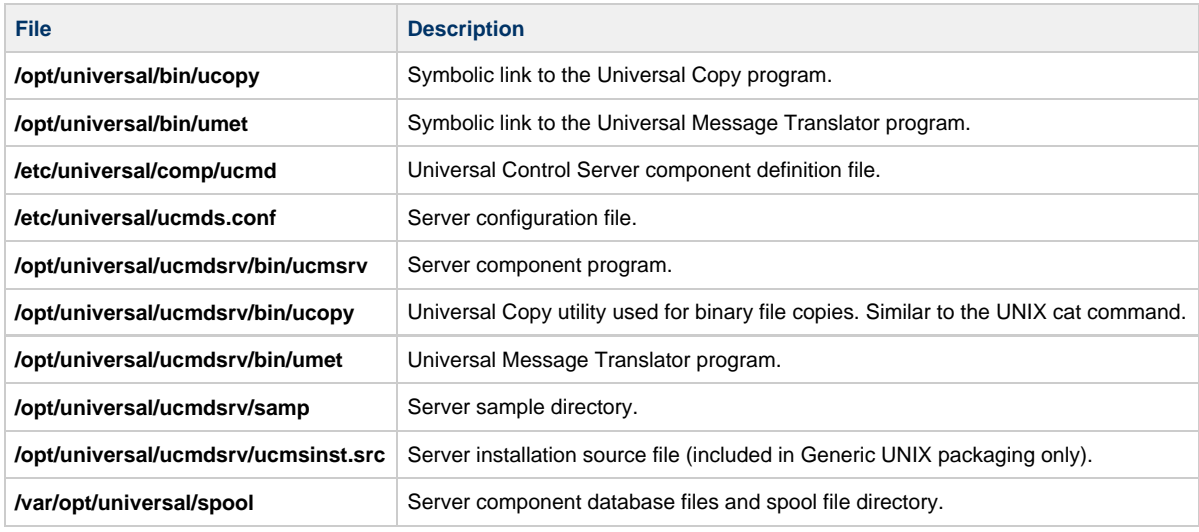

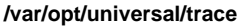

Server trace file directory.

# <span id="page-349-0"></span>**Universal Connector for SAP**

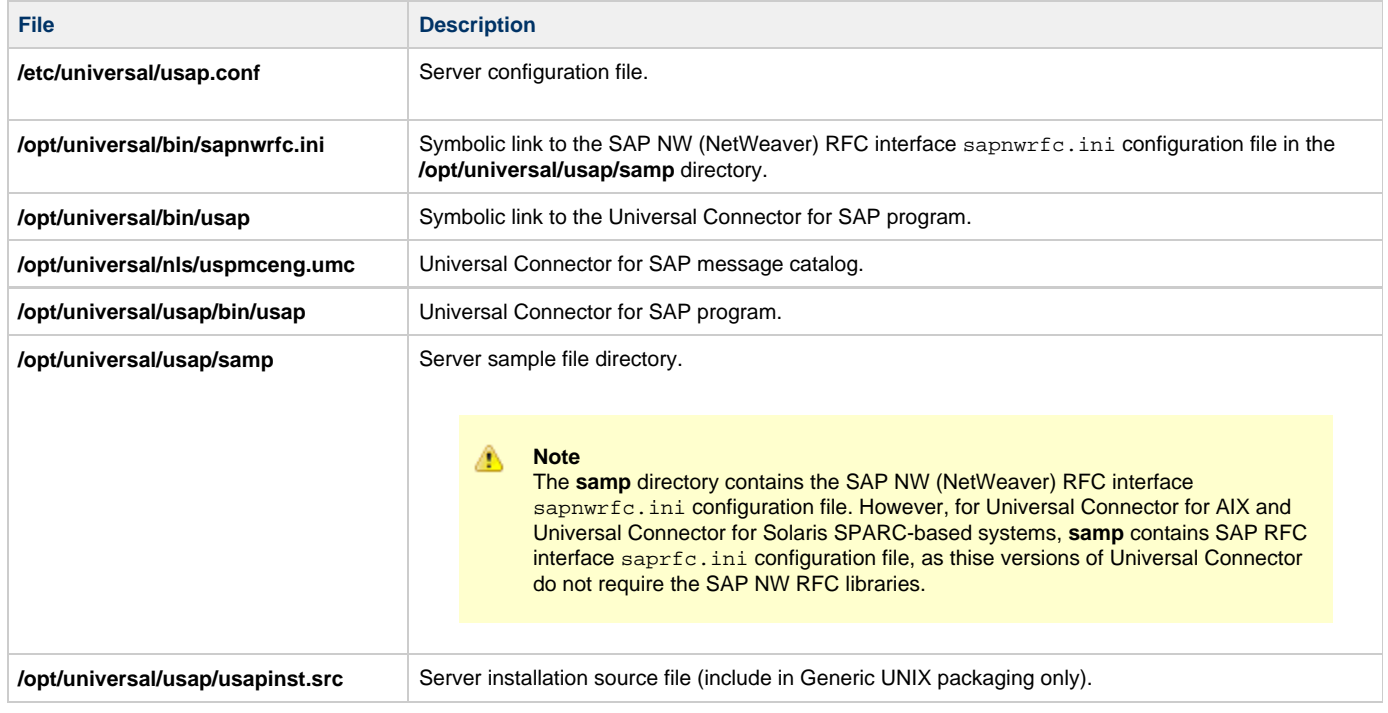

# <span id="page-349-1"></span>**Universal Connector for PeopleSoft**

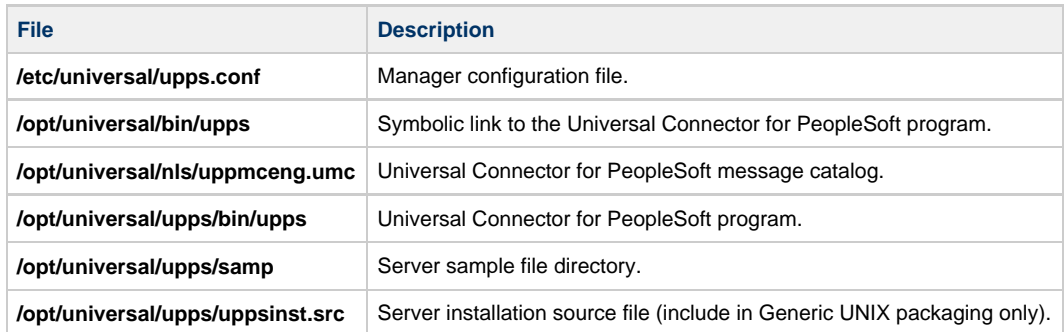

# <span id="page-349-2"></span>**Universal Control Manager**

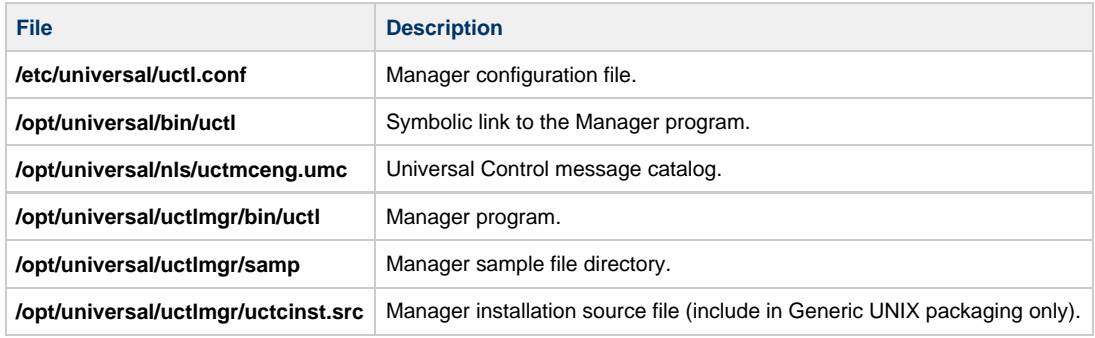

# <span id="page-349-3"></span>**Universal Control Server**

**File Description**

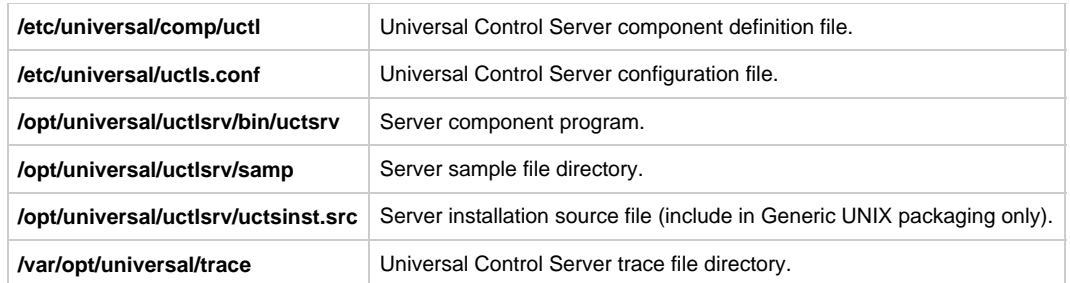

# <span id="page-350-0"></span>**Universal Data Mover Manager**

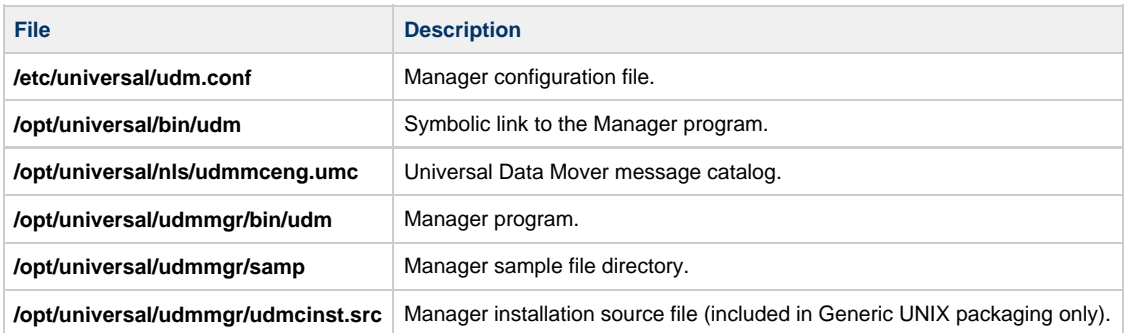

# <span id="page-350-1"></span>**Universal Data Mover Server**

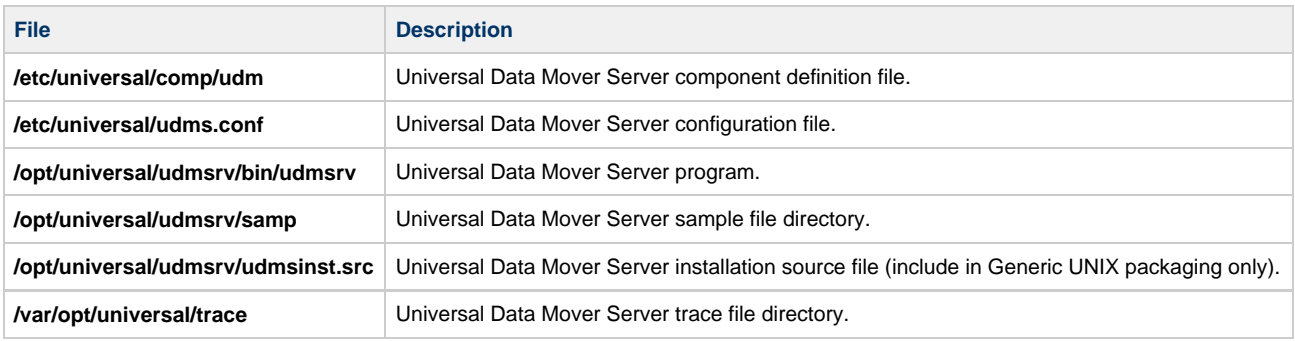

# <span id="page-350-2"></span>**Universal Event Monitor Manager**

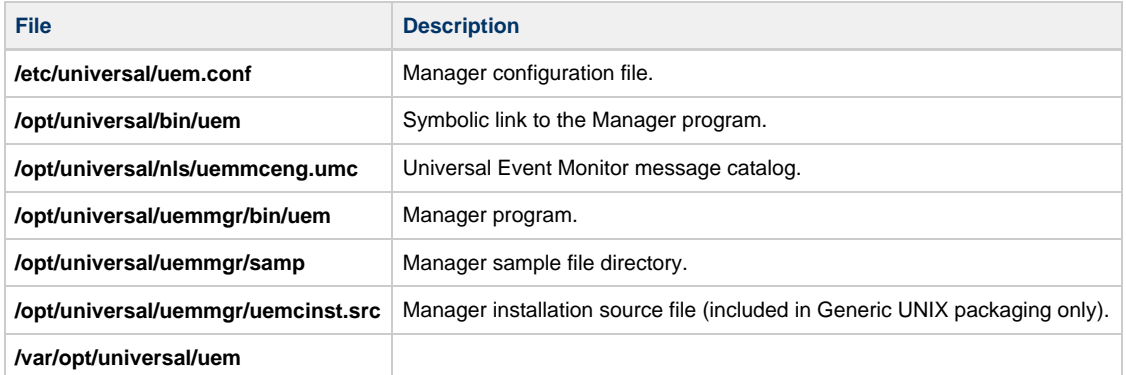

# <span id="page-350-3"></span>**Universal Event Monitor Server**

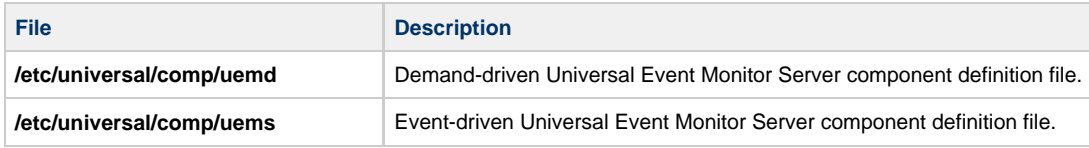

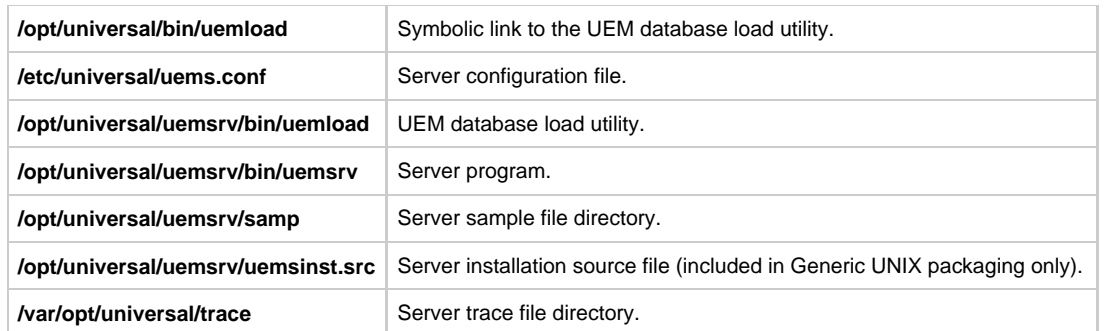

# <span id="page-351-0"></span>**Universal Certificate**

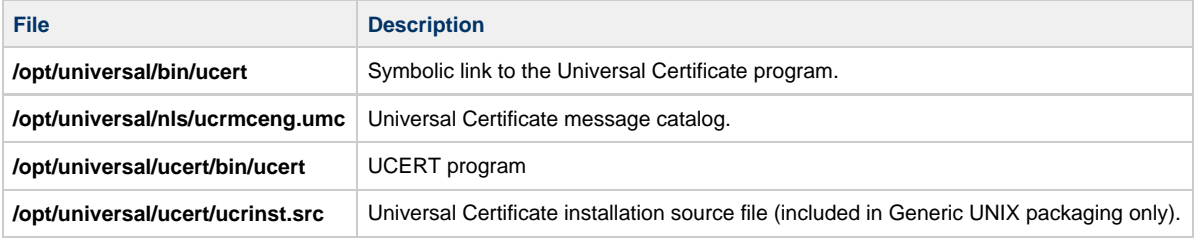

# <span id="page-351-1"></span>**Universal Copy**

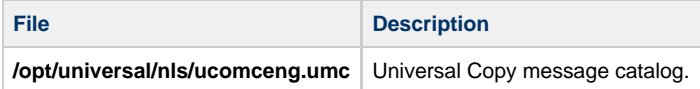

# <span id="page-351-2"></span>**Universal Encrypt**

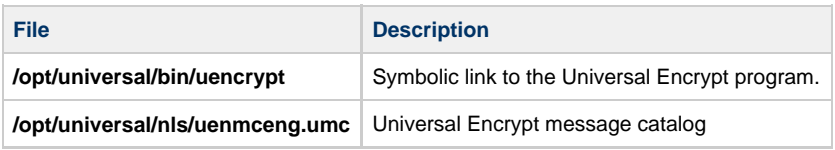

# <span id="page-351-3"></span>**Universal Message Translator**

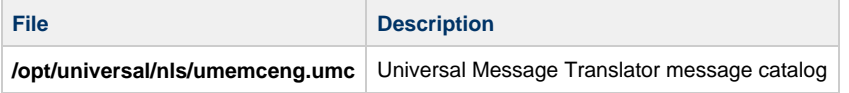

# <span id="page-351-4"></span>**Universal Products Install Merge**

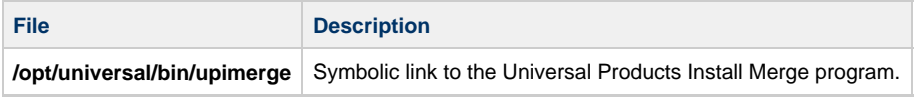

# <span id="page-351-5"></span>**Universal Query**

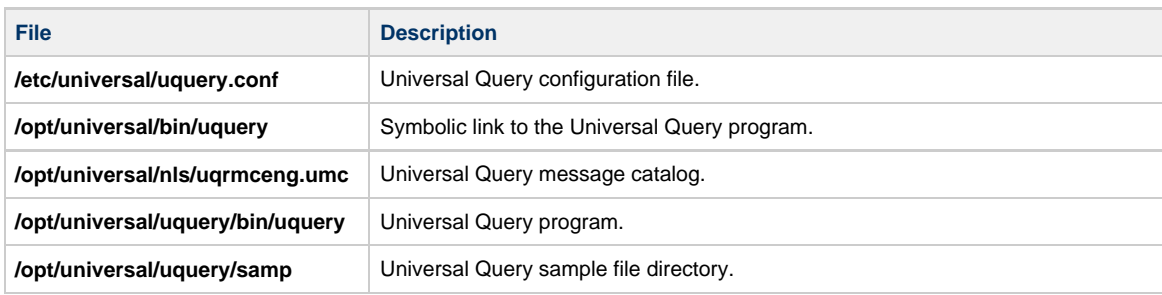

**/opt/universal/uquery/uqryinst.src** Universal Query installation source file (included in Generic UNIX packaging only).

# <span id="page-352-0"></span>**Universal Spool Utilities**

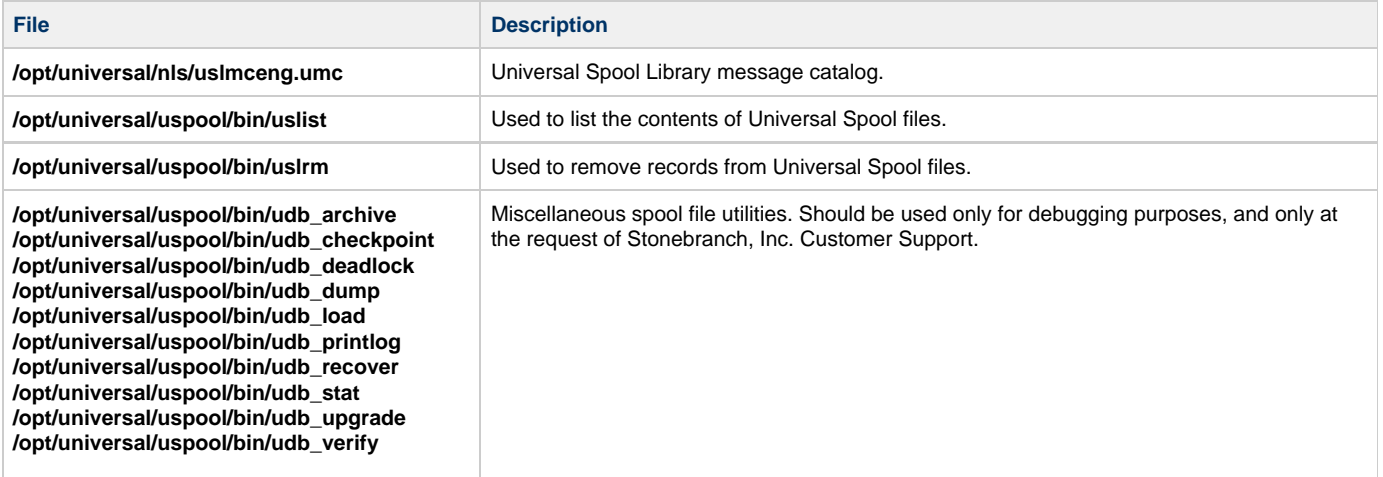

# <span id="page-352-1"></span>**Universal Message Service (OMS)**

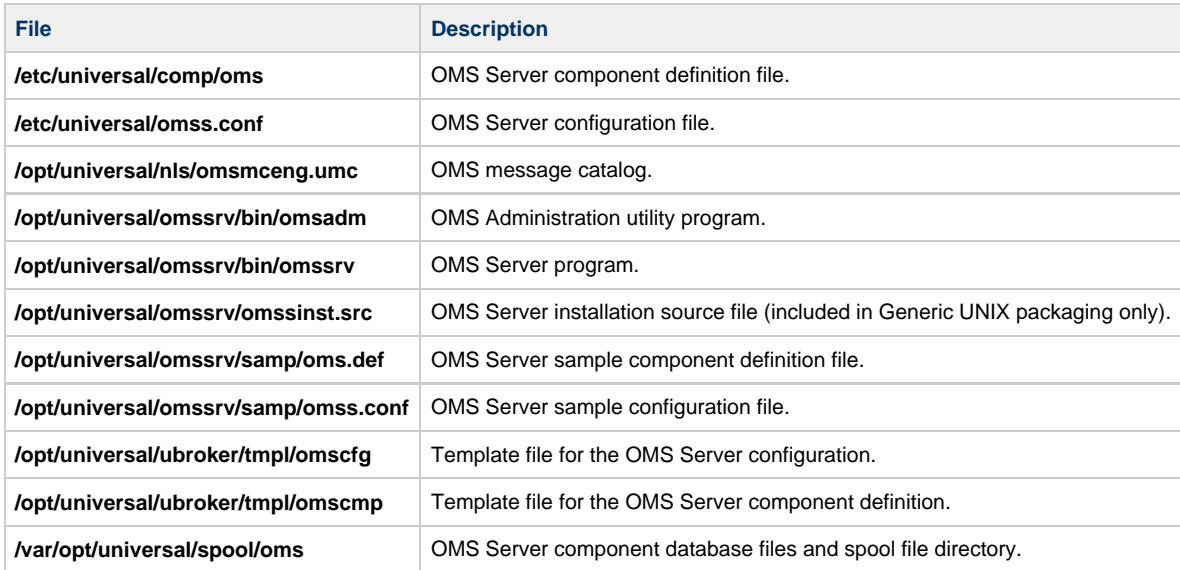

# <span id="page-352-2"></span>**Universal Controller Command Line Interface (CLI)**

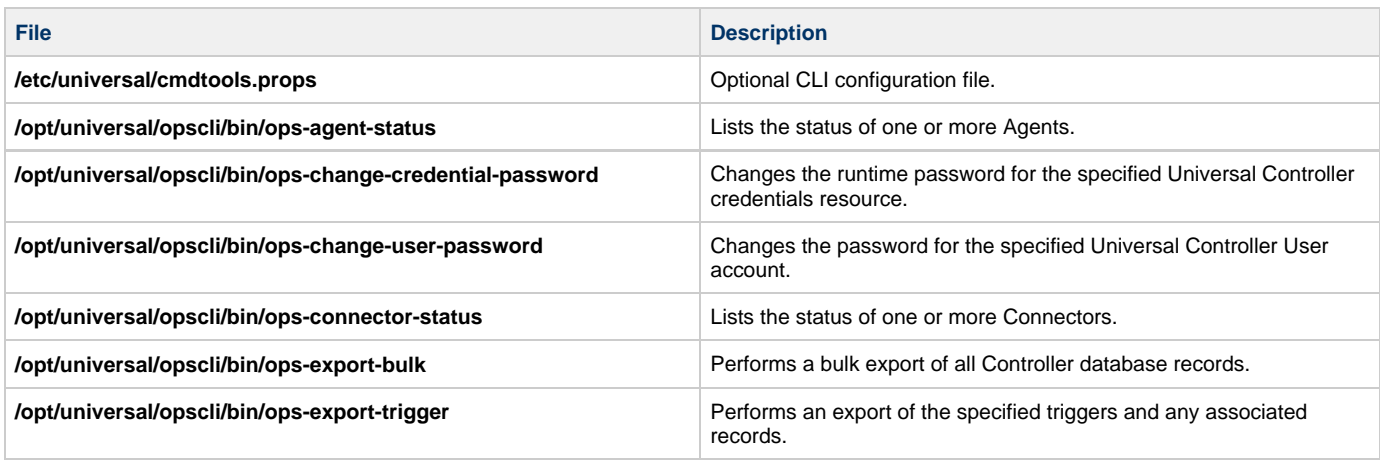

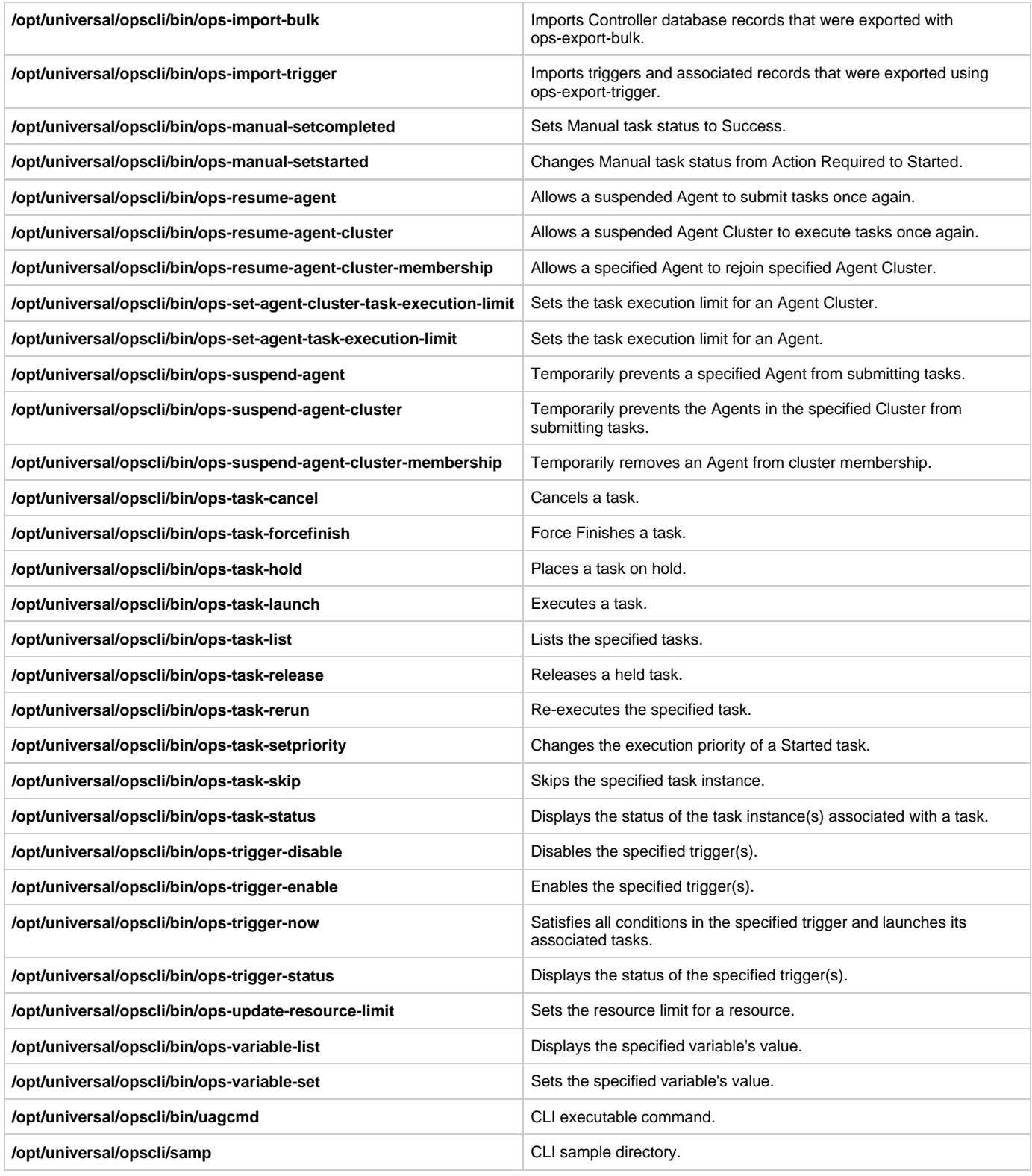

# <span id="page-353-0"></span>**Universal Translate Tables (UTT)**

Code page files used for text translation between different operating systems and product message catalogs.

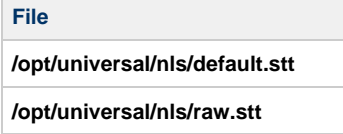

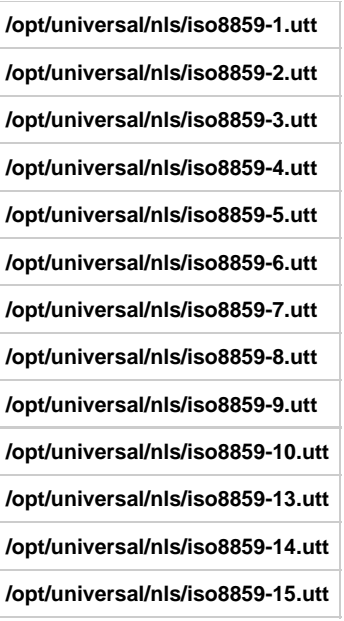

# <span id="page-354-0"></span>**Python 3.6 Distribution for Universal Agent**

Installed under **/opt/universal/python3.6**.

# **Universal Agent for SOA for UNIX Installation**

**Currently, UNIX runs the following versions of Universal Agent for SOA:** a

- **6.4.1.0 (for Linux x64)**
- **6.3.0.0 (for Linux x86 and AIX)**

**These pages provide information for those versions.**

# **Overview**

The following information is provided for the installation of Universal Agent for SOA for UNIX:

- [Installation Package](#page-356-0)
- [Installation Requirements](#page-357-0)
- [Pre-Installation-Upgrade Backups](#page-358-0)
- [Distribution File](#page-359-0)
- [Deployment Options](#page-360-0)
- [Installation Procedures](#page-363-0)
- [File Inventory Lists](#page-368-0)

# **Licensing**

Universal Agent for SOA allows operation by connector and endpoint count, based on the license information it receives from the UAC Server component. (See your Stonebranch, Inc. account representative for details.)

(For licensing information, see [UNIX Installation - Licensing.](#page-370-0))

# <span id="page-356-0"></span>**Universal Agent for SOA for UNIX - Installation Package**

# **Package Components**

The Universal Agent for SOA 6.x for UNIX package includes the following product components:

- Universal Application Container Server
- Universal Application Container
- Universal Application Interface

# **Component Compatibility**

The following table identifies the compatibility of Universal Agent for SOA for UNIX 6.x with previous component / product versions.

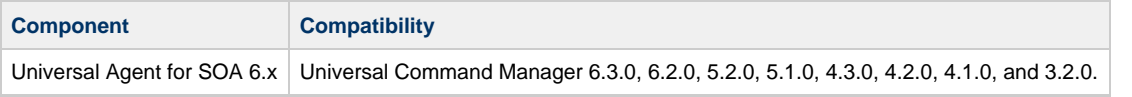

The component references pertain to all supported platforms for that version.

# <span id="page-357-0"></span>**Universal Agent for SOA for UNIX - Installation Requirements**

# **UNIX Versions**

To install Universal Agent for SOA for UNIX, you must have one of the following versions of UNIX:

- Linux 3.0 kernels and greater
	- Debian Package Manager (dpkg)
	- $\bullet$  Intel (x86\_64) systems
- Linux 2.6 kernel and greater
	- RedHat Package Manager (RPM)
	- $\bullet$  Intel (x86\_64) systems

# **Additional Requirements**

In addition, you must have:

- 512MB RAM minimum, 1 GB or more preferred.
- 150 MB free disk space.
- TCP/IP socket implementation.
- Superuser (root) access.
- Universal Agent 6.3.0.1 or later.

### **Platform Requirements**

Since platform requirements may change with new releases of a product, see [Platform Support for Universal Controller 6.5.x and Universal Agent](https://www.stonebranch.com/confluence/display/SMLRI/Platform+Support+for+Universal+Controller+6.5.x+and+Universal+Agent+6.5.x) [6.5.x](https://www.stonebranch.com/confluence/display/SMLRI/Platform+Support+for+Universal+Controller+6.5.x+and+Universal+Agent+6.5.x) to make sure that your platform is supported before performing an installation.

# <span id="page-358-0"></span>**Universal Agent for SOA for UNIX - Pre-Installation-Upgrade Backups**

# **Universal Agent for SOA for UNIX - Pre-Installation / Upgrade Backups**

The installation process overwrites the current files (exception: see the Note for Log4jConfiguration.xml in the following table), effectively removing your modifications. Backing up these files will optimize the time it takes you to get up and running after installing or upgrading.

The following list identifies the files - and their locations - that should be backed up or copied before you install a new release or upgrade a current release.

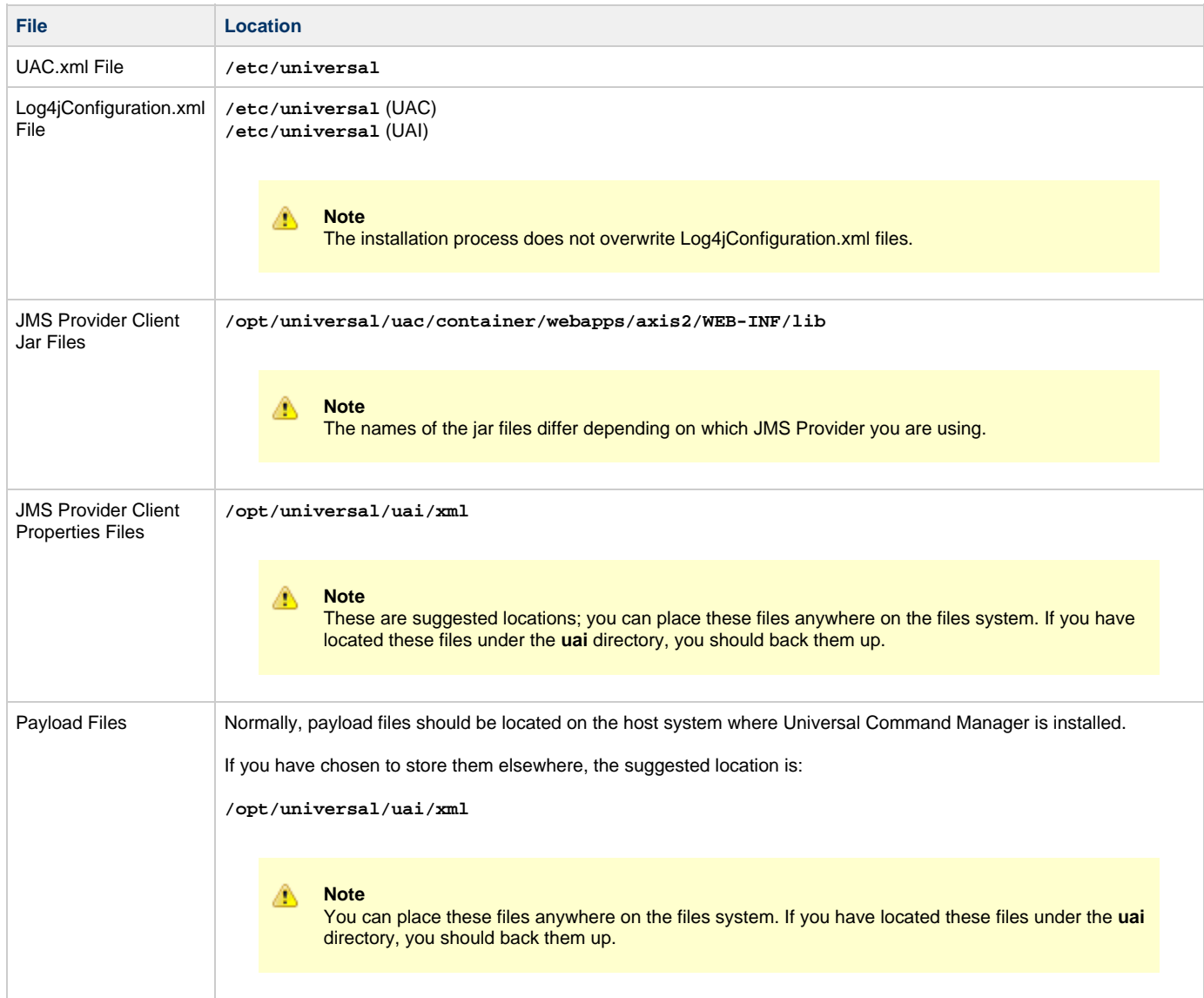

# <span id="page-359-0"></span>**Universal Agent for SOA for UNIX - Distribution File**

- [UNIX Distribution File](#page-359-1)
- [Obtaining the Distribution File](#page-359-2)
- [Distribution File Format](#page-359-3)

# <span id="page-359-1"></span>**UNIX Distribution File**

Stonebranch, Inc. provides different Universal Agent for SOA for UNIX packages for different types of UNIX operating systems.

# <span id="page-359-2"></span>**Obtaining the Distribution File**

To obtain the Universal Agent for SOA for UNIX package for your type of UNIX operating system, you must download the corresponding product distribution file from the Stonebranch [Customer Portal](https://stonebranch.zendesk.com/hc/en-us).

#### **Note** А

A customer user name and password — provided by Stonebranch, Inc. — are required to access this area.

After a distribution file has been downloaded, the installation files contained in that file must be extracted before the product can be installed (see [Universal Agent for SOA for UNIX - Installation Procedures](#page-363-0)).

# <span id="page-359-3"></span>**Distribution File Format**

The name of each Universal Agent for SOA for UNIX distribution file has the following format:

```
sb-soa-Version.Release.Modification Level.Maintenance Level-operating
system-version(.release)(-platform).tar.Z
```

```
For example: sb-soa-6.4.1.0-linux-2.6-x86_64.tar.Z
```
In this format:

- **Version** is the current version of Universal Agent for SOA.
- **Release** is the current release of Universal Agent for SOA.
- **Modification Level** is the current Universal Agent feature set.
- **Maintenance Level** is the Universal Agent build level.
- **operating system** is the name of the operating system (for example, AIX or Linux).
- **version(.release)** is the supported version and, optionally, the release of the operating system.
- $\bullet$ **platform** is the targeted hardware platform (for example, i386). It is included in the file name only if there is more than one platform available for the specified operating system.
# **Universal Agent for SOA for UNIX - Deployment Options**

- Deployment Options
- Single-Server Deployment (SSD)
- SSD Deployment Flow of Events
- Distributed Server Deployment (DSD)
	- DSD Deployment Flow of Events

# **Deployment Options**

Deployment of Universal Agent for SOA has been designed to be flexible in order to fit the needs of your Enterprise IT.

There are two main deployment options:

- 1. Single-Server Deployment (SSD)
- 2. Distributed Server Deployment (DSD)

### **SSD is the default deployment.**

# **Single-Server Deployment (SSD)**

Single-Server Deployment (SSD) is where all components, with the exception of the Universal Command Agent managers, are deployed to the same physical server. This includes Universal Command Agent for SOA, Universal Broker and associated components, and your target workload(s).

The following figure illustrates the Single Server Deployment (SSD).

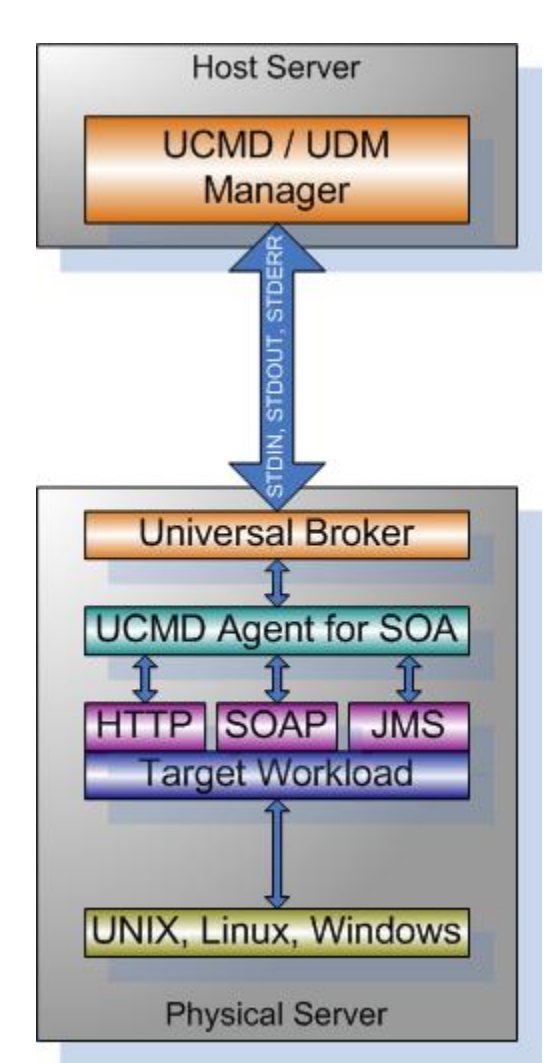

### **SSD Deployment Flow of Events**

The following list identifies the flow of events that occur with SSD deployment:

1. The calling application invokes the Universal Command (UCMD) Manager to execute a remote workload. For this example the remote workload, or target workload, is an internet or message based workload.

#### **Note** ◬

Although this figure implies the use of a Java-based workload, you can execute any remote workload, regardless of what language the workload is implemented in, as long as it has an interface that supports HTTP, SOAP, or JMS.

- 2. The request is forwarded to the Universal Broker specified in the invocation of the Universal Command Manager, which then spawns the UCMD Server and passes the workload execution request to Universal Command Agent for SOA.
- 3. Universal Command Agent for SOA will execute the workload deployed on the same physical server and return any messages or data back to the Universal Command Manager.

### **Distributed Server Deployment (DSD)**

Distributed Server Deployment (DSD) is where:

- Universal Broker and Universal Command Agent for SOA are located together on one physical server.
- Target workload is located on a different physical server.

#### ◬ **Note**

The target workload location is user-defined. The SERVICE\_URL option specifies how Universal Command Agent for SOA knows where to look for the target workload.

The following figure illustrates the Distributed Server Deployment (DSD).

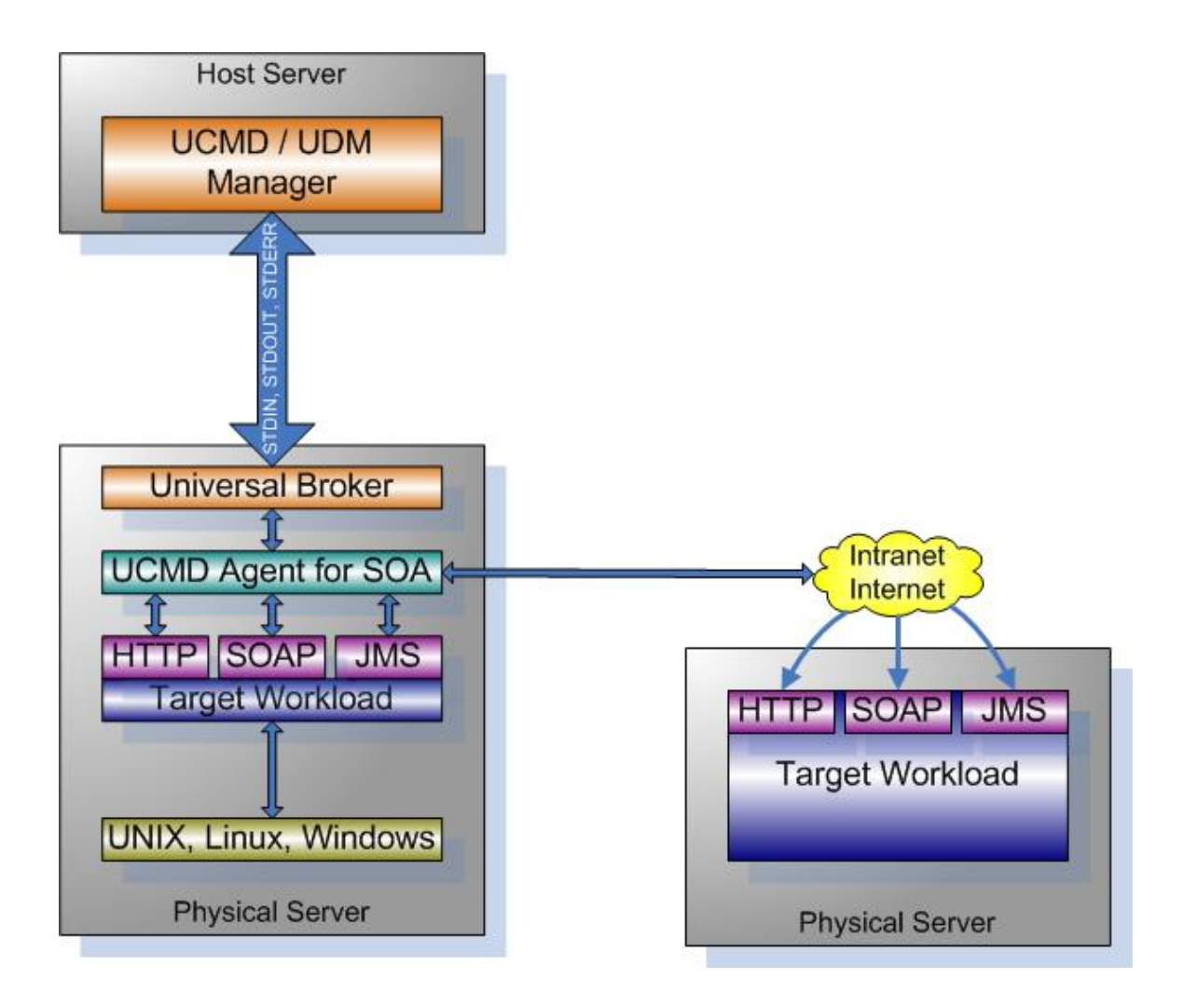

### **DSD Deployment Flow of Events**

The flow is nearly the same as with the Single Server Deployment except that the location of the target workload is not **localhost**.

# **Universal Agent for SOA for UNIX - Installation Procedures**

## **Universal Agent for SOA for UNIX Installation Procedures**

The following procedures are provided for the installation and modification of Universal Agent for SOA for UNIX:

[Universal Agent for SOA for Linux Installation](#page-364-0)

### **Installation Process**

Installation is a straightforward process using the platform-specific package. The installed environment is self-contained and follows current Universal Agent installation standards.

### **Installation Prerequisite**

Before installing Universal Command Agent for SOA 6.x, you must install Universal Products 3.2.0 or later.

### <span id="page-364-0"></span>**Universal Agent for SOA for Linux Installation**

- [Product Distribution File](#page-364-1)  $\bullet$
- [Unpacking and Installation Procedures](#page-364-2)
- [Removing Universal Agent for SOA for Linux](#page-366-0)
- [Listing Universal Agent for SOA for Linux Information](#page-366-1)

**These installation procedures are specific to the Linux 6.4.1.0 version of Universal Agent for SOA, but they apply to all versions.**

### <span id="page-364-1"></span>**Product Distribution File**

Universal Agent for SOA 6.4.1.x is available as a Debian installation package.

The name of the Universal Agent for SOA for Linux distribution file has the following format:

**sb-soa-v.r.m.l-linux-arch[-pkg].tar.Z**

In this format:

- v.r.m.I is the version, release, modification, and level of the Universal Agent for SOA application.
- arch is the base target architecture.
- *pkg* is an optional package type identifier.

For example, the name of the 64-bit Debian distribution for the 6.4.1.0 release that supports Linux kernel versions 3 and higher is **sb-soa-6.4.1.0-linux-3-x86\_64-deb.tar.Z**.

### <span id="page-364-2"></span>**Unpacking and Installation Procedures**

To unpack and install Universal Agent for SOA, perform the following steps:

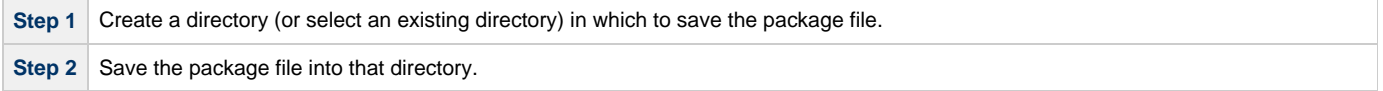

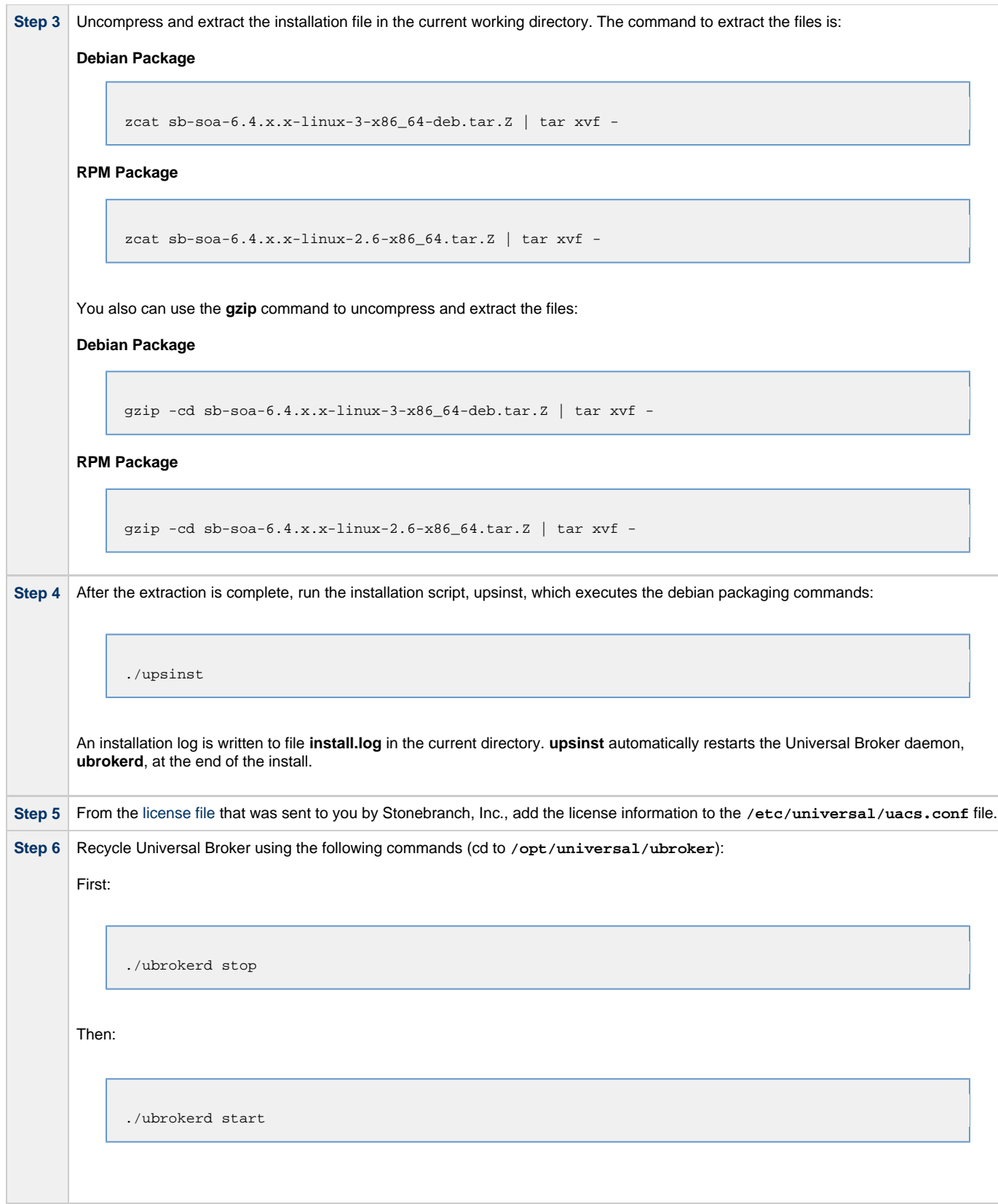

**Step 7** Use [Universal Query](https://www.stonebranch.com/confluence/display/UA65/Universal+Query) (cd to **/opt/universal/bin**) to validate that the Universal Application Container Server component of Universal Agent for SOA 6.4.x is running: **uquery -i localhost** (or the name of your server) The output for Universal Application Container Server should have the following format: Component ID..............: 1360109684 Component Name............: uac (Server) Component Description.....: Universal Application Container Server Component Version.........: 6.4.1 Level 0 Release Build 100 Component Type............: uac Component Process ID......: 23331000 Component Start Time......: 18:14:42 Component Start Date......: 01/05/16 Component Command ID......: uac Component State...........: REGISTERED Component MGR UID.........: Component MGR Work ID.....: Component MGR Host Name...: Component MGR IP Address..: Component MGR Port........: Component Comm State......: ESTABLISHED Component Comm State Time.: 18:14:44 Component Comm State Date.: 01/05/16 Component MGR Restartable.: NO Component Comment.........:

<span id="page-366-0"></span>**Removing Universal Agent for SOA for Linux**

```
Note
⚠
```
Before removing Universal Agent for SOA for Linux, stop the **ubrokerd** daemon. Also, it is strongly recommended that you back up existing data before removing Universal Agent for SOA for Linux.

#### **Debian Package**

Universal Agent for SOA for Linux is removed with the **dpkg** command. The command must be executed with the superuser authority.

sudo dpkg -r ups

#### **RPM Package**

Universal Agent for SOA for Linux is removed with the **rpm** command. The command must be executed with the superuser authority.

sudo rpm -e ups

#### <span id="page-366-1"></span>**Listing Universal Agent for SOA for Linux Information**

#### **Debian Package**

To list information for Universal Agent for SOA for Linux, issue the following command:

dpkg -l ups

#### **RPM Package**

To list information for Universal Agent for SOA for Linux, issue the following command:

rpm -qi ups

# **Universal Agent for SOA for UNIX - File Inventory Lists**

- [Overview](#page-368-0)
- [Parent Directories](#page-368-1)
- [Product Directories and Files](#page-368-2)
	- [/opt/universal Parent Directory](#page-368-3)
	- [/var/opt/universal Parent Directory](#page-369-0)
	- [/etc/universal Parent Directory](#page-369-1)

### <span id="page-368-0"></span>**Overview**

This page identifies the Universal Agent for SOA file system hierarchy and its contents.

The parent directories under which Universal Agent for SOA operates are based on the existingUniversal Agent deployment. There should be no product components in these directories, just the product directories.

The product directories contain the product components either directly or in sub directories and are divided into two categories: runtime and logging.

- Runtime directories are for runtime operation of the product; they are not written to.
- Logging directories are where database components, audit and logging files reside, all components that are written to.

# <span id="page-368-1"></span>**Parent Directories**

For UNIX, the parent directories are:

- **/opt/universal**
- **/var/opt/universal**

The following sections identify the directories and files located under each of these parent directories.

## <span id="page-368-2"></span>**Product Directories and Files**

### <span id="page-368-3"></span>**/opt/universal Parent Directory**

The following table identifies the Universal Agent for SOA for UNIX product directories and files located under the **/opt/universal** parent directory.

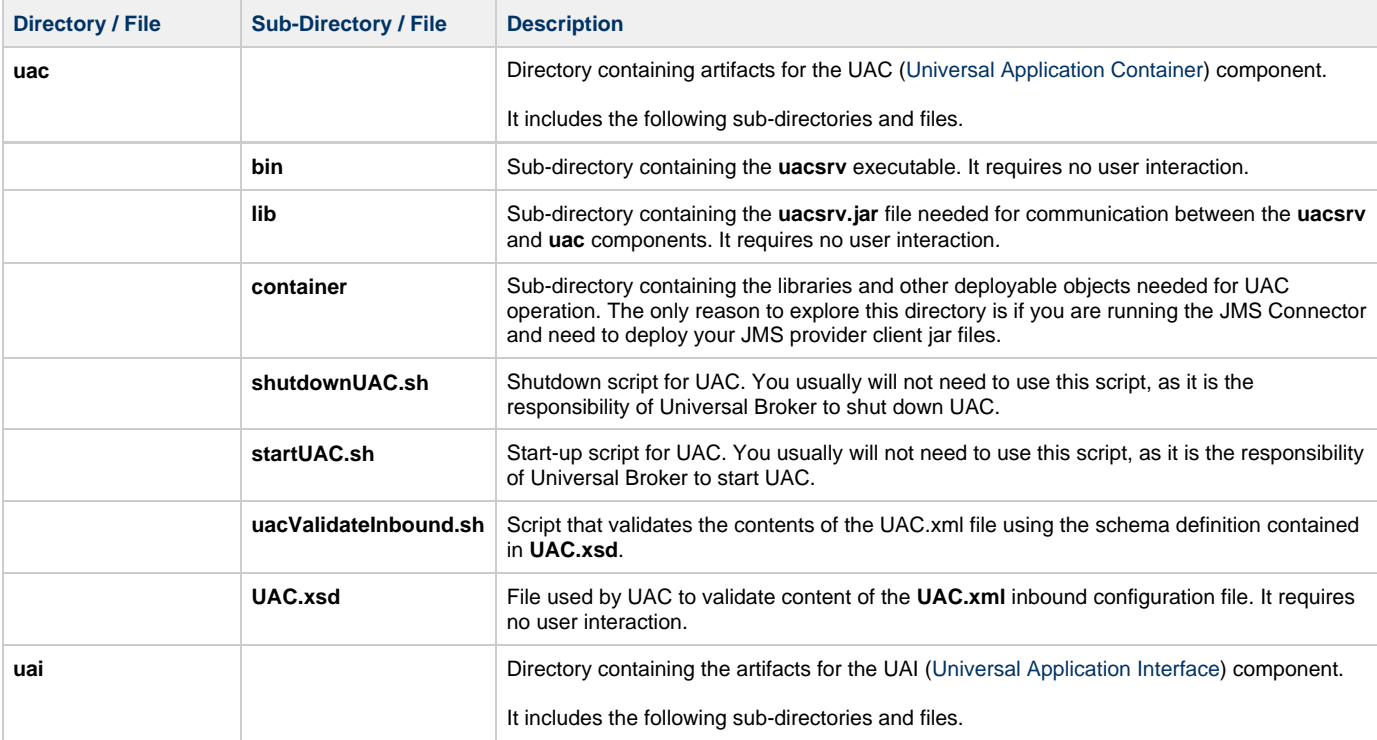

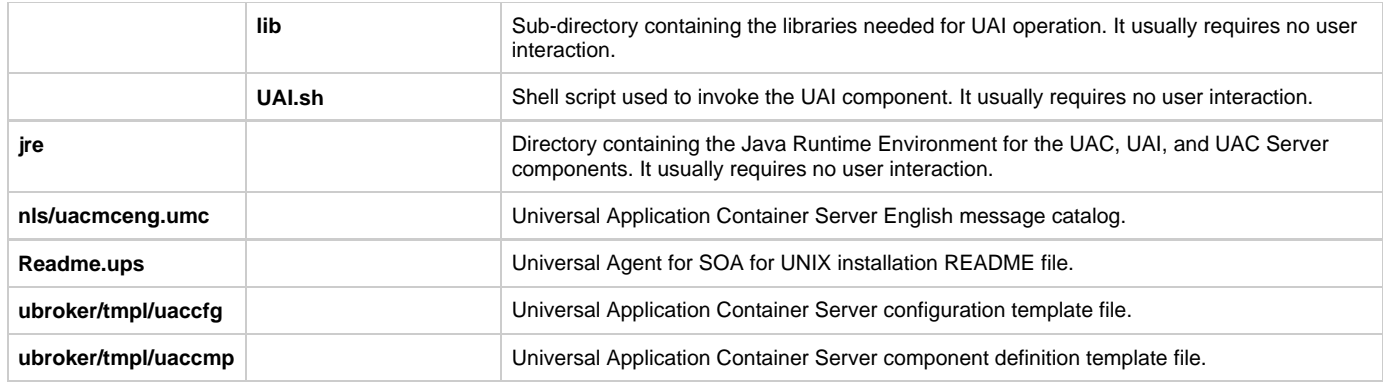

### <span id="page-369-0"></span>**/var/opt/universal Parent Directory**

The following table identifies the Universal Agent for SOA for UNIX product directories and files located under the **/var/opt/universal** parent directory.

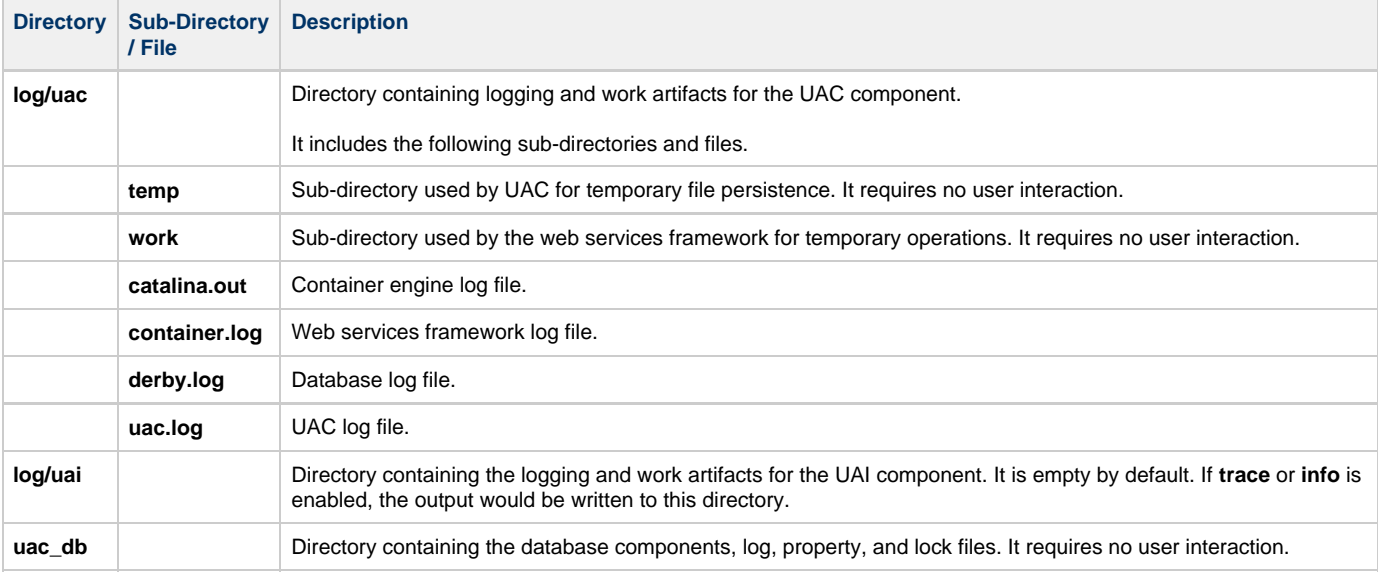

### <span id="page-369-1"></span>**/etc/universal Parent Directory**

The following table identifies the Universal Agent for SOA for UNIX files located under the **/etc/universal** parent directory.

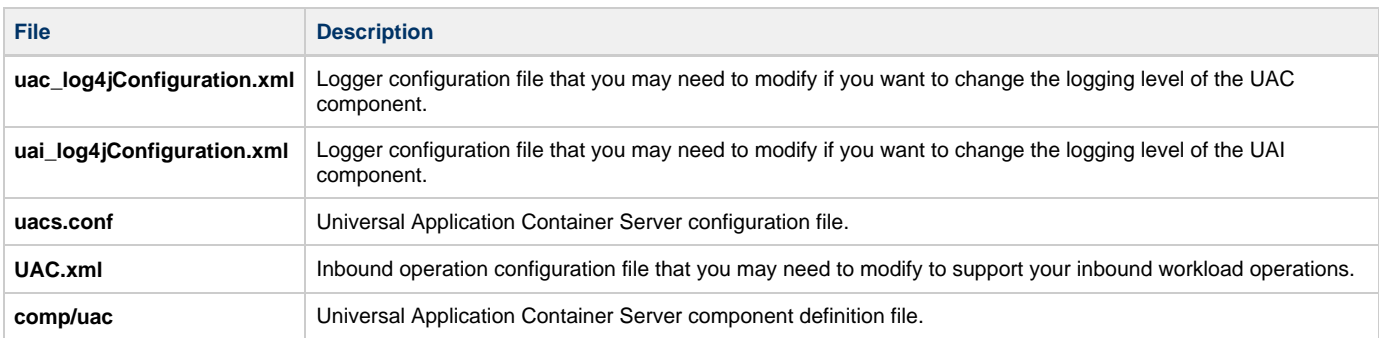

# **UNIX Installation - Licensing**

- [Licensing Universal Agent for UNIX Components](#page-370-0)
- [Product License File](#page-370-1)
	- [Format](#page-370-2)

• [Sample](#page-370-3)

- [Entering License Information](#page-370-4)
- [Restart Universal Broker](#page-371-0)

# <span id="page-370-0"></span>**Licensing Universal Agent for UNIX Components**

After Universal Agent for UNIX has been installed, you must configure the following components with product licenses before they can be used:

- Universal Command Manager
- Universal Data Mover Manager
- Universal Connector for SAP
- Universal Connector for PeopleSoft
- Universal Application Container Server

#### ⚠ **Note**

Universal Application Container Server (as a component of Universal Command Agent for SOA 6.5.x for UNIX) is packaged, and licensed, separately.

# <span id="page-370-1"></span>**Product License File**

For each component, product license information (license parameter keywords and their values) is contained in a separate text file provided by your Stonebranch, Inc. account representative.

### <span id="page-370-2"></span>**Format**

The format of the product license file name is: <component name>\_<customer name>\_<operating system>\_<schedule or solution>.txt. For example: **Indesca\_Stonebranch\_UNIX\_A1.txt**

- For Universal Command Manager, **Indesca** is used as the <component name> in the product license file name and as the name of the product in the file itself.
- For Universal Data Mover Manager, Infitran is used as the <component name> in the product license file name and as the name of the product in the file itself.

### <span id="page-370-3"></span>**Sample**

The following is a sample Universal Command Manager for UNIX product license file:

```
License_Product "INDESCA"
License_Customer "STONEBRANCH"
License_OS_Type "UNIX"
License_Type "PERPETUAL"
License_Expiration_Date 2029.12.31 YYYY.MM.DD
License_NT_Servers 100
License_UNIX_Servers 100
License_OS400_Servers 10000
License_OS390_Servers 10000
License_Tandem_Servers 10000
License_OS390_Unix_Servers 10000
License_Key ABCD-1234-EFGH-5678-IJKL-MNOP-9999
```
# <span id="page-370-4"></span>**Entering License Information**

Enter each component's product license file information into its configuration file:

- Universal Command Manager: **ucmd.conf**
- Universal Data Mover Manager: **udm.conf**
- Universal Connector for SAP: **usap.conf**
- Universal Connector for PeopleSoft: **upps.conf**
- Universal Application Container Server: **uacs.conf**

It is recommended that you enter license information at the end of the file. (The values are specified in the same syntax as all other configuration options.)

# <span id="page-371-0"></span>**Restart Universal Broker**

For Universal Broker to read the license information, you must stop and restart it:

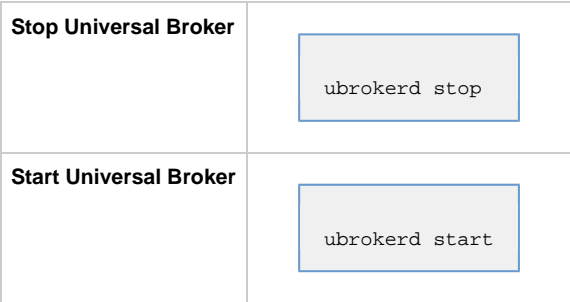

# **IBM i Installation**

- [Introduction](#page-372-0)
- [Installation Summary](#page-372-1)
- [Naming Conventions](#page-372-2)
- [Detailed Information](#page-373-0)

**Currently, IBM i runs Workload Automation 5.1.0. These pages provide information for that version.**

# <span id="page-372-0"></span>**Introduction**

These pages provide information on the installation of Stonebranch Inc's Workload Automation 5 on the IBM i operating system. Unless otherwise specified, all references to Workload Automation 5 for IBM i in these pages refer to version 5.1.0.

All Workload Automation 5 for IBM i components are provided in an easily installed, one-time installation package.

#### **Note** ⚠

Starting with the 3.2.0 release of Universal Products, a Universal Broker must run on all systems on which a Workload Automation 5 component is running, including manager components. The local Broker maintains product configuration data for all components that have a configuration file.

# <span id="page-372-1"></span>**Installation Summary**

#### **Warning**

This installation procedure is intended only for default installations into simple environments. Installing into high availability environments may require a customized installation. For customized installation, parallel installation or multiple system roll out see the Installation Guide for IBM i.

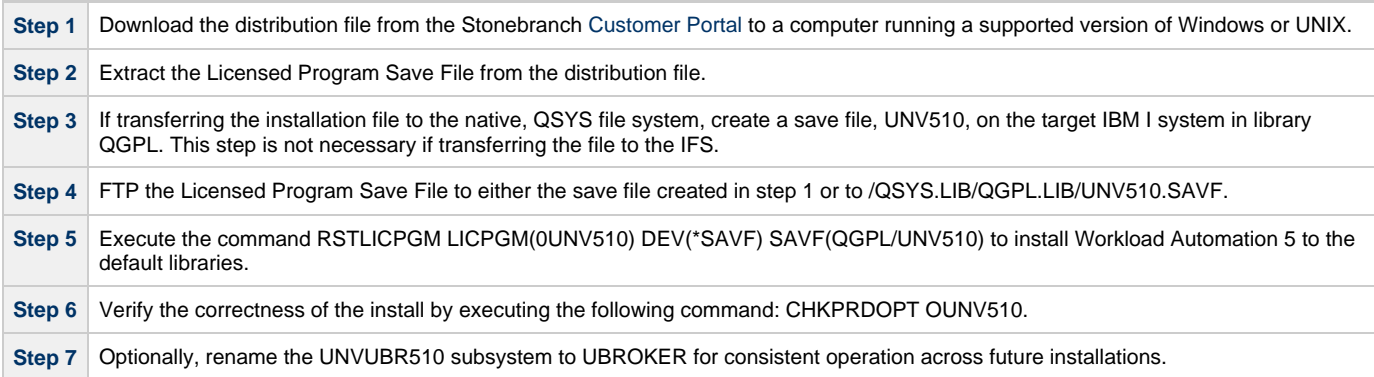

# <span id="page-372-2"></span>**Naming Conventions**

In Workload Automation 5 for IBM i, some library names and object names include a **vrm** (version, release, and modification) suffix, **510**. This **vrm** suffix will change, as appropriate, for subsequent releases.

Additionally, some library names can be changed. These pages use the default names for these libraries:

- **UNVPRD510** (product library)
- **UNVTMP510** (temporary library)
- **UNVSPL510** (spool file library)
- **UNVCMDREF** (command reference library)

You can change the **UNVPRD510**, **UNVTMP510**, and **UNVSPL510** library names at installation time.

You can change **UNVCMDREF** only via the Universal Command Server configuration file.

# <span id="page-373-0"></span>**Detailed Information**

The following pages provide detailed information for IBM i Installation:

- [Installation Package](#page-374-0)
- [Installation Requirements](#page-376-0)
- [Distribution File](#page-379-0)
- [Transferring to IBM i](#page-381-0)
- [Installation Procedures](#page-384-0)
- [Customization](#page-400-0)
- [Object Inventory Lists](#page-404-0)
- [Licensing](#page-411-0)

# <span id="page-374-0"></span>**IBM i Installation - Installation Package**

- [Package Components](#page-374-1)
- [Component Compatibility](#page-374-2)

**Currently, IBM i runs Workload Automation 5.1.0. These pages provide information for that version.**

# <span id="page-374-1"></span>**Package Components**

The Workload Automation for IBM i package includes the following Workload Automation components:

- Universal Broker 5.1.0
- Universal Command (Manager and Server) 5.1.0
- Universal Control (Manager and Server) 5.1.0
- Universal Copy 5.1.0
- Universal Data Mover (Manager and Server) 5.1.0
- Universal Display Log File for AS/400 log files 5.1.0
- Universal Encrypt 5.1.0
- Universal Message Translator 5.1.0
- Universal Query 5.1.0
- Universal Submit Job with z/OS WTO support 5.1.0

Workload Automation for IBM i is packaged with product identifier **0UNV510**. The product can be managed using the IBM i commands for working with licensed programs (such as **RSTLICPGM**, **SAVLICPGM**, and **DLTLICPGM**).

**Note** ♨

For the 5.1.0 release, Universal Command and Universal Encrypt are packaged as one IBM i licensed program.

# <span id="page-374-2"></span>**Component Compatibility**

The following table identifies the compatibility of Workload Automation for IBM i with previous component / product versions.

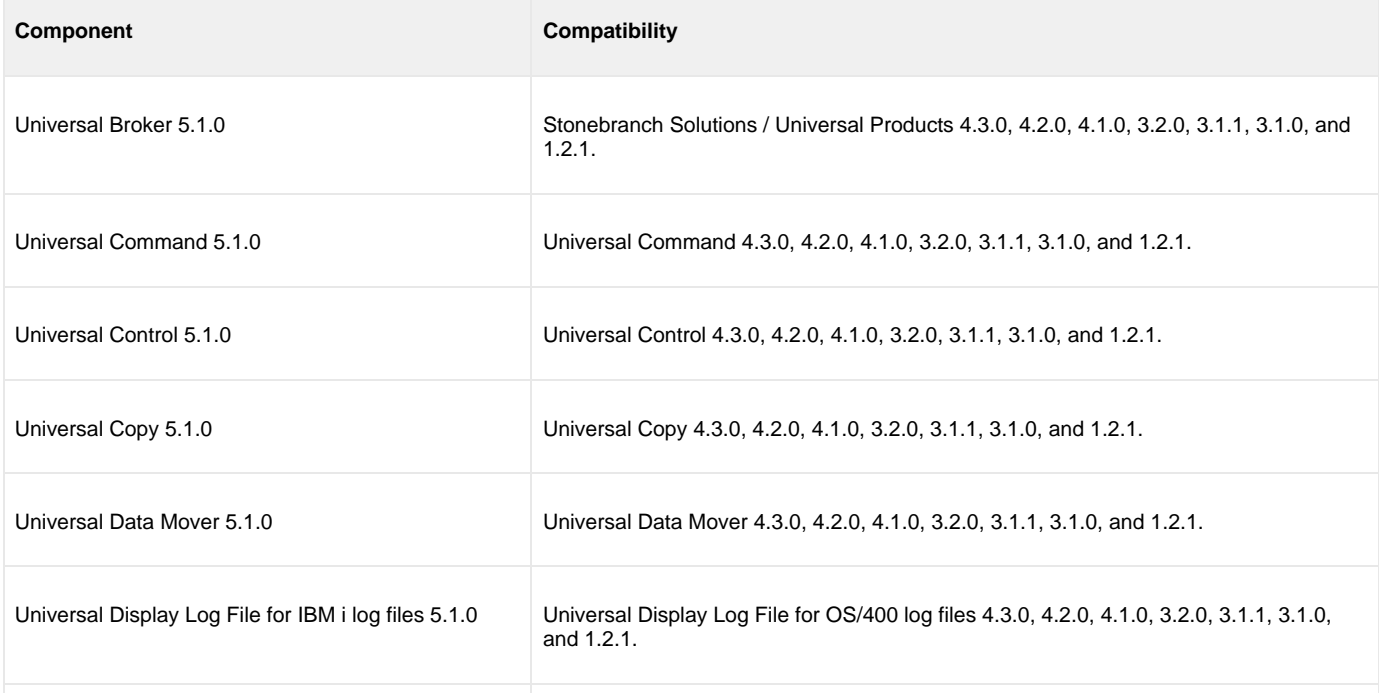

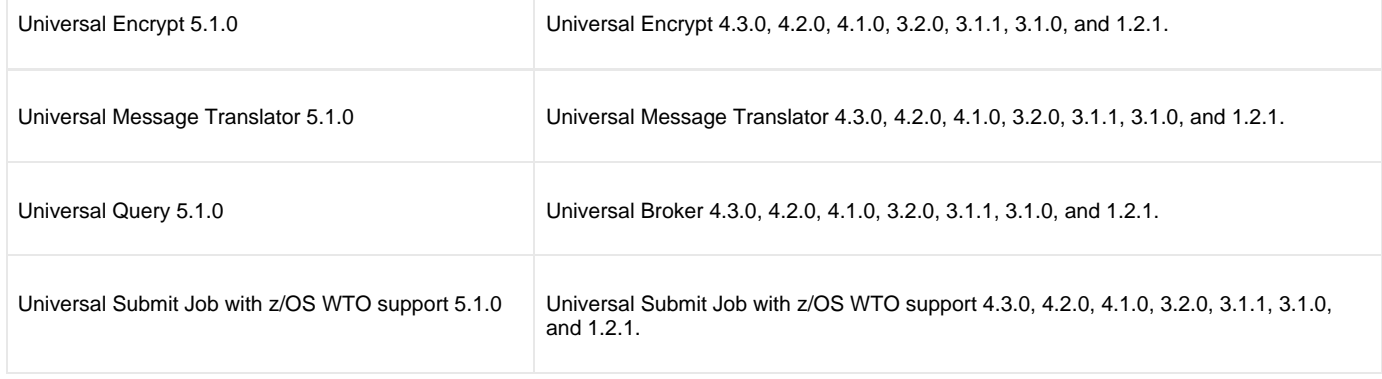

The component references pertain to all support platforms for that version.

# <span id="page-376-0"></span>**IBM i Installation - Installation Requirements**

- [System Requirements](#page-376-1)
- [Platform Requirements](#page-376-2)
- [Libraries and Logs](#page-376-3)
	- [Universal Broker Job Log](#page-376-4)
	- [Command Reference Library](#page-377-0)
	- [Trace File Location Library](#page-377-1)
	- [Spool Library](#page-377-2)

**Currently, IBM i runs Workload Automation 5.1.0. These pages provide information for that version.**

# <span id="page-376-1"></span>**System Requirements**

The requirements for installation of Workload Automation 5 for IBM i are:

- IBM i V5R4M0 or above.
- $\bullet$  TCP/IP.
- User profile with \*ALLOBJ, \*SPLCTL, \*JOBCTL, and \*SECADM authorities.
- About 360 megabytes of disk space.
- Network-attached workstation.
- PTF SI27629 installed on V5R4 systems.
	- For additional information, see the documentation for APAR SE28859 and PTF SI27629 at both:
		- $\bullet$  https://www-912.ibm.com/n\_dir/nas4apar.nsf/aaf5d88f9cc2ee10862571020058635c/a2b5a3b3ac874a9d862572d8003c7457?Op  $•$  https://www-912.ibm.com/a\_dir/as4ptf.nsf/c2fd98f5d2eccb83862574ce00520341/7529dd654f63941b862572eb0058109

The Workload Automation 5 for IBM i installation process creates a product user profile, **UNVUBR510**, that is given **\*ALLOBJ** special authority. **UNVUBR510**, with **\*ALLOBJ** special authority, is required to successfully complete the installation.

#### ⚠ **Note**

Some organizations and companies require the removal of **\*ALLOBJ** authority from non-administrative user profiles. Workload Automation may be configured to run without **\*ALLOBJ** authority; however, to do so requires additional administrative overhead. The steps required to remove product **\*ALLOBJ** authority are described in [Universal Broker Security](https://www.stonebranch.com/confluence/display/UA65/Universal+Broker+Security).

The **\*BASE** option contains the complete installation. This includes all of the components and utilities listed above.

# <span id="page-376-2"></span>**Platform Requirements**

Since platform requirements may change with new releases of a product, please consult the [Platform Support for Universal Controller 6.5.x and](https://www.stonebranch.com/confluence/display/SMLRI/Platform+Support+for+Universal+Controller+6.5.x+and+Universal+Agent+6.5.x) [Universal Agent 6.5.x](https://www.stonebranch.com/confluence/display/SMLRI/Platform+Support+for+Universal+Controller+6.5.x+and+Universal+Agent+6.5.x) page to make sure that your platform is supported before performing an installation.

# <span id="page-376-3"></span>**Libraries and Logs**

Under the IBM i native file system, Workload Automation write to product files residing in various libraries and write information to job logs.

This section specifies the following information for various libraries and logs:

- Estimated amount of space required
- Required security access
- Location of the production files

### <span id="page-376-4"></span>**Universal Broker Job Log**

Under IBM i, Universal Broker writes its messages to the **UBROKER** job log.

### **Space**

Job log file growth is dependent on use of the Workload Automation Servers. The disposition and size of the job log depends on the job definition

as well as system variables **QJOBMSGQMX** (maximum job log size) and **QJOBMSGQFL** (action when job log is full).

#### **Security**

Since Universal Broker uses a normal job log, no special security is required.

### <span id="page-377-0"></span>**Command Reference Library**

Universal Command Server can execute commands of type **cmdref**. A command reference is a predefined command or script to which the Universal Command Manager refers by its file name.

The default command reference library name is **UNVCMDREF**. For security reasons, the name of this library can be changed only via the Universal Command Server configuration, located in the **UNVCONF** file and **UCMDS** member. The configuration file entry has precedence over the default value. If the name is changed to something other than the default or configured value, Universal Command Manager will no longer be able to read the command reference files; it will generate appropriate error messages if an attempt is made to do so.

#### **Space**

The amount of space is dependent solely on the number of command reference files defined.

#### **Security**

Universal Command Server requires read access to the **UNVCMDREF** library files. Administrator accounts require appropriate access in order to maintain the command reference files. No general user access is required.

### <span id="page-377-1"></span>**Trace File Location Library**

Universal Broker and its server components (for example, Universal Command Server) create product trace files when configured to do so. A trace file is used by Stonebranch, Inc. Customer Support to resolve product problems.

On IBM i, Workload Automation trace files normally are written to **\*CURLIB** (current library). Under Universal Broker and the associated servers, the current library is the temporary library designated at installation time (**UNVTMP510**).

Otherwise, current library is the default current library of the user.

#### **Space**

Trace files can grow to significant size, depending on how long the trace is active and how much work the program is doing during the tracing period. Due to the information associated with IBM i pointers and fact that physical database files are fixed record lengths, trace files quickly can grow very large on a system with high Universal Broker and server activity.

If the trace file size is increased beyond 500,000 records, the maximum file size must be changed or the associated job will hang. The hang results from a system generated inquiry message, which is issued when the maximum file size is exceeded. By default, trace files wrap before reaching the maximum file size, thus avoiding the system inquiry message.

The MAX\_TRACE\_LINES configuration option sets the number of records at which the trace file wrapping occurs. When the maximum size is reached, the trace file will wrap to the beginning.

No space is required under normal operation for trace files. Trace files are requested by Stonebranch, Inc. Customer Support only for problem resolution. When trace files are required, at least 40MB of disk space should be available.

### **Security**

The **UNVUBR510** user profile requires at least **\*CHANGE** authority to the **UNVTMP510** library to create and use the Universal Broker and server trace files. No general user access is required.

### <span id="page-377-2"></span>**Spool Library**

The spool library is used to store the following types of information:

- Execution information for Workload Automation components started by Universal Broker, **UBR\_CMP\_DB**.
- Universal Command Server status, **SRV\_CMP\_DB**.
- Redirected standard I/O files (stdin, stdout, and stderr) captured by Universal Command when run with manager fault tolerance enabled.

Spool files are stored in the **UNVSPL510** library.

#### **Space**

The spool files are located in the **UNVSPL510** library. The amount of disk space required for the spool directory depends on these factors:

- 1. Number of spooling user processes that will be executing simultaneously. A user process is created for each command requested by a Universal Command Manager. The default maximum number is 50. Once a user process ends and a Manager has received all the spool files, the spool files themselves are deleted.
- 2. Average number of records of the user processes for standard input, output, and error files. Each record is 32764 bytes in length. Keep in mind that spooling is not intended as a feature for file transfer purposes. File transfer related processes should execute without spooling enabled.

Once these numbers are determined, the average amount of disk space is calculated with the following formula:

#### **MAX-PROCESSES x AVERAGE NUMBER-OF-REC0RDS x 32764 = required disk space.**

As an example, if the maximum number simultaneous user processes is estimated at 20 and the average number of records in files is 1,000 bytes, the average amount of required disk space is 655MB (20 x 1000 x 32764).

The Universal Command Server is configured with spooling disabled to prevent unintentional disk utilization. The feature must be turned on through the ALLOW\_SPOOLING configuration settings.

Further details on the Manager Fault Tolerant feature and the spooling of redirected standard I/O files can be found in the [Universal Agent 6.5.x](https://www.stonebranch.com/confluence/display/UA65/Universal+Agent+6.5.x+User+Guide) [User Guide](https://www.stonebranch.com/confluence/display/UA65/Universal+Agent+6.5.x+User+Guide).

#### **Security**

The **UNVUBR510** user profile requires at least **\*CHANGE** authority to the **UNVSPL510** library to create and use the spool files. No general user access is required.

No other Workload Automation 5 for IBM i components access the spool library.

# <span id="page-379-0"></span>**IBM i Installation - Distribution File**

- [IBM i Distribution File](#page-379-1)
- [Obtaining the Distribution File](#page-379-2)
- [Distribution File Format](#page-379-3)
	- [Full Release](#page-380-0)
	- [Maintenance Release](#page-380-1)
- [Distribution File Contents](#page-380-2)
	- [Full Release](#page-380-0)
		- [Maintenance Release](#page-380-1)

**Currently, IBM i runs Workload Automation 5.1.0. These pages provide information for that version.**

# <span id="page-379-1"></span>**IBM i Distribution File**

The Workload Automation for IBM i product distribution file contains all of the files required for the installation of the Workload Automation for IBM i package.

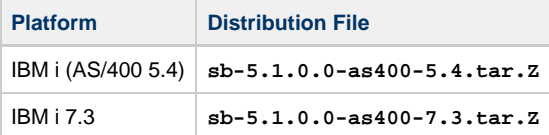

# <span id="page-379-2"></span>**Obtaining the Distribution File**

To obtain the Workload Automation for IBM i package, you must download the corresponding product distribution file from the Stonebranch [Customer Portal.](https://stonebranch.zendesk.com/hc/en-us)

```
Note
Λ
     A customer user name and password — provided by Stonebranch, Inc. — are required to access this area.
```
# <span id="page-379-3"></span>**Distribution File Format**

The format of the Workload Automation for IBM i distribution file name is different for a full release than it is for a maintenance release.

### **Full Release**

For a full release installation, the product distribution file name has the following format:

**sb-Version.Release.Modification Level.Maintenance Level-operating system-version.release.tar.Z**

For example: **sb-5.1.0.0-as400-5.4.tar.Z**

In this format:

- **Version** is the current version of Workload Automation.
- **Release** is the current release of Workload Automation.
- **Modification Level** is the current Workload Automation feature set.
- **Maintenance Level** is the Workload Automation build level.
- **operating system** is the name of the operating system.
- **version.release** is the minimum supported version and release of the operating system.

## **Maintenance Release**

For a maintenance release installation, the product distribution file name has a modified format:

- **-ptfs** is included after the **operating system** name.
- **version.release** is not included after the **operating system** name.

For example: **sb-5.1.0.1-as400-ptfs.tar.Z**

(See [Transferring for a Maintenance Release](#page-382-0) for information about PTFs in maintenance release distribution.)

# <span id="page-380-2"></span>**Distribution File Contents**

The distribution file contains the installation files required for the installation of Workload Automation for IBM i.

The Workload Automation Licensed Program for IBM i is distributed as an IBM i Save File.

Depending on whether the installation is for a full release or a maintenance release of Workload Automation for IBM i, the distribution file contains different installation files.

### <span id="page-380-0"></span>**Full Release**

The following table lists the installation files included in the distribution file for a full release of Workload Automation for IBM i.

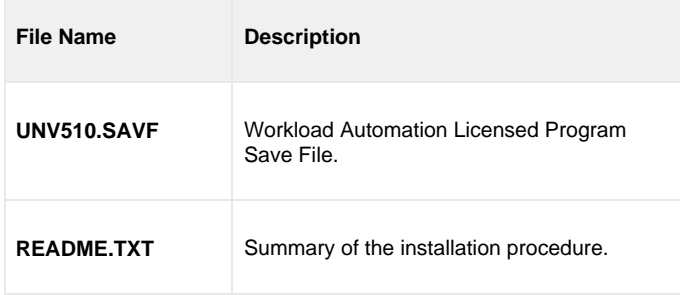

### <span id="page-380-1"></span>**Maintenance Release**

The following table lists the installation files included in the distribution file for a maintenance release of Workload Automation for IBM i.

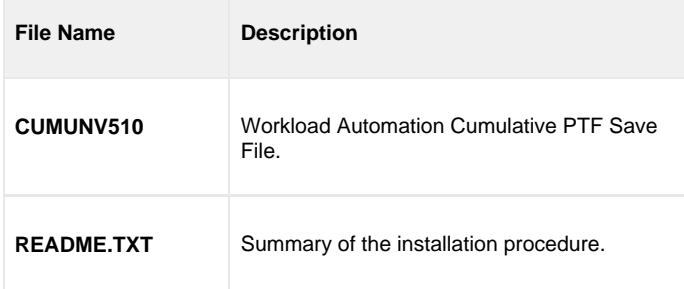

# <span id="page-381-0"></span>**IBM i Installation - Transferring to IBM i**

- [Workload Automation for IBM i Transferring Workload Automation to IBM i](#page-381-1)
- [Transferring for a Full Release](#page-381-2)
- [Transferring for a Maintenance Release](#page-382-0)

**Currently, IBM i runs Workload Automation 5.1.0. These pages provide information for that version.**

# <span id="page-381-1"></span>**Workload Automation for IBM i - Transferring Workload Automation to IBM i**

In order to install Workload Automation for IBM i, you must first transfer the Workload Automation Licensed Program for IBM i to the IBM i operating system.

The transfer is comprised of three procedures:

- 1. Download the product distribution file from the Stonebranch [Customer Portal](https://stonebranch.zendesk.com/hc/en-us) (see [IBM i Installation Distribution File](#page-379-0)) to Windows, UNIX, or IBM i shell with tar and zcat utilities.
- 2. Extract all files from the distribution file.
- 3. Transfer the IBM i Save File (the Workload Automation Licensed Program) to a library on an iSeries.

This page provides separate transferring procedures for:

- Transferring for a Full Release
- Transferring for a Maintenance Release

# <span id="page-381-2"></span>**Transferring for a Full Release**

To transfer a full release package to IBM i — whether for a new installation of a full release or an upgrade installation to a new release — perform the following steps:

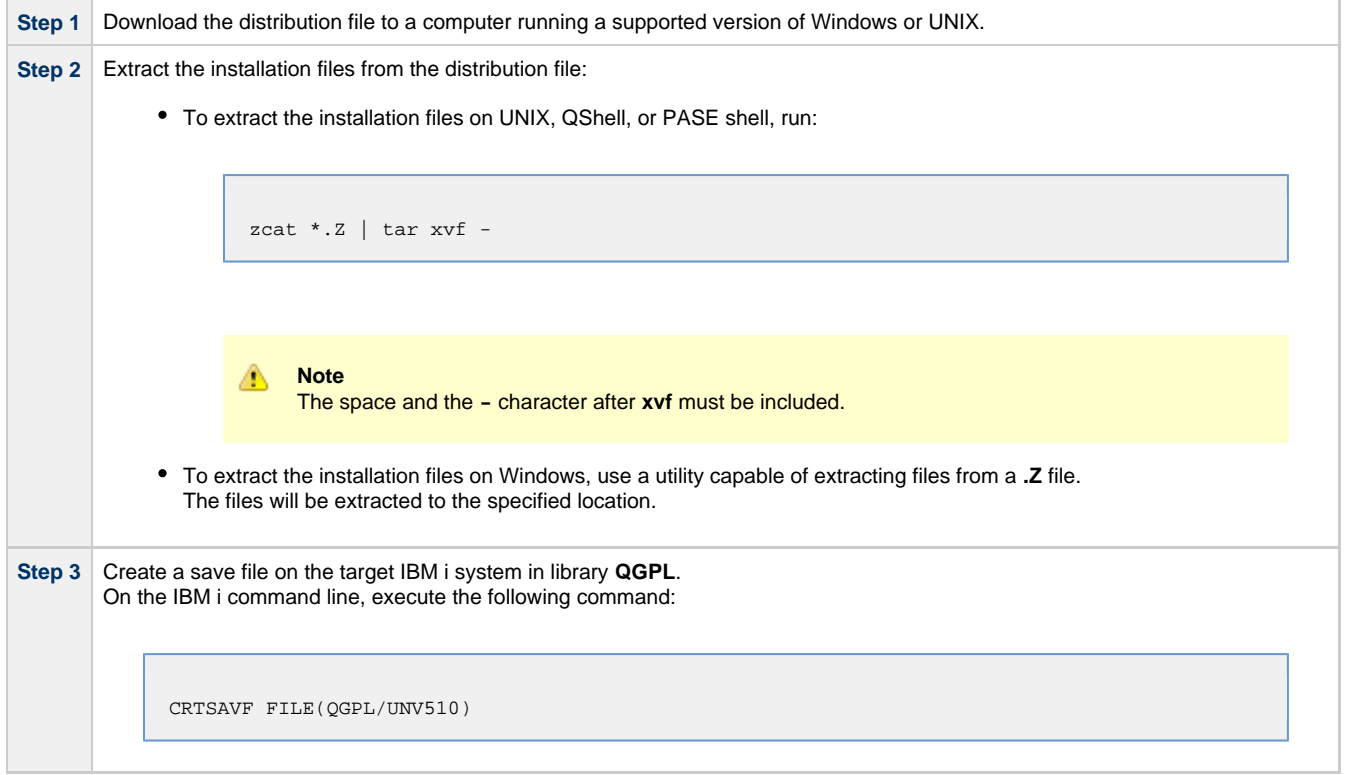

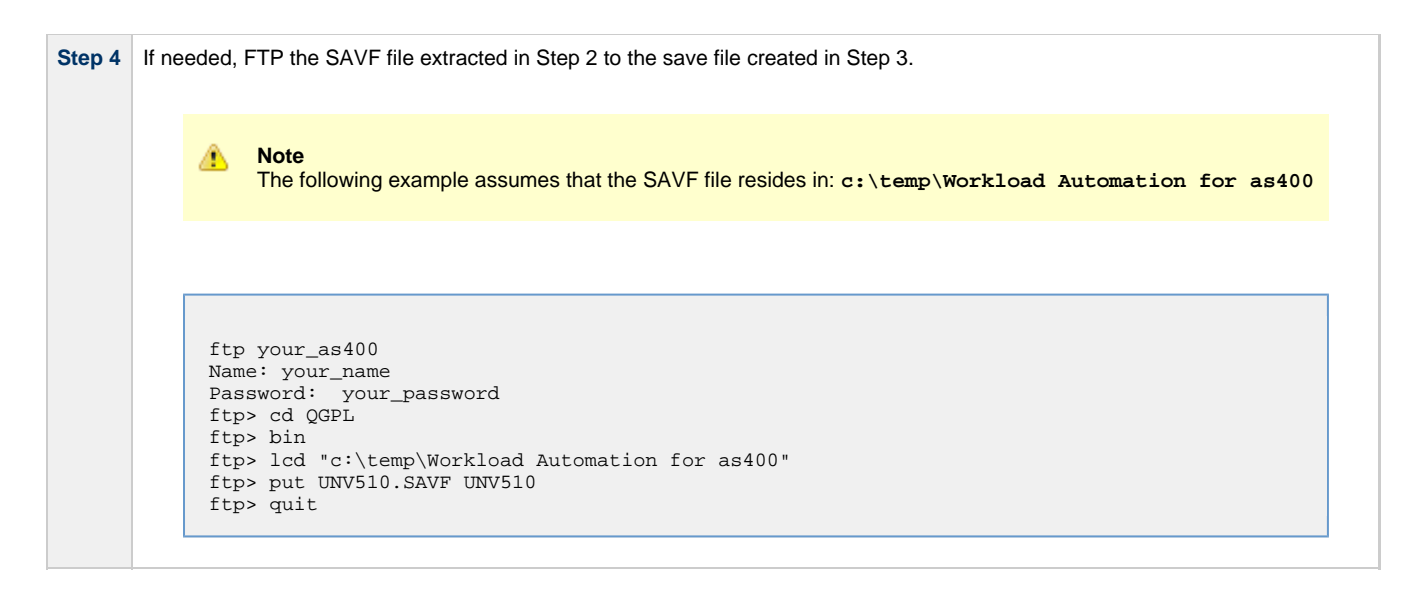

# <span id="page-382-0"></span>**Transferring for a Maintenance Release**

To upgrade Workload Automation from a currently installed 5.1.0 release to 5.1.0 maintenance release, cumulative PTFs are used. These cumulative PTFs are distributed as IBM i Save Files and can be downloaded from the Stonebranch [Customer Portal](https://stonebranch.zendesk.com/hc/en-us). PTFs should be installed as user **QSECOFR** or a user with equivalent authority.

To transfer a maintenance release package to IBM i, perform the following steps:

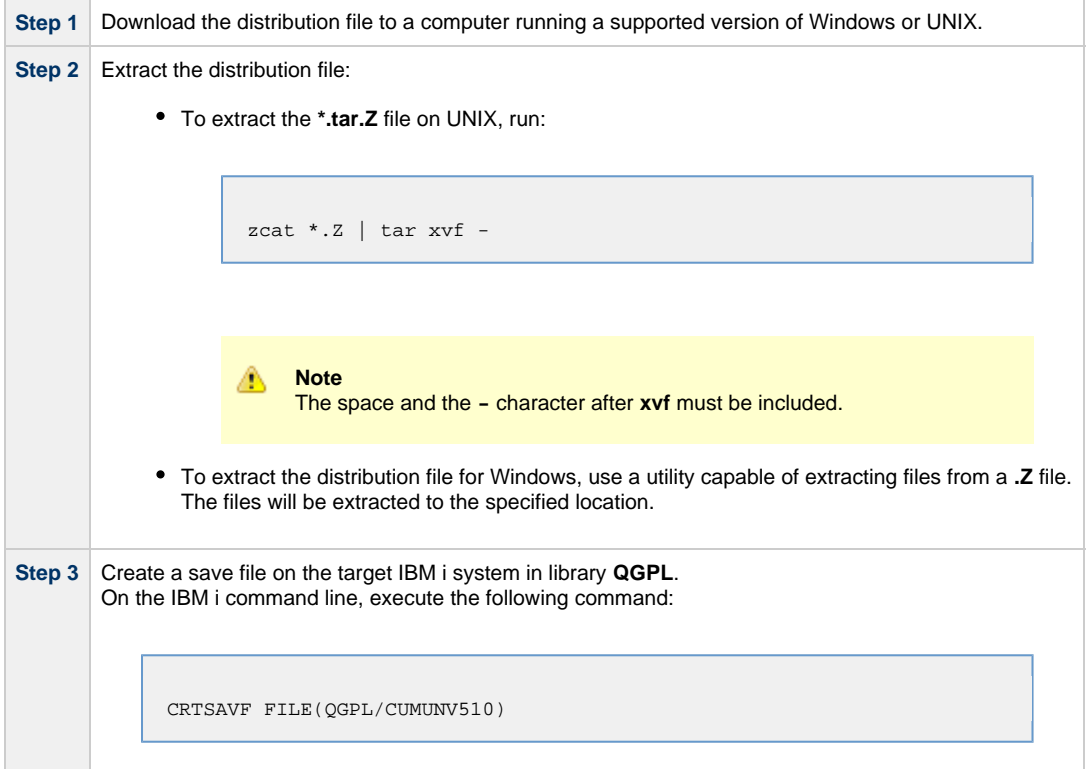

**Step 4** FTP the **.SAVF** file extracted in Step 2 to the save file created in Step 3. For example: ftp your\_as400 Name: your\_name Password: your\_password ftp> cd QGPL ftp> bin ftp> lcd c:\temp ftp> put CUMUNV510 CUMUNV510 ftp> quit

# <span id="page-384-0"></span>**IBM i Installation - Installation Procedures**

**Currently, IBM i runs Workload Automation 5.1.0. These pages provide information for that version.**

# **Installation Processes**

There are six different processes for installing Workload Automation on an IBM i system:

- 1. [New Installation \(Default\)](#page-385-0)
- 2. [New Installation \(Custom\)](#page-386-0)
- 3. [Re-Installation of Same Release](#page-387-0)
- 4. [Upgrade Installation to New Release](#page-388-0)
- 5. [Propagating New Release to Additional Systems](#page-390-0)
- 6. [Upgrade Installation for Maintenance Release](#page-392-0)

Your installation environment, currently installed Workload Automation 5 for IBM i release (if any), and Workload Automation 5 for IBM i release to be installed determine the process to use.

There are two additional procedures related to installation:

- [UCHGRLS \(Change Release Tag\) Program](#page-393-0) for changing Workload Automation for IBM i command names in the IBM i **QSYS** library.
- [Product Removal](#page-395-0) procedures that are required or optional, depending on the installation process.

# <span id="page-385-0"></span>**IBM i Installation - New Installation (Default)**

Θ **Currently, IBM i runs Workload Automation 5.1.0. These pages provide information for that version.**

### **New Installation (Default)**

The default process for a new installation of Workload Automation for IBM i installs to the following libraries:

- Product library (**UNVPRD510**)
- Temporary library (**UNVTMP510**)
- Spool file library (**UNVSPL510)**
- Command reference library (**UNVCMDREF**)

#### **V5R4 systems** A

Before installing Workload Automation for IBM i, either download and apply PTF SI27629 or verify that it is applied to the system.

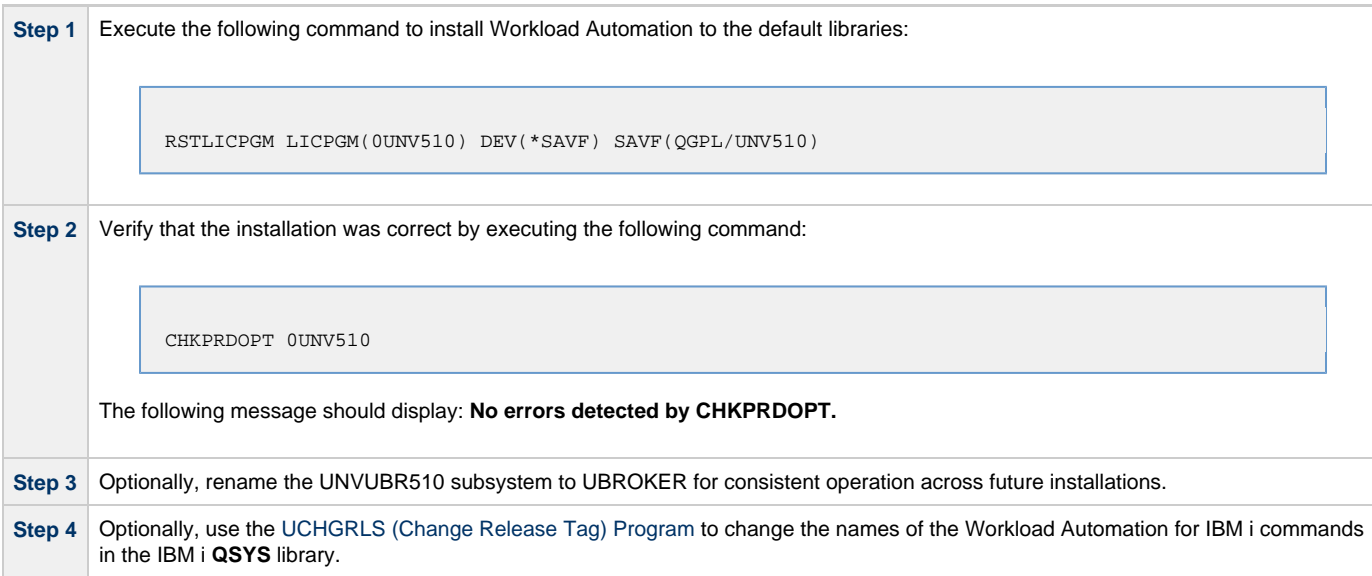

# <span id="page-386-0"></span>**IBM I Installation - New Installation (Custom)**

**Currently, IBM i runs Workload Automation 5.1.0. These pages provide information for that version.** Ô

## **New Installation (Custom)**

The custom method for a new installation of Workload Automation for IBM i allows installation to libraries other than **UNVPRD510**, **UNVTMP510**, and **UNVSPL510**, as required by your environment.

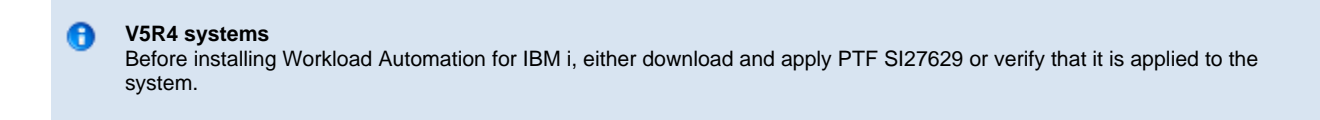

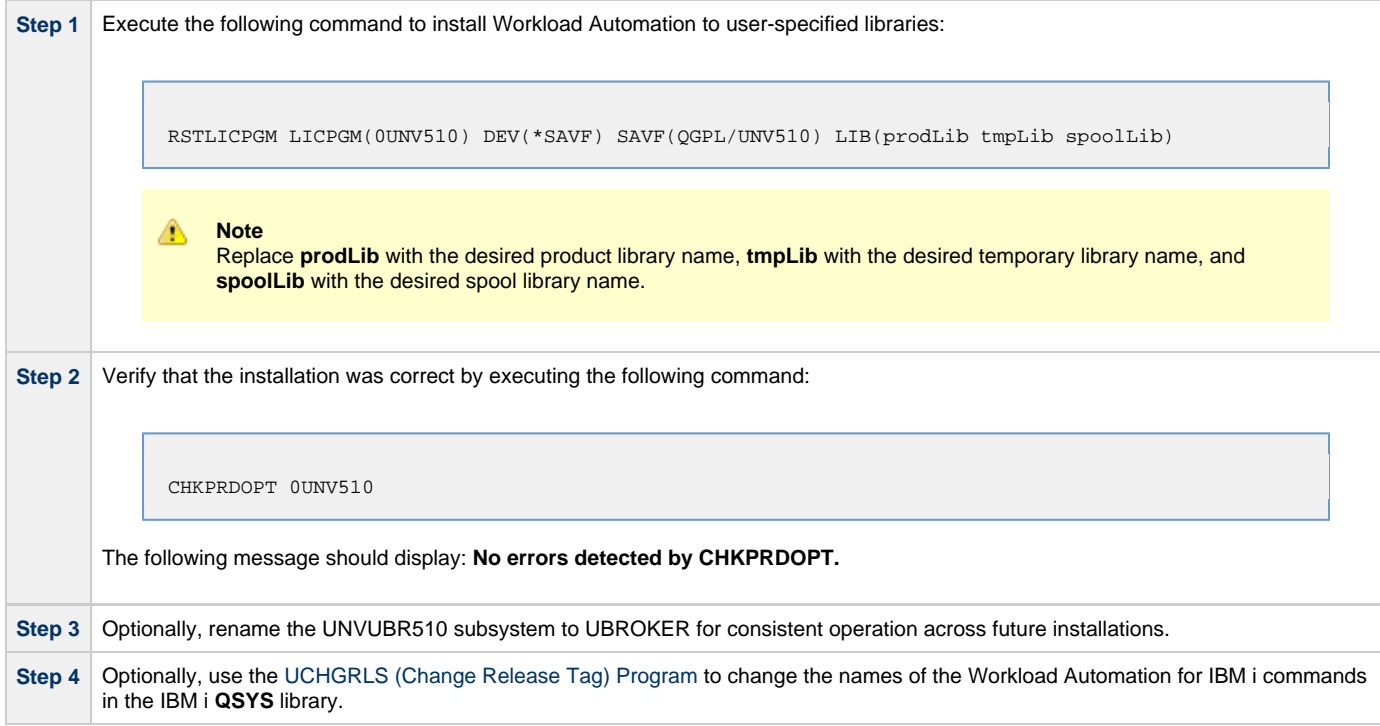

# <span id="page-387-0"></span>**IBM I Installation - Re-Installation of Same Release**

Θ **Currently, IBM i runs Workload Automation 5.1.0. These pages provide information for that version.**

## **Re-Installation Using Same Libraries**

If you are reinstalling a Workload Automation for IBM i release (5.1.0 and later) into the same libraries, you do not have to remove the currently installed release.

#### ◬ **Note**

Re-installing to the same libraries will preserve configuration and other user-modified files, as well as objects created as part of the installation process. The re-installation process will replace programs, commands, etc.

Re-installation to the same libraries can be performed without deleting the current release.

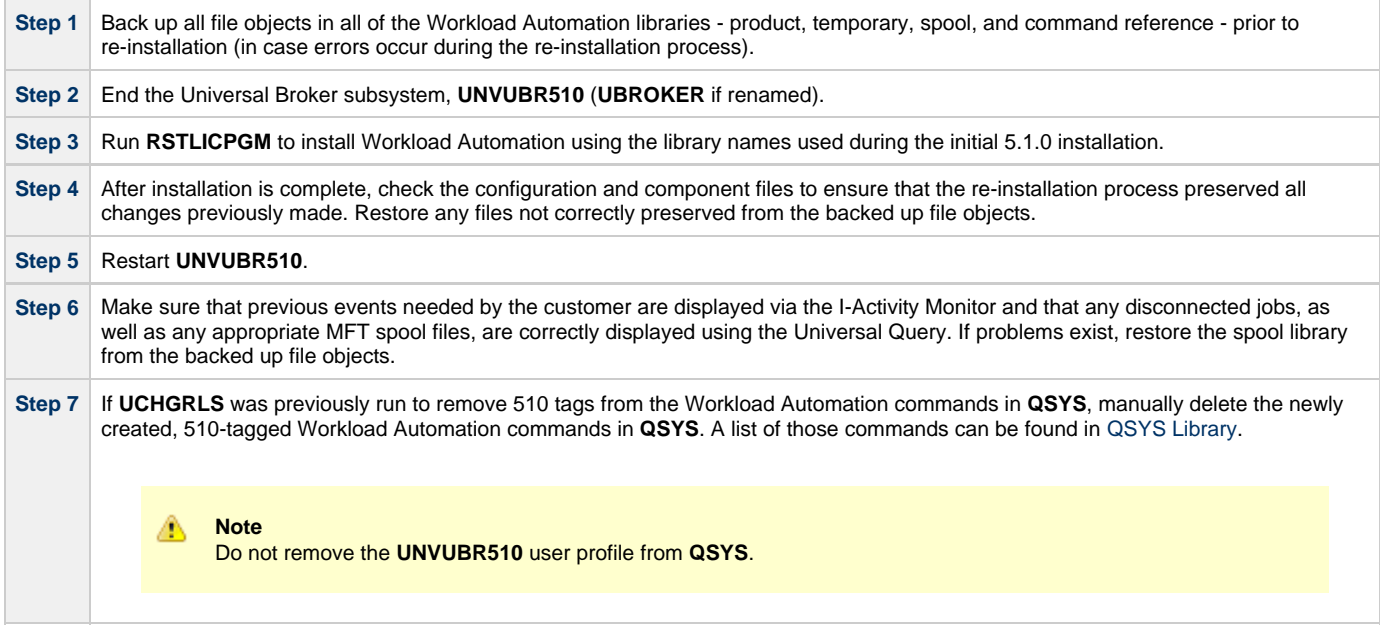

### **Re-Installation Using Different Library Names**

Before reinstalling a Workload Automation for IBM i release (5.1.0 and later) into different libraries, you must remove the currently installed release.

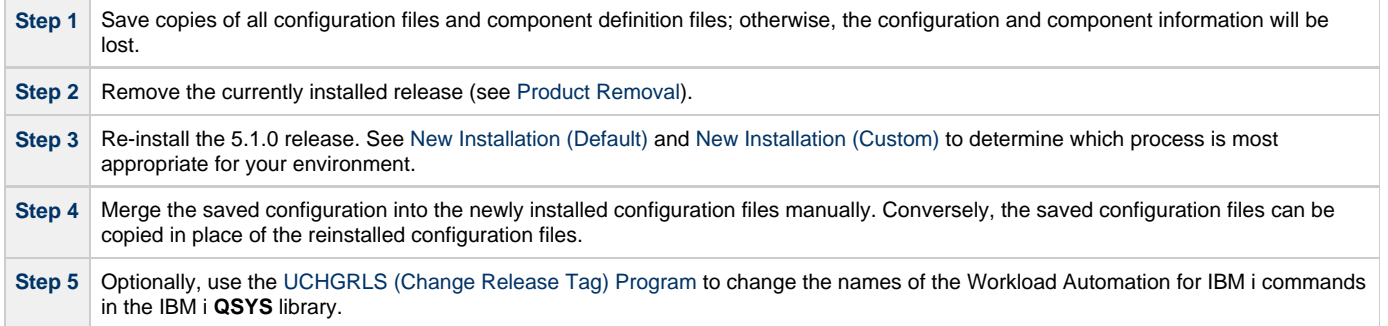

[Upgrade Procedures](#page-388-1)

# <span id="page-388-0"></span>**IBM i Installation - Upgrade Installation to New Release**

• [Print Files Removal](#page-388-2) [Currently Installed Release](#page-388-3) • [Install \(Default or Custom\)](#page-388-4) • [Post-Install Tasks](#page-389-0) • [Pre-Production Tasks](#page-389-1) [Change Release Tags](#page-389-2) • [Change Port Address](#page-389-3) **Currently, IBM i runs Workload Automation 5.1.0. These pages provide information for that version.**

### <span id="page-388-1"></span>**Upgrade Procedures**

To upgrade Workload Automation for IBM i from a currently installed pre-5.1.0 release (Stonebranch Solutions release 4.3.0 or earlier) to a 5.1.0 release, the following procedures are required:

- 1. Install (Default or Custom)
- 2. Post-Install Tasks
- 3. Pre-Production Tasks

#### **V5R4 systems** A Before installing Workload Automation for IBM i, either download and apply PTF SI27629 or verify that it is applied to the system.

### <span id="page-388-2"></span>**Print Files Removal**

In releases 4.1.0 - 4.3.0, Job Log Copy Keep used the **USBMJPRTF** and **UCMSVRPRTF** print files.

Starting with release 5.1.0, these print files are no longer used and will be removed during the installation process. The spooled job logs will not be lost because they are spooled to the **QEZJOBLOG** output queue.

To print job logs from a previous release, use the **CHGSPLFA** command to associate the job logs with a different printer file.

#### <span id="page-388-3"></span>**Currently Installed Release**

You are not required to delete a currently installed pre-5.1.0 release (Stonebranch Solutions 4.3.0 or earlier) of Workload Automation for IBM i before installing a 5.1.0 release. You can do so either before or after installing the 5.1.0 release (see [Product Removal\)](#page-395-0).

However, if you want to install a 5.1.0 release to the previously used installation libraries of a pre-5.1.0 release, you must first uninstall that pre-5.1.0 release:

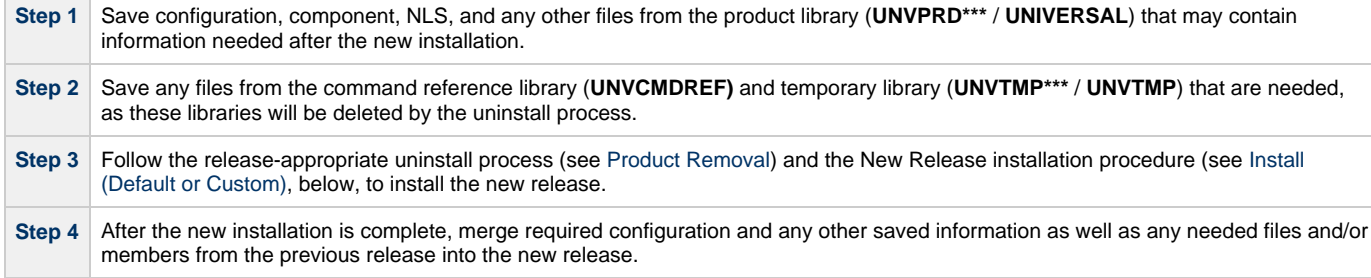

### <span id="page-388-4"></span>**Install (Default or Custom)**

The processes (default or custom) for the upgrade installation to a new Workload Automation release (5.1.0) are the same as the processes for a new installation.

See [New Installation \(Default\)](#page-385-0) and [New Installation \(Custom\)](#page-386-0) to determine which process is most appropriate for your environment.

## <span id="page-389-0"></span>**Post-Install Tasks**

After the installation upgrade of Stonebranch Solutions 4.3.0 (or previous release) to Workload Automation, perform the following steps:

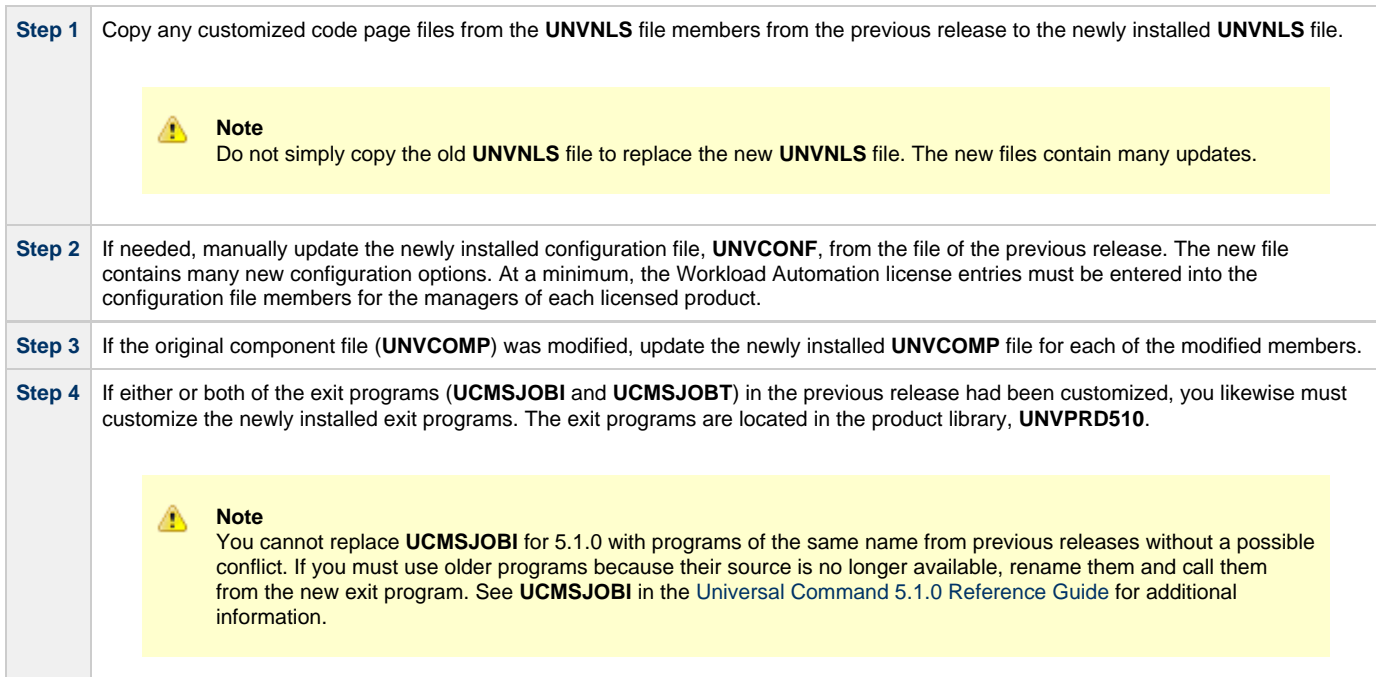

## <span id="page-389-1"></span>**Pre-Production Tasks**

### <span id="page-389-2"></span>**Change Release Tags**

When you are ready to take the new release to production, you can use the **UCHGRLS** (Change Release Tag) program to:

- Rename the Workload Automation for IBM i commands in **QSYS** to the untagged command names in **UNVPRD510**.
- Tag the pre-5.1.0 release command names in **QSYS** with the version / release / modification number of that release (for example, **320**).

See [UCHGRLS \(Change Release Tag\) Program](#page-393-0) for information on using **UCHGRLS**.

### <span id="page-389-3"></span>**Change Port Address**

No two Workload Automation installed under the same IBM-i can have the same port number associated with the Universal Broker subsystem ( **UBROKER**). Change the default port address, 7887, to another port number for all but one of the **UBROKER** subsystems. Workload Automation components and utilities intended to use the altered port number must specify a port number in the commands or program calls. Whether or not a command or program call is used depends on the platform from which the request is sent.

#### **Note** ◬

Do not replace a configuration file with one from a different release.

# <span id="page-390-0"></span>**IBM I Installation - Propagating New Release to Additional Systems**

- [Propagating New Release to Additional Systems](#page-390-1)
- [SAVLICPGM and RSTLICPGM Method](#page-390-2)

**Currently, IBM i runs Workload Automation 5.1.0. These pages provide information for that version.**

## <span id="page-390-1"></span>**Propagating New Release to Additional Systems**

You may want to install Workload Automation on a pre-production system, implement needed changes such as customizing configuration files, and then propagate these changes to other systems.

One method to propagate the customized product is via the **SAVLICPGM** and **RSTLICPGM** commands (see [SAVLICPGM and RSTLICPGM](#page-390-2) [Method,](#page-390-2) below).

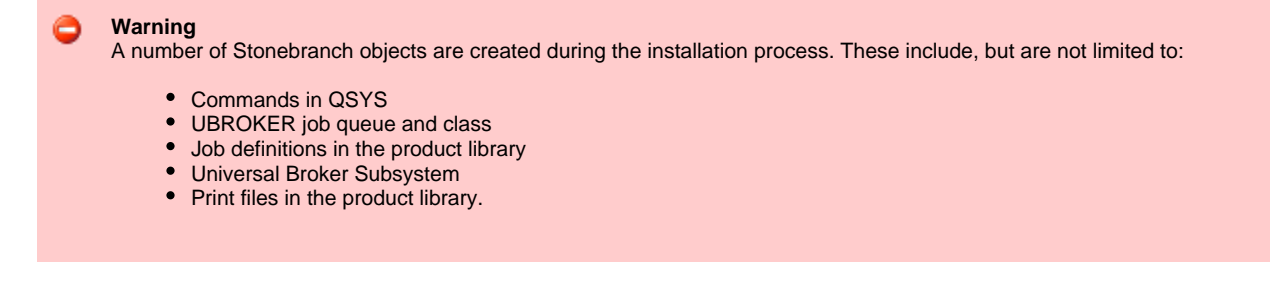

The default command reference library, **UNVCMDREF**, is created during installation unless a library of that name exists on the system. This process only recreates the objects previously identified. It will not propagate changes made to those objects.

#### **V5R4 systems** 0 Before installing Workload Automation for IBM i, either download and apply PTF SI27629 or verify that it is applied to the system.

# <span id="page-390-2"></span>**SAVLICPGM and RSTLICPGM Method**

The following steps are recommended:

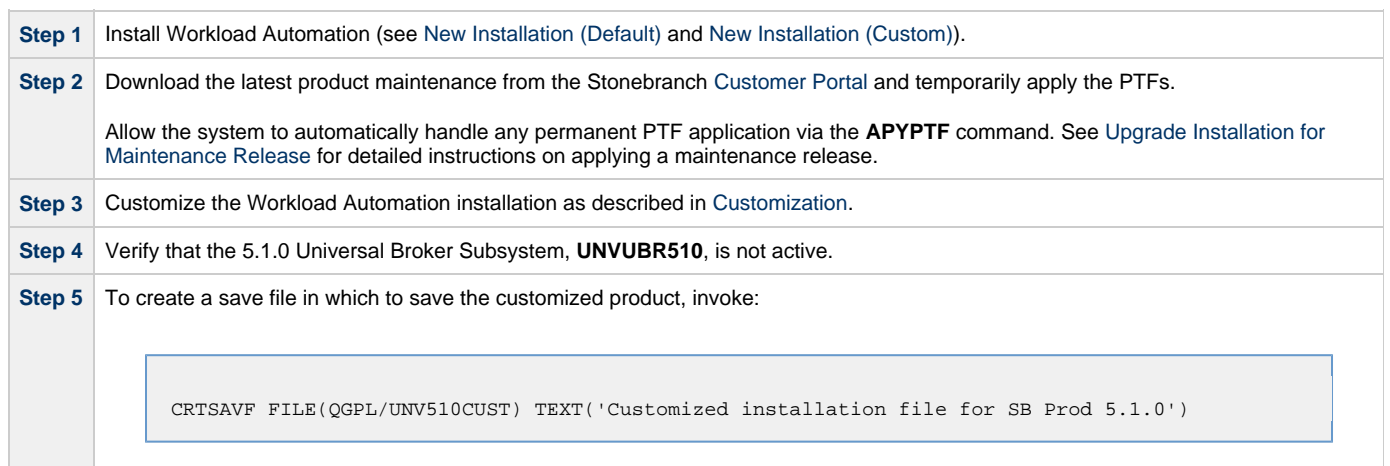

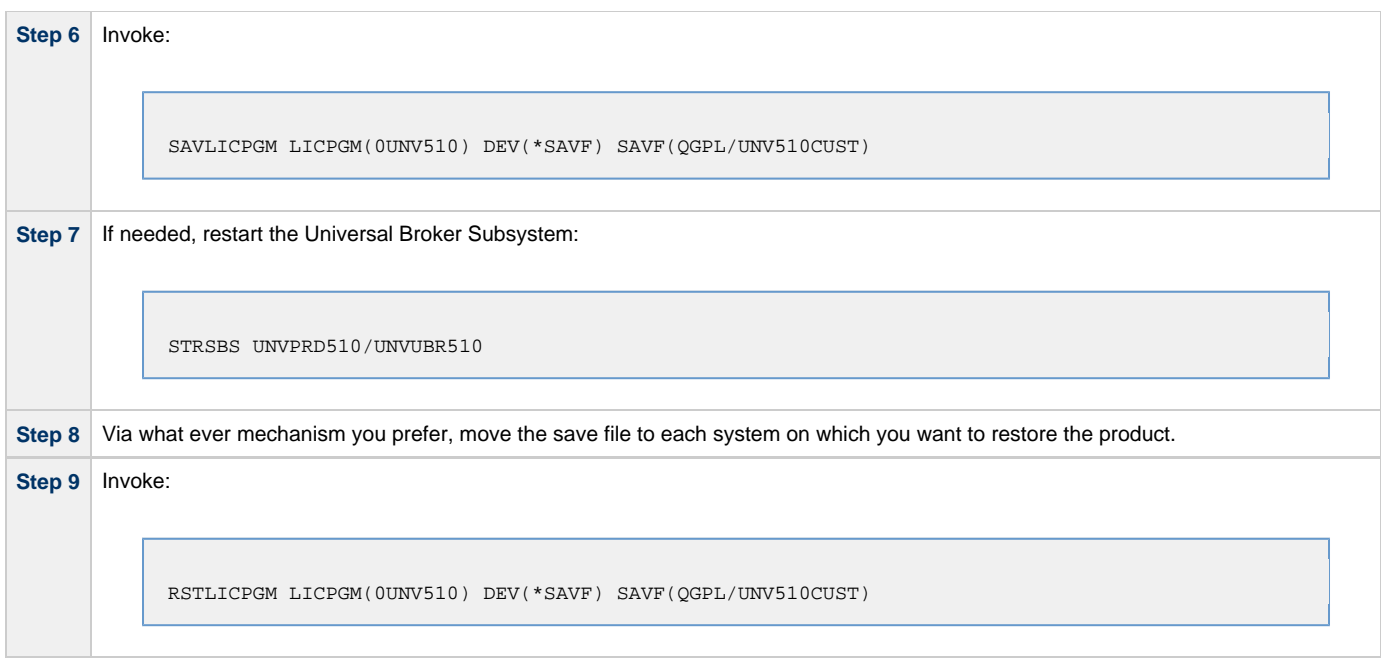

◬ **Note**

Although this procedure describes use of a save file, any other available save and restore device can be used.

# <span id="page-392-0"></span>**IBM i Installation - Upgrade Installation for Maintenance Release**

**Currently, IBM i runs Workload Automation 5.1.0. These pages provide information for that version.** ٥

## **Upgrade Installation for Maintenance Release**

To upgrade Workload Automation for IBM i from a currently installed release to a maintenance release, perform the following steps to install the cumulative PTFs:

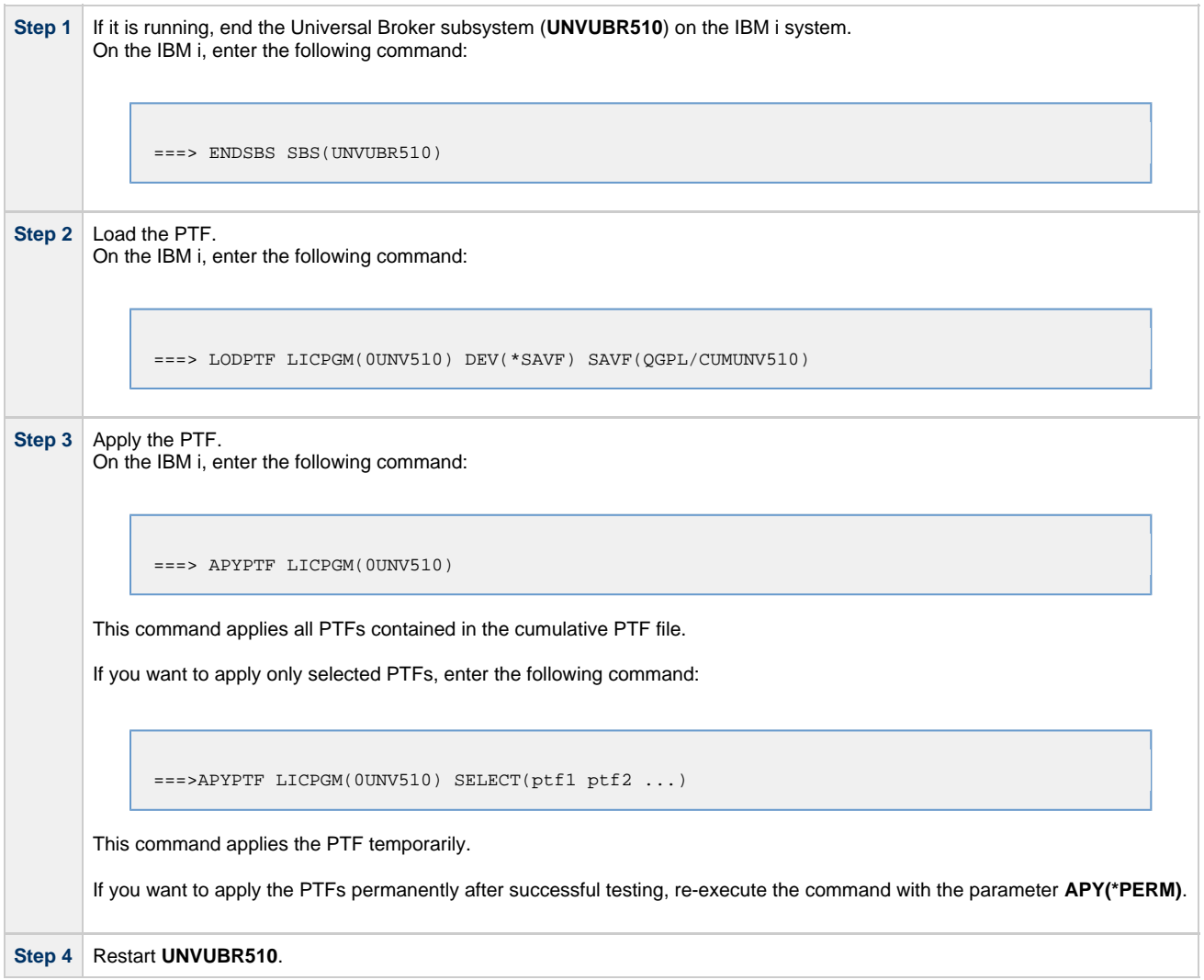

# <span id="page-393-0"></span>**IBM i Installation - UCHGRLS (Change Release Tag) Program**

- [Overview](#page-393-1) [Using UCHGRLS](#page-393-2)
- [UCHGRLS Examples](#page-393-3)

**Currently, IBM i runs Workload Automation 5.1.0. These pages provide information for that version.**

### <span id="page-393-1"></span>**Overview**

All installations of Workload Automation for IBM i, except an upgrade for maintenance, place the Workload Automation for IBM i commands in the product library (**UNVPRD510**) and the IBM i **QSYS** library.

Starting with the 3.2.0 release of Universal Products for IBM i, the command names in **QSYS** are tagged with the Workload Automation for IBM i version / release / modification number.

To maintain consistency across releases, you may prefer to use untagged names in your production environment. The **UCHGRLS** (Change Release Tag) program lets you change command names in the IBM i **QSYS** library from tagged to untagged.

# <span id="page-393-2"></span>**Using UCHGRLS**

**UCHGRLS** resides in **UNVPRD510**. It provides two parameters, **SETTAGVRM** and **RMVTAGVRM**.

- **SETTAGVRM** specifies the release number of the release to be tagged.
- **RMVTAGVRM** specifies the release number of the tag to be removed.

Removing the tags changes the command names in **QSYS** to the normal production command names. (See [UCHGRLS Examples,](#page-393-3) below.)

For a new installation, specify the following **UCHGRLS** command options and their values:

- Set tags (**SETTAGVRM**) option; value = **\*NEW**.
- Remove tags (**RMVTAGVRM**) option; value = **510**.

This changes the tagged command names in **QSYS** to the untagged command names in **UNVPRD510**.

For an upgrade installation (from a pre-5.1.0 release to 5.1.0), **UCHGRLS** tags the pre-5.1.0 release command names in **QSYS** with the version / release / modification number of that release (for example, **510**). See [Object Inventory Lists](#page-404-0) for tagged command name details.

# <span id="page-393-3"></span>**UCHGRLS Examples**

This example runs **UCHGRLS** with the default values, following installation of **0UNV510** with **0UNV410** existing on the system.

UNVPRD510/UCHGRLS

This example runs **UCHGRLS** to revert back to **0UNV320** for the default names in **QSYS** with **0UNV510** installed. (This should be done prior to re-installing **0UNV510**, assuming that **0UNV320** remains installed on the system.)

UNVPRD510/UCHGRLS SETTAGVRM(510) RMVTAGVRM(320)

This example runs **UCHGRLS** to change the **0UNV510** commands in **QSYS** to the default names and to tag the **0UCM121** and **0UEN121** commands in **QSYS** with 121.

UNVPRD510/UCHGRLS SETTAGVRM(121) RMVTAGVRM(510)

This example runs **UCHGRLS** to set the **0UNV510** commands in **QSYS** to the default names, where **0UNV510** is the first Workload Automation installation on an IBM i system.

UNVPRD510/UCHGRLS SETTAGVRM(\*NEW) RMVTAGVRM(510)

# <span id="page-395-0"></span>**IBM i Installation - Product Removal**

- [Overview](#page-395-1)
- [Universal Encrypt 1.2.1](#page-395-2)
- [Universal Command 1.2.1](#page-396-0)
- [Universal Products 3.1.1](#page-396-1)
- [Universal Products 3.2.0](#page-397-0)
- [Universal Products 4.1.0](#page-397-1)
- [Stonebranch Solutions 4.2.0](#page-398-0)
- [Stonebranch Solutions 4.3.0](#page-398-1)
- [Workload Automation 5.1.0](#page-399-0)

**Currently, IBM i runs Workload Automation 5.1.0. These pages provide information for that version.**

### <span id="page-395-1"></span>**Overview**

This page provides processes for the removal of current (5.1.0) and previous (Stonebranch Solutions 4.3.0 or earlier) releases of Workload Automation for IBM i.

If you remove the currently installed release before installing or re-installing a 5.1.0 release, the removal process deletes the default command reference library, **UNVCMDREF**, in which the command reference files are located.

If you remove the currently installed release after installing or re-installing a 5.1.0 release, **UNVCMDREF** is not deleted.

To keep your command reference files from being deleted, rename **UNVCMDREF** and change the library owner. Release 5.1.0 will let you specify this library - or any library - as your command reference library via the CMD\_REFERENCE\_DIRECTORY option.

Before removing a 5.1.0 release, check [CMD\\_REFERENCE\\_DIRECTORY](https://www.stonebranch.com/confluence/display/UCMD510/CMD_REFERENCE_DIRECTORY+-+UCMD+Server+configuration+option) in the Universal Command server member (**UCMDS**) of the Workload Automation configuration file (**UNVCONF**) - located in the product library (**UNVPRD510**); an alternate command reference library previously may have been selected. If it has, manually clear and delete the default command reference library, **UNVCMDREF**, after removing the 5.1.0 release.

### **Warning** If the **UCHGRLS** command was used to rename the 510-tagged names to normal production names (see [UCHGRLS \(Change](#page-393-0) [Release Tag\) Program\)](#page-393-0), you must perform the following steps prior to uninstalling either 5.1.0, 4.3.0, 4.2.0, 4.1.0, 3.2.0, 3.1.1, or 1.2.1:

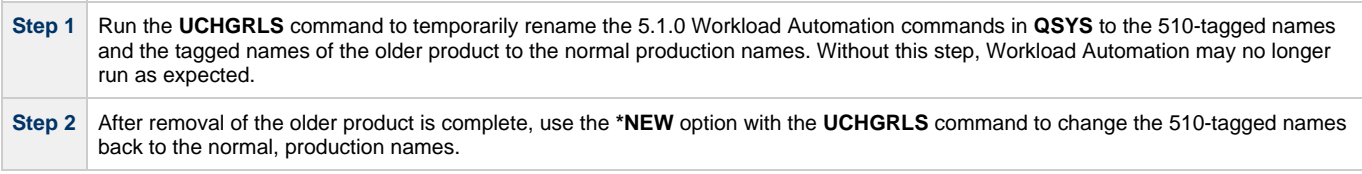

### <span id="page-395-2"></span>**Universal Encrypt 1.2.1**

**Note** Before performing this uninstall, read the [Overview](#page-395-1).

You must uninstall Universal Encrypt 1.2.1 before uninstalling Universal Command 1.2.1.

The user ID used for uninstalling Universal Encrypt must have authority to delete all Universal Encrypt product-related objects.

To uninstall Universal Encrypt, perform the following steps:

⚠
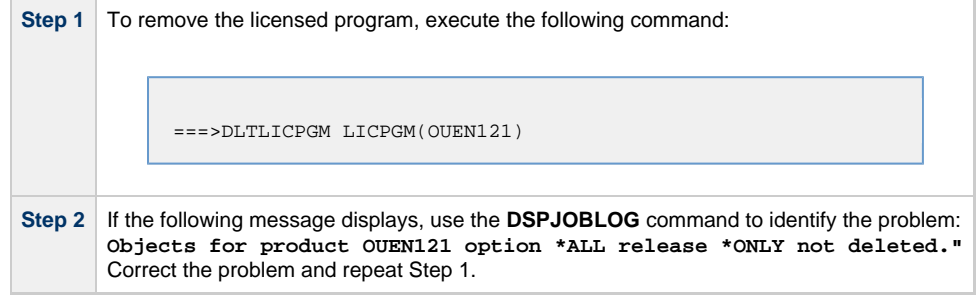

#### **Universal Command 1.2.1**

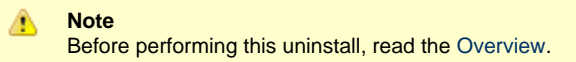

Before uninstalling Universal Command 1.2.1, you must uninstall Universal Encrypt 1.2.1.

The user ID used for uninstalling Universal Command must have \*ALLOBJ and \*SECADM special authorities.

To uninstall Universal Command, perform the following steps:

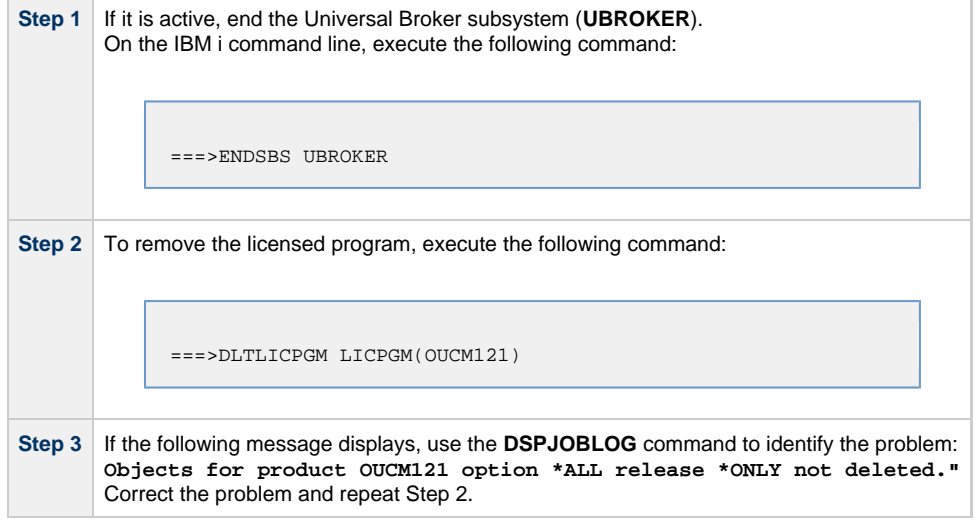

#### **Universal Products 3.1.1**

◬ **Note** Before performing this uninstall, read the [Overview](#page-395-0).

The user ID used for uninstalling Universal Products 3.1.1 must have \*ALLOBJ and \*SECADM special authorities.

To uninstall Universal Products 3.1.1, perform the following steps:

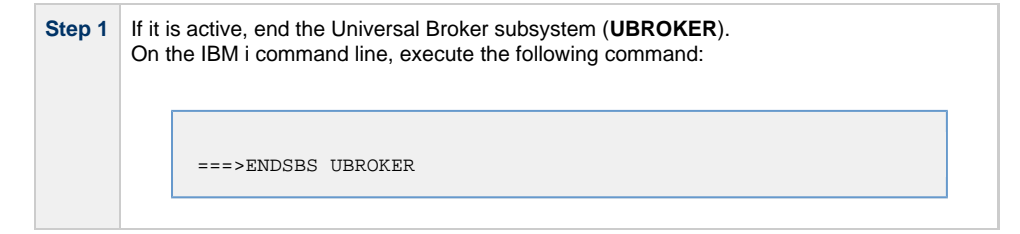

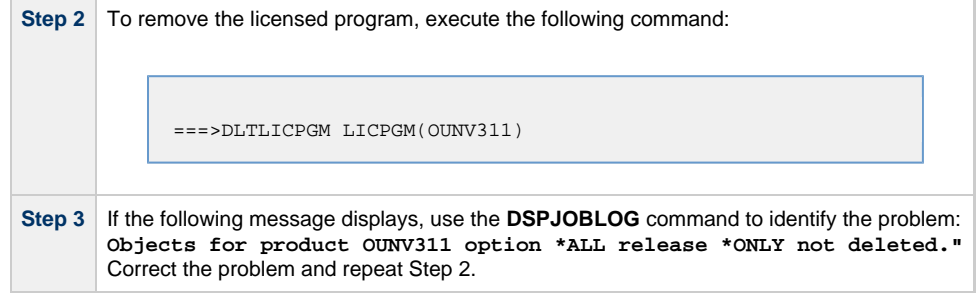

#### **Universal Products 3.2.0**

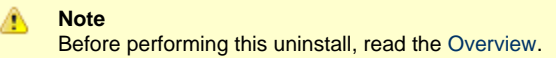

The user ID used for uninstalling Universal Products 3.2.0 must have \*ALLOBJ and \*SECADM special authorities.

To uninstall Universal Products 3.2.0, perform the following steps:

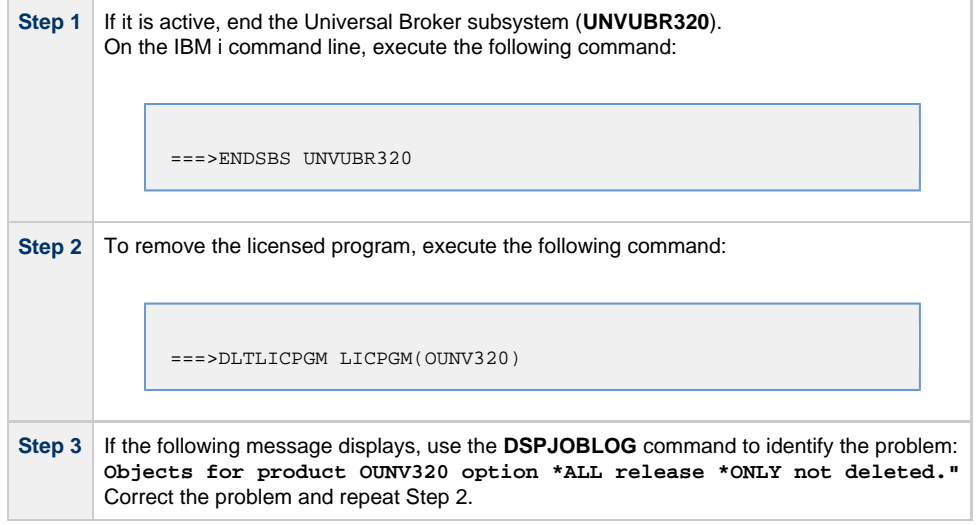

#### **Universal Products 4.1.0**

**Note** ◬ Before performing this uninstall, read the [Overview](#page-395-0).

The user ID used for uninstalling Universal Products 4.1.0 must have \*ALLOBJ and \*SECADM special authorities.

To uninstall Universal Products 4.1.0, perform the following steps:

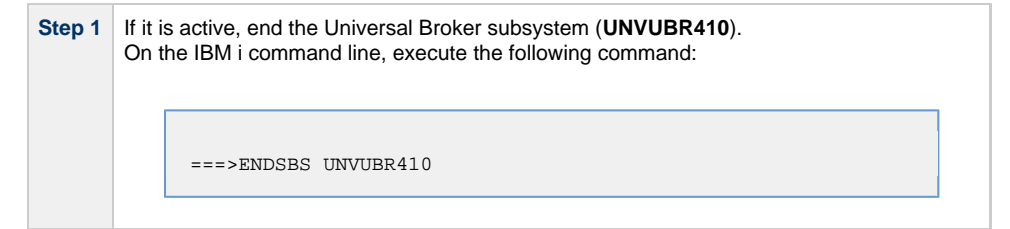

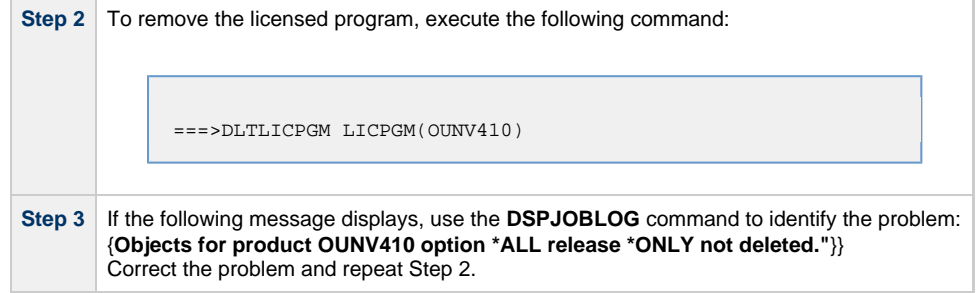

#### **Stonebranch Solutions 4.2.0**

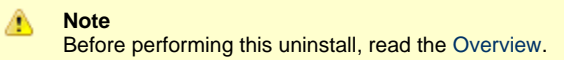

The user ID used for uninstalling Stonebranch Solutions 4.2.0 must have \*ALLOBJ and \*SECADM special authorities.

To uninstall Stonebranch Solutions 4.2.0, perform the following steps:

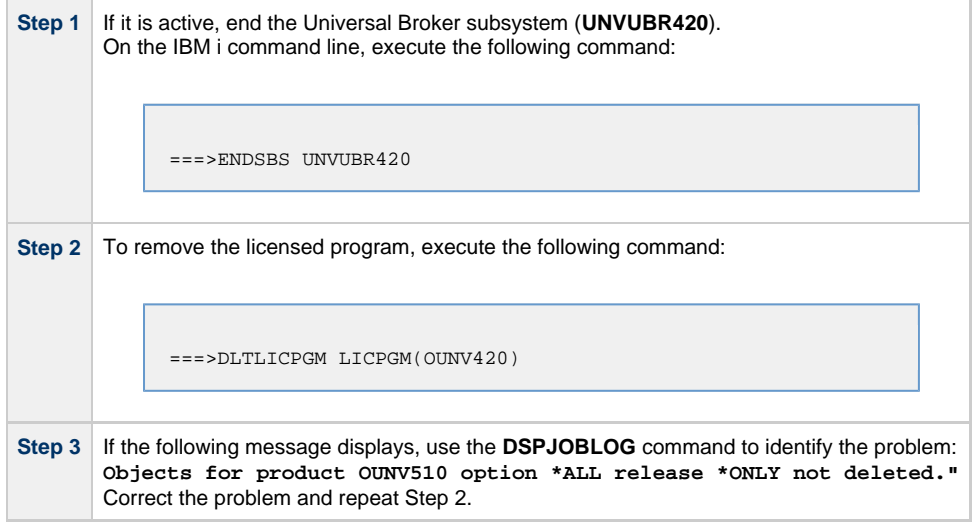

#### **Stonebranch Solutions 4.3.0**

◬ **Note** Before performing this uninstall, read the [Overview](#page-395-0).

The user ID used for uninstalling Stonebranch Solutions 4.3.0 must have \*ALLOBJ and \*SECADM special authorities.

To uninstall Stonebranch Solutions 4.3.0, perform the following steps:

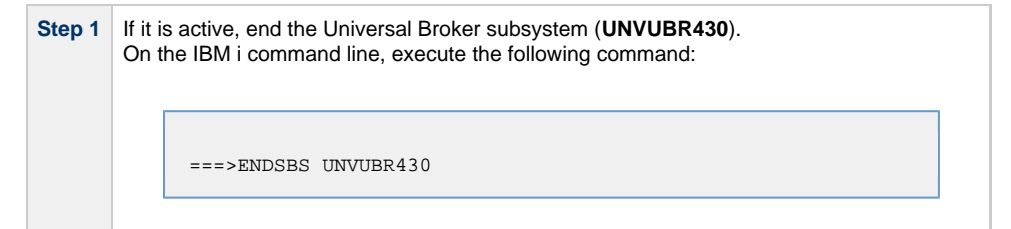

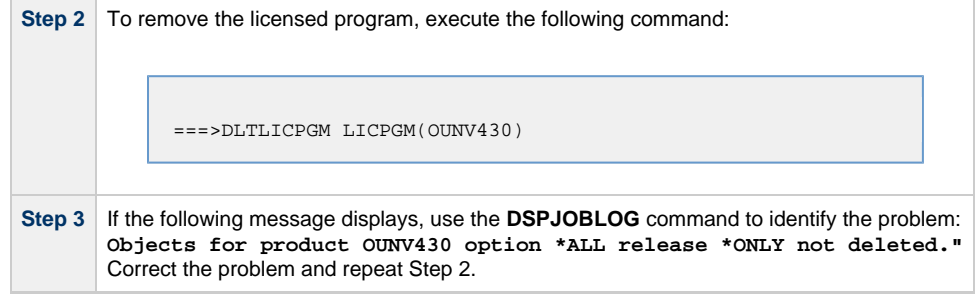

#### **Workload Automation 5.1.0**

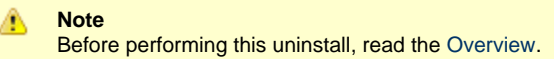

The user ID used for uninstalling Workload Automation 5.1.0 must have \*ALLOBJ and \*SECADM special authorities.

To uninstall Workload Automation 5.1.0, perform the following steps:

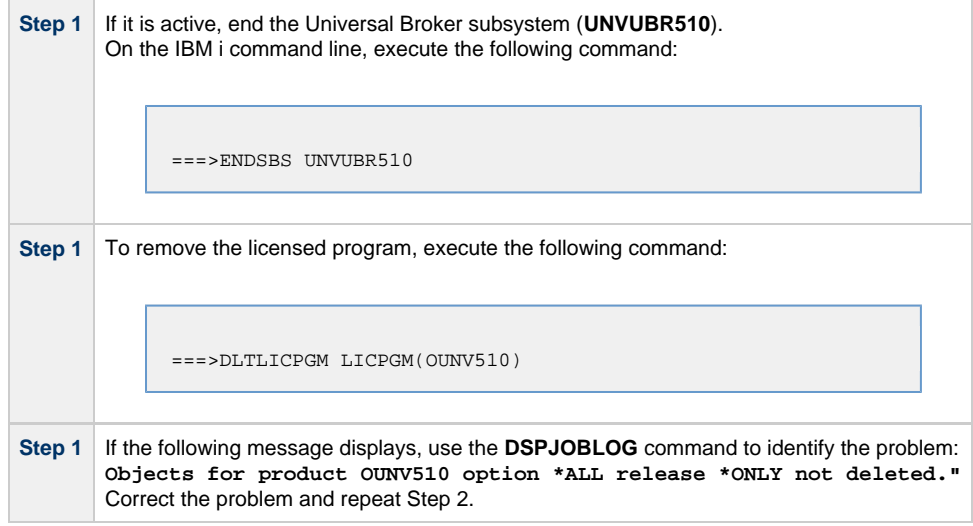

### **IBM i Installation - Customization**

- [Workload Automation for IBM i Customization](#page-400-0)
- [Modify the IPL Start-up Program](#page-400-1)
- [Multiple-Installation Implementation](#page-400-2)
	- [Universal Broker](#page-401-0)
		- [Active Jobs](#page-401-1)
- [Universal Broker Customization](#page-401-2)
	- [Configuration](#page-403-0)
	- [System Initialization](#page-401-3)
- [Universal Command Manager Customization](#page-402-0)
	- [Configuration](#page-403-0)
- [Universal Command Server Customization](#page-402-1) • [Configuration](#page-403-0)
- [Universal Control Manager Customization](#page-402-2)
- [Configuration](#page-403-0)
- [Universal Control Server Customization](#page-402-3)
- [Configuration](#page-403-0)
- [Universal Data Mover Manager Customization](#page-402-4) • [Configuration](#page-403-0)
- [Universal Data Mover Server Customization](#page-403-1) • [Configuration](#page-403-0)
- [Universal Query Customization](#page-403-2)
	- [Configuration](#page-403-0)
- [National Language Customization](#page-403-3)

**Currently, IBM i runs Workload Automation 5.1.0. These pages provide information for that version.**

### <span id="page-400-0"></span>**Workload Automation for IBM i - Customization**

(For information on applying product licenses to installed Workload Automation 5 for IBM i components, see [IBM i Installation - Licensing](#page-411-0).)

### <span id="page-400-1"></span>**Modify the IPL Start-up Program**

Modify the IPL Start-up Program so that the Universal Broker subsystem **(UNVUBR510)** is started at IPL time.

The subsystem start command is:

QSYS/STRSBS UNVPRD510/UNVUBR510

The IPL Start-up program name is displayed by:

```
DSPSYSVAL SYSVAL(QSTRUPPGM)
```
Refer to the AS/400 publication AS/400e series: Basic System Operation, Administration, and Problem Handling for complete details on modifying the IPL Start-up program.

### <span id="page-400-2"></span>**Multiple-Installation Implementation**

Workload Automation for IBM i provides the ability to install, configure, and test a new release prior to placing it into production.

You can keep an older release available during this initial production phase in case problems occur. This allows you to manually merge component files, configuration files, and exit programs without having to save copies of those files and programs prior to installation of the newer release.

When initially installed, the names of the Workload Automation commands in the **QSYS** library are tagged with the \*v\*ersion / \*r\*elease / \*m\*odification number, **510**. This renaming allows currently installed pre-5.1.0 releases to remain fully functional without modifying production code until pre-production testing is completed.

When you are ready to bring the newly installed release into production, run the [UCHGRLS \(Change Release Tag\) Program](#page-393-0) to untag the 5.1.0 command names and tag the pre-5.1.0 command names with that pre-5.1.0 release number.

After running **UCHGRLS**, check the job log for errors because missing objects do not result in program termination. There will generally be one or more missing commands flagged; only those commands included with the installed release present a problem if they are missing.

#### <span id="page-401-0"></span>**Universal Broker**

For the Universal Broker, both a job queue (**\*JOBQ**) and a class (**\*CLS**) were added; they are both named **UBROKER** and are located in the product library, **UNVPRD510**.

The **UNVUBR510** subsystem and Workload Automation job descriptions use the **UNVPRD510** / **UBROKER** class and job queue instead of the **QGPL** / **QBATCH** class and job queue.

To revert back to the **QGPL** / **QBATCH** class:

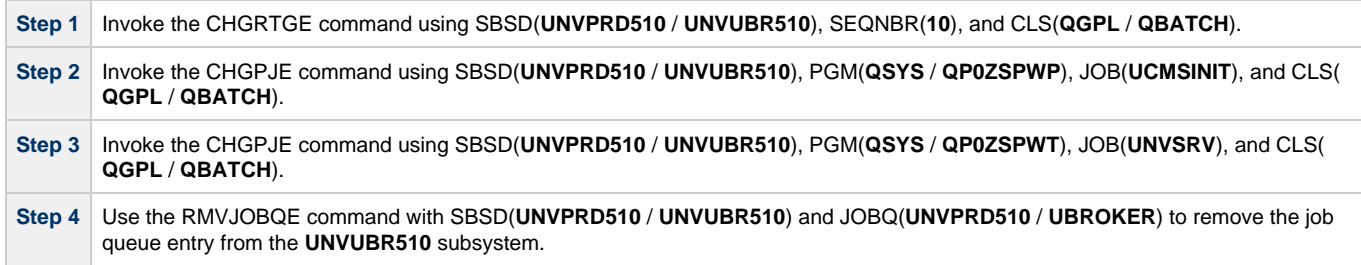

To revert back to the **QGPL/QBATCH** job queue, invoke the CHGJOBD command specifying JOBQ(**QGPL** / **QBATCH**) for the **UNVPRD510** / **UBROKER**, **UNVPRD510** / **UCMSINIT**, and **UNVPRD510** / **UNVSRV** job descriptions.

#### <span id="page-401-1"></span>**Active Jobs**

Whereas the **QGPL** / **QBATCH** job queue entry for the **QBASE** subsystem limits the maximum active jobs to only six (by default), the **UNVUBR510** / **UBROKER** job queue has no limit. Thus, it allows many additional Workload Automation jobs to run in parallel. Using the new settings, the Universal Broker RUNNING\_MAX configuration option controls the maximum number of components allowed to run simultaneously.

For consistency with earlier releases, the initial settings of the **UNVUBR510** class is the same as the **QGPL** / **QBATCH** class. Using the new class and job description, you may better tune your systems without affecting those jobs running under the default **QGPL** / **QBATCH** class and job description.

### <span id="page-401-2"></span>**Universal Broker Customization**

#### **Configuration**

Configuration options for Universal Broker are stored in configuration file **UNVCONF**(**UBROKER**), in product library **UNVPRD510**.

See the [Universal Broker 6.5.x Reference Guide](https://www.stonebranch.com/confluence/display/UA65/Universal+Broker+6.5.x+Reference+Guide) for details on configuring Universal Broker.

The file can be edited using the Source Entry Utility (SEU).

#### <span id="page-401-3"></span>**System Initialization**

Universal Broker runs as a job, UBROKER, in the Universal Broker subsystem (**UNVUBR510**) located in product library **UNVPRD510**.

To start Universal Broker, enter the following on the command line: **STRSBS UNVPRD510/UNVUBR510**. There are two sets of pre-start jobs initiated: **UNVSRV** and **UCMSINIT**:

- **UNVSRV** is the pre-start job for any of the Workload Automation servers.
- **UCMSINIT** is the pre-start job for the **UCMSINIT** program.

The Universal Command Server initiates **UCMSINIT**, which initiates and monitors the command originated from either the Universal Command Manager or the **exec** command under the Universal Data Mover Manager.

### <span id="page-402-0"></span>**Universal Command Manager Customization**

#### **Configuration**

Configuration options for Universal Command Manager are stored in its configuration file, member **UNVCONF**(**UCMD**) in product library **UNVPRD510**.

See the [Universal Command 6.5.x Reference Guide](https://www.stonebranch.com/confluence/display/UA65/Universal+Command+6.5.x+Reference+Guide) for details on configuring Universal Command Manager.

The file can be edited using the Source Entry Utility (SEU).

### <span id="page-402-1"></span>**Universal Command Server Customization**

#### **Configuration**

Configuration options for Universal Command Server are stored in configuration file **UNVCONF**(UCMDS), in product library **UNVPRD510**.

See the [Universal Command 6.5.x Reference Guide](https://www.stonebranch.com/confluence/display/UA65/Universal+Command+6.5.x+Reference+Guide) for details on configuring Universal Command Server.

Universal Command Server runs as a component managed by Universal Broker. It provides a component definition file that Universal Broker uses to start the Server and establish its runtime environment. The component definition file, **UNVCOMP**(**UCMD**), is located in product library **UNVPRD510**.

Universal Command Server uses the Universal Access Control List (UACL) configuration file as a level of product security. The UACL file is located in **UNVCONF**(**UACL**), in product library **UNVPRD510**. See the [Universal Agent Security](https://www.stonebranch.com/confluence/display/UA65/Universal+Agent+Security) for information on how Universal Command Server utilizes the UACL file.

The file can be edited using the Source Entry Utility (SEU).

### <span id="page-402-2"></span>**Universal Control Manager Customization**

#### **Configuration**

Configuration options for Universal Control Manager are stored in configuration file **UNVCONF**(**UCTL**), in product library **UNVPRD510**.

See the [Universal Agent Utilities 6.5.x Reference Guide](https://www.stonebranch.com/confluence/display/UA65/Universal+Agent+Utilities+6.5.x+Reference+Guide) for details on configuring Universal Control Manager.

The file can be edited using the Source Entry Utility (SEU).

### <span id="page-402-3"></span>**Universal Control Server Customization**

#### **Configuration**

Configuration options for Universal Control Server are stored in configuration file **UNVCONF**(**UCTLS**), in product library **UNVPRD510**.

See the [Universal Agent Utilities 6.5.x Reference Guide](https://www.stonebranch.com/confluence/display/UA65/Universal+Agent+Utilities+6.5.x+Reference+Guide) for details on configuring Universal Control Server.

Universal Control Server runs as a component managed by Universal Broker. It provides a component definition file that Universal Broker uses to start the Server and establish its runtime environment. Component definition file **UNVCOMP**(**UCTL**) is located in library **UNVPRD510** by default

Universal Control Server uses the Universal Access Control List (UACL) configuration file as a level of product security. The UACL file **UNVCONF** (**UACL**) is located in product library **UNVPRD510**. See the [Universal Agent Security](https://www.stonebranch.com/confluence/display/UA65/Universal+Agent+Security) for information on how Universal Control Server utilizes the UACL file.

The file can be edited using the Source Entry Utility (SEU).

### <span id="page-402-4"></span>**Universal Data Mover Manager Customization**

#### **Configuration**

Configuration options for Universal Data Mover Manager are stored in its configuration file, member **UNVCONF**(**UDM**) in product library **UNVPRD510**.

See the [Universal Data Mover 6.5.x Reference Guide](https://www.stonebranch.com/confluence/display/UA65/Universal+Data+Mover+6.5.x+Reference+Guide) for details on configuring Universal Data Mover Manager.

The file can be edited using the Source Entry Utility (SEU).

### <span id="page-403-1"></span>**Universal Data Mover Server Customization**

#### **Configuration**

Configuration options for Universal Data Mover Server are stored in configuration file **UNVCONF**(**UDMS**), in product library **UNVPRD510**.

See the [Universal Data Mover 6.5.x Reference Guide](https://www.stonebranch.com/confluence/display/UA65/Universal+Data+Mover+6.5.x+Reference+Guide) for details on configuring Universal Data Mover Server.

Universal Data Mover Server runs as a component managed by Universal Broker. It provides a component definition file that Universal Broker uses to start the Server and establish its runtime environment. Component definition file **UNVCOMP(UDM)** is located in product library **UNVPRD510**.

Universal Data Mover Server uses the Universal Access Control List (UACL) configuration file as a level of product security. The UACL file is located in **UNVCONF**(**UACL**) in product library **UNVPRD510**. See the [Universal Agent Security](https://www.stonebranch.com/confluence/display/UA65/Universal+Agent+Security) for information on how Universal Data Mover Server utilizes the UACL file.

The file can be edited using the Source Entry Utility (SEU).

### <span id="page-403-2"></span>**Universal Query Customization**

#### <span id="page-403-0"></span>**Configuration**

Configuration options for Universal Query are stored in configuration file **UNVCONF**(**UQRY**), in product library\*UNVPRD510\*.

See the [Universal Agent Utilities 6.5.x Reference Guide](https://www.stonebranch.com/confluence/display/UA65/Universal+Agent+Utilities+6.5.x+Reference+Guide) for details on configuring Universal Query.

The file can be edited using the Source Entry Utility (SEU).

### <span id="page-403-3"></span>**National Language Customization**

The default IBM i CCSID value (QCCSID) is pre-set to 65535 or \*HEX, both of which mean: Do not interpret data unless specifically required. You can set QCCSID to a value consistent with your country CCSID.

However, Workload Automation configuration files contain non-invariant characters (such as **#**, which marks the start of a comment). Some CCSIDs, such as 278, result in the translation of these characters into characters that the Workload Automation software cannot recognize. As a result, Workload Automation components, including Universal Broker, fail to start.

To resolve this, either:

- Use a Universal Broker job CCSID of 65535. Both the Workload Automation configuration files and the internal Universal Broker code are CCSID 037-based. Start Universal Broker and check the job log output to verify the correct translation.
- Use 037 as the CCSID for the Universal Broker user profile (**UNVUBR510**). This sets the CCSID of the associated Universal Broker job to 037. The job's 37 CCSID forces compatibility with the configuration files and the internal program CCSID value of 037, which is consistent with standard IBM i development practice.

The **CRTPGM** command sets the program CCSID to 65535, which allows the program to inherit the job CCSID. Writing to the job log should result in the correct translation of characters between the job CCSID and the system CCSID.

# **IBM i Installation - Object Inventory Lists**

- [Workload Automation for IBM i Objects](#page-404-0)
- [Installation Libraries](#page-404-1)
- [QSYS Library Command Names](#page-404-2)
- [Source File Record Lengths](#page-404-3)
- [Product Library \(UNVPRD510\)](#page-405-0)
- [Temporary Library \(UNVTMP510\)](#page-409-0)
- [Spool Library \(UNVSPL510\)](#page-409-1)
- [Command Reference Library \(UNVCMDREF\)](#page-410-0)
- [QSYS Library](#page-410-1)

**Currently, IBM i runs Workload Automation 5.1.0. These pages provide information for that version.**

### <span id="page-404-0"></span>**Workload Automation for IBM i Objects**

The Workload Automation for IBM i installation includes the objects required for:

- Universal Broker
- Universal Command Manager and Server
- Universal Control Manager and Server
- Universal Data Mover Manager and Server
- Universal Encrypt

### <span id="page-404-1"></span>**Installation Libraries**

These objects are contained in four user-designated installation libraries:

- Product library **UNVPRD510** (formerly **UNIVERSAL**)
- Library containing all Workload Automation for IBM i products. Temporary library **UNVTMP510** (formerly **UNVTMP**)
- Library used as a temporary work area by Workload Automation. It may contain such items as trace files and temporary job log files. Spool library **UNVSPL510** (formerly **UNVSPOOL**)
- Library containing a spool database of all Workload Automation spool files. The database is allocated the first time that Universal Broker is started.
- Command reference library **UNVCMDREF** Library containing user-defined command references

In addition, an installation places the following in the IBM i **QSYS** library:

- Copy of the Workload Automation for IBM i commands contained in **UNVPRD510**.
- Universal Broker user profile, **UNVUBR510**.

#### <span id="page-404-2"></span>**QSYS Library Command Names**

The names of the commands in **QSYS** are tagged with the Workload Automation for IBM i version / release / modification number, **510**. However, since command names can have a maximum nine characters, the following names are shortened:

- **UDSPLOGF** becomes **UDSPLF510**.
- **USBMJOB** becomes **USBMJ510**.
- **UMSGHNDLR** becomes **UMSGH510**.
- **UJOBINIT** becomes **UJOBI510**.

For further information on library and object names, see [Naming Conventions.](#page-372-0)

## <span id="page-404-3"></span>**Source File Record Lengths**

Workload Automation for IBM i source file record lengths must be a maximum 240 characters in order to use the Source Edit Utility, SEU.

<sup>⚠</sup> **Note**

The configuration file (**UNVCONF**), component file (**UNVCOMP**), template file (**UNVTMPL**), National Language Support file (**UNVNLS**), and the source files - all of which are located in the Workload Automation installation library (**UNVPRD510**, by default) - are editable by SEU as they are initially installed.

# <span id="page-405-0"></span>**Product Library (UNVPRD510)**

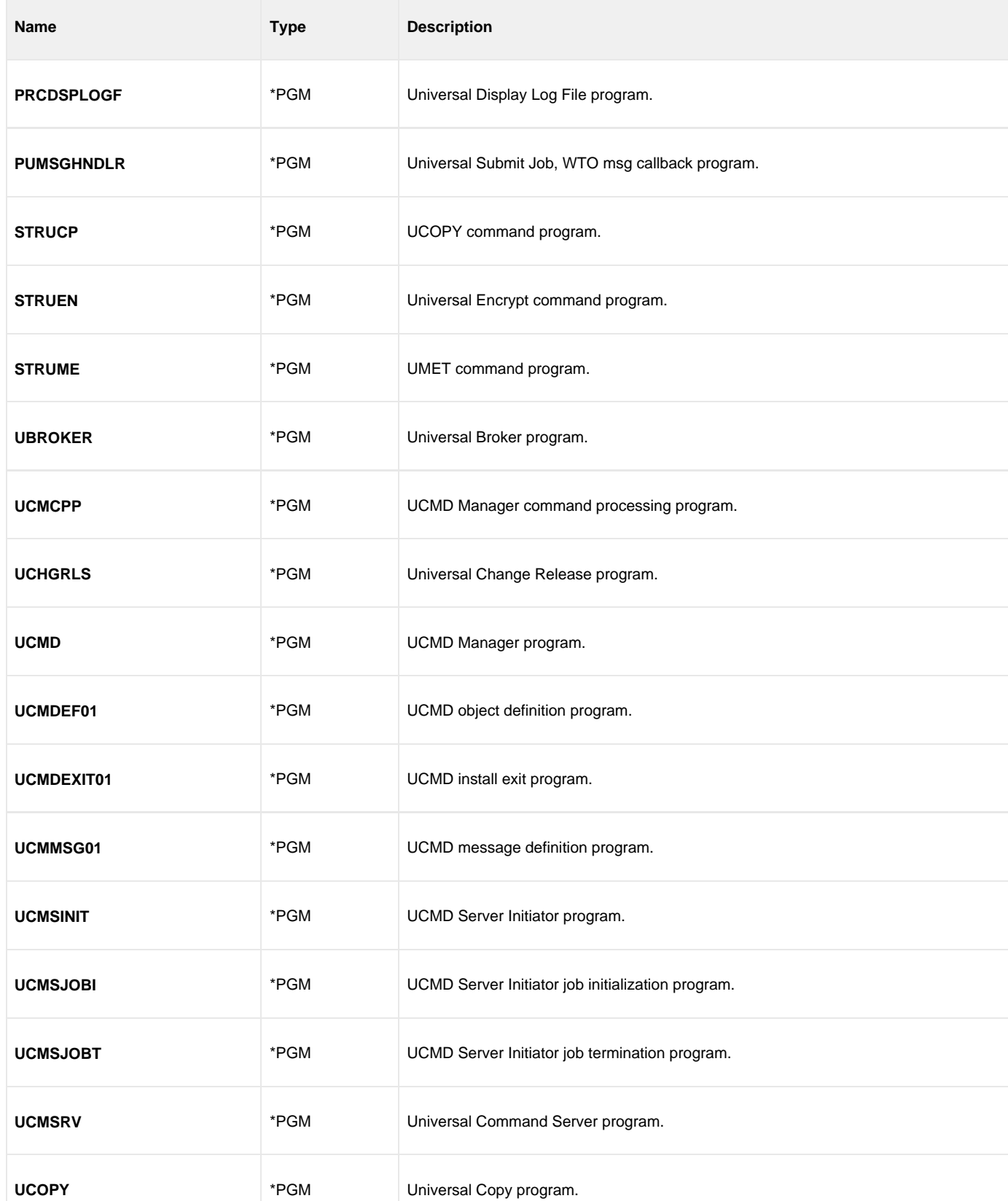

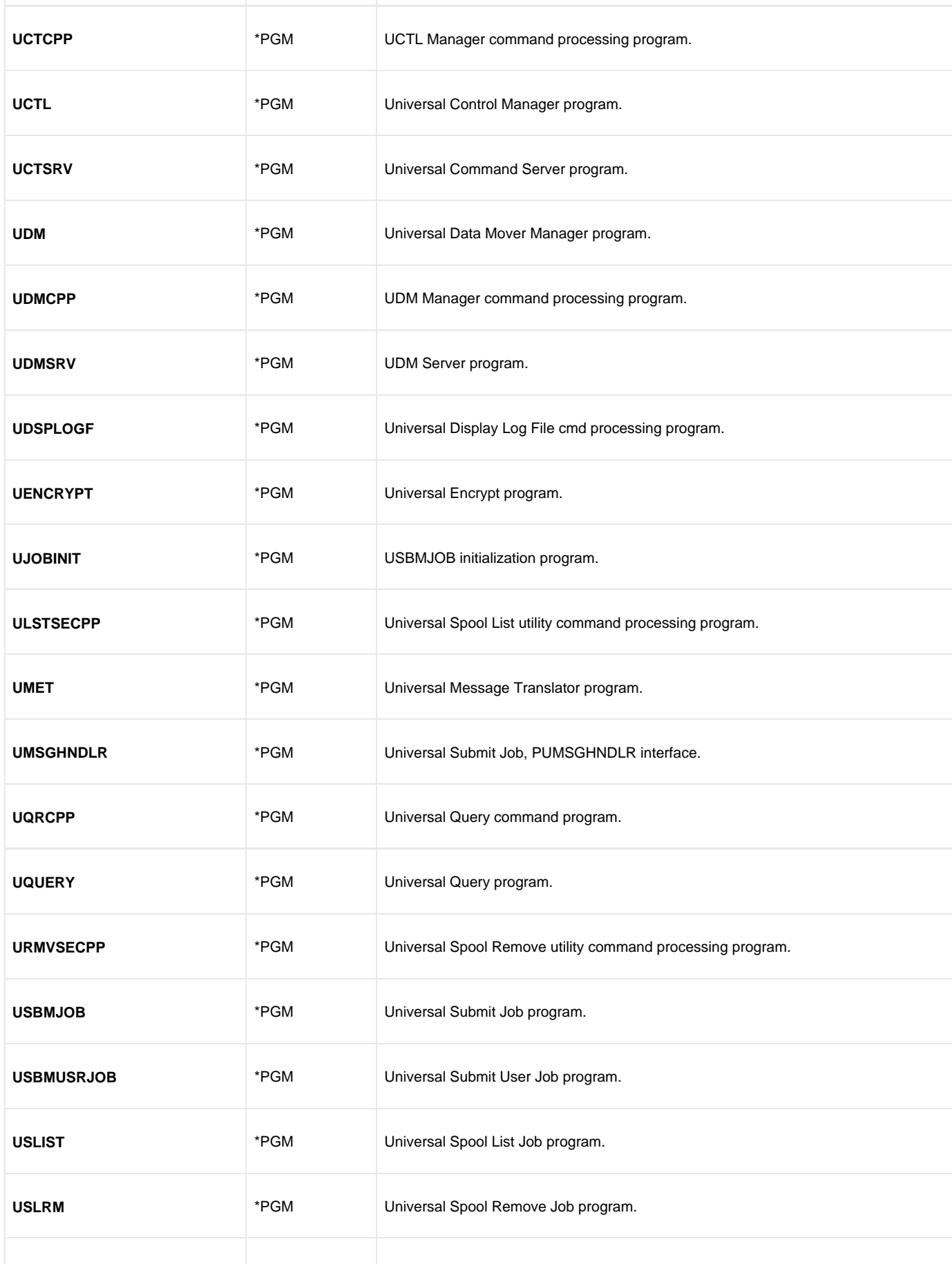

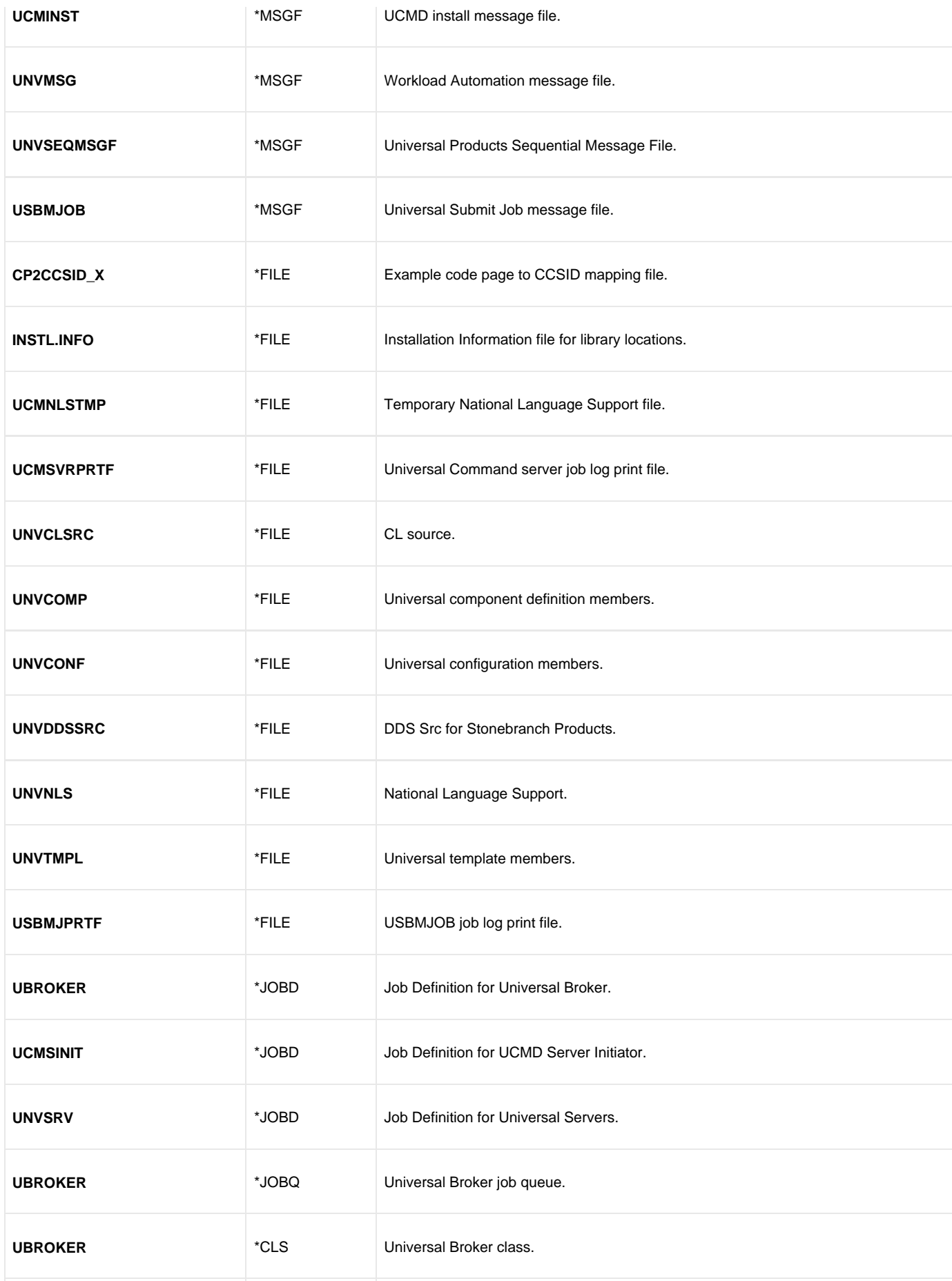

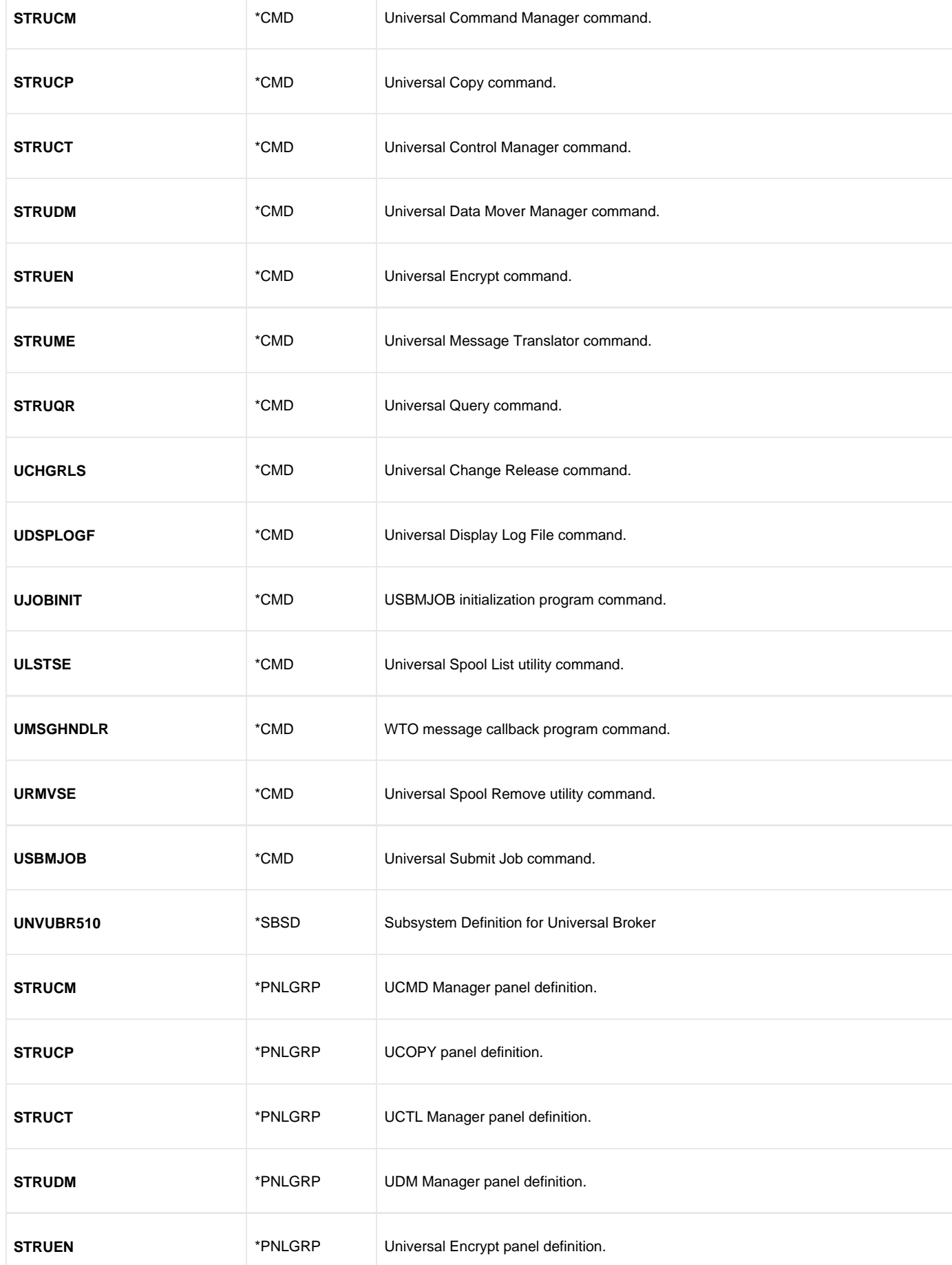

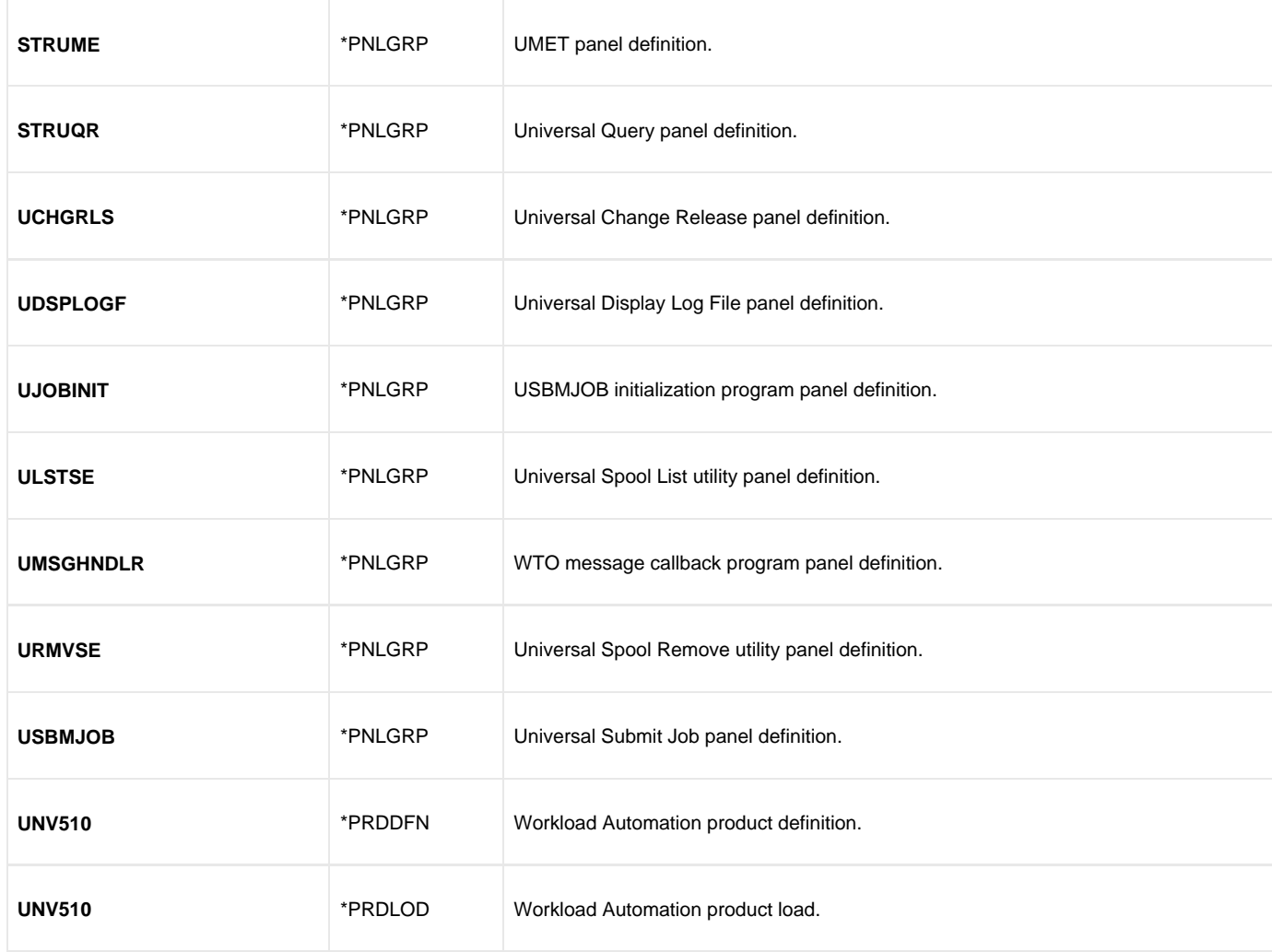

# <span id="page-409-0"></span>**Temporary Library (UNVTMP510)**

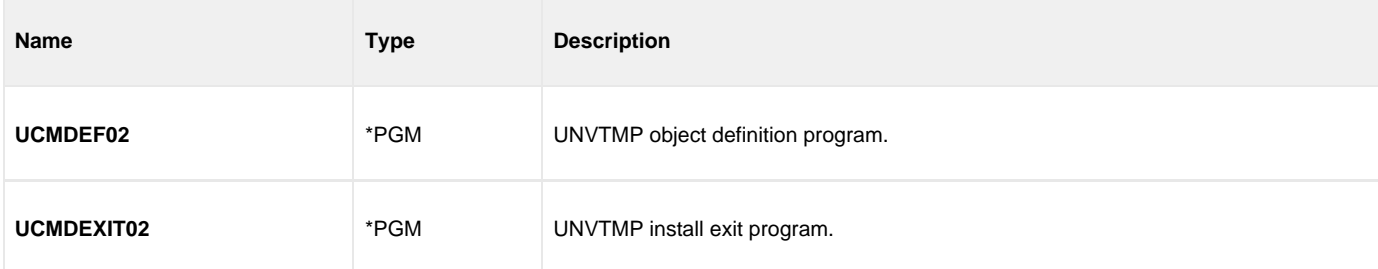

# <span id="page-409-1"></span>**Spool Library (UNVSPL510)**

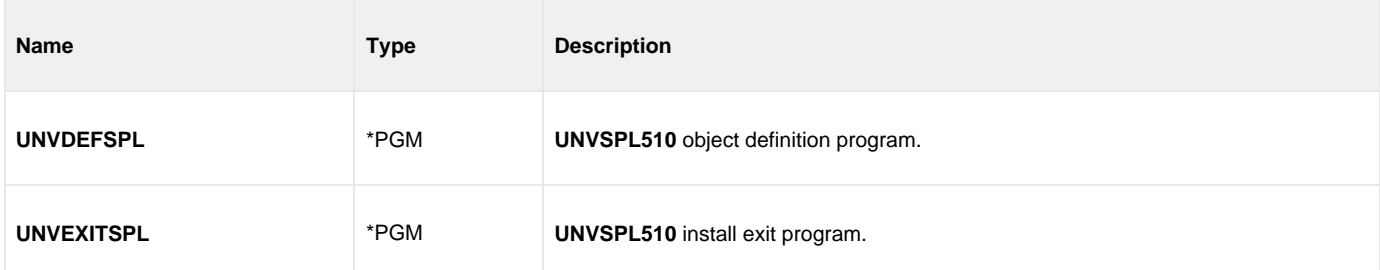

# <span id="page-410-0"></span>**Command Reference Library (UNVCMDREF)**

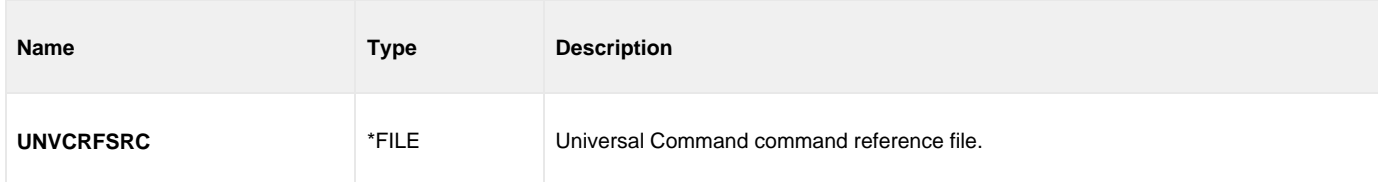

# <span id="page-410-1"></span>**QSYS Library**

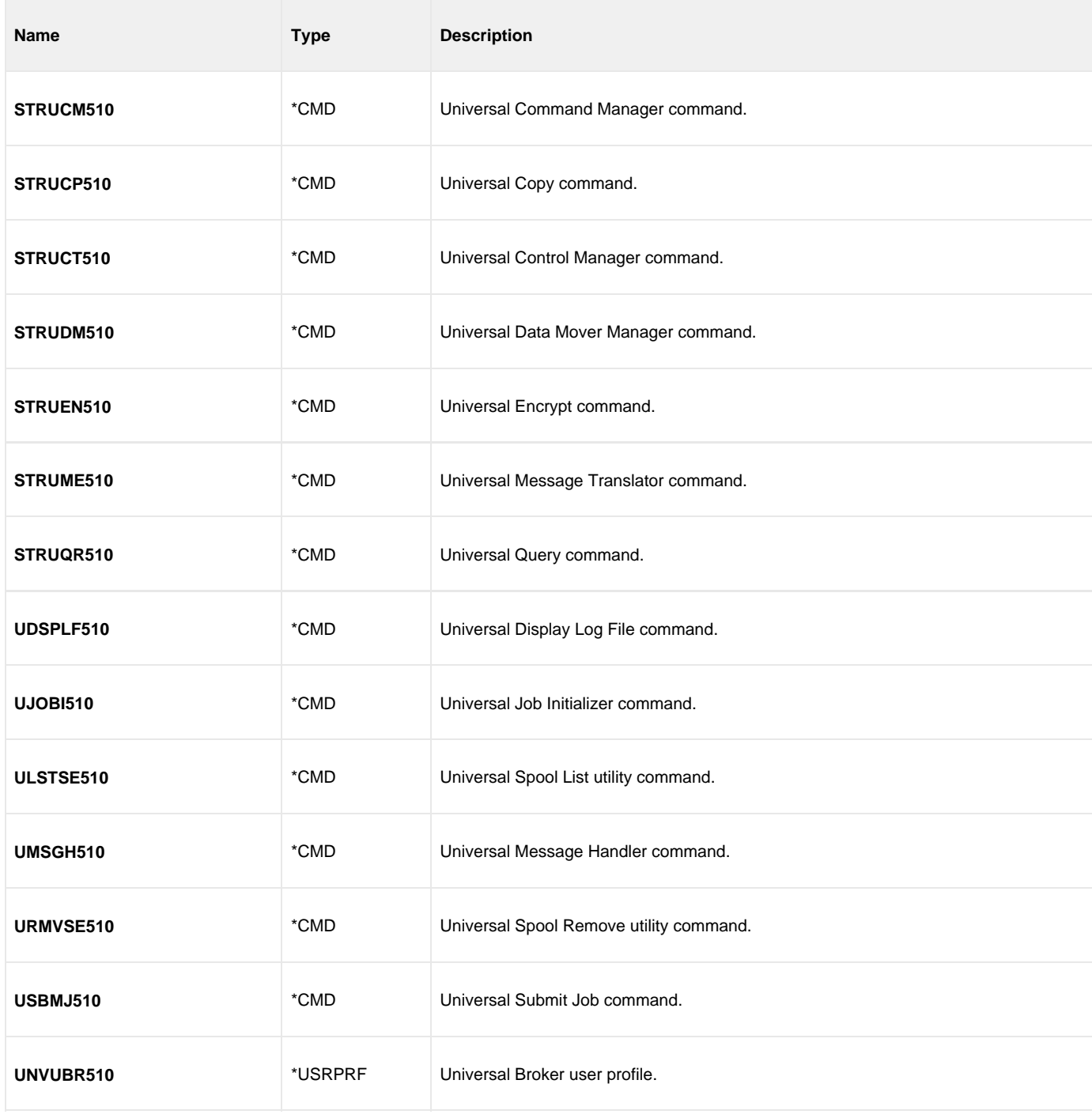

### <span id="page-411-0"></span>**IBM i Installation - Licensing**

- [Licensing Workload Automation 5 for IBM i Components](#page-411-1)
- [Product License File](#page-411-2)
	- [Format](#page-411-3)
	- [Sample](#page-411-4)
- **•** [Entering License Information](#page-411-5)
- [Restart Universal Broker](#page-412-0)

```
Currently, IBM i runs Workload Automation 5.1.0. These pages provide information for that version.
```
### <span id="page-411-1"></span>**Licensing Workload Automation 5 for IBM i Components**

After Workload Automation 5 for IBM i has been installed, you must configure the following components with product licenses before they can be used:

- Universal Command Manager
- Universal Data Mover Manager

### <span id="page-411-2"></span>**Product License File**

Product license information (license parameter keywords and their values) is contained in a text file provided by your Stonebranch, Inc. account representative.

#### <span id="page-411-3"></span>**Format**

The format of the product license file name is: <component name>\_<customer name>\_<operating system>\_<schedule or solution>.txt. For example: **Indesca\_Stonebranch\_OS400\_A1.txt**.

- For Universal Command Manager, **Indesca** is used as the <component name> in the product license file name and as the name of the product in the file itself.
- For Universal Data Mover Manager, **Infitran** is used as the <component name> in the product license file name and as the name of the product in the file itself.

#### <span id="page-411-4"></span>**Sample**

The following is a sample Universal Command Manager for IBM i product license file:

```
License_Product "INDESCA"
License_Customer "STONEBRANCH"
License_OS_Type "OS400"
License_Type "PERPETUAL"
License_Expiration_Date 2029.12.31 YYYY.MM.DD
License_NT_Servers 100
License_UNIX_Servers 100
License_OS400_Servers 10000
License_OS390_Servers 10000
License_Tandem_Servers 10000
License_OS390_Unix_Servers 10000
License_Key ABCD-1234-EFGH-5678-IJKL-MNOP-9999
```
### <span id="page-411-5"></span>**Entering License Information**

In the **UNVPRD510** product library:

- Enter the Universal Command Manager license parameters into the Universal Command Manager configuration file, member **UNVCONF**( **UCMD**).
- Enter the Universal Data Mover Manager license parameters into the Universal Data Mover Manager configuration file, member **UNVCONF**(**UDM**).

It is recommended that you enter license information at the end of the file. (The values are specified in the same syntax as all other configuration options.)

### <span id="page-412-0"></span>**Restart Universal Broker**

For Universal Broker to read the license information, you must stop and restart it:

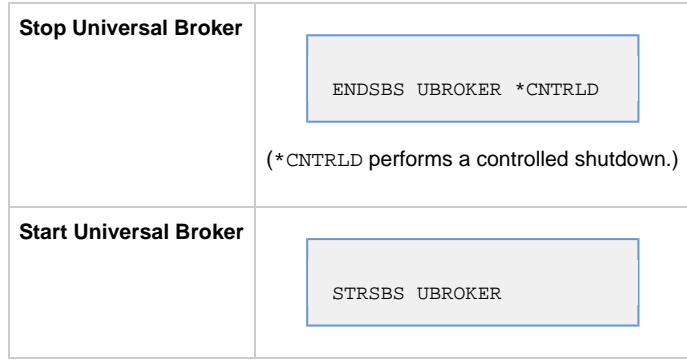

# **HP NonStop Installation**

- [Introduction](#page-413-0)
- [Installation Summary](#page-413-1)
- [Detailed Information](#page-413-2)

**Currently, HP NonStop runs Universal Command 2.1.1. These pages provide information for that version.**

# <span id="page-413-0"></span>**Introduction**

These pages provide information on the installation of Stonebranch, Inc.'s Universal Command 2.1.1 on the HP NonStop operating system.

All Universal Products 2.1.1 for HP NonStop (see [HP NonStop Installation Package](#page-414-0)) are included as part of Universal Command 2.1.1.

# <span id="page-413-1"></span>**Installation Summary**

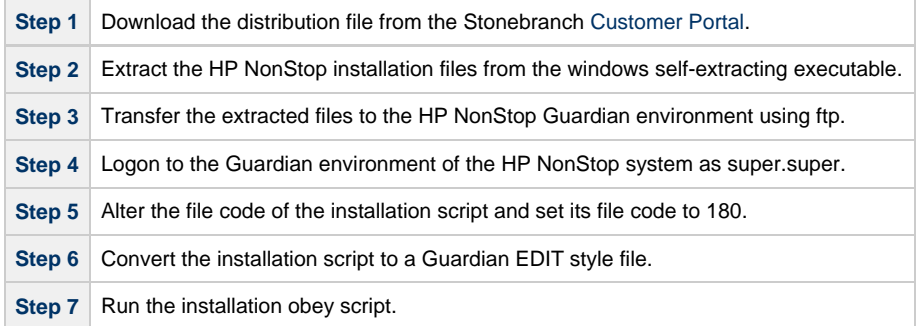

# <span id="page-413-2"></span>**Detailed Information**

The following pages provide detailed information for HP NonStop Installation:

- [HP NonStop Components](#page-414-0)
- [Installation Requirements](#page-415-0)
- [Distribution File](#page-417-0)
- [Installation Procedures](#page-420-0)
- [Customization](#page-421-0)
- [File Inventory Lists](#page-424-0)
- [Licensing](#page-426-0)

# <span id="page-414-0"></span>**HP NonStop Installation - Installation Package**

### **Components**

The Universal Command 2.1.1 for HP NonStop installation package includes the following Universal Products components:

- Universal Broker 2.1.1
- Universal Command Manager and Server 2.1.1
- Universal Control Manager and Server 2.1.1
- Universal Query 2.1.1
- Universal Encrypt 2.1.1
- Universal Message Translator 2.1.1

# **Product Compatibility**

The following table identifies the compatibility of Universal Command 2.1.1 for HP NonStop with previous product versions.

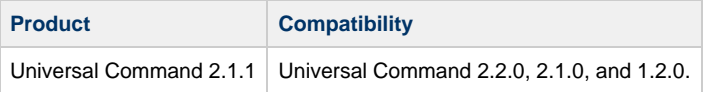

### <span id="page-415-0"></span>**HP NonStop Installation - Installation Requirements**

- [Installation Requirements](#page-415-1)
- [Platform Requirements](#page-415-2)
- **[\\$SYSTEM Volume](#page-415-3)** 
	- [Log Directory](#page-415-4)
		- [Trace Directory](#page-415-5)

### <span id="page-415-1"></span>**Installation Requirements**

Universal Command 2.1.1 installation requirements for HP NonStop are:

- HP NonStop system:
	- HP NSK S-series (running the G06.13 or greater version of the OS)
	- HP Integrity (running the H06 OS)
- Open System Services (OSS) configured and running. The TACL command TESTOSS can be used to check the OSS configuration on the HP NonStop.
- TACL shell.
- Open System Services Local Services (OSSLS).
- TCP/IP Socket implementation.
- One available TCP/IP port.
- Approximately 20 megabytes of disk space for the installation. More disk space is required for variable files, such as, log files and trace files.
- super.super access.

### <span id="page-415-2"></span>**Platform Requirements**

Since platform requirements may change with new releases of a product, please consult the [Platform Support for Universal Controller 6.5.x and](https://www.stonebranch.com/confluence/display/SMLRI/Platform+Support+for+Universal+Controller+6.5.x+and+Universal+Agent+6.5.x) [Universal Agent 6.5.x](https://www.stonebranch.com/confluence/display/SMLRI/Platform+Support+for+Universal+Controller+6.5.x+and+Universal+Agent+6.5.x) page to make sure that your platform is supported before performing an installation.

### <span id="page-415-3"></span>**\$SYSTEM Volume**

All product files that are written to during product execution are stored in the **\$SYSTEM** volume. The following sections describe the space and security requirements for all of the subdirectories.

#### <span id="page-415-4"></span>**Log Directory**

Universal Broker can be configured to write its messages to a log file. The current log file and previous log file generations are stored in the **\$SYSTEM.UNVLOG** subvolume.

#### **Space**

A log file size grows to about 150,000 bytes and is then rolled over to a generation file. Five generations of log files are saved. The oldest generation log file is deleted. The amount of space required for the five generations and the current log file is about 900,000 bytes.

#### **Security**

Universal Broker requires read/write access to the log subvolume and read/write access to all files in the log subvolume. No other Universal Products use the log subvolume at this time. No general user access is required.

#### <span id="page-415-5"></span>**Trace Directory**

Universal Broker and its server components (for example, Universal Command Server) create product trace files when configured to do so. A trace file is used by Stonebranch, Inc. Customer Support to resolve product problems. The trace files are stored in the **\$SYSTEM.UNVTRACE** subvolume.

#### **Space**

**Note** А In order to install Universal Command 2.1.1, you must be able to write to the directory from which the installation is launched.

Trace files can grow to significant size depending on how long the trace is active and how much work the program is doing during the tracing period. A trace file size of about 10MB is not unusual.

No space is required under normal operation for trace files. Trace files are requested by Stonebranch, Inc. Customer Support only for problem resolution. When trace files are required, at least 20MB of disk space should be available.

#### **Security**

Universal Broker and the Broker components (Universal Command Server and Universal Control Server) require read/write access to the trace subvolume. No other Universal Products access the trace subvolume. No general user access is required.

### <span id="page-417-0"></span>**HP NonStop Installation - Distribution File**

- [HP NonStop Distribution File](#page-417-1)
- [Obtaining the Distribution File](#page-417-2)
- [NSK S-series System](#page-417-3)
- [Integrity System](#page-417-4)
- [x86 System](#page-418-0)
- [Distribution File Contents](#page-418-1)

### <span id="page-417-1"></span>**HP NonStop Distribution File**

The product distribution file contains the installation files required for the installation of Universal Command 2.1.1 for HP NonStop.

### <span id="page-417-2"></span>**Obtaining the Distribution File**

To obtain the distribution file, you must download it from the Stonebranch [Customer Portal.](https://stonebranch.zendesk.com/hc/en-us)

А **Note** A customer user name and password - provided by Stonebranch, Inc. - are required to access this area.

Stonebranch, Inc. provides a separate product distribution file for the following HP NonStop systems:

- NSK S-series system
- Integrity system
- x86

### <span id="page-417-3"></span>**NSK S-series System**

The Universal Command 2.1.1 for HP NonStop (NSK S-series systems) product distribution file is in a Windows, self-extracting archive file format.

The name of the distribution file has the following format:

**ucmd-Version.Release.Modification Level.Maintenance Level-operating system-platform.exe**

In this format:

- **Version** is the current version of Universal Products.
- **Release** is the current release of Universal Products.
- **Modification Level** is the current Universal Products feature set.
- **Maintenance Level** is the Universal Products build level.
- **operating system** is the name of the operating system.
- **platform** is the targeted hardware platform.

For example, the name of the distribution file for Universal Products 2.1.1 Level 2, HP NonStop version NSK, release G06 would be:

**ucmd-2.1.1.2-tandem-NSK-G06.exe**

#### **Extracting the Installation Files**

To extract the installation files from the distribution file, simply execute the file.

### <span id="page-417-4"></span>**Integrity System**

The Universal Command 2.1.1 for HP NonStop (Integrity systems) product distribution file is in a compressed **tar** format.

The name of the distribution file has the following format:

**ucmd-Version.Release.Modification Level.Maintenance Level-operating system-platform.tar.Z**

In this format:

**Version** is the current version of Universal Products.

- **Release** is the current release of Universal Products.
- **Modification Level** is the current Universal Products feature set.
- **Maintenance Level** is the Universal Products build level.
- **operating system** is the name of the operating system.
- **platform** is the targeted hardware platform.

For example, the name of the distribution file for Universal Products 2.1.1 Level 4, HP NonStop version NSK, release H06 would be:

**ucmd-2.1.1.4-tandem-NSK-H06.tar.z**

#### **Extracting the Installation Files**

To uncompress and extract the installation files from the distribution file, issue the following command:

```
zcat ucmd-2.1.1.4-tandem-NSK-H06.tar.z | tar xvf -
```
This command assumes that:

- Name of the distribution file is **ucmd-2.1.1.4-tandem-NSK-H06.tar.z**.
- File is located in the current working directory.

#### <span id="page-418-0"></span>**x86 System**

The Universal Command 2.1.1 for HP NonStop (x86 system) product distribution file is in a compressed **tar** format.

The name of the distribution file has the following format:

```
ucmd-Version.Release.Modification Level.Maintenance Level-operating system-platform.tar.Z
```
In this format:

- **Version** is the current version of Universal Products.
- **Release** is the current release of Universal Products.
- **Modification Level** is the current Universal Products feature set.
- **Maintenance Level** is the Universal Products build level.
- **operating system** is the name of the operating system.
- **platform** is the targeted hardware platform.

For example, the name of the distribution file for Universal Products 2.1.1 Level 5, HP NonStop version NSX, release L16 would be:

**ucmd-2.1.1.5-tandem-NSX-L16.tar.z**

#### **Extracting the Installation Files**

To uncompress and extract the installation files from the distribution file, issue the following command:

```
zcat ucmd-2.1.1.5-tandem-NSX-L16.tar.z | tar xvf -
```
This command assumes that:

- Name of the distribution file is **ucmd-2.1.1.5-tandem-NSX-L16.tar.z**.
- File is located in the current working directory.

#### <span id="page-418-1"></span>**Distribution File Contents**

The following table lists the installation files included in the distribution file for Universal Command 2.1.1 for HP NonStop (all systems).

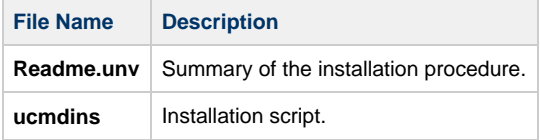

**ucmdpkg** | Installation package file.

If your Universal Command 2.1.1 for HP NonStop distribution file does not contain these files, contact Stonebranch, Inc. Customer Support to obtain a correct distribution file.

# <span id="page-420-0"></span>**HP NonStop Installation - Installation Procedures**

## **Universal Command for HP NonStop - Installation**

Installation of Universal Command 2.1.1 for HP NonStop is performed with the Universal Command installation script, **ucmdinst**.

To install Universal Command, perform the following steps:

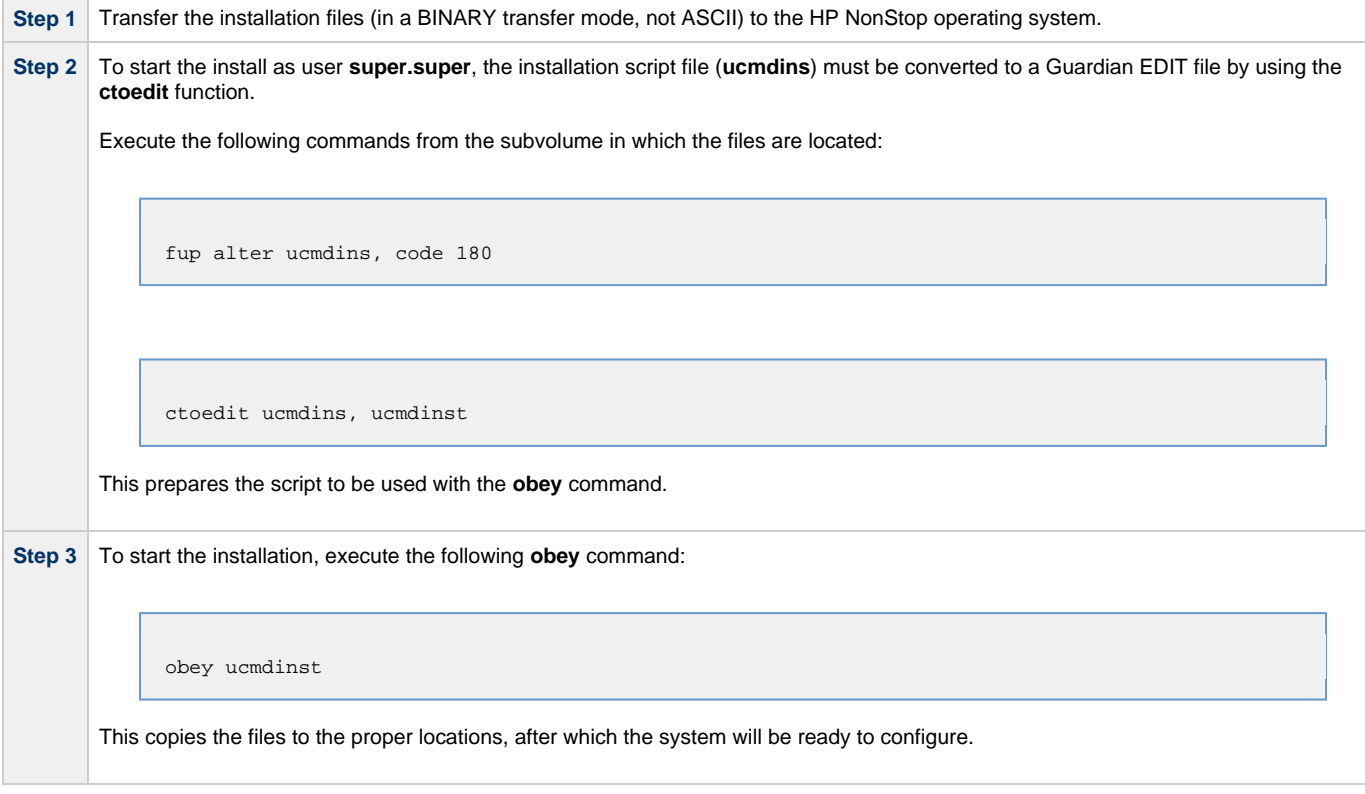

# <span id="page-421-0"></span>**HP NonStop Installation - Customization**

- [Introduction](#page-421-1)
- [Universal Broker Customization](#page-421-2)
	- [Configuration](#page-423-0)
	- [TZ Environment Variable Values](#page-421-3)
	- [System Initialization](#page-422-0)
- [Universal Command Manager Customization](#page-422-1) • [Configuration](#page-423-0)
- [Universal Command Server Customization](#page-422-2) • [Configuration](#page-423-0)
- [Universal Control Manager Customization](#page-423-1) • [Configuration](#page-423-0)
- [Universal Control Server Customization](#page-423-2) • [Configuration](#page-423-0)
- [Universal Query Customization](#page-423-3)
	- [Configuration](#page-423-0)

### <span id="page-421-1"></span>**Introduction**

This page provides information on customizing the Universal Products components that comprise Universal Command 2.1.1 for HP NonStop.

(For information on applying product licenses to installed Universal Command 2.1.1 for HP NonStop components, see [HP NonStop Installation -](#page-426-0) [Licensing.](#page-426-0))

# <span id="page-421-2"></span>**Universal Broker Customization**

#### **Configuration**

Configuration options for Universal Broker are stored in configuration file, **UBRCFG**, in subvolume **\$SYSTEM.UNVCONF**.

See the [Universal Broker 6.5.x Reference Guide](https://www.stonebranch.com/confluence/display/UA65/Universal+Broker+6.5.x+Reference+Guide) for details on configuring Universal Broker.

Once installed, the **\$SYSTEM.UNVBIN.UBROKERD** startup script should be modified and the appropriate time zone set for the **TZ** environment variable.

#### <span id="page-421-3"></span>**TZ Environment Variable Values**

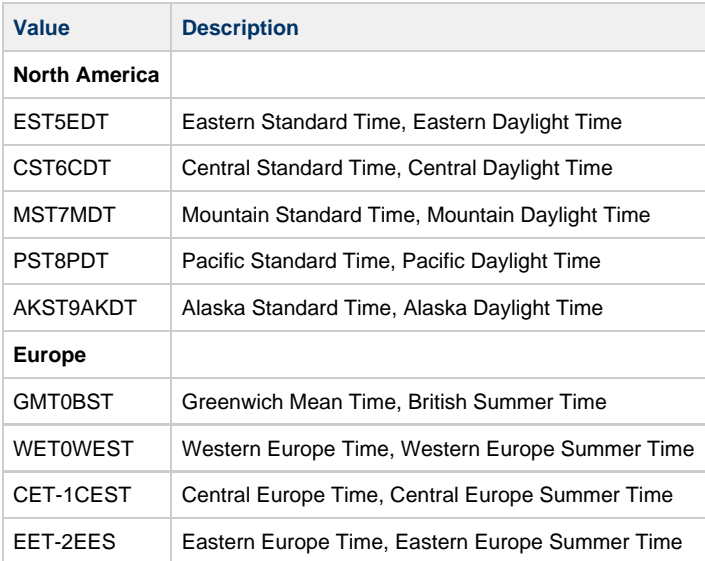

#### **Note** ⚠

Other common time zone abbreviations can be used; all possible values are not shown.

#### **Customizing the Start and End of Daylight Saving Time**

An optional rule that specifies when daylight saving time begins and ends can be appended to the **TZ** environment variable value.

The format of this rule is [, startdate[/time], enddate[/time]].

You must specify startdate and enddate in one of the following formats:

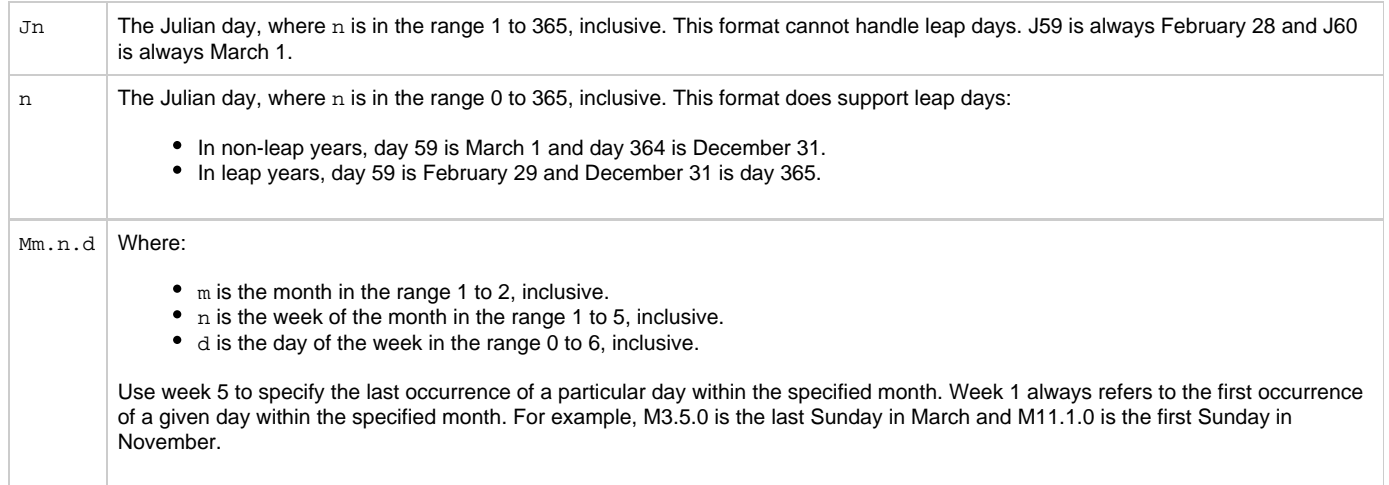

time has the format HH[:MM[:SS]]. If time is omitted from the rule, the default time is 02:00:00.

#### **Additional Information**

For more information on the **TZ** environment variable, see the z/OS Unix System Services Command Reference manual.

#### <span id="page-422-0"></span>**System Initialization**

A Broker daemon start-up script is provided in file **\$SYSTEM.UNVBIN.UBROKERD**. A single command line argument — either **-start**, **-stop**, **-status**, or **-restart** — instructs the script on the action to take.

See the [Universal Agent 6.5.x User Guide](https://www.stonebranch.com/confluence/display/UA65/Universal+Agent+6.5.x+User+Guide) for details on the Universal Broker daemon script.

#### <span id="page-422-1"></span>**Universal Command Manager Customization**

#### **Configuration**

Configuration options for Universal Command Manager are stored in configuration file, **UCMDCFG**, in subvolume **\$SYSTEM.UNVCONF**.

See the [Universal Command 6.5.x Reference Guide](https://www.stonebranch.com/confluence/display/UA65/Universal+Command+6.5.x+Reference+Guide) for details on configuring Universal Command Manager.

The product executable files intended for command line use are located in the subvolume **\$SYSTEM.UNVBIN**.

### <span id="page-422-2"></span>**Universal Command Server Customization**

#### **Configuration**

Configuration options for Universal Command Server are stored in configuration file, **UCMDSCFG**, in subvolume **\$SYSTEM.UNVCONF**.

See the [Universal Command 6.5.x Reference Guide](https://www.stonebranch.com/confluence/display/UA65/Universal+Command+6.5.x+Reference+Guide) for details on configuring Universal Command Server.

Universal Command Server runs as a component managed by Universal Broker. Universal Command Server provides a component definition file that Universal Broker uses to start the Server and establish its runtime environment. Component definition file UCMD is located in subvolume **\$SYSTEM.UNVCOMP**.

The product executable files intended for command line use are located in the subvolume **\$SYSTEM.UNVBIN**.

Universal Command Server uses the Universal Access Control List (UACL) configuration file as a level of product security. See the [Universal](https://www.stonebranch.com/confluence/display/UA65/Universal+Command+6.5.x+Reference+Guide) [Command 6.5.x Reference Guide](https://www.stonebranch.com/confluence/display/UA65/Universal+Command+6.5.x+Reference+Guide) for information on how Universal Command Server utilizes the UACL file.

### <span id="page-423-1"></span>**Universal Control Manager Customization**

#### **Configuration**

Configuration options for Universal Control Manager are stored in configuration file, **UCTLCFG**, in subvolume **\$SYSTEM.UNVCONF**.

See the [Universal Agent Utilities 6.5.x Reference Guide](https://www.stonebranch.com/confluence/display/UA65/Universal+Agent+Utilities+6.5.x+Reference+Guide) for details on configuring Universal Control Manager.

The product executable files intended for command line use are located in the subvolume **\$SYSTEM.UNVBIN**.

### <span id="page-423-2"></span>**Universal Control Server Customization**

#### **Configuration**

Configuration options for Universal Control Server are stored in configuration file, **UCTLSCFG**, in subvolume **\$SYSTEM.UNVCONF**.

See the [Universal Agent Utilities 6.5.x Reference Guide](https://www.stonebranch.com/confluence/display/UA65/Universal+Agent+Utilities+6.5.x+Reference+Guide) for details on configuring Universal Control Server.

Universal Control Server runs as a component managed by Universal Broker. Universal Control Server provides a component definition file that Universal Broker uses to start the Server and establish its runtime environment. Component definition file UCTL is located in subvolume **\$SYSTEM.UNVCOMP**.

The product executable files intended for command line use are located in subvolume **\$SYSTEM.UNVBIN**.

Universal Control Server uses the Universal Access Control List (UACL) configuration file as a level of product security.

See the [Universal Agent 6.5.x User Guide](https://www.stonebranch.com/confluence/display/UA65/Universal+Agent+6.5.x+User+Guide) for information on how Universal Control Server utilizes the UACL file.

### <span id="page-423-3"></span>**Universal Query Customization**

#### <span id="page-423-0"></span>**Configuration**

Configuration options for Universal Query are stored in configuration file, **UQRYCFG**, in subvolume **\$SYSTEM.UNVCONF**.

See the [Universal Agent Utilities 6.5.x Reference Guide](https://www.stonebranch.com/confluence/display/UA65/Universal+Agent+Utilities+6.5.x+Reference+Guide) for details on configuring Universal Query.

The product executable files intended for command line use are located in the subvolume **\$SYSTEM.UNVBIN**.

# <span id="page-424-0"></span>**HP NonStop Installation - File Inventory Lists**

- [File Inventory Lists](#page-424-1)
- [Universal Broker](#page-424-2)
- [Universal Command Manager](#page-424-3)
- [Universal Command Server](#page-424-4)
- [Universal Control Manager](#page-425-0)
- [Universal Control Server](#page-425-1)
- [Universal Query](#page-425-2)

### <span id="page-424-1"></span>**File Inventory Lists**

The Universal Command 2.1.1 for HP NonStop installation includes the files required for the following Universal Products components:

- Universal Broker
- Universal Command Manager and Server
- Universal Control Manager and Server
- Universal Query

This section identifies the files installed with each component.

### <span id="page-424-2"></span>**Universal Broker**

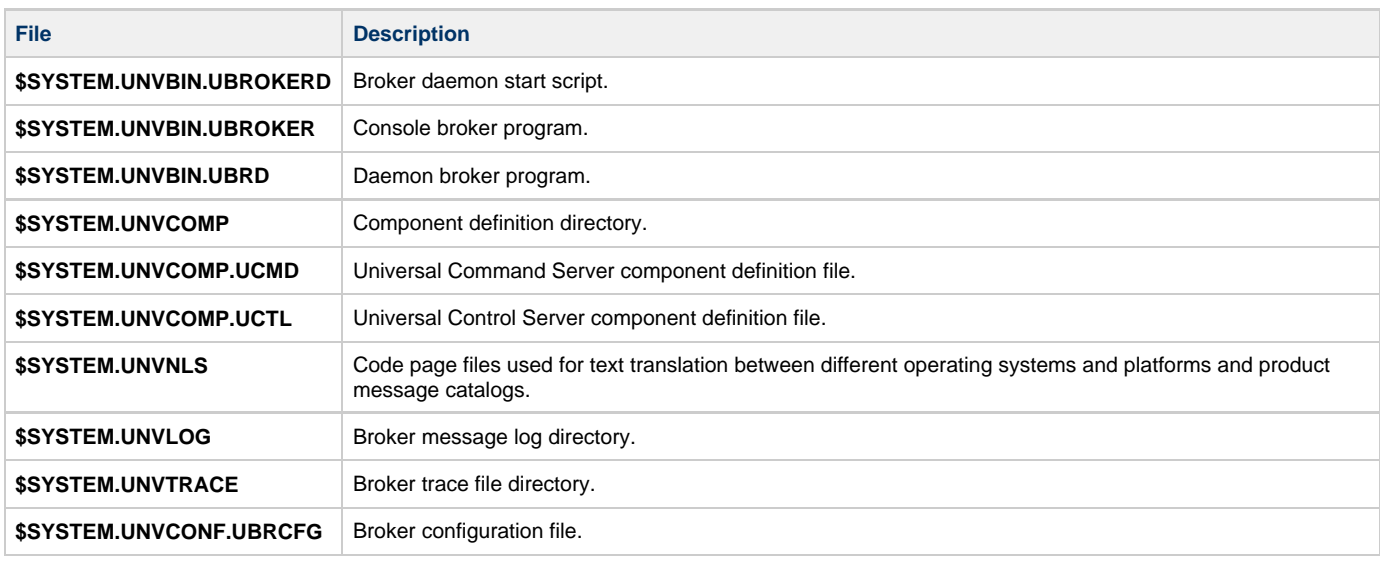

### <span id="page-424-3"></span>**Universal Command Manager**

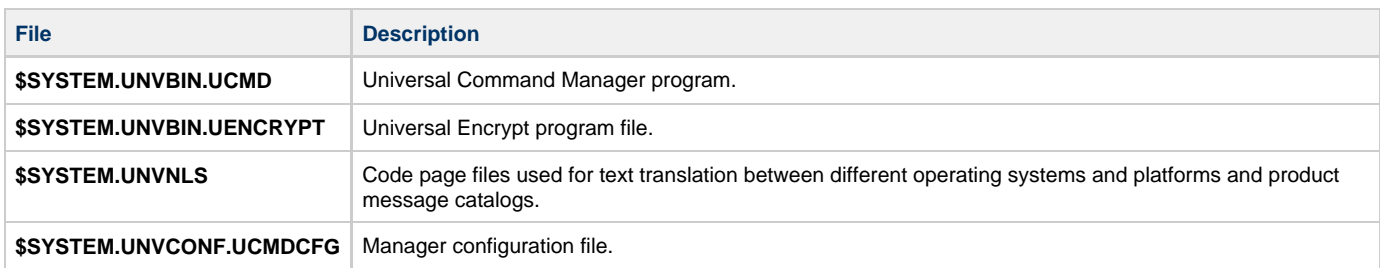

### <span id="page-424-4"></span>**Universal Command Server**

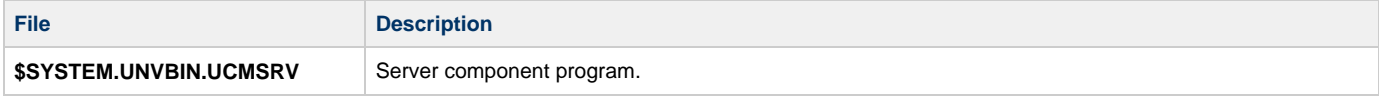

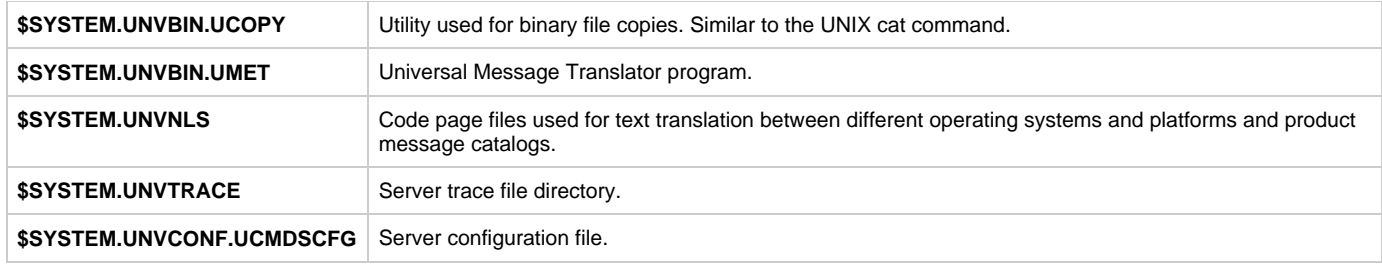

# <span id="page-425-0"></span>**Universal Control Manager**

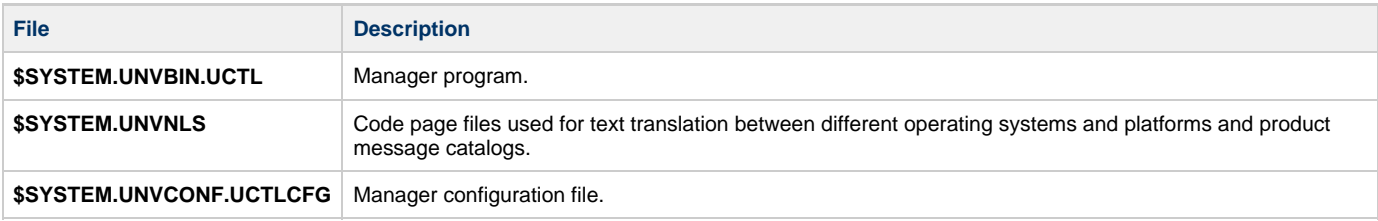

## <span id="page-425-1"></span>**Universal Control Server**

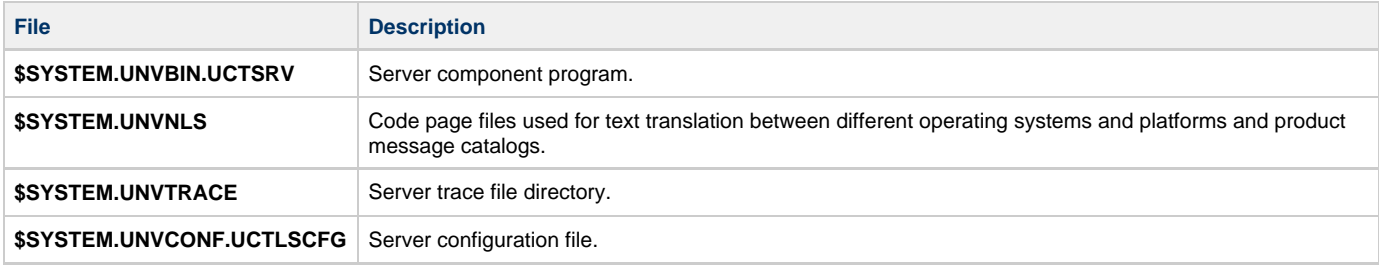

# <span id="page-425-2"></span>**Universal Query**

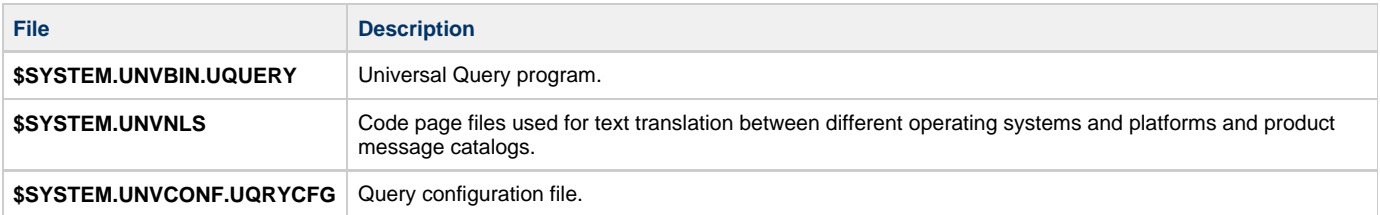

### <span id="page-426-0"></span>**HP NonStop Installation - Licensing**

- [Licensing Universal Command 2.1.1 for HP NonStop Components](#page-426-1)
- [Product License File](#page-426-2)
	- [Format](#page-426-3)
		- [Sample](#page-426-4)
- [Entering License Information](#page-426-5)

### <span id="page-426-1"></span>**Licensing Universal Command 2.1.1 for HP NonStop Components**

After Universal Command 2.1.1 for HP NonStop has been installed, you must configure the following component with a product license before it can be used:

Universal Command Manager

### <span id="page-426-2"></span>**Product License File**

Product license information (license parameter keywords and their values) is contained in a text file provided by your Stonebranch, Inc. account representative.

#### <span id="page-426-3"></span>**Format**

The format of the product license file name is: <component name>\_<customer name>\_<operating system>\_<schedule or solution>.txt. For example: **Universal Command\_Stonebranch\_Tandem\_A1.txt**

#### <span id="page-426-4"></span>**Sample**

The following is a sample Universal Command Manager for HP NonStop product license file:

```
License_Product "UNIVERSAL COMMAND"
License_Customer "STONEBRANCH"
License_OS_Type "Tandem"
License_Type "PERPETUAL"
License_Expiration_Date 2029.12.31 YYYY.MM.DD
License_NT_Servers 100
License_UNIX_Servers 100
License_OS400_Servers 10000
License_OS390_Servers 10000
License_Tandem_Servers 10000
License_OS390_Unix_Servers 10000
License_Key ABCD-1234-EFGH-5678-IJKL-MNOP-9999
```
### <span id="page-426-5"></span>**Entering License Information**

In subvolume **\$SYSTEM.UNVCONF**, enter the Universal Command Manager license parameters into the Universal Command Manager configuration file, member **UCMDCFG**

It is recommended that you enter license information at the end of the file. (The values are specified in the same syntax as all other configuration options.)

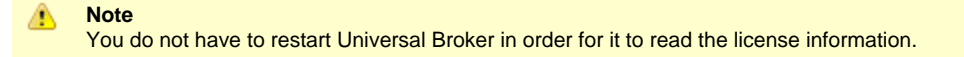

# <span id="page-427-0"></span>**Verifying Universal Agent Installation**

# **Verifying Agent Installation**

If an installed Agent is configured to communicate with Universal Controller, you can verify that it is installed, running, and communicating with the Controller by performing the following steps:

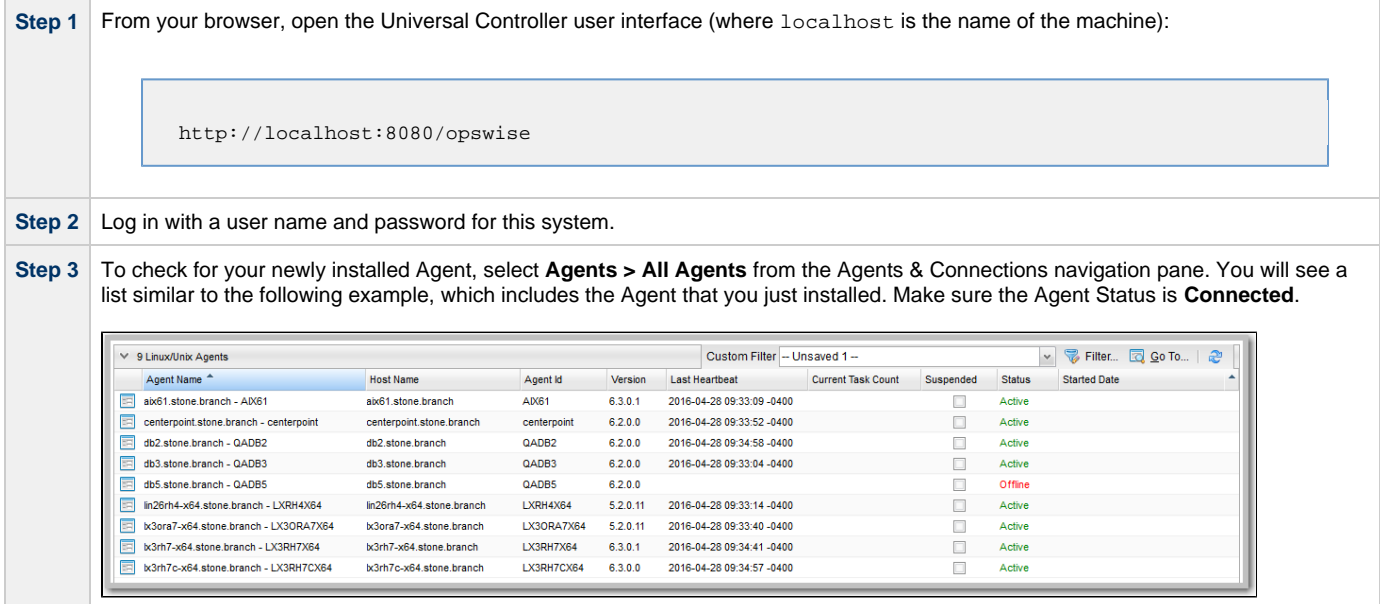

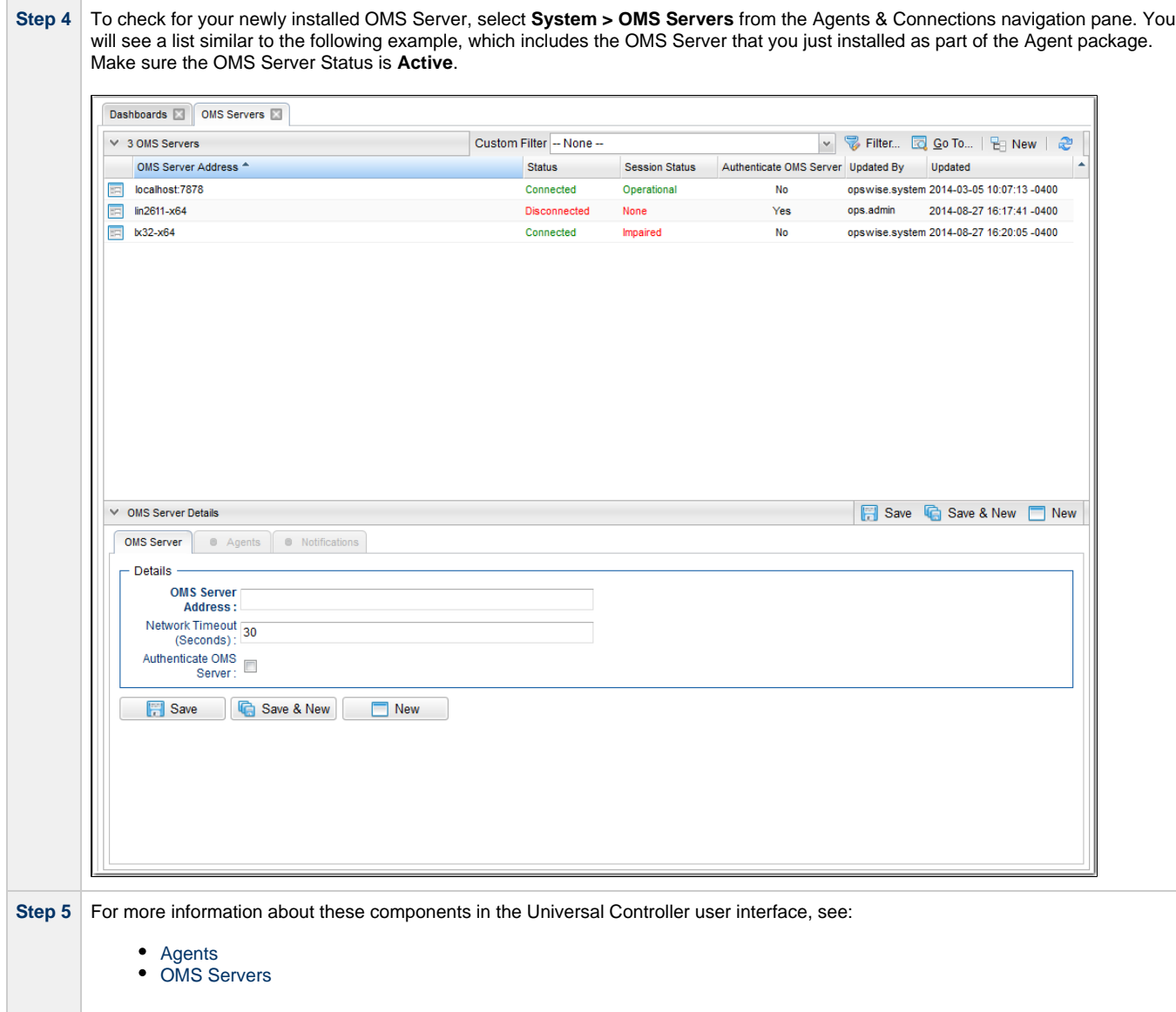

# **Upgrading Universal Agent**

- [Overview](#page-429-0)
- **[Licensing](#page-429-1)**
- [Upgrade Procedures](#page-429-2)
	- [Upgrading Universal Agent for z/OS](#page-430-0)
	- [Upgrading Universal Agent for Windows](#page-430-1)
	- [Upgrading Universal Agent for SOA for Windows](#page-430-2)
	- [Upgrading Universal Enterprise Controller \(UEC\) for Windows](#page-430-3)
	- [Upgrading UEC Client Applications for Windows](#page-430-4)
	- [Upgrading Universal Agent for UNIX](#page-431-0)
	- [Upgrading Universal Agent for SOA for UNIX](#page-431-1)
	- [Upgrading Universal Agent for IBM i](#page-431-2)

# <span id="page-429-0"></span>**Overview**

Upgrading Universal Agent refers to the increase of a currently installed pre-6.5.x Version, Release, or Modification level (see [Versioning](https://www.stonebranch.com/confluence/display/SMLRI/Universal+Agent+6.5.x+Maintenance#UniversalAgent6.5.xMaintenance-Versioning)) of Universal Agent (6.4.x, 6.3.x, 6.2.x, 5.2.0, 5.1.0, 4.x, 3.x, 2.x) to Universal Agent 6.5.x.

Universal Agent refers to all Universal components that have been packaged under the following names:

- Universal Agent 6.5.x
- Universal Agent 6.4.x
- Universal Agent 6.3.x
- Universal Agent 6.2.x
- Opswise Universal Agent 5.2.0
- Workload Automation 5.1.0 (Indesca, Infitran, UAG)
- Indesca / Infitran 4.x
- Universal Products 3.x
- Universal Command 2.x

You do not have to remove a pre-6.5.x Agent to upgrade to Agent 6.5.x.

([Applying maintenance](#page-432-0) to an Agent refers to the increase of its currently installed Maintenance level to a later Maintenance level; for example, applying maintenance to Agent 6.4.0.0 to increase its maintenance level to Agent 6.4.0.1.)

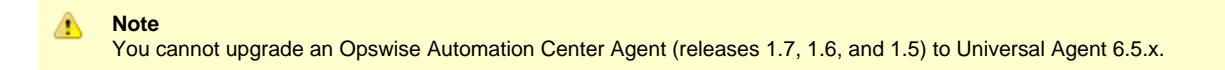

**IMPORTANT** 

Before upgrading Universal Connector, you must first install the appropriate SAP NW RFC Libraries for the platform on which the connector agent is installed (see [Installing Universal Agent - Universal Connector for SAP Prerequisite](#page-10-0)).

# <span id="page-429-1"></span>**Licensing**

All upgrades to Universal Agent 6.5.x from versions 4.x, 5.1.0, 5.2.0, 6.2.x, 6.3.x, and 6.4.x do not require new licenses for its licensed components, except for the UEC, UEM, and SOA licensed components of version 4.1.0. That SOA component will require a new license. Licenses are no longer required for UEC and UEM components.

All upgrades to Universal Agent 6.5.x from versions 3.2.0 and earlier do require new licenses for its licensed components.

# <span id="page-429-2"></span>**Upgrade Procedures**

The upgrade procedure actually is an un-install / re-install of the Agent. All configuration files (\*.conf) are updated, not replaced. Local modifications to the configuration files are preserved.

# <span id="page-430-0"></span>**Upgrading Universal Agent for z/OS**

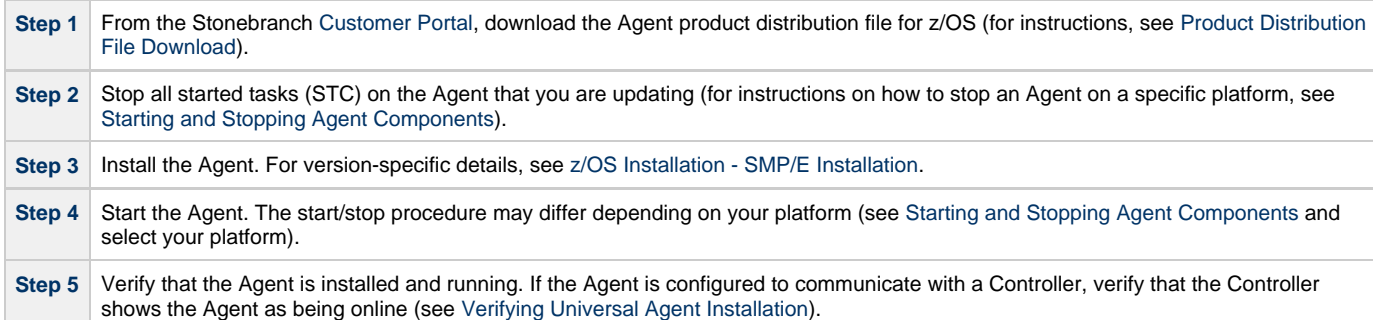

# <span id="page-430-1"></span>**Upgrading Universal Agent for Windows**

| Step 1 | From the Stonebranch Customer Portal, download the Agent product distribution file that is appropriate for your platform (for<br>instructions, see Product Distribution File Download).                                  |
|--------|----------------------------------------------------------------------------------------------------|
| Step 2 | Install the Agent. For details, see Windows Installation.                                                                                                    |
| Step 3 | Verify that the Agent is installed and running. If the Agent is configured to communicate with a Controller, verify that the Controller<br>shows the Agent as being online (see Verifying Universal Agent Installation). |

♨ **Note**

A user mode installation of Universal Agent for Windows does not support an upgrade (that is, configuration files are not preserved.)

# <span id="page-430-2"></span>**Upgrading Universal Agent for SOA for Windows**

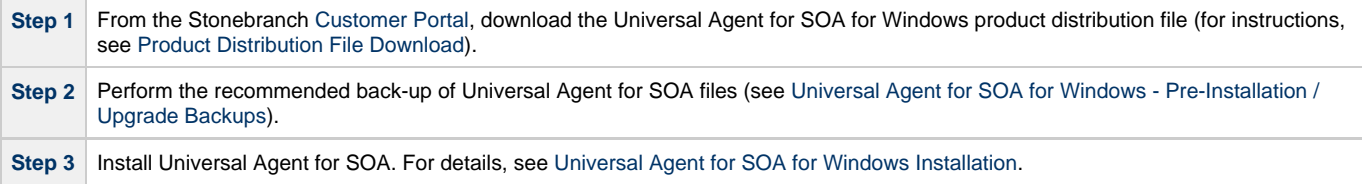

# <span id="page-430-3"></span>**Upgrading Universal Enterprise Controller (UEC) for Windows**

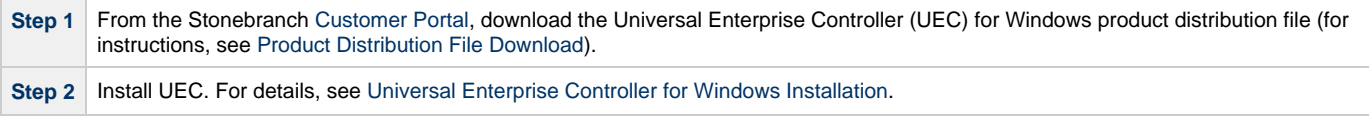

# <span id="page-430-4"></span>**Upgrading UEC Client Applications for Windows**

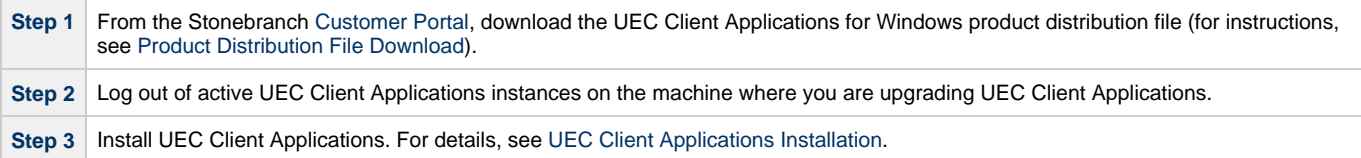

◬ **Note**

If you are upgrading a [per-user](https://www.stonebranch.com/confluence/display/SMLRI/Glossary#Glossary-peruserinstallation) installation of UEC Client Applications from any release prior to 5.2.0.1, you must uninstall the older version before installing the new version. There is an error in the older releases that prevents the upgrade from retaining a per-user installation environment.

Upgrades from 5.2.0.1 to any newer release should behave as expected.

### <span id="page-431-0"></span>**Upgrading Universal Agent for UNIX**

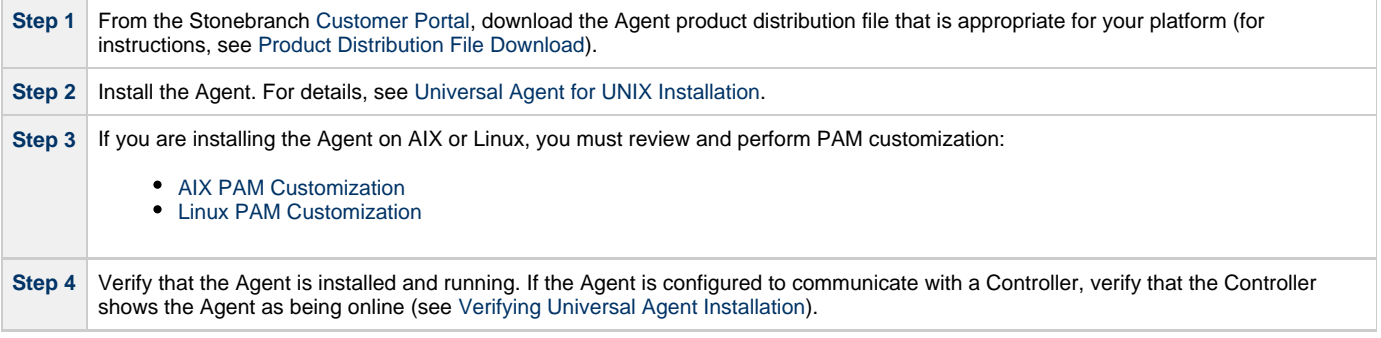

⚠ **Note**

A user mode installation of Universal Agent for UNIX does not support an upgrade (that is, configuration files are not preserved.)

### <span id="page-431-1"></span>**Upgrading Universal Agent for SOA for UNIX**

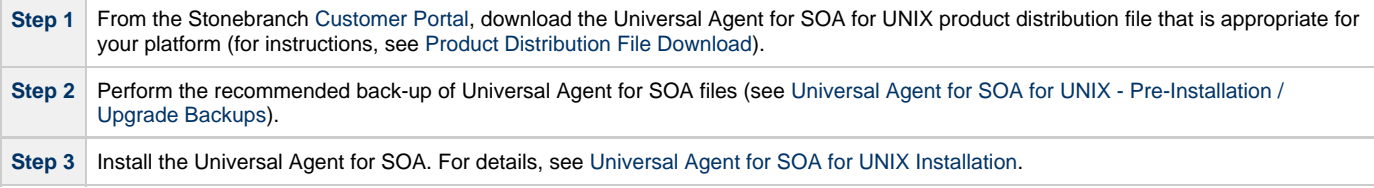

### <span id="page-431-2"></span>**Upgrading Universal Agent for IBM i**

Currently, IBM i runs Workload Automation 5.1.0. For information on upgrading to that version, see [IBM i Installation - Upgrade Installation to New](#page-388-0) [Release](#page-388-0).
# **Applying Maintenance to Universal Agent**

- [Overview](#page-432-0)
- [Applying Maintenance to Linux/Unix and Windows Agents](#page-432-1)
- [Applying Maintenance to z/OS Agents](#page-432-2)

## <span id="page-432-0"></span>**Overview**

Applying maintenance to Universal Agent refers to the increase from its currently installed Maintenance level (see [Versioning\)](https://www.stonebranch.com/confluence/display/SMLRI/Universal+Agent+6.5.x+Maintenance#UniversalAgent6.5.xMaintenance-Versioning) to a later Maintenance level; for example, applying maintenance to a 6.4.0.0 Agent to increase its maintenance level to 6.4.0.1.

([Upgrading](#page-429-0) an Agent refers to the increase from its currently installed Version, Release, or Modification level to a later Version, Release, or Modification level; for example, upgrading a 6.2.0.1 Agent to a 6.5.0.0 Agent.)

# <span id="page-432-1"></span>**Applying Maintenance to Linux/Unix and Windows Agents**

The procedure for applying maintenance to Linux/Unix and Windows Agents is the same as the procedure for upgrading Linux/Unix and Windows Agents, which includes downloading and installing a platform-specific Agent from the Stonebranch [Customer Portal](https://stonebranch.zendesk.com/hc/en-us).

# <span id="page-432-2"></span>**Applying Maintenance to z/OS Agents**

To apply maintenance to Universal Agent for z/OS:

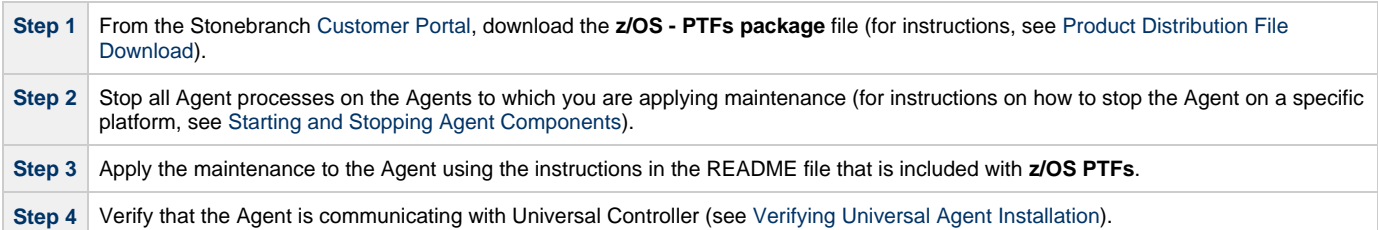

# **Licenses for Third-Party Libraries**

- [Overview](#page-433-0)
- [Universal Agent](#page-433-1)
	- **[Berkeley DB License](#page-433-2)**
	- [OpenSSL License](#page-435-0)
	- [zlib License](#page-437-0)
	- [ICU License](#page-437-1)
	- [Boost Software License](#page-442-0)
	- [libcurl License](#page-442-1)
	- [libssh2 License](#page-442-2)
	- [Standard Function Library \(SFL\) License](#page-443-0)
- [Universal Enterprise Controller](#page-443-1)
- [xerces License](#page-443-2)
- [Universal Enterprise Controller Client Applications](#page-443-3)
	- [prefuse License](#page-443-4)
- [Universal Agent for SOA](#page-444-0)
	- [Apache 2.0 License](#page-444-1)
		- [Apache Axis2 Notice](#page-458-0)
		- [Apache Tomcat Notice](#page-459-0)
		- [Apache Derby Notice](#page-459-1)
		- [Apache log4j Notice](#page-460-0)

# <span id="page-433-0"></span>**Overview**

This page provides the following license files for the third-party libraries used within Universal Agent:

Universal Agent

- **•** Berkeley DB License
- OpenSSL License
- zlib License
- ICU License
- BOOST Software License
- libcurl License
- libssh2 License
- Standard Function Library (SFL) License

Universal Enterprise Controller

xerces License

Universal Enterprise Controller Client Applications

• prefuse License

Universal Agent for SOA

- Apache 2.0 License
	- Apache Axis2 Notice
	- Apache Tomcat Notice
	- Apache Derby Notice
	- Apache log4j Notice

# <span id="page-433-1"></span>**Universal Agent**

## <span id="page-433-2"></span>**Berkeley DB License**

The Berkeley DB library is used in binary form on z/OS, Windows, and UNIX ports.

The following is the license that applies to this copy of the Berkeley DB software. For a license to use the Berkeley DB software under conditions other than those described here, or to purchase support for this software, please contact Oracle at berkeleydb-info\_us@oracle.com.

=========================

/\* \* Copyright (c) 1990-2009 Oracle. All rights reserved.

- \* \* Redistribution and use in source and binary forms, with or without
- \* modification, are permitted provided that the following conditions
- \* are met:
- \* 1. Redistributions of source code must retain the above copyright
- \* notice, this list of conditions and the following disclaimer.
- \* 2. Redistributions in binary form must reproduce the above copyright
- \* notice, this list of conditions and the following disclaimer in the
- \* documentation and/or other materials provided with the distribution.
- \* 3. Redistributions in any form must be accompanied by information on
- \* how to obtain complete source code for the DB software and any \* accompanying software that uses the DB software. The source code
- \* must either be included in the distribution or be available for no
- \* more than the cost of distribution plus a nominal fee, and must be
- \* freely redistributable under reasonable conditions. For an
- \* executable file, complete source code means the source code for all
- \* modules it contains. It does not include source code for modules or
- \* files that typically accompany the major components of the operating
- \* system on which the executable file runs.
- \*
- \* THIS SOFTWARE IS PROVIDED BY ORACLE ``AS IS'' AND ANY EXPRESS OR
- \* IMPLIED WARRANTIES, INCLUDING, BUT NOT LIMITED TO, THE IMPLIED
- \* WARRANTIES OF MERCHANTABILITY, FITNESS FOR A PARTICULAR PURPOSE, OR
- \* NON-INFRINGEMENT, ARE DISCLAIMED. IN NO EVENT SHALL ORACLE BE LIABLE
- \* FOR ANY DIRECT, INDIRECT, INCIDENTAL, SPECIAL, EXEMPLARY, OR
- \* CONSEQUENTIAL DAMAGES (INCLUDING, BUT NOT LIMITED TO, PROCUREMENT OF
- \* SUBSTITUTE GOODS OR SERVICES; LOSS OF USE, DATA, OR PROFITS; OR
- \* BUSINESS INTERRUPTION) HOWEVER CAUSED AND ON ANY THEORY OF LIABILITY,
- \* WHETHER IN CONTRACT, STRICT LIABILITY, OR TORT (INCLUDING NEGLIGENCE
- \* OR OTHERWISE) ARISING IN ANY WAY OUT OF THE USE OF THIS SOFTWARE, EVEN
- \* IF ADVISED OF THE POSSIBILITY OF SUCH DAMAGE.
- \*/
- /\* \* Copyright (c) 1990, 1993, 1994, 1995
- \* The Regents of the University of California. All rights reserved.
- \* \* Redistribution and use in source and binary forms, with or without
- \* modification, are permitted provided that the following conditions
- \* are met:
- \* 1. Redistributions of source code must retain the above copyright
- \* notice, this list of conditions and the following disclaimer.
- \* 2. Redistributions in binary form must reproduce the above copyright
- \* notice, this list of conditions and the following disclaimer in the
- \* documentation and/or other materials provided with the distribution.
- \* 3. Neither the name of the University nor the names of its contributors
- \* may be used to endorse or promote products derived from this software
- \* without specific prior written permission.
- \* \* THIS SOFTWARE IS PROVIDED BY THE REGENTS AND CONTRIBUTORS ``AS IS'' AND
- \* ANY EXPRESS OR IMPLIED WARRANTIES, INCLUDING, BUT NOT LIMITED TO, THE
- \* IMPLIED WARRANTIES OF MERCHANTABILITY AND FITNESS FOR A PARTICULAR PURPOSE
- \* ARE DISCLAIMED. IN NO EVENT SHALL THE REGENTS OR CONTRIBUTORS BE LIABLE
- \* FOR ANY DIRECT, INDIRECT, INCIDENTAL, SPECIAL, EXEMPLARY, OR CONSEQUENTIAL
- \* DAMAGES (INCLUDING, BUT NOT LIMITED TO, PROCUREMENT OF SUBSTITUTE GOODS
- \* OR SERVICES; LOSS OF USE, DATA, OR PROFITS; OR BUSINESS INTERRUPTION)
- \* HOWEVER CAUSED AND ON ANY THEORY OF LIABILITY, WHETHER IN CONTRACT, STRICT
- \* LIABILITY, OR TORT (INCLUDING NEGLIGENCE OR OTHERWISE) ARISING IN ANY WAY
- \* OUT OF THE USE OF THIS SOFTWARE, EVEN IF ADVISED OF THE POSSIBILITY OF \* SUCH DAMAGE.
- 
- \*/ /\*

\* Copyright (c) 1995, 1996

- \* The President and Fellows of Harvard University. All rights reserved.
- \* \* Redistribution and use in source and binary forms, with or without
- \* modification, are permitted provided that the following conditions
- \* are met:
- \* 1. Redistributions of source code must retain the above copyright
- \* notice, this list of conditions and the following disclaimer.
- \* 2. Redistributions in binary form must reproduce the above copyright
- \* notice, this list of conditions and the following disclaimer in the
- \* documentation and/or other materials provided with the distribution.

\* 3. Neither the name of the University nor the names of its contributors

\* may be used to endorse or promote products derived from this software

\* without specific prior written permission.

\* \* THIS SOFTWARE IS PROVIDED BY HARVARD AND ITS CONTRIBUTORS ``AS IS'' AND

\* ANY EXPRESS OR IMPLIED WARRANTIES, INCLUDING, BUT NOT LIMITED TO, THE

\* IMPLIED WARRANTIES OF MERCHANTABILITY AND FITNESS FOR A PARTICULAR PURPOSE

\* ARE DISCLAIMED. IN NO EVENT SHALL HARVARD OR ITS CONTRIBUTORS BE LIABLE

\* FOR ANY DIRECT, INDIRECT, INCIDENTAL, SPECIAL, EXEMPLARY, OR CONSEQUENTIAL

\* DAMAGES (INCLUDING, BUT NOT LIMITED TO, PROCUREMENT OF SUBSTITUTE GOODS

\* OR SERVICES; LOSS OF USE, DATA, OR PROFITS; OR BUSINESS INTERRUPTION)

\* HOWEVER CAUSED AND ON ANY THEORY OF LIABILITY, WHETHER IN CONTRACT, STRICT

\* LIABILITY, OR TORT (INCLUDING NEGLIGENCE OR OTHERWISE) ARISING IN ANY WAY

\* OUT OF THE USE OF THIS SOFTWARE, EVEN IF ADVISED OF THE POSSIBILITY OF

\* SUCH DAMAGE.

\*/

========================= /\*\*\*

\* ASM: a very small and fast Java bytecode manipulation framework

\* Copyright (c) 2000-2005 INRIA, France Telecom

\* All rights reserved.

\* \* Redistribution and use in source and binary forms, with or without

\* modification, are permitted provided that the following conditions \* are met:

\* 1. Redistributions of source code must retain the above copyright

\* notice, this list of conditions and the following disclaimer.

\* 2. Redistributions in binary form must reproduce the above copyright

\* notice, this list of conditions and the following disclaimer in the

\* documentation and/or other materials provided with the distribution.

\* 3. Neither the name of the copyright holders nor the names of its

\* contributors may be used to endorse or promote products derived from

\* this software without specific prior written permission.

\*

\* THIS SOFTWARE IS PROVIDED BY THE COPYRIGHT HOLDERS AND CONTRIBUTORS "AS IS" \* AND ANY EXPRESS OR IMPLIED WARRANTIES, INCLUDING, BUT NOT LIMITED TO, THE

\* IMPLIED WARRANTIES OF MERCHANTABILITY AND FITNESS FOR A PARTICULAR PURPOSE

\* ARE DISCLAIMED. IN NO EVENT SHALL THE COPYRIGHT OWNER OR CONTRIBUTORS BE

\* LIABLE FOR ANY DIRECT, INDIRECT, INCIDENTAL, SPECIAL, EXEMPLARY, OR

\* CONSEQUENTIAL DAMAGES (INCLUDING, BUT NOT LIMITED TO, PROCUREMENT OF

\* SUBSTITUTE GOODS OR SERVICES; LOSS OF USE, DATA, OR PROFITS; OR BUSINESS

\* INTERRUPTION) HOWEVER CAUSED AND ON ANY THEORY OF LIABILITY, WHETHER IN

\* CONTRACT, STRICT LIABILITY, OR TORT (INCLUDING NEGLIGENCE OR OTHERWISE)

\* ARISING IN ANY WAY OUT OF THE USE OF THIS SOFTWARE, EVEN IF ADVISED OF

\* THE POSSIBILITY OF SUCH DAMAGE.

\*/

## <span id="page-435-0"></span>**OpenSSL License**

The OpenSSL toolkit is used in binary form on z/OS, Windows, UNIX, and IBM i ports.

#### LICENSE ISSUES

==============

The OpenSSL toolkit stays under a double license, i.e. both the conditions of the OpenSSL License and the original SSLeay license apply to the toolkit. See below for the actual license texts.

OpenSSL License

---------------

/\* ==================================================================== \* Copyright (c) 1998-2017 The OpenSSL Project. All rights reserved.

\* \* Redistribution and use in source and binary forms, with or without

\* modification, are permitted provided that the following conditions

\* are met:

\* \* 1. Redistributions of source code must retain the above copyright \* notice, this list of conditions and the following disclaimer.

\*

\* 2. Redistributions in binary form must reproduce the above copyright

\* notice, this list of conditions and the following disclaimer in

\* the documentation and/or other materials provided with the

\* distribution.

\*

- \* 3. All advertising materials mentioning features or use of this
- \* software must display the following acknowledgment:
- \* "This product includes software developed by the OpenSSL Project
- \* for use in the OpenSSL Toolkit. [\(http://www.openssl.org/](http://www.openssl.org/))"
- \* \* 4. The names "OpenSSL Toolkit" and "OpenSSL Project" must not be used to
- \* endorse or promote products derived from this software without
- \* prior written permission. For written permission, please contact
- \* openssl-core@openssl.org. \*
- \* 5. Products derived from this software may not be called "OpenSSL"
- \* nor may "OpenSSL" appear in their names without prior written
- \* permission of the OpenSSL Project. \*
- \* 6. Redistributions of any form whatsoever must retain the following \* acknowledgment:
- \* "This product includes software developed by the OpenSSL Project
- \* for use in the OpenSSL Toolkit [\(http://www.openssl.org/](http://www.openssl.org/))"
- \* \* THIS SOFTWARE IS PROVIDED BY THE OpenSSL PROJECT ``AS IS'' AND ANY
- \* EXPRESSED OR IMPLIED WARRANTIES, INCLUDING, BUT NOT LIMITED TO, THE
- \* IMPLIED WARRANTIES OF MERCHANTABILITY AND FITNESS FOR A PARTICULAR
- \* PURPOSE ARE DISCLAIMED. IN NO EVENT SHALL THE OpenSSL PROJECT OR
- \* ITS CONTRIBUTORS BE LIABLE FOR ANY DIRECT, INDIRECT, INCIDENTAL,
- \* SPECIAL, EXEMPLARY, OR CONSEQUENTIAL DAMAGES (INCLUDING, BUT
- \* NOT LIMITED TO, PROCUREMENT OF SUBSTITUTE GOODS OR SERVICES;
- \* LOSS OF USE, DATA, OR PROFITS; OR BUSINESS INTERRUPTION)
- \* HOWEVER CAUSED AND ON ANY THEORY OF LIABILITY, WHETHER IN CONTRACT,
- \* STRICT LIABILITY, OR TORT (INCLUDING NEGLIGENCE OR OTHERWISE)
- \* ARISING IN ANY WAY OUT OF THE USE OF THIS SOFTWARE, EVEN IF ADVISED

\* OF THE POSSIBILITY OF SUCH DAMAGE.

```
* ====================================================================
```
\* \* This product includes cryptographic software written by Eric Young

- \* (eay@cryptsoft.com). This product includes software written by Tim
- \* Hudson (tjh@cryptsoft.com).

```
*
*/
```
\*

\*

Original SSLeay License

-----------------------

/\* Copyright (C) 1995-1998 Eric Young (eay@cryptsoft.com)

\* All rights reserved.

\* This package is an SSL implementation written

- \* by Eric Young (eay@cryptsoft.com).
- \* The implementation was written so as to conform with Netscapes SSL.
- \* \* This library is free for commercial and non-commercial use as long as
- \* the following conditions are aheared to. The following conditions
- \* apply to all code found in this distribution, be it the RC4, RSA,
- \* lhash, DES, etc., code; not just the SSL code. The SSL documentation
- \* included with this distribution is covered by the same copyright terms
- \* except that the holder is Tim Hudson (tjh@cryptsoft.com).
- \* \* Copyright remains Eric Young's, and as such any Copyright notices in
- \* the code are not to be removed.
- \* If this package is used in a product, Eric Young should be given attribution
- \* as the author of the parts of the library used.
- \* This can be in the form of a textual message at program startup or
- \* in documentation (online or textual) provided with the package.
- \* Redistribution and use in source and binary forms, with or without
- \* modification, are permitted provided that the following conditions \* are met:
- \* 1. Redistributions of source code must retain the copyright
- \* notice, this list of conditions and the following disclaimer.
- \* 2. Redistributions in binary form must reproduce the above copyright
- \* notice, this list of conditions and the following disclaimer in the
- \* documentation and/or other materials provided with the distribution.
- \* 3. All advertising materials mentioning features or use of this software
- \* must display the following acknowledgement:
- \* "This product includes cryptographic software written by
- \* Eric Young (eay@cryptsoft.com)"
- \* The word 'cryptographic' can be left out if the routines from the library
- \* being used are not cryptographic related :-).
- \* 4. If you include any Windows specific code (or a derivative thereof) from
- \* the apps directory (application code) you must include an acknowledgement:
- \* "This product includes software written by Tim Hudson (tjh@cryptsoft.com)"
- \* \* THIS SOFTWARE IS PROVIDED BY ERIC YOUNG ``AS IS'' AND
- \* ANY EXPRESS OR IMPLIED WARRANTIES, INCLUDING, BUT NOT LIMITED TO, THE
- \* IMPLIED WARRANTIES OF MERCHANTABILITY AND FITNESS FOR A PARTICULAR PURPOSE
- \* ARE DISCLAIMED. IN NO EVENT SHALL THE AUTHOR OR CONTRIBUTORS BE LIABLE
- \* FOR ANY DIRECT, INDIRECT, INCIDENTAL, SPECIAL, EXEMPLARY, OR CONSEQUENTIAL
- \* DAMAGES (INCLUDING, BUT NOT LIMITED TO, PROCUREMENT OF SUBSTITUTE GOODS
- \* OR SERVICES; LOSS OF USE, DATA, OR PROFITS; OR BUSINESS INTERRUPTION)
- \* HOWEVER CAUSED AND ON ANY THEORY OF LIABILITY, WHETHER IN CONTRACT, STRICT
- \* LIABILITY, OR TORT (INCLUDING NEGLIGENCE OR OTHERWISE) ARISING IN ANY WAY
- \* OUT OF THE USE OF THIS SOFTWARE, EVEN IF ADVISED OF THE POSSIBILITY OF

\* SUCH DAMAGE.

\* The licence and distribution terms for any publically available version or

- \* derivative of this code cannot be changed. i.e. this code cannot simply be
- \* copied and put under another distribution licence
- \* [including the GNU Public Licence.]

\*/

\*

### <span id="page-437-0"></span>**zlib License**

The zlib library is used in binary form on z/OS, Windows, UNIX, and IBM i ports.

The following is the zlib library license.

(C) 1995-2004 Jean-loup Gailly and Mark Adler

This software is provided 'as-is', without any express or implied warranty. In no event will the authors be held liable for any damages arising from the use of this software.

Permission is granted to anyone to use this software for any purpose, including commercial applications, and to alter it and redistribute it freely, subject to the following restrictions:

1. The origin of this software must not be misrepresented; you must not claim that you wrote the original software. If you use this software in a product, an acknowledgment in the product documentation would be appreciated but is not required.

2. Altered source versions must be plainly marked as such, and must not be misrepresented as being the original software.

3. This notice may not be removed or altered from any source distribution.

Jean-loup Gailly Mark Adler jloup@gzip.org madler@alumni.caltech.edu

### <span id="page-437-1"></span>**ICU License**

ICU License - ICU 1.8.1 and later

COPYRIGHT AND PERMISSION NOTICE

Copyright (c) 1995-2015 International Business Machines Corporation and others

All rights reserved.

Permission is hereby granted, free of charge, to any person obtaining a copy of this software and associated documentation files (the "Software"), to deal in the Software without restriction, including without limitation the rights to use, copy, modify, merge, publish, distribute, and/or sell copies of the Software, and to permit persons to whom the Software is furnished to do so, provided that the above copyright notice(s) and this permission notice appear in all copies of the Software and that both the above copyright notice(s) and this permission notice appear in supporting documentation.

THE SOFTWARE IS PROVIDED "AS IS", WITHOUT WARRANTY OF ANY KIND, EXPRESS OR IMPLIED, INCLUDING BUT NOT LIMITED TO THE WARRANTIES OF MERCHANTABILITY, FITNESS FOR A PARTICULAR PURPOSE AND NONINFRINGEMENT OF THIRD PARTY RIGHTS. IN NO EVENT SHALL THE COPYRIGHT HOLDER OR HOLDERS INCLUDED IN THIS NOTICE BE LIABLE FOR ANY CLAIM, OR ANY SPECIAL INDIRECT OR CONSEQUENTIAL DAMAGES, OR ANY DAMAGES WHATSOEVER RESULTING FROM LOSS OF USE, DATA

OR PROFITS, WHETHER IN AN ACTION OF CONTRACT, NEGLIGENCE OR OTHER TORTIOUS ACTION, ARISING OUT OF OR IN CONNECTION WITH THE USE OR PERFORMANCE OF THIS SOFTWARE.

Except as contained in this notice, the name of a copyright holder shall not be used in advertising or otherwise to promote the sale, use or other dealings in this Software without prior written authorization of the copyright holder.

All trademarks and registered trademarks mentioned herein are the property of their respective owners.

Third-Party Software Licenses

This section contains third-party software notices and/or additional terms for licensed third-party software components included within ICU libraries.

1. Unicode Data Files and Software

#### COPYRIGHT AND PERMISSION NOTICE

Copyright © 1991-2015 Unicode, Inc. All rights reserved. Distributed under the Terms of Use in <http://www.unicode.org/copyright.html>.

Permission is hereby granted, free of charge, to any person obtaining a copy of the Unicode data files and any associated documentation (the "Data Files") or Unicode software and any associated documentation (the "Software") to deal in the Data Files or Software without restriction, including without limitation the rights to use, copy, modify, merge, publish, distribute, and/or sell copies of the Data Files or Software, and to permit persons to whom the Data Files or Software are furnished to do so, provided that (a) this copyright and permission notice appear with all copies of the Data Files or Software, (b) this copyright and permission notice appear in associated documentation, and (c) there is clear notice in each modified Data File or in the Software as well as in the documentation associated with the Data File(s) or

Software that the data or software has been modified.

THE DATA FILES AND SOFTWARE ARE PROVIDED "AS IS", WITHOUT WARRANTY OF ANY KIND, EXPRESS OR IMPLIED, INCLUDING BUT NOT LIMITED TO THE WARRANTIES OF MERCHANTABILITY, FITNESS FOR A PARTICULAR PURPOSE AND NONINFRINGEMENT OF THIRD PARTY RIGHTS. IN NO EVENT SHALL THE COPYRIGHT HOLDER OR HOLDERS INCLUDED IN THIS NOTICE BE LIABLE FOR ANY CLAIM, OR ANY SPECIAL INDIRECT OR CONSEQUENTIAL DAMAGES, OR ANY DAMAGES WHATSOEVER RESULTING FROM LOSS OF USE, DATA OR PROFITS, WHETHER IN AN ACTION OF CONTRACT, NEGLIGENCE OR OTHER TORTIOUS ACTION, ARISING OUT OF OR IN CONNECTION WITH THE USE OR PERFORMANCE OF THE DATA FILES OR SOFTWARE.

Except as contained in this notice, the name of a copyright holder shall not be used in advertising or otherwise to promote the sale, use or other dealings in these Data Files or Software without prior written authorization of the copyright holder.

2. Chinese/Japanese Word Break Dictionary Data (cjdict.txt)

- 1. The Google Chrome software developed by Google is licensed under the BSD license. Other software included in this distribution is provided under other licenses, as set forth below.
- 3. The BSD License
- 4. <http://opensource.org/licenses/bsd-license.php>
- 5. Copyright (C) 2006-2008, Google Inc.
- 7. All rights reserved.
- 9. Redistribution and use in source and binary forms, with or without modification, are permitted provided that the following conditions are met:
- 11. Redistributions of source code must retain the above copyright notice, this list of conditions and the following disclaimer.
- 12. Redistributions in binary form must reproduce the above copyright notice, this list of conditions and the following disclaimer in the documentation and/or other materials provided with the distribution.
- 13. Neither the name of Google Inc. nor the names of its contributors may be used to endorse or promote products derived from this software without specific prior written permission.
- 16. THIS SOFTWARE IS PROVIDED BY THE COPYRIGHT HOLDERS AND CONTRIBUTORS "AS IS" AND ANY EXPRESS OR IMPLIED WARRANTIES, INCLUDING, BUT NOT LIMITED TO, THE IMPLIED WARRANTIES OF MERCHANTABILITY AND FITNESS FOR A PARTICULAR PURPOSE ARE DISCLAIMED. IN NO EVENT SHALL THE COPYRIGHT OWNER OR CONTRIBUTORS BE LIABLE FOR ANY DIRECT, INDIRECT, INCIDENTAL, SPECIAL, EXEMPLARY, OR CONSEQUENTIAL DAMAGES (INCLUDING, BUT NOT LIMITED TO, PROCUREMENT OF SUBSTITUTE GOODS OR SERVICES; LOSS OF USE, DATA, OR PROFITS; OR BUSINESS INTERRUPTION) HOWEVER CAUSED AND ON ANY THEORY OF LIABILITY, WHETHER IN CONTRACT, STRICT LIABILITY, OR TORT (INCLUDING NEGLIGENCE OR OTHERWISE) ARISING IN ANY WAY OUT OF THE USE OF THIS SOFTWARE, EVEN IF ADVISED OF THE POSSIBILITY OF SUCH DAMAGE.
- 19. The word list in cjdict.txt are generated by combining three word lists listed
- 20. below with further processing for compound word breaking. The frequency is generated
- 21. with an iterative training against Google web corpora.

23. \* Libtabe (Chinese) 24. - [https://sourceforge.net/project/?group\\_id=1519](https://sourceforge.net/project/?group_id=1519) 25. - Its license terms and conditions are shown below. 27. \* IPADIC (Japanese) 28. - <http://chasen.aist-nara.ac.jp/chasen/distribution.html> 29. - Its license terms and conditions are shown below. 31. --------COPYING.libtabe ---- BEGIN------------------- 33. /\* 34. \* Copyrighy (c) 1999 TaBE Project. 35. \* Copyright (c) 1999 Pai-Hsiang Hsiao. 36. \* All rights reserved. 37. 38. 39. \* modification, are permitted provided that the following conditions 40. \* are met: 41. \* 42. \* . Redistributions of source code must retain the above copyright 43. \* notice, this list of conditions and the following disclaimer. 44. \* . Redistributions in binary form must reproduce the above copyright 45. \* notice, this list of conditions and the following disclaimer in 46. \* the documentation and/or other materials provided with the 47. \* distribution. 48. \* . Neither the name of the TaBE Project nor the names of its 49. 50. 51. \* 52. \* THIS SOFTWARE IS PROVIDED BY THE COPYRIGHT HOLDERS AND CONTRIBUTORS 53. \* "AS IS" AND ANY EXPRESS OR IMPLIED WARRANTIES, INCLUDING, BUT NOT 54. \* LIMITED TO, THE IMPLIED WARRANTIES OF MERCHANTABILITY AND FITNESS 55. \* FOR A PARTICULAR PURPOSE ARE DISCLAIMED. IN NO EVENT SHALL THE 56. \* REGENTS OR CONTRIBUTORS BE LIABLE FOR ANY DIRECT, INDIRECT, 57. \* INCIDENTAL, SPECIAL, EXEMPLARY, OR CONSEQUENTIAL DAMAGES 58. \* (INCLUDING, BUT NOT LIMITED TO, PROCUREMENT OF SUBSTITUTE GOODS OR 59. \* SERVICES; LOSS OF USE, DATA, OR PROFITS; OR BUSINESS INTERRUPTION) 60. \* HOWEVER CAUSED AND ON ANY THEORY OF LIABILITY, WHETHER IN CONTRACT, 61. \* STRICT LIABILITY, OR TORT (INCLUDING NEGLIGENCE OR OTHERWISE) 62. \* ARISING IN ANY WAY OUT OF THE USE OF THIS SOFTWARE, EVEN IF ADVISED 63. \* OF THE POSSIBILITY OF SUCH DAMAGE. 64. \*/ 66. /\* 67. \* Copyright (c) 1999 Computer Systems and Communication Lab, 68. \* Institute of Information Science, Academia Sinica. 69. \* All rights reserved. 70. \* 71. \* Redistribution and use in source and binary forms, with or without 72. \* modification, are permitted provided that the following conditions 73. \* are met: 74. \* 75. \* . Redistributions of source code must retain the above copyright 76. \* notice, this list of conditions and the following disclaimer. 77. \* . Redistributions in binary form must reproduce the above copyright 78. \* notice, this list of conditions and the following disclaimer in 79. \* the documentation and/or other materials provided with the 80. \* distribution. 81. \* . Neither the name of the Computer Systems and Communication Lab 82. \* nor the names of its contributors may be used to endorse or 83. \* promote products derived from this software without specific 84. \* prior written permission. 85. 86. 87. 88. \* LIMITED TO, THE IMPLIED WARRANTIES OF MERCHANTABILITY AND FITNESS 89. \* FOR A PARTICULAR PURPOSE ARE DISCLAIMED. IN NO EVENT SHALL THE 90. \* REGENTS OR CONTRIBUTORS BE LIABLE FOR ANY DIRECT, INDIRECT, 91. \* INCIDENTAL, SPECIAL, EXEMPLARY, OR CONSEQUENTIAL DAMAGES 92. \* (INCLUDING, BUT NOT LIMITED TO, PROCUREMENT OF SUBSTITUTE GOODS OR 93. \* SERVICES; LOSS OF USE, DATA, OR PROFITS; OR BUSINESS INTERRUPTION) 94. \* HOWEVER CAUSED AND ON ANY THEORY OF LIABILITY, WHETHER IN CONTRACT, 95. \* STRICT LIABILITY, OR TORT (INCLUDING NEGLIGENCE OR OTHERWISE) 96. \* ARISING IN ANY WAY OUT OF THE USE OF THIS SOFTWARE, EVEN IF ADVISED 97. \* OF THE POSSIBILITY OF SUCH DAMAGE. 98. \*/ 100. Copyright 1996 Chih-Hao Tsai @ Beckman Institute, University of Illinois 101. c-tsai4@uiuc.edu<http://casper.beckman.uiuc.edu/~c-tsai4> \* \* Redistribution and use in source and binary forms, with or without \* contributors may be used to endorse or promote products derived \* from this software without specific prior written permission. \* \* THIS SOFTWARE IS PROVIDED BY THE COPYRIGHT HOLDERS AND CONTRIBUTORS \* "AS IS" AND ANY EXPRESS OR IMPLIED WARRANTIES, INCLUDING, BUT NOT

103. --------------COPYING.libtabe---END-----------------------------------

- 106. --------------COPYING.ipadic---BEGIN-----------------------------------
- 108. Copyright 2000, 2001, 2002, 2003 Nara Institute of Science
- 109. and Technology. All Rights Reserved.
- 111. Use, reproduction, and distribution of this software is permitted.
- 112. Any copy of this software, whether in its original form or modified,
- 113. must include both the above copyright notice and the following
- 114. paragraphs.
- 116. Nara Institute of Science and Technology (NAIST),
- 117. the copyright holders, disclaims all warranties with regard to this
- 118. software, including all implied warranties of merchantability and
- 119. fitness, in no event shall NAIST be liable for
- 120. any special, indirect or consequential damages or any damages
- 121. whatsoever resulting from loss of use, data or profits, whether in an
- 122. action of contract, negligence or other tortuous action, arising out
- 123. of or in connection with the use or performance of this software.
- 125. A large portion of the dictionary entries
- 126. originate from ICOT Free Software. The following conditions for ICOT
- 127. Free Software applies to the current dictionary as well.
- 129. Each User may also freely distribute the Program, whether in its
- 130. original form or modified, to any third party or parties, PROVIDED
- 131. that the provisions of Section 3 ("NO WARRANTY") will ALWAYS appear
- 132. on, or be attached to, the Program, which is distributed substantially
- 133. in the same form as set out herein and that such intended
- 134. distribution, if actually made, will neither violate or otherwise
- 135. contravene any of the laws and regulations of the countries having
- 136. jurisdiction over the User or the intended distribution itself.
- 138. NO WARRANTY
- 140. The program was produced on an experimental basis in the course of the
- 141. research and development conducted during the project and is provided
- 142. to users as so produced on an experimental basis. Accordingly, the
- 143. program is provided without any warranty whatsoever, whether express,
- 144. implied, statutory or otherwise. The term "warranty" used herein
- 145. includes, but is not limited to, any warranty of the quality,
- 146. performance, merchantability and fitness for a particular purpose of
- 147. the program and the nonexistence of any infringement or violation of
- 148. any right of any third party.
- 150. Each user of the program will agree and understand, and be deemed to
- 151. have agreed and understood, that there is no warranty whatsoever for
- 152. the program and, accordingly, the entire risk arising from or
- 153. otherwise connected with the program is assumed by the user.
- 155. Therefore, neither ICOT, the copyright holder, or any other
- 156. organization that participated in or was otherwise related to the
- 157. development of the program and their respective officials, directors,
- 158. officers and other employees shall be held liable for any and all
- 159. damages, including, without limitation, general, special, incidental
- 160. and consequential damages, arising out of or otherwise in connection
- 161. with the use or inability to use the program or any product, material
- 162. or result produced or otherwise obtained by using the program,
- 163. regardless of whether they have been advised of, or otherwise had
- 164. knowledge of, the possibility of such damages at any time during the
- 165. project or thereafter. Each user will be deemed to have agreed to the
- 166. foregoing by his or her commencement of use of the program. The term
- 167. "use" as used herein includes, but is not limited to, the use,
- 168. modification, copying and distribution of the program and the
- 169. production of secondary products from the program.
- 171. In the case where the program, whether in its original form or
- 172. modified, was distributed or delivered to or received by a user from
- 173. any person, organization or entity other than ICOT, unless it makes or
- 
- 174. grants independently of ICOT any specific warranty to the user in
- 175. writing, such person, organization or entity, will also be exempted
- 176. from and not be held liable to the user for any such damages as noted
- 177. above as far as the program is concerned. 179. --------------COPYING.ipadic---END-----------------------------------
- 3. Lao Word Break Dictionary Data (laodict.txt)
	- 1. Copyright (c) 2013 International Business Machines Corporation
	- 2. and others. All Rights Reserved. #
	- 3. Project:<http://code.google.com/p/lao-dictionary/>
	- 4. Dictionary: <http://lao-dictionary.googlecode.com/git/Lao-Dictionary.txt>
	- 5. License: <http://lao-dictionary.googlecode.com/git/Lao-Dictionary-LICENSE.txt>
	- 6. (copied below)
	- 7. This file is derived from the above dictionary, with slight modifications.#
- 8. --------------------------------------------------------------------------------
- 9. Copyright (C) 2013 Brian Eugene Wilson, Robert Martin Campbell.
- 10. All rights reserved.
	- #
- 11. Redistribution and use in source and binary forms, with or without modification,
- 12. are permitted provided that the following conditions are met:
- #
- 13. Redistributions of source code must retain the above copyright notice, this
- 14. list of conditions and the following disclaimer. Redistributions in binary
- 15. form must reproduce the above copyright notice, this list of conditions and
- 16. the following disclaimer in the documentation and/or other materials
- 17. provided with the distribution.
- 18. THIS SOFTWARE IS PROVIDED BY THE COPYRIGHT HOLDERS AND CONTRIBUTORS "AS IS" AND #
- 19. ANY EXPRESS OR IMPLIED WARRANTIES, INCLUDING, BUT NOT LIMITED TO, THE IMPLIED
- 20. WARRANTIES OF MERCHANTABILITY AND FITNESS FOR A PARTICULAR PURPOSE ARE
- 21. DISCLAIMED. IN NO EVENT SHALL THE COPYRIGHT HOLDER OR CONTRIBUTORS BE LIABLE FOR
- 22. ANY DIRECT, INDIRECT, INCIDENTAL, SPECIAL, EXEMPLARY, OR CONSEQUENTIAL DAMAGES
- 23. (INCLUDING, BUT NOT LIMITED TO, PROCUREMENT OF SUBSTITUTE GOODS OR SERVICES;
- 24. LOSS OF USE, DATA, OR PROFITS; OR BUSINESS INTERRUPTION) HOWEVER CAUSED AND ON
- 25. ANY THEORY OF LIABILITY, WHETHER IN CONTRACT, STRICT LIABILITY, OR TORT
- 26. (INCLUDING NEGLIGENCE OR OTHERWISE) ARISING IN ANY WAY OUT OF THE USE OF THIS
- 27. SOFTWARE, EVEN IF ADVISED OF THE POSSIBILITY OF SUCH DAMAGE.
- 28. --------------------------------------------------------------------------------
- 4. Burmese Word Break Dictionary Data (burmesedict.txt)
	- 1. Copyright (c) 2014 International Business Machines Corporation
	- 2. and others. All Rights Reserved.
	- #
- 
- 3. This list is part of a project hosted at:
- 4. github.com/kanyawtech/myanmar-karen-word-lists
- #
- 5. --------------------------------------------------------------------------------
- 6. Copyright (c) 2013, LeRoy Benjamin Sharon
- 7. All rights reserved.
- 8. Redistribution and use in source and binary forms, with or without modification, #
- 9. are permitted provided that the following conditions are met:
- 10. Redistributions of source code must retain the above copyright notice, this #
- 11. list of conditions and the following disclaimer.
- #
- 12. Redistributions in binary form must reproduce the above copyright notice, this
- 13. list of conditions and the following disclaimer in the documentation and/or
- 14. other materials provided with the distribution.
- #
- 15. Neither the name Myanmar Karen Word Lists, nor the names of its
- 16. contributors may be used to endorse or promote products derived from
- 17. this software without specific prior written permission.
- 18. THIS SOFTWARE IS PROVIDED BY THE COPYRIGHT HOLDERS AND CONTRIBUTORS "AS IS" AND #
- 19. ANY EXPRESS OR IMPLIED WARRANTIES, INCLUDING, BUT NOT LIMITED TO, THE IMPLIED
- 20. WARRANTIES OF MERCHANTABILITY AND FITNESS FOR A PARTICULAR PURPOSE ARE
- 21. DISCLAIMED. IN NO EVENT SHALL THE COPYRIGHT HOLDER OR CONTRIBUTORS BE LIABLE FOR
- 22. ANY DIRECT, INDIRECT, INCIDENTAL, SPECIAL, EXEMPLARY, OR CONSEQUENTIAL DAMAGES
- 23. (INCLUDING, BUT NOT LIMITED TO, PROCUREMENT OF SUBSTITUTE GOODS OR SERVICES;
- 24. LOSS OF USE, DATA, OR PROFITS; OR BUSINESS INTERRUPTION) HOWEVER CAUSED AND ON
- 25. ANY THEORY OF LIABILITY, WHETHER IN CONTRACT, STRICT LIABILITY, OR TORT
- 26. (INCLUDING NEGLIGENCE OR OTHERWISE) ARISING IN ANY WAY OUT OF THE USE OF THIS
- 27. SOFTWARE, EVEN IF ADVISED OF THE POSSIBILITY OF SUCH DAMAGE.
- 28. --------------------------------------------------------------------------------

### 5. Time Zone Database

ICU uses the public domain data and code derived from Time Zone Database for its time zone support. The ownership of the TZ database is explained in BCP 175: Procedure for Maintaining the Time Zone Database section 7.

7. Database Ownership

The TZ database itself is not an IETF Contribution or an IETF document. Rather it is a pre-existing and regularly updated work that is in the public domain, and is intended to remain in the public domain. Therefore, BCPs 78 [RFC5378] and 79 [RFC3979] do not apply to the TZ Database or contributions that individuals make to it.

Should any claims be made and substantiated against the TZ Database, the organization that is providing the IANA Considerations defined in this RFC, under the memorandum of understanding with the IETF, currently ICANN, may act in accordance with all competent court orders. No ownership claims will be made by ICANN or the IETF Trust on the database or the code. Any person making a contribution to the database or code waives all rights to future claims in that contribution or in the TZ Database.

## <span id="page-442-0"></span>**Boost Software License**

Boost Software License - Version 1.0 - August 17th, 2003

Permission is hereby granted, free of charge, to any person or organization obtaining a copy of the software and accompanying documentation covered by this license (the "Software") to use, reproduce, display, distribute, execute, and transmit the Software, and to prepare derivative works of the Software, and to permit third-parties to whom the Software is furnished to do so, all subject to the following:

The copyright notices in the Software and this entire statement, including the above license grant, this restriction and the following disclaimer, must be included in all copies of the Software, in whole or in part, and all derivative works of the Software, unless such copies or derivative works are solely in the form of machine-executable object code generated by a source language processor.

THE SOFTWARE IS PROVIDED "AS IS", WITHOUT WARRANTY OF ANY KIND, EXPRESS OR IMPLIED, INCLUDING BUT NOT LIMITED TO THE WARRANTIES OF MERCHANTABILITY, FITNESS FOR A PARTICULAR PURPOSE, TITLE AND NON-INFRINGEMENT. IN NO EVENT SHALL THE COPYRIGHT HOLDERS OR ANYONE DISTRIBUTING THE SOFTWARE BE LIABLE FOR ANY DAMAGES OR OTHER LIABILITY, WHETHER IN CONTRACT, TORT OR OTHERWISE, ARISING FROM, OUT OF OR IN CONNECTION WITH THE SOFTWARE OR THE USE OR OTHER DEALINGS IN THE SOFTWARE.

## <span id="page-442-1"></span>**libcurl License**

COPYRIGHT AND PERMISSION NOTICE

Copyright (c) 1996 - 2017, Daniel Stenberg, <daniel@haxx.se>, and many contributors, see the THANKS file.

All rights reserved.

Permission to use, copy, modify, and distribute this software for any purpose with or without fee is hereby granted, provided that the above copyright notice and this permission notice appear in all copies.

THE SOFTWARE IS PROVIDED "AS IS", WITHOUT WARRANTY OF ANY KIND, EXPRESS OR IMPLIED, INCLUDING BUT NOT LIMITED TO THE WARRANTIES OF MERCHANTABILITY, FITNESS FOR A PARTICULAR PURPOSE AND NONINFRINGEMENT OF THIRD PARTY RIGHTS. IN NO EVENT SHALL THE AUTHORS OR COPYRIGHT HOLDERS BE LIABLE FOR ANY CLAIM, DAMAGES OR OTHER LIABILITY, WHETHER IN AN ACTION OF CONTRACT, TORT OR OTHERWISE, ARISING FROM, OUT OF OR IN CONNECTION WITH THE SOFTWARE OR THE USE OR OTHER DEALINGS IN THE SOFTWARE.

Except as contained in this notice, the name of a copyright holder shall not be used in advertising or otherwise to promote the sale, use or other dealings in this Software without prior written authorization of the copyright holder.

## <span id="page-442-2"></span>**libssh2 License**

- /\* Copyright (c) 2004-2007 Sara Golemon <sarag@libssh2.org>
- \* Copyright (c) 2005,2006 Mikhail Gusarov <dottedmag@dottedmag.net>
- \* Copyright (c) 2006-2007 The Written Word, Inc.
- Copyright (c) 2007 Eli Fant <elifantu@mail.ru>
- \* Copyright (c) 2009-2014 Daniel Stenberg
- \* Copyright (C) 2008, 2009 Simon Josefsson

\* All rights reserved.

\* \* Redistribution and use in source and binary forms, \* with or without modification, are permitted provided

- \* that the following conditions are met:
- \* Redistributions of source code must retain the above
- copyright notice, this list of conditions and the
- \* following disclaimer. \*

\*

- \* Redistributions in binary form must reproduce the above
- \* copyright notice, this list of conditions and the following
- \* disclaimer in the documentation and/or other materials
- \* provided with the distribution.
- \* \* Neither the name of the copyright holder nor the names
- \* of any other contributors may be used to endorse or
- \* promote products derived from this software without
- \* specific prior written permission.
- \* \* THIS SOFTWARE IS PROVIDED BY THE COPYRIGHT HOLDERS AND
- \* CONTRIBUTORS "AS IS" AND ANY EXPRESS OR IMPLIED WARRANTIES,
- \* INCLUDING, BUT NOT LIMITED TO, THE IMPLIED WARRANTIES
- \* OF MERCHANTABILITY AND FITNESS FOR A PARTICULAR PURPOSE
- \* ARE DISCLAIMED. IN NO EVENT SHALL THE COPYRIGHT OWNER OR
- \* CONTRIBUTORS BE LIABLE FOR ANY DIRECT, INDIRECT, INCIDENTAL,
- \* SPECIAL, EXEMPLARY, OR CONSEQUENTIAL DAMAGES (INCLUDING,
- \* BUT NOT LIMITED TO, PROCUREMENT OF SUBSTITUTE GOODS OR
- \* SERVICES; LOSS OF USE, DATA, OR PROFITS; OR BUSINESS
- \* INTERRUPTION) HOWEVER CAUSED AND ON ANY THEORY OF LIABILITY,
- \* WHETHER IN CONTRACT, STRICT LIABILITY, OR TORT (INCLUDING
- \* NEGLIGENCE OR OTHERWISE) ARISING IN ANY WAY OUT OF THE
- \* USE OF THIS SOFTWARE, EVEN IF ADVISED OF THE POSSIBILITY
- \* OF SUCH DAMAGE.

\*/

## <span id="page-443-0"></span>**Standard Function Library (SFL) License**

This product uses parts of the iMatix SFL, Copyright © 1991-2000 iMatix Corporation [<http://www.imatix.com](http://www.imatix.com)>.

# <span id="page-443-1"></span>**Universal Enterprise Controller**

### <span id="page-443-2"></span>**xerces License**

/\*

- \* Copyright 1999-2004 The Apache Software Foundation.
- \* \* Licensed under the Apache License, Version 2.0 (the "License");
- \* you may not use this file except in compliance with the License.
- \* You may obtain a copy of the License at
- \* \*<http://www.apache.org/licenses/LICENSE-2.0>

\*

- \* Unless required by applicable law or agreed to in writing, software
- \* distributed under the License is distributed on an "AS IS" BASIS,
- \* WITHOUT WARRANTIES OR CONDITIONS OF ANY KIND, either express or implied.
- \* See the License for the specific language governing permissions and
- \* limitations under the License.

\*/

# <span id="page-443-3"></span>**Universal Enterprise Controller Client Applications**

## <span id="page-443-4"></span>**prefuse License**

Copyright (c) 2004-2007 Regents of the University of California. All rights reserved.

Redistribution and use in source and binary forms, with or without modification, are permitted provided that the following conditions are met:

1. Redistributions of source code must retain the above copyright notice, this list of conditions and the following disclaimer.

2. Redistributions in binary form must reproduce the above copyright notice, this list of conditions and the following disclaimer in the documentation and/or other materials provided with the distribution.

3. Neither the name of the University nor the names of its contributors may be used to endorse or promote products derived from this software without specific prior written permission.

THIS SOFTWARE IS PROVIDED BY THE REGENTS AND CONTRIBUTORS ``AS IS'' AND ANY EXPRESS OR IMPLIED WARRANTIES, INCLUDING, BUT NOT LIMITED TO, THE IMPLIED WARRANTIES OF MERCHANTABILITY AND FITNESS FOR A PARTICULAR PURPOSE ARE DISCLAIMED. IN NO EVENT SHALL THE REGENTS OR CONTRIBUTORS BE LIABLE FOR ANY DIRECT, INDIRECT, INCIDENTAL, SPECIAL, EXEMPLARY, OR CONSEQUENTIAL DAMAGES (INCLUDING, BUT NOT LIMITED TO, PROCUREMENT OF SUBSTITUTE GOODS OR SERVICES; LOSS OF USE, DATA, OR PROFITS; OR BUSINESS INTERRUPTION) HOWEVER CAUSED AND ON ANY THEORY OF LIABILITY, WHETHER IN CONTRACT, STRICT LIABILITY, OR TORT (INCLUDING NEGLIGENCE OR OTHERWISE) ARISING IN ANY WAY OUT OF THE USE OF THIS SOFTWARE, EVEN IF ADVISED OF THE POSSIBILITY OF SUCH DAMAGE.

# <span id="page-444-0"></span>**Universal Agent for SOA**

This section contains license information for the following Universal Agent for SOA components:

- $•$  [Axis2](#page-458-0)
- [Tomcat](#page-459-0)
- DB Bery
- [log4j](#page-460-0)

Each component's notice file contains information about external components used by a particular component.

All of these components are governed under the same Apache 2.0 license, below.

## <span id="page-444-1"></span>**Apache 2.0 License**

Apache License Version 2.0, January 2004 <http://www.apache.org/licenses/>

TERMS AND CONDITIONS FOR USE, REPRODUCTION, AND DISTRIBUTION

1. Definitions.

"License" shall mean the terms and conditions for use, reproduction, and distribution as defined by Sections 1 through 9 of this document.

"Licensor" shall mean the copyright owner or entity authorized by the copyright owner that is granting the License.

"Legal Entity" shall mean the union of the acting entity and all other entities that control, are controlled by, or are under common control with that entity. For the purposes of this definition, "control" means (i) the power, direct or indirect, to cause the direction or management of such entity, whether by contract or otherwise, or (ii) ownership of fifty percent (50%) or more of the outstanding shares, or (iii) beneficial ownership of such entity.

"You" (or "Your") shall mean an individual or Legal Entity exercising permissions granted by this License.

"Source" form shall mean the preferred form for making modifications, including but not limited to software source code, documentation source, and configuration files.

"Object" form shall mean any form resulting from mechanical transformation or translation of a Source form, including but not limited to compiled object code, generated documentation, and conversions to other media types.

"Work" shall mean the work of authorship, whether in Source or Object form, made available under the License, as indicated by a copyright notice that is included in or attached to the work (an example is provided in the Appendix below).

"Derivative Works" shall mean any work, whether in Source or Object form, that is based on (or derived from) the Work and for which the editorial revisions, annotations, elaborations, or other modifications represent, as a whole, an original work of authorship. For the purposes of this License, Derivative Works shall not include works that remain separable from, or merely link (or bind by name) to the interfaces of, the Work and Derivative Works thereof.

"Contribution" shall mean any work of authorship, including the original version of the Work and any modifications or additions to that Work or Derivative Works thereof, that is intentionally submitted to Licensor for inclusion in the Work by the copyright owner or by an individual or Legal Entity authorized to submit on behalf of the copyright owner. For the purposes of this definition, "submitted" means any form of electronic, verbal, or written communication sent to the Licensor or its representatives, including but not limited to communication on electronic mailing lists, source code control systems, and issue tracking systems that are managed by, or on behalf of, the Licensor for the purpose of discussing and improving the Work, but excluding communication that is conspicuously marked or otherwise designated in writing by the copyright owner as "Not a Contribution."

"Contributor" shall mean Licensor and any individual or Legal Entity on behalf of whom a Contribution has been received by Licensor and subsequently incorporated within the Work.

2. Grant of Copyright License. Subject to the terms and conditions of this License, each Contributor hereby grants to You a perpetual, worldwide, non-exclusive, no-charge, royalty-free, irrevocable copyright license to reproduce, prepare Derivative Works of, publicly display, publicly perform, sublicense, and distribute the Work and such Derivative Works in Source or Object form.

3. Grant of Patent License. Subject to the terms and conditions of this License, each Contributor hereby grants to You a perpetual, worldwide, non-exclusive, no-charge, royalty-free, irrevocable (except as stated in this section) patent license to make, have made, use, offer to sell, sell, import, and otherwise transfer the Work, where such license applies only to those patent claims licensable by such Contributor that are necessarily infringed by their Contribution(s) alone or by combination of their Contribution(s) with the Work to which such Contribution(s) was submitted. If You institute patent litigation against any entity (including a cross-claim or counterclaim in a lawsuit) alleging that the Work or a Contribution incorporated within the Work constitutes direct or contributory patent infringement, then any patent licenses granted to You under this License for that Work shall terminate as of the date such litigation is filed.

4. Redistribution. You may reproduce and distribute copies of the Work or Derivative Works thereof in any medium, with or without modifications, and in Source or Object form, provided that You meet the following conditions:

(a) You must give any other recipients of the Work or Derivative Works a copy of this License; and

(b) You must cause any modified files to carry prominent notices stating that You changed the files; and

(c) You must retain, in the Source form of any Derivative Works that You distribute, all copyright, patent, trademark, and attribution notices from the Source form of the Work, excluding those notices that do not pertain to any part of the Derivative Works; and

(d) If the Work includes a "NOTICE" text file as part of its distribution, then any Derivative Works that You distribute must include a readable copy of the attribution notices contained within such NOTICE file, excluding those notices that do not

pertain to any part of the Derivative Works, in at least one of the following places: within a NOTICE text file distributed as part of the Derivative Works; within the Source form or documentation, if provided along with the Derivative Works; or, within a display generated by the Derivative Works, if and wherever such third-party notices normally appear. The contents of the NOTICE file are for informational purposes only and do not modify the License. You may add Your own attribution notices within Derivative Works that You distribute, alongside or as an addendum to the NOTICE text from the Work, provided that such additional attribution notices cannot be construed as modifying the License.

You may add Your own copyright statement to Your modifications and may provide additional or different license terms and conditions for use, reproduction, or distribution of Your modifications, or for any such Derivative Works as a whole, provided Your use, reproduction, and distribution of the Work otherwise complies with the conditions stated in this License.

5. Submission of Contributions. Unless You explicitly state otherwise, any Contribution intentionally submitted for inclusion in the Work by You to the Licensor shall be under the terms and conditions of this License, without any additional terms or conditions. Notwithstanding the above, nothing herein shall supersede or modify the terms of any separate license agreement you may have executed with Licensor regarding such Contributions.

6. Trademarks. This License does not grant permission to use the trade names, trademarks, service marks, or product names of the Licensor, except as required for reasonable and customary use in describing the origin of the Work and reproducing the content of the NOTICE file.

7. Disclaimer of Warranty. Unless required by applicable law or agreed to in writing, Licensor provides the Work (and each Contributor provides its Contributions) on an "AS IS" BASIS, WITHOUT WARRANTIES OR CONDITIONS OF ANY KIND, either express or implied, including, without limitation, any warranties or conditions of TITLE, NON-INFRINGEMENT, MERCHANTABILITY, or FITNESS FOR A PARTICULAR PURPOSE. You are solely responsible for determining the appropriateness of using or redistributing the Work and assume any risks associated with Your exercise of permissions under this License.

8. Limitation of Liability. In no event and under no legal theory, whether in tort (including negligence), contract, or otherwise, unless required by applicable law (such as deliberate and grossly negligent acts) or agreed to in writing, shall any Contributor be liable to You for damages, including any direct, indirect, special, incidental, or consequential damages of any character arising as a result of this License or out of the use or inability to use the Work (including but not limited to damages for loss of goodwill, work stoppage, computer failure or malfunction, or any and all other commercial damages or losses), even if such Contributor has been advised of the possibility of such damages.

9. Accepting Warranty or Additional Liability. While redistributing the Work or Derivative Works thereof, You may choose to offer, and charge a fee for, acceptance of support, warranty, indemnity, or other liability obligations and/or rights consistent with this License. However, in accepting such obligations, You may act only on Your own behalf and on Your sole responsibility, not on behalf of any other Contributor, and only if You agree to indemnify, defend, and hold each Contributor harmless for any liability incurred by, or claims asserted against, such Contributor by reason of your accepting any such warranty or additional liability.

#### END OF TERMS AND CONDITIONS

APPENDIX: How to apply the Apache License to your work.

To apply the Apache License to your work, attach the following boilerplate notice, with the fields enclosed by brackets "[]" replaced with your own identifying information. (Don't include the brackets!) The text should be enclosed in the appropriate comment syntax for the file format. We also recommend that a

file or class name and description of purpose be included on the same "printed page" as the copyright notice for easier identification within third-party archives.

Copyright yyyy name of copyright owner

Licensed under the Apache License, Version 2.0 (the "License"); you may not use this file except in compliance with the License. You may obtain a copy of the License at

#### <http://www.apache.org/licenses/LICENSE-2.0>

Unless required by applicable law or agreed to in writing, software distributed under the License is distributed on an "AS IS" BASIS, WITHOUT WARRANTIES OR CONDITIONS OF ANY KIND, either express or implied. See the License for the specific language governing permissions and limitations under the License.

#### APACHE TOMCAT SUBCOMPONENTS:

Apache Tomcat includes a number of subcomponents with separate copyright notices and license terms. Your use of these subcomponents is subject to the terms and conditions of the following licenses.

For the Eclipse JDT Core Batch Compiler (ecj-x.x.x.jar) component:

Eclipse Public License - v 1.0

THE ACCOMPANYING PROGRAM IS PROVIDED UNDER THE TERMS OF THIS ECLIPSE PUBLIC LICENSE ("AGREEMENT"). ANY USE, REPRODUCTION OR DISTRIBUTION OF THE PROGRAM CONSTITUTES RECIPIENT'S ACCEPTANCE OF THIS AGREEMENT.

#### 1. DEFINITIONS

"Contribution" means:

a) in the case of the initial Contributor, the initial code and documentation distributed under this Agreement, and

- b) in the case of each subsequent Contributor:
- i) changes to the Program, and
- ii) additions to the Program;

where such changes and/or additions to the Program originate from and are distributed by that particular Contributor. A Contribution 'originates' from a Contributor if it was added to the Program by such Contributor itself or anyone acting on such Contributor's behalf. Contributions do not include additions to the Program which: (i) are separate modules of software distributed in conjunction with the Program under their own license agreement, and (ii) are not derivative works of the Program.

"Contributor" means any person or entity that distributes the Program.

"Licensed Patents" mean patent claims licensable by a Contributor which are necessarily infringed by the use or sale of its Contribution alone or when combined with the Program.

"Program" means the Contributions distributed in accordance with this Agreement.

"Recipient" means anyone who receives the Program under this Agreement, including all Contributors.

#### 2. GRANT OF RIGHTS

a) Subject to the terms of this Agreement, each Contributor hereby grants Recipient a non-exclusive, worldwide, royalty-free copyright license to reproduce, prepare derivative works of, publicly display, publicly perform, distribute and sublicense the Contribution of such Contributor, if any, and such derivative works, in source code and object code form.

b) Subject to the terms of this Agreement, each Contributor hereby grants Recipient a non-exclusive, worldwide, royalty-free patent license under Licensed Patents to make, use, sell, offer to sell, import and otherwise transfer the Contribution of such Contributor, if any, in source code and object code form.

This patent license shall apply to the combination of the Contribution and the Program if, at the time the Contribution is added by the Contributor, such addition of the Contribution causes such combination to be covered by the Licensed Patents. The patent license shall not apply to any other combinations which include the Contribution. No hardware per se is licensed hereunder.

c) Recipient understands that although each Contributor grants the licenses to its Contributions set forth herein, no assurances are provided by any Contributor that the Program does not infringe the patent or other intellectual property rights of any other entity. Each Contributor disclaims any liability to Recipient for claims brought by any other entity based on infringement of intellectual property rights or otherwise. As a condition to exercising the rights and licenses granted hereunder, each Recipient hereby assumes sole responsibility to secure any other intellectual property rights needed, if any. For example, if a third party patent license is required to allow Recipient to distribute the Program, it is Recipient's responsibility to acquire that license before distributing the Program.

d) Each Contributor represents that to its knowledge it has sufficient copyright rights in its Contribution, if any, to grant the copyright license set forth in this Agreement.

#### 3. REQUIREMENTS

A Contributor may choose to distribute the Program in object code form under its own license agreement, provided that:

a) it complies with the terms and conditions of this Agreement; and

b) its license agreement:

i) effectively disclaims on behalf of all Contributors all warranties and conditions, express and implied, including warranties or conditions of title and non-infringement, and implied warranties or conditions of merchantability and fitness for a particular purpose;

ii) effectively excludes on behalf of all Contributors all liability for damages, including direct, indirect, special, incidental and consequential damages, such as lost profits;

iii) states that any provisions which differ from this Agreement are offered by that Contributor alone and not by any other party; and

iv) states that source code for the Program is available from such Contributor, and informs licensees how to obtain it in a reasonable manner on or through a medium customarily used for software exchange.

When the Program is made available in source code form:

a) it must be made available under this Agreement; and

b) a copy of this Agreement must be included with each copy of the Program.

Contributors may not remove or alter any copyright notices contained within the Program.

Each Contributor must identify itself as the originator of its Contribution, if any, in a manner that reasonably allows subsequent Recipients to identify the originator of the Contribution.

#### 4. COMMERCIAL DISTRIBUTION

Commercial distributors of software may accept certain responsibilities with respect to end users, business partners and the like. While this license is intended to facilitate the commercial use of the Program, the Contributor who includes the Program in a commercial product offering should do so in a manner which does not create potential liability for other Contributors. Therefore, if a Contributor includes the Program in a commercial product offering, such Contributor ("Commercial Contributor") hereby agrees to defend and indemnify every other Contributor ("Indemnified Contributor") against any losses, damages and costs (collectively "Losses") arising from claims, lawsuits and other legal actions brought by a third party against the Indemnified Contributor to the extent caused by the acts or omissions of such Commercial Contributor in connection with its distribution of the Program in a commercial product offering. The obligations in this section do not apply to any claims or Losses

relating to any actual or alleged intellectual property infringement. In order to qualify, an Indemnified Contributor must: a) promptly notify the Commercial Contributor in writing of such claim, and b) allow the Commercial Contributor to control, and cooperate with the Commercial Contributor in, the defense and any related settlement negotiations. The Indemnified Contributor may participate in any such claim at its own expense.

For example, a Contributor might include the Program in a commercial product offering, Product X. That Contributor is then a Commercial Contributor. If that Commercial Contributor then makes performance claims, or offers warranties related to Product X, those performance claims and warranties are such Commercial Contributor's responsibility alone. Under this section, the Commercial Contributor would have to defend claims against the other Contributors related to those performance claims and warranties, and if a court requires any other Contributor to pay any damages as a result, the Commercial Contributor must pay those damages.

#### 5. NO WARRANTY

EXCEPT AS EXPRESSLY SET FORTH IN THIS AGREEMENT, THE PROGRAM IS PROVIDED ON AN "AS IS" BASIS, WITHOUT WARRANTIES OR CONDITIONS OF ANY KIND, EITHER EXPRESS OR IMPLIED INCLUDING, WITHOUT LIMITATION, ANY WARRANTIES OR CONDITIONS OF TITLE, NON-INFRINGEMENT, MERCHANTABILITY OR FITNESS FOR A PARTICULAR PURPOSE. Each Recipient is solely responsible for determining the appropriateness of using and distributing the Program and assumes all risks associated with its exercise of rights under this Agreement , including but not limited to the risks and costs of program errors, compliance with applicable laws, damage to or loss of data, programs or equipment, and unavailability or interruption of operations.

#### 6. DISCLAIMER OF LIABILITY

EXCEPT AS EXPRESSLY SET FORTH IN THIS AGREEMENT, NEITHER RECIPIENT NOR ANY CONTRIBUTORS SHALL HAVE ANY LIABILITY FOR ANY DIRECT, INDIRECT, INCIDENTAL, SPECIAL, EXEMPLARY, OR CONSEQUENTIAL DAMAGES (INCLUDING WITHOUT LIMITATION LOST PROFITS), HOWEVER CAUSED AND ON ANY THEORY OF LIABILITY, WHETHER IN CONTRACT, STRICT LIABILITY, OR TORT (INCLUDING NEGLIGENCE OR OTHERWISE) ARISING IN ANY WAY OUT OF THE USE OR DISTRIBUTION OF THE PROGRAM OR THE EXERCISE OF ANY RIGHTS GRANTED HEREUNDER, EVEN IF ADVISED OF THE POSSIBILITY OF SUCH DAMAGES.

#### 7. GENERAL

If any provision of this Agreement is invalid or unenforceable under applicable law, it shall not affect the validity or enforceability of the remainder of the terms of this Agreement, and without further action by the parties hereto, such provision shall be reformed to the minimum extent necessary to make such provision valid and enforceable.

If Recipient institutes patent litigation against any entity (including a cross-claim or counterclaim in a lawsuit) alleging that the Program itself (excluding combinations of the Program with other software or hardware) infringes such Recipient's patent(s), then such Recipient's rights granted under Section 2(b) shall terminate as of the date such litigation is filed.

All Recipient's rights under this Agreement shall terminate if it fails to comply with any of the material terms or conditions of this Agreement and does not cure such failure in a reasonable period of time after becoming aware of such noncompliance. If all Recipient's rights under this Agreement terminate, Recipient agrees to cease use and distribution of the Program as soon as reasonably practicable. However, Recipient's obligations under this Agreement and any licenses granted by Recipient relating to the Program shall continue and survive.

Everyone is permitted to copy and distribute copies of this Agreement, but in order to avoid inconsistency the Agreement is copyrighted and may only be modified in the following manner. The Agreement Steward reserves the right to publish new versions (including revisions) of this Agreement from time to time. No one other than the Agreement Steward has the right to modify this Agreement. The Eclipse Foundation is the initial Agreement Steward. The Eclipse Foundation may assign the responsibility to serve as the Agreement Steward to a suitable separate entity. Each new version of the Agreement will be given a distinguishing version number. The Program (including Contributions) may always be distributed subject to the version of the Agreement under which it was received. In addition, after a new version of the Agreement is published, Contributor may elect to distribute the Program (including its Contributions) under the new version. Except as expressly stated in Sections 2(a) and 2(b)

above, Recipient receives no rights or licenses to the intellectual property of any Contributor under this Agreement, whether expressly, by implication, estoppel or otherwise. All rights in the Program not expressly granted under this Agreement are reserved.

This Agreement is governed by the laws of the State of New York and the intellectual property laws of the United States of America. No party to this Agreement will bring a legal action under this Agreement more than one year after the cause of action arose. Each party waives its rights to a jury trial in any resulting litigation.

For the Windows Installer component:

- All NSIS source code, plug-ins, documentation, examples, header files and graphics, with the exception of the compression modules and where otherwise noted, are licensed under the zlib/libpng license.
- The zlib compression module for NSIS is licensed under the zlib/libpng license.
- The bzip2 compression module for NSIS is licensed under the bzip2 license.
- The lzma compression module for NSIS is licensed under the Common Public License version 1.0.

#### zlib/libpng license

This software is provided 'as-is', without any express or implied warranty. In no event will the authors be held liable for any damages arising from the use of this software.

Permission is granted to anyone to use this software for any purpose, including commercial applications, and to alter it and redistribute it freely, subject to the following restrictions:

1. The origin of this software must not be misrepresented; you must not claim that you wrote the original software. If you use this software in a product, an acknowledgment in the product documentation would be appreciated but is not required.

2. Altered source versions must be plainly marked as such, and must not be misrepresented as being the original software.

3. This notice may not be removed or altered from any source distribution.

#### bzip2 license

Redistribution and use in source and binary forms, with or without modification, are permitted provided that the following conditions are met:

1. Redistributions of source code must retain the above copyright notice,

this list of conditions and the following disclaimer. 2. The origin of this software must not be misrepresented; you must not claim that you wrote the original software. If you use this software in a

product, an acknowledgment in the product documentation would be appreciated but is not required.

3. Altered source versions must be plainly marked as such, and must not be misrepresented as being the original software.

4. The name of the author may not be used to endorse or promote products derived from this software without specific prior written permission.

THIS SOFTWARE IS PROVIDED BY THE AUTHOR ``AS IS AND ANY EXPRESS OR IMPLIED WARRANTIES, INCLUDING, BUT NOT LIMITED TO, THE IMPLIED WARRANTIES OF MERCHANTABILITY AND FITNESS FOR A PARTICULAR PURPOSE ARE DISCLAIMED. IN NO EVENT SHALL THE AUTHOR BE LIABLE FOR ANY DIRECT, INDIRECT, INCIDENTAL, SPECIAL, EXEMPLARY, OR CONSEQUENTIAL DAMAGES (INCLUDING, BUT NOT LIMITED TO, PROCUREMENT OF SUBSTITUTE GOODS OR SERVICES; LOSS OF USE, DATA, OR PROFITS; OR BUSINESS INTERRUPTION) HOWEVER CAUSED AND ON ANY THEORY OF LIABILITY, WHETHER IN CONTRACT, STRICT LIABILITY, OR TORT (INCLUDING NEGLIGENCE OR OTHERWISE) ARISING IN ANY WAY OUT OF THE USE OF THIS SOFTWARE, EVEN IF ADVISED OF THE POSSIBILITY OF SUCH DAMAGE.

Julian Seward, Cambridge, UK.

jseward@acm.org Common Public License version 1.0

THE ACCOMPANYING PROGRAM IS PROVIDED UNDER THE TERMS OF THIS COMMON PUBLIC LICENSE ("AGREEMENT"). ANY USE, REPRODUCTION OR DISTRIBUTION OF THE PROGRAM CONSTITUTES RECIPIENT'S ACCEPTANCE OF THIS AGREEMENT.

#### 1. DEFINITIONS

"Contribution" means:

a) in the case of the initial Contributor, the initial code and documentation distributed under this Agreement, and b) in the case of each subsequent Contributor:

i) changes to the Program, and

ii) additions to the Program;

where such changes and/or additions to the Program originate from and are distributed by that particular Contributor. A Contribution 'originates' from a Contributor if it was added to the Program by such Contributor itself or anyone acting on such Contributor's behalf. Contributions do not include additions to the Program which: (i) are separate modules of software distributed in conjunction with the Program under their own license agreement, and (ii) are not derivative works of the Program.

"Contributor" means any person or entity that distributes the Program.

"Licensed Patents " mean patent claims licensable by a Contributor which are necessarily infringed by the use or sale of its Contribution alone or when combined with the Program.

"Program" means the Contributions distributed in accordance with this Agreement.

"Recipient" means anyone who receives the Program under this Agreement, including all Contributors.

#### 2. GRANT OF RIGHTS

a) Subject to the terms of this Agreement, each Contributor hereby grants Recipient a non-exclusive, worldwide, royalty-free copyright license to reproduce, prepare derivative works of, publicly display, publicly perform, distribute and sublicense the Contribution of such Contributor, if any, and such derivative works, in source code and object code form.

b) Subject to the terms of this Agreement, each Contributor hereby grants Recipient a non-exclusive, worldwide, royalty-free patent license under Licensed Patents to make, use, sell, offer to sell, import and otherwise transfer the Contribution of such Contributor, if any, in source code and object code form. This patent license shall apply to the combination of the Contribution and the Program if, at the time the Contribution is added by the Contributor, such addition of the Contribution causes such combination to be covered by the Licensed Patents. The patent license shall not apply to any other combinations which include the Contribution. No hardware per se is licensed hereunder.

c) Recipient understands that although each Contributor grants the licenses to its Contributions set forth herein, no assurances are provided by any Contributor that the Program does not infringe the patent or other intellectual property rights of any other entity. Each Contributor disclaims any liability to Recipient for claims brought by any other entity based on infringement of intellectual property rights or otherwise. As a condition to exercising the rights and licenses granted hereunder, each Recipient hereby assumes sole responsibility to secure any other intellectual property rights needed, if any. For example, if a third party patent license is required to allow Recipient to distribute the Program, it is Recipient's responsibility to acquire that license before distributing the Program.

d) Each Contributor represents that to its knowledge it has sufficient copyright rights in its Contribution, if any, to grant the copyright license set forth in this Agreement.

#### 3. REQUIREMENTS

A Contributor may choose to distribute the Program in object code form under its own license agreement, provided that:

a) it complies with the terms and conditions of this Agreement; and

b) its license agreement:

i) effectively disclaims on behalf of all Contributors all warranties and

conditions, express and implied, including warranties or conditions of title and non-infringement, and implied warranties or conditions of merchantability and fitness for a particular purpose;

ii) effectively excludes on behalf of all Contributors all liability for damages, including direct, indirect, special, incidental and consequential damages, such as lost profits;

iii) states that any provisions which differ from this Agreement are offered by that Contributor alone and not by any other party; and

iv) states that source code for the Program is available from such Contributor, and informs licensees how to obtain it in a reasonable manner on or through a medium customarily used for software exchange.

When the Program is made available in source code form:

a) it must be made available under this Agreement; and

b) a copy of this Agreement must be included with each copy of the Program.

Contributors may not remove or alter any copyright notices contained within the Program.

Each Contributor must identify itself as the originator of its Contribution, if any, in a manner that reasonably allows subsequent Recipients to identify the originator of the Contribution.

#### 4. COMMERCIAL DISTRIBUTION

Commercial distributors of software may accept certain responsibilities with respect to end users, business partners and the like. While this license is intended to facilitate the commercial use of the Program, the Contributor who includes the Program in a commercial product offering should do so in a manner which does not create potential liability for other Contributors. Therefore, if a Contributor includes the Program in a commercial product offering, such Contributor ("Commercial Contributor") hereby agrees to defend and indemnify every other Contributor ("Indemnified Contributor") against any losses, damages and costs (collectively "Losses") arising from claims, lawsuits and other legal actions brought by a third party against the Indemnified Contributor to the extent caused by the acts or omissions of such Commercial Contributor in connection with its distribution of the Program in a commercial product offering. The obligations in this section do not apply to any claims or Losses relating to any actual or alleged intellectual property infringement. In order to qualify, an Indemnified Contributor must: a) promptly notify the Commercial Contributor in writing of such claim, and b) allow the Commercial Contributor to control, and cooperate with the Commercial Contributor in, the defense and any related settlement negotiations. The Indemnified Contributor may participate in any such claim at its own expense.

For example, a Contributor might include the Program in a commercial product offering, Product X. That Contributor is then a Commercial Contributor. If that Commercial Contributor then makes performance claims, or offers warranties related to Product X, those performance claims and warranties are such Commercial Contributor's responsibility alone. Under this section, the Commercial Contributor would have to defend claims against the other Contributors related to those performance claims and warranties, and if a court requires any other Contributor to pay any damages as a result, the Commercial Contributor must pay those damages.

#### 5. NO WARRANTY

EXCEPT AS EXPRESSLY SET FORTH IN THIS AGREEMENT, THE PROGRAM IS PROVIDED ON AN "AS IS" BASIS, WITHOUT WARRANTIES OR CONDITIONS OF ANY KIND, EITHER EXPRESS OR IMPLIED INCLUDING, WITHOUT LIMITATION, ANY WARRANTIES OR CONDITIONS OF TITLE, NON-INFRINGEMENT, MERCHANTABILITY OR FITNESS FOR A PARTICULAR PURPOSE. Each Recipient is solely responsible for determining the appropriateness of using and distributing the Program and assumes all risks associated with its exercise of rights under this Agreement, including but not limited to the risks and costs of program errors, compliance with applicable laws, damage to or loss of data, programs or equipment, and unavailability or interruption of operations.

#### 6. DISCLAIMER OF LIABILITY

EXCEPT AS EXPRESSLY SET FORTH IN THIS AGREEMENT, NEITHER RECIPIENT NOR ANY

CONTRIBUTORS SHALL HAVE ANY LIABILITY FOR ANY DIRECT, INDIRECT, INCIDENTAL, SPECIAL, EXEMPLARY, OR CONSEQUENTIAL DAMAGES (INCLUDING WITHOUT LIMITATION LOST PROFITS), HOWEVER CAUSED AND ON ANY THEORY OF LIABILITY, WHETHER IN CONTRACT, STRICT LIABILITY, OR TORT (INCLUDING NEGLIGENCE OR OTHERWISE) ARISING IN ANY WAY OUT OF THE USE OR DISTRIBUTION OF THE PROGRAM OR THE EXERCISE OF ANY RIGHTS GRANTED HEREUNDER, EVEN IF ADVISED OF THE POSSIBILITY OF SUCH DAMAGES.

#### 7. GENERAL

If any provision of this Agreement is invalid or unenforceable under applicable law, it shall not affect the validity or enforceability of the remainder of the terms of this Agreement, and without further action by the parties hereto, such provision shall be reformed to the minimum extent necessary to make such provision valid and enforceable.

If Recipient institutes patent litigation against a Contributor with respect to a patent applicable to software (including a cross-claim or counterclaim in a lawsuit), then any patent licenses granted by that Contributor to such Recipient under this Agreement shall terminate as of the date such litigation is filed. In addition, if Recipient institutes patent litigation against any entity (including a cross-claim or counterclaim in a lawsuit) alleging that the Program itself (excluding combinations of the Program with other software or hardware) infringes such Recipient's patent(s), then such Recipient's rights granted under Section 2(b) shall terminate as of the date such litigation is filed.

All Recipient's rights under this Agreement shall terminate if it fails to comply with any of the material terms or conditions of this Agreement and does not cure such failure in a reasonable period of time after becoming aware of such noncompliance. If all Recipient's rights under this Agreement terminate, Recipient agrees to cease use and distribution of the Program as soon as reasonably practicable. However, Recipient's obligations under this Agreement and any licenses granted by Recipient relating to the Program shall continue and survive.

Everyone is permitted to copy and distribute copies of this Agreement, but in order to avoid inconsistency the Agreement is copyrighted and may only be modified in the following manner. The Agreement Steward reserves the right to publish new versions (including revisions) of this Agreement from time to time. No one other than the Agreement Steward has the right to modify this Agreement. IBM is the initial Agreement Steward. IBM may assign the responsibility to serve as the Agreement Steward to a suitable separate entity. Each new version of the Agreement will be given a distinguishing version number. The Program (including Contributions) may always be distributed subject to the version of the Agreement under which it was received. In addition, after a new version of the Agreement is published, Contributor may elect to distribute the Program (including its Contributions) under the new version. Except as expressly stated in Sections 2(a) and 2(b) above, Recipient receives no rights or licenses to the intellectual property of any Contributor under this Agreement, whether expressly, by implication, estoppel or otherwise. All rights in the Program not expressly granted under this Agreement are reserved.

This Agreement is governed by the laws of the State of New York and the intellectual property laws of the United States of America. No party to this Agreement will bring a legal action under this Agreement more than one year after the cause of action arose. Each party waives its rights to a jury trial in any resulting litigation.

#### Special exception for LZMA compression module

Igor Pavlov and Amir Szekely, the authors of the LZMA compression module for NSIS, expressly permit you to statically or dynamically link your code (or bind by name) to the files from the LZMA compression module for NSIS without subjecting your linked code to the terms of the Common Public license version 1.0. Any modifications or additions to files from the LZMA compression module for NSIS, however, are subject to the terms of the Common Public License version 1.0.

For the following XML Schemas for Java EE Deployment Descriptors:

- javaee\_5.xsd
- javaee\_web\_services\_1\_2.xsd
- javaee\_web\_services\_client\_1\_2.xsd
- javaee\_6.xsd
- $\bullet$ javaee\_web\_services\_1\_3.xsd
- javaee\_web\_services\_client\_1\_3.xsd
- $\bullet$  jsp\_2\_2.xsd
- web-app\_3\_0.xsd
- web-common\_3\_0.xsd
- web-fragment\_3\_0.xsd
- javaee\_7.xsd
- javaee\_web\_services\_1\_4.xsd
- javaee\_web\_services\_client\_1\_4.xsd
- jsp\_2\_3.xsd
- web-app\_3\_1.xsd
- web-common\_3\_1.xsd
- web-fragment\_3\_1.xsd
- javaee\_8.xsd
- web-app\_4\_0.xsd
- web-common\_4\_0.xsd
- web-fragment\_4\_0.xsd

COMMON DEVELOPMENT AND DISTRIBUTION LICENSE (CDDL) Version 1.0

#### 1. Definitions.

1.1. Contributor. means each individual or entity that creates or contributes to the creation of Modifications.

1.2. Contributor Version. means the combination of the Original Software, prior Modifications used by a Contributor (if any), and the Modifications made by that particular Contributor.

1.3. Covered Software. means (a) the Original Software, or (b) Modifications, or (c) the combination of files containing Original Software with files containing Modifications, in each case including portions thereof.

1.4. Executable. means the Covered Software in any form other than Source Code.

1.5. Initial Developer. means the individual or entity that first makes Original Software available under this License.

1.6. Larger Work. means a work which combines Covered Software or portions thereof with code not governed by the terms of this License.

1.7. License. means this document.

1.8. Licensable. means having the right to grant, to the maximum extent possible, whether at the time of the initial grant or subsequently acquired, any and all of the rights conveyed herein.

1.9. Modifications. means the Source Code and Executable form of any of the following:

A. Any file that results from an addition to, deletion from or modification of the contents of a file containing Original Software or previous Modifications;

B. Any new file that contains any part of the Original Software or previous Modification; or

C. Any new file that is contributed or otherwise made available under the terms of this License.

1.10. Original Software. means the Source Code and Executable form of computer software code that is originally released under this License.

1.11. Patent Claims. means any patent claim(s), now owned or hereafter acquired, including without limitation, method, process, and apparatus claims, in any patent Licensable by grantor.

1.12. Source Code. means (a) the common form of computer software code in which modifications are made and (b) associated documentation included in or with such code.

1.13. You. (or .Your.) means an individual or a legal entity exercising rights under, and complying with all of the terms of, this License. For legal entities, .You. includes any entity which controls, is controlled by, or is under common control with You. For purposes of this definition, .control. means (a) the power, direct or indirect, to cause

the direction or management of such entity, whether by contract or otherwise, or (b) ownership of more than fifty percent (50%) of the outstanding shares or beneficial ownership of such entity.

2. License Grants.

2.1. The Initial Developer Grant.

Conditioned upon Your compliance with Section 3.1 below and subject to third party intellectual property claims, the Initial Developer hereby grants You a world-wide, royalty-free, non-exclusive license:

(a) under intellectual property rights (other than patent or trademark) Licensable by Initial Developer, to use, reproduce, modify, display, perform, sublicense and distribute the Original Software (or portions thereof), with or without Modifications, and/or as part of a Larger Work; and

(b) under Patent Claims infringed by the making, using or selling of Original Software, to make, have made, use, practice, sell, and offer for sale, and/or otherwise dispose of the Original Software (or portions thereof).

(c) The licenses granted in Sections 2.1(a) and (b) are effective on the date Initial Developer first distributes or otherwise makes the Original Software available to a third party under the terms of this License.

(d) Notwithstanding Section 2.1(b) above, no patent license is granted: (1) for code that You delete from the Original Software, or (2) for infringements caused by: (i) the modification of the Original Software, or (ii) the combination of the Original Software with other software or devices.

#### 2.2. Contributor Grant.

Conditioned upon Your compliance with Section 3.1 below and subject to third party intellectual property claims, each Contributor hereby grants You a world-wide, royalty-free, non-exclusive license:

(a) under intellectual property rights (other than patent or trademark) Licensable by Contributor to use, reproduce, modify, display, perform, sublicense and distribute the Modifications created by such Contributor (or portions thereof), either on an unmodified basis, with other Modifications, as Covered Software and/or as part of a Larger Work; and

(b) under Patent Claims infringed by the making, using, or selling of Modifications made by that Contributor either alone and/or in combination with its Contributor Version (or portions of such combination), to make, use, sell, offer for sale, have made, and/or otherwise dispose of: (1) Modifications made by that Contributor (or portions thereof); and (2) the combination of Modifications made by that Contributor with its Contributor Version (or portions of such combination).

(c) The licenses granted in Sections 2.2(a) and 2.2(b) are effective on the date Contributor first distributes or otherwise makes the Modifications available to a third party.

(d) Notwithstanding Section 2.2(b) above, no patent license is granted: (1) for any code that Contributor has deleted from the Contributor Version; (2) for infringements caused by: (i) third party modifications of Contributor Version, or (ii) the combination of Modifications made by that Contributor with other software (except as part of the Contributor Version) or other devices; or (3) under Patent Claims infringed by Covered Software in the absence of Modifications made by that Contributor.

#### 3. Distribution Obligations.

3.1. Availability of Source Code.

Any Covered Software that You distribute or otherwise make available in Executable form must also be made available in Source Code form and that Source Code form must be distributed only under the terms of this License.

You must include a copy of this License with every copy of the Source Code form of the Covered Software You distribute or otherwise make available. You must inform recipients of any such Covered Software in Executable form as to how they can obtain such Covered Software in Source Code form in a reasonable manner on or through a medium customarily used for software exchange.

#### 3.2. Modifications.

The Modifications that You create or to which You contribute are governed by the terms of this License. You represent that You believe Your Modifications are Your original creation(s) and/or You have sufficient rights to grant the rights conveyed by this License.

#### 3.3. Required Notices.

You must include a notice in each of Your Modifications that identifies You as the Contributor of the Modification. You may not remove or alter any copyright, patent or trademark notices contained within the Covered Software, or any notices of licensing or any descriptive text giving attribution to any Contributor or the Initial Developer.

#### 3.4. Application of Additional Terms.

You may not offer or impose any terms on any Covered Software in Source Code form that alters or restricts the applicable version of this License or the recipients. rights hereunder. You may choose to offer, and to charge a fee for, warranty, support, indemnity or liability obligations to one or more recipients of Covered Software. However, you may do so only on Your own behalf, and not on behalf of the Initial Developer or any Contributor. You must make it absolutely clear that any such warranty, support, indemnity or liability obligation is offered by You alone, and You hereby agree to indemnify the Initial Developer and every Contributor for any liability incurred by the Initial Developer or such Contributor as a result of warranty, support, indemnity or liability terms You offer.

#### 3.5. Distribution of Executable Versions.

You may distribute the Executable form of the Covered Software under the terms of this License or under the terms of a license of Your choice, which may contain terms different from this License, provided that You are in compliance with the terms of this License and that the license for the Executable form does not attempt to limit or alter the recipient.s rights in the Source Code form from the rights set forth in this License. If You distribute the Covered Software in Executable form under a different license, You must make it absolutely clear that any terms which differ from this License are offered by You alone, not by the Initial Developer or Contributor. You hereby agree to indemnify the Initial Developer and every Contributor for any liability incurred by the Initial Developer or such Contributor as a result of any such terms You offer.

#### 3.6. Larger Works.

You may create a Larger Work by combining Covered Software with other code not governed by the terms of this License and distribute the Larger Work as a single product. In such a case, You must make sure the requirements of this License are fulfilled for the Covered Software.

4. Versions of the License.

#### 4.1. New Versions.

Sun Microsystems, Inc. is the initial license steward and may publish revised and/or new versions of this License from time to time. Each version will be given a distinguishing version number. Except as provided in Section 4.3, no one other than the license steward has the right to modify this License.

#### 4.2. Effect of New Versions.

You may always continue to use, distribute or otherwise make the Covered Software available under the terms of the version of the License under which You originally received the Covered Software. If the Initial Developer includes a notice in the Original Software prohibiting it from being distributed or otherwise made available under any subsequent version of the License, You must distribute and make the Covered Software available under the terms of the version of the License under which You originally received the Covered Software. Otherwise, You may also choose to use, distribute or otherwise make the Covered Software available under the terms of any subsequent version of the License published by the license steward.

#### 4.3. Modified Versions.

When You are an Initial Developer and You want to create a new license for Your Original Software, You may create and use a modified version of this License if You: (a) rename the license and remove any references to the name of the license steward (except to note that the license differs from this License); and (b) otherwise make it clear that the license contains terms which differ from this License.

#### 5. DISCLAIMER OF WARRANTY.

COVERED SOFTWARE IS PROVIDED UNDER THIS LICENSE ON AN .AS IS. BASIS, WITHOUT WARRANTY OF ANY KIND, EITHER EXPRESSED OR IMPLIED, INCLUDING, WITHOUT LIMITATION, WARRANTIES THAT THE COVERED SOFTWARE IS FREE OF DEFECTS, MERCHANTABLE, FIT FOR A PARTICULAR PURPOSE OR NON-INFRINGING. THE ENTIRE RISK AS TO THE QUALITY AND PERFORMANCE OF THE COVERED SOFTWARE IS WITH YOU. SHOULD ANY COVERED SOFTWARE PROVE DEFECTIVE IN ANY RESPECT, YOU (NOT THE INITIAL DEVELOPER OR ANY OTHER CONTRIBUTOR) ASSUME THE COST OF ANY NECESSARY SERVICING, REPAIR OR CORRECTION. THIS DISCLAIMER OF WARRANTY CONSTITUTES AN ESSENTIAL PART OF THIS LICENSE. NO USE OF ANY COVERED SOFTWARE IS AUTHORIZED HEREUNDER EXCEPT UNDER THIS DISCLAIMER.

#### 6. TERMINATION.

6.1. This License and the rights granted hereunder will terminate automatically if You fail to comply with terms herein and fail to cure such breach within 30 days of becoming aware of the breach. Provisions which, by their nature, must remain in effect beyond the termination of this License shall survive.

6.2. If You assert a patent infringement claim (excluding declaratory judgment actions) against Initial Developer or a Contributor (the Initial Developer or Contributor against whom You assert such claim is referred to as .Participant.) alleging that the Participant Software (meaning the Contributor Version where the Participant is a Contributor or the Original Software where the Participant is the Initial Developer) directly or indirectly infringes any patent, then any and all rights granted directly or indirectly to You by such Participant, the Initial Developer (if the Initial Developer is not the Participant) and all Contributors under Sections 2.1 and/or 2.2 of this License shall, upon 60 days notice from Participant terminate prospectively and automatically at the expiration of such 60 day notice period, unless if within such 60 day period You withdraw Your claim with respect to the Participant Software against such Participant either unilaterally or pursuant to a written agreement with Participant.

6.3. In the event of termination under Sections 6.1 or 6.2 above, all end user licenses that have been validly granted by You or any distributor hereunder prior to termination (excluding licenses granted to You by any distributor) shall survive termination.

#### 7. LIMITATION OF LIABILITY.

UNDER NO CIRCUMSTANCES AND UNDER NO LEGAL THEORY, WHETHER TORT (INCLUDING NEGLIGENCE), CONTRACT, OR OTHERWISE, SHALL YOU, THE INITIAL DEVELOPER, ANY OTHER CONTRIBUTOR, OR ANY DISTRIBUTOR OF COVERED SOFTWARE, OR ANY SUPPLIER OF ANY OF SUCH PARTIES, BE LIABLE TO ANY PERSON FOR ANY INDIRECT, SPECIAL, INCIDENTAL, OR CONSEQUENTIAL DAMAGES OF ANY CHARACTER INCLUDING, WITHOUT LIMITATION, DAMAGES FOR LOST PROFITS, LOSS OF GOODWILL, WORK STOPPAGE, COMPUTER FAILURE OR MALFUNCTION, OR ANY AND ALL OTHER COMMERCIAL DAMAGES OR LOSSES, EVEN IF SUCH PARTY SHALL HAVE BEEN INFORMED OF THE POSSIBILITY OF SUCH DAMAGES. THIS LIMITATION OF LIABILITY SHALL NOT APPLY TO LIABILITY FOR DEATH OR PERSONAL INJURY RESULTING FROM SUCH PARTY.S NEGLIGENCE TO THE EXTENT APPLICABLE LAW PROHIBITS SUCH LIMITATION. SOME JURISDICTIONS DO NOT ALLOW THE EXCLUSION OR LIMITATION OF INCIDENTAL OR CONSEQUENTIAL DAMAGES, SO THIS EXCLUSION AND LIMITATION MAY NOT APPLY TO YOU.

#### 8. U.S. GOVERNMENT END USERS.

The Covered Software is a .commercial item,. as that term is defined in 48 C.F.R. 2.101 (Oct. 1995), consisting of .commercial computer software. (as that term is defined at 48 C.F.R. ? 252.227-7014(a)(1)) and commercial computer software documentation. as such terms are used in 48 C.F.R. 12.212 (Sept. 1995). Consistent with 48 C.F.R. 12.212 and 48 C.F.R. 227.7202-1 through 227.7202-4 (June 1995), all U.S. Government End Users acquire Covered

Software with only those rights set forth herein. This U.S. Government Rights clause is in lieu of, and supersedes, any other FAR, DFAR, or other clause or provision that addresses Government rights in computer software under this License.

#### 9. MISCELLANEOUS.

This License represents the complete agreement concerning subject matter hereof. If any provision of this License is held to be unenforceable, such provision shall be reformed only to the extent necessary to make it enforceable. This License shall be governed by the law of the jurisdiction specified in a notice contained within the Original Software (except to the extent applicable law, if any, provides otherwise), excluding such jurisdiction's conflict-of-law provisions. Any litigation relating to this License shall be subject to the jurisdiction of the courts located in the jurisdiction and venue specified in a notice contained within the Original Software, with the losing party responsible for costs, including, without limitation, court costs and reasonable attorneys. fees and expenses. The application of the United Nations Convention on Contracts for the International Sale of Goods is expressly excluded. Any law or regulation which provides that the language of a contract shall be construed against the drafter shall not apply to this License. You agree that You alone are responsible for compliance with the United States export administration regulations (and the export control laws and regulation of any other countries) when You use, distribute or otherwise make available any Covered Software.

#### 10. RESPONSIBILITY FOR CLAIMS.

As between Initial Developer and the Contributors, each party is responsible for claims and damages arising, directly or indirectly, out of its utilization of rights under this License and You agree to work with Initial Developer and Contributors to distribute such responsibility on an equitable basis. Nothing herein is intended or shall be deemed to constitute any admission of liability.

#### NOTICE PURSUANT TO SECTION 9 OF THE COMMON DEVELOPMENT AND DISTRIBUTION LICENSE (CDDL)

The code released under the CDDL shall be governed by the laws of the State of California (excluding conflict-of-law provisions). Any litigation relating to this License shall be subject to the jurisdiction of the Federal Courts of the Northern District of California and the state courts of the State of California, with venue lying in Santa Clara County, California.

### <span id="page-458-0"></span>**Apache Axis2 Notice**

=========================================================================

- $==$  NOTICE file corresponding to the section 4(d) of  $==$
- $==$  the Apache License, Version 2.0,  $==$

 $==$  in this case for the Apache Axis2 distribution.  $==$ =========================================================================

This product includes software developed by The Apache Software Foundation ([http://www.apache.org/\)](http://www.apache.org/). Portions Copyright 2006 International Business Machines Corp. Portions Copyright 2005-2007 WSO2, Inc.

This product also includes schemas and specification developed by:

• the W3C consortium [\(http://www.w3c.org\)](http://www.w3c.org)

This product also includes WS-\* schemas developed by International Business Machines Corporation, Microsoft Corporation, BEA Systems, TIBCO Software, SAP AG, Sonic Software, and VeriSign

This product also includes a WSDL developed by salesforce.com

Copyright 1999-2006 salesforce.com, inc.

Portions of the included xmlbeans library were originally based on the following:

software copyright (c) 2000-2003, BEA Systems, [<http://www.bea.com/>](http://www.bea.com/).

Please read the different LICENSE files present in the lib directory of

this distribution.

### <span id="page-459-0"></span>**Apache Tomcat Notice**

Apache Tomcat Copyright 1999-2017 The Apache Software Foundation

This product includes software developed at The Apache Software Foundation ([http://www.apache.org/\)](http://www.apache.org/).

This software contains code derived from netty-native developed by the Netty project (<http://netty.io>, <https://github.com/netty/netty-tcnative/>) and from finagle-native developed at Twitter (<https://github.com/twitter/finagle>).

The Windows Installer is built with the Nullsoft Scriptable Install System (NSIS), which is open source software. The original software and related information is available at [http://nsis.sourceforge.net.](http://nsis.sourceforge.net)

Java compilation software for JSP pages is provided by the Eclipse JDT Core Batch Compiler component, which is open source software. The original software and related information is available at [http://www.eclipse.org/jdt/core/.](http://www.eclipse.org/jdt/core/)

For portions of the Tomcat JNI OpenSSL API and the OpenSSL JSSE integration The org.apache.tomcat.jni and the org.apache.tomcat.net.openssl packages are derivative work originating from the Netty project and the finagle-native project developed at Twitter

- Copyright 2014 The Netty Project
- Copyright 2014 Twitter

The original XML Schemas for Java EE Deployment Descriptors:

- javaee 5.xsd
- javaee\_web\_services\_1\_2.xsd
- javaee\_web\_services\_client\_1\_2.xsd
- javaee\_6.xsd
- javaee web services 1 3.xsd
- javaee\_web\_services\_client\_1\_3.xsd
- jsp\_2\_2.xsd
- web-app\_3\_0.xsd
- web-common\_3\_0.xsd
- web-fragment\_3\_0.xsd
- javaee\_7.xsd
- javaee\_web\_services\_1\_4.xsd
- javaee\_web\_services\_client\_1\_4.xsd
- jsp\_2\_3.xsd
- web-app\_3\_1.xsd
- web-common\_3\_1.xsd
- web-fragment\_3\_1.xsd

may be obtained from: <http://www.oracle.com/webfolder/technetwork/jsc/xml/ns/javaee/index.html>

### <span id="page-459-1"></span>**Apache Derby Notice**

========================================================================= == NOTICE file corresponding to section 4(d) of the Apache License, ==

== Version 2.0, in this case for the Apache Derby distribution. ==

=========================================================================

Apache Derby

Copyright 2004-2007 The Apache Software Foundation

This product includes software developed by The Apache Software Foundation ([http://www.apache.org/\)](http://www.apache.org/).

Portions of Derby were originally developed by International Business Machines Corporation and are licensed to the Apache Software Foundation under the "Software Grant and Corporate Contribution License Agreement", informally known as the "Derby CLA". The following copyright notice(s) were affixed to portions of the code with which this file is now or was at one time distributed and are placed here unaltered.

(C) Copyright 1997,2004 International Business Machines Corporation. All rights reserved.

(C) Copyright IBM Corp. 2003.

The portion of the functionTests under 'nist' was originally developed by the National Institute of Standards and Technology (NIST), an agency of the United States Department of Commerce, and adapted by International Business Machines Corporation in accordance with the NIST Software Acknowledgment and Redistribution document at [http://www.itl.nist.gov/div897/ctg/sql\\_form.htm](http://www.itl.nist.gov/div897/ctg/sql_form.htm)

### <span id="page-460-0"></span>**Apache log4j Notice**

Apache log4j Copyright 2007 The Apache Software Foundation

This product includes software developed at The Apache Software Foundation ([http://www.apache.org/\)](http://www.apache.org/).